.Finally, to execute the program CLEAN.COM, type

"G <Enter>

The result is the same as if the CLEAN.COM program had been run from the MS-DOS command level with the entry

C>CLEAN MYFILE.DAT <Enter>

except that the program is executing under the control of DEBUG and within DEBUG's memory buffer.

# DEBUG: 0

Output to Port

### Purpose

Writes <sup>1</sup> byte to an input/output (I/O) port.

### Syntax

O port byte

where:

port is an I/O port address from 0 through FFFFH. byte is a value from 0 through OFFH to be written to the I/O port.

### **Description**

The Output to Port (0) command writes <sup>1</sup> byte of data to the specified I/O port address. The data value must be in the range 00H through OFFH.

Warning: The O command should be used with caution because it directly accesses the computer hardware and no error checking is performed. Attempts to write to some port addresses, such as those for ports connected to peripheral device controllers, timers, or the system's interrupt controller, may cause the system to crash or damage data stored on disk.

### Example

To write the value C8H to I/O port IOAH, type

-0 10A C8 <Enter>

# DEBUG: P

Proceed Through Loop or Subroutine

#### Purpose

Executes a loop, repeated string instruction, software interrupt, or subroutine call to completion.

### Syntax

P [=address] [number]

where:

address is the location of the first instruction to be executed. number is the number of instructions to execute.

### **Description**

The Proceed Through Loop or Subroutine (P) command transfers control from DEBUG to the target program. The program executes without interruption until the loop, repeated string instruction, software interrupt, or subroutine call at *address* is completed or until the specified number of machine instructions have been executed. Control then returns to DEBUG, and the contents of the target program's registers and the status of the flags are displayed.

If the address parameter does not include an explicit segment, DEBUG uses the target program's CS register; if address is omitted entirely, execution begins at the address specified by the target's CS:IP registers. The *address* parameter must be preceded by an equal sign  $(=)$  to distinguish it from *number*.

If the instruction at address is not a loop, repeated string instruction, software interrupt, or subroutine call, the P command functions just like the Trace Program Execution (T) command. The optional *number* parameter specifies the number of instructions to be executed before control returns to DEBUG. If number is omitted, DEBUG executes only one instruction. After each instruction is executed, DEBUG displays the contents ofthe target program's registers, the status of the flags, and the next instruction to be executed.

**Warning:** The P command cannot be used to trace through ROM.

### Example

Assume that the target program's location CS:143FH contains a CALL instruction. To execute the subroutine that is the destination of CALL and then return control to DEBUG, type

 $^-P$  =143F <Enter>

Section IV: Programming Utilities 1043

# **OLYMPUS EX. 1010 - 1053/1582**

# DEBUG: Q

Quit

### Purpose

Ends a DEBUG session.

### Syntax

Q

# Description

The Quit (Q) command terminates the DEBUG program and returns control to MS—DOS or the command shell that invoked DEBUG. Any changes to a program or other file that were not saved on disk with the Write File or Sectors (W) command are lost.

# Example

To exit DEBUG, type

-Q <Enter>

# DEBUG: R.

Display or Modify Registers

### Purpose

Displays the contents of one or all registers and the status of the CPU flags and allows them to be modified.

### Syntax

R [register]

where:

register is the two-character name of an Intel 8086/8088 register from the following list:

```
AX BX CX DX SP RP SI DI
DE ES SS CS IP PC
```
or the character F, which specifies the CPU flags.

### Description

The Display or Modify Registers (R) command displays the target program's register contents and the status of the CPU flags and allows them to be modified.

If R is entered without a register parameter, the contents of all registers and the status of the CPU flags are displayed, followed by a disassembly of the machine instruction currently pointed to by the target program's CS:IP registers.

If register is included in the R command line, the contents of the specified register are displayed; then DEBUG prompts with a colon character (:) for a new value. The value is entered by typing one to four hexadecimal digits and then pressing the Enter key. Pressing the Enter key without entering any values leaves the register contents unchanged.

Note: The register name PC is not fully supported in some versions of DEBUG, so the register name IP should be used instead.

Specifying the character F instead of a register name causes DEBUG to display the status of the program's CPU flags as two-character codes from the following list:

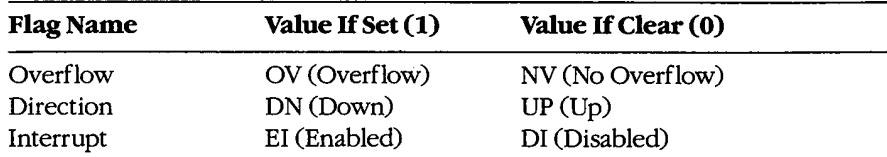

(more)

Section IV: Programming Utilities 1045

# **OLYMPUS EX. 1010 - 1055/1582**

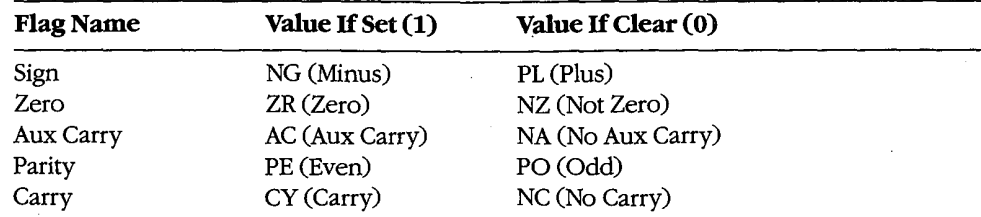

After displaying the flag values, DEBUG displays a hyphen (—) prompt on the same line. Any or all flags can then be altered by typing one or more codes (in any order and optionally separated by spaces) from the list above and pressing the Enter key. Pressing the Enter key without entering any codes leaves the status of the flags unchanged.

### Examples

To display the contents of the target program's CPU registers and the status of the CPU flags, followed by the disassembled mnemonic for the next instruction to be executed (pointed to by CS:IP), type

—R <Enter>

This produces a display in the following format:

AX=0000 BX=0000 CX=00A1 DX=0000 SP=FFFE BP=0000 SI=0000 DI=0000 DS=19A5 ES=19A5 SS=19A5 CS=19A5 IP=0100 NV UP EI PL NZ NA PO NC 19A5:0100 BFBOOO ' MOV DI,0080

To display the value of the target program's BX register, type

```
—R BX <Enter>
```
If BX contains 0200H, for example, DEBUG displays that value and then issues a prompt in the form of a colon:

BX 0200

 $\ddot{\phantom{a}}$ 

The contents of BX can then be altered by typing a new value and pressing the Enter key or left unchanged by pressing the Enter key alone.

To set the direction and carry flags, first type

—R F <Enter>

DEBUG displays the flag values, followed by a hyphen (—) prompt:

NV UP EI PL NZ NA PO NC

The direction and carry flags can then be set by entering

—DN CY <Enter>

# Messages

### bfError

Bad flag: An invalid code for a CPU flag was entered.

### brError

. Bad register: An invalid register name was entered.

### dfError

Double flag: Two values for the same CPU flag were entered in the same command.

# **OLYMPUS EX. 1010 - 1057/1582**

# DEBUG: S

Search Memory

#### Purpose

Searches memory for a pattern of <sup>1</sup> or more bytes.

### Syntax

8 range list

where:

range specifies the starting and ending addresses or the starting address and length of the area to be searched.

list is 1 or more consecutive byte values and/or a string to be searched for.

### Description

The Search Memory (S) command searches a designated range of memory for a specified list of consecutive byte values and/or a text string. The starting address of each set of matching bytes is displayed. The contents of the searched area are not altered.

The range parameter specifies the starting and ending addresses or the starting address and length in bytes of the area to be searched. If a segment is not included in range, DEBUG uses DS. If a segment is specified for the starting address, DEBUG uses the same segment for the ending address. If a starting address and length in bytes is specified, the starting address plus the length minus 1 cannot exceed FFFFH.

The list parameter specifies one or more consecutive hexadecimal byte values and/or a string to be searched for, separated by spaces, commas, or tab characters. Strings must be enclosed within single or double quotation marks, and case is significant within a string.

#### Examples

To search for the string Copyright in the area of memory from DS:0000H through DS:1FFFH, type

\_1 -5 <sup>0</sup> 1FFF 'Copyright' <Enter>

l<sub>1</sub> or

-S 0 L2000 "Copyright" <Enter>

If matches are found, DEBUG displays the starting address of each:

 $20.500$ 20AS:094F ZOAB : 097C To search for the byte sequence 3BH 06H in the area of memory from CS:0100H through CS:12A0H, type

> $\sim$   $\alpha$  $\sim$

 $\chi$ 

—S CS:100 12A0 3B 06 <Enter>

 $\sim$ 

 $\label{eq:2} \frac{1}{\sqrt{2}}\sum_{i=1}^n \frac{1}{\sqrt{2\pi}}\int_0^1 \frac{1}{\sqrt{2\pi}}\,d\mu\,d\mu$ 

 $\mathcal{A}$ 

01'

-S CS:100 L11A1 3B 06 <Enter>

Section IV: Programming Utilities 1049

# **OLYMPUS EX. 1010 - 1059/1582**

# DEBUG: T

Trace Program Execution

### Purpose

Executes one or more instructions, displaying the CPU status after each instruction.

#### Syntax

T [=address] [number]

where:

address is the location of the first instruction to be executed. number is the number of machine instructions to be executed.

## Description

The Trace Program Execution (T) command executes one or more instructions, starting at the specified address, and after each instruction displays the contents ofthe CPU registers, the status of the flags, and the instruction pointed to by CS:IP.

Warning: The T command should not be used to execute any instructions that change the contents ofthe Intel 8259 interrupt mask (ports 20H and 21H on the IBM PC and com patibles) or to trace calls made to MS-DOS through Interrupt 21H. The Go (G) command should be used instead.

The *address* parameter points to the first instruction to be executed. If *address* does not include a segment, DEBUG uses the target program's CS register; if *address* is omitted entirely, execution begins at the address specified by the target program's CS:IP registers. If *address* is included, it must be preceded by an equal sign  $(=)$  to distinguish it from number.

The number parameter specifies the hexadecimal number of instructions to be executed before the DEBUG prompt is redisplayed (default = 1). Pressing Ctrl-C or Ctrl-Break interrupts execution of a sequence ofT instructions. Consecutive instructions can then be executed individually by entering T commands with no parameters. Pressing Ctrl-S suspends execution and pressing any key then resumes the trace.

Note: The T command can be used to trace through ROM.

### Example

To execute one instruction at location CS:1AOOH and then return control to DEBUG, displaying the contents of the CPU registers and the status of the flags, type

 $-T =1 A00$  <Enter>

# DEBUG: U

Disassemble (Unassemble) Program

### Purpose

Disassembles machine instructions into assembly—language mnemonics.

Syntax

U [range]

where:

range specifies the starting and ending addresses or the starting address and length of the machine code to be disassembled.

### Description

The Disassemble (Unassemble) Program (U) command translates machine instructions into assembly-language mnemonics.

The range parameter specifies the starting and ending addresses or starting address and length in bytes of the machine instructions to be disassembled. If range does not specify a segment, DEBUG uses CS. Note that if the starting address does not fall on an 8086 instruction boundary, the disassembly will be incorrect.

If range does not include a length or ending address, 32 (20H) bytes of memory are disassembled beginning at the specified starting address. If range is omitted, 32 bytes of memory are disassembled, starting at the address following the last instruction dis assembled by the previous U command. If a U command has not been used before and range is omitted, disassembly begins at the address specified by the target program's CS:IP registers.

Note: The actual number of bytes displayed may vary slightly from the amount specified in *range* or from the default of 32 bytes because the length of instructions may vary. Also, the U command does not understand instructions specific to the 80186, 80286, and 80386 microprocessors. It displays such instructions as DBs.

Successive 32-byte fragments of code can be disassembled by entering additional U commands Without parameters.

### Example

To disassemble 8 bytes of machine instructions starting at CS:0100H, type

—U 100 107 <Enter>

01'

—U 100 L8 <Enter>

Section IV: Programming Utilities 1051

# **OLYMPUS EX. 1010 - 1061/1582**

# DEBUG: W

Write File or Sectors

### Purpose

Writes a file or individual sectors to disk.

#### Syntax

W [address]

or

W address drive start number

where:

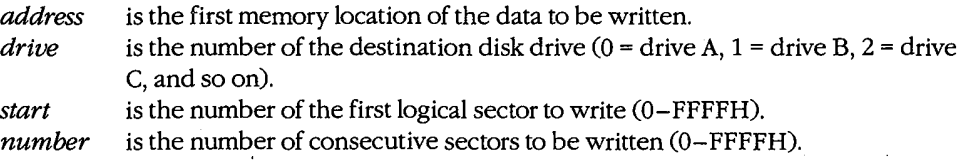

#### **Description**

The Write File or Sectors (W) command transfers a file or individual sectors from memory to the disk.

When the W command is entered without parameters or with only an address, the number of bytes specified by the contents of registers BX:CX is written from memory into the file named in the most recently used Name File or Command-Tail Parameters (N) command or the first file specified in the DEBUG command line if the N command has not been used. Files with a .EXE or .HEX extension cannot be written with the DEBUG W command.

Note: If a Trace Program Execution (T), Go (G), or Proceed Through Loop or Subroutine (P) command has been used or the contents of the BX or CX registers have been changed, the contents ofBX:CX must be restored before the W command is used.

When *address* is not included in the command line, the target program's CS:0100H is assumed.

The W command can also be used to bypass the MS-DOS file system and directly access , logical sectors on the disk. The memory address (address), disk drive number (drive), starting logical sector number (start), and number of sectors to be written (number) must all be provided in the command line in hexadecimal format. The W command should not be used to write sectors on network drives.

Warning: Extreme caution must be used with the W command. The disk's file structure can easily be damaged if the wrong parameters are entered.

### Example

Assume that the interactive Assemble Machine Instructions (A) command was used to create a program in DEBUG's memory buffer that is 32 (20H) bytes long, beginning at offset 0100H. This program can be written to the file QUICK.COM by using the DEBUG Name File or Command-Tail Parameters (N), Display or Modify Registers (R), and Write File or Sectors (W) commands sequentially. First, use the N command to specify the name of the file to be written:

—N QUICK.COM <Enter>

Next, use the R command to set registers BX and CX to the length to be written. Register BX contains the upper, or most significant half, of the length, whereas register CX contains the lower, or least significant half. Type

—R CX <Enter>

DEBUG displays the contents of register CX and prompts with a colon (:). Enter the length after the prompt:

:20 <Enter>

To use the R command again to set register BX to zero, type

J,

\_R BX <Enter>

followed by

:0 <Enter>

Finally, to create the disk file QUICK.COM and write the program into it, type

.W <Enter>

DEBUG responds:

Writing 0020 bytes

#### Messages

#### EXE and HEX files cannot be written

Files with a .EXE or .HEX extension cannot be written to disk with the W command.

#### Writing nnnn bytes

After a successful write operation, DEBUG displays in hexadecimal format the number of bytes written to disk.

Section IV: Programming Utilities 1053

# **OLYMPUS EX. 1010 - 1063/1582**

# SYMDEB

Symbolic Debugger

### . Purpose

The Symbolic Debugger (SYMDEB) allows a file to be loaded, examined, altered, and writ ten back to disk. If the file contains a program, the program can be disassembled, modified, traced one instruction at a time, or executed at full speed with breakpoints. SYMDEB can also be used to read, modify, and write absolute disk sectors.

The SYMDEB utility is supplied with the Microsoft Macro Assembler (MASM) versions 4.0 and earlier. This documentation describes SYMDEB version 4.0.

### Syntax

SYMDEB

OI'

SYMDEB [options] [symfile [symfile . . . ]] [filename [parameter. . . ]]

where:

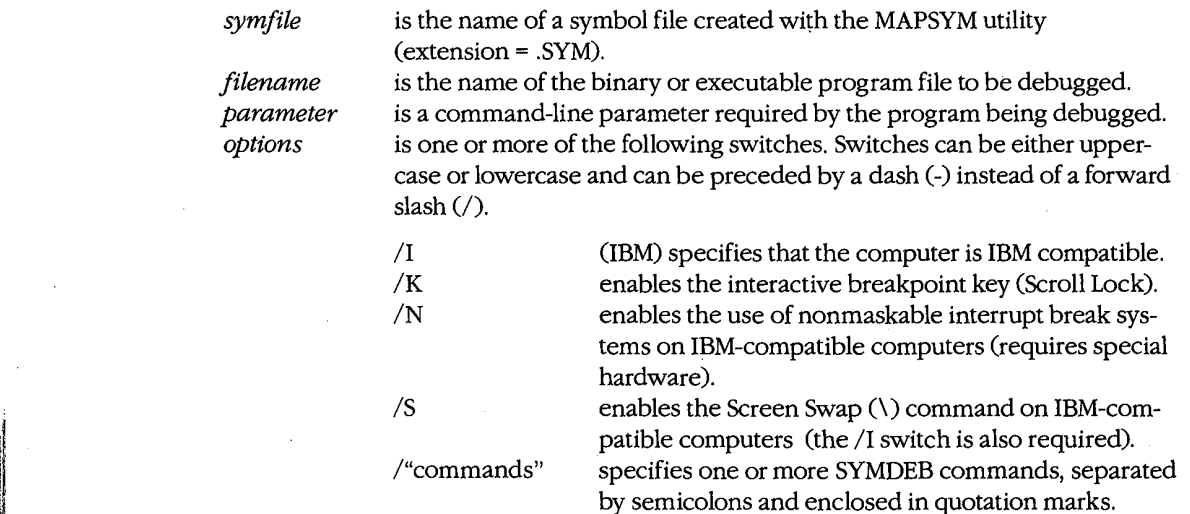

### **Description**

t

The SYMDEB commands and capabilities are a superset ofthose in DEBUG. SYMDEB is also able to load and interpret special symbol files that correlate line numbers, symbols, and memory addresses. With the aid of such files, SYMDEB enables the user to specify

addresses with labels, variable names, and expressions, rather than only with absolute hexadecimal addresses. SYMDEB's command repertoire also includes I/O redirection commands, floating—point number entry and display commands, and source-code display capabilities that are not present in DEBUG.

The SYMDEB command line typically includes the *filename* parameter, which is the name of an executable program (with the extension .COM or .EXE) to be loaded into SYMDEB's memory buffer. Files with the extension .EXE are loaded in a manner compatible with the MS—DOS loader. Files with the extension .HEX are converted to binary images and loaded at the internally specified address. All other files are assumed to be direct memory images and are read directly into memory starting at offset 100H. If SYMDEB is entered by itself, no file information is read into memory. An appropriate program segment prefix (PSP) is synthesized at the head of SYMDEB's buffer for use by the target program; the PSP includes a command tail at offset 80H and default file control blocks (FCBs) at offsets 5CH and 6CH, constructed from the optional parameters following *filename*. If necessary, contents of the file are relocated so that the file is ready to execute.

The command line can also contain the names of one or more *symfiles*, symbol files that contain symbol and line-number information for the object modules that constitute the program being debugged. A symbol file is created with the MAPSYM utility from a map file produced by the Microsoft Object Linker (LINK). A symbol file always has the extension .SYM. See PROGRAMMING UTILITIES: MAPSYM; LINK.

The four command—line switches /I, /K, /N, and /5 provide SYMDEB with information about the computer on which the utility is running. The /I switch is used when the computer is IBM compatible; this causes SYMDEB to take full advantage of special hardware features such as the 8259 Programmable Interrupt Controller or the memory-mapped video display. The /K switch enables the interactive breakpoint key (Scroll Lock), which can then be pressed at any time to interrupt a program that is being traced under the control of SYMDEB.

Note: The /K switch is not necessary on an IBM PC/AT, because the Sys Req key is always active as an interactive break key.

The /N switch enables the use of the nonmaskable interrupt as a breakpoint signal on IBM—compatible computers; this interrupt is triggered by hardware—assisted debugging packages such as Periscope and Atron Corporation's Software Probe. The /S switch enables the Screen Swap (\) command, which allows the output from the program being traced to be maintained and displayed'on demand on a virtual Screen separate from the SYMDEB commands and messages.

**Note:** The  $/$ I,  $/$ N, and  $/$ S switches are unnecessary on personal computers built by IBM Corporation; SYMDEB automatically enables the capabilities provided by those switches when SYMDEB finds the IBM copyright notice in the machine's ROM.

After SYMDEB and any files named in the command line are loaded, SYMDEB displays its special prompt character, a hyphen (-), and awaits a command. SYMDEB commands consist of one or two letters, usually followed by one or more parameters. SYMDEB treats

Section IV. Programming Utilities 1055

uppercase and lowercase characters equivalently except when they are contained in strings enclosed within single or double quotation marks. SYMDEB does not execute commands until the Enter key is pressed.

The SYMDEB commands discussed in this section are

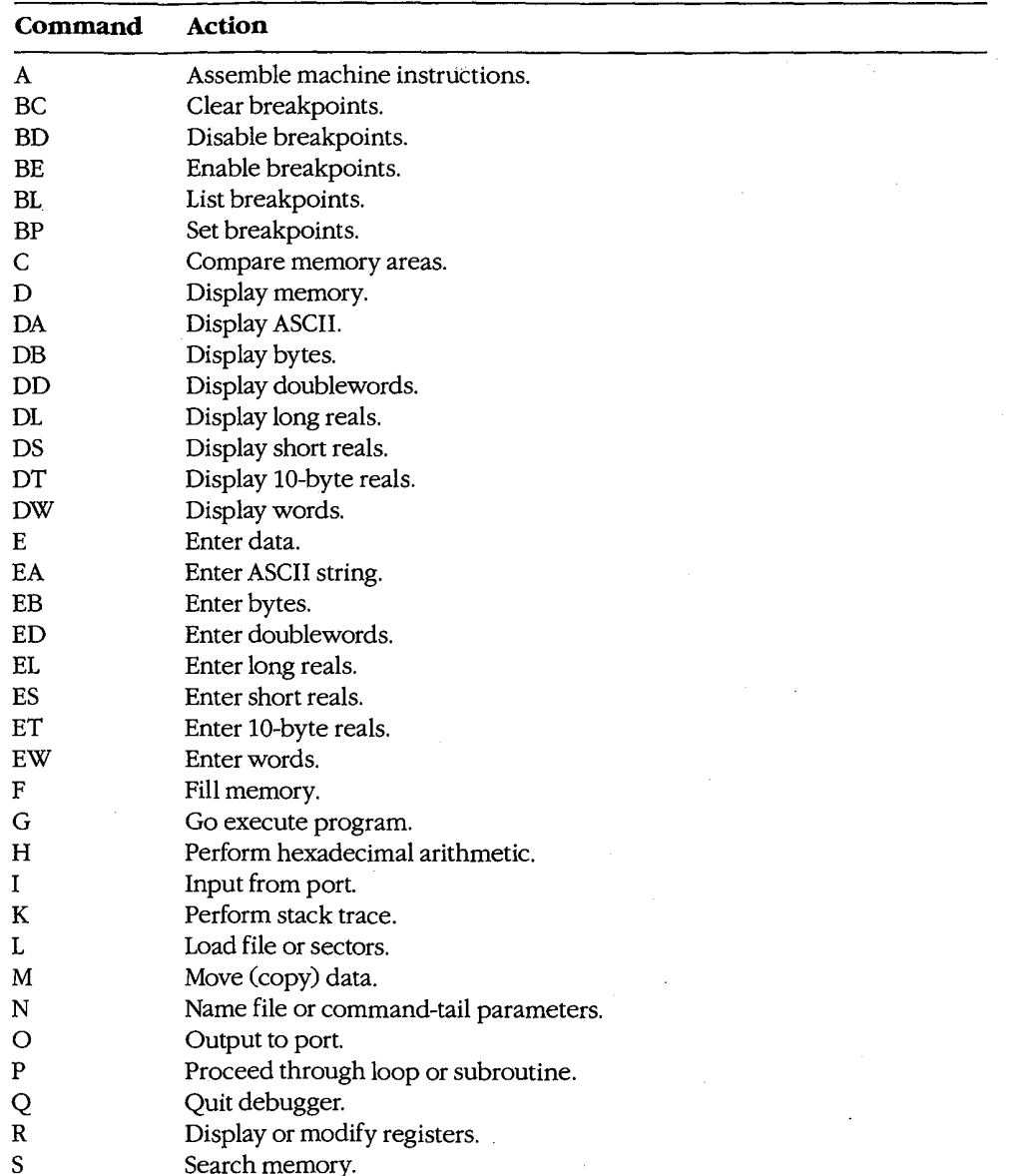

(more)

**SYMDEB** 

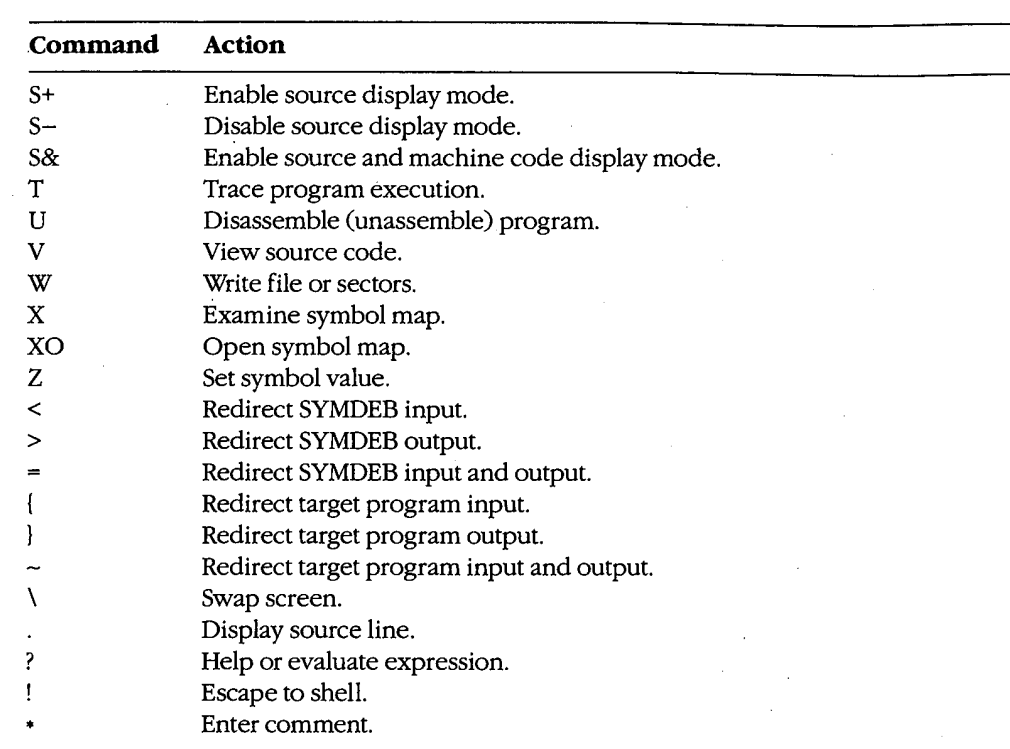

One or more SYMDEB commands, separated by semicolons and enclosed in double quotation marks, can be included in the original SYMDEB command line in the form /"commands" (for example, /"r;d;q"). These commands, which must precede the filename ofthe program being debugged, are carried out immediately when SYMDEB is loaded. (This is a convenient way to invoke SYMDEB and execute a series of batch commands.)

The parameters for a SYMDEB command include symbols; line numbers; addresses; ranges; and 8-bit, 16—bit, 52—bit, or floating—point values, expressions, and lists. Multiple parameters can be separated by spaces, tabs, or commas.

A symbol is a name that represents a register, an absolute value, a segment address, or a segment offset. A symbol consists of one or more characters but always begins with a letter, an underscore  $(\_)$ , a question mark  $(?)$ , an at sign  $(\circledast)$ , or a dollar sign  $(\circledast)$ . The names ofthe various 8086/8088/80286 registers and CPU flags are built into SYMDEB and can be used at any time. Other symbols can be used only when one or more symbol files have been loaded in conjunction with the program to be debugged.

Note: SYMDEB regards symbols whose spellings differ only in case as the same symbol. A unique symbol name that does not conflict with programming instructions, register names, or hexadecimal numbers should always be used.

In MASM programs, symbols must be declared PUBLIC in the source code in order to be accessible during debugging (except for segment and group names, which are PUBLIC by default). In programs compiled with the current versions of Microsoft C, FORTRAN,

and Pascal, all symbols are passed through for debugging if the proper compilation switch is used; however, familiarity with the compiler's particular naming conventions is necessary (for example, the Microsoft C Compiler adds an underscore character to the beginning of every symbol).

A line number is a combination of decimal numbers, filenames, and symbols that specifies a unique line of text in a program source file. Line numbers always start with a dot character C.) and take one of the following forms:

. [filenamez] linenumber .+displacement .—displacement .symbol[+displacement] .symbol[—displacement]

The second and third variations specify a line relative to the current line number; the fourth and fifth specify a line number relative to a designated symbol. Line numbers can be used only with programs developed with compilers that generate line—number informa tion. Programs developed with MASM or an incompatible compiler cannot generate line numbers.

An address identifies a unique location in memory. An address can be a simple offset or a complete address consisting of two 16-bit values in the form segment:offset. Each component can be a valid symbol (including CS, DS, ES, or SS, in the case of segments), a 16-bit hexadecimal number in the range 0 through FFFFH, or a symbol plus or minus a displace ment. When the segment portion of an address is absent, the segment specified in the previous instance ofthe same command is used; if no segment was previously specified, SYMDEB uses DS unless an A, G, L, P, T, U, or W command is used, in which case SYMDEB uses CS.

A range specifies an area of memory or a number of data items and can be expressed as either two addresses or a starting address and a length. A length is represented by the letter L followed by a hexadecimal value in the range 0 through FFFFH. The meaning of the length varies with the SYMDEB command used: The length can signify a number of bytes, words, doublewords, real numbers, machine instructions, or source—code lines. If a command requires a range and the ending address is not supplied, SYMDEB usually assumes 128 bytes.

A value represents an integral number and is a combination of one or more digits. The default base for values is hexadecimal, except in the case offloating-point numbers, but other bases can be used by appending a radix character (Y for binary, O or Q for octal, T for decimal, H for hexadecimal) in either uppercase or lowercase. For example, the following values are equivalent:

0040 0100Q 0040H 0100O 0064t 1000000Y SYMDEB Doubleword (52-bit) values are entered as two hexadecimal integers separated by a colon character (:). Real numbers are always entered in decimal radix, with or without a decimal point or exponent. Leading zeros can be omitted.

An expression is a combination of symbols, numeric constants, and operators that evaluates to an 8—, 16—, or 32—bit value. An expression can be used in place of a simple value in any command. Unary address operators use DS as the default segment for addresses. Expressions are evaluated in order of operator precedence; operators with equal precedence are evaluated from left to right. Parentheses can be used to override the normal operator precedence.

The available unary operators, listed in order of precedence from highest to lowest, are

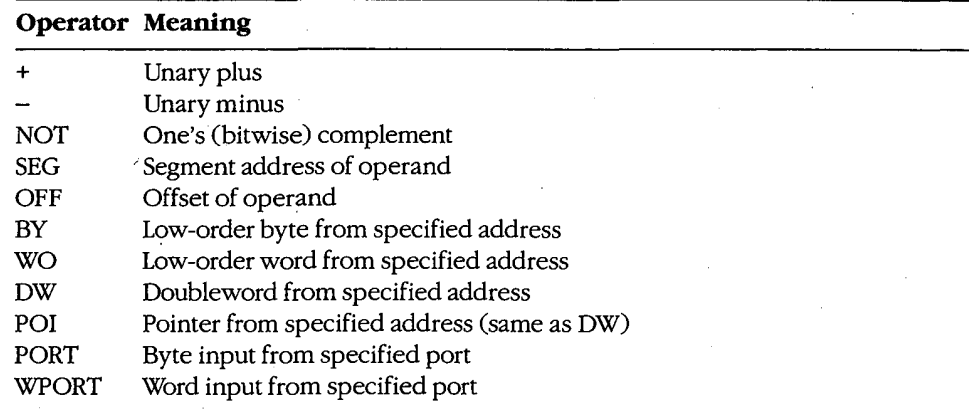

The available binary operators, listed in order of precedence from highest to lowest, are

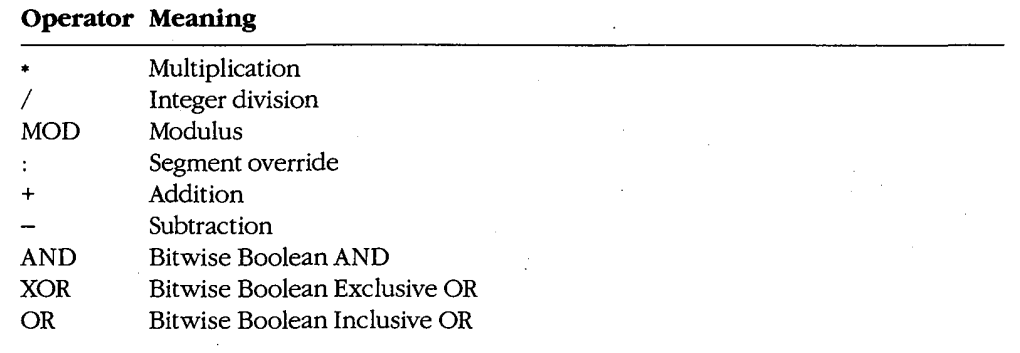

A list is composed of one or more values, expressions, or strings, separated by spaces or commas. A string is one or more ASCII characters, enclosed within single or double quotation marks. Case is significant within a string. If the same type of quote character that is used to delimit the string occurs inside the string, the character must be doubled inside the string in order to be interpreted correctly (for example,"A ""quoted"" word").

In a few cases, SYMDEB displays a specific and informative error message in response to an invalid command. In general, though, SYMDEB responds in a generic fashion, pointing to the approximate location of the error with a caret character  $($ <sup> $\land$ </sup> $)$ , followed by the word Error. For example:

-D CS:100, CS:80 <Enter>

SYMDEB maintains a set of virtual CPU registers and flags for a program being debugged. These registers can be examined and modified with SYMDEB commands. When a program is first loaded for debugging, the virtual registers are initialized with the following values:

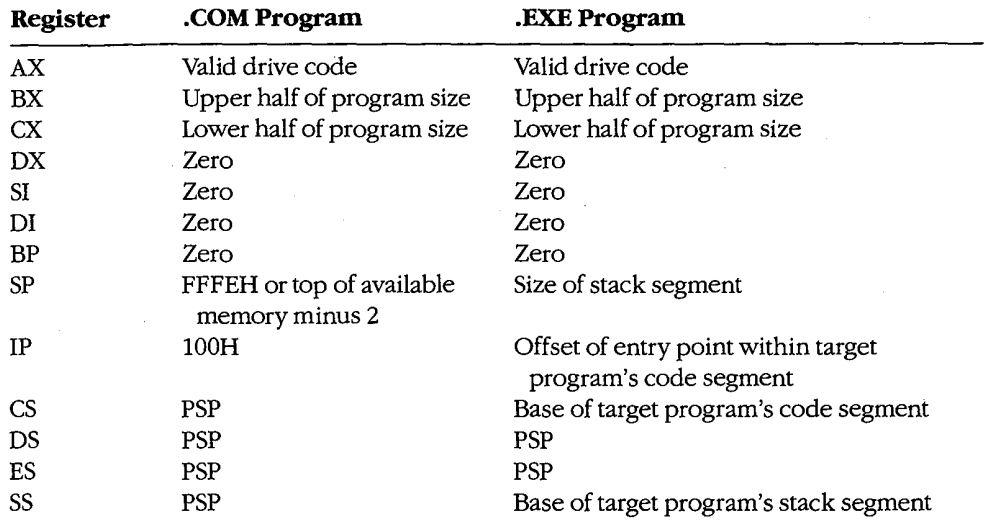

Note: SYMDEB checks the first three parameters in the command line. If the second and third parameters are filenames, SYMDEB checks any drive specifications with those filenames to verify that they designate valid drives. Register AX contains one of the following codes:

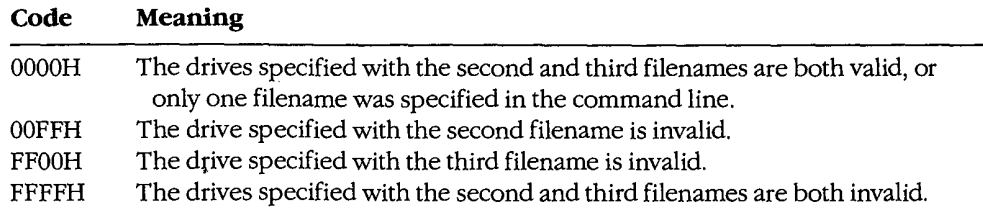

Before SYMDEB transfers control to the target program, it saves the actual CPU registers and then loads them with the current values of the virtual registers; conversely, when control reverts to SYMDEB from the target program, the returned register contents are stored back into the Virtual register set for inspection and alteration by the SYMDEB user.

 $\frac{1}{\sqrt{2}}$ 

### Examples

To prepare the program CLEAN.ASM for debugging with SYMDEB, declare all vital labels, procedures, and variable names in the source program PUBLIC. To assemble the program, type

C>MASM CLEAN; <Enter>

This produces the relocatable object module CLEAN.OBJ. Then, to link the object module, type

C>LINK /MAP CLEAN: <Enter>

This results in the executable program file CLEAN.EXE and the map file CLEAN.MAP.

Note: The /MAP switch must be used even if a map file is specified in the command line. Finally, to create the symbol information file required by SYMDEB, type

C>MAPSYM CLEAN <Enter>

. At this point, begin symbolic debugging by typing

C>SYMDEB CLEAN.SYM CLEAN.EXE. <Enter>

Any run-time command-line parameters required by the CLEAN program may be placed in the SYMDEB command line after the filename CLEAN.EXE.

To prepare the program SHELLC for debugging with SYMDEB, first compile the program with the switches that disable optimization and cause line-number information to be writ ten to the relocatable object module:

C>Msc /zd /Od SHELL; <Enter>

Next, to convert the object module to an executable program and create a map file with line-number information, type

C>LINK / MAP / LI SHELL; <Enter>

To create the symbol information file required by SYMDEB for symbolic debugging, type

C>MAPSYM SHELL <Enter>

To begin debugging, type

C>SYMDEB SHELL.SYM SHELL.EXE <Enter>

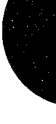

Section IV: Programming Utilities 1061

# **OLYMPUS EX. 1010 - 1071/1582**

To use the SYMDEB utility to inspect or modify memory or to read, modify, and write absolute disk sectors, type

C>SYMDEB <Enter>

### Message

### File not found

The filename supplied as the first parameter in the SYMDEB command line cannot be found.

# SYMDEB: A

Assemble Machine Instructions

### Purpose

Allows entry of assembler mnemonics and translates them into executable machine code.

#### **Syntax**

A [address]

where:

address is the starting location for the assembled machine code.

### Description

The Assemble Machine Instructions (A) command accepts assembly-language statements, rather than hexadecimal values, for the Intel 8086/8088, 80186, and 80286 (running in real mode) microprocessors and the Intel 8087 and 80287 math coprocessors and assembles each statement into executable machine language.

The *address* parameter specifies the location where entry of assembly-language mnemonics will begin. If *address* is omitted, SYMDEB uses the last address generated by the previous A command; if there was no previous A command, SYMDEB uses the current value of the target program's CS:IP registers.

After the user enters an A command, SYMDEB prompts for each assembly-language statement by displaying the address (a segment and an offset) in which the assembled code will be stored. When the user presses the Enter key, SYMDEB translates the assembly-language statement and stores each byte of the resulting machine instruction sequentially in memory (overwriting any existing information), beginning at the displayed address. SYMDEB then displays the address following the last byte of the machine instruction to prompt the user to enter the next assembled instruction. The user can terminate assembly mode by pressing the Enter key in response to the address prompt.

The assembly-language statements accepted by the SYMDEB A command have some slight syntactic differences and restrictions compared with the Microsoft Macro Assembler programming statements. These differences can be summarized as follows:

- All numbers are assumed to be hexadecimal integers unless otherwise specified with a radix character suffix.
- Segment overrides must be specified by preceding the entire instruction with CS:, DS:, ES:, or SS:.
- 0 File Control directives (NAME, PAGE, TITLE, and so forth), macro definitions, record structures, and conditional assembly directives are not supported by SYMDEB.

Section IV: Programming Utilities 1063

# **OLYMPUS EX. 1010 - 1073/1582**

- When the data type (word or byte) is not implicit in the instruction, the type must be specified by preceding the operand with BYTE PTR (or BY), WORD PTR (or W0), DWORD PTR (or DW), QWORD PTR (or QW), or TBYTE PTR (or TB).
- In a string operation, the size of the string must be specified with a B (byte) or  $W$ (word) added to the string instruction mnemonic (for example, LODSB or LODSW).
- The DB and DW instructions accept a parameter of the type list and assemble byte and word values directly into memory.
- The WAIT or FWAIT opcodes for 8087/80287 assembler statements are not generated by the system and must be coded explicitly. (Note: 8087/80287 instructions can be as sembled if the system is not equipped with a math coprocessor, but the system will crash if an attempt is made to execute them.)
- Addresses must be enclosed in square brackets to be differentiated from immediate operands.
- Repeat prefixes such as REP, REPZ, and REPNZ can be entered either alone on a line preceding the statement they affect or on the same line immediately preceding the statement.
- 0 The assembler will generate the optimal form (SHORT, NEAR, or FAR) for jumps or calls, depending on the destination address, but these can be overridden if the operand is preceded with a NEAR (or NE) or FAR prefix.
- The mnemonic for a FAR RETURN is RETF.

#### Examples

To begin assembling code at address CS:0100H, type

 $-A$  100  $\langle$ Enter>

To assemble the instruction sequence

LODS WORD PTR [SI] XCHG BX,AX JMP [BX]

beginning at address CS:0100H, the following dialogue would take place:

'A 100 <Enter> 1983:0100 LODSW <Enter> 1983:0101 KCHG BX,AX <Enter> 1983:0103 JMP [BX] <Enter> 1983:0105 <Encer>

To continue assembling at the last address generated by a previous A command (1983:0105H in the preceding example), type

-A <Enter>

# SYMDEB: BC

Clear Breakpoints

#### Purpose

Permanently removes sticky breakpoints.

### **Syntax**

BC \*

or

BC list

where:

represents all sticky breakpoints.

list is one or more integers (sticky breakpoint numbers) in the range 0 through 9.

### **Description**

The Clear Breakpoints (BC) command permanently clears the sticky breakpoints previously set with the Set Breakpoints (BP) command. A sticky breakpoint remains in mem ory throughout a SYMDEB session, unlike a breakpoint set with the Go (G) command, which remains in effect only while the G command executes.

If an asterisk character (\*) follows the BC command, SYMDEB deletes all sticky breakpoints. If a list parameter containing one or more sticky breakpoint numbers in the range 0 through 9 follows the BC command, SYMDEB selectively deletes sticky breakpoints. Each sticky breakpoint is assigned a number when the breakpoint is created with the BP command. The List Breakpoints (BL) command can be used to display all current sticky breakpoint locations and numbers. Breakpoint numbers should be separated by spaces.

Sticky breakpoints can be temporarily disabled with the Disable Breakpoints (BD) command and subsequently re-enabled with the Enable Breakpoints (BE) command.

### Examples

To clear sticky breakpoints 0, 4, and 8, type

 $-BC$  0 4 8  $\leq$ Enter>

To clear all sticky breakpoints, type

"BC \* <Enter>

Section IV: Programming Utilities 1065

# **OLYMPUS EX. 1010 - 1075/1582**

### Messages

# Bad breakpoint number! (0-9)

A sticky breakpoint number in the command line was not an integer in the range 0 through 9.

# Breakpoint list or '\*' expected!

The BC command was entered Without parameters.

# SYMDEB: BD

Disable Breakpoints

#### Purpose

Temporarily disables sticky breakpoints.

### Syntax

BD \*

or

BD list

where:

\* represents all sticky breakpoints.

list is one or more integers (sticky breakpoint numbers) in the range 0 through 9.

### **Description**

The Disable Breakpoints (BD) command temporarily disables the sticky breakpoints previously set with the Set Breakpoints (BP) command. A sticky breakpoint remains in memory throughout a SYMDEB session, unlike a breakpoint set with the Go (G) command, which remains in effect only while the G command executes.

If an asterisk character  $(*)$  follows the BD command, SYMDEB disables all sticky breakpoints. If a list parameter containing one or more sticky breakpoint numbers in the range 0 through 9 follows the BD command, SYMDEB selectively disables sticky breakpoints. Each sticky breakpoint is assigned a number When the breakpoint is created with the BP command. The List Breakpoints (BL) command can be used to display all current sticky breakpoint locations and numbers. Breakpoint numbers should be separated by spaces.

Sticky breakpoints disabled with the BD command can be re-enabled with the Enable Breakpoints (BE) command. The Clear Breakpoints (BC) command can be used to permanently delete a sticky breakpoint.

### Examples

To disable sticky breakpoints 0, 4, and 8, type

—BD <sup>0</sup> <sup>4</sup> <sup>8</sup> <Enter>

To disable all sticky breakpoints, type

"BD \* <Enter>

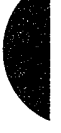

Section IV: Programming Utilities 1067

# **OLYMPUS EX. 1010 - 1077/1582**

### Messages

# Bad breakpoint number! (0-9)

A sticky breakpoint number in the command line was not an integer in the range 0 through 9.

Breakpoint list or '\*' expected!

The BD command was entered without parameters.

SYMDEB: BE

# SYMDEB: BE

Enable Breakpoints

#### Purpose

Enables disabled sticky breakpoints.

### Syntax

BE \*

Of

BE list

where:

represents all sticky breakpoints.

list is one or more integers (sticky breakpoint numbers) in the range 0 through 9.

### **Description**

The Enable Breakpoints (BE) command enables the sticky breakpoints disabled With the Disable Breakpoints (BD) command. A sticky breakpoint remains in memory throughout a SYMDEB session, unlike a breakpoint set with the Go (G) command, which remains in effect only while the G command executes.

If an asterisk (\*) character follows the BE command, SYMDEB enables all sticky breakpoints. If a list parameter containing one or more sticky breakpoint numbers in the range 0 through 9 follows the BE command, SYMDEB selectively enables sticky breakpoints. Each sticky breakpoint is assigned a number when the breakpoint is created with the Set Breakpoints (BP) command. The List Breakpoints (BL) command can be used to display all current sticky breakpoint locations and numbers. Breakpoint numbers should be separated by spaces.

### Examples

To enable sticky breakpoints 0, 4, and 8, type

 $-BE$  0 4 8  $\leq$ Enter>

To enable all sticky breakpoints, type

\_BE \* <Enter>

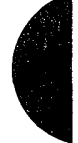

Section IV: Programming Utilities 1069

# **OLYMPUS EX. 1010 - 1079/1582**

### Messages

Bad breakpoint number! (0-9)

A sticky breakpoint number in the command line was not an integer in the range 0 through 9.

Breakpoint list or '\*' expected! The BB command was entered without parameters.

# SYMDEB: BL

List Breakpoints

#### Purpose

Displays information about all sticky breakpoints.

#### Syntax

BL

### **Description**

The List Breakpoints (BL) command lists the current status of each sticky breakpoint created with the Set Breakpoints (BP) command. A sticky breakpoint remains in memory throughout a SYMDEB session, unlike a breakpoint set with the Go (G) command, which remains in effect only while the G command executes.

The BL command lists each sticky breakpoint number, its status code, its address in the target program, the number of passes remaining, and the initial number of passes specified with the BP command (in parentheses). If source display mode was selected with the Enable Source Display Mode  $(S<sup>+</sup>)$  command, SYMDEB also displays the source-file name and the line number that corresponds to each breakpoint location. Breakpoint status codes are

- e Enabled
- d Disabled
- $v$  Virtual

(A virtual breakpoint is a sticky breakpoint set at a symbol contained in a .EXE file that has not yet been loaded into SYMDEB.)

### Example

To View the current status of all breakpoints, type

—BL <Enter>

If the BP commands

```
—BPO _TEXT:_main <Enter>
-BP1 _TEXT:_printf <Enter>
```
were previously entered, the BL command displays

0 e 456E:0010 [\_TEXT:\_main] dump.C:32 <sup>1</sup> e 456E:0612 [\_TEXT:\_printf]

Section IV: Programming Utilities 1071

# **OLYMPUS EX. 1010 - 1081/1582**

# SYMDEB: BP

Set Breakpoints

#### Purpose

Sets sticky breakpoint locations within the.program being debugged.

#### Syntax '

BP[ n] address[passcoant] ["commands"l

where:

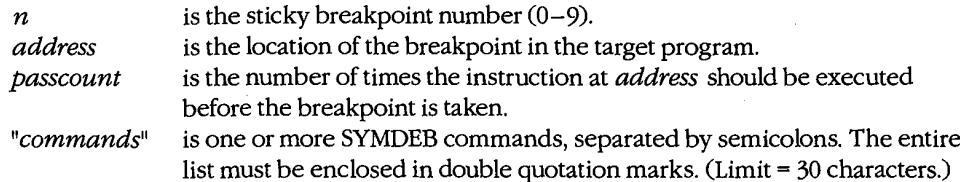

### Description

The Set Breakpoints (BP) command sets a sticky breakpoint in the program being debugged. A sticky breakpoint remains in memory throughout a SYMDEB session, unlike 'a breakpoint set with the Go (G) command, which remains in effect only while the G command executes. When the target program reaches the breakpoint, execution ofthe program is suspended and control returns to SYMDEB. SYMDEB displays the contents of the registers and flags, followed by a prompt so that the user can enter more commands.

The optional  $n$  parameter associates an integer in the range 0 through 9, called the breakpoint number, with the sticky breakpoint location. If  $n$  is omitted, the next available breakpoint number is used. No space is allowed between BP and n.

The *address* parameter must point to the first byte of a machine instruction in the program. This parameter may be a symbol, a literal address, or a source-code line number. If a segment is not included, SYMDEB uses the target program's CS register.

The optional *passcount* parameter is the number of times execution should pass through the specified location before the break is taken and control is returned to SYMDEB. The value of passcount must be a hexadecimal number in the range 0 through FFFFH  $(default = 0).$ 

The optional "commands" parameter is one or more SYMDEB commands with their associated parameters. Each command must be separated from the others by a semicolon character (;) and the entire list enclosed in double quotation marks ("). A maximum of 30 characters can be specified within the quotation marks. The commands are executed whenever the break is taken.

### Examples

To set a sticky breakpoint at location next\_file in the target program and dump the contents of memory locations DS:OOOOH through DS:OOFFH when the breakpoint is reached, type

-BP NEXT\_FILE "DB DS:0 L100" <Enter>

To associate the breakpoint number 4 with the location CS:423OH in the program being debugged and pass the breakpoint 16 (10H) times before suspending execution of the program, type

\_BP4 CS:4230 10 <Enter>

### Messages

#### Bad breakpoint number! (0—9)

A sticky breakpoint number in the command line was not an integer in the range 0 through 9.

#### Breakpoint command too long!

The "commands" parameter exceeded 30 characters.

### Breakpoint error!

The BP command was entered without an *address* parameter.

#### Breakpoint redefined!

A new address was assigned to an existing breakpoint number, or an attempt was made to create a breakpoint with the same address as an existing breakpoint.

#### Duplicate breakpoint ignored!

An attempt was made to change an existing breakpoint to a breakpoint already specified in the breakpoint list.

#### Too many breakpoints!

No more sticky breakpoints are available.

Section IV: Programming Utilities 1073

# **OLYMPUS EX. 1010 - 1083/1582**

# SYMDEB: C

Compare Memory Areas

#### Purpose

Compares two areas of memory and reports any differences.

#### Syntax

C range address

where:

range specifies the starting and ending addresses or the starting address and length of the first area of memory to be compared.

address points to the beginning of the second area of memory to be compared.

### Description

The Compare Memory Areas (C) command compares the contents of two areas of mem ory. The location and contents of any differing bytes are listed in the following form:

address1 byte1 byte2 address2

If no differences are found, the SYMDEB prompt returns.

The range parameter specifies the first through last addresses or the starting address and length in bytes of the first area of memory to be compared.

The address parameter points to the beginning of the second area of memory to be compared, which is the same size as range. If a segment is not included in either range or address, SYMDEB uses DS.

### Example

To compare the 64 bytes beginning at CS:CE00H with the 64 bytes beginning at CS:CFOAH, type

—C CS:CE00,CE3F CS:CFOA <Enter>

or

-C CS:CE00 L40 CS:CFOA <Enter>

If any differences are found, SYMDEB displays them in the following format:

2124:CE06 00 FF 2124:CF10

SYMDEB: D

# SYMDEB: D

Display Memory

#### Purpose

Displays the contents of an area of memory.

#### Syntax

D [range]

where:

range specifies the starting and ending addresses or the starting address and length of the area of memory to be displayed.

### Description

The Display Memory (D) command displays the contents of a specified range of memory addresses in the same format used in the most recent Display command (DA, DB, DD, DL, DS, DT, or DW). If no Display command has previously been entered, the memory is displayed in hexadecimal bytes and their ASCII equivalents (the DB format).

The range parameter specifies the starting and ending addresses of the memory area to be displayed or the starting address followed by the length of the area, expressed by an L and the hexadecimal number of data items to be displayed. When range does not include a segment, SYMDEB uses DS.

The size in bytes of each item and the default value for the length depend on the type of Display command used: the Display Byte (DB), Display Doubleword (DD), and Display Word (DW) commands default to a length of 128 (80H) bytes; Display ASCII (DA) displays 128 bytes or up to a null byte, whichever is smaller; Display Short Reals (DS), Display Long Reals (DL), and Display 10—Byte Reals (DT) default to the display of one floating-point number.

If a Display command has not previously been used and range is omitted from a D command, the display starts at the address specified in the target program's CS:IP registers. If a Display command has previously been used and *range* is omitted from a D command, the display starts at the memory address following the last address displayed by the most recent Display command.

### Examples

Assume that the only Display commands used during this SYMDEB session are D and-DB. To display the contents of the 128 bytes of memory beginning at offset 100H in the program's DGROUP, type

-D DGROUP:0100 <Enter>

Section IV: Programming Utilities 1075

# **OLYMPUS EX. 1010 - 1085/1582**

SYMDEB displays the contents of the range of memory addresses in the following format:

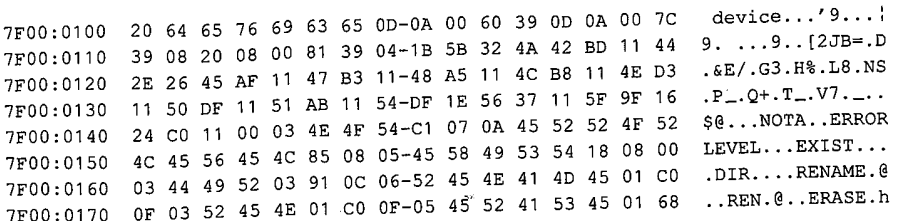

To View the next 128 bytes of memory, type

.\_D <Enter>

SYMDEB displays the contents of memory addresses 7F00:018OH through 7F00:01FFH.
## SYMDEB: DA

Display ASCII

#### Purpose

Displays the contents of memory in ASCII format.

#### Syntax

DA [range]

where:

range specifies the starting and ending addresses or the starting address and length of the area of memory to be displayed.

### **Description**

The Display ASCII (DA) command displays the contents of a specified range of memory addresses in ASCII format.

The range parameter specifies the starting and ending addresses of the memory area to be displayed in ASCII format or the starting address followed by the length of the area, expressed by an L and a hexadecimal number of bytes. When range does not include a segment, SYMDEB uses DS.

If a Display command has not previously been used and *range* is omitted from a DA command, the display starts at the address specified in the target program's CS:IP registers. If a Display command has previously been used and range is omitted from a DA command, the display starts at the memory address following the last address displayed by the most recent Display command.

When a range is not explicit in a DA command, the display terminates after 128 bytes or when a null (zero) byte is encountered. If a range is specified, the entire range is displayed, including any null bytes, with nonprinting characters displayed as period (.) characters.

Each line of the display is formatted as a segment and offset, followed by the contents of 16 bytes of memory (or less if a null byte was encountered) represented as an ASCII string.

See also PROGRAMMING UTILITIES: SYMDEB:EA.

### Examples

If memory beginning at location 7F00:0100H contains the characters This is a test string followed by a null (zero) byte, the command

'DA 7F00:0100 <Enter>

Section IV: Programming Utilities 1077

**OLYMPUS EX. 1010 - 1087/1582**

produces the following display:

7F00:0100 This is <sup>a</sup> test string

To view additional memory in the same format, type

'D <Enter>

SYMDEB: DB

### SYMDEB: DB

Display Bytes

### Purpose

Displays the contents of memory as hexadecimal bytes and their equivalent ASCII characters.

J,

#### Syntax

DB [range]

where:

range specifies the starting and ending addresses or the starting address and length of the area of memory to be displayed.

### **Description**

The Display Bytes (DB) command displays the contents of a specified range of memory addresses as hexadecimal bytes and their ASCII character equivalents. This is the default format for the Display Memory (D) command.

The *range* parameter specifies the starting and ending addresses of the memory area to be displayed or the starting address followed by the length of the area, expressed by an L and a hexadecimal number of bytes. When *range* does not include a segment, SYMDEB<br>uses DS

If a Display command has not previously been used and *range* is omitted from a DB command, the display starts at the address specified in the target program's CS:IP registers. If a Display command has previously been used and range is omitted from a DB command, the display starts at the memory address following the last address displayed by the most recent Display command. When a range is not explicit in a DB command, the display terminates after 128 bytes.

Each line of the display is formatted as a segment and offset, followed by the contents of 16 bytes of memory represented as hexadecimal values separated by spaces (except the eighth and ninth values, Which are separated by a dash), followed by their ASCII character equivalents (if any). In the ASCII section, nonprinting characters are displayed as periods.

See also PROGRAMMING UTILITIES: SYMDEB:EB.

### Examples

To display the contents of the 128 bytes of memory beginning at 7F00:0100H, type

'DB 7F00:0100 <Enter>

Section IV: Programming Utilities 1079

## **OLYMPUS EX. 1010 - 1089/1582**

The contents of the range of memory addresses are displayed in the following format:

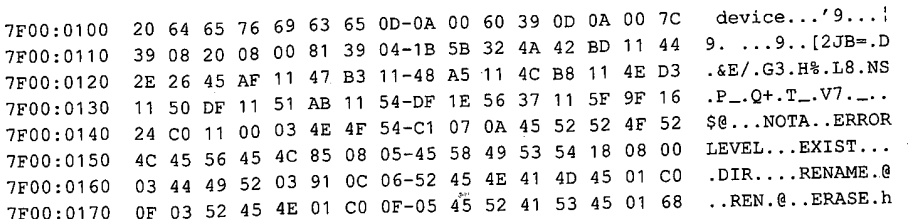

To View the next 128 bytes of memory, type

'D <Enter>

SYMDEB displays the contents of memory addresses 7F00:0180H through 7F00:01FFH.

### SYMDEB: DD

Display Doublewords

#### Purpose

Displays the contents of memory in hexadecimal doubleword format.

#### ' Syntax

DD [range]

where:

range specifies the starting and ending addresses or the starting address and length of the area of memory to be displayed.

### **Description**

The Display Doublewords (DD) command displays the contents of a specified range of memory addresses 4 bytes at a time, as if they were FAR memory pointers (offset followed by segment in reverse byte order).

The range parameter specifies the starting and ending addresses of the memory to be displayed or the starting address followed by the length of the area, expressed by an L and a hexadecimal number of doublewords. When range does not include a segment, SYMDEB uses DS.

If a Display command has not previously been used and range is omitted from a DD command, the display starts at the address specified in the target program's CS:IP registers. If a Display command has previously been used and *range* is omitted from a DD command, the display starts at the memory address following the last address displayed by the most recent Display command. When a range is not explicit in a DD command, 52 doublewords (128 bytes) are displayed.

Each line of the display is formatted as a segment and offset, followed by the contents of 16 bytes of memory represented as 4 paired 16-bit segments and offsets. The 4 bytes that make up the segment and offset of each doubleword pointer are displayed in reverse order from their actual storage in memory.

See also PROGRAMMING UTILITIES: SYMDEB:ED.

### Examples

To see how DD represents the 4 bytes that make up a doubleword, first type

'DB 100 <Enter>

Section IV: Programming Utilities 1081

# **OLYMPUS EX. 1010 - 1091/1582**

This produces the following output:

3929:0100 CF 0B 9D 0D 33 OE C3 OE-F2 OE 06 OF 39 OF 49 OF 0...3.C.r...9.I.

Then type

'DD 100 <Enter>

This produces the following output:

3929:0100 0D9D:0BCF 0EC3:0E33 0F06:0EF2 0F49:0F39

Notice that DD switches the order of the first 2 bytes in a 4-byte set and designates them as the offset; then it switches the order of the second 2 bytes in the 4—byte set and designates them as the segment address

To display the contents of the first 128 (80H) bytes of the system interrupt vector table, which is based at address 0000:0000H, type '

'DD 0:0 <Enter>

This produces the following output:

0000:0000 2075:03D2 0070:01F0 16F3:2C1B 0070:01F0 0000:0010 0070:01F0 F000:FF54 F000:9805 F000:9805 0000:0010 0070:01F0 F000:FF54 F000:9805 F000:9805 0000:0020 0AE3:0395 16F3:2BAD F000:9805 F000:9805<br>0000:0030 0972:0B40 F000:9805 F000:EF57 0070:01F0 0000:0040 0AE3:O3D6 F000:F84D F000:F841 0070:0D43 0000:0050 F000:E739 F000:F859 F000:E82E F000:EFD2 0000:0050 F000:E739 F000:F859 F000:E82E F000:EFD2 0000:0060 F000:E76C 0070:0ADD F000:FE6E 1078:3BEC<br>0000:0070 F000:FF53 F000:F0E4 0000:0522 F000:0000

To View the next 128 bytes of memory in the same format, type

'D <Enter>

SYMDEB displays the contents of memory addresses 0000:0080H through 0000:00FFH.

### SYMDEB: DL

Display Long Reals

#### Purpose

Displays the contents of memory as long (64-bit) floating-point numbers.

**Syntax** 

DL [range]

where:

range specifies the starting and ending addresses or the starting address and length of the area of memory to be displayed.

### **Description**

The Display Long Reals (DL) command displays the contents of a specified range of memory addresses 8 bytes at a time, as hexadecimal values and their decimal equivalents. The hexadecimal values are formatted as 64-bit floating—point numbers. The decimal values have the form

#### + $l-0$ . decimaldigitsE+ $l-$ mantissa

The sign of the number  $(+ or -)$  is followed by a zero, a decimal point, and a maximum of 16 *decimaldigits*, this, in turn, is followed by the designator of the mantissa  $(E)$  and the mantissa's sign  $(+ or -)$  and digits.

The range parameter specifies the starting and ending addresses of the memory to be displayed or the starting address followed by the length of the area, expressed by an L and a hexadecimal number of 8-byte values. When range does not include a segment, SYMDEB uses DS.

If a Display command has not previously been used and range is omitted from a DL command, the display starts at the address specified in the target program's CS:IP registers. If a Display command has previously been used and *range* is omitted from a DL command, the display starts at the memory address following the last address displayed by the most recent Display command. When a range is not explicit in a DL command, one 64-bit floating—point number is displayed.

Each line ofthe display is formatted as a segment and offset, followed by the contents of 8 bytes of memory represented as a hexadecimal value, followed by its decimal floatingpoint equivalent.

See also PROGRAMMING UTILITIES: SYMDEB:EL.

## **OLYMPUS EX. 1010 - 1093/1582**

### Examples

Assume that the memory beginning at location DS:0100H contains the value 6.624 \*10<sup>-27</sup> (Planck's constant, in erg—seconds) as a 64-bit floating—point number. The command

—DL 100 <Enter>

produces the following output:

43E8:0100 5F A2 20 73 75 66 80 3A +026624E-26

To View the next 8 bytes of memory in the same format, type

"D <Enter>

### SYMDEB: DS

Display Short Reals

#### Purpose

Displays the contents of memory as short (32-bit) floating-point numbers.

### ' Syntax

.DS [range]

where:

range specifies the starting and ending addresses or the starting address and length of the area of memory to be displayed.

### Description

The Display Short Reals (DS) command displays the contents of a specified range of memory addresses 4 bytes at a time, as hexadecimal values and their decimal equivalents. The hexadecimal values are formatted as 32-bit floating-point numbers. The decimal values have the form

#### $+$  $-0$ .decimaldigitsE+ $-$ mantissa

The sign of the number  $(+ or -)$  is followed by a zero, a decimal point, and a maximum of 16 *decimaldigits* (only the first 7 digits are significant); this, in turn, is followed by the designator of the mantissa (E) and the mantissa's sign  $(+ or -)$  and digits.

The range parameter specifies the starting and ending addresses of the area of memory to be displayed or the starting address followed by the length of the area, expressed by an L and a hexadecimal number of 4-byte values. When range does not include a segment, SYMDEB uses DS. '

If a Display command has not previously been used and range is omitted from a DS command, the display starts at the address specified in the target program's CS:IP regis ters. If a Display command has previously been used and range is omitted from a DS command, the display starts at the memory address following the last address displayed by the most recent Display command. When a range is not explicit in a DS command, one 32-bit floating-point number is displayed.

Each line of the display is formatted as a segment and offset, followed by the contents of 4 bytes of memory represented as a hexadecimal value, followed by its decimal floatingpoint equivalent.

See also PROGRAMMING UTILITIES: SYMDEB:ES.

Section IV: Programming Utilities 1085

# **OLYMPUS EX. 1010 - 1095/1582**

### Examples

Assume that the memory beginning at location 43E8:0100H contains the value  $6.02*10*23$ (Avogadro's number) as a 52-bit floating-point number. The command

'DS 43E8:100 <Enter>

produces the following output:

43E8:0100 F9 F4 PE 66 +0.6020000172718952E+24

To View the next 4 bytes of memory in the same format, type

'D <Enter>

### SYMDEB: DT

Display 10—Byte Reals

#### Purpose

Displays the contents of memory as 10-byte (SO-bit) floating—point numbers.

 $\hat{\mathcal{L}}$ 

### ' Syntax

DT [range]

where:

range specifies the starting and ending addresses or the starting address and length of the area of memory to be displayed.

### **Description**

The Display 10—Byte Reals (DT) command displays the contents of a specified range of memory addresses 10 bytes at a time, as hexadecimal values and their decimal equivalents. The hexadecimal values are formatted as 80—bit floating—point numbers. (This format is ordinarily used by the Intel 8087 math coprocessor only for intermediate results during chained floating—point calculations.) The decimal value has the form

#### + $l - 0$ . decimaldigitsE+ $l -$ mantissa

The sign of the number  $(+ or -)$  is followed by a zero, a decimal point, and a maximum of 16 *decimaldigits*, this, in turn, is followed by the designator of the mantissa  $(E)$  and the mantissa's sign  $(+ or -)$  and digits.

The range parameter specifies the starting and ending addresses of the area of memory to be displayed or the starting address followed by the length of the area, expressed by an L and a hexadecimal number of 10-byte values. When *range* does not include a segment, SYMDEB uses DS.

If a Display command has not previously been used and *range* is omitted from a DT command, the display starts at the address specified in the target program's CS:IP regis ters. If a Display command has previously been used and *range* is omitted from a DT command, the display starts at the memory address following the last address displayed by the most recent Display command. When a range is not explicit in a DT command, one 10—byte floating—point number is displayed.

Each line of the display is formatted as a segment and offset, followed by the contents of 10 bytes of memory represented as a hexadecimal value, followed by its decimal floatingpoint equivalent.

See also PROGRAMMING UTILITIES: SYMDEB:ET.

Section IV: Programming Utilities 1087

# **OLYMPUS EX. 1010 - 1097/1582**

### Examples

Assume that the memory beginning at location DS:0100H contains the value 2.99 \*10+10 (the speed of light in centimeters per second) as an 80-bit floating-point number. The command

'DT 100 <Enter>

produces the following output:

43E8:O100 oo oo oo 00 60 39 c5 DE 21 4o +0.299E+11

To View the next 10 bytes of memory in the same format, type

"D <Enter>

### SYMDEB: DW

Display Words

#### Purpose

Displays the contents of memory as 2—byte (16-bit) words.

#### Syntax

DW [range]

where:

range specifies the starting and ending addresses or the starting address and length of the area of memory to be displayed.

### Description

The Display Word (DW) command displays the contents of a specified range of memory addresses 2 bytes at a time, as 16—bit hexadecimal integers.

The range parameter specifies the starting and ending addresses of the area of memory to be displayed or the starting address followed by the length of the area, expressed by an L and a hexadecimal number of words of memory to be displayed. When range does not include a segment, SYMDEB uses DS.

If a Display command has not previously been used and range is omitted from a DW command, the display starts at the address specified in the target program's CS:IP registers. If a Display command has previously been used and *range* is omitted from a DW command, the display starts at the memory address following the last address displayed by the most recent Display command. When a range is not explicit in a DW command, 64 words are displayed.

Each line of the display is formatted as a segment and offset, followed by the contents of 16 bytes of memory represented as eight 4-digit hexadecimal numbers. The 2 bytes that make up each word are displayed in reverse order from their actual storage in memory. That is, the first byte in a 2—byte word is displayed after the second byte.

See also PROGRAMMING UTILITIES: SYMDEB:EW.

### Examples

To display the contents of the 64 words of memory beginning at DS:0080H in word format, type

 $\n **DW 80**   
 **ensure**$ 

Section IV: Programming Utilities 1089

This produces the following output:

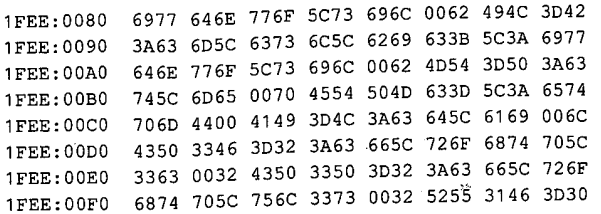

To View the next 64 words of memory in the same format, type

'D <Enter>

SYMDEB displays the contents of memory addresses 1FEE:0100H through 1FEE:017FH.

**Contract Contract Contract Contract** 

### SYMDEB: E

Enter Data

#### Purpose

Enters data into memory.

 $\overline{a}$ 

### **Syntax**

E address [list]

where:

address is the first memory location for storage. list is the data to be placed into successive bytes of memory, starting at *address*.

### **Description**

The Enter Data (E) command enters into memory one or more data items, using the same format as the most recent Enter command (EA, EB, ED, EL, ES, ET, or EW). If no Enter command has previously been used, the data can be entered as either hexadecimal values or ASCII strings (the BA or EB format). Any data previously stored at the specified locations is lost. If SYMDEB displays an error message, no changes are made.

The *address* parameter specifies the first byte to be modified. If *address* does not include a segment, SYMDEB uses DS. SYMDEB increments the address for each byte of data stored.

The *list* parameter must meet the requirements of the last Enter command used. All SYMDEB Enter commands are described in alphabetic order on the following pages. If list is included in the command line, the changes are made unless an error is detected in the command line. If *list* is omitted from the command line, the current contents of *address* are displayed, followed by a period (3, and the user is prompted for new data. If no value is entered and the Enter key is pressed, the original value remains unchanged and the Enter command is terminated.

### Examples

The following two examples assume that no previous Enter commands have been used or that the most recent Enter command was EA or EB.

To store the byte values 00H, ODH, and OAH into the 3 bytes beginning at DS:1FB3H, type

"E 1FB3 00 0D 0A <Enter>

If the command

'3 2C3 ABC<br>Abc and Abc

is entered and the last Enter command used was EA or EB, the value BCH is stored at ' DS:2C3H, and the leading 'A' character on the hexadecimal number 'ABC' is ignored.

### SYMDEB: EA

Enter ASCII String

### Purpose

Enters an ASCII string or hexadecimal byte values into memory.

**Syntax** 

EA address[list]

Where:

address is the first memory location for storage. list is one or more ASCII strings or hexadecimal byte values.

### Description

The Enter ASCII String (EA) command enters data into successive memory bytes. The data can be entered as either hexadecimal byte values or ASCII strings. Any data previously stored at the specified locations is lost. If SYMDEB displays an error message, no changes are made. The EA command functions exactly like the Enter Bytes (EB) command.

The *address* parameter specifies the first byte to be modified. If *address* does not include a segment, SYMDEB uses DS. SYMDEB increments the address for each byte of data stored.

The list parameter is one or more ASCII strings and/or hexadecimal byte values, separated by spaces, commas, or tab characters. Extra or trailing characters are ignored. Strings must be enclosed within single or double quotation marks, and case is significant within a string.

If list is included in the command line, the changes are made unless an error is detected in the command line. If *list* is omitted from the command line, the user is prompted byte by byte for new data, starting at address. The current contents of a byte are displayed, followed by a period. A new value for that byte can be entered as one or two hexadecimal digits (extra characters are ignored), or the contents can be left unchanged. To display the next byte, the user presses the spacebar. If the user enters a minus sign, or hyphen character (-), instead of pressing the spacebar, SYMDEB backs up to the previous byte. A maximum of 8 bytes can be entered on each input line; a new line is begun each time an 8-byte boundary is crossed. Data entry is terminated by pressing the Enter key without pressing the spacebar or entering any data.

Text strings can be used only as part of the *list* parameter in an EA command line; they cannot be entered in response to an address prompt.

Section IV: Programming Utilities 1093

# **OLYMPUS EX. 1010 - 1103/1582**

# Example

To store the string MAIN MENU into memory beginning at address ES:0C14H, type

-EA ES:C14 "MAIN MENU" <Enter>

## SYMDEB: EB

Enter Bytes

#### Purpose

Enters hexadecimal byte values or ASCII strings into memory.

### Syntax

EB address[list]

where:

address is the first memory location for storage. list is one or more hexadecimal byte values or ASCII strings.

### Description

The Enter Bytes (EB) command enters data into successive memory bytes. The data can be entered as either hexadecimal byte values or ASCII strings. Any data previously storedat the specified locations is lost. If SYMDEB displays an error message, no changes are made. The EB command functions exactly like the Enter ASCII String (EA) command.

The *address* parameter specifies the first byte to be modified. If *address* does not include a segment, SYMDEB uses DS. SYMDEB increments the address for each byte of data stored.

The list parameter is one or more hexadecimal byte values and/or ASCII strings, separated by spaces, commas, or tab characters. Extra or trailing characters are ignored. Strings must be enclosed within single or double quotation marks, and case is significant within a string.

If *list* is included in the command line, the changes are made unless an error is detected in the command line. If list is omitted from the command line, the user is prompted byte by byte for new data, starting at address. The current contents of a byte are displayed, followed by a period. A new value for the byte can be entered as one or two hexadecimal digits (extra characters are ignored), or the contents can be left unchanged. To display the next byte, the user presses the spacebar. If the user enters a minus sign, or hyphen character (-), instead of pressing the spacebar, SYMDEB backs up to the previous byte. A maximum of 8 bytes can be entered on each input line; a new line is begun each time an 8—byte ' boundary is crossed. Data entry is terminated by pressing the Enter key without pressing the spacebar or entering any data.

Text strings can be used only as part of the *list* parameter in an EB command line; they cannot be entered in response to an address prompt.

Section IV: Programming Utilities 1095

# **OLYMPUS EX. 1010 - 1105/1582**

### **Examples**

To store the byte values 00H, ODH, and OAH into the 3 bytes beginning at DS:1FB3H, type  $-EB$  1FB3 00 OD OA  $\leq$ Enter>

To store the string MAIN MENU into memory beginning at address ES:0C14H, type -EB ES:C14 "MAIN MENU" <Enter>

### SYMDEB: ED

Enter Doublewords

#### Purpose

Enters hexadecimal doubleword values into memory.

#### Syntax

ED address[value]

where:

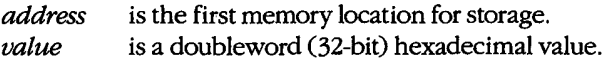

### **Description**

The Enter Doublewords (ED) command enters into memory 32—bit hexadecimal double word values in the form of FAR memory pointers (offset followed by segments in reverse byte order). Any data previously stored at the specified locations is lost. If SYMDEB displays an error message, no changes are made. <sup>~</sup>

The *address* parameter specifies the first memory location to be modified. If *address* does not include a segment, SYMDEB uses DS.

The value parameter is one doubleword value, entered as two 16-bit hexadecimal words separated by a colon character ( $:$ ). Each value is entered in the form segment: offset. The offset portion is stored at address, and the segment portion is stored at address+2, both in reverse byte order. For example, a value of AABB:CCDDH would be stored in memory as DDH, CCH, BBH, and AAH, starting at address. Multiple values cannot be used in an ED command line; SYMDEB ignores any values after the first value.

If value is omitted from the command line, SYMDEB prompts the user for new data, starting at *address*. The current contents of the location are displayed, followed by a period. The user can then enter a new doubleword value and press the Enter key or leave the contents unchanged by pressing the Enter key alone, which also terminates the ED command. If a newvalue is entered, SYMDEB increments address and displays the next doubleword value.

### Example

To store the doubleword value F000:1592H at the address D\$:0200H, type

\_ED 200 F000:1392 <Enter>

Section IV: Programming Utilities 1097

# **OLYMPUS EX. 1010 - 1107/1582**

### SYMDEB: EL

Enter Long Reals

#### Purpose

Enters 64-bit floating—point numbers into memory.

#### Syntax

EL address[value]

where:

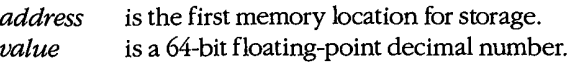

### **Description**

The Enter Long Reals (EL) command enters into memory 64-bit floating—point numbers in decimal format. Any data previously stored at the specified memory locations is lost. If SYMDEB displays an error message, no changes are made.

The *address* parameter specifies the first byte to be modified. If *address* does not include a segment, SYMDEB uses DS. '

The value parameter is a floating-point number entered in decimal radix, with or without a decimal point and/0r exponent. Multiple values cannot be used in an EL command line; SYMDEB ignores any values after the first value. '

The 64-bit floating-point decimal value must be entered inthe form

 $[+]$ -]decimaldigits $[E[+]$ -]mantissa]

where:

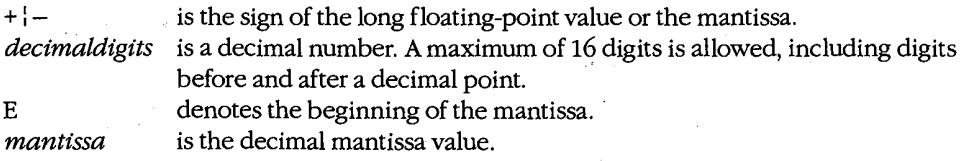

If value is omitted from the command line, SYMDEB prompts the user for new data, starting at *address*. The current contents of the location are displayed. The user can enter a new value and press the Enter key or leave the contents unchanged by pressing the Enter key alone, which also terminates the EL command. If a new value is entered and the Enter key is pressed, SYMDEB increments *address* and displays the next long real number.

### Example

To store an approximation of the value  $pi(\pi)$  in the form of a 64-bit floating-point number at address DS:0020H, type

—EL 20 +0.3141592653589793E+1 <Enter>

 $\hat{\mathcal{S}}$ 

Of

—EL 20 3.141592653589793 <Enter>

# **OLYMPUS EX. 1010 - 1109/1582**

# SYMDEB: ES

Enter Short Reals

#### Purpose

Enters 32-bit floating-point numbers into memory.

### **Syntax**

ES address [value]

where:

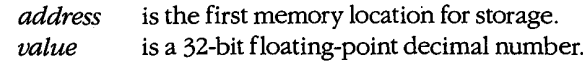

### Description

The Enter Short Reals (ES) command enters into memory 52—bit floating-point numbers in decimal format. Any data previously stored at the specified locations is lost. If SYMDEB displays an error message, no changes are made.

The *address* parameter specifies the first byte to be modified. If *address* does not include a segment, SYMDEB uses DS. '

The value parameter is a floating-point number entered in decimal radix, with or withouta decimal point and/0r exponent. Multiple values cannot be used in an E8 command line; SYMDEB ignores any values after the first value.

The 32-bit floating-point decimal value must be entered in the form

 $[+]$ - $]$ decimaldigits $[E[+]$ - $]$ mantissa]

where:

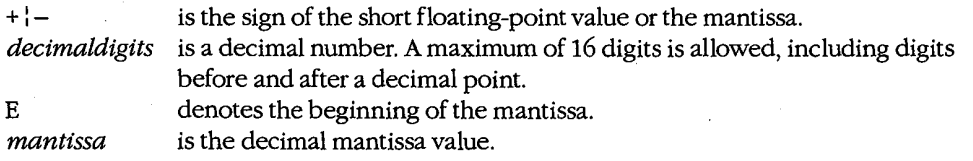

Note: For short floating-point values, the last nine *decimaldigits* are not significant. This can be demonstrated by using the Display Short Reals (DS) command to check the new value in memory.

If value is omitted from the command line, SYMDEB prompts the user for new data, starting at *address*. The current contents of the location are displayed. The user can then enter a new value and press the Enter key or leave the contents unchanged by pressing the

### **OLYMPUS EX. 1010 - 1110/1582**

SYMDEB: ES<br>
Enter key alone, which also terminates the ES command. If a new value is entered and the<br>
Enter key is pressed, SYMDEB increments *address* and displays the next short floating-<br> **Example** \_Enter key alone, which also terminates the ES command. If a new value is entered and the Enter key is pressed, SYMDEB increments *address* and displays the next short floatingpoint number.

### Example

To store an approximation of the value  $pi(\pi)$  in the form of a 32-bit floating-point number at address DS:0020H, type

—Es 20 +0.31415927E+1 <Enter>

or

-E5 20 3.1415927 <Enter>

Section IV: Programming Utilities 1101

### SYMDEB: ET

Enter lO-Byte Reals

### Purpose

Enters 10-byte (SO-bit) floating—point numbers into memory.

### Syntax

ET address[value]

where:

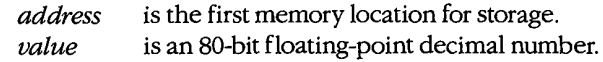

### **Description**

The Enter lO—Byte Reals (ET) command enters into memory 10—byte (SO-bit) floating-point numbers in decimal format. Any data previously stored at the specified locations is lost. If SYMDEB displays an error message, no changes are made. (This 10—byte format is ordinarily used by the Intel 8087 math coprocessor only for intermediate results during chained floating—point calculations.)

The *address* parameter specifies the first memory location to be modified. If *address* does not include a segment, SYMDEB uses DS.

The value parameter is a floating-point number entered in decimal radix, with or without a decimal point and/or exponent. Multiple values cannot be used in an ET command line; SYMDEB ignores any values after the first value.

The 10-byte floating-point decimal value must be entered in the form

 $[+|-] decimal digits[E[+] -] mantissa]$ 

where:

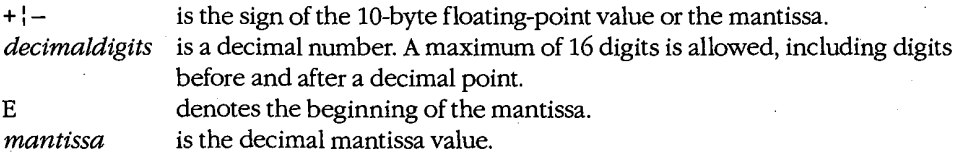

If value is omitted from the command, SYMDEB prompts the user for new data, starting at address. The current contents are displayed. The user can enter a new value and press the Enter key or leave the contents unchanged by pressing the Enter key alone, which also ter— ' minates the ET command. If a new value is entered and the Enter key is pressed, SYMDEB increments address and displays the next lO-byte floating-point number.

### Example

To store an approximation of the value  $pi(\pi)$  in the form of an 80-bit floating-point number at address DS:0020H, type values of  $\sim$ 

-ET 20 +0.31415926535897932384E+1 <Enter>

 $\ddot{\phantom{a}}$ 

 $\vec{q}$ 

or

-ET 20 3.1415926535897932384 <Enter>

 $\partial_t$  . Section IV:Programming Utilities 1 105  $\mu$  105  $\mu$  105  $\mu$  105  $\mu$  105  $\mu$  105  $\mu$ 

# **OLYMPUS EX. 1010 - 1113/1582**

# SYMDEB: EW

Enter Words

#### Purpose

Enters word values into memory.

#### Syntax

EW address[value]

Where:

is the first memory location for storage. is a word (16-bit) hexadecimal value. address value

### Description

The Enter Words (EW) command enters into memory 16—bit hexadecimal word values. Any data previously stored at the specified locations is lost. If SYMDEB displays an error message, no changes are made.

The *address* parameter specifies the first memory location to be modified. If *address* does not include a segment, SYMDEB uses DS.

The *value* parameter is one word value in the range 0 through FFFFH. The value is stored in reverse byte order. For example, a value of AABBH would be stored in memory as BBH and AAH, starting at *address*. Multiple values cannot be used in an EW command line; SYMDEB ignores any values after the first value. '

If value is omitted from the command line, SYMDEB prompts the user word by word for new data, starting at address. The current contents are displayed, followed by a period. The user can enter a new word value as one to four hexadecimal digits and press the Enter key or leave the contents unchanged by pressing the Enter key alone, which also terminates the EW command. If a new value is entered, SYMDEB increments address and displays the next word value.

### Example

To store the word value 1355H at the address DS:1COOH, type

~EW 1C00 1355 <Enter>

### SYMDEB: F

Fill Memory

### Purpose

Stores a repetitive data pattern into an area of memory.

Syntax

F range list

where:

range specifies the starting and ending addresses or the starting address and length of memory to be filled.

list is the data to be used to fill memory.

### Description

The Fill Memory (F) command fills an area of memory with the data from a list. The data can be entered in either hexadecimal or ASCII format. Any data previously stored at the specified locations is lost. If SYMDEB displays an error message, no Changes are made.

The range parameter specifies the starting and ending addresses or the starting address and hexadecimal length in bytes of the area of memory to be filled. If range does not include an explicit segment, SYMDEB uses DS.

The *list* parameter is one or more hexadecimal byte values and/or strings, separated by spaces, commas, or tab characters. Strings must be enclosed in single or double quotation marks, and case is significant within a string.

If the area to be filled is larger than the data list, the list is repeated as often as necessary to fill the area. If the data list is longer than the area of memory to be filled, the list is truncated to fit.

### Examples

To fill the area of memory from DS:OBlOH through DS:OB4FH with the value 0E8H, type

```
-F B10 B4F E8 <Enter>
```
or

-F B10 L40 E8 <Enter>

To fill the 16 bytes of memory beginning at address CS:1FAOH by replicating the 2-byte sequence ODH OAH, type

 $-F$  CS:1FAO 1FAF OD OA <Enter>

 $\alpha$ <sup>r</sup>

—F CS:1FAO L10 OD 0A <Enter>

Section IV: Programming Utilities 1105

# **OLYMPUS EX. 1010 - 1115/1582**

To fill the area of memory from ES:OBOOH through ES:0BFFH by replicating the text string BUFFER, type

-F ES:B00 EFF "BUFFER" <Enter>

or

 $-F$  ES:B00 L100 "BUFFER" <Enter>

### SYMDEB: G

Go

### Purpose

Transfers execution control from SYMDEB to the target program being debugged.

#### **Syntax**

 $G[-address]$  [break $O[...$  break $9]$ ]

Where:

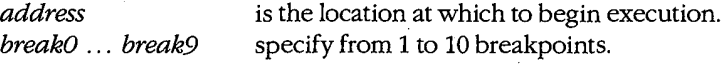

### Description

The Go (G) command transfers control from SYMDEB to the target program. If no breakpoints are set, the program will execute until it crashes or until it reaches a normal termination, in which case the message Program terminated normally is displayed and control returns to SYMDEB. (After this message has been displayed, it may be necessary to reload the program before it can be executed again.)

The *address* parameter can be any location in memory. If no segment is specified, SYMDEB uses the target program's CS register. If address is omitted, SYMDEB transfers to the current address in the target program's CS:IP registers. An equal sign (=) must precede address to distinguish it from the breakpoints break0 ... break9.

The parameters break0 ... break9 specify from 1 to 10 breakpoints that can be set as part ofthe G command. Breakpoints can be placed in any order, because execution stops at the first breakpoint address encountered, regardless ofthe position ofthat breakpoint in the list. Each of the breakpoint addresses must contain the first byte of an 8086 opcode. SYMDEB installs breakpoints by replacing the first byte of the machine instruction at each breakpoint address with an Interrupt 03H instruction (opcode OCCH). If the program encounters a breakpoint, program execution is suspended and control returns to SYMDEB. SYMDEB then restores the original machine code in the breakpoint locations, displays the contents ofthe current registers and flags and the instruction pointed to by CS:IP, and issues the standard SYMDEB prompt. If the target program executes to completion and terminates without encountering any of the breakpoints or is halted by some means other than a breakpoint, the Interrupt 03H instructions are not replaced With the original machine code and the Load File or Sectors (L) command must be used to reload the original program.

The G command requires that the target program's SS:SP registers point to a valid stack that has at least 6 bytes of stack space available. When the G command is executed, it

### **OLYMPUS EX. 1010 - 1117/1582**

pushes the target program's flags and CS and IP registers onto the stack and then transfers control to the program with an IRET instruction. Thus, if the target program's stack is not valid or is too small, the system may crash.

The G command also recognizes any sticky breakpoints set with the Set Breakpoint (BP) command. These sticky breakpoints are not counted as part of the transient breakpoints specified in the G command line and are not removed after a breakpoint has been encountered.

#### Examples

To begin execution of the program in SYMDEB's buffer at location CS:110AH, setting breakpoints at CS:12FCH and CS:1303H, type

 $-G = 110A 12FC 1303$  <Enter>

To resume execution of the program following a breakpoint, type

—G <Enter>

To begin execution at the label main, setting breakpoints at the procedures fopen() and  $print(f)$ , type

—G =\_,main \_fopen \_printf <Enter>

#### Messages

#### Program terminated normally

The program being debugged executed successfully without encountering any breakpoints and performed a normal termination with Interrupt 20H, Interrupt 21H Function OOH, or Interrupt 21H Function 4CH. If any breakpoints were set, the original program should be reloaded with the Load File or Sectors (L) command.

#### Too many breakpoints!

More than 10 breakpoints were specified in a Go (G) command. Enter the command again with 10 or fewer breakpoints.

### SYMDEB: H

Perform Hexadecimal Arithmetic

#### Purpose

Displays the sum and difference of two hexadecimal numbers.

k

#### **Syntax**

H value1 value2

where:

*value1* and *value2* are any two hexadecimal numbers in the range 0 through FFFFH.

### Description

The Perform Hexadecimal Arithmetic (H) command displays the sum and difference of two 16-bit hexadecimal numbers—that is, the result of the operations *value1+value2* and  $value1$ – $value2$ . If  $value2$  is greater than  $value1$ , SYMDEB displays their difference as a two's complement hexadecimal number. This command is convenient for performing quick calculations of addresses and other values during an interactive debugging session.

### Examples

To display the sum and difference of the values 4B03H and 104H, type

```
—,H 4303 104 <Enter>
```
This produces the following display:

4c07 49rr

If the addition produces an overflow, the four least significant digits are displayed; For example, the command line

—H FFFF <sup>2</sup> <Enter>

produces the following display:

0001 FFFD ,

If value2 is greater than value1, the difference is displayed in two's complement form. For example, the command line

 $-H$  1 2  $\leq$  Enter>

produces the following display:

0003 FFFF

### **OLYMPUS EX. 1010 - 1119/1582**

### SYMDEB: I

Input from Port

### Purpose

Reads and displays <sup>1</sup> byte from an input/output (I/O) port.

#### Syntax

<sup>I</sup> port

where:

port is a 16-bit I/O port address in the range 0 through FFFFH.

### Description

The Input from Port (1) command performs a read operation on the specified I/O port address and displays the data as a two-digit hexadecimal number.

**Warning:** This command must be used with caution because it involves direct access to the computer hardware and no error checking is performed. Input operations directed to the ports assigned to some peripheral device controllers may interfere with the proper operation of the system. If no device has been assigned to the specified I/O port or if the port is write-only, the value that will be displayed by an I command is unpredictable.

### Example

To read and display the contents of I/O port 10AH, type

-I 10A <Enter>

An example of the result of this command is

FF

### SYMDEB: K

Perform Stack Trace

#### **Purpose**

l

i

l

1

Displays the current stack frame.

### ' Syntax l Puppe Puppe

K[number]

where:

number is the number of parameters supplied to the current procedure.

I . SYMDER I . SYMDER I . SYMDER I . SYMDER I . SYMDER I . SYMDER I . SYMDER I . SYMDER I . SYMDER I . SYMDER

#### Description

The Perform Stack Trace (K) command displays the contents of the current stack frame. The first line of the display shows the name of the current procedure, parameters to the procedure, and the filename and line number ofthe call to the procedure. The subsequent lines trace the flow of execution that led to the current procedure.

In cases where SYMDEB cannot determine the number of parameters for a procedure by inspection of the stack frame (for example, if the number of parameters sent to a procedure varies), the number option can be used in the command to force the display of one or more parameters.

The K command can be used only on procedures that follow the calling conventions used by Microsoft high—level—language compilers.

### Examples

Assume that a breakpoint has been set within the C library  $print()$  routine, that the breakpoint has been reached, and that the SYMDEB prompt has reappeared. The Command

—K <Enter>

produces the following output:

```
_TEXT:_printf(OOD4,0000,0000) from .dump.C:108
_TEXT:_dump_para(0000,0000,0FB8) from .dump.C:92
_TEXT:_dump_rec(0FB8,0001,0000,0000) from .dump.C:61
__'I'EXT :_main (?)
```
In this example, the breakpointed procedure  $print()$  was called by the routine  $dump\_para()$  with three parameters.  $Dump\_para()$  was called by  $dump\_rec(),$  which in turn was called by main(). Because SYMDEB cannot determine the depth of the stack

Section IV: Programming Utilities 1111

# **OLYMPUS EX. 1010 - 1121/1582**

frame for the routine main(), it displays no parameters for it. The display of at least two parameters for every procedure can be forced by the command

-K 2 <Enter>

which produces the following example display: .

```
_TEXT:_printf(00D4,0000,0000) from .dump.C:108
__TEXT:_dump_para(0000,0000,0FBB) from .dump.c:92
_TEXT:_dump_rec(0FBB,0001,0000,0000) from .dump.C:61
_TEXT: _main(0002, 1044)
```
From a knowledge of C conventions, it follows that the first parameter for main() is argc, or the number of tokens in the command line that invoked the program being debugged; the second parameter is the offset within DGROUP of argv, or an array of pointers to each token.
# SYMDEB: L

Load File or Sectors

### Purpose

Loads a file or individual sectors from a disk.

#### Syntax

L [address]

or

<sup>L</sup> address drive start number

Where:

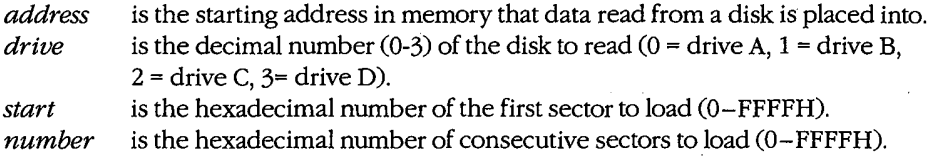

#### Description

The Load File or Sectors (L) command loads a file or individual sectors from a disk.

When the L command is entered without parameters or With an address alone, the file specified in the SYMDEB command line or with the most recent Name File or Command-Tail Parameters (N) command is loaded from the disk into memory. If no segment is speci fied in *address*, SYMDEB uses CS. If the file's extension is .EXE, the file is placed in SYMDEB's target program buffer at the load address specified in the .EXE file's header; if the file's extension is .COM, the file is loaded at offset IOOH. (Iffor some reason an address is entered for a .EXE or .COM file and the address is anything but 100H, an error message is displayed; ifthe address is 100H, it will be ignored.) Ifthe file has a .HEX extension, the .HEX file's starting address is added to address before loading the file. If address is not specified, the .HEX file is placed at its own starting address. The length of the file or, in the case of a .EXE file, the actual length of the program (the length of the file minus the header) is placed in the target program's BX and CX registers, with the most significant 16 bits in register BX.

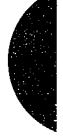

The <sup>L</sup> command can also be used to bypass the MS-DOS file system and obtain direct access to logical sectors on the disk. The memory address (address), disk drive number  $(drive)$ , starting logical sector number (start), and number of sectors to read (number) must all be specified in the command line.

Note: The L command should not be used to access logical sectors on network drives.

# **OLYMPUS EX. 1010 - 1123/1582**

## Examples

To load the file specified in the SYMDEB command line or in the most recent N command into SYMDEB's target program buffer, type

—L <Enter>

To load eight sectors from drive B, starting at logical sector 0, to memory location CS:0100H in SYMDEB's memory buffer, type

—L 190 <sup>1</sup> <sup>o</sup> <sup>8</sup> <Enter>

## Messages

#### Disk error reading disk  $X$

A hardware-related disk error, such as a checksum error or seek incomplete, was encountered during the execution of an L command.

## File not found

The file specified in the most recent N command cannot be found.

## SYMDEB: M

Move (Copy) Data

## Purpose.

Copies the contents of one area of memory to another.

#### **Syntax**

M range address

where:

range specifies the starting and ending addresses or the starting address and length of the area of memory to be copied.

address is the first byte of the destination of the copy operation.

### Description

The Move (Copy) Data (M) command copies data from one location in memory to another without altering the data in the original location. If the source and destination areas overlap, the data is copied in the correct order so that the resulting copy is correct; the data in the original location is changed only when the two areas overlap.

The range parameter specifies the starting and ending addresses or the starting address and length of the memory to be copied. The *address* parameter is the first byte in which the copy will be placed. If range does not contain an explicit segment, SYMDEB uses DS; if address does not contain a segment, SYMDEB uses the same segment used for range.

## Example

To copy the data in locations DS:0800H through DS:08FFH to locations DS:0900H through DS:09FFH, type

—M 800 BFF 900 <Enter>

#### Of

—M 800 L100 900 <Enter>

Section IV: Programming Utilities 1115

# **OLYMPUS EX. 1010 - 1125/1582**

# SYMDEB: N

Name File or Command—Tail Parameters

### Purpose

Inserts parameters into the simulated program segment prefix (PSP).

#### Syntax

N parameter[parameter...]

where:

parameter is a filename or switch to be placed into the simulated PSP.

### **Description**

The Name File or Command-Tail Parameters (N) command is used to enter one or more parameters into the simulated PSP that is built at the base of the buffer holding the program to be debugged. The N command can also be used before the Load File or Sectors (L) and Write File or Sectors (W) commands to name a file to be read from a disk or written to a disk.

The count of the characters following the N command is placed at DS:0080H in the simulated PSP and the characters themselves are copied into the PSP starting at DS:0081H. The string is terminated by a carriage return (ODH), which is not included in the count. If the second and third parameters follow the naming conventions for MS-DOS files, they are parsed into the default file control blocks (FCBS) in the simulated PSP, at offset SCH and offset 6CH, respectively. Note that this is different from the N command in DEBUG, which loads the first and second parameters into the default FCBs. (Switches and other filenames specified as parameters are stored in the PSP starting at offset 81H along with the rest of the command line but are not parsed into the default FCBs.)

If the N command line contains only one filename, any parameters placed in the default FCBs by a previous N command are destroyed. If the drive included with the second filename parameter is invalid, the AL register is set to OFFH. If the drive included with the third filename parameter is invalid, the AH register is set to OFFH. The existence of a file specified with the N command is not verified until it is loaded with the <sup>L</sup> command.

The filename at DS:0081H specifies the file that is read or written by a subsequent <sup>L</sup> or W command.

## Example

Assume that SYMDEB was started without specifying the name of a target program in the command line. To load the program CLEAN.COM for execution under the control of

SYMDEB and include the parameter MYFILE.DAT in the simulated PSP's command tail and FCB, use the N and L commands together as follows:

-N CLEAN.COM MYFILE.DAT <Enter> -N CLEAN.CO

To execute the program CLEAN.COM, type

 $\epsilon$ 

—G <Enter>

The net effect is the same as if the CLEAN.COM program had been run from the MS-DOS command level with the command line '

C>CLEAN MYFILE.DAT <Enter>

except that the program is executing under the control of SYMDEB and Within SYMDEB's memory buffer.

# **OLYMPUS EX. 1010 - 1127/1582**

# SYMDEB: 0

Output to Port

## Purpose

Writes 1 byte to an input/output (I/O) port.

## Syntax

O port byte

where:

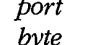

is a 16-bit I/O port address in the range 0 through FFFFH. byte is a value to be written to the  $I/O$  port  $(0-0FFH)$ .

## **Description**

The Output to Port (0) command writes <sup>1</sup> byte of data to the specified I/O port address. The data value must be in the range 00H through OFFH.

**Warning:** This command must be used with caution because it involves direct access to the computer hardware and no error checking is performed. Attempts to write to some port addresses, such as those for ports connected to peripheral device controllers, timers, or the system's interrupt controller, may cause the system to crash or may even result in damage to data stored on disk.

## Example

To write the value C8H to I/O port 10AH, type

~—O 10A C8 <Enter>

## SYMDEB: P

Proceed Through Loop or Subroutine

### Purpose

Executes a loop, string instruction, software interrupt, or subroutine to completion.

#### Syntax

P[=address] [number]

Where:

address is the location of the first instruction to be executed. number is the number of instructions to execute.

## Description

The Proceed Through Loop or Subroutine (P) command transfers control to the target program. The program executes without interruption until the loop, repeated string instruction, software interrupt, or subroutine call at address is completed or until the specified number of machine instructions have been executed. Control then returns to SYMDEB and the current contents of the target program's registers and flags are displayed.

**Warning:** The P command should not be used to execute any instruction that changes the contents of the Intel 8259 interrupt mask (ports 20H and 21H on the IBM PC and compatibles) and cannot be used to trace through ROM. Use the Go (G) command instead.

Ifthe address parameter does not contain a segment, SYMDEB uses the target program's CS register; if *address* is omitted, execution begins at the current address specified by the target's CS:IP registers. The *address* parameter must be preceded by an equal sign  $(=)$  to distinguish it from *number*.

The number parameter specifies the number of instructions to be executed before control returns to SYMDEB. If *number* is omitted, one instruction is executed.

When the Enable Source Display Mode (8+) command is selected, the P command oper ates directly on source-code lines, passing over function or procedure calls. (The S+ com mand can be used only with programs created by high-level-language compilers that insert line-number information into object modules.)

When source display mode is disabled with the 5— command or when the program being debugged does not have a .SYM file or has been created with the Microsoft Macro Assembler (MASM) or with a compiler that does not support line numbers in relocatable object modules, the P command behaves like the Trace Program Execution (T) command except that when P encounters a loop, repeated string instruction, software interrupt, or subroutine call, it executes it to completion and then returns to the instruction following the

# **OLYMPUS EX. 1010 - 1129/1582**

call. For example, if the user wants to trace the first three instructions in a program and if the second instruction is a subroutine call, a P3 command executes the first instruction, goes to the second instruction, identifies it as a CALL instruction, jumps to the subroutine and executes the entire subroutine, comes back and executes the third instruction, and then stops. A T3 command, on the other hand, executes the first instruction, executes the second, executes the first instruction of the subroutine as its third instruction, and then stops. If the instruction at *address* is not a loop, repeated string instruction, software interrupt, or subroutine call, the P command functions just like the T command. After each ' instruction is executed, SYMDEB displays the current contents of the target program's registers and flags and the next instruction to be executed.

#### Examples

Assume that the program being debugged was Compiled with Microsoft C, a .SYM file was loaded with the executable program to provide line-number information, and source—code display has been enabled with the S+ command. To execute the machine instructions cor responding to the next four lines of source code, type

 $-P$  4  $\langle$ Enter>

Assume that the target program was created with MASM and location CS:143FH contains a CALL instruction. To execute the subroutine that is the destination of CALL at full speed and then return control to SYMDEB, type

—P =143F <Enter>

# SYMDEB: Q

Quit

## Purpose

Ends a SYMDEB session.

 $\epsilon$ 

## **Syntax**

Q

## Description

The Quit (Q) command terminates the SYMDEB program and returns control to MS—DOS or the command shell that invoked SYMDEB. Any changes made to a program or other file that were not previously saved to disk with the Write File or Sectors (W) command are lost when the Q command is used.

## Example

To exit SYMDEB, type

—Q <Enter>

Section IV: Programming Utilities 1121

# **OLYMPUS EX. 1010 - 1131/1582**

## SYMDEB: R <sup>1</sup>

Display or Modify Registers

#### Purpose

Displays one or all registers and allows a register to be modified.

## Syntax

R or

R register[[=] value]

where:

register is the two-character name of an Intel 8086/8088 register from the following list:

> AX BX CX DX S}? B? SI DI AX BX CX DX SP BP

or the character F, to indicate the CPU flags.

is an optional equal sign preceding value.

value is a 16-bit integer (0–FFFFH) that will be assigned to the specified register.

## **Description**

The Display or Modify Registers (R) command allows the target program's register con: tents and CPU flags to be displayed and modified.

If R is entered without a register parameter, the current contents of all registers and CPU flags are displayed, followed by a disassembly of the machine instruction currently pointed to by the target program's CS:IP registers.

A register can be assigned a new value in a single command by entering both register and *value* parameters, optionally separated by an equal sign  $(=)$ . If a register is named but no value is supplied, SYMDEB displays the current contents ofthe specified register and then prompts with a colon character  $\left(\cdot\right)$  for a new value to be placed in the register. The user can enter the value in any valid radix or as an expression and then press the Enter key. If no radix is appended to the new value, hexadecimal is assumed. If the user presses the Enter key alone in response to the prompt, no changes are made to the register contents.

Note: The PC register name is not supported properly in some versions of SYMDEB, so the IP register name should always be used instead.

#### 1122 The MS-DOS Encyclopedia

OLYMPUS EX. 1010 - 1132/1582

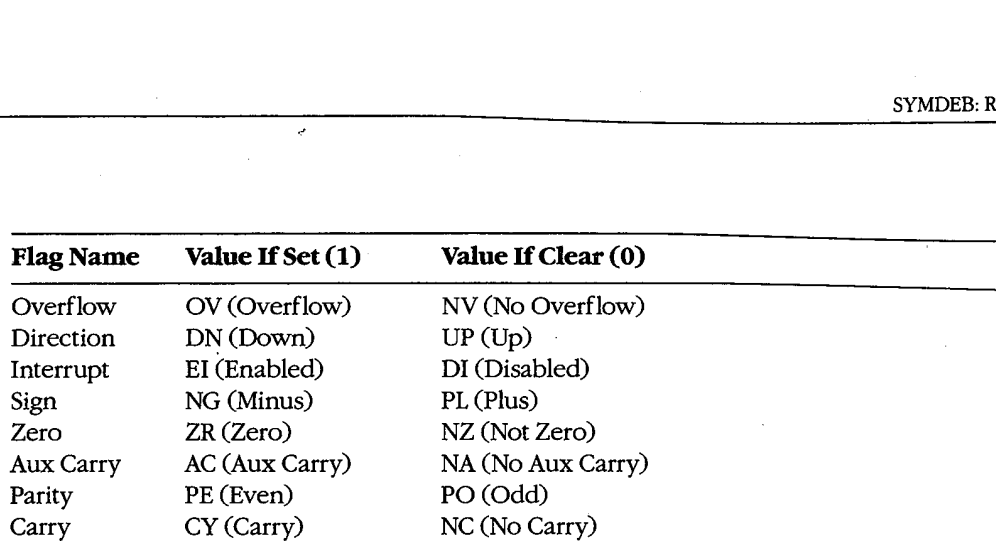

After displaying the current flag values, SYMDEB again displays its prompt (—). Any or all of the individual flags can then be altered by typing one or more two-character flag codes (in any order and optionally separated by spaces) fromthe list above and then pressing the Enter key. If the user responds to the prompt by pressing the Enter key without enter ing any codes, no changes are made to the status of the flags.

## Examples

To display the current contents of the target program's CPU registers and flags, followed by the disassembled mnemonic for the next instruction to be executed (pointed to by CS:IP), type

-R <Enter>

This produces the following display:

AX=0000 BX=0000 CX=00A1 DX=0000 SP=FFFE BP=0000 SI=0000 DI=0000 DS=19A5 ES=19A5 SS=19A5 CS=19A5 IP=0100 NV UP EI PL NZ NA PO NC

If the source display mode is enabled, the R command displays the following:

AX=0000 BX=1044 CX=OOOO DX=0102 SP=103C BP=0000 SI=OOEA DI=115E DS=2143 ES=2143 SS=2143 CS=1F6E IP=0010 NV UP EI PL ZR NA PE NC 32: int argc; \_TEXT :\_main: 1F6E:0010 55 PUSH BP ;BRO

This format includes the source code that corresponds to the next instruction to be executed.

To set the contents of register AX to FFFFH without displaying its current value, type

-R AX=FFFF <Enter>

or

-R AX -1 <Enter>

Section IV: Programming Utilities 1123

# **OLYMPUS EX. 1010 - 1133/1582**

To display the current value of the target program's BX register, type

—R BX <Enter>

IfBX contains ZOOH, for example, SYMDEB displays that value and then issues a prompt in the form of a colon:

BX 0200  $\mathbf{r}$ 

The contents of BX can then be altered by typing a new value and pressing the Enter key, or the contents can be left unchanged by pressing the Enter key alone.

To set the direction and carry flags, first type

—R F <Enter>

SYMDEB displays the current flag values, followed by a prompt in the form of a hyphen character (-). For example:

NV UP EI PL NZ NA PO NC -

The direction and carry flags can then be set by entering

—DN CY <Enter>

on the same line as the prompt.

## Messages

#### Bad Flag!

An invalid code for a CPU flag was entered.

BadRegister!

An invalid register name was entered.

#### Double Flag!

Two values for the same CPU flag were entered in the same command.

# SYMDEB: S

Search Memory

#### Purpose

Searches memory for a pattern of one or more bytes.

#### Syntax

8 range list

where:

range is the starting and ending address or the starting address and length in bytes of the area to be searched.

list is one or more byte values or a string to be searched for.

#### Description

The Search Memory (S) command searches a designated range of memory for a sequence of byte values or text strings and displays the starting address of each set of matching bytes. The contents of the searched area are not altered.

The range parameter specifies the starting and ending address or the starting address and length in bytes of the area to be searched. If a segment is not included in range, SYMDEB uses DS. If a segment is specified only for the starting address, SYMDEB uses the same segment for the ending address. If a starting address and length in bytes are specified, the starting address plus the length less <sup>1</sup> cannot exceed FFFFH.

The *list* parameter is one or more hexadecimal byte values and/or strings separated by spaces, commas, or tab characters. Strings must be enclosed in single or double quotation marks, and case is significant Within a string. '

### Examples

To search for the string Copyright in the area of memory from DS:0000H through DS:1FFFH, type

-S <sup>0</sup> 1FFF ' Copyright ' <Enter>

or

-S <sup>0</sup> L2 000 "Copyright" <Enter>

If a match is found, SYMDEB displays the address of each occurrence:

20A8:O910 20A8:094F 20A8:097C

Section IV: Programming Utilities 1125

# **OLYMPUS EX. 1010 - 1135/1582**

To search for the byte sequence 3BH 06H in the area of memory from CS:0100H through CS:12AOH, type

—S CS:100 12A0 3B 06 <Enter>

or

—S CS:100 L11A1 3B 06 <Enter>

SYMDEB: S+

## SYMDEB: S+'

Enable Source Display Mode

## Purpose

Displays source-code lines, rather than machine instructions.

## **Syntax**

 $S<sup>+</sup>$ 

#### **Description**

The Enable Source Display Mode (8+) command affects the display format of certain SYMDEB commands: Proceed Through Loop or Subroutine (P), Trace Program Execution (T), and Display or Modify Registers (R). The S+ command causes source code, rather than disassembled machine instructions, to be displayed by those commands.

The S+ command is useful only if the program being debugged was created with a highlevel-language compiler capable of placing line-number information into the relocatable object modules processed by the Microsoft Object Linker (LINK). When debugging Microsoft Macro Assembler (MASM) programs or programs generated by language compilers that do not pass line-number information to LINK, the S+ command has no effect.

## Example

To enable the display of source-code statements during debugging, type

-S+ <Enter>

# **OLYMPUS EX. 1010 - 1137/1582**

## SYMDEB: S—

Disable Source Display Mode,

### Purpose

Displays disassembled machine instructions, rather than source-code lines.

**Syntax** 

S—

## Description

The Disable Source Display Mode (3—) command affects the display format of certain SYMDEB commands: Proceed Through Loop or Subroutine (P), Trace Program Execution (T), and Display or Modify Registers (R). The 8— command causes disassembled machine instructions, rather than source code, to be displayed by those commands. By default, SYMDEB displays disassembled machine instructions when debugging Microsoft Macro Assembler (MASM) programs or programs generated by language compilers that do not pass line—number information to the Microsoft Object Linker (LINK).

## Example

To disable the display of source-code statements during debugging, type

-S~ <Enter>

# SYMDEB: S&

Enable Source and Machine Code Display Mode

#### Purpose

Displays both source-code lines and disassembled machine instructions.

### **Syntax**

S&

#### Description

The Enable Source and Machine Code Display Mode (S&) command affects the display format of certain SYMDEB commands: Proceed Through Loop or Subroutine (P), Trace Program Execution (T), and Display or Modify Registers (R). The S8: command causes both the disassembled machine instructions and the corresponding source-code lines to be displayed by those commands.

The S& command is useful only if the program being debugged was created with a highlevel—langmage compiler capable of placing line-number information into the relocatable object modules processed by the Microsoft Object Linker (LINK). When debugging Microsoft Macro Assembler (MASM) programs or programs generated by language compilers that do not pass line-number information to LINK, the S& command has no effect.

## Example

To enable the display of both source~code statements and disassembled machine—code statements during debugging, type

-S& <Enter>

Section IV: Programming Utilities 1129

# **OLYMPUS EX. 1010 - 1139/1582**

## SYMDEB: T

Trace Program Execution

#### Purpose

Executes one or more machine instructions in single-step mode.

#### Syntax

T[=address] [number]

Where:

address is the location of the first instruction to be executed. number is the number of machine instructions to be executed.

### **Description**

The Trace Program Execution (T) command executes one or more machine instructions, starting at the specified address. If source display mode has been enabled with the S+ command, each trace operation executes the machine code corresponding to one source statement and displays the lines from the source code. If source display mode has been disabled with the 5— command, each trace operation executés an individual machine instruction and displays the contents of the CPU registers and flags after execution.

**Warning:** The T command should not be used to execute any instruction that changes the contents of the Intel 8259 interrupt mask (ports 20H and 21H on the IBM PC and compatibles). Use the Go (G) command instead.

The *address* parameter points to the first instruction to be executed. If *address* does not include a segment, SYMDEB uses the target program's CS register; if address is omitted entirely, execution is begun at the current address specified by the target program's CS:IP registers. The *address* parameter must be preceded by an equal sign  $(=)$  to distinguish it from number.

The number parameter specifies the hexadecimal number of source-code statements or machine instructions to be executed before the SYMDEB prompt is displayed again  $(\text{default} = 1)$ . If source display mode is enabled, the *number* parameter is required. Execution of a sequence of instructions using the T command can be interrupted at any time by pressing Ctrl-C or Ctrl—Break and can be paused by pressing Ctrl-S (pressing any key resumes the trace).

#### Examples

To execute one instruction at location CS:1AO0H and then return control to SYMDEB, displaying the contents of the CPU registers and flags, type

 $-T = 1A00$  <Enter>

Consecutive instructions can then be executed by entering repeated T commands with no parameters. '

Ifsource display mode has been enabled with a previous S+ command, to begin execution at the label *main* and continue through the machine code corresponding to four sourcecode statements, type

-T =\_main <sup>4</sup> <Enter>

Section IV: Programming Utilities 1131

# **OLYMPUS EX. 1010 - 1141/1582**

## SYMDEB: U

Disassemble (Unassemble) Program

#### Purpose

Disassembles machine instructions into assembly—language mnemonics.

#### Syntax

U [range]

where:

range specifies the starting and ending addresses or the starting address and the number of instructions of the machine code to be disassembled.

## Description

The Disassemble (Unassemble) Program (U) command translates machine instructions into their assembly-language mnemonics.

The range parameter specifies the starting and ending addresses or the starting address and number of machine instructions to be disassembled. If *range* does not include an explicit segment, SYMDEB uses CS. Note that the resulting disassembly will be incorrect if the starting address does not fall on an 8086 instruction boundary.

If range does not include the number of machine instructions to be executed or an ending address, eight instructions are disassembled. If range is omitted completely, eight instructions are disassembled starting at the address following the last instruction disassembled by the previous U command, if a U command has been used; if no U command has been used, eight instructions are disassembled starting at the address specified by the current value of the target program's CS:IP registers.

The display format for the U command depends on the current source display mode setting and on whether the program was deveIOped with a compatible high-level-language compiler. If the source display mode setting is S— or the program was developed with the Microsoft Macro Assembler (MASM) or a noncompatible high-level—language compiler, the display contains only the address and the disassembled equivalent of each instruction within *range*. (For 8-bit immediate operands, SYMDEB also displays the ASCII equivalent as a comment following a semicolon.) Ifthe setting is 8+ or S8: and a compatible symbol file containing line-number information was loaded with the program being debugged, the display contains both the source-code lines and their corresponding disassembled machine instructions.

Note: The 80286 instructions that are considered privileged when the microprocessor is running in protected mode are notsupported by SYMDEB's disassembler.

## Examples

To disassemble four machine instructions starting at CS:0100H, type \

 $-U 100 L4$  <Enter>

This produces the following display:

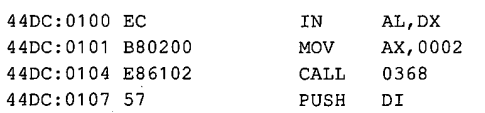

Successive eight-instruction fragments of machine code can be disassembled by entering additional U commands Without parameters.

When a program is being debugged with a symbol file that contains line—number information and source display mode has been enabled, disassembled machine code is accompanied by the corresponding source code:

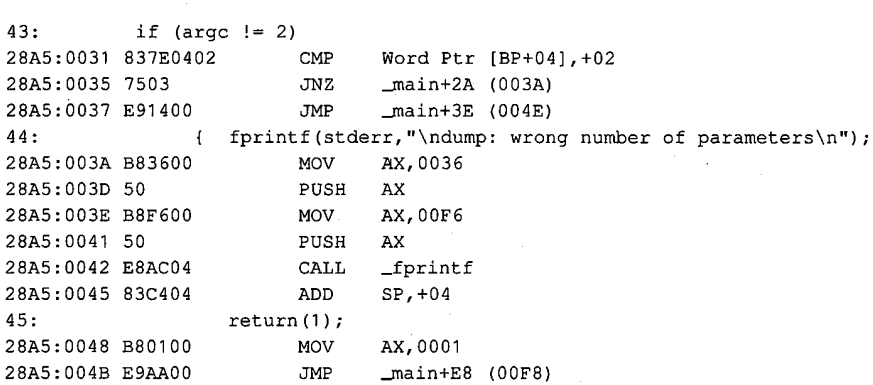

Section IV: Programming Utilities 1133

# **OLYMPUS EX. 1010 - 1143/1582**

## SYMDEB: V.

View Source Code

#### Purpose

Displays lines from the source-code file for the program being debugged.

#### Syntax

V address [length]

or

V [.sourcefile:linenumber]

where:

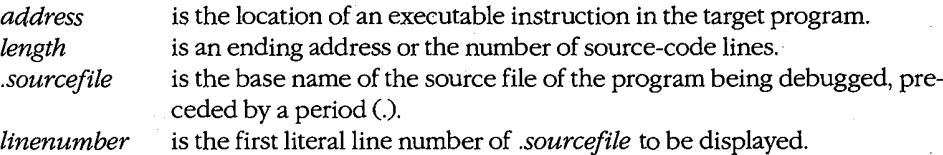

#### Description

The View Source Code (V) command displays lines of source code for the program being debugged, beginning at the location specified by *address*. If *address* does not include a segment, SYMDEB uses the target program's CS register.

The optional *length* parameter can be an ending address or an L followed by a hexadecimal number of source-code lines. If length is not specified, eight lines of source code are displayed.

If the .sourcefile parameter is specified, followed by a colon character  $(:)$  and a line number, eight lines of source code are displayed, starting at linenumber. If the V command is entered without parameters after the .sourcefile: linenumber parameter has been specified, eight lines are displayed from the current source file, beginning with the line after the last line displayed with the V command. The *sourcefile* parameter must be the name of a high-level-language source file in the current directory. Pathnames and extensions are not supported. The length option cannot be used with the *sourcefile* parameter.

Warning: Specifying a file that does not exist in the current directory may cause the system to crash.

The V command can be used only with programs created by a high-level-language compiler that is capable of placing line—number information into the relocatable object modules processed by the Microsoft Object Linker (LINK). The currentsource display mode setting  $(S-, S+, \text{or } S\&)$  has no effect on the V command.

## Examples

Assume that the program DUMP.EXE is being debugged with the aid of the symbol file DUMP. SYM and that the source file DUMP.C is available in the current directory. TO display eight lines of source code beginning at the label\_main, type

—V .main <Enter>

This produces the following output:

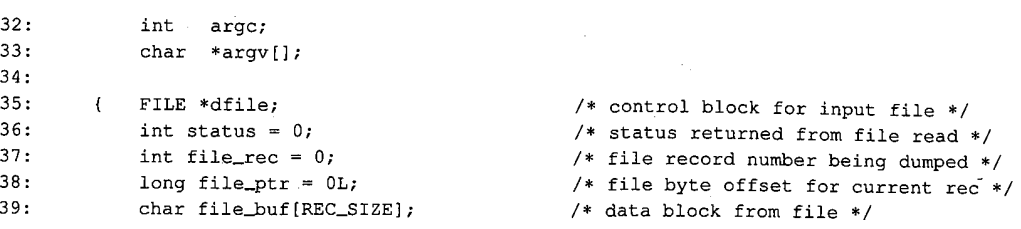

To view eight lines of source code from the file DUMP.C, beginning with line 20, type

-V .DUMP:20 <Enter>

## Message

## Source file for *filename* (cr for none)?

The current directory does not contain the source file specified with the .sourcefile parameter. Enter the correct filename or press Enter to indicate no source file.

Section IV: Programming Utilities 1135

# **OLYMPUS EX. 1010 - 1145/1582**

## SYMDEB: W

Write File or Sectors

#### Purpose

Writes a file or individual sectors to disk.

#### Syntax

W [address]

or

W address drive start number

where:

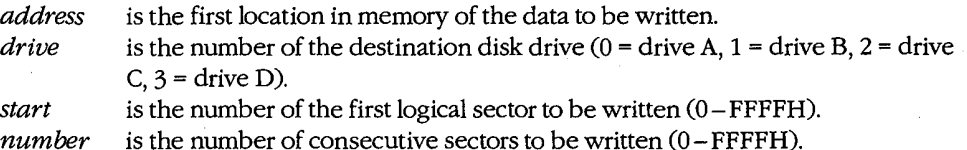

## Description

The Write File or Sectors (W) command transfers a file or individual sectors from memory to disk.

When the W command is entered without parameters or with an address alone, the number of bytes specified by the contents ofregisters BX:CX are written from memory to the file named by the most recent Name File or Command-Tail Parameters (N) command or to the first file specified in the SYMDEB command line if the N command has not been used.

Note: If a Go (G), Proceed Through Loop or Subroutine (P), or Trace Program Execution (T) command was previously used or the contents ofthe BX or CX registers were changed, BX:CX must be restored before the W command is used.

When *address* is not included in the command line, SYMDEB uses the target program's CS:0100H. Files with a .EXE or .HEX extension cannot be written with the W command.

The W command can also be used to bypass the MS—DOS file system and obtain direct access to logical sectors on the disk. To use the W command in this way, the memory address (*address*), disk unit number (*drive*), starting logical sector number (*start*), and number of sectors to be written (*number*) must all be provided in the command line in hexadecimal format.

Warning: Extreme caution should be used with the W command. The disk's file structure can easily be damaged ifthe command is entered incorrectly. The W command should not be used to write logical sectors to network drives. '

## Example

Assume that the interactive Assemble Machine Instructions (A) command was used to create a program in SYMDEB'S memory buffer that is 32 (20H) bytes long, beginning at offset 100H. This program can be written into the file QUICK.COM by sequential use of the Name File or Command-Tail Parameters (N), Display or Modify Registers (R), and Write File or Sectors (W) commands. First, use the N command to specify the name of the file to<br>be written:

-N QUICK.COM <Enter>

Next, use the R command to set registers BX and CX to the length to be written. Register BX contains the upper half or most significant part of the length; register CX contains the lower half or least significant part. Type

—R CX <Enter>

SYMDEB displays the current contents of register CX and issues a colon character (:) prompt . Enter the length after the prompt:

: 20 <Enter>

To use the R command again to set the BX register to zero, type

-R BX <Enter>

Then type

:0 <Enter>

To create the disk file QUICK.COM and write the program into it, type

-W <Enter>

SYMDEB responds:

Writing 0020 bytes

#### Messages

#### EXE and HEX files cannot be written

Files with a .EXE or .HEX extension cannot be written to disk with the W command.

#### Writing nnnn bytes

After a successful write operation, SYMDEB displays in hexadecimal format the number of bytes written to disk.

# **OLYMPUS EX. 1010 - 1147/1582**

# **SYMDEB: X**

Examine Symbol Map

#### Purpose

Displays names and addresses in the symbol maps.

### Syntax

 $X[*]$ 

or-

X? [map!] [segment:] [symbol]

where:

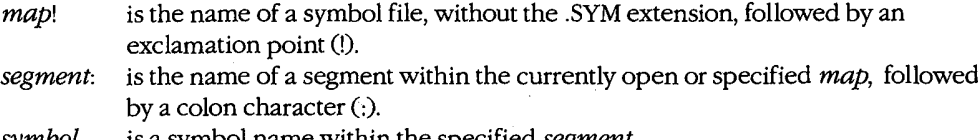

symbol is a symbol name within the specified segment.

## Description

The Examine Symbol Map (X) command displays the addresses and names of symbols in the currently open symbol maps. (SYMDEB maintains a symbol map for each symbol file specified in the SYMDEB command line.)

If the X command is followed by the asterisk wildcard character  $(*)$ , the map names, segment names, and segment addresses for all currently loaded symbol maps are displayed. If X is entered alone, the information is displayed only for the active symbol map.

Information from the symbol maps can be displayed selectively by following the X? command with the map!, segment:, and symbol parameters. The three parameters may be used individually or in combination, but at least one parameter must be specified.

The *map*! parameter must be terminated by an exclamation point and consists of the name, without the extension, of a previously loaded symbol file. If map! is omitted, SYMDEB uses the currently open symbol map. If more than one .SYM file is specified in the command line, the one with the same name as the program being debugged is opened first.

The *segment*: parameter must be terminated with a colon; it is the name of a segment declared within the specified or currently open symbol map.

The *symbol* parameter is the name of a label, variable, or other object within the specified segment.

Any or all parameters can consist of or include the asterisk wildcard character. For example, X?\* displays everything in the current map.

## Examples

Assume that the program DUMP.EXE is being debugged with the symbol file DUMP.SYM. If the following is typed

—X <Enter>

SYMDEB displays:

```
[456E DUMP]
           <sup>JOH</sup>EJ<br>FACCH MUNUT
            4565 LEAT
```
This indicates that the program contains one executable code segment (named \_TEXT), which is loaded at segment 456EH, and one NEAR DATA group and segment (named DGROUP), which is loaded at segment 4743H.

To display the addresses of all procedures in the same example program whose names begin with the character  $f$ , type

 $-X?$   $_TEXT: _F*$   $\leq$   $Enter$ 

This produces the following listing:

 $\sqrt{ }$ 

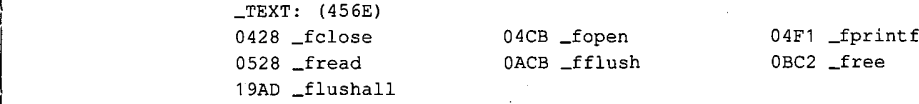

Note: Unlike the Microsoft C Compiler, SYMDEB is not case sensitive.

Section IV: Programming Utilities 1139

# **OLYMPUS EX. 1010 - 1149/1582**

# SYMDEB: X0

Open Symbol Map

## Purpose

Selects the active symbol map and/or segment.

#### Syntax

XO [mapl] [segment]

where:

map! is the name of a symbol file, without the .SYM extension, followed by an exclamation point (!).

segment is the name of the segment that will become the active segment in the current symbol map.

### Description

The Open Symbol Map (X0) command selects the active symbol map and/or the active segment within the current symbol map to be used during debugging.

The optional map! parameter must be terminated by an exclamation point and must be the name, without the extension, of a symbol file specified in the original SYMDEB com mand line. If map! is omitted, no changes are made to the active symbol map.

The optional *segment* parameter must be the name of a segment within the current or specified symbol map. All segments in the active symbol map are accessible; the active segment is searched first for symbols specified in other SYMDEB commands. If segment is omitted and a new active symbol map is specified, the segment with the smallest address in the new active symbol map will become the active segment.

## Examples

Assume that the program SHELLEXE has been loaded with the two symbol files SHELLSYM and VIDEO.SYM. To use the information loaded from VIDEO.SYM as the active symbol map for debugging, type

-XO VIDEO! <Enter>

Subsequent entry of the command

-XO \_TEXT <Enter>

causes the segment \_TEXT Within the symbol map VIDEO to be searched first for symbol names. -

## Message

Symbol not found

The specified symbol map or segment does not exist.

Ç

## SYMDEB: Z

Set Symbol Value

#### Purpose

Assigns a value to a symbol.

### Syntax

Z [mapl] symbol value

where:

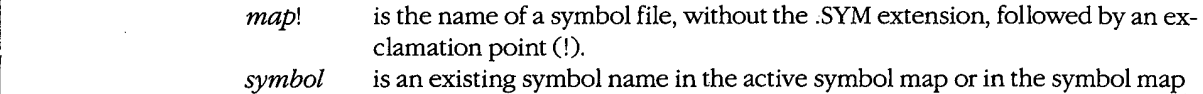

specified by map!.

*value* is the new address of *symbol*  $(0 - FFFFH)$ .

è

#### Description

The Set Symbol Value (Z) command allows the address associated with a name in one of the loaded symbol maps to be overridden by a new value.

Note that altering the address of a symbol at debugging time will not affect other addresses or values that were derived from the value of the same symbol at compilation or assembly time.

The optional *map*! parameter must be terminated by an exclamation point and must be the name, without the extension, of a symbol file specified in the original SYMDEB com mand line. If map! is omitted, SYMDEB uses the active symbol map.

The symbol parameter specifies the name of a label, variable, or other object in map! or the active symbol map.

The *value* parameter specifies a new address to be associated with *symbol*.

To debug programs created with older versions of FORTRAN and Pascal (Microsoft versions earlier than 3.3 or IBM versions earlier than 2.0), the user must start SYMDEB, locate the first procedure of the program being debugged, and then use the Z command to set the address of DGROUP to the current value of the DS register. (Later versions of FORTRAN and Pascal do this by default.)

# **OLYMPUS EX. 1010 - 1151/1582**

## Examples

To change the segment address for the symbol DGROUP to SOOOH, type

-Z DGROUP 5000 <Enter>

The actual data associated with the label DGROUP must be moved to the new address before debugging can continue.

To change the segment address for the symbol CODE in the inactive symbol map COUNT to OFOOH, type '

-Z COUNT! CODE F00 <Enter>

# SYMDEB: <

Redirect SYMDEB Input

#### Purpose

Redirects input to SYMDEB.

### **Syntax**

< device

where:

device is the name of any MS-DOS device or file.

## **Description**

The Redirect SYMDEB Input (<) command causes SYMDEB to read its commands from the specified text file or character device, rather than from the keyboard (CON).

The device parameter specifies the name of any MS-DOS device or file from which commands will be read. If the *device* parameter is a filename, the file must be an ASCII text file and each command in the file must be on a separate line.

If input will be taken from a terminal attached to one of the serial communications ports (AUX, COMl, or COMZ), the port must be properly configured with the MODE command before the SYMDEB session is started.

When SYMDEB commands are redirected from a file, the last entry in the file must be either the < CON command, which restores the keyboard as the input device, or the Quit (Q) command. Otherwise, SYMDEB will lock and the system will have to be restarted.

## Examples

Assume that the text file FILLTXT contains the following SYMDEB commands:

```
F CS:OIOO L100 00
D CS:0100 L100
D CS:0100 L100<br>R
Q
```
To process FILLTXT during a SYMDEB session (which in turn exits SYMDEB with the Quit [Q] command), type

—< FILL.TXT -<Enter>

Section IV: Programming Utilities 1143

# **OLYMPUS EX. 1010 - 1153/1582**

Assume that the text file SEARCH.TXT contains the following SYMDEB commands:

S BUFFER L2000 "error"

To process SEARCH.TXT during a SYMDEB session and return control to the console, type '

—< SEARCH.TXT <Enter>

 $\boldsymbol{f}$ 

## SYMDEB: >

Redirect SYMDEB Output

#### Purpose

Redirects SYMDEB's output to a device or file.

#### Syntax '

> device

where:

device is the name of any MS-DOS device or file.

#### **Description**

The Redirect SYMDEB Output (>) command causes SYMDEB to send all its messages to the specified device or file, rather than to the video display (CON). This is useful for creat ing a record of a debugging session that can be viewed later with an editor or listed on a printer.

After SYMDEB output is redirected, commands typed on the keyboard are not echoed to the video display. Therefore, the user must know in advance which commands to use and which parameters to supply.

The device parameter specifies the name of an MS-DOS device or file to receive SYMDEB's output. If output will be redirected to one of the serial communications ports (AUX, COM], or COM2), the port must be properly configured with the MODE command before the SYMDEB session is started.

Output can be restored to the video display by entering the > CON command or by terminating SYMDEB with the Quit (Q) command.

## Examples \_

To cause SYMDEB to send all prompts and messages to the file SESSION. TXT, type

-> SESSION.TXT <Enter>

After this command, new commands are still accepted by SYMDEB, but the keypresses are not echoed to the screen until the command '

—> CON <Enter>

is entered or SYMDEB is terminated with the Quit (Q) command.

To cause SYMDEB to send all its prompts and messages to the standard printing device, PRN, type

-> PRN <Enter>

Section IV: Programming Utilities 1145

# **OLYMPUS EX. 1010 - 1155/1582**

## SYMDEB: =

Redirect SYMDEB Input and Output

#### Purpose

Redirects both input and output for SYMDEB.

#### Syntax

= device

Where:

device is the name of any MS-DOS device.

## Description

The Redirect SYMDEB Input and Output (=) command causes SYMDEB to read its commands from and send its output to the specified device, rather than reading from the keyboard and sending output to the video display (CON). This command is especially useful for debugging programs that run in graphics mode; the SYMDEB commands can be entered on a terminal attached to the computer's serial port while the graphics program has ' the full use of the system's video display.

The *device* parameter specifies the name of any MS-DOS device. If input and output will be redirected to one of the serial communications ports (AUX, COM1, or COM2), the port must be properly configured with the MODE command before the SYMDEB session is.<br>started

Input and output can be restored to the standard settings with the = CON command.

### Example

To redirect SYMDEB's input and output to the first serial communications port (COMl), type

-= COM1 <Enter>

1146 The MS-DOS Encyclopedia

# SYMDEB: {

Redirect Target Program Input

#### Purpose

l

Redirects input to the program being debugged.

#### Syntax

l de vice de vice de vice de vice de vice de vice de vice de vice de vice de vice de vice de vice de vice de v

where:

device is the name of any MS-DOS device or file.

## Description

The Redirect Target Program Input ({) command causes read operations by the program being debugged to be taken from the specified file or device when the program is executed, rather than from the keyboard (CON).

The *device* parameter specifies the name of an MS-DOS device or file from which the target program will read. If the *device* parameter is a filename, the file must be an ASCII text file and each command in the file must be on a separate line.

If input will be taken from a terminal attached to one of the serial communications ports (AUX, COMl, or COMZ), the port must be properly configured with the MODE command before the SYMDEB session is started. '

## Example

To cause input for the program being debugged to be taken from the file TEST.TXT, type

—{ TEST.TXT <Enter>

# SYMDEB: }

Redirect Target Program Output

## Purpose

Redirects the output of the program being debugged.

## **Syntax**

} device

where:

device is the name of any MS-DOS device or file.

## **Description**

The Redirect Target Program Output ()) command causes write operations by the program being debugged to be redirected to the specified device or file when the program is executed, rather than to the video display (CON). This is useful for capturing the output of a program in a file for later listing on a printer.

The device parameter specifies the name of an MS-DOS device or file to receive the target program's output. If output will be redirected to one of the serial communications ports (AUX, COMl, or COMZ), the port must be properly configured with the MODE command before the SYMDEB session is started.

#### Example

To send the output from the program being debugged to the file SESSIONTXT, type

-} SESSION.TXT <Enter>

 $\mathbf{r}$
## SYMDEB: ~

Redirect Target Program Input and Output

## Purpose

Redirects both input and output for the program being debugged.

## ' Syntax

~ device

where:

device is the name of any MS-DOS device.

## Description

The Redirect Target Program Input and Output (~) command causes all read and write operations by the program being debugged to be redirected to the specified character device.

The *device* parameter specifies the name of an MS-DOS device that the target program will read from and write to. If input and output are redirected to one of the serial communications ports (AUX, COM1, or COM2), the port must be properly configured with the MODE command before the SYMDEB session is started.

## Example

To redirect input and output for the program being debugged to the first serial communications port (COMD, type

—~ COM1 <Enter>

In the sympath session is started. In the SYMDEB session is started. In the SYMDEB session is started. In the SYMDEB session is started. In the SYMDEB session is started. In the SYMDEB session is started. In the SYMDEB se

Section IV: Programming Utilities 1149

## **OLYMPUS EX. 1010 - 1159/1582**

## SYMDEB: \

Swap Screen

## Purpose

Exchanges the SYMDEB display for the target program's display.

## Syntax

 $\lambda$ 

## **Description**

The Swap Screen  $(\cdot)$  command causes the SYMDEB status display to be exchanged for the virtual screen used by the program being debugged. After the program's output has been inspected on the virtual screen, the SYMDEB display can be restored by pressing any key. This command is useful for debugging programs that perform direct screen access or run in graphics mode.

Note: Any information on the display when SYMDEB was invoked will also appear on the virtual screen. When SYMDEB is terminated, the current display is set to match the virtual screen.

The Swap Screen command is available only if the /S switch (or the /I switch, if the computer is IBM compatible) preceded the names of the symbol and program files in the original SYMDEB command line.

## Example

To exchange the SYMDEB status display for the virtual screen of the program being debugged, type

 $\lnot \qquad \langle$  Enter>

To restore the SYMDEB display, press any key.

## SYMDEB: .

Display Source Line

## Purpose

Displays the current source-code line.

l.

Syntax

## **Description**

The Display Source Line (.) command displays the line from the source-code file that corresponds to the machine instruction currently pointed to by the target program's CS:IP registers.

The . command is independent of the current Source Display Mode status (S+, S-, or S&). However, if the program being debugged was not created with a high-level-language compiler that inserts line numbers into the object modules, the . command has no effect.

## Example

To display the source-code line corresponding to the next instruction to be executed, type

#### -. <Enter>

This produces output in the following form:

56: printf( '\nDump of file: %s ', argv[l] );

1151 Section IV: Programming Utilities

## **OLYMPUS EX. 1010 - 1161/1582**

## SYMDEB: ?

Help or Evaluate Expression

### Purpose

Displays the help screen or the value of an expression.

#### Syntax

? [expression]

where:

expression is any valid combination of symbols, addresses, numbers, and operators.

## **Description**

When ? is entered alone, a help screen summarizing all valid SYMDEB commands, operators, and types is displayed.

When ? is followed by the *expression* parameter, *expression* is evaluated and the value is displayed. The *expression* parameter can include any valid combination of symbols, addresses, numbers, and operators.

The form and content of the resulting display depends on the type of expression entered. If expression is a symbol or an address (optionally including operators), the value is shown first as a FAR address pointer in the form segment: offset, then as a 32-bit hexadecimal number representing the value's physical location in memory (followed by its decimal equivalent in parentheses), and finally as the physical location's ASCII character equivalents displayed as a string enclosed in quotation marks (which have no practical value if expression is an address or symbol).

If *expression* includes numbers (interpreted as signed hexadecimal values unless a radix is specified) and operators, the resulting value is shown first as-a 16-bit hexadecimal value, then as a 32—bit hexadecimal value (followed by its decimal equivalent in parentheses), and finally as the value's ASCII character equivalents displayed as a string enclosed in quotation marks.

(The ASCII characters within the string are displayed as dots if their value is less than 20H [32] or greater than 7EH [126].)

## Examples

Assume that the pointer array argv in the program DUMP.C is located at address 4743:029CH. The command

-? \_argv+4 . <Enter>

produces the following display:

4743:02A0h 000476D0 (292560)

To display the result of an exclusive OR operation between the values 0FCH and 14H, type

-? FC XOR 14 <Enter>

SYMDEB displays

00E8h OOOOOOEB (232)

1153 Section IV: Programming Utilities

## SYMDEB: !

Escape to Shell

## Purpose

Invokes the MS—DOS command processor.

### **Syntax**

! [command]

where:

command

is the name of any MS—DOS command, program, or batch file and its required parameters.

## **Description**

The Escape to Shell (!) command loads a copy of the system's command processor (COMMANDCOM), optionally passing it the name of a program or batch file to be executed. This allows MS-DOS functions such as listing or copying files to be carried out without losing the context of the debugging session.

If the ! command is entered alone, an additional copy of COMMAND.COM gains control and displays the system prompt. Control can be returned to SYMDEB by leaving the new shell with the EXIT command.

If the ! character is followed by a command parameter that specifies any valid MS—DOS command, program name, or batch-file name, the specified command is executed immediately and control returns directly to SYMDEB. '

The SYMDEB statement connector  $\binom{n}{k}$  cannot be used on the same line as the ! command; all text encountered after this command is passed to COMMANDCOM and is interpreted as an MS-DOS command line.

### Example

To list the files in the current directory, type

-! DIR /W <Enter>

 $\left($ 

## Messages

### COMMAND.COM not found!

Ļ.

SYMDEB could not find COMMAND.COM because it was not present in the directory location specified in the environment block's COMSPEC variable.

## Not enough memory!

Free memory in the transient program area (TPA) is insufficient to execute the requested command or program. This is a common occurrence when debugging a large program with symbol files.

Section IV: Programming Utilities 1155

## SYMDEB: \*

Enter Comment

## Purpose

Allows insertion of a comment that Will be ignored by SYMDEB's command interpreter.

### Syntax

 $*text$ 

Where:

text is any ASCII text up to and including a carriage return.

### Description

The Enter Comment  $\left(\cdot\right)$  command causes the remainder of the text on that line to be ignored, thereby providing a means of commenting a SYMDEB debugging session. SYMDEB echoes any text following the asterisk to the screen or redirected output device, providing the user with a convenient way to comment program output redirected to a file or a printer. A maximum of 78 characters can be included on each comment line. Comment lines are also useful for documenting lines within a text file that SYMDEB will use as redirected input for the program being debugged.

### Example

To echo the reminder Errors in program output start here: to the screen or redirected output device, type

-\*Errors in program output start here: <Enter>

A line in a text file that will be used by SYMDEB for redirected input to the program being debugged may be "commented out" by inserting an asterisk at the beginning of the line. For example:

\*EB CS :1200 90

1156 The MS—DOS Encyclopedia

## **CodeView**

Window—Oriented Debugger

## Purpose

Allows the controlled execution of an assembly-language program or high-level-language program for debugging purposes. Both source code and the corresponding unassembled machine code can be displayed as program execution is traced. In addition, watch variables, CPU registers and flags, and program output can be examined in separate debugging windows. CodeView is supplied with the Microsoft Macro Assembler (MASM), C Compiler, Pascal Compiler, and FORTRAN Compiler. This documentation describes CodeView version 2.0.

## Syntax

CV [options] exe\_file [parameters]

where:

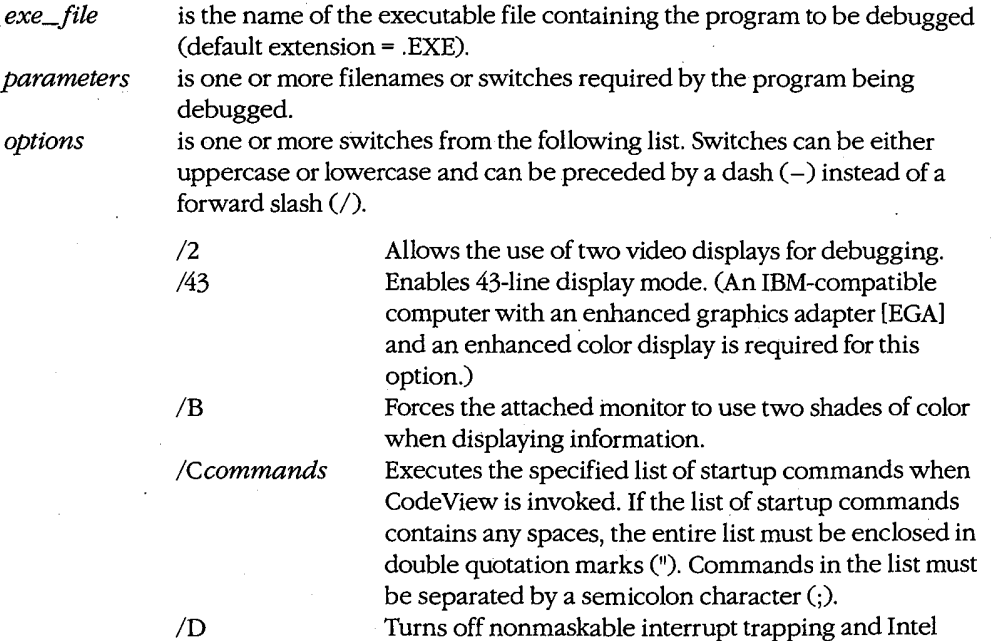

functions.)

(more)

8259 interrupt trapping. (This switch prevents system crashes on some IBM-compatible machines that do not support certain IBM-specific interrupt trapping

## **OLYMPUS EX. 1010 - 1167/1582**

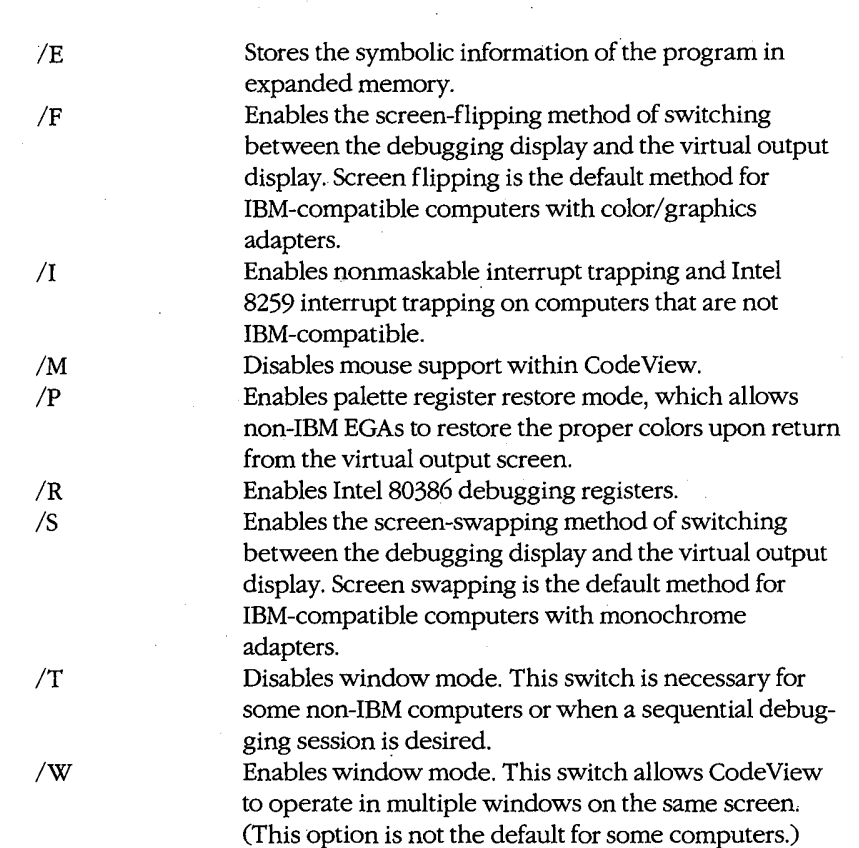

### Description

CodeView is a window-oriented menu-driven debugger that allows tracing and debugging of high-level—language programs and assembly-language programs. In general, any valid C, FORTRAN, BASIC, Pascal, or MASM source code can be debugged with CodeView.

To prepare a program for debugging under CodeView, the program must be compiled and linked so that the resulting executable file has the extension .EXE and contains linenumber information, a symbol table, and executable code. (To a limited extent, text files and .COM files can also be examined under CodeView.) During the debugging session, the program source file must remain in the current directory if source-code display is desired.

The CodeView screen contains four windows that display information about the pro gram being debugged: the display window, Which contains program source code and (if requested) the unassembled machine code corresponding to the source code; the dialog window, where line-oriented commands similar (and in some cases identical) to SYMDEB can be entered and viewed (see PROGRAMMING UTILITIES: SYMDEB); the register window (optional), which contains the current status of the microprocessor's registers and flags; and the watch window (optional), which contains program variables or memory

locations to be examined during program execution. CodeView also provides a virtual output screen (stored internally) that contains all display output generated during the CodeView session.

A typical CodeView debugging screen looks like this:

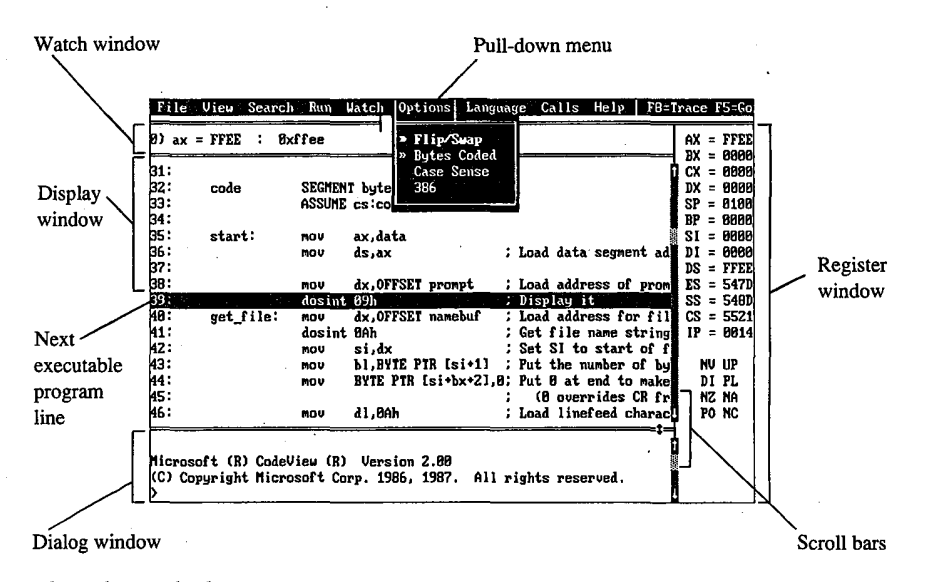

The CodeView display.

|

I

I

l.

### Display window commands

Commands that control the display window are available in nine pull-down menus whose names appear in a menu bar near the top of the screen. Commands can be selected with the keyboard or the mouse. Commands are selected with the keyboard by pressing the Alt key, pressing the first letter in the menu name, and then pressing the first letter of the command. Commands are selected with the mouse by pulling down the menu with the mouse pointer, highlighting the command, and then releasing the mouse button. Commands with small double arrows to the left of the command name are currently active. The CodeView menus and commands are described below.

#### File menu

The File menu includes commands that manipulate the current source or program file. To select the File menu with the keyboard, press Alt-F.

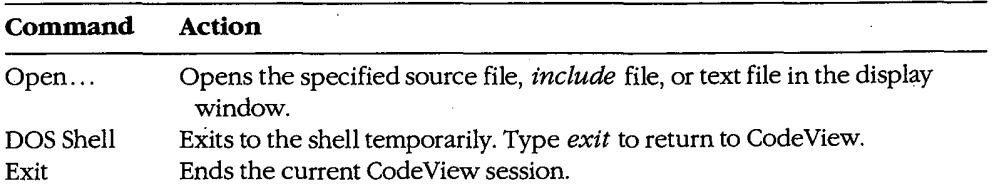

Section IV: Programming Utilities 1159

## View menu

The View menu includes commands that select source or assembly modes and commands that select the debugging screen or the virtual output screen. To select the View menu with the keyboard, press Alt-V.

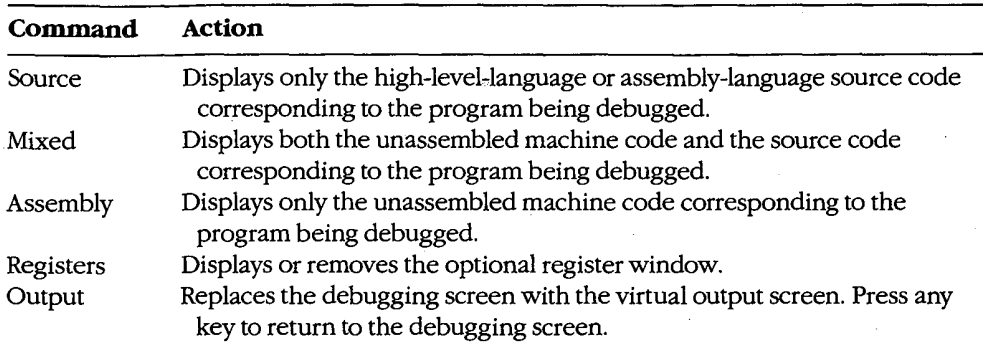

### Search menu

The Search menu includes commands that search through text files for text strings and through executable code for labels. To select the Search menu with the keyboard, press Alt—S.

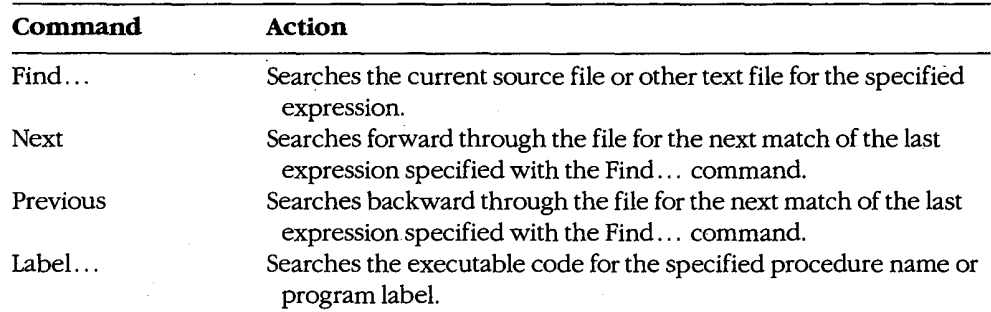

### Run menu

The Run menu includes commands that run the program being debugged. To select the Run menu with the keyboard, press Alt-R.

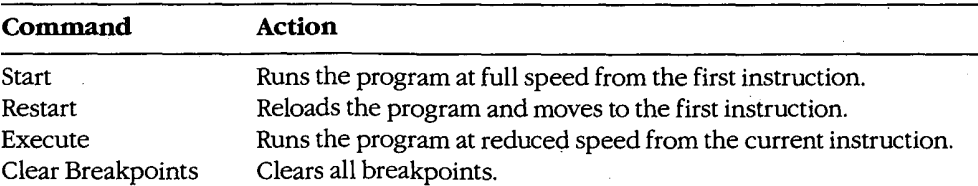

## Watch menu

The Watch menu includes commands that add watch statements to and delete watch statements from the watch window. Watch statements describe expressions or areas of memory to be examined during program execution. To select the Watch menu with the keyboard, press Alt-W

्र

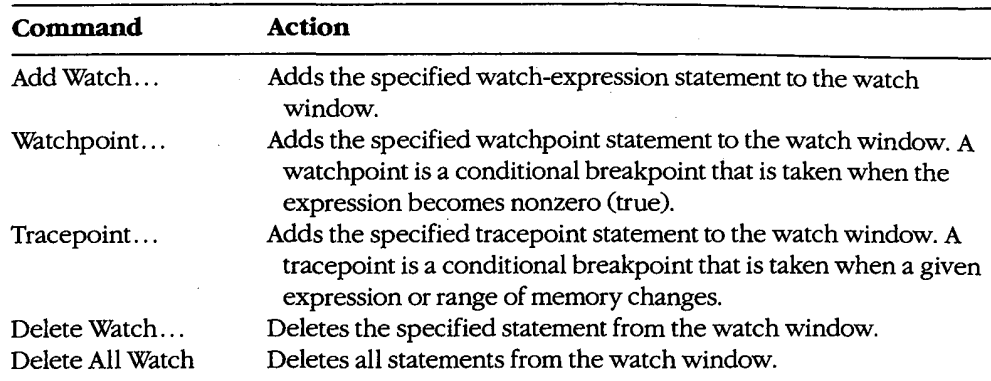

#### Options menu

The Options menu contains commands that affect the general behavior of CodeView. To select the Options menu with the keyboard, press Alt-O.

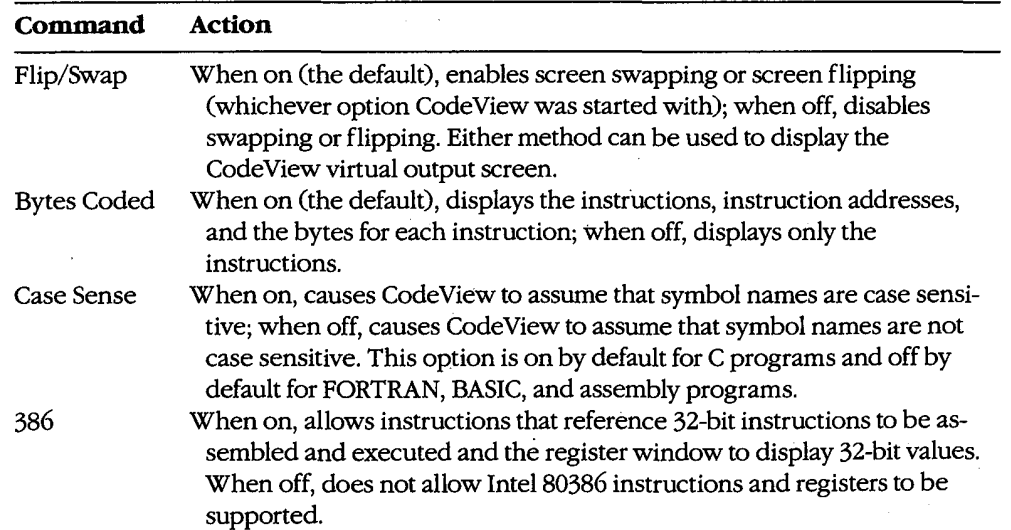

### Language menu

The Language menu contains commands that select the language-dependent expression evaluator or instruct CodeView to select it for you. To select the Language menu with the \_ keyboard, press Alt-L.

## **OLYMPUS EX. 1010 - 1171/1582**

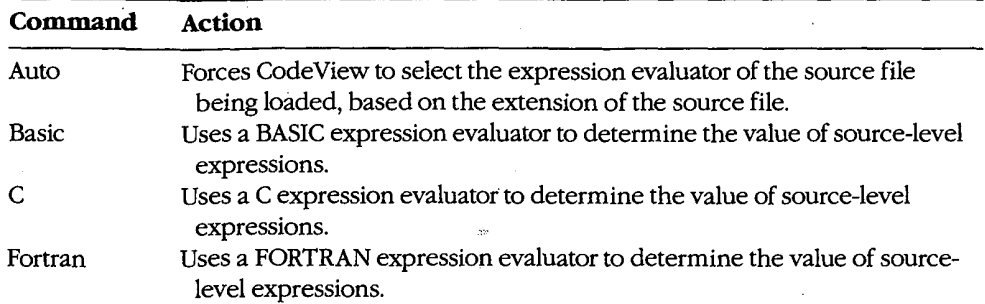

#### Calls menu

The Calls menu is different from other menus in that its contents vary depending on the status of the program. The Calls menu lists the names of specific routines that will be displayed on the screen when that routine name is selected. Routine names in the Calls menu can be selected by typing the number displayed immediately to the left of a routine name. The cursor will move to the line at which the selected routine was last executing.

The current value of each parameter, if any, is shown in parentheses following the name ofthe routine in the Calls menu. The menu expands to accommodate the parameters of the widest line. Parameters are shown in the current radix (default = decimal). If the program contains more active routines than will fit on the screen or if the routine parameters are too wide, the menu expands to the left and right.

To select the Calls menu with the keyboard, press Alt—C.

#### Help menu

The Help menu lists the major topics in the CodeView "linked—list" help system. For help, pull down the Help menu and then select the topic of interest. To select the Help menu with the keyboard, press Alt-H.

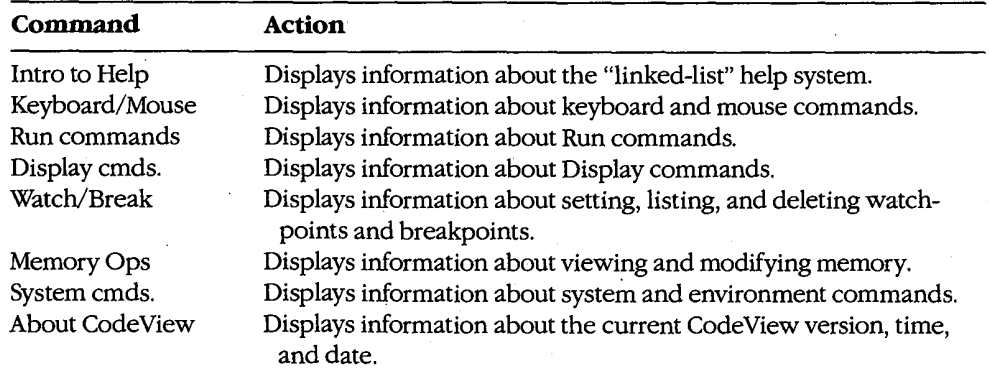

## Key commands

CodeView supports a variety of function keys and key combinations that modify the active<br>window

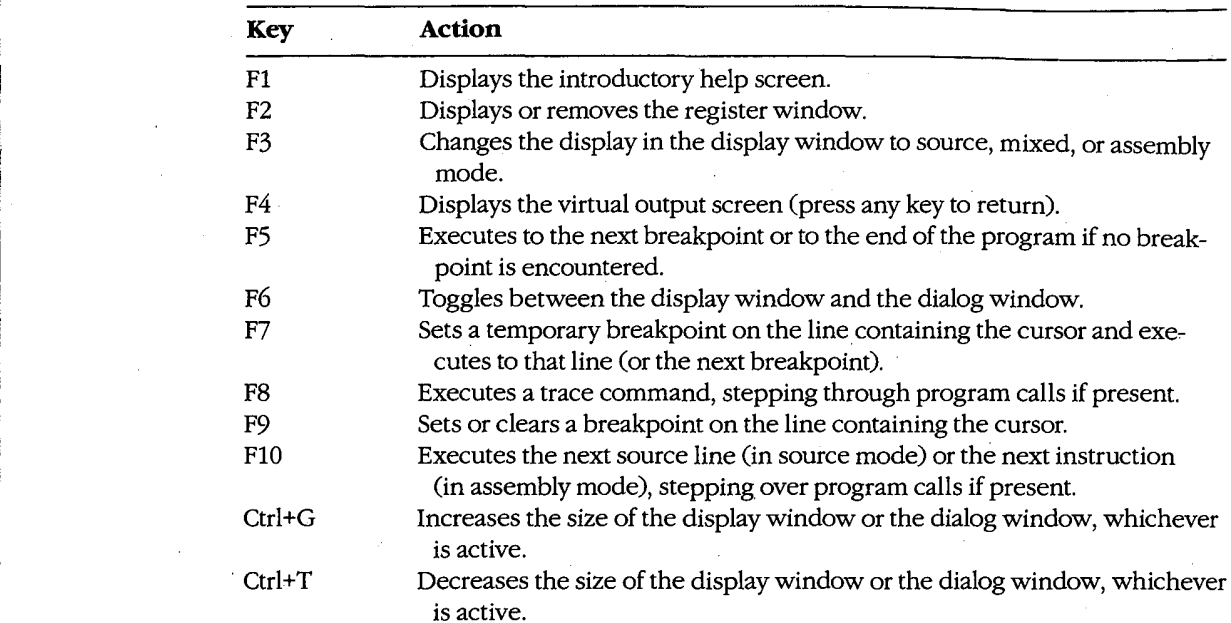

## Dialog window commands

After CodeView and the specified executable file are loaded, CodeView displays its special prompt character (>) at the bottom ofthe dialog window and awaits a dialog command. CodeView dialog commands consist of one, two, or three characters, usually followed by one or more parameters. CodeView treats uppercase and lowercase characters the same except when they are contained in strings enclosed within single or double quotation marks. The default radix for dialog command parameters is 10 (decimal). Dialog commands are executed when the Enter key is pressed.

A detailed explanation of CodeView dialog commands and parameters is not presented in this entry. CodeView dialog commands and parameters are similar to SYMDEB commands and parameters. See PROGRAMMING UTILITIES: SYMDEB. Additional information about using CodeView dialog commands and parameters can be found in the CodeView documentation supplied with the Microsoft Macro Assembler (MASM), C Compiler, Pascal Compiler, and FORTRAN Compiler. A sample debugging session using CodeView dialog commands and window commands is documented in this book. See PROGRAMMING IN THE MS-DOS ENVIRONMENT: PROGRAMMING TOOLS: Debugging in the MS—DOS ' Environment.

Section IV: Programming Utilities 1163

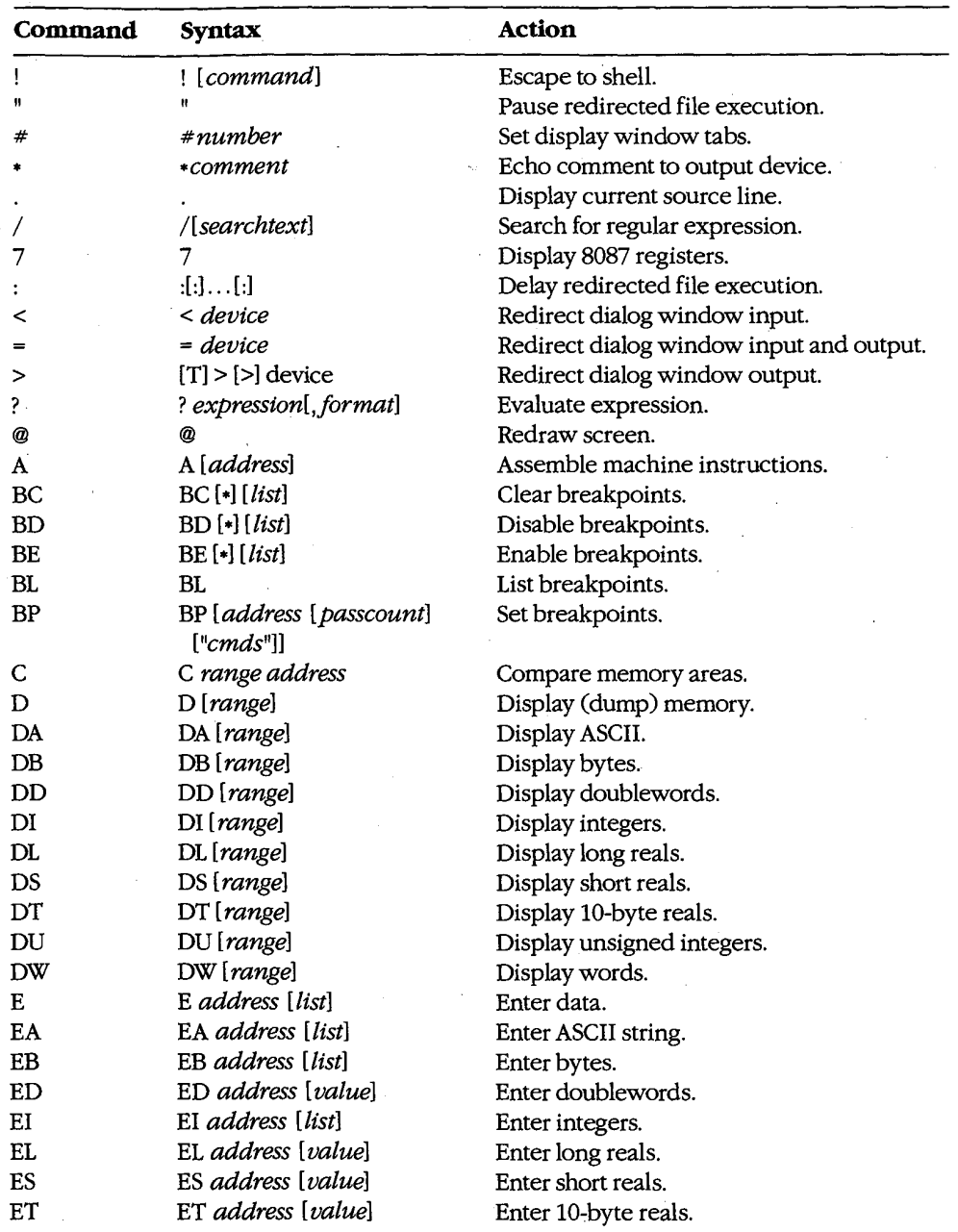

The dialog commands available with CodeView are as follows:

(more)

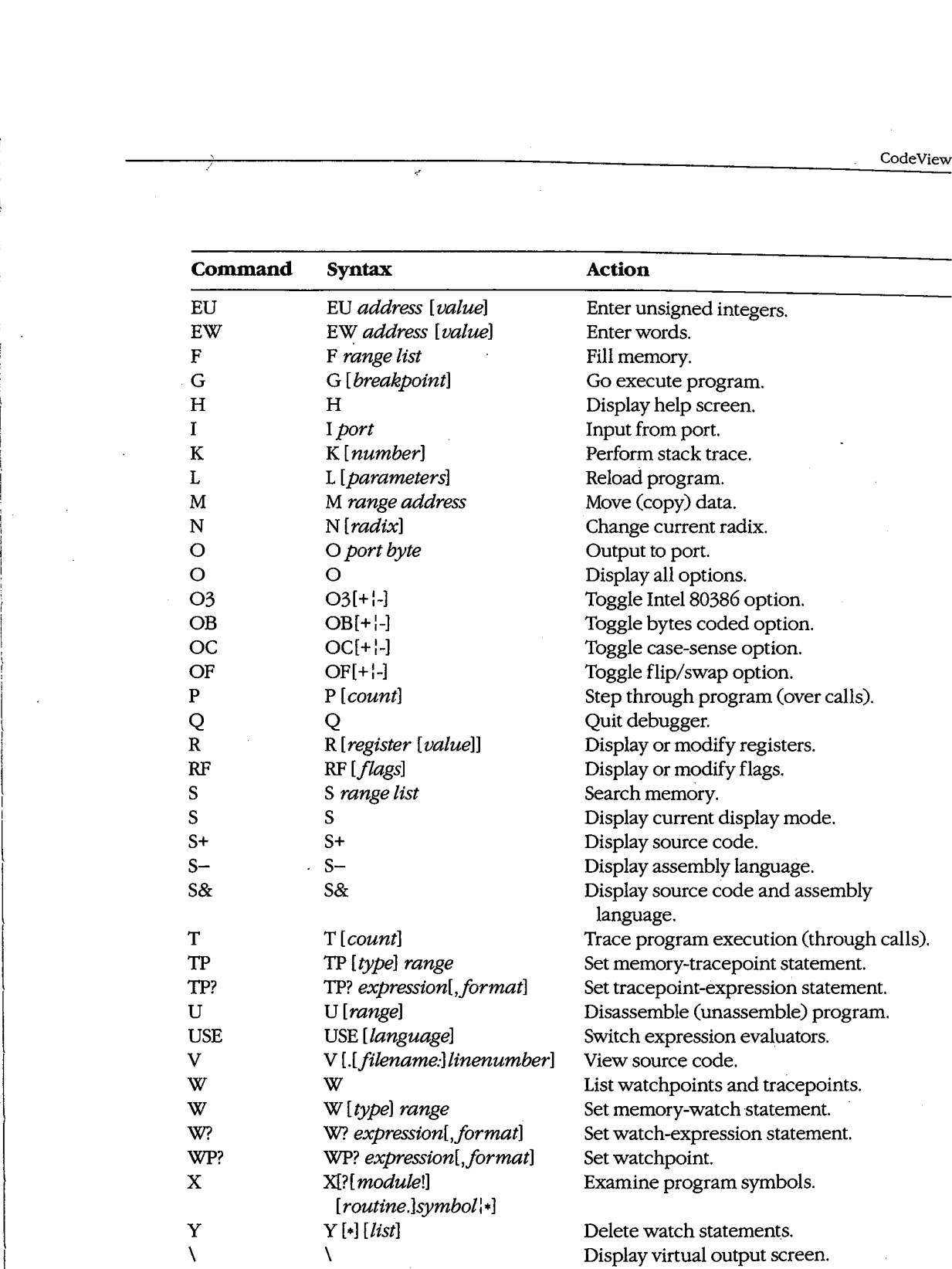

Section IV: Programming Utilities 1165

### Examples

To prepare the source file SHELLC for debugging with CodeView, first compile the source file with the switches that disable optimization and cause symbol—table and line-number information to be written to the relocatable object module:

C>MSC /Zi /Od SHELL; <Enter>

Next, to convert the object module to an executable program and prepare it for CodeView, type

C>LINK /CO SHELL; <Enter>

To begin debugging, type

C>CV SHELL <Enter>

To start CodeView in 43—line mode with TEST.EXE as the executable file and INFO.DAT as the command-tail parameter, type

C>CV /43 TEST INFO.DAT <Enter>

In both examples the source file corresponding to the specified executable file must be in the current directory if source-code display is desired.

#### **Messages**

#### Argument to IMAG/DIMAG must be simple type

An invalid parameter to an IMAG or DIMAG function, such as an array with no subscripts, was specified.

#### Arraymust have subscript

An array without any subscripts was specified in an expression, such as IARRAY+2. A correct example is  $IARRAY[1]+2$ .

#### Bad address

An invalid address was specified. For example, an address containing hexadecimal characters might have been specified when the radix is decimal.

#### Bad breakpoint command

An invalid breakpoint number was specified with the BC, BD, or BE dialog command. The breakpoint number must be in the range 0 through 19.

#### Bad flag

An invalid flag mnemonic was specified with the RF dialog command.

#### Bad formatstring

An invalid format specifier was used following an expression. Expressions used with the ?, W?, WP?, and TP? dialog commands can have format specifiers set off from the expression by a comma. The valid format specifiers are c, d, e, E, f, g, G, i, o, s, u, x, and X. Some format specifiers can be preceded by the prefix h (to specify a 2-byte integer) or l (to specify a 4-byte integer).

#### Bad integer or real constant

An invalid numeric constant was specified in an expression.

.'

#### Bad intrinsic function

An invalid intrinsic function name was specified in an expression.

#### Badly formed type .

The type information in the symbol table of the file being debugged is incorrect. This is a serious problem. Note the circumstances of the failure and notify Microsoft Corporation.

#### Bad radix (use  $8, 10,$  or  $16$ )

An invalid radix was specified with the N dialog command. Use an octal, decimal, or hexadecimal radix.

#### Bad register

' An invalid register name was specified with the R dialog command. Use AX, BX, CX, DX, <sup>l</sup> SP, BP, SI, D1, D8, ES, SS, CS, or IP. If your machine is equipped with an Intel 80386 microprocessor, use EAX, EBX, ECX, EDX, ESP, EBP, ESI, EDI, DS, ES, FS, GS, 55, CS, or IP.

#### Bad subscript

An invalid subscript expression was specified for an array, such as  $IARRAY(3.3)$  or  $IARRAY((3,3))$ . The correct expression for this example (in BASIC or FORTRAN) is  $IARRAY$  (3,3).

#### Bad type cast

Incompatible types of operands were specified in an expression.

#### Bad type (use one of 'ABDILSTUW')

An invalid type was used in a Display (D, DA, DB, DF, DU, DW, DD, DS, DL, or DT) dialog command. The valid types are ASCII (A), byte (B), integer (I), unsigned (U), word (W), doubleword (D), short real (8), long real (L), and 10-byte real (T).

#### Breakpoint # or '\*' expected

The BC, BD, or BE dialog command was entered without a parameter.

#### Cannot cast complex constant component into REAL

An incompatible real or imaginary component was specified in a COMPLEX constant. Both real and imaginary components must be compatible with type REAL.

#### Cannot castIMAG/DIMAG argument to COMPLEX

An invalid parameter was specified with an IMAG or DIMAG function. IMAG and DIMAG parameters must be simple numeric types.

#### Cannot use struct or union as scalar

A struct or union variable was used as a scalar value in a C expression. Such variables must be followed by a file specifier or preceded by the address-of(8:) operator.

#### Can't find filename

CodeView could not find the executable file specified in the command line.

## **OLYMPUS EX. 1010 - 1177/1582**

#### Character constant too long

A character constant that is too long for the FORTRAN expression evaluator was specified. The limit is 126 bytes.

#### Character too big for current radix

A radix that is larger than the current CodeView radix was specified in a constant. Use the N dialog command to change the radix.

#### Constant too big

An unsigned constant number larger than 4,294,967,295 (FFFFFFFFH) was specified.

#### CPU not an 80586

The 386 option was selected but a machine without an Intel 80386 microprocessor is being used.

#### Divide by zero \_

An expression in a parameter of a dialog command attempted to divide by zero.

#### EMM error

CodeView failed to use the Expanded Memory Manager (EMM) correctly. This is a serious problem. Note the circumstances ofthe failure and notify Microsoft Corporation.

#### EMM hardware error

The Expanded Memory Manager (EMM) routines reported a hardware error. Check your expanded memory board for defects.

#### EMM memory not found

The /E option was used but expanded memory has not been installed. Install software that accesses the memory according to the Iotus/Intel/Microsoft Expanded Memory Specification (LIM EMS).

### EMM software error

The Expanded Memory Manager (EMM) routines, reported a software error. Reinstall the EMM software.

#### Expression too complex

An expression given as a dialog-command parameter is too complex.

#### Extra input ignored

Too many parameters were specified with a command. CodeView evaluates the valid parameters and ignores the rest. In this situation, CodeView often does not evaluate the parameters as intended.

### Flip/Swap option off— application output lost

The program being debugged is writing to the screen, but the output cannot be displayed because the flip/swap option has been disabled.

#### Floating point error

This is a serious problem. Note the circumstances of the failure and notify Microsoft Corporation.

### \_Illegal instruction

This message usually indicates that a machine instruction attempted to divide by zero.

#### Index out of bound

A subscript value was specified that is outside the bounds declared for the array.

### InsufficientEMM memory

Expanded memory is insufficient to hold the program's symbol table.

#### Internal debugger error

This is a serious problem. Note the circumstances of the failure and notify Microsoft Corporation.

#### Invalid argument

An invalid CodeView expression was specified as a parameter.

## Invalid executable file format — please relink  $\widetilde{C}^T$

The executable file was not linked with the version of LINK released with this version of the CodeView debugger. Relink with the appropriate version of LINK.

#### Invalid option

An invalid switch was specified with the 0 command.

#### Missing ' " '

A string specified as a parameter to a dialog command did not have a closing double quotation mark.

#### Missing '('

A parameter to a dialog command was specified as an expression containing a right parenthesis but no left parenthesis.

#### Missing ')'

A parameter to a dialog command was specified as an expression containing a left parenthesis but no right parenthesis.

#### Missing ']'

A parameter to a dialog command was specified as an expression containing a left bracket but no right bracket, or a regular expression was specified with a right bracket but no left bracket.

### Missing '(' in complex constant

An opening parenthesis of a complex constant in an expression was expected but was not found.

#### Missing ')' in complex constant

A closing parenthesis of a complex constant in an expression was expected but was not found.

### Missing ')' in substring

A closing parenthesis of a substring expression was expected but was not found.

Section IV: Programming Utilities 1169

## **OLYMPUS EX. 1010 - 1179/1582**

#### Missing '(' to intrinsic

An opening parenthesis for an intrinsic function was expected but was not found.

#### Missing ')' to intrinsic

A closing parenthesis for an intrinsic function was expected but was not found.

### No closing single quote

A character was specified in an expression used as a dialog-command parameter, but the closing single quotation mark is missing.

#### No code at this line number

A breakpoint was set on a source line that does not correspond to machine code. (In other words, the source line does not contain an executable statement.) For example, the line might be a data declaration or a comment.

#### No free EMM memoryha.' lles

CodeView could not firid an available EMM handle. Expanded Memory Manager (EMM) software allocates a fixed number of memory handles (usually 256) to be used for specific tasks.

#### No match of regular expression

No match was found for the regular expression specified with the Search (S) dialog command or with the Find... command from the Search menu.

#### No previous regular expression

The Previous command was selected from the Search menu, but CodeView found no previous match for the last regular expression specified.

#### No source lines at this address

The address specified as a parameter for the V dialog command does not have any source lines. For example, it could be an address in a library routine or an assembly-language module.

#### No such file/directory

The specified file or directory does not exist.

#### No symbolic information

The executable file specified is not in the CodeView format. The program cannot be debugged in source mode unless the file is created in the CodeView format. The program can be debugged in assembly mode.

#### Not an executable file

The file specified to be debugged when CodeView started is not an executable file with a .EXE or .COM extension.

### Not a text file

An attempt was made to load a file with the Open. . . command from the File menu or with the V dialog command, but the file is not a text file. CodeView determines if a file is a text file by checking the first 128 bytes for characters that are not in the ASCII ranges 9 through 15 and 20 through 126.

### Not enough space

The ! dialog command or the DOS Shell command from the File menu was chosen, but free memory is insufficient to execute COMMANDCOM. Because memory is released by code in the FORTRAN startup routines, this error always occurs if the ! command is used before executing any code. Use any of the code-execution dialog commands (T, P, or G) to execute the FORTRAN startup code; then try the ! command again. This message also occurs with assembly—language programs that do not specifically release memory.

#### Object too big

A TP? dialog command was entered with a data object (such as an array) that is larger than 128 bytes.

#### Operand types incorrect for this operation

An operand in a FORTRAN expression had a type incompatible with the operation applied to it. For example, if P is declared as  $CHARACTERP (10)$ , then ? P+5 would produce this error, because a character array cannot be an operand of an arithmetic operator.

### Operator must have a struct/union type

One of the C member-selection operators  $\langle -, \rangle$ , or .) was used in an expression that does not reference an element of a structure or union.

#### Operator needs lvalue

An expression was specified that does not evaluate to a memory location in an operation that requires one. (An lvalue is an expression that refers to a memory location.) For example, bufler (count) is correct; it represents a symbol in memory. However, I.EQV. 10 is invalid because it evaluates to TRUE or FALSE instead ofto a single memory location.

#### Overlay not resident

An attempt was made to unassemble machine code from a function that is currently not in memory.

#### Program terminated normally (exitcode)

The program terminated execution normally. The number displayed in parentheses is the exit code returned to MS-DOS by the program.

#### Radix must be between 2 and 36 inclusive

A radix that is outside the allowable range was specified.

### Register variable out of scope

An attempt was made to specify a register variable by using the period (.) operator and a routine name.

#### Regular expression too complex

The regular expression specified is too complex for CodeView to evaluate.

#### Regular expression too long

The regular expression specified is too long for CodeView to evaluate.

#### Restart programto debug

The program being debugged has executed to the end.

Section IV: Programming Utilities 1171

## **OLYMPUS EX. 1010 - 1181/1582**

#### Simple variable cannot have argument

A parameter to a simple variable was specified in an expression. For example, given the declaration INTEGER NUM, the expression  $NUM(I)$  is not allowed.

#### Substring range out of bound

A character expression exceeded the length specified in the CHARACTER statement.

#### Syntax error

An invalid command line was specified for a dialog command, or an invalid assemblylanguage instruction was entered with the A dialog command.

Too few array bounds given<br>The bounds specified in an array subscript do not match the array declaration. For example, given the array declaration INTEGER IARRAY(3,4), the expression IARRAY(I) would produce this error message.

### Too many array bounds given

The bounds specified in an array subscript do not match the array declaration. For exam ple, given the array declaration INTEGER IARRAY(3,4), the expression IARRAY (1,3, J) would produce this error message.

#### Too many breakpoints

An attempt was made to specify more than 20 breakpoints; CodeView permits only 20.

#### Too many files

Too few file handles were specified for CodeView to operate correctly. Specify more files in your CONFIG.SYS file.

#### Type clash in function argument

The type of an actual parameter does not match the corresponding formal parameter, or a subroutine that uses alternate returns was called and the values ofthe return labels in the actual parameter list are not 0.

#### Type conversion too complex

An attempt was made to typecast an element of an expression in a type other than the sim ple types or With more than one level of indirection. An example of a complex type would be typecasting to a struct or union type. An example of two levels of indirection is *char*\*\*.

#### Unable to open file

A file specified in a command parameter or in response to a prompt cannot be opened.

#### Unknown symbol

An identifier that is not in CodeView's symbol table was specified, or a local variable was used in a parameter when not in the routine where the variable is defined, or a subroutine that uses alternate returns was called and the values of the return labels in the parameter list are not 0.

#### Unrecognized option option

Valid options: /B /C<command> /D /E /F /I/M /P /R/S /T/W /43 /2 An invalid switch was entered when starting CodeView.

## Usage: cv [options] file [arguments]

An executable file was not specified when starting CodeView.

### Video mode changed without /S option

The program changed video modes (either to or from graphics modes) when screen swapping was not specified. Use the /S option to specify screen swapping when debugging graphics programs. Debugging can be continued after receiving this message, but the output screen of the debugged program may be damaged.

#### Warning: packed file -

CodeView was started with a packed file as the executable file. The program cannot be debugged in source mode because all symbolic information is stripped from a file when it is packed with LINK's /EXEPACK option or the EXEPACK utility. Try to debug the pro gram in assembly mode. (The packing routines at the start of the program might make this difficult.)

### Wrong number of function arguments

An incorrect number of parameters was specified when evaluating a function in a CodeView expression.

Section IV: Programming Utilities 1173

## **OLYMPUS EX. 1010 - 1183/1582**

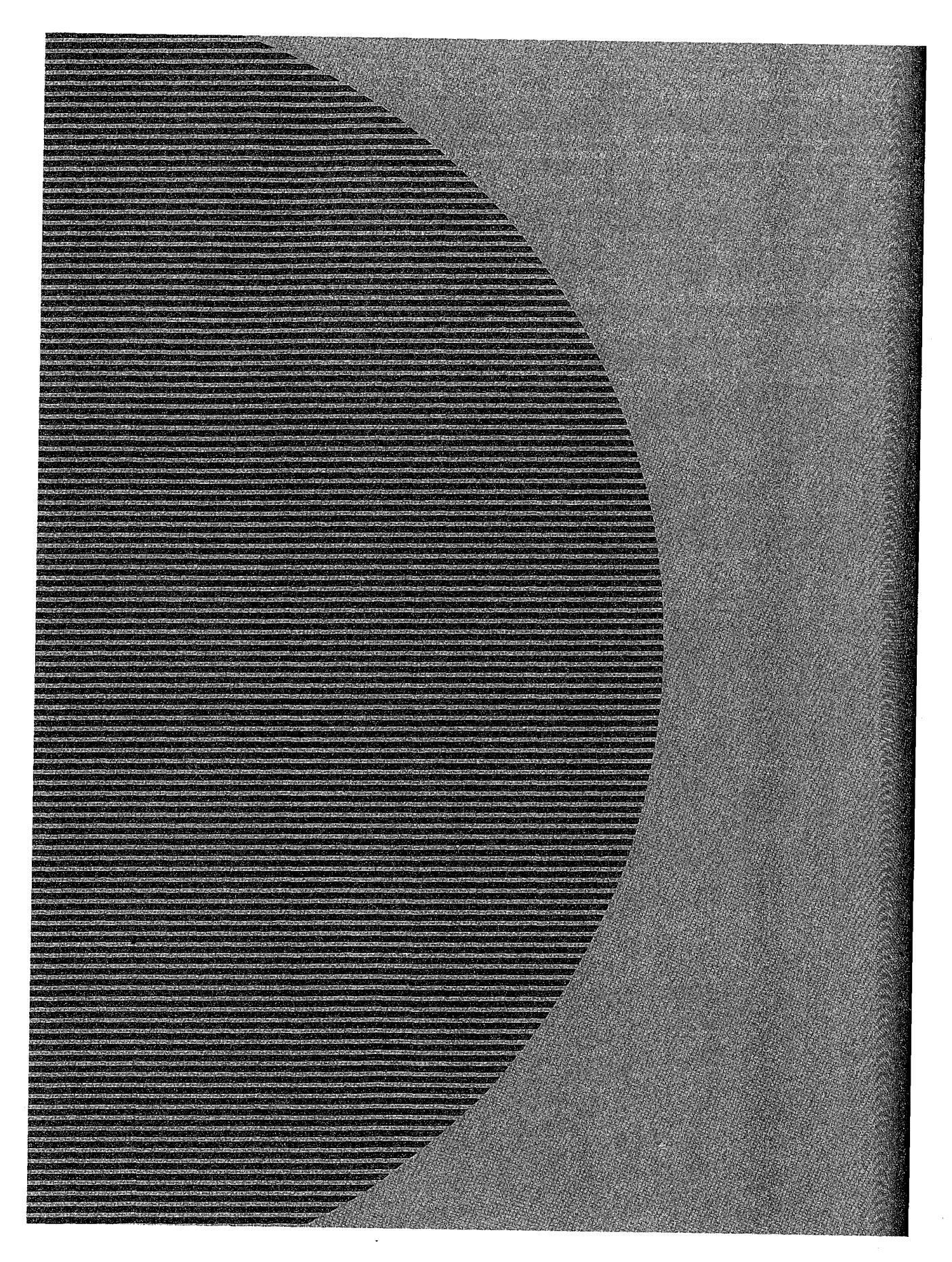

## **OLYMPUS**  OLYMPUS **EX.**  EX. **1010**  1010 **-**  -1184I1582 **1184/1582**

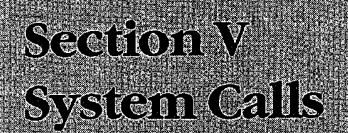

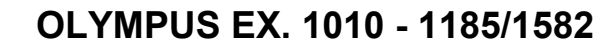

**MARKATER AND PRO** 

**OLYMPUS EX. 1010 - 1186/1582**

# Introduction

, All versions of MS—DOS include operating-system services that provide the programmer with hardware-independent tools for handling such tasks as file management, device input and output, memory allocation, and getting and setting system—management information such as the date and time. The majority of these services, collectively called the MS-DOS system calls, are invoked through Interrupt 21H. A few others are called using Interrupts 20H through 27H and 2FH. This section includes descriptions ofthese system—management services, with details relevant to all releases of MS—DOS through version 3.2.

Use ofthe Interrupt 21H system calls, rather than hardware—specific routines, helps ensure that a program will run on any computer running an appropriate version of MS-DOS. Likewise, because new releases ofMS-DOS attempt to maintain compatibility with earlier versions, use ofthe calls increases the likelihood that a program will remain usable for more than a single major or minor release of the operating system.

The MS-DOS Interrupt 21H system calls are invoked as follows:

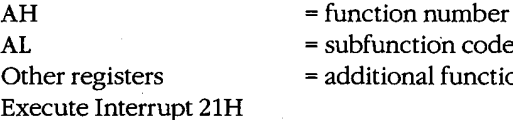

- nction code (if required)
- onal function-specific information

## **Version Differences**

matrix  $\mathcal{L}=\mathcal{L}=\mathcal$ 

With MS-DOS versions 2.0 and later, considerable overlap occurs in the way in which many system services, such as file and character device I/O, can be carried out. This overlap is a result ofthe manner in which MS—DOS has developed since it was first released.

The earliest version of MS-DOS, 1.0, included a relatively small set of Interrupt 21H system calls designed primarily for CP/M compatibility. These calls, numbered 00H through ZDH, relied on the use of file control blocks (FCBs) in an application's memory space for information on open files. See PROGRAMMING IN THE MS-DOS ENVIRONMENT: PROGRAM-MING FOR Ms-Dos: File and Record Management; Appendix G: File Control Block (FCB) Structure. The FCB—based system calls in MS-DOS do not support hierarchical file structures, nor do they support redirection of input and output. As a result, many of these system calls have been superseded in later releases ofMS-DOS. The CP/M—style calls are no longer recommended and should not be used unless program compatibility with versions 1.x is required.

Beginning with version 2.0, MS—DOS introduced the concept of handles—16—bit numbers returned by the operating system after a successful open or create call. The handles can

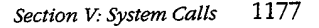

## **OLYMPUS EX. 1010 - 1187/1582**

subsequently be used by an application program to reference an open file or device, eliminating redundancy and unnecessary overhead. These handles are also used inter nally by MS-DOS to keep track of open files and devices. The operating system keeps all such handle—related information in its own memory space. Handles offer full support for the hierarchical file system introduced in version 2.0 of MS-DOS and thus allow the programmer to access any file stored in any directory or subdirectory on a block device. Because ofthe increased flexibility offered by the handle-related system function calls, these services are recommended over the earlier PCB—based calls, which perform similar tasks but for the current directory only. See PROGRAMMING IN THE MS-DOS ENVIRON-MENT: PROGRAMMING FOR MS-DOS: File and Record Management.

Another advantageof using the system calls introduced in versions 2.0 and later is that these calls set the carry flag when an operational error occurs and return an error code in AX that indicates the nature of the error; the error can then be investigated further by calling Function 59H (Get Extended Error Information). The earlier system calls (00H through ZDH) generally simply return OFFH (255) in AL to indicate an error or 00H to indicate that the call was completed successfully.

## **Format of Entries**

Entries in this section are arranged in hexadecimal order, with decimal equivalents in parentheses. Each entry is organized as follows:

- 0 Hexadecimal interrupt and/0r function number (decimal equivalent in parentheses)
- Interrupt or function name (similar to, but not always the same as, the name used in MS-DOS documentation)
- Version dependencies
- Interrupt or function purpose
- Register contents needed to call
- Register contents on return
- Notes for programmers
- Related functions
- Program example

The format of these entries is designed to give programmers ready reference to specific information, such as register contents, as well as more detailed notes on the use and application of each system call. For further information on the use of the system calls, see PROGRAMMING IN THE MS—DOS ENVIRONMENT.

The assembly—language examples in this section use the Cmacros capability introduced with the Windows Software Development Kit. Cmacros, a set of assembly-language macros defined in the file CMACROSJNC, are useful because they provide a simplified interface to the function and segment conventions of high-level languages such as Microsoft C and Microsoft Pascal.

Advantages to using Cmacros for assembly-language programming include transparent support for memory models and symbolic names for function arguments and local variables. Cmacros exist for code and data segment declarations (sBegin and sEnd), storage allocation (staticX, globalX, externX, and labelX), function declarations (cProc, parmX, localX, cBegin and cEnd), function calls (cCall, Save, and Arg), special definitions (Def X, RegPtr, and FarPtr), and error control (errnz and errn\$). Of these, only sBegin, sEnd, cProc, parmX, localX, cBegin, and cEnd are used in the examples in this section.

Two additional macros that support functions not found in CMACROS.INC are loadCP and loadDP. These macros, included in the file CMACROSX.INC listed below, allow pointers previously declared with staticX, globalX, parmX, DefX and localX to be loaded into registers without regard to the memory model in use -- loadCP and loadDP generate code to load either the offset portion or the full segment:offset of the address, depending on the memory model.

; CMACROSX.INC

: This file includes supplemental macros for two macros included ; in CMACROS.INC: parmCP and parmDP. When these macros are used,<br>in CMACROS.INC: parmCP and parmDP. When these macros are used, ; CMACROS. INC allocates either 1 or 2 words to the variables<br>; associated with these macros, depending on the memory model in use. However, parmCP and parmDP provide no support for automatically adjusting for different memory models-additional program code needs to be written to compensate for this. The loadCP and loadDP ; macros included in this file can be used to provide additional flexibility for overcoming this limit.

; For example, "parmDP pointer" will make space (1 word in small ; and middle models and <sup>2</sup> words in compact, large, and huge models) for the data pointer named "pointer". The statement ; "loadDP ds,bx,pointer" can then be used to dynamically place the ; value of "pointer" into DS:BX, depending on the memory model. ; In small—model programs, this macro would generate the instruction "mov dx, pointer" (it is assumed that DS already has the right ; segment value); in large-model programs, this macro would generate ; the statements "mov ds,SEG\_pointer" and "mov dx,OFF\_pointer".

checkDS macro segmt  $dif fcount = 0$ irp d,<ds,DS,Ds,dS> ; Allow for all spellings ifdif <segmt>,<d><br>diffcount = diffcount+1 endif endm endm<br>if diffcount EQ 4 it\_is\_DS = 0<br>else it<br>District provided by the set of the set of the set of the set of the set of the set of the set of the set of t<br>District provided by the set of the set of the set of the set of the set of the set of the set of the set of it endif<br>endm  $1 + 1 \text{ s} - 1$ 

; of "ds".

(more)

## **OLYMPUS EX. 1010 - 1189/1582**

```
checkES macro segmt
loadDP
loadCP
              diffeount = 0irp d,<es,ES,Es,eS>
                 ifdif <segmt>,<d>
                      diffcount = diffcount+1
                  edi<br>al
              endif<br>endm
           - if diffcount BO 4
                 it\_is\_ES = 0else
                 it_{is}ES = 1
              endif
          endm
                          segmt, offst,dptr
               checkDS segmt
if sizeD
              if it_is_DS
                     lds offst,dptr
                  else
                      e<br>checkES segmt<br>.........
                         . it_is_ES<br>.les .effst.dptr
                      \mathbb{R}^nelse<br>mov offst,OFF_&dptr
                       mov segmt, SEG_&dptr
                  endif<br>endif
              else
                   e<br>mov offst,dptr<br>if it is PS EO 0
                  if it_is_DS EQ 0<br>push ds
                   pop segmt
              \begin{array}{c}\texttt{endif}\\ \texttt{endif}\end{array}endm
                           segmt, offst,cptr
              if sizeC
                   checkDS segmt
if it_is_DS
                  if it_is_DS<br>lds offst,cptr
                  else
                       e<br>checkES<br><sup>: C</sup>it_is_ES
                       if it_is_ES<br>les offst,cptr
                      else<br>mov segmt, SEG_&cptr
                          mov offst,OFF_&cptr
                      endif
                   endif
               else
                                                             ; Allow for all spellings
                                                             ; of "es".
                                                             ; <—— Large data model
                                                             ; <- Small data model
                                                             ; If "segmt" is not DS,
                                                              ; move ds to segmt.
                                                              ; <—— Large code model
```
(more)

```
System Calls Introduction<br>
yush cs<br>
pop segnt<br>
mov offst, optr<br>
endif<br>
endim
                    push cs \qquad \qquad ; \qquad \qquad \text{Small code model}P0P segmt
                 pop segmt<br>mov offst,cptr
              endif<br>endm
      The following example program demonstrates the use of Cmacros in an assembly-
      language program:
      memS = 0 ;Small memory model
      \ ?PLM = 0 ;C calling conventions ?WIN = 0 ;Disable Windows support
       include cmacros.inc
       include cmacros.inc<br>......................
      sBegin CODE in the search of code segment
      assumes CS, CODE ; Required by MASM
              ;Microsoft C function syntax:
;
              ; int addnums(firstnum, secondnum)
              ; int firstnum, secondnum;
              r
              ;<br>Returns firstnum + secondnum;
      cProc addnums, PUBLIC ; Start of addnums functions
      parmW firstnum ;Declare parameters
      parmW secondnum
      CBegin
              mov ax,firstnum
              add ax,secondnum
      sEnd CODE
              end
      A simple C program to call this function would be
      main()
```
printf("The sum is %d", addnums(12,33));  $\lambda$ 

## Contents by Functional Group

{

Although distinguishing between FCB-based and handle-based system calls provides a broad and very generalized means of categorizing these services, the more common and useful approach is to group the calls by the type of task they perform. The following list groups the Interrupt 21H system calls and Interrupts 20H, 22H through 27H, and 2FH by type of service.

Section V: System Calls 1181

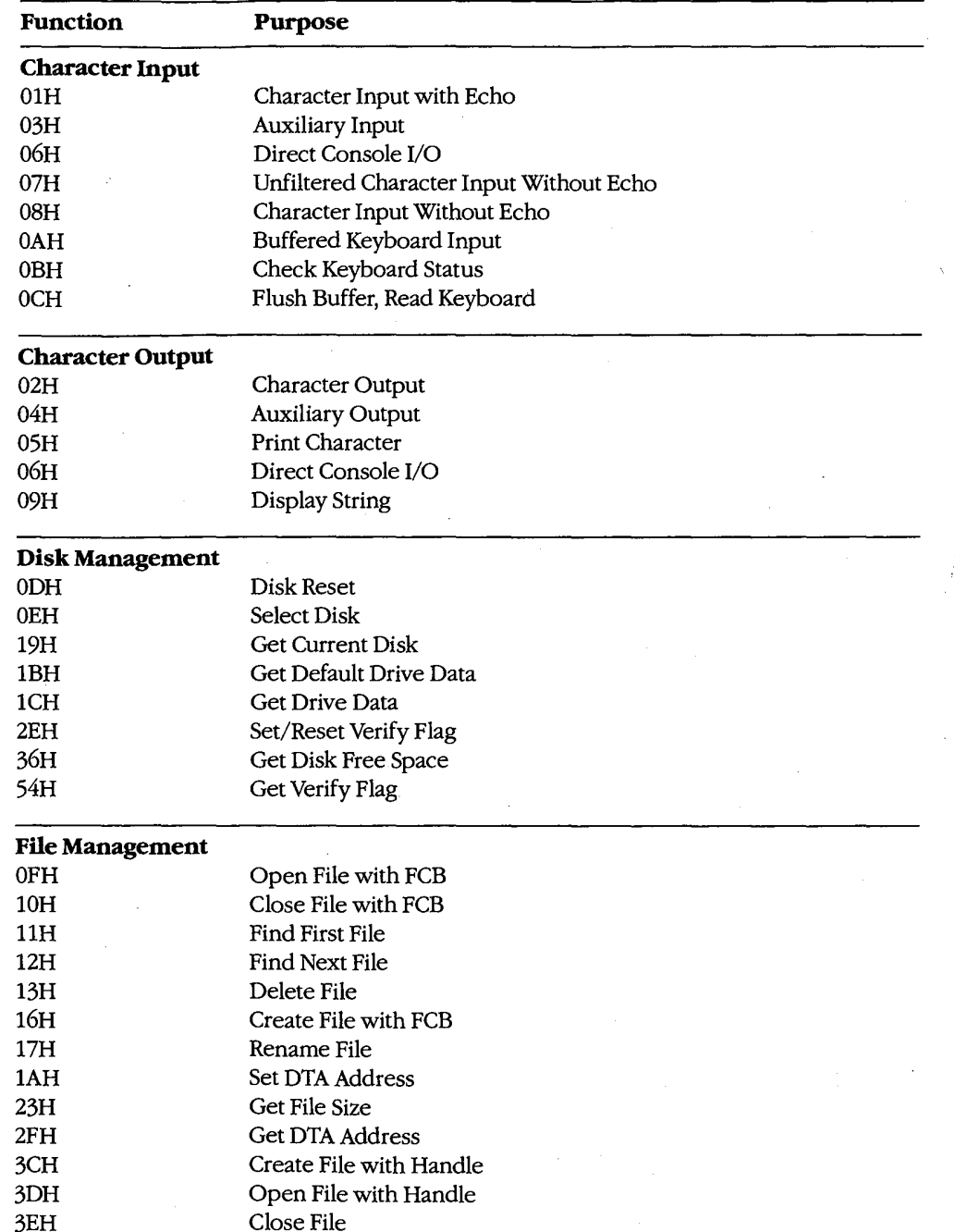

(more)

System Calls Introduction

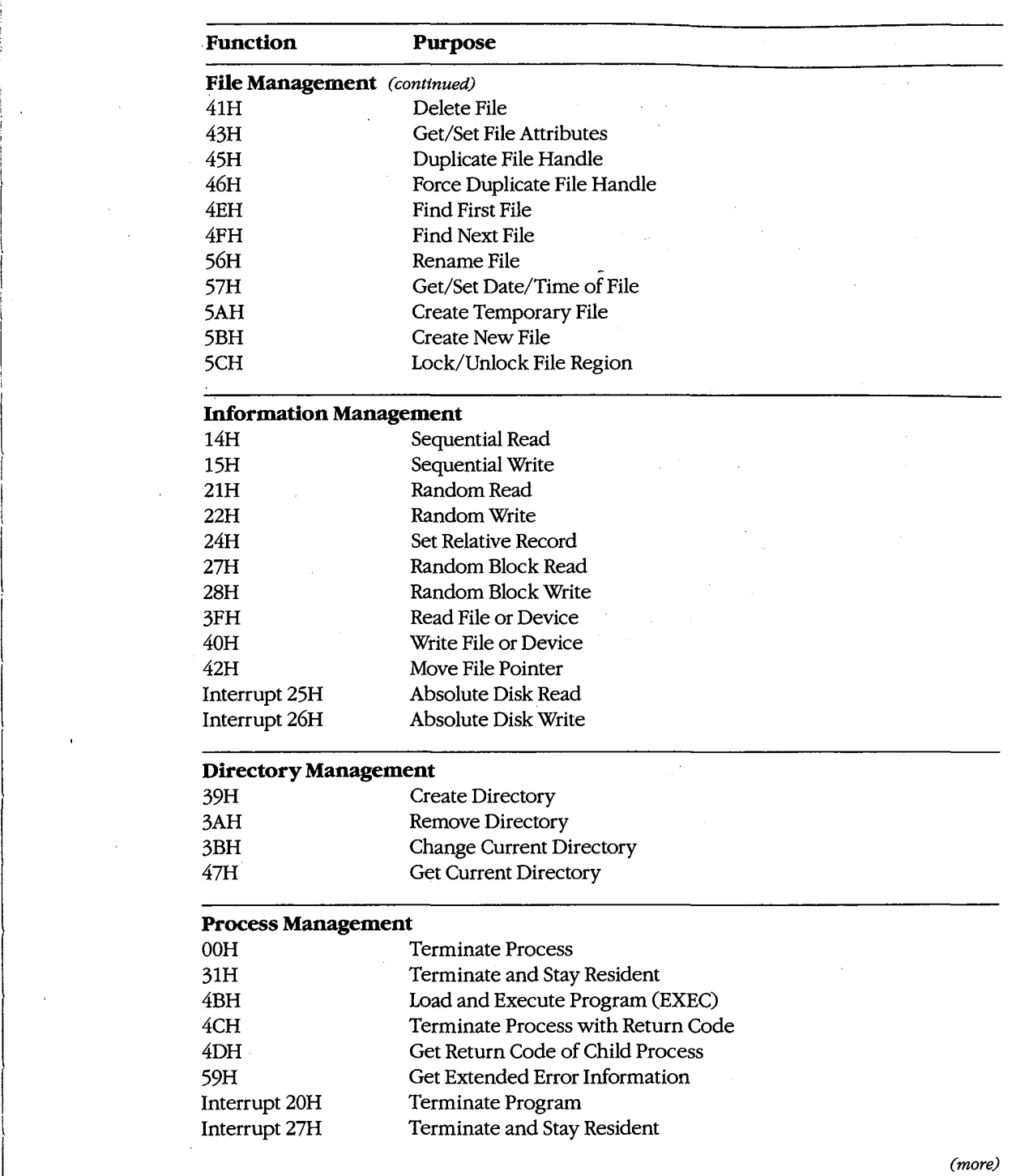

 $\overline{\epsilon}$ 

Section V: System Calls 1183

 $\cdot$ 

# **OLYMPUS EX. 1010 - 1193/1582**

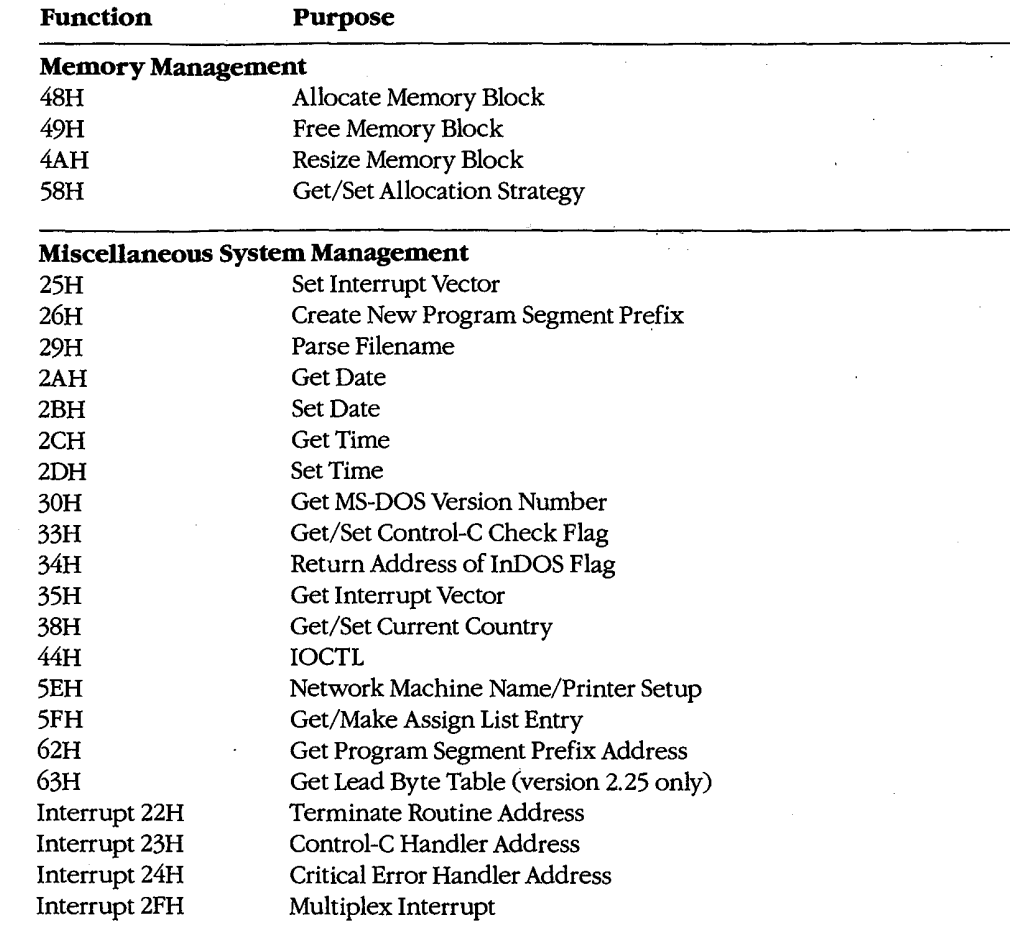
# **Interrupt 20H (32)**  $1.0$  and later

Terminate Program

Interrupt 20H is one of several methods that a program can use to perform a final exit. It informs the operating system that the program is completely finished and that the memory the program occupied can be released.

#### To Call

CS = segment address of program segment prefix (PSP)

#### Returns

l

Nothing

#### Programmer's Notes

- In response to an Interrupt 20H call, MS-DOS takes the following actions:
	- Restores the termination handler vector (Interrupt 22H) from PSP:000AH.
	- —- Restores the Control-C vector (Interrupt 23H) from PSP:000EH,
	- With MS-DOS versions 2.0 and later, restores the critical error handler vector (Inter rupt 24H) from PSP:0012H.
	- Flushes the file buffers.
	- Transfers to the termination handler address.

The termination handler releases all memory blocks allocated to the program, including its environment block and any dynamically allocated blocks that were not previously explicitly released; closes any files opened with handles that were not previously closed; and returns control to the parent process (usually COMMAND.COM).

- If the program is returning to COMMAND.COM, control transfers first to COMMAND.COM'S resident portion, which reloads COMMAND.COM's transient portion (if necessary) and passes control to it. If a batch file is in progress, the next line ofthe batch file is then fetched and interpreted; otherwise, a prompt is issued for the next user command.
- Any files that have been written by the program using FCBs should be closed before using Interrupt 20H; otherwise, data may be lost.
- For those programmers who have been with MS-DOS since its earliest incarnations, Interrupt 20H is the traditional way to exit from an application program. However, under versions 2.0 and later, the preferred methods of termination are Interrupt 21H Function 31H (Terminate and Stay Resident) and Interrupt 21H Function 4CH (Termi nate Process with Return Code).

' O Forthoseprogrammers who have been with  $\mathcal{S}_\mathcal{S}$  since its articlest incarnations, its experimers in

# Example

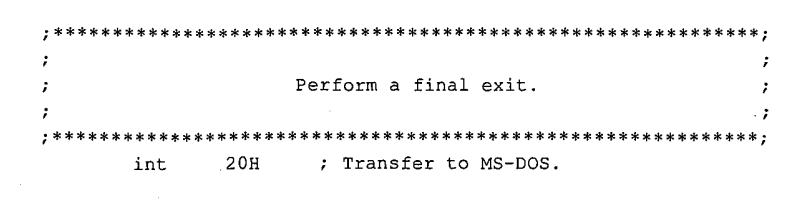

1186 The MS-DOS Encyclopedia

Interrupt 21H Function 00H

# **Interrupt 21H (33)**  $_{1.0 \text{ and later}}$ Function 00H (0)

Terminate Process

Function OOH flushes all file buffers to disk, terminates the current process, and releases the memory used by the process.

### To Call

 $AH = 00H$ 

CS = segment of program's program segment prefix (PSP)

#### **Returns**

Nothing

#### Programmer's Notes

The following interrupt vectors are restored from the PSP of the terminated program:

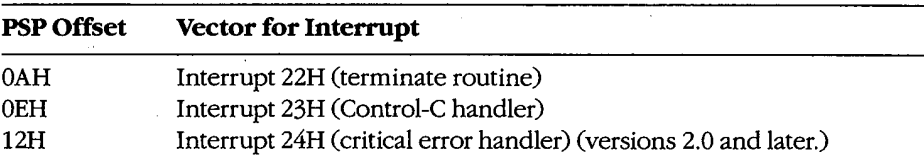

- All file buffers are written to disk and all handles are closed. Control is then transferred to Interrupt 22H (Terminate Routine Address).
- Any file that has changed in length and was opened with an FCB should be closed before Function 00H is called. If such a file is not closed, its length, date, and time are not recorded correctly in the directory.
- With versions 3.x of MS-DOS, restoring the default memory-allocation strategy used by MS-DOS is advisable if that strategy has been changed with Function 58H (Get/Set Allocation Strategy). Any global flags, such as the break and verify flags, that affect system behavior and that have been changed by the process should also be restored to their original values.
- 0 Function 00H performs exactly the same processing as Interrupt 20H (Terminate Program).
- Function 00H is obsolete with MS-DOS versions 2.0 and later. Function 31H (Terminate and Stay Resident) and Function 4CH (Terminate Process with Return Code) are<br>preferred; both enable the terminating process to pass a return code to the calling<br>process and do not require that CS contain the PSP addre preferred; both enable the terminating process to pass a return code to the calling process and do not require that CS contain the PSP address.

# **OLYMPUS EX. 1010 - 1197/1582**

## Related Functions

31H (Terminate and Stay Resident) 4CH (Terminate Precess With Return Code)

## Example

None

 $\bar{\mathcal{A}}$ 

# **Interrupt 21H**  $(33)$  1.0 and later Function 01H (1)

Character Input with Echo

Function 01H waits for a character from standard input, echoes it to standard output, and returns the character in the AL register.

### To Call

 $AH = 01H$ 

#### Returns

 $AL = 8$ -bit character code

### Programmer's Notes

- 0 With versions 1.x ofMS-DOS, Function 01H reads input from the keyboard. With versions 2.0 and later, Function 01H reads a character from standard input, which defaults to the keyboard but can be redirected to another device or to a file. Whether or not input has been redirected, the character is echoed to standard output.
- 0 Function 01H waits for input if a character is not available. A wait can be avoided by calling Function OBH (Check Keyboard Status), which checks whether a character is available from standard input, and then calling Function 01H if a character is ready.
- 0 On IBM PCs and compatibles, extended characters, such as those produced by the Alt-O and F8 keys, are returned as 2 bytes. The first byte, 00H, signals an extended character; the second byte completes the key code. To read these characters, Function 01H must be called twice.

With MS-DOS versions 2.0 and later, if standard input has been redirected, the value OOH can also represent a null character from a file and, in that case, might not represent valid data. A program can use Function 44H (IOCTL) Subfunction 00H (Get Device Data) to determine whether standard input has been redirected.

- The carriage-return character (ODH) echoes a carriage return but not a linefeed. Likewise, the linefeed character (OAH) does not echo a carriage return.
- 0 With MS-DOS versions 2.0 and later, Function 01H cannot detect an end-of-file condition if input has been redirected.
- Interrupt 23H (Control-C Handler Address) is called if Control-C (03H) is the input character and (with versions 2.0 and later) input is not redirected.
- With MS-DOS version 2.0 and later, if standard input has been redirected to come from a file, Break must be enabled for Interrupt 23H to be called when Control-C (03H) is the input character.
- 0 Alternative character input functions are 06H (Direct Console I/O), 07H (Unfiltered Character Input Without Echo), and 08H (Character Input Without Echo). The four functions are related as follows:

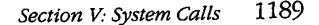

# **OLYMPUS EX. 1010 - 1199/1582**

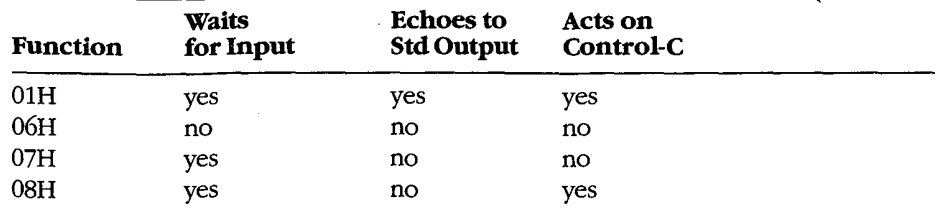

Depending on whether Control-C needs to be filtered, Function 06H, 07H, or 08H can be used to handle character display separately from character input.

With MS-DOS versions 2.0 and later, Function 3FH (Read File or Device) should be used in preference to Function 01H.

### **Related Functions**

06H (Direct Console I/O) 07H (Unfiltered Character Input Without Echo) 08H (Character Input Without Echo) 0AH (Buffered Keyboard Input) OCH (Flush Buffer, Read Keyboard) 3FH (Read File or Device)

 $21h$ 

 $ah, 0$ 

### **Example**

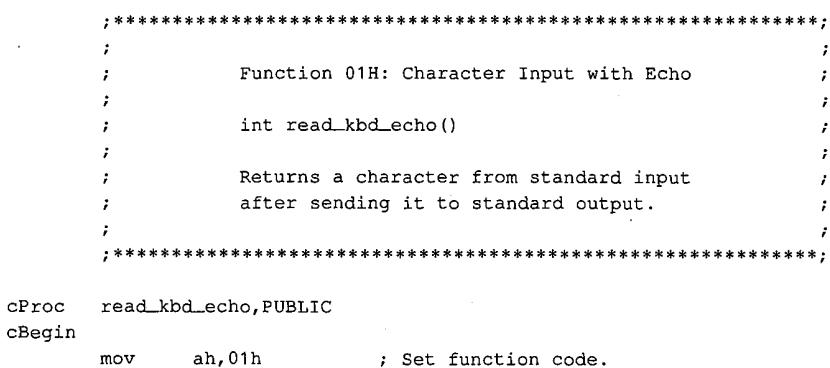

 $cEnd$ 

int

mov

; Set function code. ; Wait for character. ; Character is in AL, so clear high ; byte.

# Interrupt  $21H(33)$ **Function 02H(2)**

1.0 and later

Character Output

Function 02H sends a character to standard output.

Ç

### To Call

 $AH = 02H$ 

 $DL = 8$ -bit code for character to be output

#### **Returns**

Nothing

### **Programmer's Notes**

- $\bullet$ With versions 1.x of MS-DOS, Function 02H sends a character to the active display. With MS-DOS versions 2.0 and later, Function 02H sends the character to standard output. By default, the output is sent to the active display, but it can be redirected to another device or to a file.
- With all versions of MS-DOS, displaying a backspace (08H) moves the cursor back one position but does not erase the character at the new position.
- If a Control-C is detected after the character is sent, Interrupt 23H (Control-C Handler Address) is called.
- With MS-DOS versions 2.0 and later, Function 40H (Write File or Device) should be used in preference to Function 02H.

### **Related Functions**

- 06H (Direct Console I/O) 09H (Display String)
- 40H (Write File or Device)

#### Example

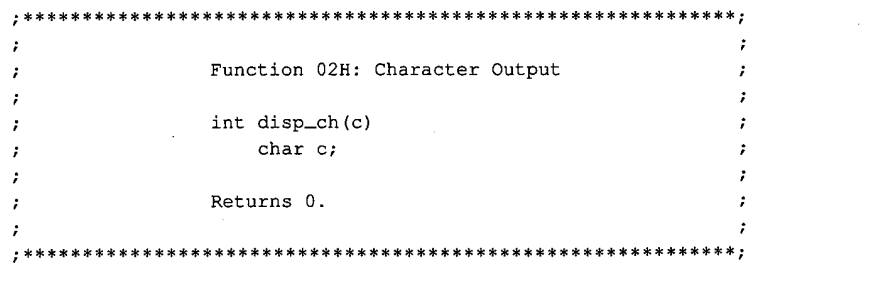

(more)

1191 Section V: System Calls

# **OLYMPUS EX. 1010 - 1201/1582**

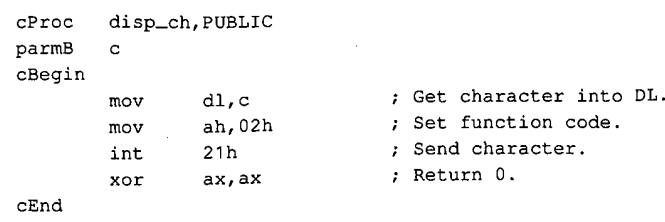

1192 The MS-DOS Encyclopedia

# **Interrupt 21H**  $(33)$  1.0 and later Function 03H (3)

Auxiliary Input

Function 03H waits for a character from the standard auxiliary device and returns the character in the AL register.

To Call

 $AH = 03H$ 

#### Returns

AL = 8-bit character code

### Programmer's Notes

- 0 With versions 1.x of MS-DOS, Function 03H reads a character from the first serial port. With versions 2.0 and later, Function 05H reads from the standard auxiliary device . (AUX), which defaults to COM1.
- Function 03H waits for input until a character is available from the standard auxiliary device.
- Function 03H is not interrupt driven and does not buffer characters received from the standard auxiliary device. As a result, it may not be fast enough for some telecommunications applications and data may be lost. -
- 0 A program cannot perform error detection using Function 03H. On IBM PCs and compatibles, error detection is available through the ROM BIOS Interrupt 14H. Another option is to drive the communications controller directly. '
- 0 Function 03H does not ensure that auxiliary input is connected and working, nor does it perform any error checking or set up the auxiliary input device. On IBM PCs and <sup>l</sup> compatibles, the standard auxiliary device, normally COMl, is set to 2400 baud, no parity, <sup>1</sup> stop bit, and 8 databits at startup. These parameters can be changed with the MS—DOS MODE command.
- Some auxiliary input devices do not support 8-bit data transmission. This transmission parameter is a characteristic ofthe device and the communication parameters to which it is set; it is independent of Function 03H.
- If a Control-C is detected at the console, Interrupt 23H (Control-C Handler Address) is called.
- With MS-DOS versions 2.0 and later, Function 3FH (Read File or Device), which handles strings as well as single characters, should be used in preference to Function 05H.

### Related Functions

04H (Auxiliary Output) 3FH (Read File or Device)

Section V: System Calls 1193

# **OLYMPUS EX. 1010 - 1203/1582**

# Example

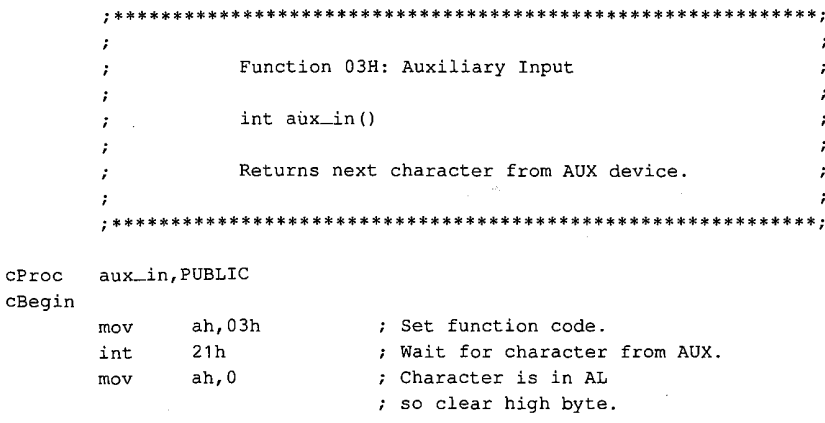

 $\mathtt{cEnd}$ 

# **Interrupt 21H**  $(33)$  1.0 and later Function 04H (4)

Auxiliary Output

Function 04H sends a character to the standard auxiliary device.

J.

To Call

 $AH = 04H$ 

 $DL = 8$ -bit code for character to be output

#### Returns

Nothing

#### Programmer's Notes

- 0 With versions 1.x ofMS—DOS, Function 04H sends a character to the first serial port. With versions 2.0 and later, Function 04H sends the character to the standard auxiliary device (AUX), which defaults to COMl.
- Function 04H does not ensure that auxiliary output is connected and working, nor does it perform any error checking orset up the auxiliary output device. On IBM PCs and compatibles, the standard auxiliary device, normally COMl, is set to 2400 baud, no parity, <sup>1</sup> stop bit, and 8 databits at startup. These parameters can be changed with the MS-DOS MODE command.
- 0 Function 04H does not return the status of auxiliary output, nor does it return an error code if the auxiliary output device is not ready for data. If the device is busy, Function 04H waits until it is available.
- 0 Interrupt 23H (Control-C Handler Address) is called if a Control-C is detected at the console.
- With MS-DOS versions 2.0 and later, Function 40H (Write File or Device), which manages strings as well as single characters, should be used in preference to Function 04H.

### Related Functions

03H (Auxiliary Input) 40H (Write File or Device)

Section V: System Calls 1195

# Example

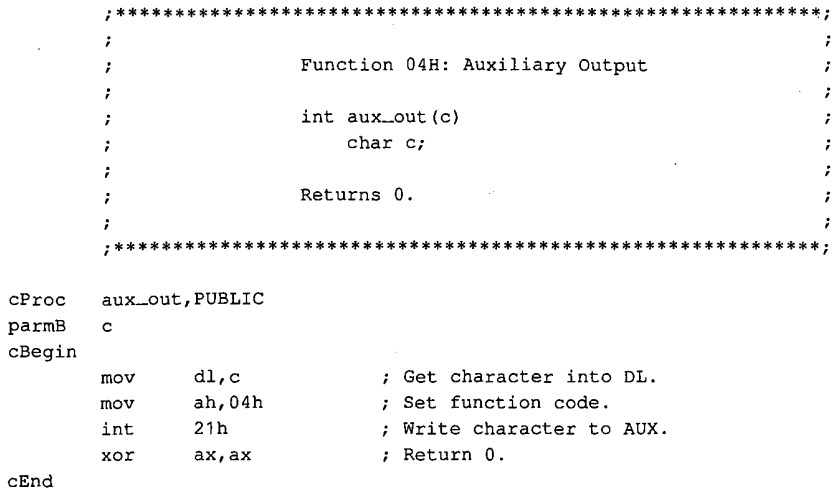

# Interrupt 21H (33) **Function 05H (5)**

1.0 and later

**Print Character** 

Function 05H sends a character to the standard printer.

### To Call

 $AH = 05H$ 

 $DL = 8$ -bit code for character to be output

#### **Returns**

Nothing

### **Programmer's Notes**

- $\bullet$ With versions 1.x of MS-DOS, Function 05H sends a character to the first parallel port (LPT1). With versions 2.0 and later, Function 05H sends the character to the standard printer (PRN), which defaults to LPT1 unless LPT1 has been reassigned with the MS-DOS MODE command. If redirection is in effect, calls to this function send output to the device currently assigned to LPT1.
- Function 05H does not return the status of the standard printer, nor does it return an error code if the standard printer is not ready for characters. If the printer is busy or off line, Function 05H waits until it is available. MS-DOS does, however, perform error checking during the print operation and send any error messages to the standard error device (normally the display).
- If a Control-C is detected at the console, Interrupt 23H (Control-C Handler Address) is called.
- With MS-DOS versions 2.0 and later, Function 40H (Write File or Device) should be used in preference to Function 05H.

### **Related Function**

40H (Write File or Device)

#### **Example**

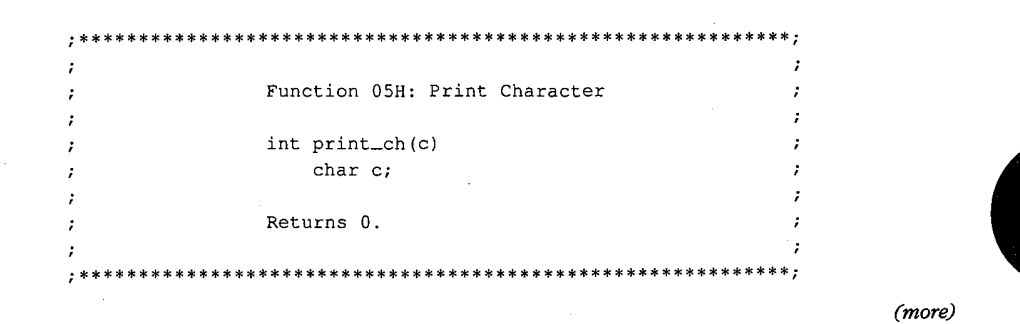

Section V: System Calls 1197

# **OLYMPUS EX. 1010 - 1207/1582**

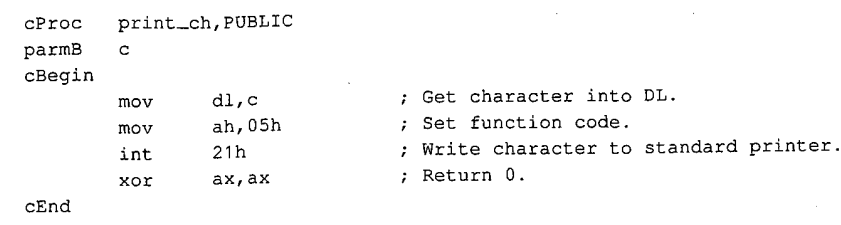

Interrupt 21H Function 06H

# **Interrupt 21H**  $(33)$  1.0 and later Function 06H (6)

Direct Console I/O

Function 06H reads a character from standard input or writes a character to standard output.

To Call

 $AH = 06H$ 

For character input:

 $DL$  = FFH

For character output:

DL = OO-FEH (8-bit character code)

### Returns

If DL was OFFH on call and a character was ready:

Zero flag is clear.

AL = 8—bit character code

If DL was OFFH on call and no character was ready:

Zero flag is set.

#### Programmer's Notes

- 0 With MS—DOS versions 1.x, Function 06H reads a character from the keyboard or sends a character to the display. With versions 2.0 and later, input and output can be redirected; Function 06H reads from the device currently assigned to standard input or sends to the device currently assigned to standard output.
- Function 06H allows all possible characters and control codes with values between 00H and OFEH to be read or written with standard input and output and with no filtering by the operating system. The rubout character (OFFH, 255 decimal), however, cannot be output with Function 06H; Function 02H (Character Output) should be used instead.
- 0 On IBM PCs and compatibles, extended characters, such as those produced by the Alt-O and F8 keys, are returned as 2 bytes. The first byte, OOH, signals an extended character; the second byte completes the key code. To read these characters, Function 06H must be called twice.

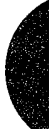

With MS-DOS versions 2.0 and later, if standard input has been redirected, the value 00H can also represent a null character from a file and, in that case, might not represent valid data. A program can use Function 44H (IOCTL) Subfunction 00H (Get Device Data) to determine whether standard input has been redirected.

- If Function 06H is an input request and a Control-C is read, the character is returned as any other character would be. Interrupt 23H (Control-C Handler Address) is not called.
- With MS-DOS versions 2.0 and later, Function 3FH (Read File or Device) and Function 40H (Write File or Device) should be used in preference to Function 06H.

### **Related Functions**

01H (Character Input with Echo) 02H (Character Output) 07H (Unfiltered Character Input Without Echo) 08H (Character Input Without Echo) 09H (Display String) 0AH (Buffered Keyboard Input) OCH (Flush Buffer, Read Keyboard) 3FH (Read File or Device) 40H (Write File or Device)

### **Example**

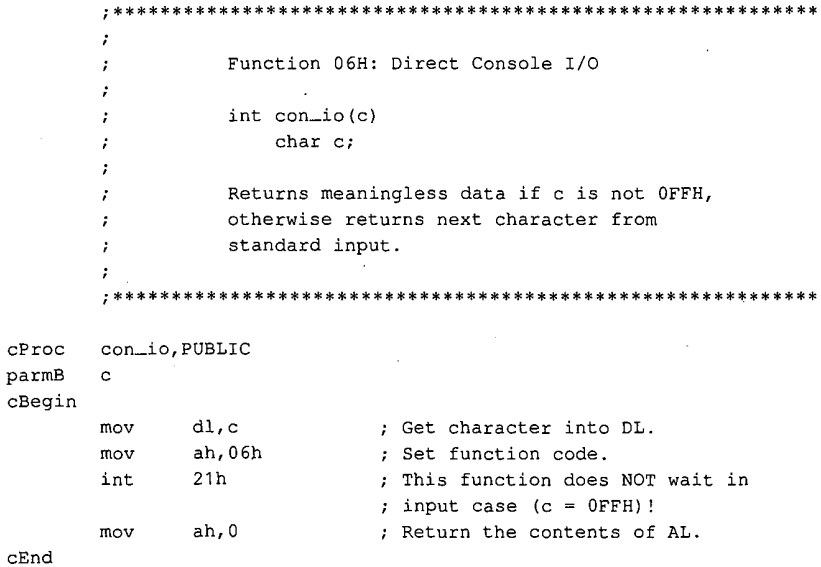

 $\overline{c}$ 

# Interrupt  $21H(33)$ Function 07H (7)

1.0 and later

Unfiltered Character Input Without Echo

Function 07H waits for a character from standard input. It does not echo the character to standard output, and it ignores Control-C characters.

. To Call

 $AH = 07H$ 

#### Returns

 $AL = 8$ -bit character code

#### Programmer's Notes

- With versions 1.x of MS-DOS, Function 07H reads input from the keyboard. With versions 2.0 and later, Function 07H reads a character from standard input. Standard input defaults to the keyboard but can be redirected to another device or to a file.
- 0 Function 07H waits for input if a character is not available. A wait can be avoided by calling Function OBH (Check Keyboard Status), which checks whether a character is available from standard input, and then calling Function 07H if a character is ready.
- 0 On IBM PCs and compatibles, extended characters, such as those produced by the Alt-O and F8 keys, are returned as 2 bytes. The first byte, 00H, signals an extended ! character; the second byte completes the key code. To read these characters, Function 07H must be called twice.

With MS-DOS versions 2.0 and later, if standard input has been redirected, the value 00H can also represent a null character from a file and, in that case, might not represent valid data. A program can use Function 44H (IOCTL) Subfunction 00H (Get Device Data) to determine whether standard input has been redirected.

- Interrupt 23H (Control-C Handler Address) is not called if a Control-C is read. Function 07H simply passes the character back through the AL register. If Control-C checking is required, Function 08H (Character Input Without Echo) should be used instead.
- 0 With MS—DOS versions 2.0 and later, Function BFH (Read File or Device) should be used in preference to Function 07H.

### Related Functions

- 01H (Character Input with Echo) 06H (Direct Console I/O) <sup>1</sup>
- 08H (Character Input Without Echo)
- OAH (Buffered Keyboard Input)
- OCH (Flush Buffer, Read Keyboard)
- 
- 3FH (Read File or Device)

Section V: System Calls 1201

# **OLYMPUS EX. 1010 - 1211/1582**

# Example

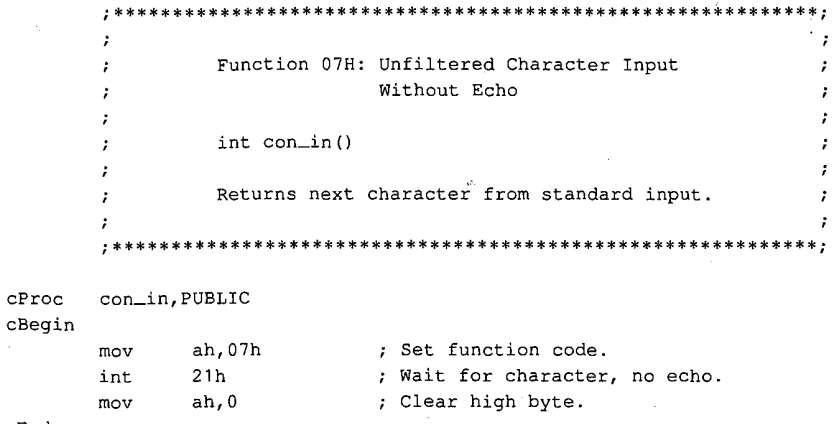

 $cEnd$ 

# **Interrupt 21H (33)** 1.0 and later : Function 08H (8)

Character Input Without Echo

Function 08H waits for a character from standard input. The character is not echoed to standard output.

To Call

 $AH = 08H$ 

#### Returns

 $AL = 8$ -bit character code

#### Programmer's Notes

- 0 With versions 1.x of MS—DOS, Function 08H reads input from the keyboard. With versions 2.0 and later, Function 08H reads a character from standard input. Standard input defaults to the keyboard but can be redirected to another device or to a file.
- Function 08H waits for input if a character is not available. A wait can be avoided by calling Function OBH (Check Keyboard Status), which checks whether a character is available, and then calling Function 08H if a character is ready.
- 0 On IBM PCs and compatibles, extended characters, such as those produced by the Alt-O and F8 keys, are returned as 2 bytes. The first byte, OOH, signals an extended character; the second byte completes the key code. To read these characters, Function 08H must be called twice.

With MS-DOS versions 2.0 and later, if standard input has been redirected, the value 00H can also represent a null character from a file and, in that case, might not represent valid data. A process can use Function 44H (IOCTL) Subfunction 00H (Get Device Data) to determine whether standard input has been redirected. '

- If a Control-C is read and (with versions 2.0 and later) input has not been redirected, Interrupt 25H (Control—C Handler Address) is called. To read the Control-C character as data, Function 07H (Unfiltered Character Input Without Echo) should be used.
- Interrupt 23H (Control-C Handler Address) is called if Control-C is the input character, Break is enabled, and (with versions 2.0 and later) standard input has been redirected to come from a file.
- With MS-DOS versions 2.0 and later, Function 3FH (Read File or Device) should be used in preference to Function 08H.

### Related Functions

**I Break is enabled, and input with Echo**) **and later input with Echo**) 06H (Direct Console I/O) 07H (Unfiltered Character Input Without Echo) OAH (Buffered Keyboard Input) OCH (Flush Buffer, Read Keyboard) SFH (Read File or Device)

# **OLYMPUS EX. 1010 - 1213/1582**

# Example

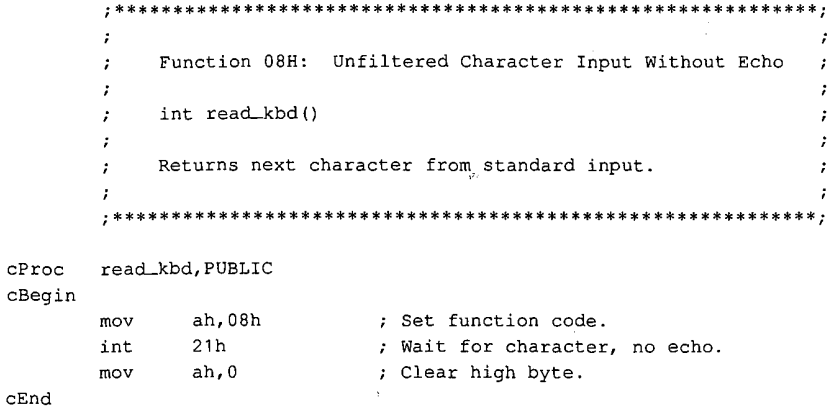

 $\overline{\mathcal{L}}$ 

Interrupt 21H Function 09H

# **Interrupt 21H (33)** 1.0 and later Function 09H (9)

Display String

Function 09H sends a string of characters to standard output. The string must end with the dollar-sign character (\$). All characters up to, but not including, the \$ are displayed.

### To Call

 $AH = 09H$  $DS:DX = segment:offset of string to display$ 

#### Returns

Nothing

#### Programmer's Notes

- With MS-DOS versions 1.x, Function 09H sends the string to the display. With versions 2.0 and later, the string is written to standard output. By default, standard output is sent to the display, but it can be redirected to another device or to a file.
- The string can include any valid ASCII characters, including control codes. Sending a dollar sign with this function, however, is not possible.
- 0 Depending on the device currently serving as standard output, characters other than the normally displayable ASCII characters (20H to 7FH) may or may not be displayed. On IBM PCs and most compatibles, extensions to the displayable ASCII character set (character codes 80H to FFH) appear as foreign or graphics characters.
- Display begins at the current cursor position on standard output. After the string is completely displayed, the cursor position is updated to the location immediately following the string.

On IBM PCs and compatibles, if the end of a line is reached before the string is com pletely displayed, a carriage return and linefeed are issued and the next character is displayed in the first position of the following line. If the cursor reaches the bottom right corner of the display before the complete string has been sent, the display is scrolled up one line.

0 Control characters are often included in the string to be sent. The following sample fragment of code contains carriage returns and linefeeds:

msg db 'Resident part of TSR.COM installed' db Odh, Oah db 'Copyright (c) 19xx Foo Software, Inc.' db Odh, Oah, Oah, Oah db Is!

If a Control-C is detected, Interrupt 23H (Control-C Handler Address) is called.

Section V: System Calls 1205

# **OLYMPUS EX. 1010 - 1215/1582**

With MS-DOS versions 2.0 and later, Function 40H (Write File or Device) should be  $\bullet$ used in preference to Function 09H.

### **Related Functions**

02H (Character Output) 06H (Direct Console I/O) 40H (Write File or Device)

### **Example**

\*\*\*\*\*\*\*\*\*\*\*\*\*\*\*\*\*\*\*\*\*\*\*\*\*\*\*\*\*\*  $: *$ Function 09H: Display String  $\cdot$ int disp\_str(pstr) , char \*pstr; Returns 0. disp\_str, PUBLIC, <ds, di>  $c$ Proc parmDP pstr cBegin loadDP ds, dx, pstr ; DS:DX = pointer to string. ax,0900h ; Prepare to write dollar-terminated  $mov$ ; string to standard output, but ; first replace the 0 at the end of ; the string with '\$'. push  ${\bf ds}$ ; Set ES equal to DS. ; (MS-C does not require ES to be  $_{\rm pop}$  $es$ ; saved.) mov di,dx ; ES:DI points at string. cx, Offffh ; Allow string to be 64KB long. mov scasb ; Look for 0 at end of string. repne  $dec$ di ; Scasb search always goes 1 byte too ; far. byte ptr [di], '\$' ; Replace 0 with dollar sign. mov  $\verb"in"\mathsf{t}$  $21h$ ; Have MS-DOS print string. mov  $(d$ i], al ; Restore 0 terminator. ax, ax ; Return 0. xor

 $cEnd$ 

1206 The MS-DOS Encyclopedia

# Interrupt 21H (33) 1.0 and later Function OAH (10)

Buffered. Keyboard Input

Function 0AH collects characters from standard input and places them in a user-specified memory buffer. Input is accepted until either a carriage return (ODH) is encountered or the buffer is filled to one character less than its capacity. The characters are echoed to stan dard output.

### To Call

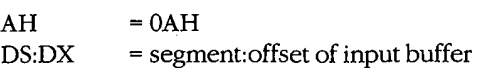

#### Returns

Nothing

### Programmer's Notes

- 0 With MS—DOS versions 1.x, Function OAH reads a string from the keyboard. With versions 2.0 and later, calls to this function read a string from standard input, which defaults to the keyboard but can be redirected to another device or to a file. The MS—DOS editing keys are active during input with this function.
- The buffer pointed to by DS:DX must have the following format:

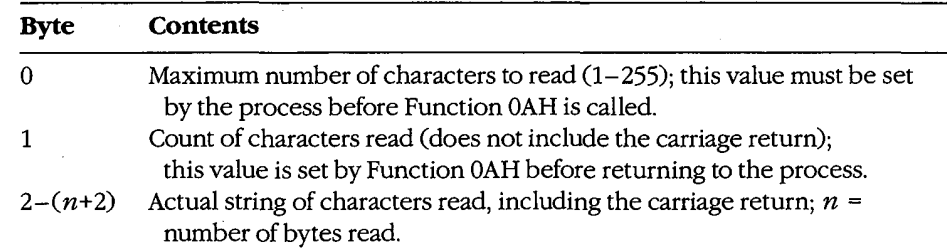

- The first byte of the buffer must contain the maximum number of characters the program will accept, including the carriage return at the end. Because the last byte must be a carriage return, the maximum number of bytes this function will actually read is 254. The carriage return is not included in the character count returned by MS-DOS in the second byte of the buffer.
- If the buffer fills to 1 byte less than its capacity, succeeding characters are ignored and a beep is sounded for each keypress until a carriage return is received.
- If a Control-C is detected and (with versions 2.0 and later) input has not been redirected, Interrupt 23H (Control-C Handler Address) is called.
- With versions 2.0 and later, if standard input has been redirected to come from a file, Break must be enabled for Interrupt 23H (Control—C Handler Address) to be called when Control-C is the input character.

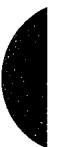

Section V: System Calls 1207

# **OLYMPUS EX. 1010 - 1217/1582**

With MS-DOS versions 2.0 and later, if input is redirected, an end-of-file condition  $\bullet$ goes undetected by Function 0AH.

### **Related Functions**

01H (Character Input with Echo) 06H (Direct Console I/O) 07H (Unfiltered Character Input Without Echo) 08H (Character Input Without Echo)  $\sim$   $\sim$ 0CH (Flush Buffer, Read Keyboard) 3FH (Read File or Device)

### **Example**

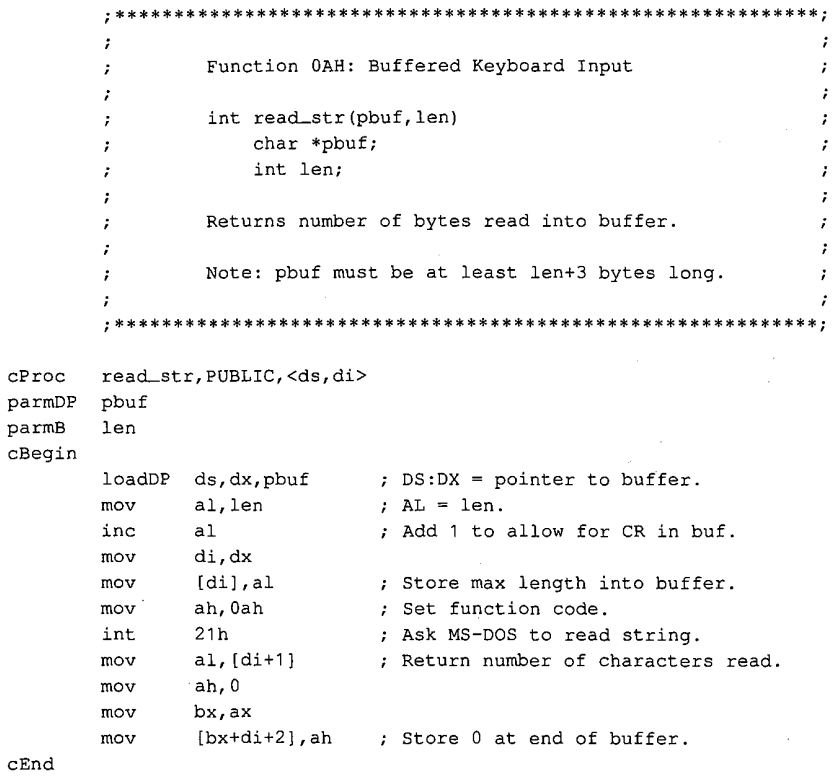

 $\boldsymbol{r}$  $\ddot{\phantom{0}}$  $\ddot{r}$  $\cdot$ ; ÷  $\ddot{i}$  $\mathbf{r}$  $\cdot$  $\mathbf{r}$  $\boldsymbol{\dot{r}}$ 

# Interrupt  $21H(33)$ **Function 0BH (11)**

#### 1.0 and later

**Check Keyboard Status** 

Function 0BH returns a value in AL that indicates whether a character is available from standard input.

#### **To Call**

 $AH = 0BH$ 

#### **Returns**

 $AL = 00H$ no character available

> one or more characters available **FFH**

#### **Programmer's Notes**

- With MS-DOS versions 1.x, Function 0BH checks the type-ahead buffer for a character. With versions 2.0 and later, if input has been redirected, Function 0BH checks standard input for a character. If input has not been redirected, the function checks the type-ahead buffer.
- Function 0BH does not indicate how many characters are available; it merely indicates whether at least one character is available.
- If the available character is Control-C, Interrupt 23H (Control-C Handler Address) is called.
- Function 0BH does not remove characters from standard input. Thus, if a character is present, repeated calls return OFFH in AL until all characters in the buffer are read, either with one of the character-input functions (01H, 06H, 07H, 08H, or 0AH) or with Function 3FH (Read File or Device) using the handle for standard input (0).

### **Related Functions**

06H (Direct Console I/O) 44H Subfunction 06H (IOCTL: Check Input Status)

#### **Example**

 $\cdot$ Function OBH: Check Keyboard Status int key\_ready() Returns 1 if key is ready, 0 if not. \*\*\*\*\*\*\*\*\*\*\*\*\*\*\*\*\*\*\*\*\*\*\*\*\*\*\*\*\*

(more)

1209 Section V: System Calls

# **OLYMPUS EX. 1010 - 1219/1582**

cProc key\_ready,PUBLIC cBegin mov ah, 0bh ; Set function code. cEnd

int 21h ; Ask MS-DOS if key is available. and ax,0001h ; Keep least significant bit only.

# **OLYMPUS EX. 1010 - 1220/1582**

# **Interrupt 21H (33)** 1.0 and later Function 0CH (12)

Flush Buffer, Read Keyboard

Function OCH clears the standard-input buffer and then performs one of the other keyboard input functions (01H, 06H, 07H, 08H, OAH).

### To Call

 $AH$  = 0CH AL = input function number to execute

If AL is 06H:

 $DL = FFH$ 

IfAL is OAH:

 $DS:DX = segment:offset of buffer to receive input$ 

#### Returns

If AL was 01H, 06H, 07H, or 08H on call:

AL = 8-bit ASCII character from standard input

If AL was OAH on call:

Nothing

#### Programmer's Notes

- With versions 1.x of MS-DOS, Function 0CH empties the type-ahead buffer before executing the input function specified in AL. With versions 2.0 and later, if input has been redirected to a file, Function OCH does nothing before carrying out the input function specified in AL; if input was not redirected, the type-ahead buffer is flushed.
- A function number other than 01H, 06H, 07H, 08H, or 0AH in AL simply flushes the standard-input buffer and returns control to the calling program.
- If AL contains 0AH, DS:DX must point to the buffer in which MS-DOS is to place the string read from the keyboard.
- 0 Because the buffer is flushed before the input function is carried out, any Control~C characters pending in the buffer are discarded. If subsequent input is a Control-C, however, Interrupt 23H (Control-C Handler Address) is called if (in versions 2.0 and later) standard input has not been redirected to come from a file.
- With versions 2.0 and later, if standard input has been redirected to come from a file and, after the buffer is flushed, subsequent input is a Control-C character, Interrupt 25H (Control—C handler address) is called only if Break is enabled.
- This function exists to defeat the type-ahead feature if necessary—for example, to obtain input at a critical prompt the user may not have anticipated.

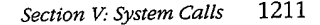

# **OLYMPUS EX. 1010 - 1221/1582**

### **Related Functions**

01H (Character Input with Echo) 06H (Direct Console I/O) 07H (Unfiltered Character Input Without Echo) 08H (Character Input Without Echo) 0AH (Buffered Keyboard Input) 3FH (Read File or Device)

 $21h$ 

ax, ax

 $\mathop{\text{int}}$ 

xor

 $\mathtt{cEnd}$ 

## Example

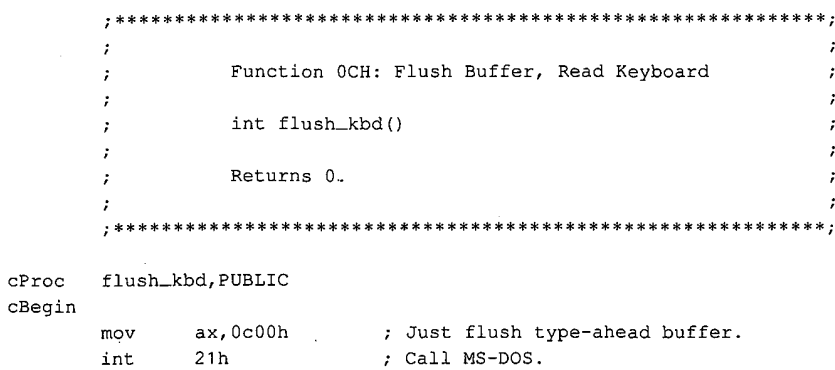

; Return 0.

1212 The MS-DOS Encyclopedia

# Interrupt  $21H(33)$ **Function 0DH (13)**

 $\overline{a}$ 

1.0 and later

**Disk Reset** 

Function 0DH writes to disk all internal MS-DOS file buffers in memory that have been modified since the last write. All buffers are then marked as "free."

#### **To Call**

 $AH = 0DH$ 

#### **Returns**

Nothing

### **Programmer's Notes**

- Function 0DH ensures that the information stored on disk matches changes made by  $\bullet$ write requests to file buffers in memory.
- Function 0DH does not update the disk directory. The application must issue Func- $\bullet$ tion 10H (Close File with FCB) or Function 3EH (Close File) to update directory information correctly.
- Function 0DH should be part of Control-C interrupt-handling routines so that the system is left in a known state when an application is terminated.
- Disk Reset calls can be issued after particularly important disk write calls, such as transactions in an accounting application. Repeated use of this function, however, degrades system performance by defeating the MS-DOS buffering scheme.

### **Related Functions**

10H (Close File with FCB) 3EH (Close File)

#### Example

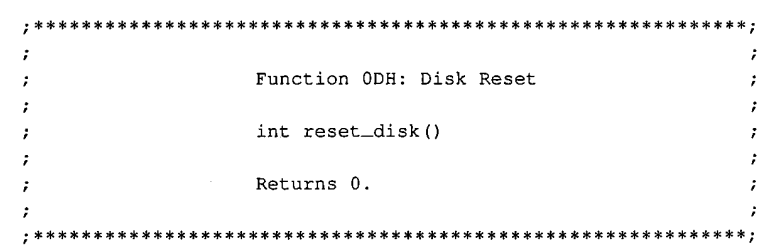

 $(more)$ 

Section V: System Calls 1213

# **OLYMPUS EX. 1010 - 1223/1582**

cProc reset\_disk,PUBLIC cBegin mov ah,0dh ; Set function code. nov an, Jan ; Set runction code.<br>int 21h ; Ask MS-DOS to write all dirty file xor ax, ax ; buffers to the disk.<br>xor ax, ax ; Return 0. cEnd

Interrupt 21H Function OEH

# **Interrupt 21H**  $(33)$  1.0 and later Function 0EH (14)

Select Disk

Function OEH sets the default disk drive to the drive specified in the DL register. The default is the disk drive MS—DOS chooses for file access when a filename is specified without a drive designator. A successful call to this function returns the number of logical (not physical) drives in the system.

### To Call

 $AH = 0EH$ 

 $DL =$  drive number (0 = drive A, 1 = drive B, 2 = drive C, and so on)

#### Returns

 $AL = number of logical drives in the system$ 

J.

### Programmer's Notes

- The value used as a drive number is the ASCII value of the uppercase drive letter minus the ASCII value of the uppercase letter A (41H); thus,  $0 =$  drive A,  $1 =$  drive B, and so on.
- A logical drive is defined as any block-oriented device; this category includes floppydisk drives, RAMdisks, tape devices, fixed disks (which can be partitioned into more than one logical drive), and network drives.
- The maximum numbers of drive designators available for each MS-DOS version are as follows:

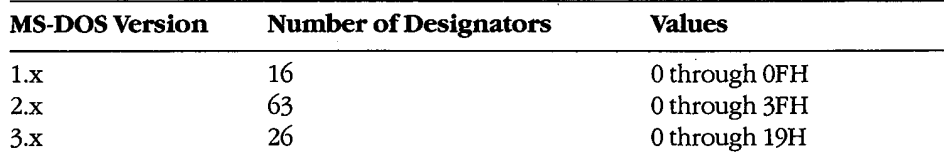

Drive letters should be limited to A through P (0 through OFH) to ensure that an application runs on all versions of MS-DOS.

- With versions of MS-DOS earlier than 3.0 running on IBM PCs and compatibles with one floppy—disk drive, Function OEH returns 02H as the drive count, because the single physical drive is equivalent to the two logical drives A and B. MS-DOS versions 5.0 and later return a minimum value of OSH in AL.
- On IBM PCs and compatibles, the number of physical floppy-disk drives in a system can be obtained from the ROM BIOS with Interrupt 11H (Equipment Determination).

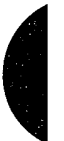

# **OLYMPUS EX. 1010 - 1225/1582**

## **Related Function**

19H (Get Current Disk)

Example

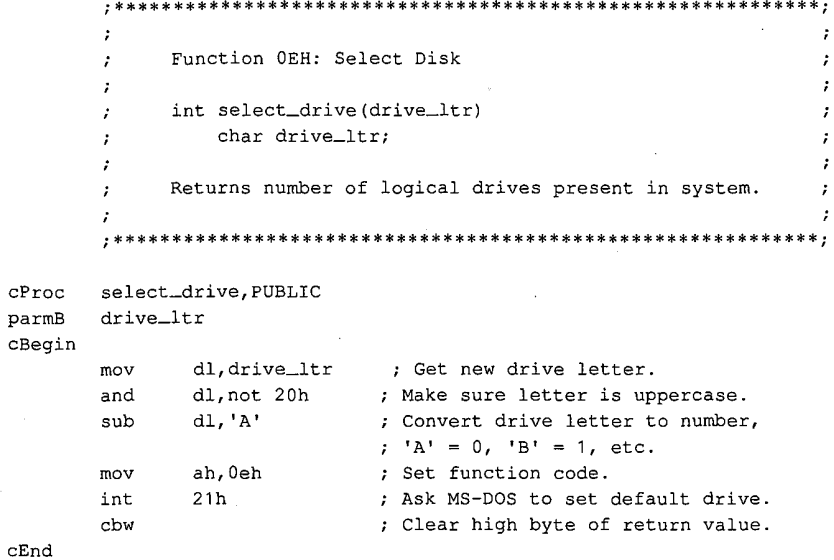

# **Interrupt 21H (33)** 1.0 and later Function OFH (15)

Open File with FCB

<sup>4</sup> Function OFH opens the file named in the file control block (FCB) pointed to by DS:DX.

### To Call

 $AH$  = OFH<br>DS:DX = segm

= segment:offset of an unopened FCB

#### Returns

If function is successful:

 $AL = 00H$ 

If function is not successful:

 $AL = FFH$ 

### Programmer's Notes

- MS-DOS provides several types of file services: FCB file services, which are relatively compatible with the CP/M methods offile handling; extended FCB file services, which take advantage of both CP/M compatibility and MS-DOS extensions; and handle, or "stream—oriented," file services, which are more compatible with UNIX/XENIX and support pathnarnes (MS—DOS versions 2.0 and later).
- Function OFH does not support pathnames and so is capable of opening files only in the current directory of the specified drive.
- Function OFH does not create a new file if the specified file does not already exist. Function 16H (Create File with FCB) is used to create new files with FCBs.
- Function OFH must use an unopened FCB that is, one in which all but the drivedesignator, filename, and extension fields are zero. If the call is successful, the function fills in the file size and date fields from the file's directory entry. In MS-DOS versions 2.0 and later, the function also fills in the time field.
- 0 If the file is opened on the default drive (the drive number in the FCB is set to 0), MS-DOS fills in the actual drive code. Thus, at some later point in processing, the default drive can be changed and MS-DOS will still have the drive number in the FCB for use in accessing the file. It will therefore continue to use the correct drive.
- 0 If Function OFH is successful, MS—DOS sets the current—block field to 0; that is, the file pointer is at the beginning of the file. It also sets the record size to 128 bytes (the system default).
- If a record size other than 128 is needed, the record size field of the FCB should be changed after the file is successfully opened and before attempting any I/O.

Section V: System Calls 1217

# **OLYMPUS EX. 1010 - 1227/1582**

- In a network running under MS-DOS version 3.1 or later, files are opened by Function 0FH with the share code set to compatibility mode and the access code set to read/ write.
- If Function OFH returns an error code (OFFH) in the AL register, the attempt to open the file was not successful. Possible causes for the failure are
	- File was not found.
	- File has the hidden or system attribute and a properly formatted extended FCB was not used.
	- Filename was improperly specified in the FCB.
	- SHARE is loaded and the file is already open by another process in a mode other than compatibility mode.
- With MS-DOS versions 3.0 and later, Function 59H (Get Extended Error Information) can be used to determine why the attempt to open the file failed.
- MS-DOS passes the first two command-tail parameters into default FCBs located at offsets 5CH and 6CH in the program segment prefix (PSP). Many applications designed to run as .COM files take advantage of one or both of these default FCBs.
- With MS-DOS versions 2.0 and later, Function 3DH (Open File with Handle) should be used in preference to Function OFH.

### **Related Functions**

10H (Close File with FCB) 16H (Create File with FCB) 3CH (Create File with Handle) 3DH (Open File with Handle) 3EH (Close File) 59H (Get Extended Error Information) 5AH (Create Temporary File) 5BH (Create New File)

### **Example**

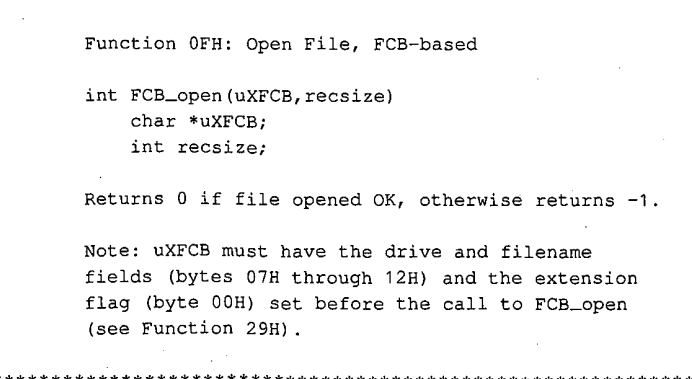

(more)

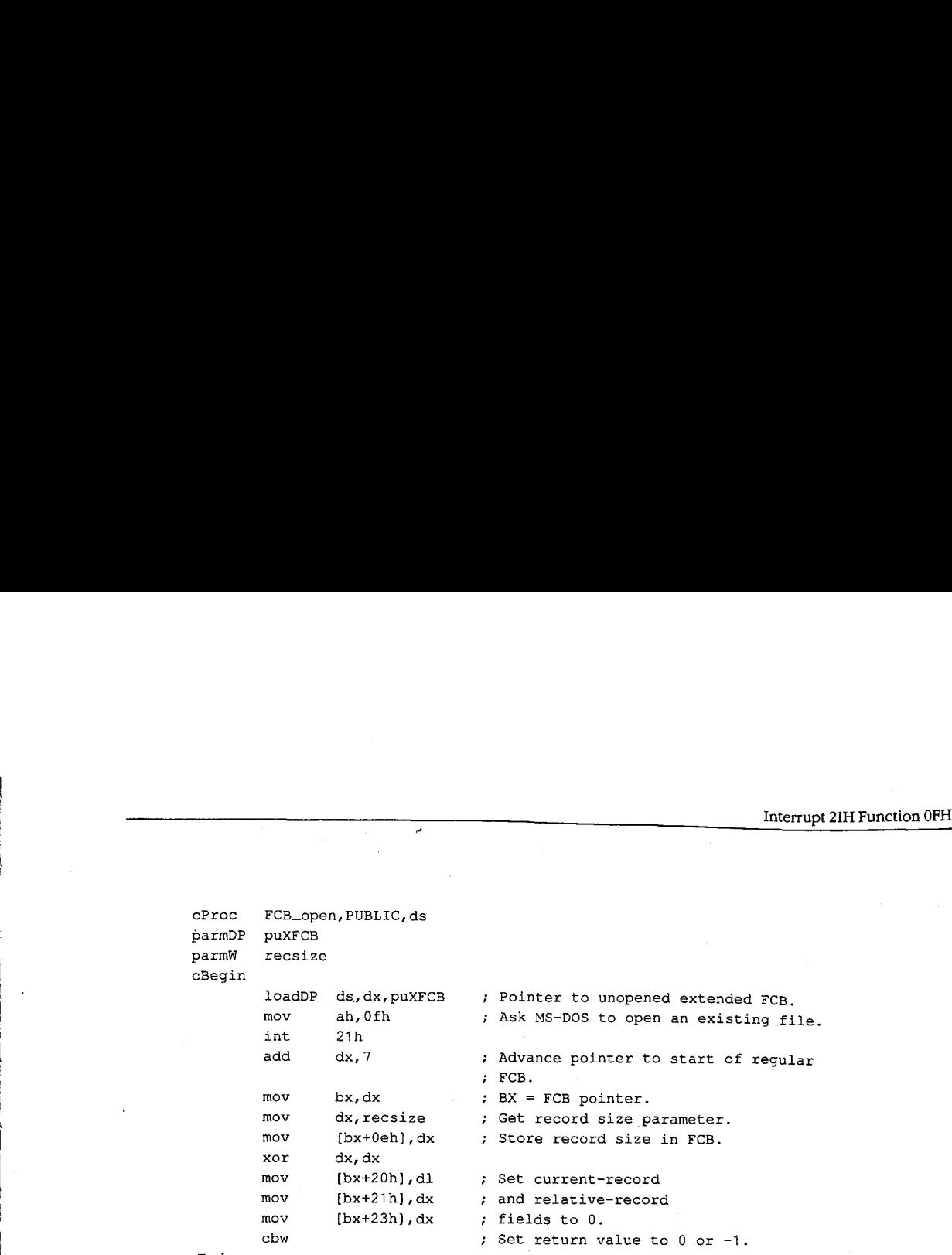

cEnd

Section V: System Calls 1219

# **Interrupt 21H (33)** 1.0 and later Function 10H (16)

Close File with FCB

Function 10H flushes file-related information to disk, closes the file named in the file control block (FCB) pointed to by DS:DX, and updates the file's directory entry. '

### To Call

 $AH$  = 10H DS:DX = segment:offset of previously opened FCB

#### Returns

If function is successful:

 $AL = 00H$ 

If function is not successful:

 $AL = FFH$ 

#### Programmer's Notes

- 0 A successful call to Function 10H flushes to disk all MS-DOS internal buffers associ ated with the file and updates the directory entry and file allocation table (FAT). The function thus ensures that correct information is contained in the copy of the file on disk.
- Because MS-DOS versions 1.x and 2.x do not always detect a disk change, an error can occur if the user changes disks between the time the file is opened and the time it is closed. In the worst case, the FAT and the directory of the newly inserted disk may be damaged.
- With MS-DOS versions 2.0 and later, Function 3EH (Close File) should be used in preference to Function 10H.

### Related Functions

OFH (Open File with FCB) 3EH (Close File)

1220 The MS-DOS Encyclopedia
Interrupt 21H Function 10H

# Example

 $\mathtt{cEnd}$ 

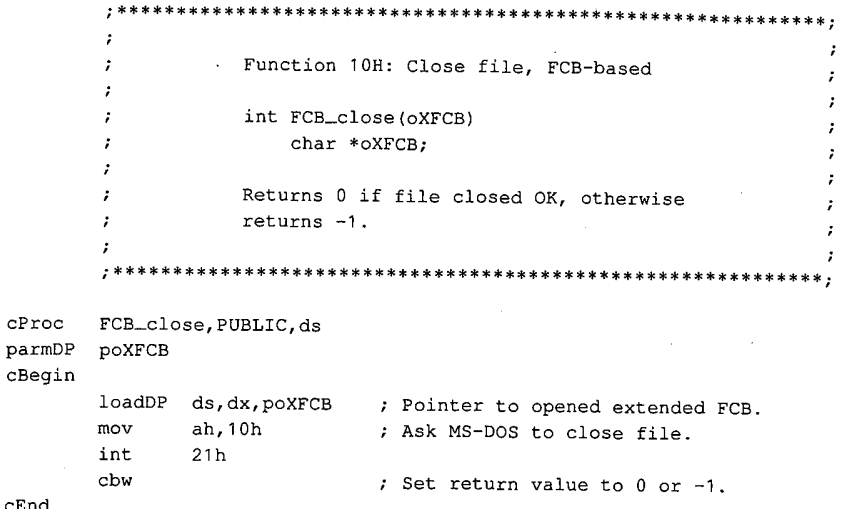

 $\sigma^{\prime}$ 

Section V: System Calls 1221

# OLYMPUS EX. 1010 - 1231/1582

# Interrupt 21H Function 11H<br> **Interrupt 21H (33)** 1.0 and later<br> **Function 11H (17)** 1.0 Interrupt 21H (33)<br>Function 11H (17)

Find First File

Function 11H searches the current directory for the first file that matches a specified name and extension.

#### To Call

 $AH$  = 11H DS:DX = segment:offset of unopened file control block (FCB)

#### Returns

If function is successful:

 $AL = 00H$ 

Disk transfer area-(DTA) contains unopened FCB of same type (normal or extended) as search FCB.

If function is not successful:

 $AL = FFH$ 

#### Programmer's Notes

- 0 If necessary, Function 1AH (Set DTA Address) should be used before Function 11H is called, to set the location of the DTA in which the results of the search will be placed.
- With MS-DOS versions 1.0 and later, the wildcard character ? is allowed in the filename. With MS-DOS versions 3.0 and later, both wildcard characters (? and \*) are allowed in filenames. Pathnames are not supported.
- With MS-DOS versions 2.0 and later, the attribute field of an extended FCB can be used to search for files with the hidden, system, subdirectory, or volume-label attributes. In such a Search, specifying either the normal (00H) or volume—label (08H) attribute restricts MS-DOS to files with the given attribute. Specifying any combina tion of the hidden (02H), system (04H), and subdirectory (10H) attributes, however, causes MS-DOS to search both for normal files and for those that match the specified attributes.
- For a normal FCB, Function 11H places the drive number in the first byte of the DTA and fills the succeeding 32 bytes with the directory entry.

For an extended FCB, Function 11H fills in the first 7 bytes of the DTA as follows: the first byte contains OFFH, indicating an extended FCB; the second through sixth bytes contain 00H, as required by MS—DOS; the seventh byte contains the value of the attribute byte in the search FCB. The next 33 bytes contain the drive number and directory information, as for a normal FCB.

- As with other FCB functions, the number 0 can be used to indicate the default drive. MS-DOS fills in the actual drive number and continues to use that drive for calls to Function 12H (Find Next File) that use the same FCB, regardless of any subsequent selection of a different default drive.
- The FCB with the initial file specifications must remain unmodified if Function 12H is used to continue the search.
- Error reporting in Function 11H is incomplete. An error return (OFFH in the AL register) does not always mean that the file does not exist. Other possibilities include
	- Filename in the FCB was improperly specified.
	- If an extended FCB was used, no files match the attributes given.
	- With MS-DOS versions 3.0 and later, Function 59H (Get Extended Error Information) can be used to obtain additional information about the error.
- 0 With MS-DOS versions 2.0 and later, Functions 4EH (Find First File) and 4FH (Find <sup>I</sup> Next File) should be used in preference to Functions 11H and 12H.

12H (Find Next File) lAH (Set DTA Address) 4EH (Find First File) 4FH (Find Next File)

#### Example

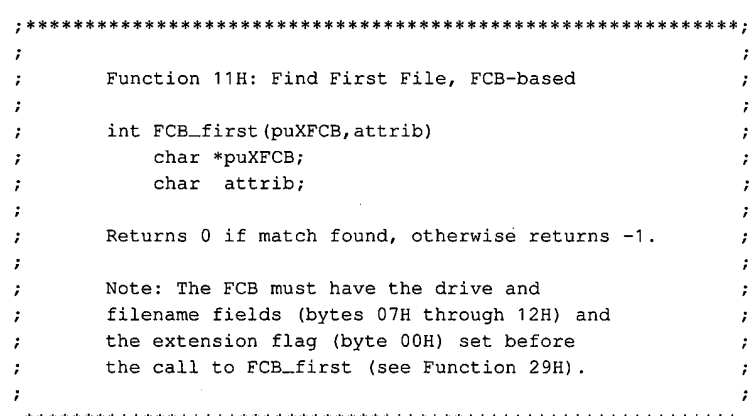

(more)

Section V: System Calls 1223

# **OLYMPUS EX. 1010 - 1233/1582**

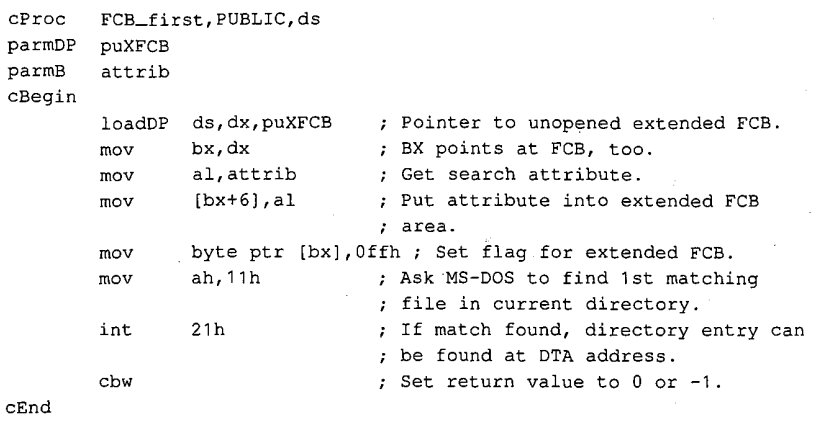

Interrupt 21H Function 12H

# **Interrupt 21H (33)** 1.0 and later Function 12H (18)

Find Next File

Function 12H searches the current directory for the next file that matches a specified filename and extension. The function assumes a previous successful call to Function 11H (Find First File) with the same file control block (FCB).

#### To Call

 $AH$  = 12H  $DS:DX = segment:offset of search FCB$ 

#### **Returns**

If function is successful:

 $AL = 00H$ 

Disk transfer area (DTA) contains unopened FCB of same type (normal or extended) as search FCB.

If function is not successful:

 $AL = FFH$ 

#### Programmer's Notes

- 0 Function 12H assumes that a successful call to Function 11H (Find First File) has been completed with the same FCB. The FCB specifies the search pattern. This function also assumes that the wildcard character ? appears at least once in the filename or extension specified.
- An error (indicated by OFFH returned in register AL) does not necessarily mean that a file matching the file specification does not exist in the current directory. MS-DOS relies on certain information that appears in the search FCB initialized by Function 11H, so it is important not to alter that FCB either between calls to Functions 11H and 12H or between subsequent calls to Function 12H.
- 0 If drive code 0 (the default drive) was used in the call to Function 11H, MS-DOS has already filled in the actual drive number for the current directory. MS-DOS continues to use that drive for all calls to Function 12H that use the same FCB, regardless of the default drive in effect at the time of the call.
- 0 With MS-DOS versions 2.0 and later, Functions 4EH (Find First File) and 4FH (Find Next File) should be used in preference to Functions 11H and 12H.

11H (Find First File) 1AH (Set DTA Address) 4EH (Find First File) 4FH (Find Next File)

### **Example**

 $\cdot$ Function 12H: Find Next File, FCB-based  $\cdot$  $\cdot$ int FCB\_next (puXFCB)  $\ddot{\phantom{0}}$ char \*puXFCB;  $\cdot$ ÷ Returns 0 if match found, otherwise returns -1.  $\cdot$ Note: The FCB must have the drive and filename fields (bytes 07H through 12H) and the extension flag (byte 00H) set before  $\cdot$ ., the call to FCB\_next (see Function 29H).  $\cdot$  $\cdot$  $; **$  $c$ Proc FCB\_next, PUBLIC, ds puXFCB  $\texttt{paramDP}$  $c$ Begin loadDP ds, dx, puXFCB ; Pointer to unopened extended FCB. ; Ask MS-DOS to find next matching ah, 12h mov ; file in current directory.  $int$  $21h$ ; If match found, directory entry can ; be found at DTA address.  $_{\tt cbw}$ ; Set return value to 0 or -1.

 $cEnd$ 

 $\epsilon$ 

# **Interrupt 21H**  $(33)$  1.0 and later Function 13H (19)

Delete File

Function 13H deletes all files matching a specified name and extension from the current directory.

#### To Call

 $AH$  = 13H

DS:DX = segment:offset of an unopened file control block (FCB)

#### Returns

If function is successful:

 $AL = 00H$ 

If function is not successful:

 $AL = FFH$ 

#### Programmer's Notes

- 0 The wildcard character? can be used to match any character or sequence of characters in specifying the filename and extension.
- 0 Open files must not be deleted.
- Function 13H does not support pathnames.
- An error (indicated by OFFH returned in register AL) does not necessarily mean that the filename specified does not exist in the current directory. Other possible causes for an error include
	- Filename in the FCB is improperly specified.
	- File is <sup>a</sup> read-only, hidden, or system file and an extended FCB with the appropriate attribute byte was not used.
	- Program attempted to delete a volume label and the label does not exist or a properly formatted extended FCB was not used.
	- In networking environments, file is locked or access rights are insufficient for deletion.
- MS-DOS removes file allocation table (FAT) mapping for the file or files deleted by this function and flushes the FAT to disk to ensure that the disk contains a correct table. The first character of the filename in the directory entry is replaced by the value 0E5H, indicating a deleted file.
- 0 Because the function does not physically erase data, use of Function 15H alone is not sufficient in security-critical applications that strictly prohibit viewing the data.

} Section V: System Calls 1227

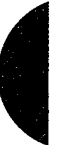

# **OLYMPUS EX. 1010 - 1237/1582**

- On networks running under MS-DOS versions 3.1 and later, the user must have Create access rights to the directory containing the file to be deleted.
- $\bullet$ Because Function 13H deletes all files matching a given file specification, a conservative approach is to use a combination of Functions 11H (Find First File) and 12H (Find Next File) to build a list of files matching the file specification and then obtain confirmation from the user before deleting the files in the list.
- With MS-DOS versions 2.0 and later, Function 41H (Delete File) should be used in preference to Function 13H.

41H (Delete File)

#### Example

\*\*\*\*\*\*\*\*\*\*\*\*\*\*\*\*\*\*\*\*\*\*\*\*\*\*\*\*\* Function 13H: Delete File(s), FCB-based  $\cdot$ int FCB\_delete(uXFCB) char \*uXFCB; Returns 0 if file(s) were deleted OK, otherwise returns -1. Note: uXFCB must have the drive and filename fields (bytes 07H through 12H) and  $\cdot$ the extension flag (byte 00H) set before  $\cdot$ the call to FCB\_delete (see Function 29H). \*\*\*\*\*\*;  $\mathcal{L}^{\mathcal{A}}$ cProc FCB\_delete, PUBLIC, ds  $paramDP$ puXFCB cBegin loadDP ds, dx, puXFCB ; Pointer to unopened extended FCB.  $ah,13h$  $_{\tt{mov}}$ ; Ask MS-DOS to delete file(s). int  $21h$ cbw ; Return value of 0 or -1.  $cEnd$ 

1228 The MS-DOS Encyclopedia

Interrupt 21H Function 14H

# **Interrupt 21H (33)** 1.0 and later Function 14H (20)

Sequential Read

Function 14H reads the next sequential block of data from a file and places the data in the current disk transfer area (DTA).

#### ' To Call

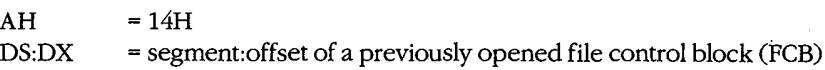

#### Returns

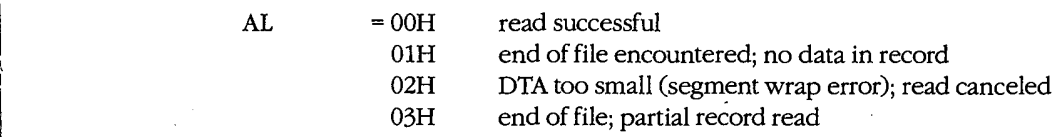

If  $AL = 00H$  or  $03H$ :

DTA contains data read from file.

#### Programmer's Notes

- 0 If necessary, Function 1AH (Set DTA Address) should be used to set the base address ofthe DTA before Function 14H is called. The default DTA is 128 bytes and is located at offset 80H ofthe program segment prefix (PSP). If record sizes larger than 128 bytes will be used, the program must change the DTA address to point to a buffer of adequate size.
- The read process begins at the current position in the file. When the read is complete, Function 14H increments the current—block and current—record fields ofthe FCB.
- The size of the record loaded into the DTA is specified in the record size field of the FCB. The default is 128 bytes, set by Function OFH (Open File with PCB) or Function 16H (Create File with FCB). If the record size is not 128 bytes, the application must set the record size correctly before issuing any reads.
- Function OFH does not fill in the current-record field of the FCB when opening a file, so this field must be explicitly set (usually to zero) before the first call to Function 14H. The record pointer, which includes the current-block and current—record fields of the FCB, is incremented when Function 14H is successfully completed.
- Function 14H deals with fixed-length records only. Buffering logic must be added to an application if variable-length records are to be manipulated.
- The block of data to be read can be chosen by changing the current-block and current-record fields of the FCB.

# **OLYMPUS EX. 1010 - 1239/1582**

- Partial records read at the end of a file are padded with zeros to the requested record  $\bullet$ length.
- On networks running under MS-DOS version 3.1 or later, the user must have Read access rights to the directory containing the file to be read.
- With MS-DOS versions 2.0 and later, Function 3FH (Read File or Device) should be used in preference to Function 14H.

15H (Sequential Write) 1AH (Set DTA Address) 21H (Random Read) 27H (Random Block Read) 3FH (Read File or Device)

#### **Example**

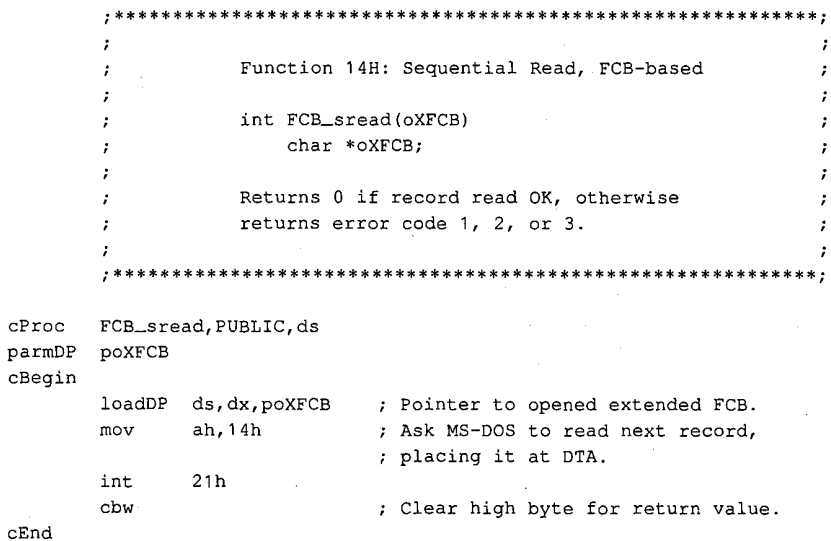

1230 The MS-DOS Encyclopedia

# **Interrupt 21H (33)** 1.0 and later Function 15H (21)

Sequential Write

Function 15H writes the next sequential block of data from the disk transfer area (DTA) to a specified file.

### To Call

 $AH$  = 15H  $DS:DX = segment:offset of a previously opened file control block (FCB)$ 

DTA contains data to write.

#### **Returns**

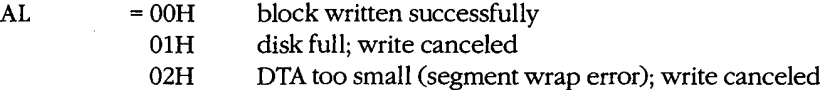

#### Programmer's Notes

- 0 If necessary, the calling process should set the DTA address with Function 1AH (Set DTA Address) to point to the data to be written before issuing a call to Function 15H. The default address of the DTA is offset 80H in the program segment prefix (PSP).
- The FCB must already have been filled in by a call to Function OFH (Open File with FCB) before Function 15H is called.
- The location of the block to be written is given by the current-block and currentrecord fields of the FCB. If the write is successful, Function 15H increments the current-block and current-record fields.
- The size of the record written by Function 15H is determined by the value in the record size field of the FCB. The default value is 128, set by Function 0FH (Open File with FCB) or Function 16H (Create File with FCB). A process must set the record size in the FCB correctly before issuing any writes.
- Function 15H deals with fixed-length records only. Buffering logic must be added to an application if variable—length records are to be manipulated.
- Function 15H performs a logical, but not necessarily physical, write operation. If less than one sector is being written, MS-DOS moves the record from the DTA to an appropriate MS-DOS internal buffer. When a full sector of data has been buffered, MS-DOS flushes the buffer to disk. Function ODH (Disk Reset) or Function 10H (Close File with FCB) can be used to flush data to disk before a full sector is buffered.
- On networks running under MS-DOS versions 3.1 and later, the user must have Write access to the directory containing the file to be written to.
- 0 With MS-DOS versions 2.0 and later, Function 40H (Write File or Device) should be used in preference to Function 15H.

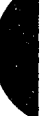

14H (Sequential Read) 1AH (Set DTA Address) 22H (Random Write) 28H (Random Block Write) 40H (Write File or Device)

### **Example**

 $\mathbf{r}$  $\ddot{\phantom{0}}$  $\cdot$ Function 15H: Sequential Write, FCB-based  $\cdot$ int FCB\_swrite(oXFCB)  $\cdot$ char \*oXFCB; ÷ Returns 0 if record read OK, otherwise  $\cdot$ returns error code 1 or 2.  $\cdot$ ÷  $\cdot$ FCB\_swrite, PUBLIC, ds  $c$ Proc  $\tt poXFCB$ parmDP  $c$ Begin ; Pointer to opened extended FCB. loadDP ds, dx, poXFCB ; Ask MS-DOS to write next record ah, 15h  $_{\tt{mov}}$ ; from DTA to disk file. int  $21h$ ; Clear high byte for return value.  $cbw$  $cEnd$ 

# **Interrupt 21H**  $(33)$  1.0 and later **Function 16H (22)**

Create File with FCB  $+$ 

! Function 16H creates a directory entry in the current directory for a specified file and opens the file for use. If the file already exists, it is opened and truncated to zero length.

#### To Call

 $AH$  = 16H  $DS:DX = segment:offset of an unopened file control block (FCB)$ 

#### **Returns**

If function is successful:

 $AL = 00H$ 

If function is not successful:

 $AL = FFH$ 

#### Programmer's Notes

0 Before creating a new directory entry for the specified file, Function 16H searches the current directory for a matching filename. If a match is found, the existing file is opened, but its length is set to O. In effect, this action erases an existing file and replaces it with a new, empty file of the same name.

If a matching filename is not found and the directory has room for a new entry, the file is created and opened, and its length is set to 0.

- An extended file control block (FCB) can be used to create a file with a special attribute, such as hidden. Before the Create File call is issued, the attribute byte must be set appropriately.
- A value of OFFH returned in the AL register can indicate one of several errors:
	- Filename was improperly specified in the FCB.
	- File with the same name exists but is a read-only, hidden, system, or (in MS-DOS versions 5.x and networks) locked file.
	- Disk is full.
	- Current working directory is the root directory, and it is full.
	- User does not have the appropriate access rights to create a file in this directory (in MS—DOS versions 3.x and networks).

With MS—DOS versions 3.0 and later, Function 59H (Get Extended Error Information) can be used to obtain additional information about an error.

- Upon successful completion of Function 16H, MS-DOS has
	- Created and opened the file specified in the FCB.

Section V: System Calls 1233

# **OLYMPUS EX. 1010 - 1243/1582**

- Filled in the date and time fields of the FCB with the current date and time. - Set file size to zero.
- All other changes made to the FCB are similar to those made by Function 0FH (Open File with FCB).
- Pathnames and wildcard characters (? and \*) are not supported by Function 16H.
- With MS-DOS versions 2.0 and later, Function 16H has been superseded by Functions 3CH (Create File with Handle), 5AH (Create Temporary File), and 5BH (Create New File).

0FH (Open File with FCB) 3CH (Create File with Handle) 3DH (Open File with Handle) 5AH (Create Temporary File) 5BH (Create New File)

#### **Example**

```
- 7
       \cdotFunction 16H: Create File, FCB-based
       \cdotint FCB_create(uXFCB, recsize)
                   char *uXFCB;
                    int recsize;
                Returns 0 if file created OK, otherwise
       \cdotreturns -1.
       \cdot\cdotNote: uXFCB must have the drive and filename
       \cdotfields (bytes 07H through 12H) and the
       \cdotextension flag (byte 00H) set before the
       \cdot\cdotcall to FCB_create (see Function 29H).
       \cdot\tt cProcFCB_create, PUBLIC, ds
parmDP
       puXFCB
parmW
       recsize
cBegin
       loadDP
              ds, dx, puXFCB ; Pointer to unopened extended FCB.
              ah, 16h
       m \alpha v; Ask MS-DOS to create file.
       int
              21hadd
              dx,7; Advance pointer to start of regular
                             ; FCB.
              bx, dx
                             ; BX = FCB pointer.mov
              dx, recsize
       mov
                            ; Get record size parameter.
               [\texttt{bx+0eh}], dx
       mov
                             ; Store record size in FCB.
              dx, dx
       xor
               [bx+20h], dl
       mov
                             ; Set current-record
       mov[bx+21h], dx
                             ; and relative-record
              [bx+23h], dx
       mov
                             ; fields to 0.
       cbw
                             ; Set return value to 0 or -1.
```
cEnd

1234 The MS-DOS Encyclopedia

Interrupt 21H Function 17H

# **Interrupt 21H**  $(33)$  1.0 and later Function 17H (23)

Rename File

Function 17H renames one or more files in the current directory.

#### (To Call

 $AH$  = 17H

DS:DX = segment:offset of modified file control block (FCB) in the following nonstandard format:

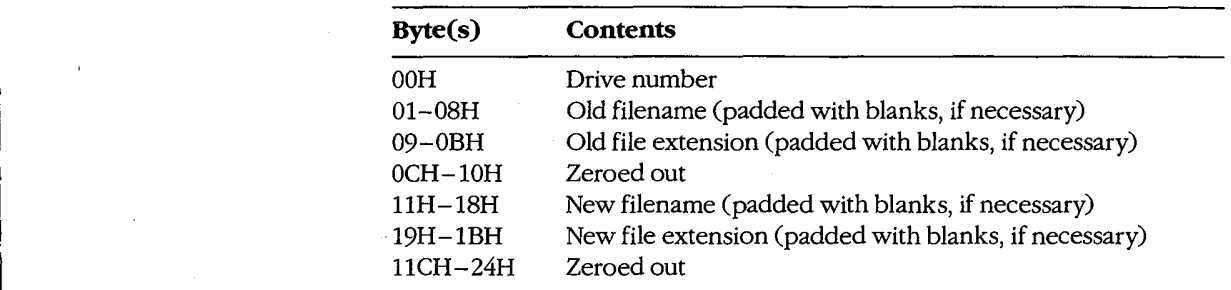

#### Returns

If function is successful:

 $AL = 00H$ 

If function is not successful:

 $AL = FFH$ 

### Programmer's Notes

- 0 The wildcard character ? can be used in specifying both the old and the new filenames, but its meaning differs in each case. A wildcard character in the old filename matches any single character or sequence of characters in the directory entry. A wildcard character in the new filename, however, indicates that the corresponding character or characters in the original filename are not to change.
- With MS-DOS versions 2.0 and later, Function 17H views subdirectory entries as files. These subdirectory entries can be renamed using this function and an extended FCB with the appropriate attribute byte.
- A value of OFFH returned in the AL register can indicate one of several errors: — Old filename is improperly specified in the FCB.
	- File with the new filename already exists in the current directory.

Section V: System Calls 1235

# **OLYMPUS EX. 1010 - 1245/1582**

- Old file is a read-only file.
- With MS-DOS versions 3.1 and later in a networking environment, the user has insufficient access rights to the directory.

With MS-DOS versions 3.0 and later, Function 59H (Get Extended Error Information) can be used to obtain additional information about the cause of an error.

With MS-DOS versions 2.0 and later, Function 56H (Rename File) should be used in  $\bullet$ preference to Function 17H.

### **Related Function**

56H (Rename File)

#### **Example**

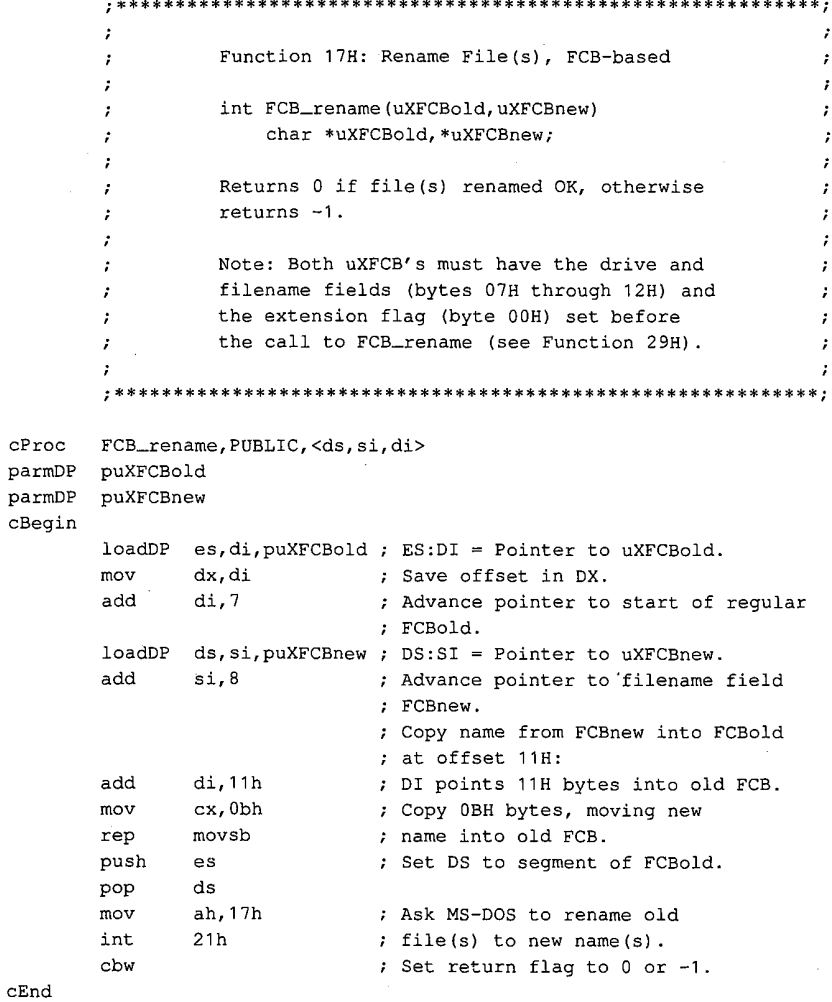

1236 The MS-DOS Encyclopedia

# Interrupt 21H (33) Function 19H (25)

1.0 and later

**Get Current Disk** 

Function 19H returns the code for the current disk drive.

**To Call** 

 $AH = 19H$ 

#### **Returns**

AL = drive code  $(0 =$  drive A,  $1 =$  drive B,  $2 =$  drive C, and so on)

#### **Programmer's Note**

The drive code returned by Function 19H is zero-based, meaning that drive  $A = 0$ ,  $\bullet$  $drive B = 1$ , and so on. This value is unlike the drive code used in file control blocks (FCBs) and in some other MS-DOS functions, such as 1CH (Get Drive Data) and 36H (Get Disk Free Space), in which 0 indicates the default rather than the current drive.

#### **Related Function**

0EH (Select Disk)

#### **Example**

```
\cdotFunction 19H: Get Current Disk
              int cur_drive()
              Returns letter of current "logged" disk.
       \tt cur\_drive , \tt PUBLICcProc
cBegin
           ah, 19h
     mov; Set function code.
                     ; Get number of logged disk.
     int
         21hadd al, 'A'; Convert number to letter.
                      ; Clear the high byte of return value.
     cbw\mathtt{cEnd}
```
Section V: System Calls 1237

# **OLYMPUS EX. 1010 - 1247/1582**

# Interrupt  $21H(33)$ Function 1AH (26)

1.0 and later

Set DTA Address

Function 1AH specifies the location of the disk transfer area (DTA) to be used for file control block (FCB) disk I/O operations.

#### To Call

 $AH$  = 1AH DS:DX = segment:offset of DTA

#### Returns

Nothing

#### Programmer's Notes

- 0 If an application does not specify a disk transfer area, MS—DOS uses a default buffer at offset 80H in the program segment prefix (PSP).
- The DTA specified must be large enough to accommodate the amount of data to be transferred in a single block. The default record size for FCB file operations is 128 bytes; this value can be changed after a file is successfully opened or created by altering the record size field in the FCB. If the DTA is too small for the record size used by the program, other code or data may be damaged.
- The location of the DTA must be far enough from the top of the segment that contains it to avoid errors caused by segment wrap (data wrapping from the end of the segment to the beginning), which will cause the disk transferto be terminated. Thus, for example, if records of 128 bytes are to be read, the highest location acceptable for the DTA is DS:FF80H.
- The DTA is used by all FCB-based read and write functions. In addition, any application using the following functions must also set up a DTA for use as a scratch area in directory searches:
	- 11H (Find First File)
	- 12H (Find Next File)
	- 4EH (Find First File)
	- 4FH (Find Next File)

#### Related Function

ZFH (Get DTA Address)

Interrupt 21H Function 1AH

# Example

\*\*\*\*\*\*\*\*\*\*\*\*\*\*\*\*\*\*\*\*\*\*  $\ddot{ }$  $\cdot$ Function 1AH: Set DTA Address  $\cdot$ ÷  $\cdot$ int set\_DTA(pDTAbuffer) 7  ${\tt char\ far\ *pDTAbuffer};$ ÷  $\cdot$ , Returns 0.  $\cdot$  $\ddot{\phantom{0}}$  $\cdot$  $;***$ set\_DTA, PUBLIC, ds  $cProc$ parmD pDTAbuffer  $c$ Begin  $_{\rm 1ds}$  $dx, pDTAbuffer$  ;  $DS:DX = pointer to buffer.$ ah, lah (contracts) ; Set function code.  $mov$ ; Ask MS-DOS to change DTA address. int  $21h$ ax, ax xor  $:$   $:$  Return 0.  $cEnd$ 

 $\epsilon$ 

Section V: System Calls 1239

# **OLYMPUS EX. 1010 - 1249/1582**

# Interrupt 21H (33) Function 1BH (27)

#### 1.0 and later

Get Default Drive Data

Function lBH returns information about the disk in the default drive.

#### To Call

 $AH = 1BH$ 

#### Returns

If function is successful:

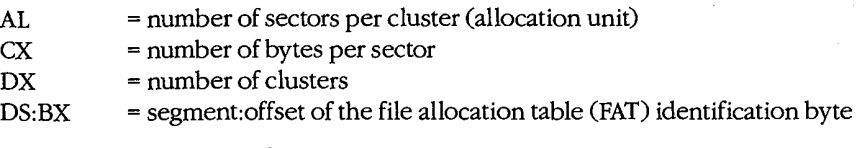

If function is not successful:

 $AL = FFH$ 

#### Programmer's Notes

- 0 If Function 1BH returns OFFH in the AL register, the current drive was invalid or a disk error occurred. The most likely causes of the latter are
	- Drive door was open.
	- Disk was not ready.
	- Medium was bad.
	- Disk was unformatted.

If any of these situations arises, MS-DOS issues Interrupt 24H (critical error). If Interrupt 24H has not been revectored to a critical error handler controlled by the program and the user responds Ignore to the MS—DOS Abort, Retry, Ignore? message, the error code OFFH is returned to the program. An application should check the AL register for a value of OFFH before assuming it has information on the default drive.

Possible values of the FAT ID byte (for IBM-compatible media) are the following:

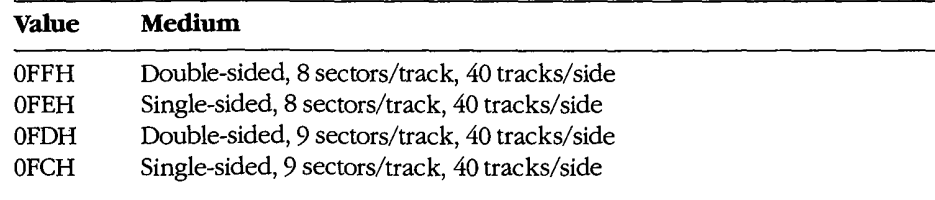

(more)

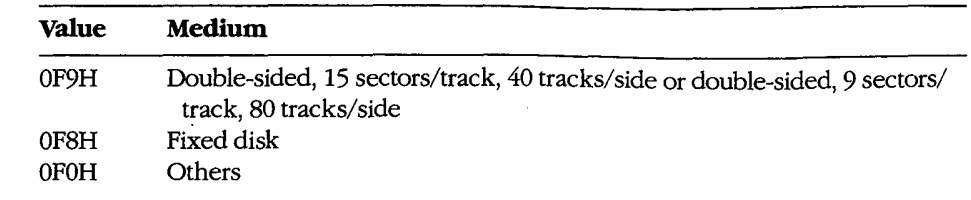

- With MS-DOS versions 1.x, Function 1BH returns a pointer in DS:BX for the actual memory image of the FAT. In MS-DOS versions 2.0 and later, the function returns a pointer in DS:BX for a copy of the FAT identification byte; the contents of memory beyond the identification byte are not necessarily the FAT memory image. If access to the FAT is necessary, Interrupt 25H (Absolute Disk Read) can be used to read it into memory.
- 0 The FAT ID byte is not enough to identify a drive completely in MS—DOS versions 2.0 and later. In these versions of MS-DOS, Function 36H (Get Disk Free Space) should be used in preference to Function 1BH to avoid the ambiguity caused by the FAT identification byte.
- With MS-DOS versions 3.2 and later, additional drive information can be obtained by inspecting the BIOS parameter block (BPB) obtained with Function '44H (IOCTL) Subfunction ODH (Generic I/O Control for Block Devices) minor code 60H (Get Device Parameters).
- With MS-DOS versions 2.0 and later, Function 1CH (Get Drive Data) provides the same types of information as Function lBH, but for a disk in a drive other than the default drive.

1CH (Get Drive Data) 36H (Get Disk Free Space) 44H (IOCTL)

#### Example

See SYSTEM CALLS: INTERRUPT 21H: Function ICH.

Section V: System Calls 1241

# **OLYMPUS EX. 1010 - 1251/1582**

# Interrupt  $21H(33)$ Function 1CH (28)

2.0 and later

Get Drive Data

Function 1CH returns information about the disk in a specified drive.

#### To Call

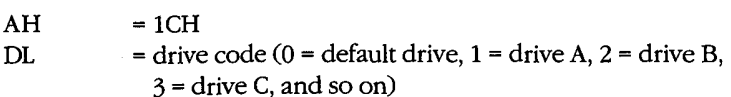

#### Returns

If function is successful:

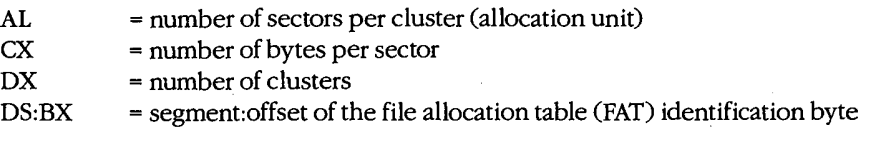

If function is not successful:

 $AL = FFH$ 

#### Programmer's Notes

- Function 1CH is not available with MS-DOS versions 1.x.
- If the function returns OFFH in the AL register, the drive code was invalid or a disk error occurred. The most likely causes of the latter are
	- Drive door was open.
	- Disk was not ready.
	- Medium was bad.
	- Diskwas unformatted.

If any of these situations arises, MS-DOS issues Interrupt 24H (critical error). If Interrupt 24H has not been revectored to a critical error handler controlled by the program and the user responds Ignore to the MS-DOS Abort, Retry, Ignore? message, the error code OFFH is returned to the program. An application should check the AL register for a value of OFFH before assuming it has information on the specified drive.

Possible values of the FAT ID byte (for IBM-compatible media) are the following:

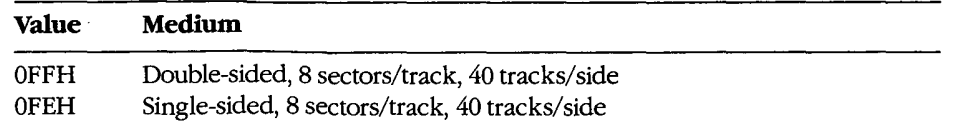

(more)

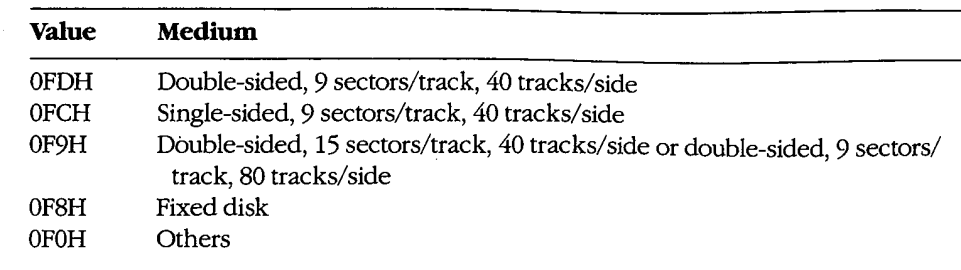

 $\mathcal{L}^{\star}$ 

- The contents of memory beyond the identification byte pointed to by DS:BX are not necessarily the FAT memory image. If access to the FAT is necessary, Interrupt 25H (Absolute Disk Read) can be used to read it into memory.
- The FAT ID byte is not enough to identify a drive completely. To avoid the ambiguity caused by the FAT identification byte, Function 36H (Get Disk Free Space) should be used in preference to Function 1CH.
- With MS-DOS versions 3.2 and later, additional drive information can be obtained by inspecting the BIOS parameter block (BPB) obtained with Function 44H (IOCTL) Subfunction 0DH (Generic I/O Control for Block Devices) minor code 60H (Get Device Parameters).

#### **Related Functions**

1BH (Get Default Drive Data) 36H (Get Disk Free Space) 44H (IOCTL)

#### **Example**

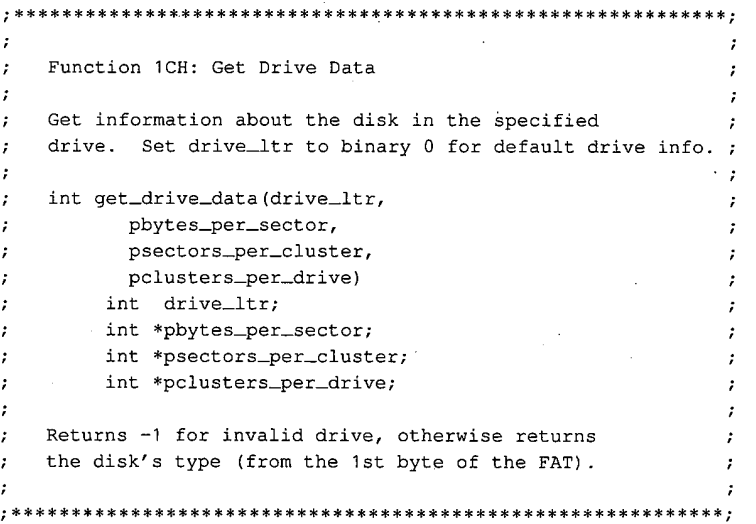

(more)

# **OLYMPUS EX. 1010 - 1253/1582**

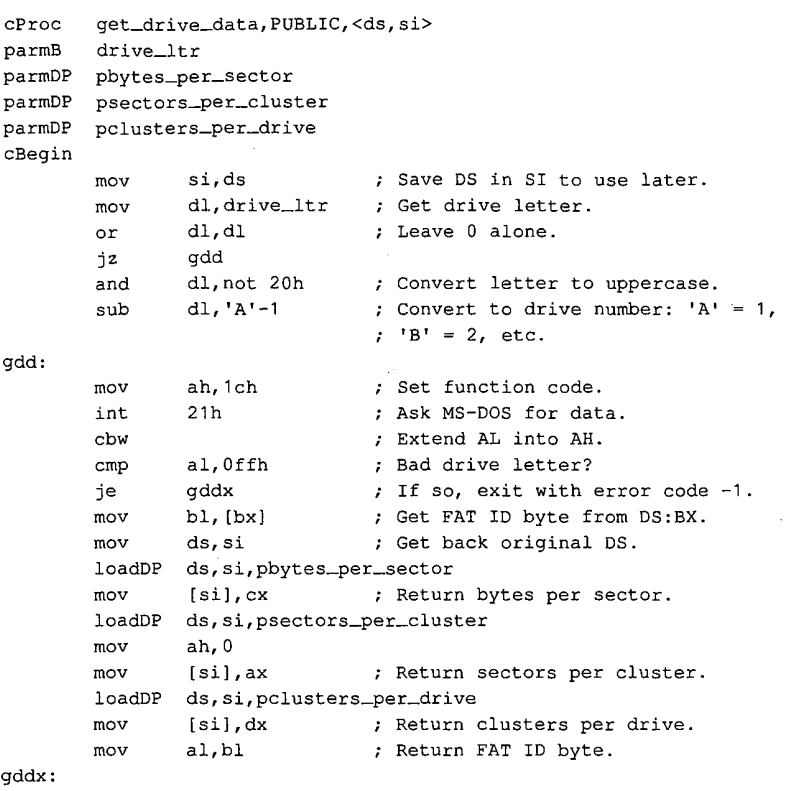

cEnd

# **Interrupt 21H (33)**  $\qquad 10$  and later Function 21H (33)

Random Read

Function 21H reads a selected record from disk into memory.

'To Call

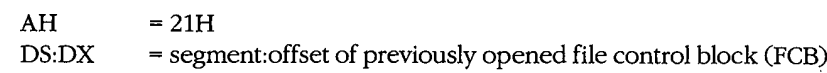

#### Returns

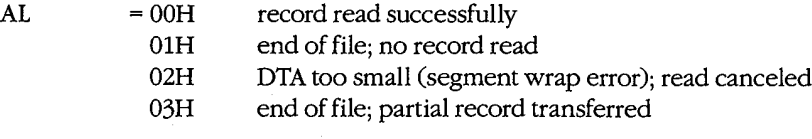

If  $AL = 00H$  or 03H:

DTA contains data read from file.

#### Programmer's Notes

- Function 21H reads the record into the current disk transfer area (DTA). Unless the 128-byte default DTA (at offset 80H in the program segment prefix) is adequate, Function 1AH (Set DTA Address) should be used to set the DTA address before Function ' 21H is called. The program must ensure that the buffer pointed to by the DTA address is large enough to hold the records to be transferred.
- The relative-record field in the FCB must be set to the record number to be read. Numbering begins with record 00H; thus, the value 06H in the relative—record field would indicate the seventh record, not the sixth.
- Function 21H sets the current-block and current-record fields to match the relativerecord field before transferring the data to the DTA.
- 0 Unlike Function 27H (Random Block Read), Function 21H does not increment the current—block, current-record, or relative-record fields.
- The record length read is determined by the record size field of the FCB.
- If a partial record is read and the end of file is encountered, the remainder of the record is filled out to the requested length with zero bytes.
- 0 On networks running under MS-DOS version 3.1 or later, the user must have Read access rights to the directory containing the file to be read.
- 0 With MS-DOS versions 2.0 and later, Function SFH (Read File or Device) should be used in preference to Function 21H.

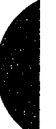

Section V: System Calls 1245

# **OLYMPUS EX. 1010 - 1255/1582**

14H (Sequential Read) 1AH (Set DTA Address) 22H (Random Write) 24H (Set Relative Record) 27H (Random Block Read) 3FH (Read File or Device)

#### **Example**

\*\*\*\*\*\*\*\*\*\*\*\*\*\*\*\*\*\*\*\*\*\*\*\*\*\*\*\*\*\*\*\*\*\*\*\*\*  $\cdot$ Function 21H: Random File Read, FCB-based  $\cdot$  $\cdot$ int FCB\_rread(oXFCB, recnum)  $\ddot{\phantom{a}}$ char \*oXFCB;  $\cdot$ long recnum;  $\cdot$ Returns 0 if record read OK, otherwise returns error code 1, 2, or 3.  $\cdot$  $\cdot$  $cProc$ FCB\_rread, PUBLIC, ds parmDP poXFCB parmD  $recnum$ cBegin loadDP ds, dx, poXFCB ; Pointer to opened extended FCB. bx, dx  $\qquad$  ; BX points at FCB, too. mov mov ax, word ptr (recnum) ; Get low 16 bits of record mov  $[bx+28h]$ , ax ; number and store in FCB. ax, word ptr (recnum+2) ; Get high 16 bits of record  $mov$ mov [bx+2ah], ax ; number and store in FCB. mov ah, 21 h ; Ask MS-DOS to read recnum'th ; record, placing it at DTA. int  $21h$ cbw ; Clear high byte of return value.

 $cEnd$ 

# **Interrupt 21H (33)**  $1.0$  and later Function 22H (34)

Random Write

Function 22H writes data from the current disk transfer area (DTA) to a specified record location in a file.

#### To Call

 $AH$  = 22H  $DS:DX = segment:offset of previously opened file control block (FCB)$ 

DTA contains data to write.

#### Returns

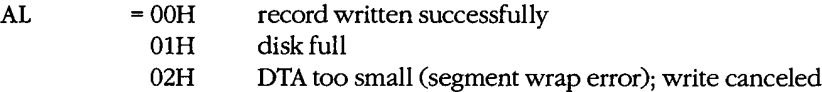

#### Programmer's Notes

- Before calling Function 22H, the program must set the disk transfer area (DTA) ad-' dress appropriately with a call to Function lAH (Set DTA Address), if necessary, and place the data to be written in the DTA.
- The relative-record field in the FCB must be set to the record number that is to be written. Numbering begins with record 00H; thus, the value 06H in the relative-record field would indicate the seventh record, not the sixth.
- Function 22H sets the current-block and current-record fields to match the relativerecord field before writing the data from the DTA. ,
- 0 Unlike Function 28H (Random Block Write), Function 22H does not increment the current—block, current-record, or relative-record fields.
- The record size field determines the record length written by the function.
- If a record is written beyond the current end of file, the data between the old end of file and the beginning of the new record is uninitialized.
- The file that is written to cannot have the read-only attribute.
- 0 Information is written logically, but not always physically, to disk at the time Function 22H is called. The contents of the DTA are written immediately to disk only if they constitute a sector's worth of information. If less than a sector is written, it is transferred from the DTA to an MS-DOS buffer and is not physically written to disk until one of the following occurs:
	- $-$  A full sector of information is ready.
	- The file is closed.
	- Function ODH (Disk Reset) is issued.
- $\bullet$ On networks running under MS-DOS version 3.1 or later, the user must have Write access rights to the directory containing the file to be written to.
- With MS-DOS versions 2.0 and later, Function 40H (Write File or Device) should be  $\bullet$ used in preference to Function 22H.

15H (Sequential Write) 1AH (Set DTA Address) 21H (Random Read) 24H (Set Relative Record) 28H (Random Block Write) 40H (Write File or Device)

### **Example**

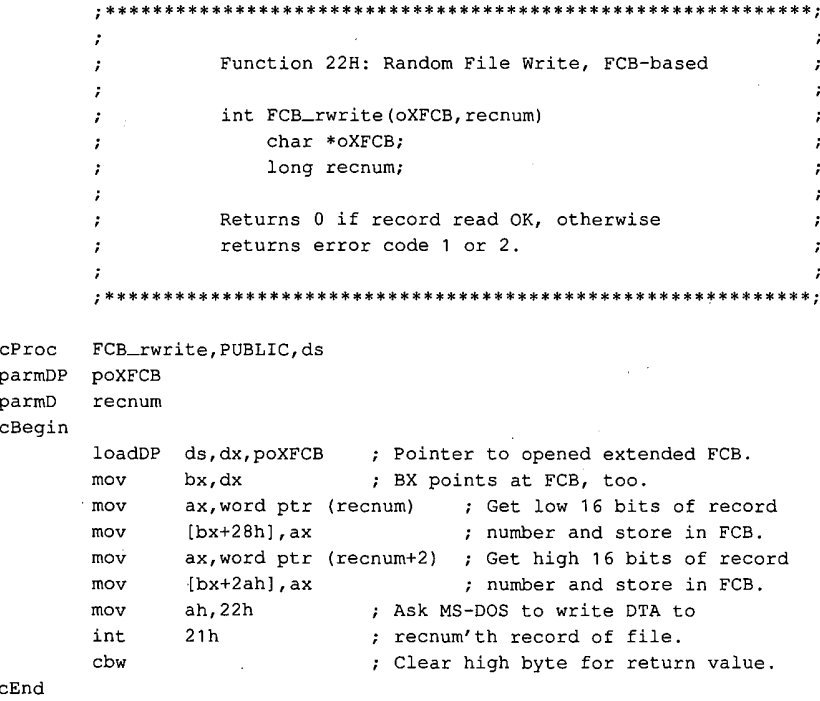

# **Interrupt 21H**  $(33)$  1.0 and later Function 23H (35)

Get File Size

Function 23H searches the current directory for a specified file and returns the size of the file in records.

#### **To Call**

 $AH$  = 23H

DS:DX = segment:offset of unopened file control block (FCB) with record size field set appropriately

#### Returns

If function is successful:

 $AL = 00H$ 

FCB relative-record field contains number of records, rounded upward if necessary.

If function is not successful:

 $AL = FFH$ 

#### Programmer's Notes

- 0 The record size field in the FCB can be set to <sup>1</sup> to find the number of bytes in the file.
- The number of records is the file size divided by the record size. If there is a remainder, the record count is rounded upward. The result stored in the relative-record field may, therefore, contain a value that is <sup>1</sup> larger than the number of complete records in the file. ' the file.<br>Because record numbers are zero based and this function returns the number of
- records in a file in the relative-record field of the FCB, Function 23H can be used to position the file pointer to the end of file.
- 0 With MS-DOS versions 2.0 and later, Function 42H (Move File Pointer) should be used in preference to Function 23H.

#### Related Function

42H (Move File Pointer)

# Example

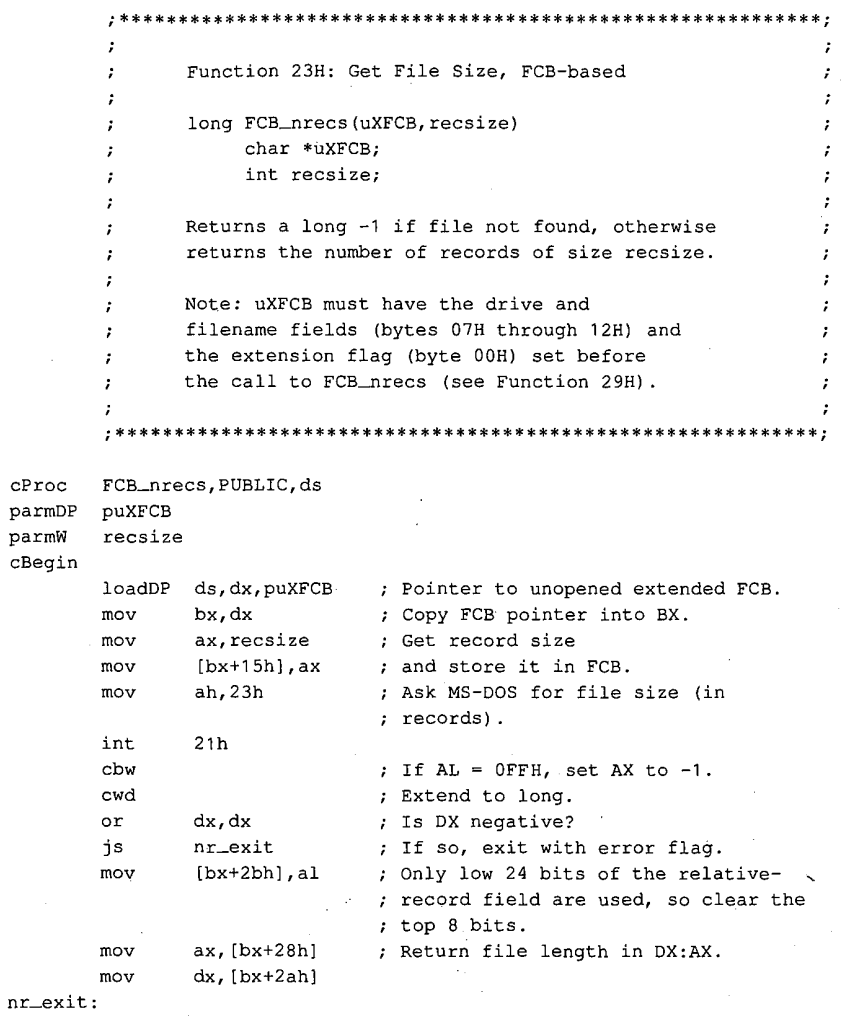

 $\gamma_{\rm{p}}$ 

 $\mathtt{cEnd}$ 

# **Interrupt 21H (33)** 1.0 and later Function 24H (36)

Set Relative Record

Function 24H sets the relative-record field of a file control block (FCB) to match the file position indicated by the current-block and current-record fields of the same FCB.

#### To Call

 $AH$  = 24H

 $DS:DX = segment:offset of previously opened FCB$ 

#### Returns

 $AL = 00H$ 

Relative-record field is modified in FCB.

#### Programmer's Notes

- The AL register is always set to 00H by Function 24H. Thus, any preexisting information in the AL register is lost.
- Before Function 24H is called, the program must open the FCB with Function 0FH (Open File with FCB) or With Function 16H (Create File with FCB).
- The entire relative-record field (4 bytes) of the FCB must be initialized to zeros before calling Function 24H. If this is not done, any value in the high-order byte of the highorder word remaining from previous reads or writes might not be overwritten and the resulting relative-record number will be invalid.
- Function 24H is normally used in changing from sequential to random I/O. Sequential I/O, performed by Functions 14H (Sequential Read). and 15H (Sequential Write), sets the current-block and current-record fields of the FCB. Random I/O uses the relativerecord field, which is set by Function 24H to match the current file position as recorded in the current—block and current—record fields.

After the file pointer is set, any of the following functions can be used to access data at the record pointed to by the relative-record field:

- 21H (Random Read)
- 22H (Random Write)
- 27H (Random Block Read)
- 28H (Random Block Write)
- 0 With MS—DOS versions 2.0 and later, Function 42H (Move File Pointer) should be used in preference to Function 24H.

#### Related Function

42H (Move File Pointer)

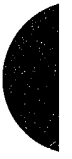

Section V: System Calls 1251

# Example

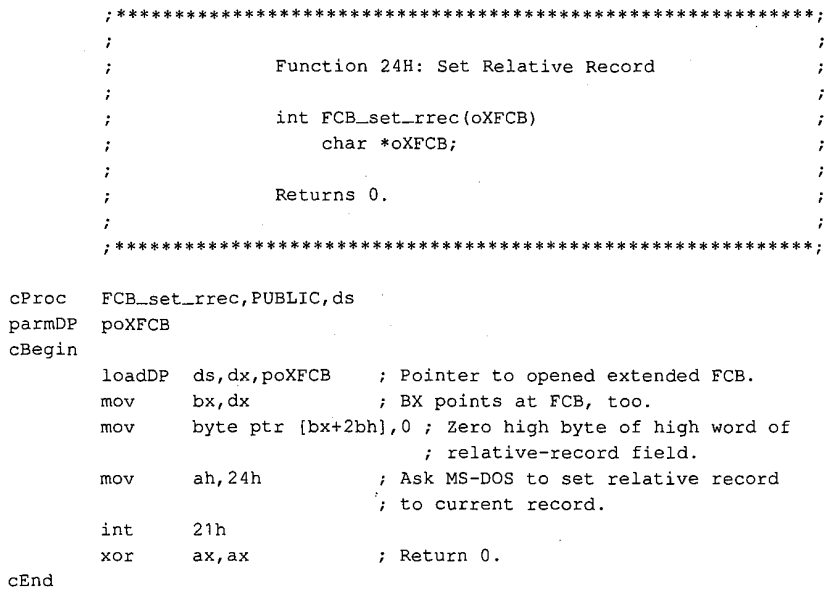

Interrupt 21H Function 25H

# Interrupt 21H (33) Function 25H (37)

#### 1.0 and later

Set Interrupt Vector

Function 25H sets an address in the interrupt vector table to point to a specified interrupt handler.

## To Call

AH  $= 25H$  $AL$  $=$  interrupt number = segment: offset of interrupt handler  $DS:DX$ 

#### **Returns**

Nothing

#### **Programmer's Notes**

- $\bullet$ When Function 25H is called, the 4-byte address in DS:DX is placed in the correct position in the interrupt vector table.
- Function 25H is the recommended method for initializing or changing an interrupt vector. A vector in the interrupt vector table should never be changed directly.
- Before Function 25H is used to change an interrupt vector, the address of the current  $\bullet$ interrupt handler should be read with Function 35H (Get Interrupt Vector) and then saved for restoration before the program terminates.

#### **Related Function**

35H (Get Interrupt Vector)

#### **Example**

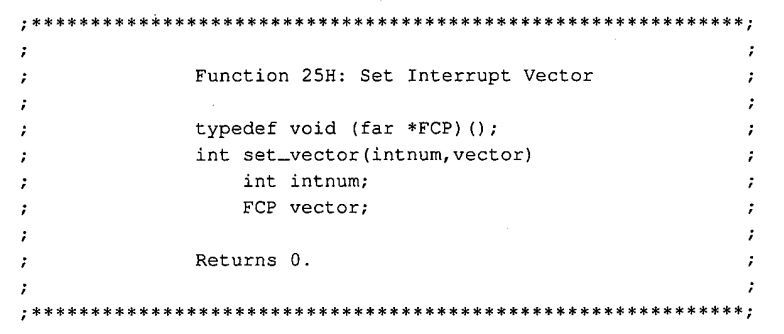

(more)

1253 Section V: System Calls

# **OLYMPUS EX. 1010 - 1263/1582**

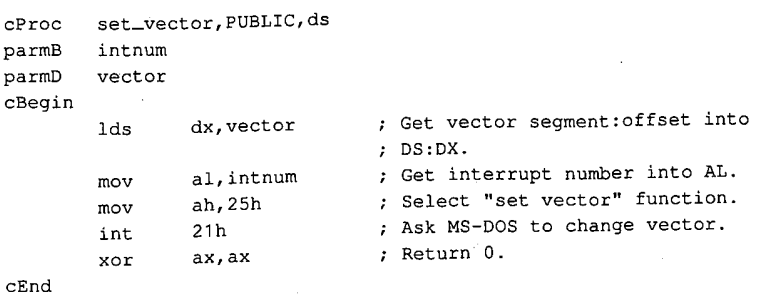

1254 The MS-DOS Encyclopedia

# Interrupt 21H (33) **Function 26H (38)**

1.0 and later

Create New Program Segment Prefix

Function 26H creates a new program segment prefix (PSP) at a specified segment address.

#### To Call

 $AH = 26H$ 

 $DX = segment address of the PSP to create$ 

#### **Returns**

Nothing

#### **Programmer's Notes**

- $\bullet$ Function 26H copies the current PSP to the address indicated by DX. Note that DX contains a segment address, not an absolute address.
- After the copy is made, the memory size information located at offset 06H in the new PSP is adjusted to match the amount of memory available to the new PSP. In addition, the current contents of the interrupt vectors for Interrupt 22H (Terminate Routine Address), Interrupt 23H (Control-C Handler Address), and Interrupt 24H (Critical Error Handler Address) are saved starting at offset 0AH of the new PSP.
- A .COM file can be loaded into memory immediately after the new PSP and execution can begin at that location. A .EXE file cannot be loaded and executed in this manner.
- With MS-DOS versions 2.0 and later, Function 4BH (Load and Execute Program) should be used in preference to Function 26H. Function 4BH can be used to load .COM files, .EXE files, or overlays.

#### **Related Function**

4BH (Load and Execute Program)

#### **Example**

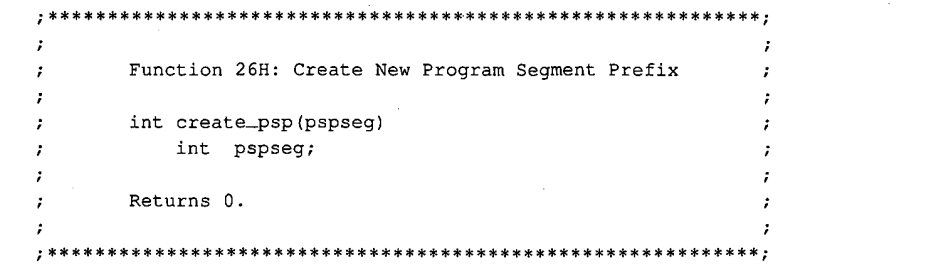

(more)

1255 Section V: System Calls

# **OLYMPUS EX. 1010 - 1265/1582**

cProc create\_psp, PUBLIC parmW pspseg cBegin  $x \circ r$  ax, ax ; Return 0. cEnd

mov dx,pspseg ; Get segment address of new PSP.  $\frac{m}{2}$  ah,  $26h$  ; Set function code. int 21h ; Ask MS-DOS to create new PSP.

 $\hat{\mathcal{A}}$
## Interrupt  $21H(33)$ Function 27H (39)

#### 1.0 and later

Random Block Read

Function 27H reads one or more records into memory, placing the records in the current disk transfer area (DTA).

#### To Call

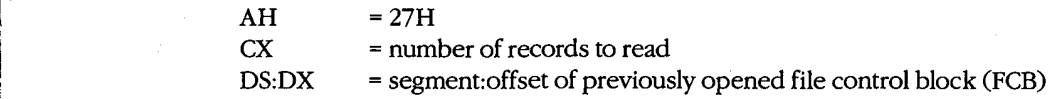

#### Returns

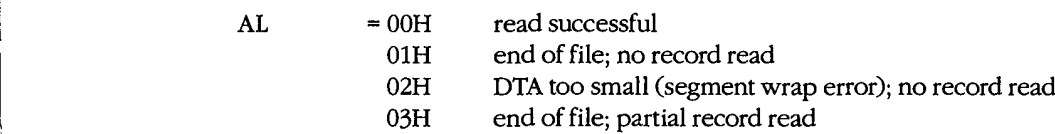

If AL is 00H or 03H:

 $CX = number of records read$ 

DTA contains data read from file.

#### Programmer's Notes

- 0 The DTA address should be set with Function 1AH (Set DTA Address) before Function 27H is called. If the DTA address has not been set, MS-DOS uses a default 128-byte DTA at offset 80H in the program segment prefix (PSP).
- Function 27H reads the number of records specified in CX sequentially, starting at the file location indicated by the relative-record and record size fields in the FCB. If  $CX = 0$ , no records are read.
- The record length used by Function 27H is the value in the record size field of the FCB. Unless a new value is placed in this field after a file is opened or created, MS-DOS uses a default record length of 128 bytes.
- 0 Function 27H is similar to Function 21H (Random Read); however, Function 27H can read more than one record at a time and updates the relative-record field of the FCB after each call. Successive calls to this function thus read sequential groups ofrecords from a file, whereas successive calls to Function 21H repeatedly read the same record.
- Possible alternative causes for end-of-file (01H) errors include
	- Disk removed from drive since file was opened.
	- -— Previous open failed.

With MS—DOS versions 5.0 and later, more detailed information on the error can be  $\mathcal{L}_{\text{F}}$  obtained by calling Function 59H (Get Extended Error Information).

l Section V: System Calls 1257

- On networks running under MS-DOS version 3.1 or later, the user must have Read  $\bullet$ access rights to the directory containing the file to be read.
- With MS-DOS versions 2.0 and later, Function 3FH (Read File or Device) should be  $\bullet$ used in preference to Function 27H.

### **Related Functions**

14H (Sequential Read) 1AH (Set DTA Address) 21H (Random Read) 24H (Set Relative Record) 28H (Random Block Write) 3FH (Read File or Device)

#### **Example**

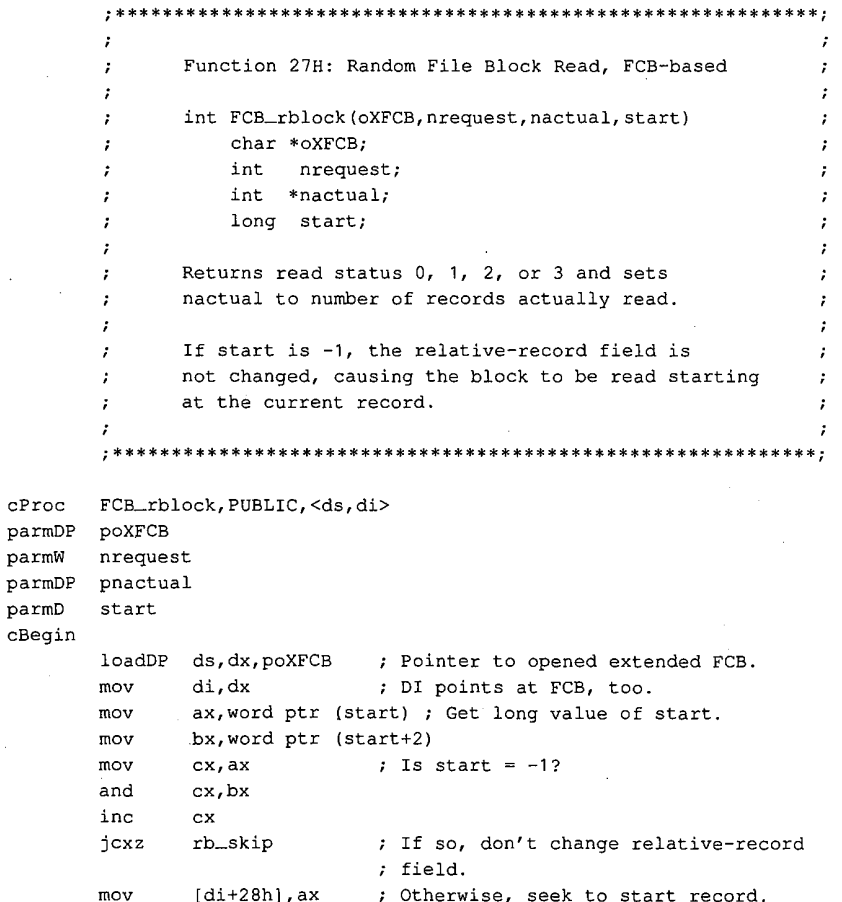

(more)

Interrupt 21H Function 27H

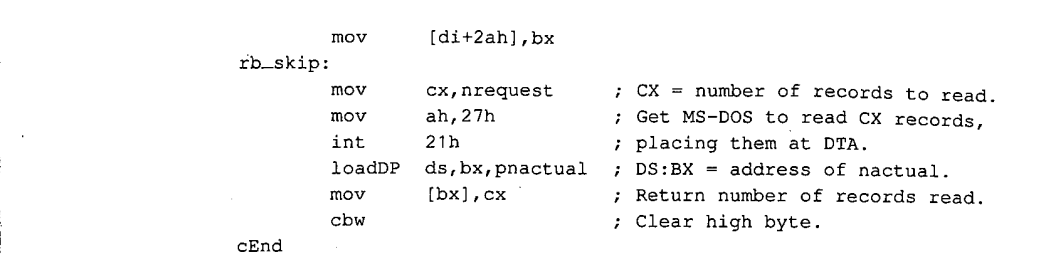

7

 $\overline{\phantom{a}}$ 

Section V: System Calls 1259

## **OLYMPUS EX. 1010 - 1269/1582**

# $(33)$  1.0 and later  $(40)$ Function 28H (40)

Random Block Write

Function 28H writes one or more records from the current disk transfer area (DTA) to a file.

#### To Call

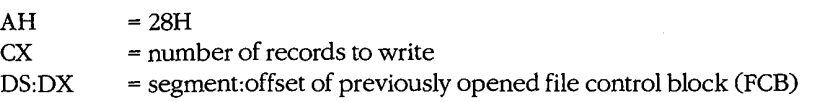

DTA contains data to write.

#### Returns

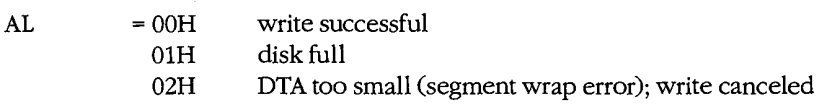

If AL is 00H or 01H:

CX = number of records written

#### Programmer's Notes

- 0 Data to be written must be placed in the \DTA before Function 28H is called. Unless the DTA address has been set with Function 1AH (Set DTA Address), MS—DOS uses a default 128—byte DTA at offset 80H in the program segment prefix (PSP).
- Function 28H writes the number of records indicated in CX, beginning at the location specified in the relative-record field of the file control block (FCB). If Function 28H is called with CX = O, the file is truncated or extended to the size indicated by the recordsize and relative—record fields of the FCB.
- The record length used by Function 28H is the value in the record size field of the FCB. Unless anew value is assigned after a file is opened or created, MS-DOS uses a default record length of 128 bytes.
- Function 28H is similar to Function 22H (Random Write); however, Function 28H can write more than one record at a time and updates the relative-record field of the FCB after each call. Successive calls to this function thus write sequential groups of records to a file, whereas successive calls to Function 22H repeatedly write the same record.
- 9 Possible alternative causes for disk full (01H) errors include
	- Disk removed from drive since file was opened.
	- Previous open failed.

In MS-DOS versions 3.0 and later, more detailed information on the error can be obtained by calling Function 59H (Get Extended Error Information).

- Information is written logically, but not always physically, to disk at the time Function 28H is called. The contents of the DTA are written immediately to disk only if they constitute a full sector of information. Ifless than a sector is written, it is transferred from the DTA to an MS—DOS buffer and is not physically written to disk until one of . the following occurs:
	- A full sector of information is ready.
	- The file is closed.
	- Function ODH (Disk Reset) is issued.
- 0 On networks running under MS-DOS version 3.1 or later, the user must have Write access rights to the directory containing the file to be written to.
- With MS-DOS versions 2.0 and later, Function 40H (Write File or Device) should be used in preference to Function 28H.

#### Related Functions

15H (Sequential Write) 1AH (Set DTA Address) 22H (Random Write) 24H (Set Relative Record) 27H (Random Block Read) 40H (Write File or Device)

#### Example

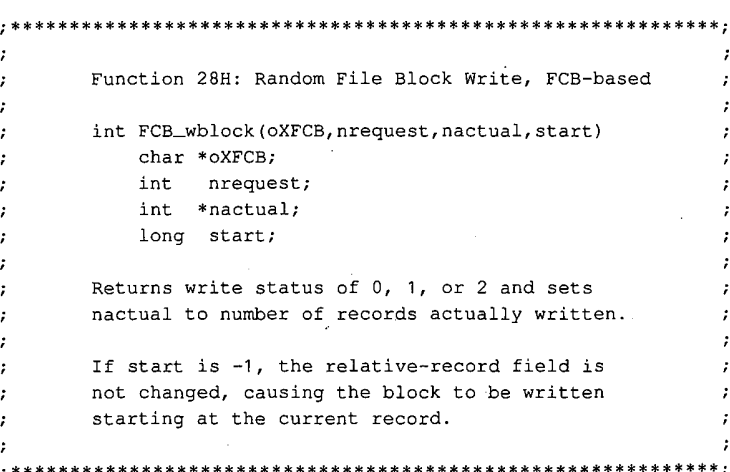

(more)

Section V: System Calls 1261

## **OLYMPUS EX. 1010 - 1271/1582**

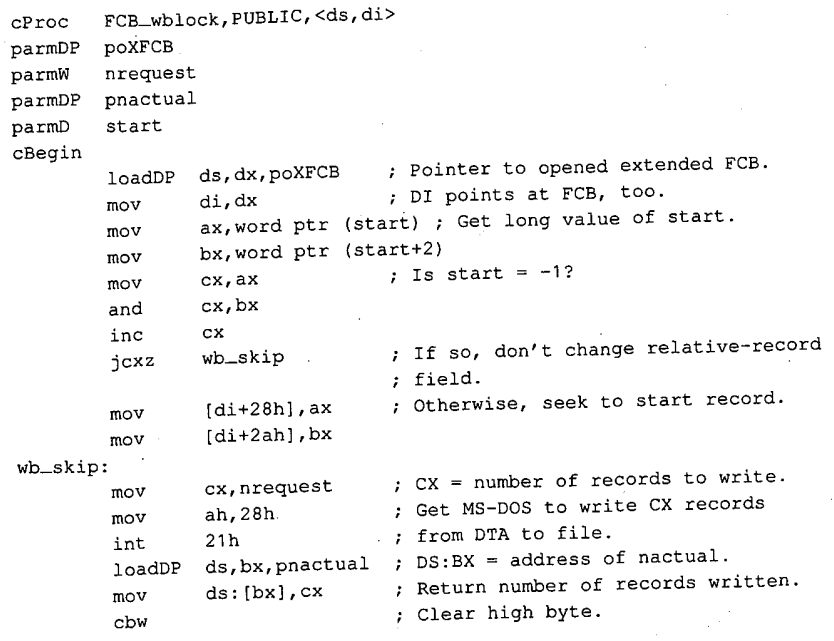

cEnd

## Interrupt 21H (33) 1.0 and later Function 29H (41)

Parse Filename

Function 29H examines a string for a valid filename in the form drive filename ext. If the string represents a valid filename, the function creates an unopened file control block (FCB) for it.

#### To Call

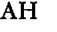

 $= 29H$ AL  $=$  code to control parsing, as follows (bits  $0-3$  only):

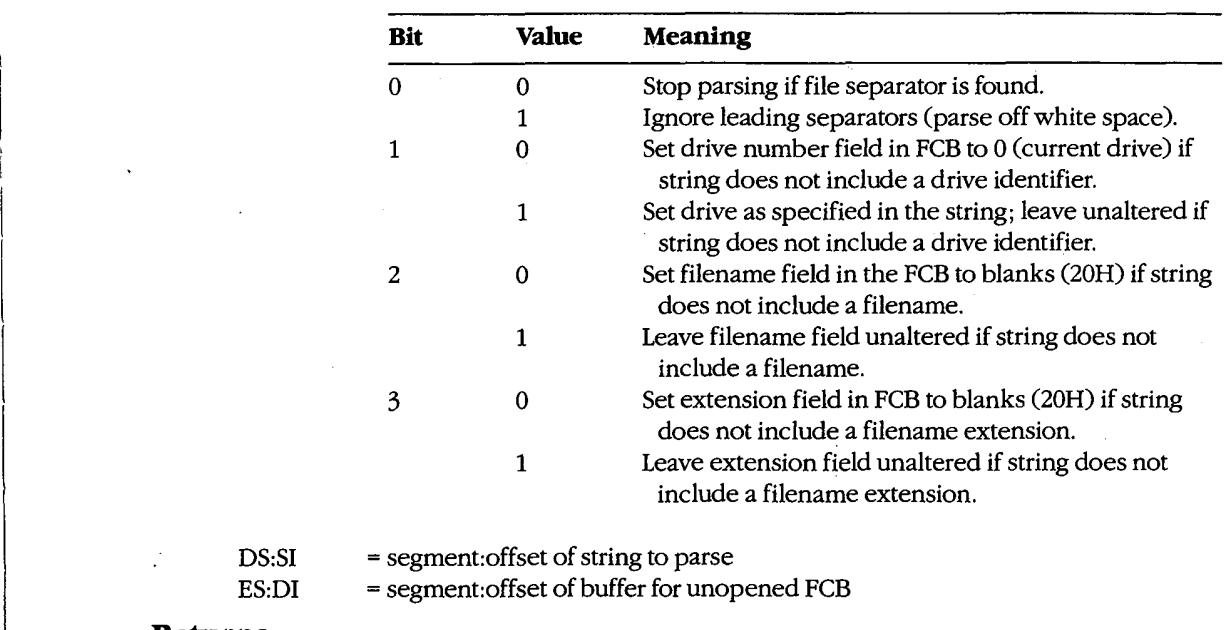

#### Returns

DS:SI

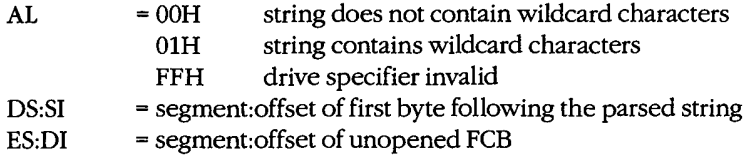

 $\mathcal{G} = \{ \mathcal{G} \mid \mathcal{G} \in \mathcal{G} \mid \mathcal{G} \in \mathcal{G} \}$ 

#### **Programmer's Notes**

- $\bullet$ Bits 0 through 3 of the byte in the AL register control the way the text string is parsed; bits 4 through 7 are not used and must be 0.
- After MS-DOS parses the string, DS:SI points to the first byte following the parsed string. If DS:SI points to an earlier byte, MS-DOS did not parse the entire string.
- If Function 29H encounters the MS-DOS wildcard character \* (match all remaining characters) in a filename or extension, the remaining bytes in the corresponding FCB field are set to the wildcard character? (match one character). For example, the string DOS\*.D\* would be converted to DOS????? in the filename field and D?? in the extension field of the FCB.
- With MS-DOS versions 1.x, the following characters are filename separators:

:.;, = + space tab / " []

With MS-DOS versions 2.0 and later, the following characters are filename separators:

 $: . ; , = +$  space tab

The following characters are filename terminators:

 $/$ "[] < >  $\vert$ All filename separators Any control character

- If the string does not contain a valid filename, ES:DI+1 points to an ASCII blank character (20H).
- Function 29H cannot parse pathnames.

#### **Related Functions**

None

#### **Example**

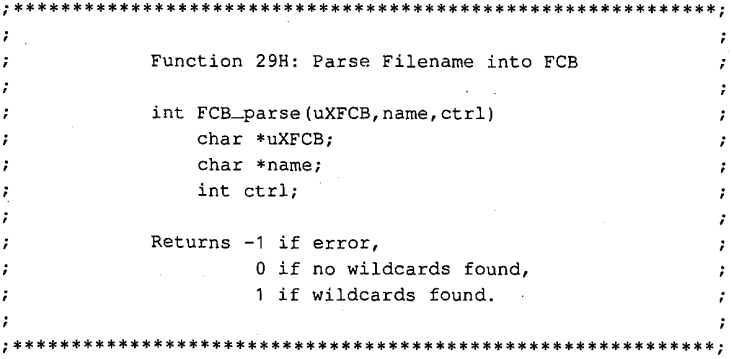

 $(more)$ 

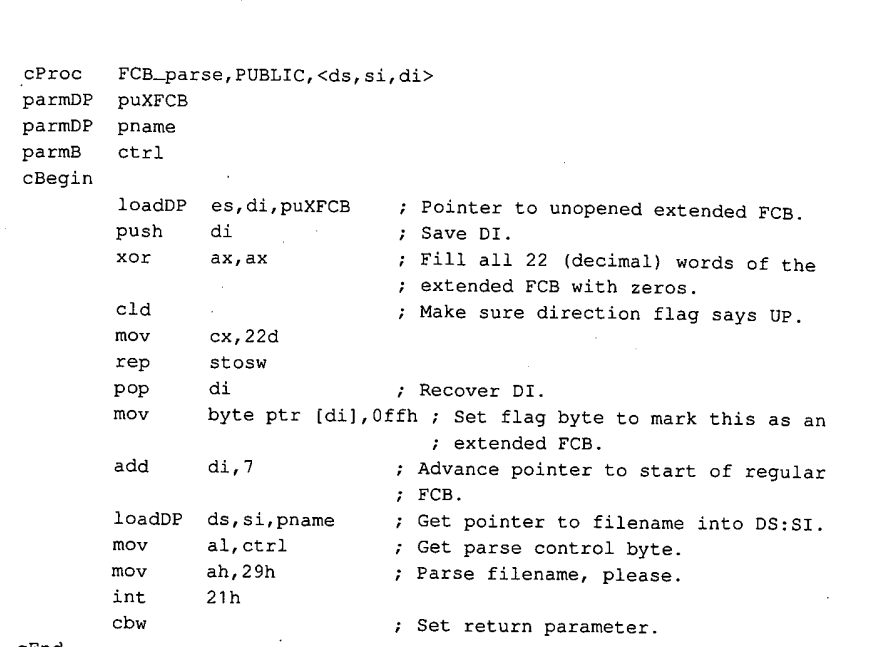

 $cEnd$ 

 $\ddot{\phantom{a}}$ 

Section V: System Calls 1265

## OLYMPUS EX. 1010 - 1275/1582

## Interrupt 21H (33) **Function 2AH (42)**

1.0 and later

**Get Date** 

Function 2AH returns the current system date - year, month, day, and day of the week in binary form.

#### To Call

 $AH = 2AH$ 

#### Returns

- AL = day of the week ( $0 =$  Sunday,  $1 =$  Monday,  $2 =$  Tuesday, and so on; MS-DOS versions 1.10 and later)
- $CX = year(1980 through 2099)$
- $DH = month (1 through 12)$
- $DL = day (1 through 31)$

#### **Programmer's Note**

Years outside the range 1980-2099 cannot be returned by Function 2AH.  $\bullet$ 

#### **Related Functions**

2BH (Set Date) 2CH (Get Time) 2DH (Set Time)

 $\cdot$ 

 $\cdot$ 

 $\cdot$ 

 $\cdot$  $\cdot$ 

#### **Example**

#### 

Function 2AH: Get Date long get\_date(pdow, pmonth, pday, pyear) char \*pdow, \*pmonth, \*pday; int \*pyear; Returns the date packed into a long: low byte = day of month  $next byte = month$  $next word = year.$ \*\*\*\*\*\*\*\*\*\*\*\*\*\*\*\*\*\*\*\*\*\*\*\*\*\*\*\*\*\*\*\*\*\*\*\*\*

(more)

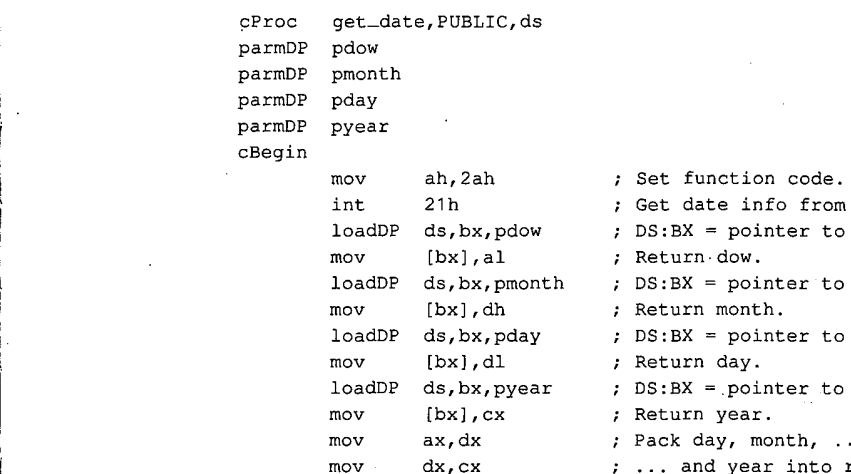

; Get date info from MS-DOS. ;  $DS:BX = pointer to *down*.$ ; Return-dow. ;  $DS:BX = pointer to month.$ <br>; Return month. ;  $DS:BX = pointer to day.$ ; Return day.  $:$  DS:BX = pointer to year. ; Return year. ; Pack day, month,  $\dots$  $: ...$  and year into return value.

cEnd

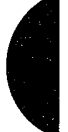

Section V: System Calls 1267

## **OLYMPUS EX. 1010 - 1277/1582**

## Interrupt 21H (33) **Function 2BH (43)**

1.0 and later

Set Date

Function 2BH accepts binary values for the year, month, and day of the month and stores them in the system's date counter as the number of days since January 1, 1980.

#### To Call

- $AH = 2BH$
- $CX = year (1980 through 2099)$
- $DH = month (1 through 12)$
- $DL = day (1 through 31)$

#### **Returns**

- $AL = 00H$ system date updated FFH invalid date specified
- **Programmer's Note** 
	- $\bullet$ The year must be a 16-bit value in the range 1980 through 2099. Values outside this range are not accepted. In addition, supplying only the last two digits of the year causes an error.

#### **Related Functions**

2AH (Get Date) 2CH (Get Time) 2DH (Set Time)

#### **Example**

Function 2BH: Set Date  $\cdot$  $\cdot$ int set\_date(month, day, year) char month, day; int year: Returns 0 if date was OK, -1 if not.  $\cdot$ 

(more)

Interrupt 21H Function ZBH

cProc set\_date,PUBLIC parmB month parmB day parmw year cBegin ; mov dh,month ; Get new month. mov dl,day ; Get new day.<br>mov cx,year ; Get new year ; Get new year. mov ah, 2bh ; Set function code. int 21h ; Ask MS-DOS to change date.  $\mathbb{R}^n$  cbw ; Return 0 or  $-1$ .

 $\hat{\mathcal{L}}$ 

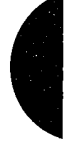

Section V: System Calls 1269

## **OLYMPUS EX. 1010 - 1279/1582**

## Interrupt 21H (33) **Function 2CH (44)**

1.0 and later

**Get Time** 

Function 2CH reports the current system time - hours (based on a 24-hour clock), minutes, seconds, and hundredths of a second - in binary form.

#### To Call

 $AH = 2CH$ 

#### **Returns**

- $CH = hours (0 through 23)$
- $CL = minutes (0 through 59)$
- $DH = seconds (0 through 59)$
- $DL = hundredths of second (0 through 99)$

#### **Programmer's Note**

 $\bullet$ The accuracy of the time returned by Function 2CH depends on the accuracy of the system's timekeeping hardware. On systems unable to resolve time to the hundredth of a second, the DL register may contain either 00H or an approximate value calculated by an MS-DOS algorithm.

#### **Related Functions**

2AH (Get Date) 2BH (Set Date) 2DH (Set Time)

#### Example

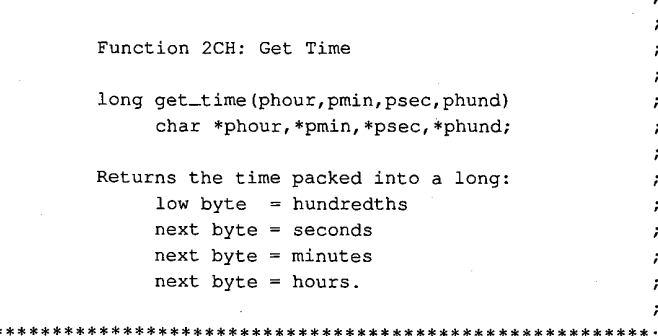

\*\*\*\*\*\*\*\*\*\*\*\*\*\*\*\*\*\*\*\*\*\*\*\*\*\*\*\*\*

(more)

÷ ÷

Interrupt 21H Function ZCH

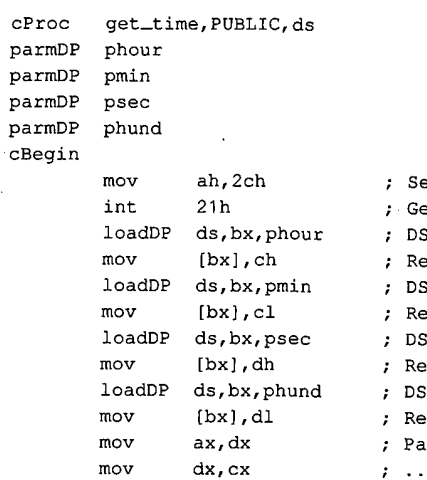

 $\hat{\mathcal{S}}$ 

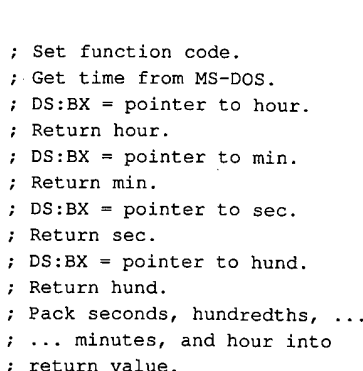

cEnd

Section V: System Calls 1271

## **OLYMPUS EX. 1010 - 1281/1582**

## Interrupt 21H (33) Function 2DH (45)

#### 1.0 and later

set Time

Function 2DH accepts binary values for the hour (based on a 24—hour clock), minute, second, and hundredths of a second and stores them in the operating system's time counter.

#### To Call

- $AH = 2DH$
- CH = hours (0 through 23)
- $CL = minutes (0 through 59)$
- $DH = seconds (0 through 59)$
- $DL = hundredths of second (0 through 99)$

#### Returns

 $AL = 00H$ FFH time successfully updated invalid time specified

#### Programmer's Note

0 On systems that are unable to resolve the time to the hundredth of a second, the DL register should be set to 00H before Function 2DH is called.

#### Related Functions

2AH (Get Date) 2BH (Set Date) ZCH (Get Time)

#### Example

,-'5\*\*\*\*\*\*\*\*\*\*\*\*\*\*\*\*\*\*\*\*\*\*\*\*\*\*\*\*\*\*\*\*\*\*\*\*\*\*\*\*\*\*\*\*\*\*\*\*\*\*\*\*\*\*\*\*\*\*\* Function 2DH: Set Time int set\_time (hour, min, sec, hund) char hour,min, sec, hund; Returns 0 if time was OK,  $-1$  if not. ~\-~.'

(more)

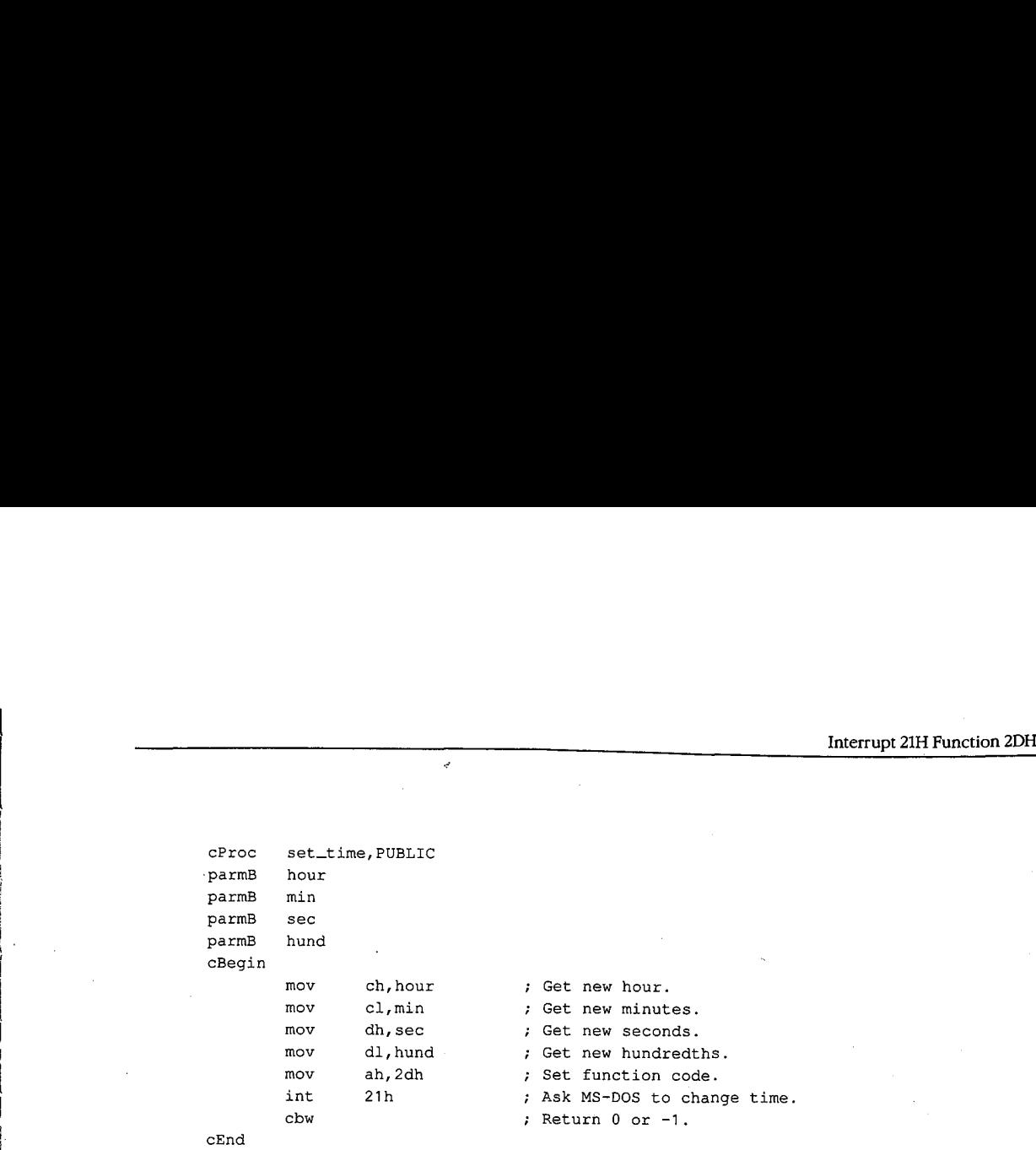

I

:

Section V: System Calls 1273

## **OLYMPUS EX. 1010 - 1283/1582**

## Interrupt  $21H(33)$ **Function 2EH (46)**

1.0 and later

Set/Reset Verify Flag

Function 2EH turns the internal MS-DOS verify flag on or off, thus determining whether MS-DOS verifies disk write operations.

#### **To Call**

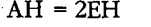

 $AL = 00H$ turn verify off

 $01H$ turn verify on

 $DL = 00H$  (MS-DOS versions 1.x and 2.x only)

#### **Returns**

Nothing

#### **Programmer's Notes**

- $\bullet$ If the verify flag is on, MS-DOS requests any block-device driver to verify each sector written. If the driver does not support read-after-write verification, the verify flag has no effect.
- Function 54H (Get Verify Flag) can be used to check the current setting of the verify flag.
- Verifying data slows disk access during write operations. Because disk errors are rare, the default setting of the verify flag is off.
- Verification can be controlled at the user level with the MS-DOS VERIFY command.

### **Related Function**

54H (Get Verify Flag)

#### **Example**

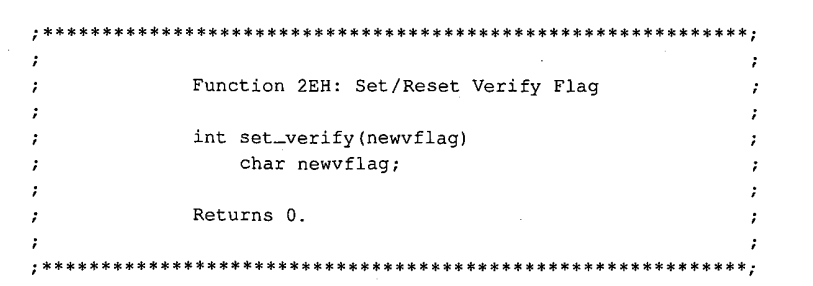

(more)

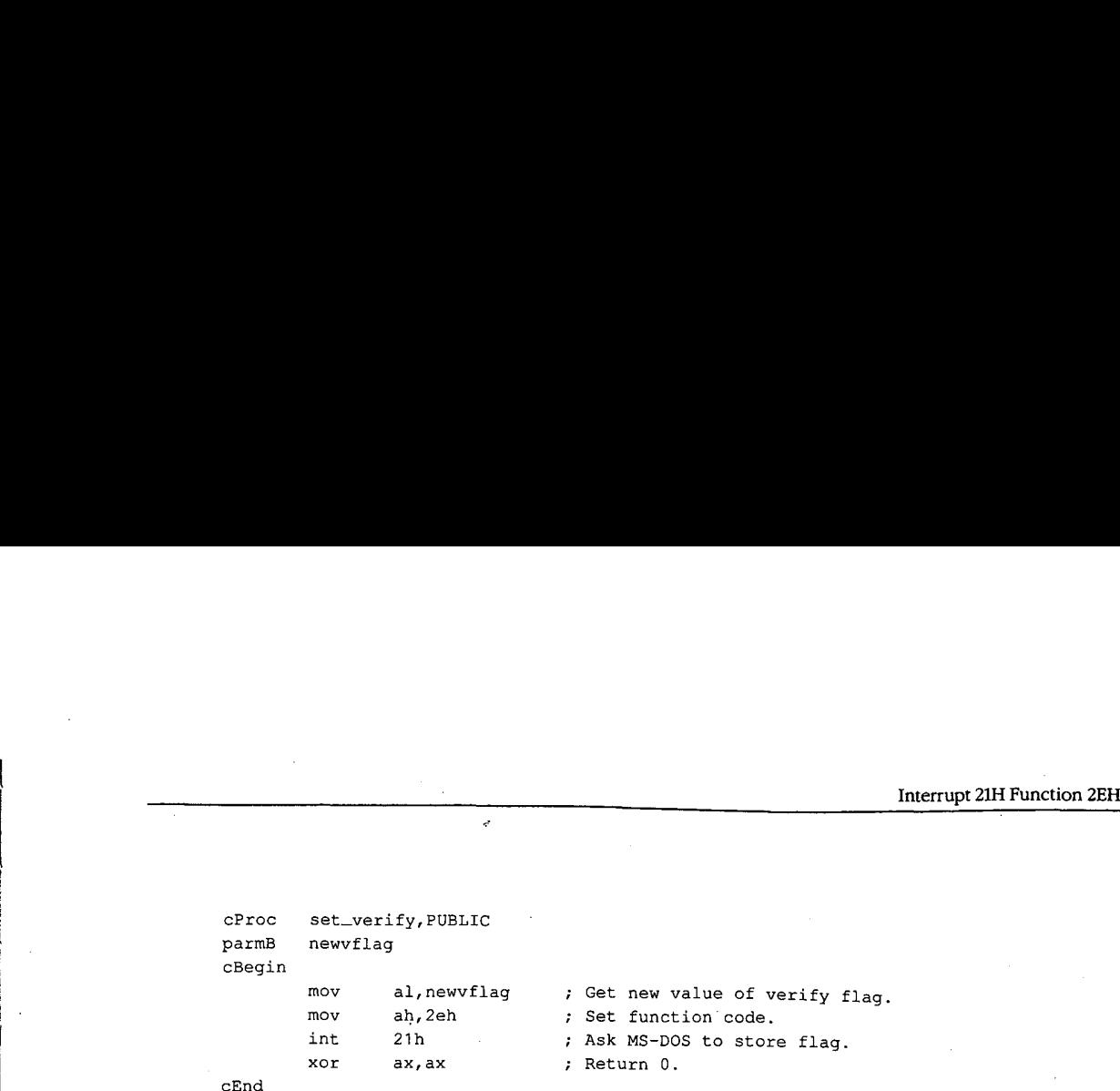

V

 $\blacksquare$  . We also the window set of the window set of the window set of the window set of the window set of the window set of the window set of the window set of the window set of the window set of the window set of the wi

Section V: System Calls 1275

## **OLYMPUS EX. 1010 - 1285/1582**

#### 2.0 and later

## Interrupt  $21H(33)$ **Function 2FH (47)**

**Get DTA Address** 

Function 2FH returns the current disk transfer area (DTA) address.

#### **To Call**

AH  $= 2FH$ 

#### **Returns**

= segment: offset of current DTA address ES:BX

#### **Programmer's Notes**

- Function 2FH returns the base address of the current DTA. MS-DOS has no way of  $\bullet$ knowing the size of the buffer at that address; the program must ensure that the buffer pointed to by the DTA address is large enough to hold any records transferred to it.
- The current DTA address can be set with Function 1AH (Set DTA Address). If the DTA  $\bullet$ address is not set, MS-DOS uses a default buffer of 128 bytes located at offset 80H in the program segment prefix (PSP).

#### **Related Function**

1AH (Set DTA Address)

#### **Example**

Function 2FH: Get DTA Address char far \*get\_DTA() Returns a far pointer to the DTA buffer. cProc get\_DTA, PUBLIC  $c$ Begin ah, 2fh mov ; Set function code. int 21h ; Ask MS-DOS for current DTA address. mov ax, bx ; Return offset in AX.

; Return segment in DX.

 $\mathtt{cEnd}$ 

 $_{\tt{mov}}$ 

dx, es

## **Interrupt 21H (33)** 2.0 and later Function 30H (48)

Get MS-DOS Version Number

Function 30H returns the major and minor version numbers for MS-DOS versions 2.0 and later.

To Call

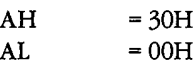

#### Returns

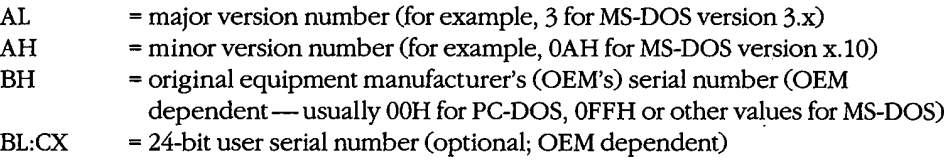

#### <sup>I</sup> Programmer's Notes

- With MS-DOS versions 1.x, Function 30H returns 00H in the AL register; the value returned in AH is variable and not representative of the actual 1.x minor version number.
- Function 30H supplies the MS-DOS version number to an application program that might require features of the operating system that are not available in all versions. If an application attempts to use such features with the wrong version of MS-DOS, the results are unpredictable.

Applications requiring MS-DOS version 2.0 or later should use Function 30H to check for versions 1.x. Because versions 1.x do not contain predefined handles for displaying error messages, Function 02H (Character Output) or Function 09H (Display String) must be used with those versions. Similarly, applications running under versions 1.x cannot terminate through a call to Function 4CH (Terminate Process with Return Code).

#### Related Functions

None

Section V: System Calls 1277

## **OLYMPUS EX. 1010 - 1287/1582**

## Example

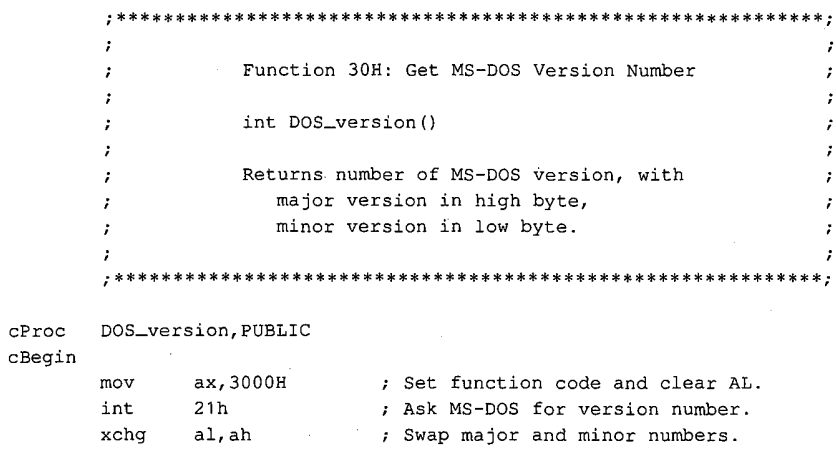

 $\mathtt{cEnd}$ 

 $\cdot$ 

 $\ddot{ }$  $\cdot$  $\cdot$  $\boldsymbol{\ddot{r}}$ 

## **Interrupt 21H (33)** 2.0 and later Function 31H (49)

Terminate and Stay Resident

Function 31H terminates a program and returns control to the parent process (usually COMMAND.COM) but keeps the terminated program resident in memory.

#### To Call

- $AH = 31H$
- $AL$  = return code
- $DX = number of paragraphs of memory to be reserved for current process$

#### Returns

Nothing

#### Programmer's Notes

The following interrupt vectors are restored from the program segment prefix (PSP) of the terminated program:

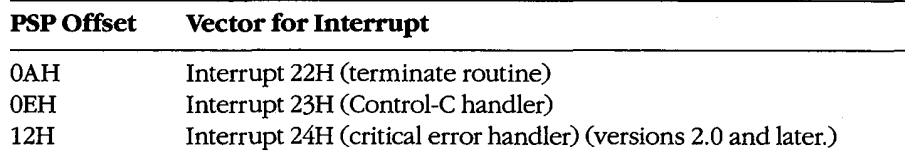

- The minimum amount of memory a process can reserve is 6 paragraphs (60H bytes), which constitutes the initial portion of the process's PSP (including the reserved areas).
- The amount of memory required by the program is not necessarily the same as the size of the file that holds the program on disk. The program must allow for its PSP and stack in the amount of memory reserved; on the other hand,the memory occupied by code and data used only during program initialization frequently can be discarded as a side effect of the Function 31H call.

Before Function 31H is called, memory allocated to the terminating process's environ ment block should be released by loading ES with the segment value at offset 2CH in the PSP (the segment address of the environment) and calling Function 49H (Free Memory Block).

The terminating process should return a completion code in the AL register. If the program terminates normally, the return code should be OOH. A return code of 01H or greater usually indicates that termination was caused by an error encountered by the process.

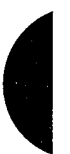

The parent process can retrieve the return code with Function 4DH (Get Return Code of Child Process). If control returns to COMMAND.COM, the return code can be tested with an ERRORLEVEL statement in a batch file.

- After terminating the current process, MS-DOS attempts to set the program's memory allocation to the amount specified in DX.
- Function 31H is most often used for memory-resident utilities and subroutine libraries that can be accessed using interrupts.
- This function is preferable to Interrupt 27H (Terminate and Stay Resident) because it allows programs that are larger than 64 KB to remain resident, allows the terminating program to pass a return code to the parent process, and does not require that the CS register contain the PSP address.

#### **Related Functions**

48H (Allocate Memory Block)

49H (Free Memory Block)

- 4AH (Resize Memory Block)
- 4BH (Load and Execute Program)
- 4CH (Terminate Process with Return Code)

4DH (Get Return Code of Child Process)

#### **Example**

\*\*\*\*\*\*\*\*\*\*\*\*\*\*\*\*\*\*\*\*\*\*\*\*\*\*\*\*\*\*\*\*\*\*\* Function 31H: Terminate and Stay Resident void keep\_process(exit\_code, nparas) int exit\_code, nparas; Does NOT return! cProc keep\_process, PUBLIC  $parmb$ exit\_code parmW nparas cBegin  $mov$ al, exit\_code ; Get return code.  $mov$ dx, nparas ; Set DX to number of paragraphs the ; program wants to keep.  $ah,31h$  $mov$ ; Set function code. int  $21h$ ; Ask MS-DOS to keep process.

cEnd

# Interrupt 21H (33)<br>Function 33H (51)

#### 2.0 and later

Get/Set Control—C Check Flag

Function 33H gets or sets the status of the Control-C check flag.

### To Call

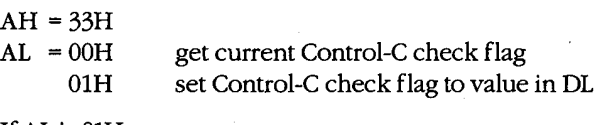

<sup>3</sup> <sup>a</sup> '

. IfAL is 01H:

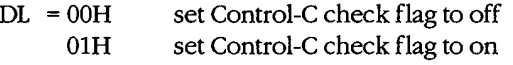

#### Returns

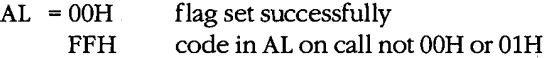

If AL was 00H on call:

DL = 00H Control-C check flag off 01H Control-C check flag on

#### Programmer's Notes

- 0 If the Control-C check flag is off, MS-DOS checks for a Control-C entered at the keyboard only during servicing of the character I/O functions, 01H through 0CH. If the Control-C check flag is on, MS-DOS also checks for user entry of a Control-C during servicing of other functions, such as file and record operations.
- The state of the Control-C check flag affects all programs. If a program needs to change the state of Control—C checking, it should save the original flag and restore it before terminating.

#### Related Functions

None

.\_.\_,.\_\_ \_\_\_\_\_,\_\_.\_\_\_\_,\_—\_\_\_~....— ,.\_..\_,.\_..\_.\_.\_

## Example

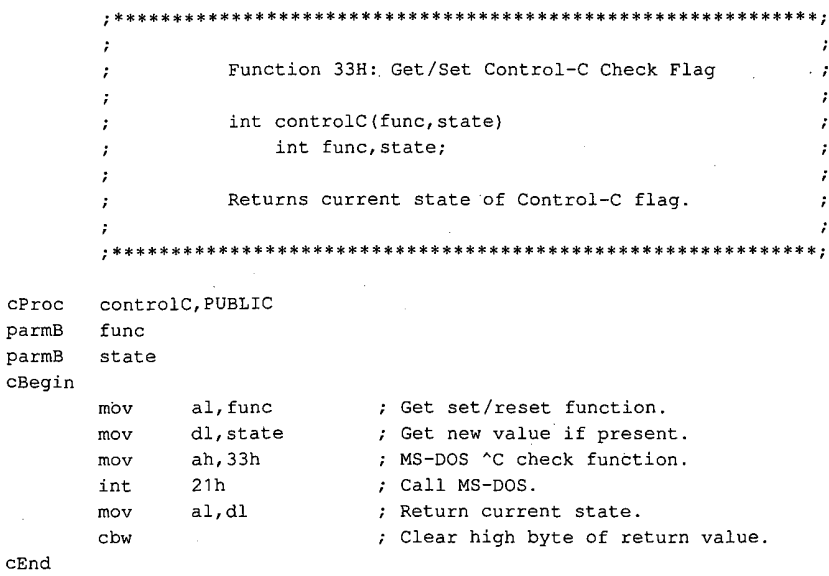

## Interrupt 21H (33) Function 34H (52)

#### 2.0 and later

Return Address of InDOS Flag

Function 34H returns the address of the InDOS flag, which reflects the current state of Interrupt 21H function processing.

Note: Microsoft cannot guarantee that the information in this entry will be valid for future versions of MS-DOS.

#### **To Call**

AH  $=34H$ 

#### **Returns**

= segment: offset of InDOS flag  $ES:BX$ 

#### **Programmer's Notes**

- The InDOS flag is a byte within the MS-DOS kernel. The value in InDOS is incre- $\bullet$ mented when MS-DOS begins execution of an Interrupt 21H function and decremented when MS-DOS's processing of that function is completed. Thus, the value of InDOS is zero only when no Interrupt 21H processing is occurring.
- The InDOS flag is one of the elements used in terminate-and-stay-resident (TSR) pro- $\bullet$ grams to determine when the TSR can be executed safely.

#### **Related Functions**

None

#### **Example**

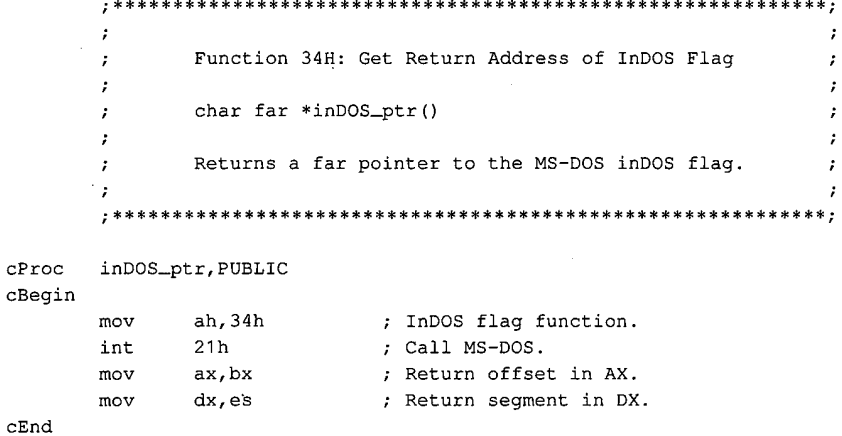

Section V: System Calls 1283

## Interrupt 21H (33) Function 35H (53)

2.0 and later

 $\cdot$ 

 $\cdot$ 

 $\cdot$ 

Get Interrupt Vector

Function 35H returns the address stored in the interrupt vector table for the handler associated with the specified interrupt.

#### **To Call**

 $AH$  $= 35H$  $AL$  $=$  interrupt number

#### **Returns**

ES:BX = segment: offset of handler for interrupt specified in AL

#### **Programmer's Note**

Interrupt vectors should always be read with Function 35H and set with Function 25H  $\bullet$ (Set Interrupt Vector). Programs should never attempt to read or change interrupt vectors directly in memory.

#### **Related Function**

25H (Set Interrupt Vector)

#### **Example**

Function 35H: Get Interrupt Vector  $\cdot$  $\ddot{ }$ typedef void (far \*FCP) ();  $\cdot$ FCP get\_vector(intnum)  $\cdot$ int intnum;  $\sim$  $\cdot$ Returns a far code pointer that is the  $\cdot$ segment: offset of the interrupt vector.  $\ddot{ }$  ${\tt cProc}$ get\_vector, PUBLIC parmB intnum cBegin al, intnum ; Get interrupt number into AL.  $_{\tt{mov}}$ ah, 35h  $_{\tt{mov}}$ ; Select "get vector" function.  $21h$ ; Call MS-DOS. int  $\begin{array}{cc}\n\text{mov} & \text{ax}, \text{bx} \\
\text{mov} & \text{dx}, \text{es}\n\end{array}$ ; Return vector offset. ; Return vector segment.  $cEnd$ 

## **Interrupt 21H (33)** 2.0 and later Function 36H (54)

Get Disk Free Space

Function 36H returns disk-storage information for the specified drive.

#### To Call

 $AH = 36H$ 

 $DL =$  drive specification (0 = default drive, 1 = drive A, 2 = drive B, and so on)

#### Returns

If function is successful:

 $AX = number of sectors per cluster  
\nBX = number of clusters available$ 

- 
- $CX =$  number of bytes per sector
- $DX = number of clusters on drive$

If function is not successful:

 $AX = FFFFH$  invalid drive number in DL

#### Programmer's Notes

- The AX register should be checked for a value of FFFFH (error) before information returned by this function is used.
- The number of bytes of free storage remaining on the disk can be calculated by multiplying available clusters times sectors per cluster times bytes per sector  $(X^*)$  $AX * CX$ ).
	- Function 36H regards "lost" clusters (clusters that are allocated in the file allocation table [FAT] but do not belong to a file) as being in use and subtracts them from the amount of available storage, exactly as if they were allocated to a file.
	- 0 With MS-DOS versions 2.0 and later, Function 56H should be used in preference to the FCB Functions 1BH (Get Default Drive Data) and 1CH (Get Drive Data).

 $0$  Function 36H regards (clusters that allocated in the file allocated in the file allocation  $\mathcal{L}$ 

#### Related Functions

1BH (Get Default Drive Data) 1CH (Get Drive Data)

### Example

```
\cdot\bulletFunction 36H: Get Disk Free Space
        \cdot\cdotlong free_space(drive_ltr)
                        char drive_ltr;
                     Returns the number of bytes free as
                     a long integer.
        \cdot÷
                                                                    :
        ; ****************************
                                        ****************************
       free_space, PUBLIC
cProcparmB
       \verb|drive_ltr|cBegin
               dl, drive\_ltr ; Get drive letter.
       mov
       or
               dl, dl; Leave 0 alone.
       jz
               fsp
               dl, not 20hand
                              ; Convert letter to uppercase.
       subdl, 'A' - 1; Convert to drive number: 'A' = 1,
                              ; 'B' = 2, etc.
fsp:mov
               ah, 36h
                              ; Set function code.
       int21h; Ask MS-DOS to get disk information.
       _{\rm mu1}cx; Bytes/sector * sectors/cluster
                              ; * free clusters.
       mul
               bx
\mathtt{cEnd}
```
Interrupt 21H Function 38H

## **Interrupt 21H (33)** 2.0 and later Function 38H (56)

Get/Set Current Country: Get Current Country

Function 38H includes two subfunctions that either get or set country data, depending on the value in the DX register when the function is called. '

With MS—DOS versions 2.0 and later, if DX contains any value other than FFFFH, the Get Current Country subfunction is invoked. Information on date, currency, and other countryspecific formats is then returned in a buffer specified by the calling program. The country code is usually the same as the country's international telephone prefix.

#### **To Call**

 $AH$  = 38H

With MS-DOS versions 2.x:

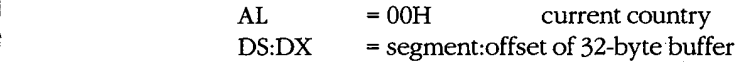

With MS-DOS versions 3.x:

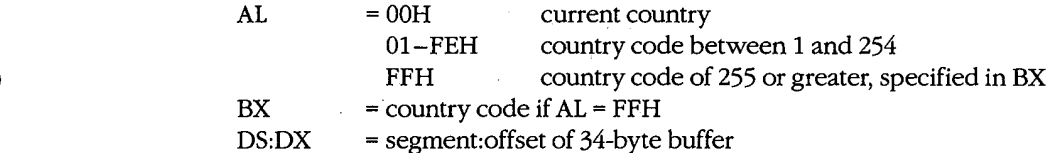

#### Returns

If function is successful:

Carry flag is clear.

BX = country code (MS—DOS version 5.x only) DS:DX = segment: offset of buffer containing country information

If function is not successful:

Carry flag is set.

 $AX = error code:$ 02H invalid country code

Section V. System Calls 1287

## **OLYMPUS EX. 1010 - 1297/1582**

### Programmer's Notes

0 With MS—DOS versions 2.x, the Get Current Country subfunction returns the following information for the current country in the 32—byte country-data buffer (ASCIIZ format is an ASCII character string ending in a zero byte):

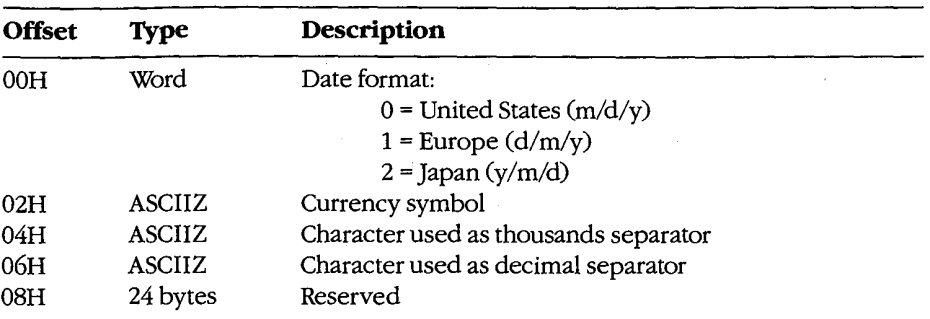

0 With MS-DOS versions 5.x, the Get Current Country subfunction returns the following information for the specified country in the 34-byte country-data buffer:

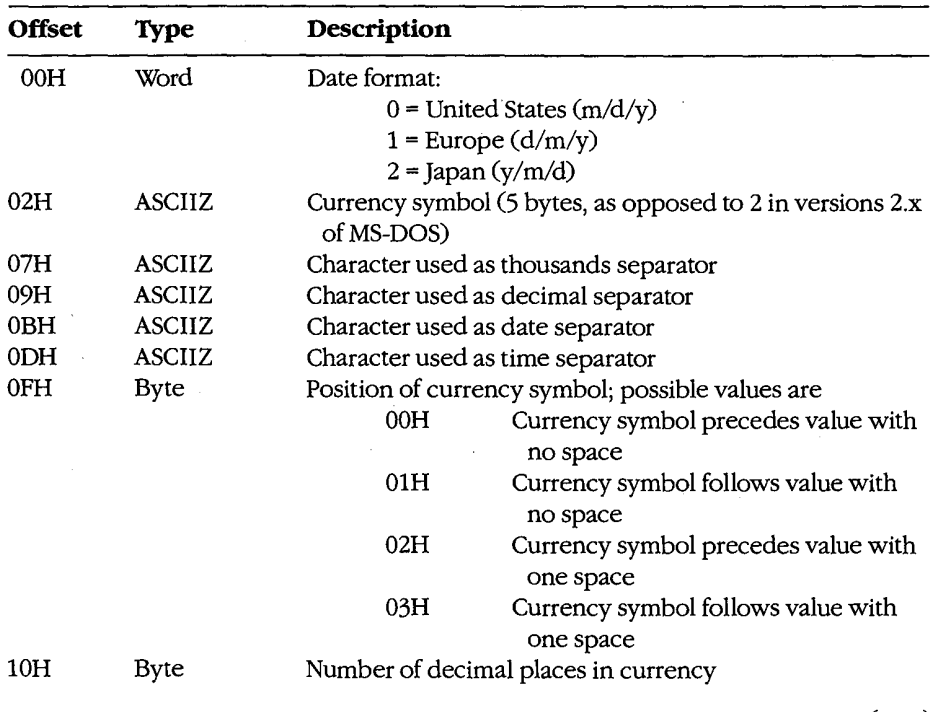

(more)

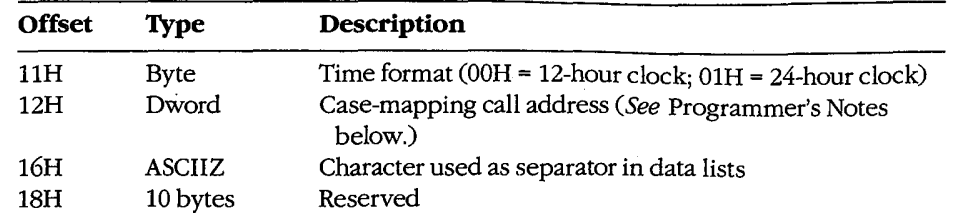

The case-mapping call address (MS-DOS versions 3.x only) is the segment: offset of a FAR procedure that performs country-specific mapping on ASCII characters in the range 80H through 0FFH. The character to be mapped must be placed in the AL register before the call is made. If the character has an uppercase value, that value is returned in AL. If the character has no such value, AL is unchanged.

Function 59H (Get Extended Error Information) provides further information on any error-in particular, the code, class, recommended corrective action, and locus of the error.

### **Related Function**

38H (Set Current Country subfunction)

#### Example

```
\cdotFunction 38H: Get/Set Current Country Data
      \cdotint country_info(country, pbuffer)
      \cdotchar country, *pbuffer;
      \cdotReturns -1 if the "country" code is invalid.
      \cdot\cdotcountry_info, PUBLIC, ds
cProc
     country
parmB
parmDP pbuffer
cBegin
            al, country ; Get country code.
      mov
      loadDP ds,dx,pbuffer ; Get buffer pointer (or -1).
            mov
            21h; Ask MS-DOS to get country
      int
                       ; information.
            cc\_ok<br>ax,-1
      jnb
                        ; Branch if country code OK.
                       ; Else return -1.
      mov
cc_ok:cEnd
```
1289 Section V: System Calls

## **OLYMPUS EX. 1010 - 1299/1582**

# Interrupt 21H (33)<br>Function 38H (56)

3.0 and later

Get/Set Current Country: Set Current Country

Function 58H includes two subfunctions that either get or set country data, depending on the value in the DX register when the function is called.

With MS-DOS versions 3.0 and later, the Set Current Country subfunction is invoked if Function 38H is called with  $DX = FFFFH(-1)$ . This subfunction selects the country for which subsequent calls to Get Current Country will return information. The country code used with this function is usually the same as the country's international telephone prefix.

#### To Call

AH = 38H

- $AL = country code$  for a code less than 255 FFH for country code of 255 or greater, specified in BX
	-
- $BX = country code if AL = FFH$
- $DX = FFFFH(-1)$

#### Returns

'If function is successful:

Carry flag is clear.

If function is not successful:

Carry flag is set.

 $AX = error code:$ 

02H invalid country code

#### Programmer's Notes

- $\bullet$  MS-DOS normally uses the country code associated with the current KEYBxx keyboard driver file, if any. Otherwise, the default country code is OEM dependent.
- Function 59H (Get Extended Error Information) provides further information on any error—in particular, the code, class, recommended corrective action, and locus of the error.

#### Related Function

38H (Get Current Country subfunction)

#### Example

See Function 38H Subfunction Get Current Country for example.

Interrupt 21H Function 39H

## **Interrupt 21H (33)** 2.0 and later Function 39H (57)

Create Directory

Function 59H creates a subdirectory using the specified path.

#### To Call

 $AH$  = 39H

DS:DX = segment:offset of ASCIIZ path

#### Returns

Iffunction is successful:

Carry flag is clear.

If function is not successful:

Carry flag is set.

 $AX = error code:$ 

03H path not found 05H access denied

#### Programmer's Notes

- The path must be a null-terminated ASCII string (ASCIIZ).
- MS-DOS places the current directory (.) and parent directory (..) entries in all new directories.
- Function 39H returns error code 05H (access denied) in the following cases:
	- File or directory with the same name already eXists in the specified path.
	- Parent directory is the root directory and the root directory is full.
	- Path specifies a device.
	- Program is running on <sup>a</sup> network under MS-DOS version 3.1 or later and the user does not have Create access to the parent directory. .
- 0 Function 59H (Get Extended Error Information) provides further information on any error—in particular, the code, class, recommended corrective action, and locus of the error.

#### Related Functions

3AH (Remove Directory) 3BH (Change Current Directory) 47H (Get Current Directory)

## Example

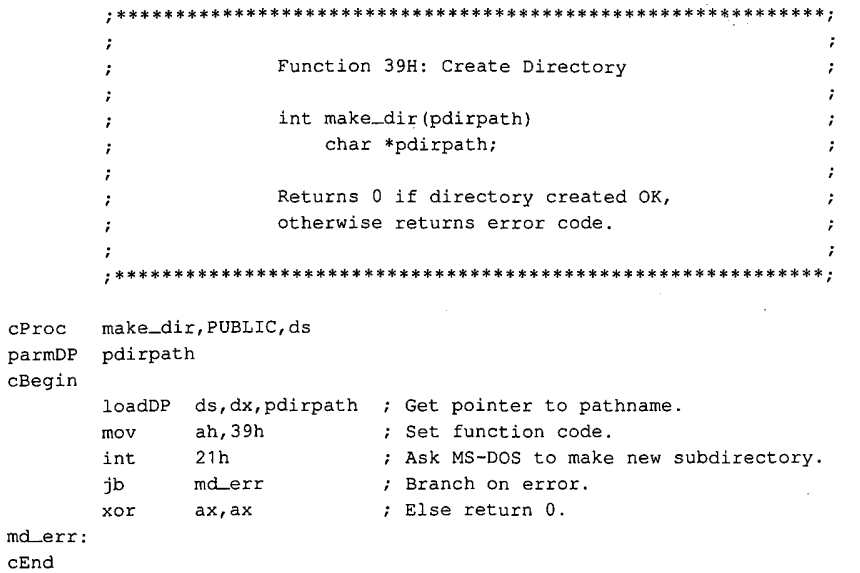
# **Interrupt 21H (33)** 2.0 and later Function 3AH (58)

Remove Directory

' Function BAH removes (deletes) the specified subdirectory.

#### To Call

l

 $AH$  = 3AH

 $DS:DX = segment:offset of ASCII path$ 

#### Returns

If function is successful:

Carry flag is Clear.

If function is not successful:

Carry flag is set.

 $AX = error code:$ 

- 05H path not found
- 05H access denied
- 10H current directory was specified

#### Programmer's Notes

- The path must be a null-terminated ASCII string (ASCIIZ).
- Function 3AH returns error code 05H (access denied) in the following cases:
	- Directory is not empty.
	- —- Root directory was specified.
	- Current directory was specified.
	- Path does not specify a valid directory.
	- Directory is malformed (. and .. not first two entries).
	- User has insufficient access rights on a network running under MS-DOS version 3.1 or later.
- Function 59H (Get Extended Error Information) provides further information on any error—in particular, the code, class, recommended corrective action, and locus of the error.

## **Related Functions**

39H (Create Directory) SBH (Change Current Directory) 47H (Get Current Directory)

Section V: System Calls 1293

# Example

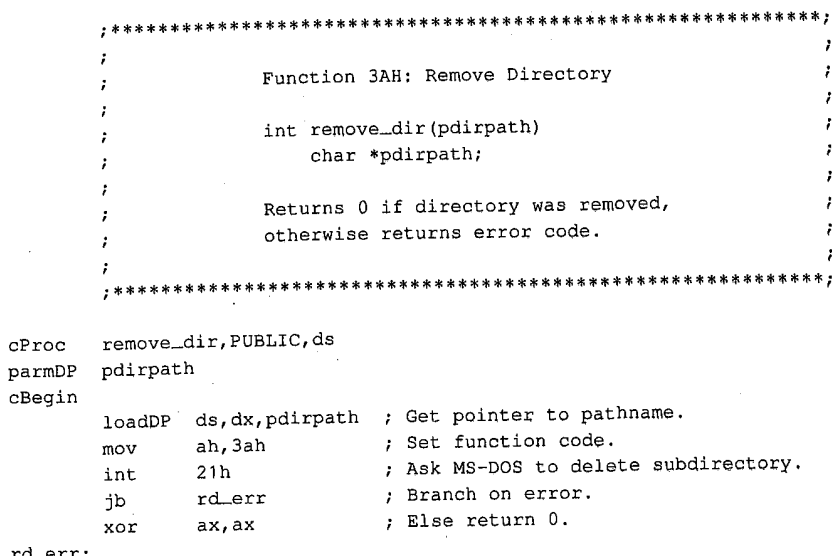

 $\frac{1}{2}$  ,  $\frac{1}{2}$ 

rd\_err:  $cEnd$ 

# **Interrupt 21H**  $(33)$  2.0 and later Function SBH (59)

Change Current Directory

Function SBH changes the current directory to the specified path.

#### To Call

 $AH$  = 3BH

 $DS:DX = segment:offset of ASCII path$ 

## Returns

If function is successful:

Carry flag is clear.

If function is not successful:

Carry flag is set.

 $AX = error code:$ 

03H path not found

## Programmer's Notes

- The path must be a null-terminated ASCII string (ASCIIZ).
- Before a call to Function 3BH, Function 47H (Get Current Directory) can be used to determine the current directory so that the original directory can be restored later (for example, on termination of the program).
- Function 3BH can be used with programs that rely on either FCB-based or handlebased calls. It is the only method of changing the current directory that is supported by MS-DOS.
- The path string is limited to a total of 64 characters, including separators.
- Function 59H (Get Extended Error Information) provides further information on any error—in particular, the code, class, recommended corrective action, and locus of the error.

## Related Functions

59H (Create Directory) 3AH (Remove Directory) 47H (Get Current Directory)

# Example

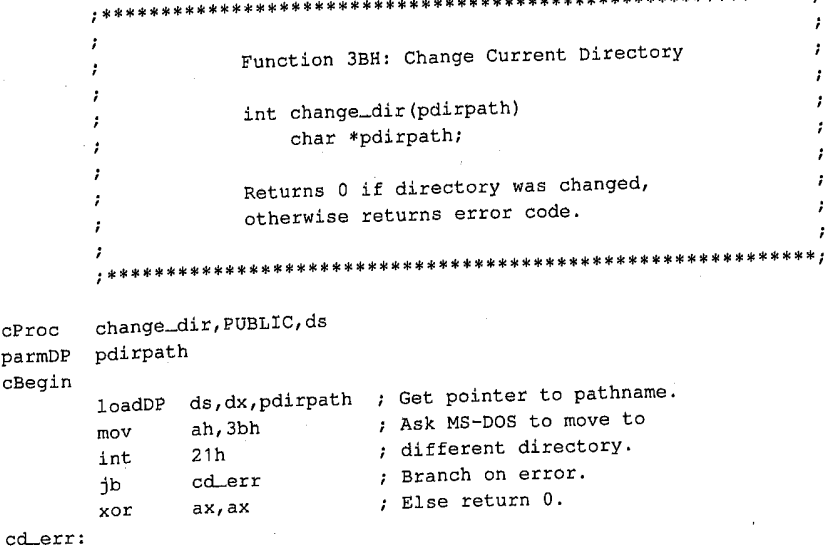

 $cEnd$ 

# OLYMPUS EX. 1010 - 1306/1582

ż ÷

 $\cdot$ 

Interrupt 21H Function 3CH

# **Interrupt 21H (33)** 2.0 and later Function 3CH (60)

Create File with Handle

Function 3CH creates a file, assigns it the attributes specified, and returns a 16-bit handle for the file. If the named file already exists, Function 3CH opens it and truncates it to zero length.

#### To Call

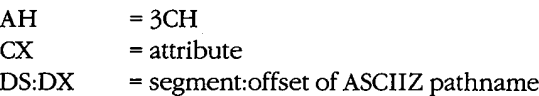

#### Returns

If function is successful:

Carry flag is clear.

 $AX = handle number$ 

If function is not successful:

Carry flag is set.

 $AX = error code:$ 

- - 03H path not found 04H too many open files
	- 05H access denied
	-

## Programmer's Notes

- Function 3CH is preferable to Function 16H (Create File with FCB) for creating a file because it supports full pathnames. Function 16H should be used only if compatibility with versions 1.x of MS—DOS is required.
- The pathname must be a null-terminated ASCII string (ASCIIZ).
- Bits 0 through 2 of the 2-byte file attribute in CX determine whether the file is normal, read—only, hidden, or system. The attribute codes are
	- 00H normal file
	- 01H read-only file
	- 02H hidden file
	- 04H system file

Bits 5 through 5 are associated with volume labels, subdirectories, and archive files. The volume and subdirectory bits are invalid for Function SCH and must be set to O. Bits 6 through 15 should be set to <sup>O</sup> to ensure future compatibility.

Values can be combined to set several file attributes. For example, if Function SCH is called with  $CX = 0003H$ , the file created is a read-only hidden file.

- Because Function 3CH truncates an existing file to zero length, any information previously in the file is lost. Alternative functions that protect against such loss include the following:
	- Function 3DH (Open File with Handle) or Function 4EH (Find First File), which can be used to check for the previous existence of the file before Function 3CH is called
	- ' Function SAH (Create Temporary File), which creates a file in the specified subdirectory and gives it a unique name assigned by MS-DOS
	- Function SBH (Create New File), which is similar to Function SCH but fails if it finds a file that matches the specified pathname
- After creating a file, Function 3CH sets the position of the file pointer to 0. Thus, the next read or write operation takes place at the beginning of the file.
- Function 3CH returns error code 04H (too many open files) if no handle is currently available. With MS-DOS versions 5.2 and earlier, a single process can have no more than 20 files open at one time, 5 ofwhich are normally assigned to the standard devices.

Error code 05H (access denied) is returned if the file is to be created in the root directory and the root is full or if a read-only file with the same name already exists in the specified subdirectory.

- 0 On networks running under MS-DOS version 3.1 or later, the user must have Create access to the directory containing the file specified.
- Function 59H (Get Extended Error Information) provides further information on any error—in particular, the code, class, recommended corrective action, and locus of the error

## Related Functions

16H (Create File with FCB) 43H (Get/Set File Attributes) SAH (Create Temporary File) SBH (Create New File)

#### Example

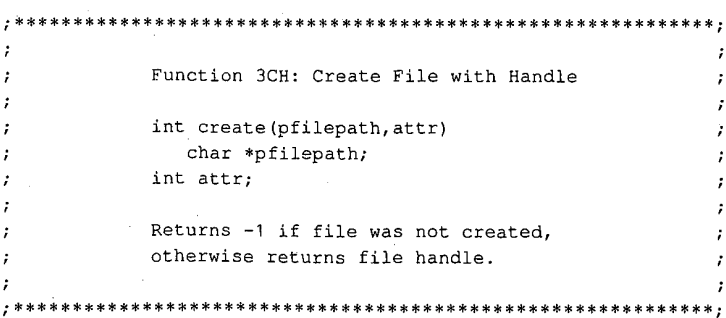

(more)

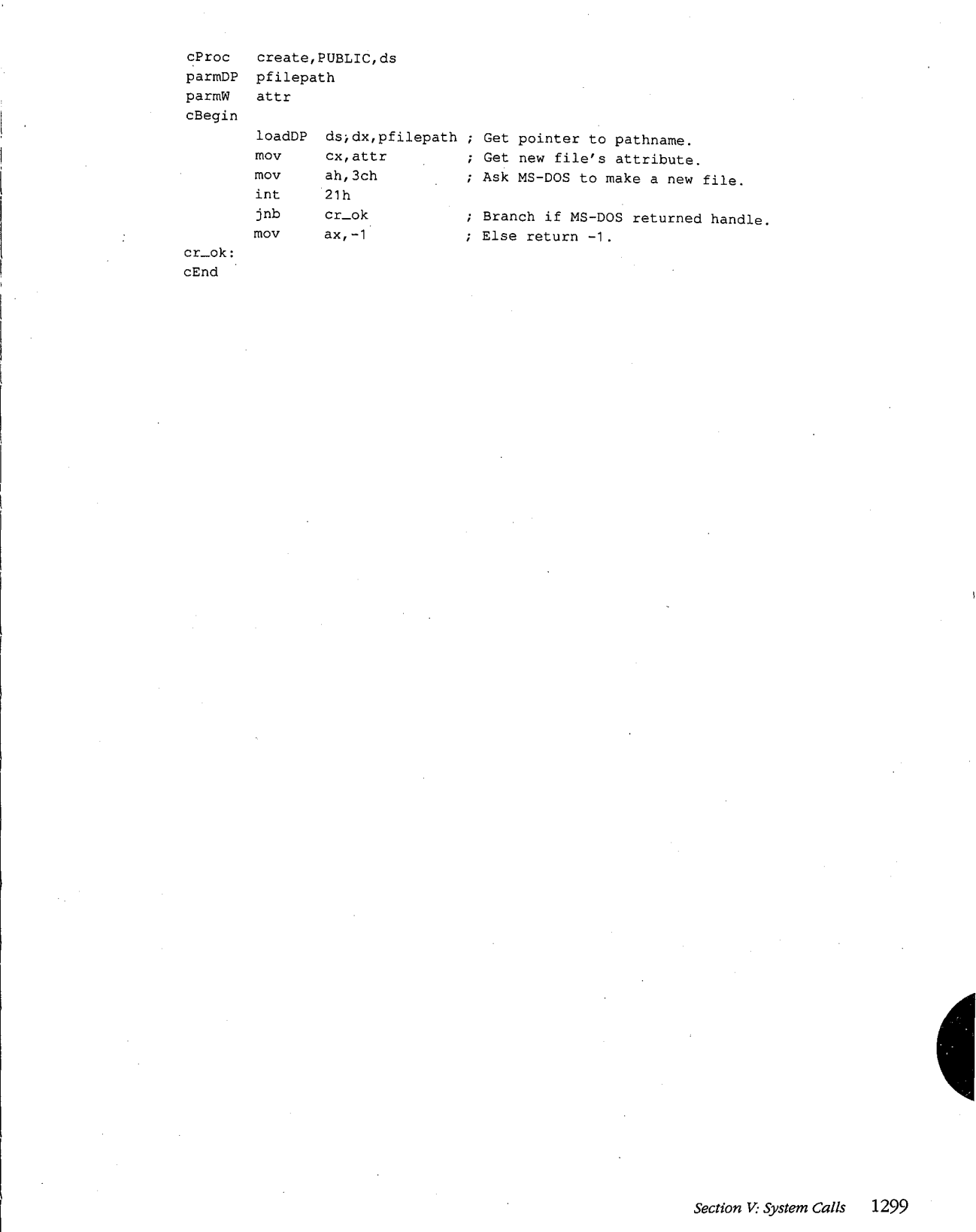

 $\bar{z}$ 

 $\bar{\beta}$ 

÷

# Interrupt 21H (33) 2.0 and later Function SDH (61)

Open File with Handle

Function 3DH opens the specified file and returns a 16—bit handle number for subsequent access to the file.

## To Call

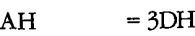

With versions 2.x of MS—DOS:

AL = file-access code:

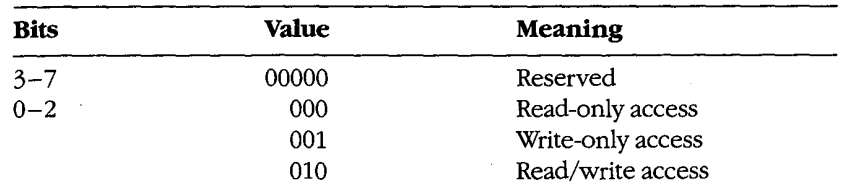

 $DS:DX = segment:offset of ASCII pathname$ 

With versions 5.x of MS-DOS:

AL = file-access, file-sharing, and inheritance codes:

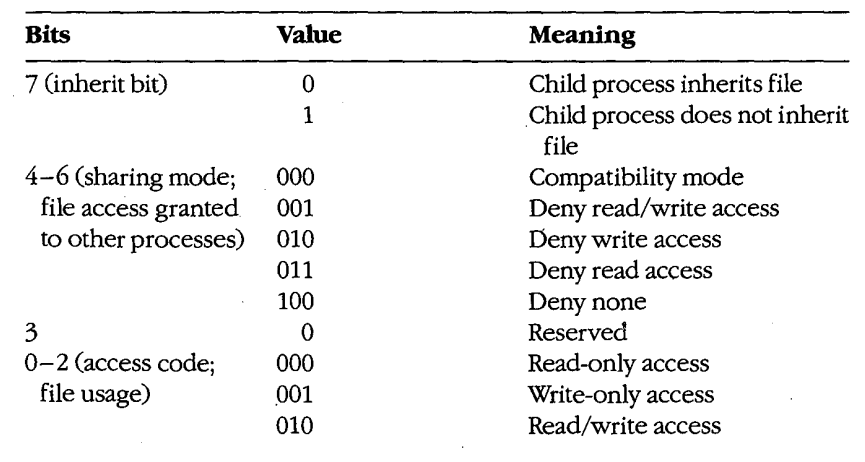

 $DS:DX = segment:offset of ASCII pathname$ 

## Returns

Iffunction is successful:

Carry flag is clear.

 $AX = handle number$ 

If function is not successful:

Carry flag is set.

 $AX = error code:$ 

02H file not found

03H path not found

 $\lambda$ 

- 04H too many open files
- 05H access denied
- OCH invalid access code

#### Programmer's Notes

- 0 Function 3DH is preferable to Function OFH (Open File with FCB) because it allows the use of pathnames. Function OFH should be used only if compatibility with versions 1.x of MS-DOS is required.
- Function 3DH opens any file matching the pathname in DS:DX, including hidden and system files.
- The pathname must be a null-terminated ASCII string (ASCIIZ).
- Function 3DH returns error code 04H (too many open files) if no handle is currently available. With MS-DOS versions 3.2 and earlier, a single process can have no more than 20 files open at one time, 5 of which are normally assigned to the standard devices.

Function SDH returns error code 05H (access denied) if the pathname specifies a directory or volume label or if read/write access was requested for a read-only file.

Function 3DH returns error code 0CH (invalid access code) if bits  $0-2$  in AL contain any value other than 000, 001, or 010.

With MS-DOS versions 2.x, only bits  $0-2$  of the byte in AL are meaningful; they should contain the type of access allowed for the file. Bits 3—7 should always be zero.

With MS—DOS versions 5.0 and later, networking capabilities require bits 4—7, as well as 0—2, to be set. (Bit 3 is reserved and should be 0.)

Bit 7, the inherit bit, should be set to indicate whether child processes created by the current process with Function 4BH (Load and Execute Program) either can (0) or can not (1) inherit the file. When a process inherits a file, it also inherits the access and sharing modes.

## **OLYMPUS EX. 1010 - 1311/1582**

Bits 4—6 are called the "sharing code"; they indicate the type of access other users on the network can have to the file. The five sharing modes and the conditions under which they pertain are as follows:

- mode 000 (compatibility). Allows other programs running on the same machine unlimited access to the file. Programs running on other machines cannot access the file across the network unless it has the read-only attribute. An attempt to open the file in compatibility mode fails if the file has already been opened with any other sharing mode.
- 001 (deny read and write access). Provides exclusive access to the file. Any subsequent attempts by others (including the current process) to open the file fail. This mode fails ifthe file has already been opened in compatibility mode or for read or write access, even by the current process.
- 010 (deny write access). Allows other processes to open the file for read-only access. This mode fails if the file has already been opened in compatibility mode or for write access by any other process.
- 011 (deny read access). Allows other processes to open the file for write-only access. This mode fails if the file has already been opened in compatibility mode or for read access by any other process.
- 100 (deny none). Similar to compatibility mode, but does not allow other processes to open the file in compatibility mode. This mode fails ifthe file has already been opened in compatibility mode by any other process.
- When the file is opened, the position of the file pointer is set to 0. Function  $42H$ (Move File Pointer) can be used to change its position.
- With MS-DOS versions 3.0 and later, if this function fails because of a file-sharing error, the operating system issues an Interrupt 24H (Critical Error Handler Address) with error code 02H (drive not ready). Function 59H (Get Extended Error Information) must be used to find the extended error code specifying the type of sharing violation that occurred.

## Related Functions

OFH (Open File with FCB) SEH (Close File) 3FH (Read File or Device) 40H (Write File or Device) 42H (Move File Pointer) 43H (Get/Set File Attributes) 57H (Get/Set Date/Time of File)

Interrupt 21H Function 3DH

# Example

 $cBe$ 

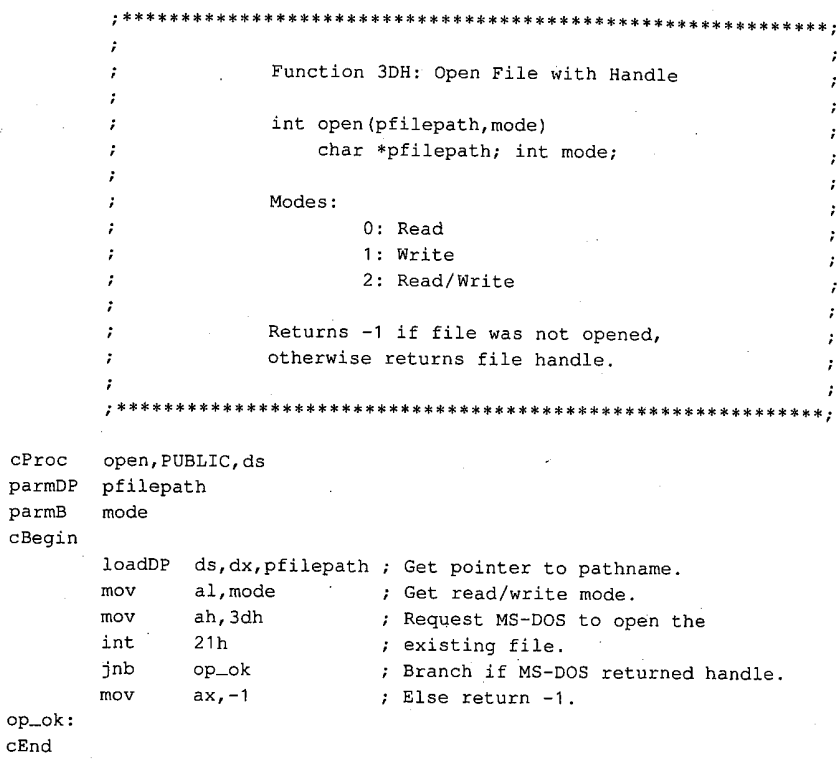

 $\epsilon$ 

# OLYMPUS EX. 1010 - 1313/1582

# Interrupt  $21H(33)$ Function 3EH (62)

2.0 and later

Close File

Function SEH closes the file referenced by the specified handle.

## To Call

 $AH = 3EH$ BX = handle number

#### Returns

If function is successful:

Carry flag is clear.

If function is not successful:

Carry flag is set.

AX = error code:

06H invalid handle number

## Programmer's Notes

- 0 The handle in BX must be one that was returned by a successful call to one ofthe following functions:
	- 3CH (Create File with Handle)
	- 3DH (Open File with Handle)
	- SAH (Create Temporary File)
	- SBH (Create New File)
- If the file has been modified, truncated, or extended, Function 3EH updates the current date, time, and file size in the directory entry.
- All internal MS-DOS buffers for the file, including directory and file allocation table (FAT) buffers, are flushed to disk.
- With MS-DOS versions 3.0 and later, a program must remove all file locks in effect before it closes a file. The result of closing a file with active locks is unpredictable.
- Function 59H (Get Extended Error Information) provides further information on any error—in particular, the code, class, recommended corrective action, and locus of the error.

1304 The MS-DOS Encyclopedia

Interrupt 21H Function 3EH

 $\cdot$ 

## **Related Functions**

- 1

,

 $\cdot$ 

- 1  $\cdot$ 

int

mov jnb

mov

cbw

10H (Close File with FCB) 3CH (Create File with Handle) 3DH (Open File with Handle) 5AH (Create Temporary File) 5BH (Create New File)

 $\mathcal{L}$ 

## Example

Function 3EH: Close File int close (handle) int handle; Returns -1 if file was not closed, otherwise returns 0.

 $\tt CProc$ close, PUBLIC parmW handle  $c$ Begin bx, handle mov  $mov$ ah, 3eh

 $21h$ 

 $cl<sub>o</sub>ok$ 

 $a1, -1$ 

 $a1,0$ 

; Get handle. ; Set function codes. ; Ask MS-DOS to close handle. ; Branch if no error.  $\frac{1}{2}$  Else return -1.

 $cl\_ok$ :

 $cEnd$ 

; Extend result.

Section V: System Calls 1305

# **OLYMPUS EX. 1010 - 1315/1582**

# **Interrupt 21H**  $(33)$  2.0 and later Function 3FH (63)

Read File or Device

Function 3FH reads from the file or device referenced by a handle.

## To Call

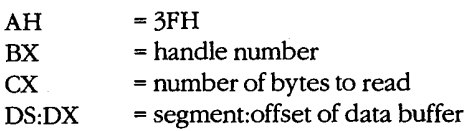

## Returns

If function is successful:

Carry flag is clear.

 $AX = number of bytes read from file$  $DS:DX = segment:offset of data read from file$ 

If function is not successful:

Carry flag is set.

 $AX = error code:$ 05H access denied 06H invalid handle

## Programmer's Notes

- Data is read from the file beginning at the current location of the file pointer. After a ' successful read, the file pointer is updated to point to the byte following the last byte read. ' ' read.<br>If Function 3FH returns 00H in the AX register, the function attempted to read when
- the file pointer was at the end of the file. If AX is less than CX, a partial record at the end of the file was read.
- Function 3FH can be used with all handles, including standard input (normally the keyboard). When reading from standard input, this function normally reads charac ters only to the first carriage—return character. Thus, the number of bytes read in AX will not necessarily match the length requested in CX.
- On networks running under MS-DOS version 3.1 or later, the user must have Read access to the directory and file containing the information to be read.
- Function 59H (Get Extended Error Information) provides further information on any error—in particular, the code, class, recommended corrective action, and locus of the error.

## **Related Functions**

 $\cdot$ 

 $\cdot$ 

 $\cdot$ ÷

40H (Write File or Device) 42H (Move File Pointer) 59H (Get Extended Error Information)

 $\epsilon$ 

## **Example**

Function 3FH: Read File or Device int read (handle, pbuffer, nbytes) int handle, nbytes; char \*pbuffer; Returns -1 if there was a read error, otherwise returns number of bytes read.

; Get handle.

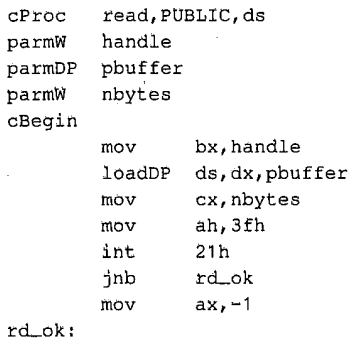

 $cEnd$ 

; Get pointer to buffer. ; Get number of bytes to read. ; Set function code. ; Ask MS-DOS to read CX bytes. ; Branch if read worked.

; Else return -1.

1307 Section V: System Calls

# **OLYMPUS EX. 1010 - 1317/1582**

# **Interrupt 21H**  $(33)$  2.0 and later Function 40H (64)

Write File or Device

Function 40H writes the specified number of bytes to a file or device referenced by a handle.

## To Call

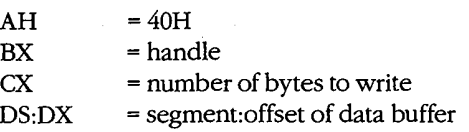

#### **Returns**

If function is successful:

Carry flag is clear.

AX = number of bytes written to file or device

If function is not successful:

Carry flag is set.

 $AX = error code:$ 05H access denied 06H invalid handle

#### Programmer's Notes '

- 0 Data is written to the file or device beginning at the' current location ofthe file pointer. After writing the specified data, Function 40H updates the position of the file pointer and returns the actual number of bytes written in AX.
- Function 40H returns error code 05H (access denied) if the file was opened as readonly with Function SCH (Create File with Handle), SDH (Open File with Handle), SAH (Create Temporary File), or SBH (Create New File). On networks running under MS-DOS version 3.1 or later, access is also denied if the file or record has been locked by another process.
- The handle number in BX must be one of the predefined device handles (0 through  $4$ ) or a handle obtained through a previous call to open or create a file (such as Function 3CH, 3DH, 5AH, or 5BH).
- If  $CX = 0$ , the file is truncated or extended to the current file pointer location. Clusters are allocated or released in the file allocation table (FAT) as required to fulfill the request.

If the handle parameter for Function 40H refers to a disk file and the number of bytes written (returned in AX) is less than the number requested in CX, the destination disk is full. The carry flag is not set in this situation.

 $\hat{\mathcal{L}}$ 

Function 59H (Get Extended Error Information) provides further information on any  $\bullet$ error - in particular, the code, class, recommended corrective action, and locus of the error.

## **Related Functions**

3FH (Read File or Device) 42H (Move File Pointer)

## **Example**

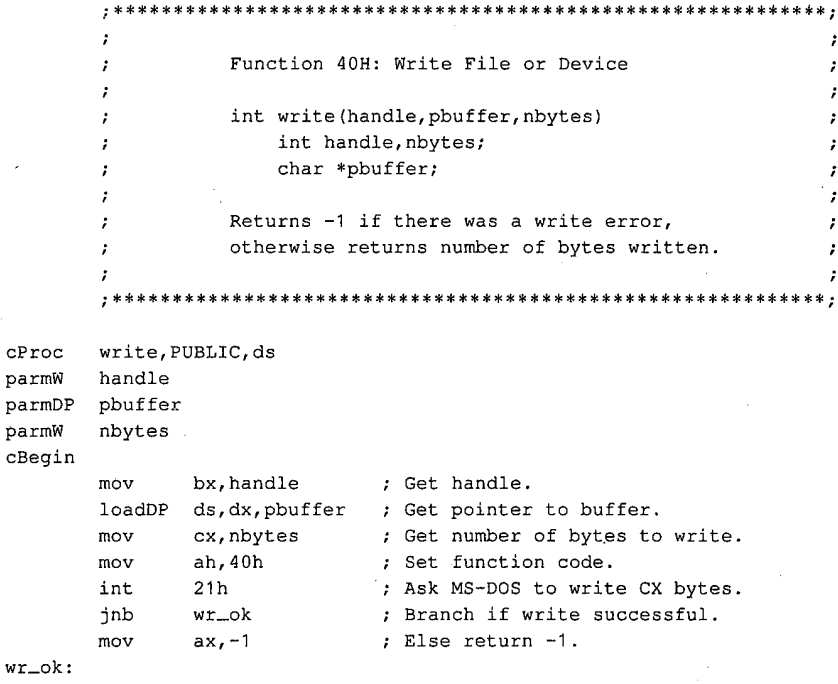

 $wr_$  $cEnd$ 

 $\mathbf{c}\mathbf{P}$ pa pa

> 1309 Section V: System Calls

# **Interrupt 21H (33)** 2.0 and later Function 41H (65)

Delete File

Function 41H deletes the directory entry of the specified file.

#### To Call

 $AH$  = 41H

 $DS:DX = segment:offset of ASCII pathname$ 

#### Returns

If function is successful:

Carry flag is clear.

If function is not successful:

Carry flag is set.

 $AX = error code:$ 

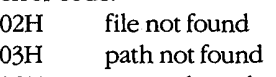

05H access denied

#### Programmer's Notes

- The pathname must be a null-terminated ASCII string (ASCIIZ). Unlike Function 13H (Delete File), Function 41H does not allow wildcard characters in the pathname.
- Because Function 41H supports the use of full pathnames, it is preferable to Function 13H.
- Function 41H returns error code 05H (access denied) and fails if the file has either a directory or volume attribute or if it is a read-only file.

A directory can be deleted (if it is empty) with Function 3AH (Remove Directory). A read—only file can be deleted if its attribute is changed to normal with Function 43H \_ (Get/Set File Attributes) before Function 41H is called. <sup>I</sup>

- 0 On networks running under MS-DOS version 3.1 or later, the user must have Create access to the directory containing the file to be deleted.
- Function 59H (Get Extended Error Information) provides further information on any error—in particular, the code, class, recommended corrective action, and locus of the error.

## Related Functions

5AH (Remove Directory) 43H (Get/Set File Attributes)

1310 The MS-DOS Encyclopedia

# Example

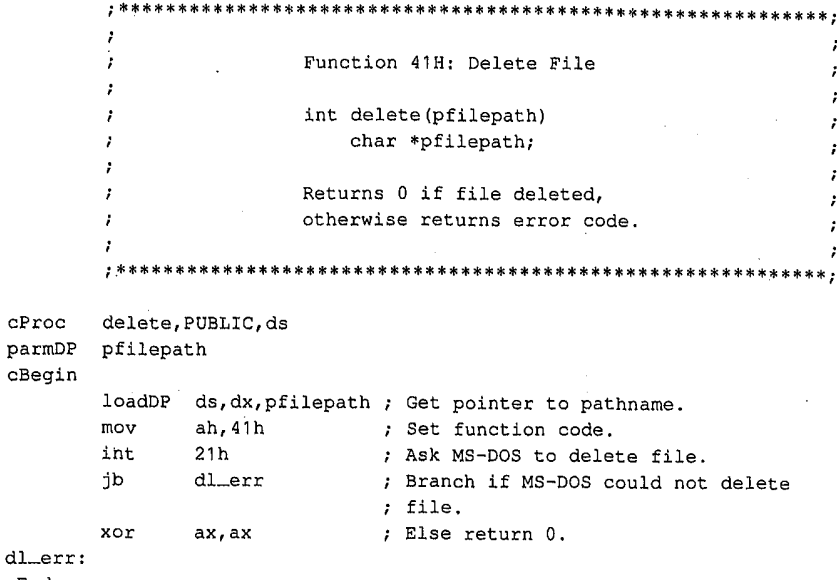

 $\hat{\mathcal{Q}}$ 

 $d$ l\_e:  $c\texttt{End}$ 

Section V: System Calls 1311

# **Interrupt 21H**  $(33)$  2.0 and later Function 42H (66)

Move File Pointer

Function 42H sets the position of the file pointer (for the next read/write operation) for the file associated with the specified handle.

## To Call

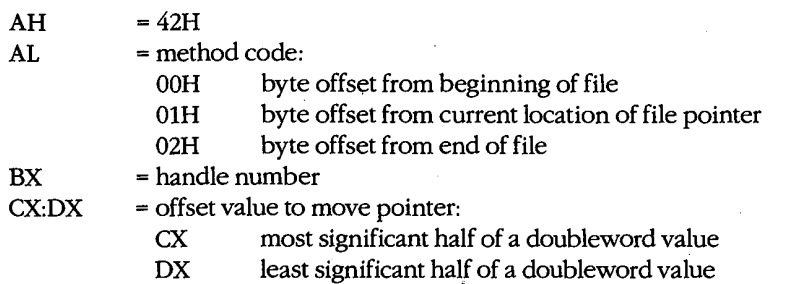

#### **Returns**

Iffunction is successful:

Carry flag is clear.

 $DX:AX = new file pointer position (absolute byte offset from beginning of file)$ 

If function is not successful:

Carry flag is set.

 $AX = error code:$ 

01H invalid function (AL not 00H, 01H, or 02H) 06H invalid handle

#### Programmer's Notes

0 The value in CX:DX is an offset specifying how far the file pointer is to be moved. With method code OOH, the value in CX:DX is always interpreted as a positive 32-bit integer, meaning the file pointer is always set relative to the beginning of the file.

With method codes 01H and 02H, the value in CX:DX can be either a positive or negative 32-bit integer. Thus, method <sup>1</sup> can move the file pointer either forward or backward from its current position; method 2 can move the file pointer either forward or backward from the end of the file.

Specifying method code 00H with an offset of 0 positions the file pointer at the beginning of the file. Similarly, specifying method code 02H with an offset of 0 conveniently positions the file pointer at the end of the file. With method code 02H offset 0, the size of the file can also be determined by examining the pointer position returned by the function.

 $\epsilon$ 

- Depending on the offset specified in CX:DX, methods 1 and 2 may move the file pointer to a position before the start of the file. Function 42H does not return an error code if this happens, but later attempts to read from or write to the file will produce unexpected errors.
- Function 59H (Get Extended Error Information) provides further information on any error-in particular, the code, class, recommended corrective action, and locus of the error.

## **Related Functions**

 $cProc$ 

parmW parmD

3FH (Read File or Device) 40H (Write File or Device)

#### **Example**

- 米)  $\cdot$ Function 42H: Move File Pointer  $\cdot$ long seek (handle, distance, mode) int handle, mode; long distance; Modes: 0: from beginning of file 1: from the current position 2: from the end of the file Returns -1 if there was a seek error, otherwise returns long pointer position.  $\cdot$ seek, PUBLIC handle distance parmB mode cBegin bx, handle ; Get handle. mov dx, distance ; Get distance into ES:DX. les  $cx, es$ ; Put high word of distance into CX. mov al, mode mov ; Get move method code. ah, 42h ; Set function code. mov

> 1313 Section V: System Calls

(more)

## **OLYMPUS EX. 1010 - 1323/1582**

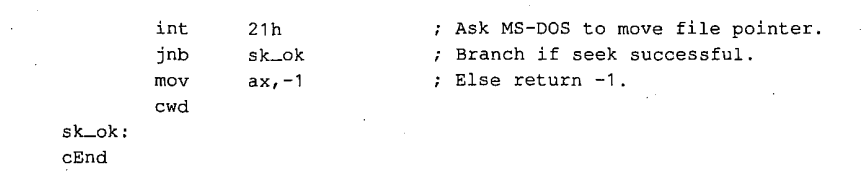

# Interrupt 21H (33) 2.0 and later Function 43H (67)

Get/Set File Attributes

Function 43H gets or sets the attributes of the specified file.

 $\overline{a}$ 

## To Call

 $AH$  = 43H

To get file attributes:

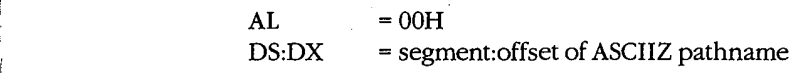

To set file attributes:

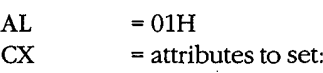

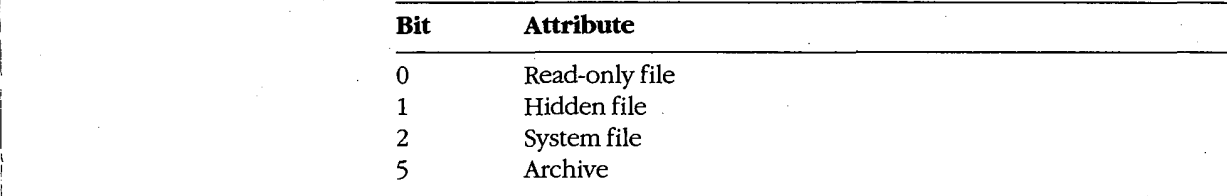

 $DS:DX = segment:offset of ASCII pathname$ 

## **Returns**

If function is successful:

Carry flag is clear.

 $CX = attribute$ .

If function is not successful:

Carry flag is set.

AX = error code:

- 01H invalid function (AL not 00H or 01H)
- 02H file not found
- 03H path not found
- 05H access denied
- 

# **OLYMPUS EX. 1010 - 1325/1582**

### **Programmer's Notes**

- $\bullet$ The pathname must be a null-terminated ASCII string (ASCIIZ).
- Function 43H cannot be used to set or change either a volume-label or directory attribute (bits 3 and 4 of the attribute byte). With MS-DOS versions 3.x, Function 43H can be used to make a directory hidden or read-only.
- On networks running under MS-DOS version 3.1 or later, the user must have Create access to the directory containing the file in order to change the read-only, hidden, or system attribute. The archive bit, however, can be changed regardless of access rights.
- Function 59H (Get Extended Error Information) provides further information on any  $\bullet$ error-in particular, the code, class, recommended corrective action, and locus of the error.

## **Related Functions**

#### None

## **Example**

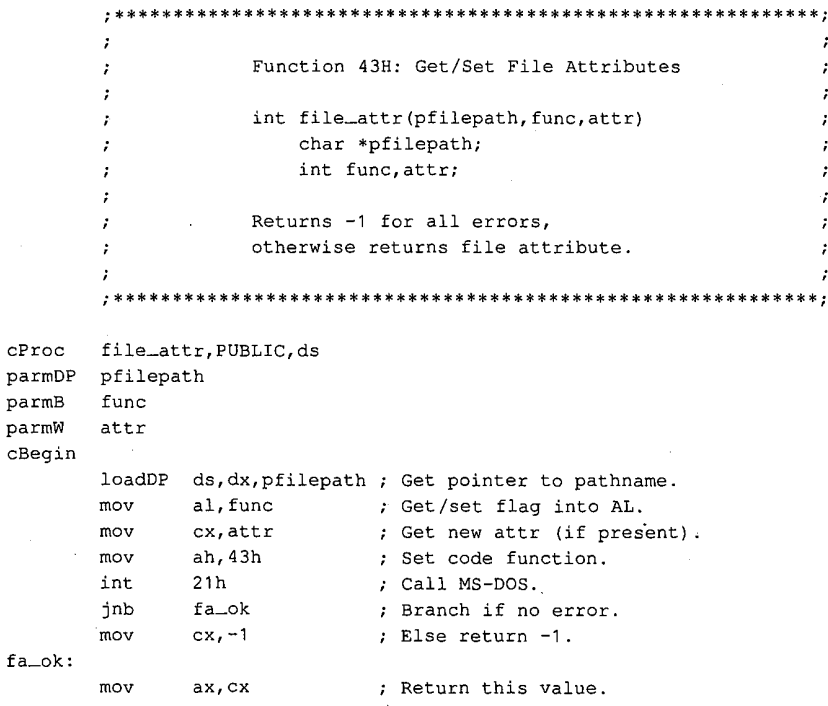

 $cEnd$ 

Interrupt 21H Function 44H

# Interrupt 21H (33) 2.0 and later Function 44H (68)

IOCTL

Function 44H is a collection of subfunctions that provide a process a direct path of communication with a device driver. As such, this function is the most flexible means of gaining access to the full capabilities of an installed device.

An IOCTL subfunction is called with 44H in AH and the value for the subfunction in AL. If <sup>a</sup> a subfunction has minor functions, those values are specified in CL. Otherwise, the BX, CX, and DX registers are used for such information as handles, drive identifiers, buffer addresses, and so on.

The subfunctions and the versions of MS—DOS with which they are available are

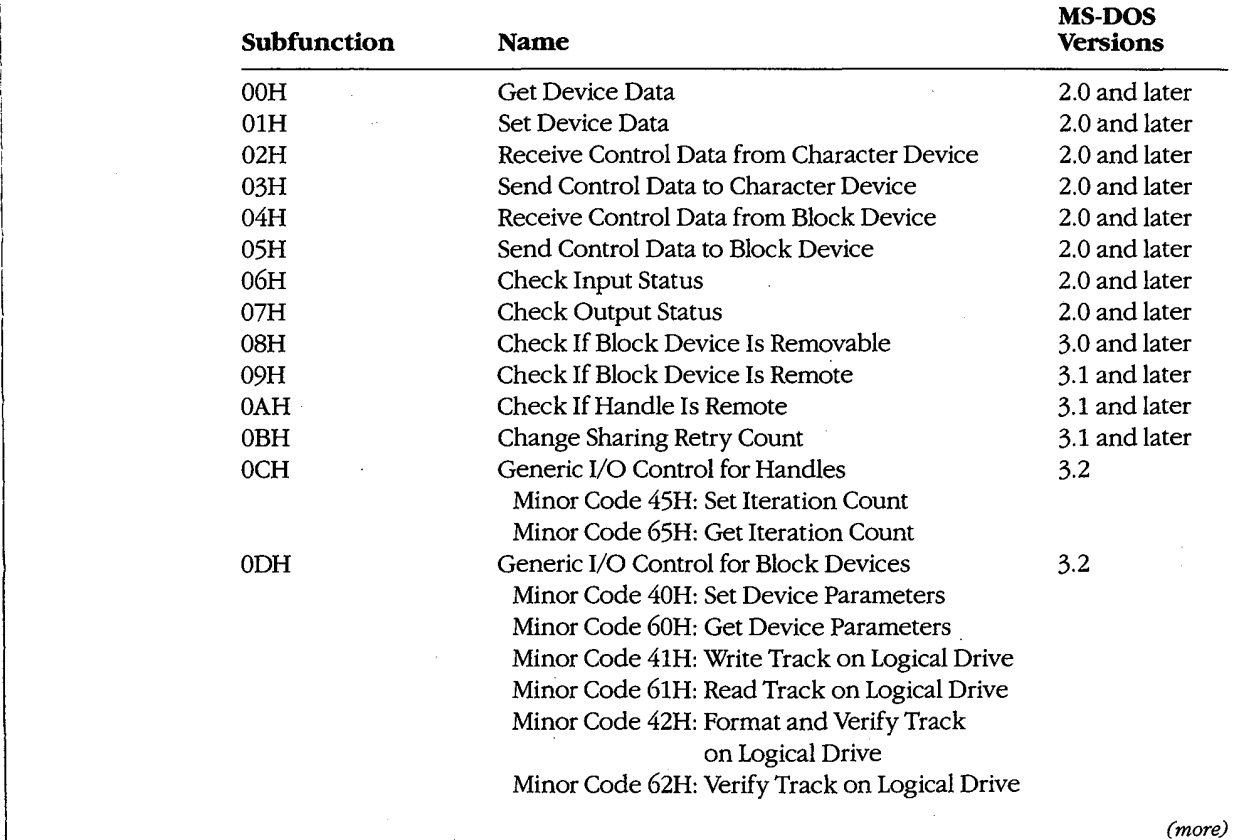

Section V: System Calls 1317

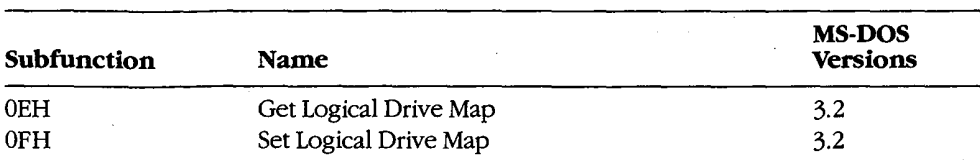

These subfunctions are documented, either individually or in related pairs, in the entries that follow.

## **OLYMPUS EX. 1010 - 1328/1582**

Interrupt 21H Function 44H Subfunction 00H

# Interrupt 21H (33) 2.0 and later Function 44H (68) Subfunction 00H

IOCTL: Get Device Data

Function 44H Subfunction 00H gets information about a character device or file referenced by a handle.

## To Call

 $AH = 44H$ 

 $AL = 00H$ 

BX = handle number

## Returns

If function is successful:

Carry flag is clear.

DX contains information on file or device:

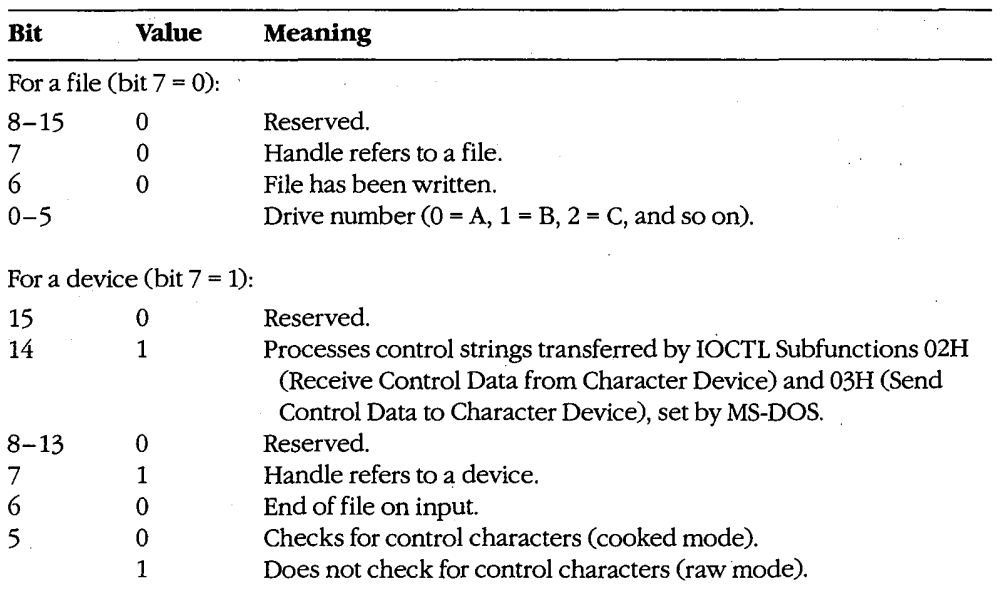

(more)

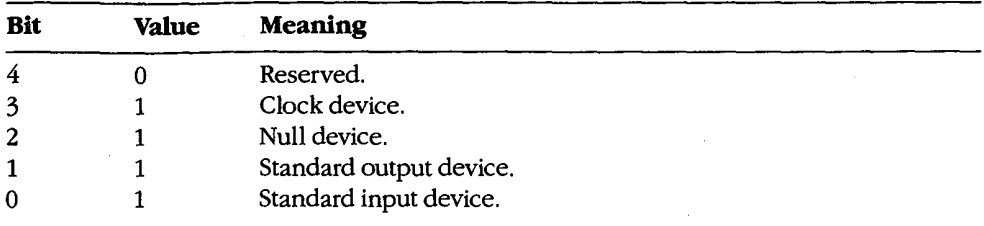

If function is not successful:

Carry flag is set.

AX = error code:

- invalid IOCTL subfunction 01H
- access denied 05H
- invalid handle 06H

## Programmer's Notes

- Bits 8-15 of DX correspond to the upper 8 bits of the device-driver attribute word.
- The handle in BX must reference an open device or file.  $\bullet$
- Bit 5 of the device data word for character-device handles defines whether that handle is in raw mode or cooked mode. In cooked mode, MS-DOS checks for Control-C, Control—P, Control—S, and Control—Z characters and transfers control to the Control-C exception handler (whose address is saved in the vector for Interrupt 23H) when a Control-C is detected. In raw mode, MS—DOS does not check for such characters when 1/0 is performed to the handle; however, it will still check for a Control—C entered at the keyboard on other function calls unless such checking has been turned offwith Function 33H, the BREAK=OFF directive in CONFIGSYS, or a BREAK OFF command at the MS—DOS prompt.
- Function 59H (Get Extended Error Information) provides further information on any error—in particular, the code, class, recommended corrective action, and locus of the error.

## Related Functions

33H (Get/Set Control-C Check Flag) 3CH (Create File with Handle) 3DH (Open File with Handle)

Interrupt 21H Function 44H Subfunction 00H

## Example

 $\mathbf{I}$ 

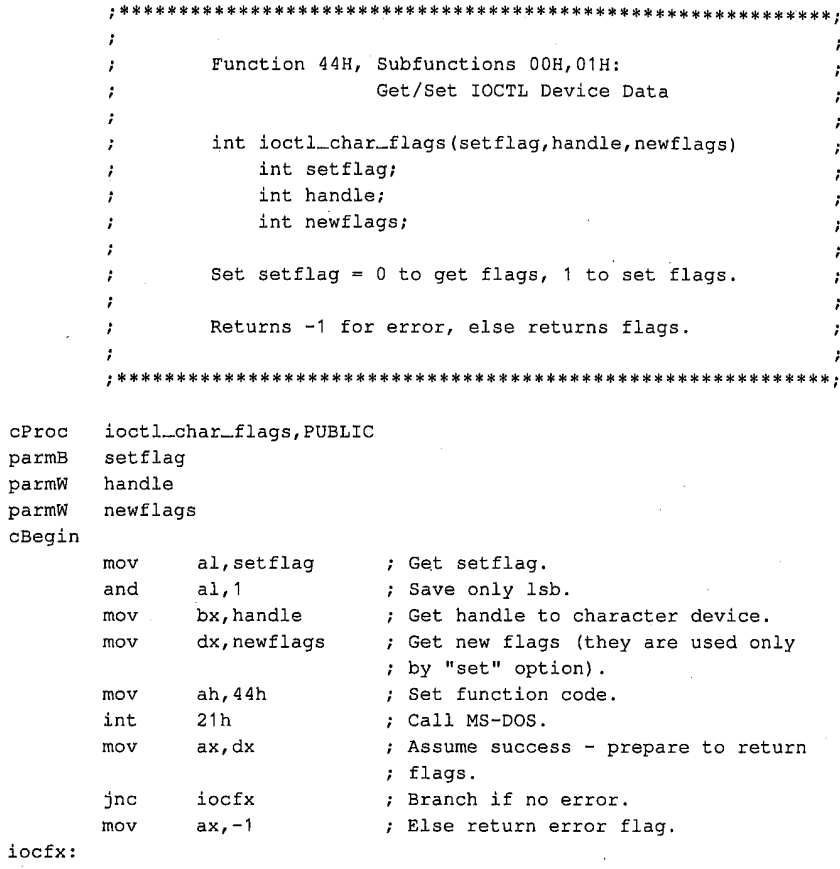

 $cEnd$ 

1321 Section V. System Calls

# OLYMPUS EX. 1010 - 1331/1582

# Interrupt 21H (33) 2.0 and later Function 44H (68) Subfunction 01H

IOCTL: Set Device Data

Function 44H Subfunction 01H, the complement of IOCTL Subfunction 00H, sets information about a character device -- but not a file -- referenced by a handle.

## To Call

 $AH = 44H$ 

 $AL = 01H$ 

BX = handle number

DX = device data word:

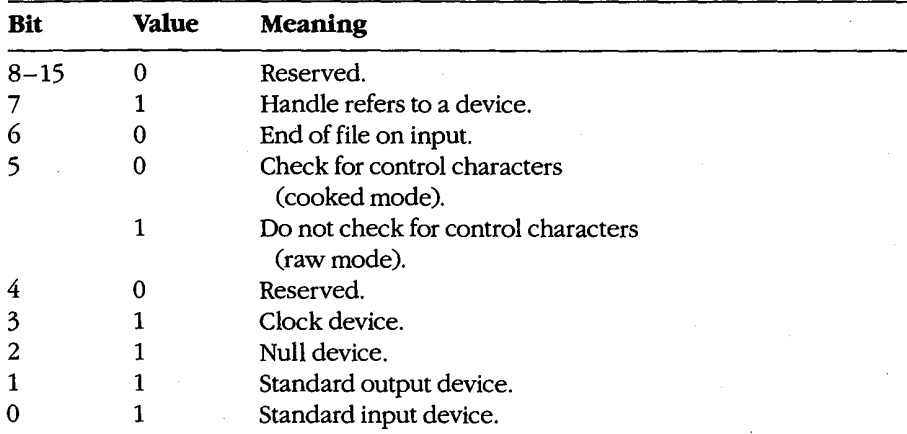

## Returns

If function is successful:

Carry flag is clear.

' Iffunction is not successful:

Carry flag is set.

AX = error code:

01H invalid IOCTL subfunction

- 05H access denied
- 06H invalid handle

## Programmer's Notes

- The handle in BX must reference an open device.
- DH must be 00H. If it is not, the carry flag is set and error code 01H (invalid function) is returned.
- Bit 5 of the device data word for character-device handles selects raw mode or cooked mode for the handle. In cooked mode, MS—DOS checks for Control-C, Control-P, Control-S, and Control-Z characters and transfers control to the Control-C exception handler (whose address is saved in the vector for Interrupt 23H) when a Control-C is detected. In raw mode, MS-DOS does not check for such characters when 1/0 is per formed to the handle; however, it will still check for a Control-C entered at the key board on other function calls unless such checking has been turned off with Function § 35H, the BREAK= OFF directive in CONFIGSYS, or a BREAK OFF command at the MS-DOS prompt.
- Function 59H (Get Extended Error Information) provides further information on any error—in particular, the code, class, recommended corrective action, and locus of the error.

## Related Functions

53H (Get/Set Control—C Check Flag) SCH (Create File with Handle) SDH (Open File with Handle)

### Example

See SYSTEM CALLS: INTERRUPT 21H: Function 44H Subfunction 00H.

Section V: System Calls 1323

## **OLYMPUS EX. 1010 - 1333/1582**

## Interrupt  $21H(33)$ 2.0 and later Function 44H (68) Subfunctions 02H and 03H

IOCTL: Receive Control Data from Character Device; Send Control Data to Character Device

Function 44H Subfunctions 02H and 03H respectively receive and send control strings from and to a character-oriented device driver.

## To Call

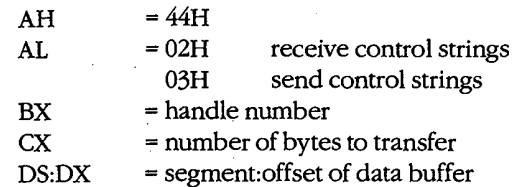

#### Returns

If function is successful:

Carry flag is clear.

AX = number of bytes transferred

If AL was 02H on call:

Buffer at DS:DX contains data read from device driver.

If function is not successful:

Carry flag is set.

 $AX = error code:$ 

01H invalid function

- 05H access denied
- 06H invalid handle

ODH ' invalid data (bad control string)

#### Programmer's Notes

- Subfunctions 02H and 03H provide a means of transferring control information of any type or length between an application program and a character-device driver. They do not necessarily result in any input to or output from the physical device itself.
- Subfunction 02H can be used to read control information about such features as device status, availability, and current output location. Subfunction 05H is often used to configure the driver or device for subsequent  $I/O$ ; for example, it may be used to set the baud rate, word length, and parity for a serial communications adapter or to initialize a printer for a specific font, page length, and so on. The format of the control data passed by these subfunctions is driver specific and does not follow any standard.

1324 The MS-DOS Encyclopedia

- Character-device drivers are not required to support IOCTL Subfunctions 02H and 03H. Therefore, Subfunction 00H (Get Device Data) should be called before either Subfunction 02H or 03H to determine whether a device can process control strings. If bit 14 of the device data word returned by Subfunction 00H is set, the device driver supports IOCTL Subfunctions 02H and 03H.
- Function 59H (Get Extended Error Information) provides further information on any error—in particular, the code, class, recommended corrective action, and locus of the error.

## **Related Functions**

44H Subfunction 00H (Get Device Data)

44H Subfunction 04H (Receive Control Data from Block Device) 44H Subfunction 05H (Send Control Data to Block Device)

## **Example**

```
\cdotFunction 44H, Subfunctions 02H, 03H:
       \cdotIOCTL Character Device Control
       \cdotint ioctl_char_ctrl(recvflag,handle,pbuffer,nbytes)
       \cdotint recvflag;
       \cdotint handle;
                 char *pbuffer;
                 int . nbytes;
       .
             Set recvflag = 0 to receive info, 1 to send.
       \cdotReturns -1 for error, otherwise returns number of
       \cdotbytes sent or received.
                     ioctl_char_ctrl, PUBLIC, <ds>
cProc
       recvflag
parmB
parmW
       handle
parmDP pbuffer
parmW
       nbytes
cBegin
               al, recvflag \qquad ; Get recvflag.
       mov
                             ; Keep only 1sb.
       and
               a1,1; AL = 02H for receive, 03H for send.
               a1,2add
               bx, handle <br> \alpha, handle <br> \alpha, hbytes <br> \beta (et number of bytes to receive
       mov
       mov
                             ; Get number of bytes to receive/send.
       loadDP ds, dx, pbuffer ; Get pointer to buffer.
                             ; Set function code.
               ah, 44h
       movint
               21h; Call MS-DOS.
       jnc
              iccx
                              ; Branch if no error.
              ax, -1mov: Return -1 for all errors.
iccx:
{\tt cEnd}
```
Section V: System Calls 1325

## **OLYMPUS EX. 1010 - 1335/1582**

# **Interrupt 21H**  $(33)$  2.0 and later Function 44H (68) Subfunctions 04H and 05H

IOCTL: Receive Control Data from Block Device; Send Control Data to Block no or an necessity common some more social states, and the control of the state of the state of the state of the state of the state of the state of the state of the state of the state of the state of the state of the state

Function 44H Subfunctions 04H and 05H respectively receive and send control strings from and to a block-oriented device driver.

#### To Call

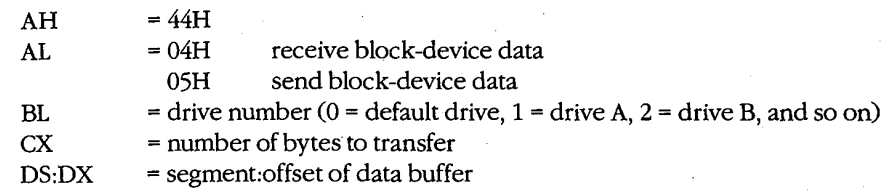

#### Returns

If function is successful:

Carry flag is clear.

AX = number of bytes transferred

IfAL was 04H on call:

Buffer at DS:DX contains control data read from device driver.

If function is not successful:

Carry flag is set.

 $AX = error code:$ 

01H invalid function

- 05H access denied
- 06H invalid handle
- ODH invalid data (bad control string)

#### Programmer's Notes

- Subfunctions 04H and 05H provide a means of transferring control information of any type or length between an application program and a block-device driver. They do not necessarily result in any input to or output from the physical device itself.
- Control strings can be used to request driver operations that are not file oriented, such as tape rewind or disk eject (if hardware supported). The contents of such control strings are specific to individual device drivers and do not follow any standard format.

1326 The MS—DOS Encyclopedia

- Subfunction 04H can be used to obtain a code from the driver indicating device availability or status. Block devices that might use this subfunction include magnetic tape or tape cassette, CD ROM, and Small Computer Standard Interface (SCSI) devices.
- Block-device drivers are not required to support IOCTL Subfunctions 04H and 05H. If the driver does not support these subfunctions, error code 01H (Invalid Function) is returned.
- Function 59H (Get Extended Error Information) provides further information on any error - in particular, the code, class, recommended corrective action, and locus of the error.

## **Related Functions**

44H Subfunction 00H (Get Device Data)

 $\overline{a}$ 

44H Subfunction 02H (Receive Control Data from Character Device) 44H Subfunction 03H (Send Control Data to Character Device)

## **Example**

```
\cdotFunction 44H, Subfunctions 04H, 05H:
       - 7
                       IOCTL Block Device Control
       \cdotint ioctl_block_ctrl(recvflag,drive_ltr,pbuffer,nbytes)
       \cdotint recvflag;
       \cdotint drive_ltr;
              char *pbuffer;
              int nbytes;
       . .
          Set recvflag = 0 to receive info, 1 to send.
       \cdot\cdotReturns -1 for error, otherwise returns number of
       \cdotbytes sent or received.
       .
       ioctl_block_ctrl, PUBLIC, <ds>
\tt cProcparmB
       recvflag
parmB
      drive_ltr
parmDP pbuffer
parmW
       nbytes
cBegin
              al, \texttt{recvflag} ; Get recvflag.
       mov
       and
              all, 1 ; Keep only 1sb.add
                            ; AL = 04H for receive, 05H for send.
              a1,4bl, drive_ltr
       mov
                            ; Get drive letter.
              b1.b1; Leave 0 alone.
       or
       jz
              ibc
       and
              bl, not 20h
                          ; Convert letter to uppercase.
       sub
              bl, 'A'-1
                            ; Convert to drive number: 'A' = 1,
                            ; 'B' = 2, etc.
```
(more)

1327 Section V: System Calls

## **OLYMPUS EX. 1010 - 1337/1582**

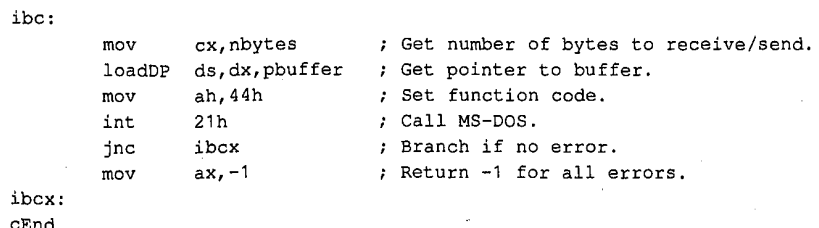
Interrupt 21H Function 44H Subfunctions 06H and 07H

#### Interrupt  $21H(33)$ 2.0 and later Function 44H (68) Subfunctions 06H and 07H

IOCTL: Check Input Status; Check Output Status

Ţ

Function 44H Subfunctions 06H and 07H respectively determine whether a device or file associated with a handle is ready for input or output.

#### To Call

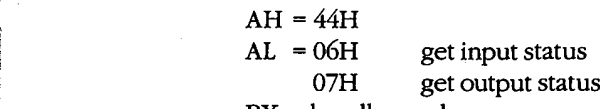

BX = handle number

#### Returns

If function is successful:

Carry flag is clear.

AL = input or output status: OOH not ready FFH ready

If function is not successful:

Carry flag is set.

 $AX = error_code:$ 

01H invalid function

- 05H access denied
- 06H invalid handle
- ODH invalid data (bad control string)

#### Programmer's Notes

The status returned in AL has the following meanings:

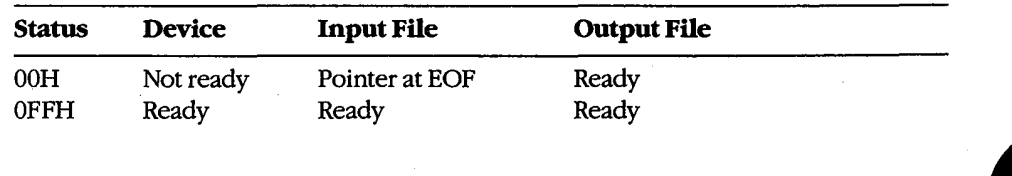

Section V: System Calls <sup>1329</sup> \_\_\_.\_.\_.—.——\_——-—,\_\_—- ,\_.\_.\_\_.\_,\_\_\_

- Output files always return a ready condition, even if the disk is full or no disk is in the drive.
- Function 59H (Get Extended Error Information) provides further information on any error-in particular, the code, class, recommended corrective action, and locus of the error.

## **Related Functions**

None

## Example

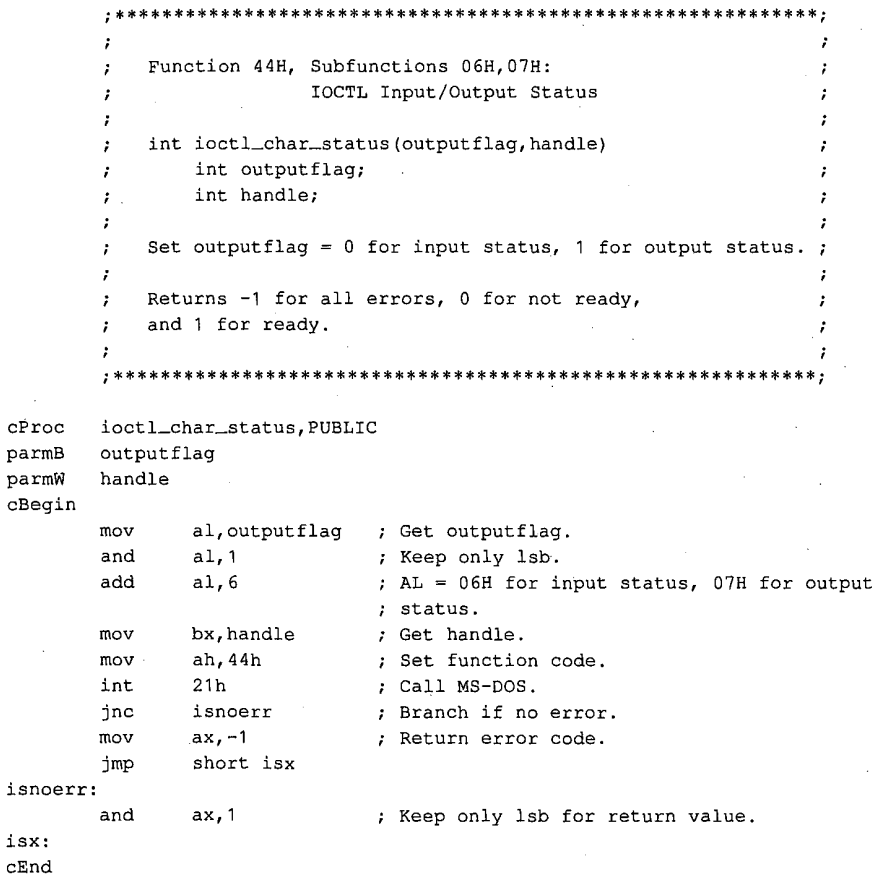

# **Interrupt 21H**  $(33)$  3.0 and later Function 44H (68) Subfunction 08H

IOCTL: Check If Block Device Is Removable

Function 44H Subfunction 08H checks whether the specified block device contains a removable storage medium, such as a floppy disk.

## **To Call**

 $AH = 44H$ 

 $AL = 08H$ 

BL = drive number (0 = default drive,  $1 =$  drive A,  $2 =$  drive B, and so on)

## Returns

If function is successful:

Carry flag is clear.

 $AX = 00H$  storage medium removable 01H storage medium not removable

If function is not successful:

Carry flag is set.

- $AX = error code:$ 
	- 01H invalid function
		- OFH invalid drive

#### Programmer's Notes

- 0 This subfunction exists to allow an application to check for a removable disk so that the user can be prompted to change disks if a required file is not found.
- 0 When the carry flag is set, error code 01H normally means that MS-DOS did not recognize the function call. However, this error can also mean that the device driver does not support Subfunction 08H. In this case, MS-DOS assumes that the storage medium is not removable.
- Function 59H (Get Extended Error Information) provides further information on any error—in particular, the code, class, recommended corrective action, and locus of<br>the error

### Related Functions

None

## Example

```
\mathbf{r}Function 44H, Subfunction 08H:
        \cdotIOCTL Removable Block Device Query
        \ddot{ }\cdotint ioctl_block_fixed(drive_ltr)
                 int drive_ltr;
        \mathbf{r}÷
              Returns -1 for all errors, 1 if disk is fixed (not
                                                                  \cdotremovable), 0 if disk is not fixed.
        \mathbf{r}\cdot\cdot\cdotcProcioctl_block_fixed, PUBLIC
       \verb|drive_ltr|parmB
cBegin
               bl, drive_ltr \qquad; Get drive letter.
       movb1.b1; Leave 0 alone.
       or
               ibch
       jzand
               bl, not 20h
                             ; Convert letter to uppercase.
              bl, 'A'-1
                             ; Convert to drive number: 'A' = 1,
       sub
                              ; 'B' = 2, etc.ibch:
               ax,4408h; Set function code, Subfunction 08H.
       mov
       int
               21h; Call MS-DOS.
               ibchx
                             ; Branch if no error, AX = 0 or 1.
       jnc
               ax, 1
                             ; Treat error code of 1 as "disk is
       cmp
                             ; fixed."
       je
               {\tt ibchx}ax, -1; Return -1 for other errors.
       mov
ibchx:
cEnd
```
1332 The MS-DOS Encyclopedia

# **Interrupt 21H**  $(33)$  3.1 and later Function 44H (68) Subfunction 09H

IOCTL: Check If Block Device Is Remote

! Function 44H Subfunction 09H checks whether the specified block device is local ' (attached to the computer running the program) or remote (redirected to a network server).

#### To Call

#### $AH = 44H$

 $AL = 09H$ 

BL = drive number  $(0 =$  default drive,  $1 =$  drive A,  $2 =$  drive B, and so on)

#### Returns

If function is successful:

Carry flag is clear.

DX = device attribute word: bit  $12 = 1$  drive is remote bit  $12 = 0$  drive is local

If function is not successful:

Carry flag is set.

AX = error code:

01H invalid function OFH invalid drive

#### Programmer's'Notes

- This subfunction should be avoided. Application programs should not distinguish between files on local and remote devices.
- When the carry flag is set, error code 01H can mean either that the function number is invalid or that the network has not been started.
- 0 Function 59H (Get Extended Error Information) provides further information on any error—in particular, the code, class, recommended corrective action, and locus of the error.

## Related Functions

None

# **OLYMPUS EX. 1010 - 1343/1582**

## Example

```
******************************
                                                               ********
        , *\cdotFunction 44H, Subfunction 09H:
                               IOCTL Remote Block Device Query
        \cdotint ioctl_block_redir(drive_ltr)
        \cdot\ddot{\phantom{a}}int drive_ltr;
        ;
        \cdotReturns -1 for all errors, 1 if disk is remote
        \cdot(redirected), 0 if disk is local.
        \cdot. .
          \rightarrowioctl_block_redir, PUBLIC
cProc
parmB
        \verb|drive_ltr|cBegin
                bl, drive_ltr ; Get drive letter.
        mov
        \tt orb1, b1; Leave 0 alone.
                ibr
        jz
               bl, not 20h
                              ; Convert letter to uppercase.
        and
        subb1, 'A'-1; Convert to drive number: 'A' = 1,
                               ; 'B' = 2, etc.
ibr:
                ax, 4409h
                               ; Set function code, Subfunction 09H.
        movint
                21h; Call MS-DOS.
        mov
                ax, -1; Assume error.
        jc
                ibrx
                               ; Branch if error, returning -1.
        inc
                ax
                               ; Set AX = 0.
        test
                dh, 10h
                               ; Is bit 12 set?
        jzibrx
                               ; If not, disk is local: Return 0.
                               ; Return 1 for remote disk.
        inc
                axibrx:
\mathtt{cEnd}
```
# **Interrupt 21H (33)** 3.1 and later Function 44H (68) Subfunction OAH

IOCTL: Check If Handle Is Remote

Function 44H Subfunction OAH checks whether the handle in BX refers to a file or device that is local (on the computer running the program) or remote (redirected to a network server).

#### **To Call**

- $AH = 44H$ <br> $AL = 0AH$ 
	-
- $BX = handle$

#### Returns

If function is successful:

Carry flag is clear.

DX = attribute word for file or device:  $bit 15 = 1$  remote  $bit 15 = 0$  local

If function is not successful:

Carry flag is set.

 $AX = error code:$ 

01H invalid function 06H invalid handle

#### Programmer's Notes

- Application programs should not distinguish between files on local and remote devices.
- When the carry flag is set, error code 01H can mean either that the function number is invalid or that the network has not been started.

## **Related Functions**

None

 $\label{eq:Ricci} \mathcal{R}(\mathbf{r}) = \mathcal{R}(\mathbf{r}) \mathcal{R}(\mathbf{r}) = \mathcal{R}(\mathbf{r}) \mathcal{R}(\mathbf{r}) = \mathcal{R}(\mathbf{r}) \mathcal{R}(\mathbf{r}) = \mathcal{R}(\mathbf{r}) \mathcal{R}(\mathbf{r})$ 

# Example

 $\ddot{\phantom{0}}$ 

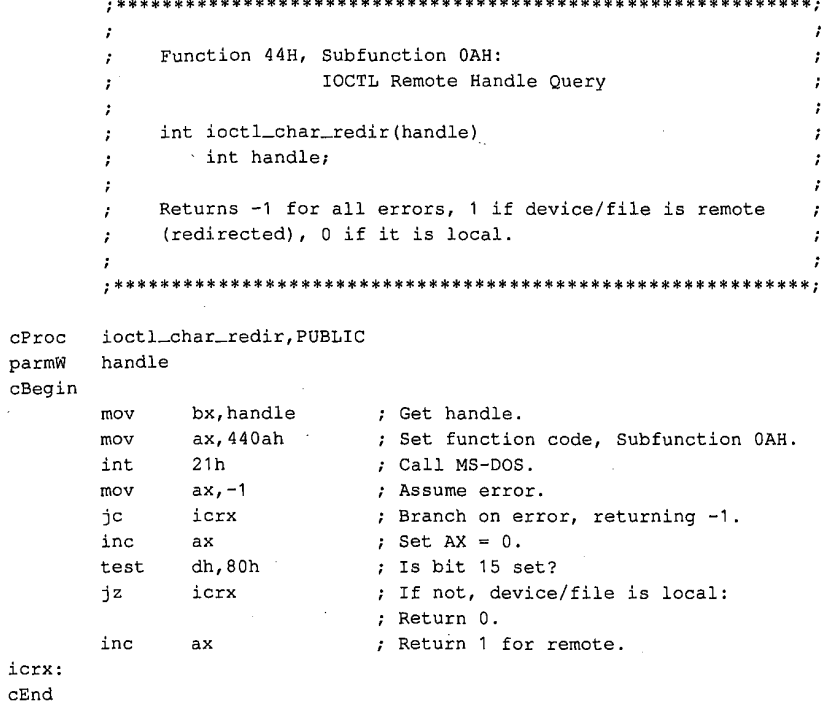

# Interrupt 21H Function 44H Subfunction OBH<br> **Interrupt 21H (33)**<br>
3.1 and later **Interrupt 21H**  $(33)$  3.1 and later Function 44H (68) Subfunction OBH

IOCTL: Change Sharing Retry Count

Function 44H Subfunction 0BH sets the number of times MS-DOS retries a disk operation after a failure caused by a file-sharing violation before it returns an error to the requesting process.

#### **To Call**

 $AH = 44H$ 

 $AL = 0BH$ 

- CX = pause between retries
- $DX = number of retries$

#### **Returns**

If function is successful:

Carry flag is clear.

If function is not successful:

- Carry flag is set.

 $AX = error code:$ 

01H invalid function

## Programmer's Notes

The pause between retries is a machine-dependent value determined by the CPU and CPU clock speed. MS—DOS performs a delay loop that consists of 65,536 machine instructions for each iteration specified by the value in CX. The actual code is as follows:

xor cx,cx loop \$

The default number of retries is 3, with a pause of one loop between retries equivalent to calling this subfunction with  $DX = 3$  and  $CX = 1$ .

- When the carry flag is set, error code 01H indicates either that the function code is invalid or that file sharing (SHAREEXE) is not loaded.
- Subfunction OBH can be used to tune the system if file-contention problems are likely to arise with shared files but are expected to last only a short while.
- If file contention is expected and if some applications will lock regions of the file for an appreciable period of time, the user may need to be informed. The best procedure is to set an initial small number of retries with a short pause period. After notifying the user, the application can wait a reasonable amount of time for file access by adjusting the retry or pause—period values. '

Section V: System Calls 1337

# **OLYMPUS EX. 1010 - 1347/1582**

- $\bullet$ If a process uses this subfunction, it should restore the original default values for the pause and number of retries before terminating, to avoid unwanted effects on the behavior of subsequent processes.
- Function 59H (Get Extended Error Information) provides further information on any  $\bullet$ error-in particular, the code, class, recommended corrective action, and locus of the error.

# **Related Functions**

None

## **Example**

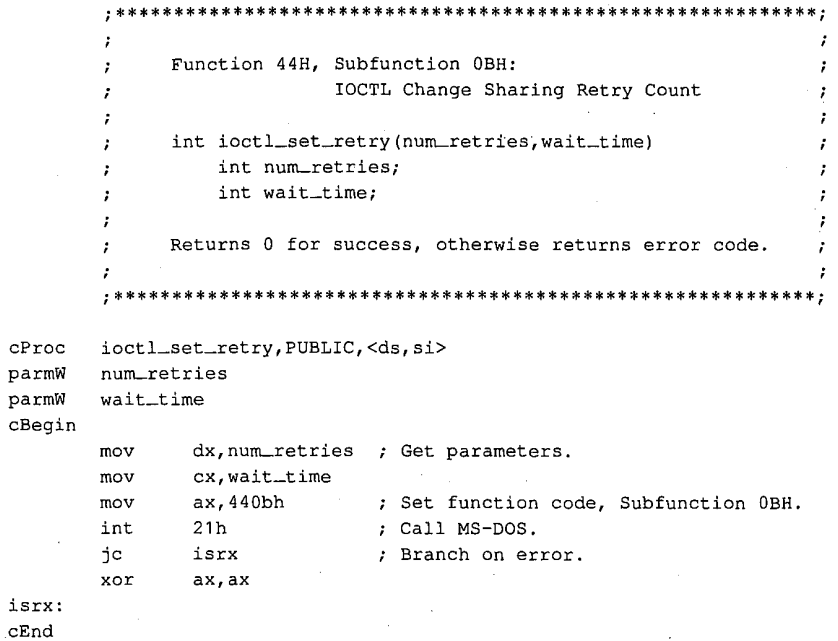

Interrupt 21H Function 44H Subfunction OCH

# **Interrupt 21H (33)**  $3.2$ Function 44H (68) Subfunction OCH

IOCTL: Generic I/O Control for Handles

Function 44H Subfunction OCH sets or gets the output iteration count for characteroriented devices. See also APPENDIX A: MS-DOS Version 3.3.

#### To Call

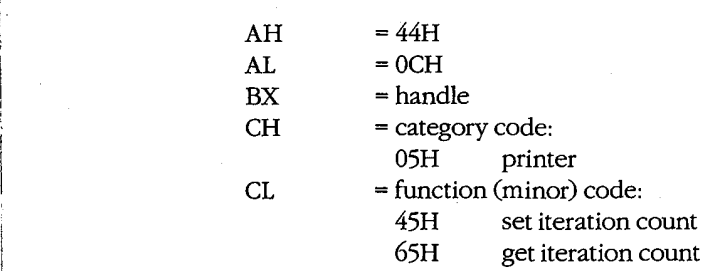

 $DS.DX = segment:offset of 2-byte buffer receiving or containing iteration-count word$ 

## Returns

If function is successful:

Carry flag is clear.

If CL was 65H on call:

 $DS:DX = segment:offset of iteration-count word$ 

If function is not successful:

Carry flag is set.

 $AX = error code:$ 

01H invalid function 06H invalid handle

## Programmer's Notes

- The iteration count controls the number of times the device driver tries to send output to the printer before assuming that the device is busy.
- With MS-DOS version 3.2, only category code 05H (printer) is supported by this subfunction.
- Function 59H (Get Extended Error Information) provides further information on any error—in particular, the code, class, recommended corrective action, and locus of the error.

#### Related Functions

None

 $\epsilon$  Section Calls 1339

# **OLYMPUS EX. 1010 - 1349/1582**

# Example

```
7 * 4\cdotFunction 44H, Subfunction OCH:
                         Generic IOCTL for Handles
        \cdot\cdotint ioctl_char_generic(handle, category, function, pbuffer)
        \cdotint handle;
        \cdotint category;
        \cdotint function;
               int *pbuffer;
            Returns 0 for success, otherwise returns error code.
        \ddot{\phantom{a}}\cdot *
cProc
        ioctl_char_generic, PUBLIC, <ds>
       handle
parmW
parmB
       category
parmB
        function
parmDP
       pbuffer
cBegin
               bx, handle
                               ; Get device handle.
        movch, category
                               ; Get category
        mov
               cl, function
                               ; and function.
        mov
               ds,dx,pbuffer
                               ; Get pointer to data buffer.
        loadDP
        movax, 440ch
                               ; Set function code, Subfunction OCH.
                               ; Call MS-DOS.
        int
               21hjс
               icgx
                               ; Branch on error.
        xor
               ax, ax
icgx:
```
 $cEnd$ 

# **Interrupt 21H (33)**  $3.2$ Function 44H (68) Subfunction ODH

IOCTL: Generic I/O Control for Block Devices

Function 44H Subfunction ODH includes six input/output tasks, or minor functions, related to block-oriented devices. The tasks perform the following operations: set or get device parameters; write, read, format and verify, or verify tracks on a logical drive.

This entry covers general information on Subfunction ODH. Details on each minor code are presented in subsequent entries.

## To Call

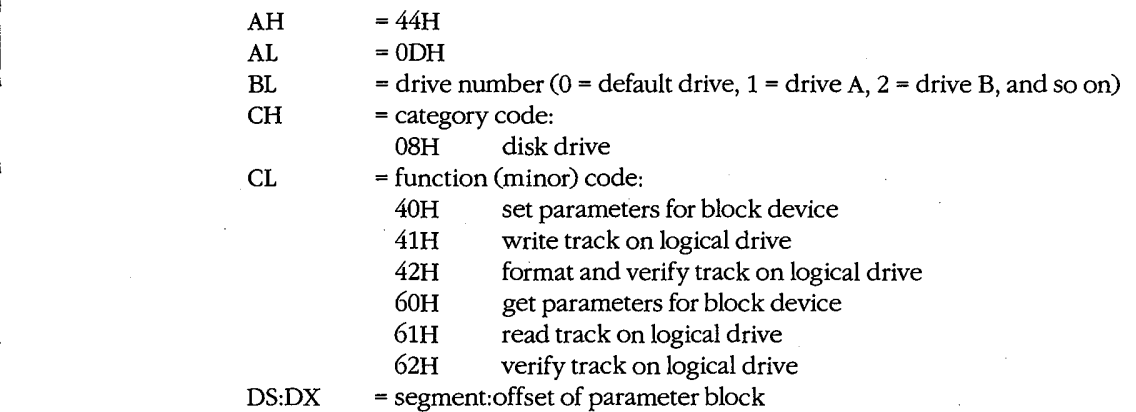

#### Returns

If function is successful:

Carry flag is clear.

If CL was 60H or 61H on call:

DS:DX = segment:offset of parameter block

If function is not successful:

Carry flag is set.

 $AX = error code:$ 

01H invalid function 02H invalid drive

#### Programmer's Notes

Set Device Parameters (minor code 40H) must be used before an attempt to write, read, format, or verify a track on a logical drive. In general, the following sequence applies to any of these operations:

Section V: System Calls 1341

# **OLYMPUS EX. 1010 - 1351/1582**

- Get the current parameters (minor code 60H). Examine and save them. 1.
- Set the new parameters (minor code 40H).  $2.$
- $3.$ Perform the task.
- 4. Retrieve the original parameters and restore them (minor code 40H).
- With version 3.2 of MS-DOS, only category code 08H is supported by this subfunction.
- Parameter blocks in the data buffer vary with the task being performed.

#### **Related Functions**

None

#### **Example**

\*\*\*\*\*\*\*\*\*\*\*\*\*\*\*\*\*\*\*\*\*\*\*\*\*\*\*\*\*\*\*\*\*\* Function 44H, Subfunction ODH: Generic IOCTL for Block Devices - 2 int ioctl\_block\_generic(drv\_ltr,category,func,pbuffer) int drv\_ltr; int category; func; int char \*pbuffer; Returns 0 for success, otherwise returns error code.  ${\tt cProc}$ ioctl\_block\_generic, PUBLIC, <ds> parmB  $\texttt{drv}\_\texttt{ltr}$ parmB category parmB func  $\texttt{parmDP}$ pbuffer cBegin bl, drv\_ltr mov ; Get drive letter. or  $b1, b1$ ; Leave 0 alone. ibg jz and  $bl, not 20h$ ; Convert letter to uppercase.  ${\tt sub}$  $b1, 'A'-1$ ; Convert to drive number: 'A' = 1,  $; 'B' = 2, etc.$ ibg: ch, category mov ; Get category mov cl, func ; and function. loadDP  $ds, dx, pbuffer$  ; Get pointer to data buffer.  $ax, 440dh$  ; Set function code, Subfunction ODH.  $_{\tt{mov}}$ int  $21h$ ; Call MS-DOS. ibgx jc ; Branch on error. xor ax, ax ibgx:

CEnd

1342 The MS-DOS Encyclopedia

# Interrupt 21H (33) Function 44H (68) Subfunction ODH Minor Code 40H

IOCTL: Generic I/O Control for Block Devices: Set Device Parameters

Function 44H Subfunction ODH minor code 40H sets device parameters in the parameter block pointed to by DS:DX.

## To Call

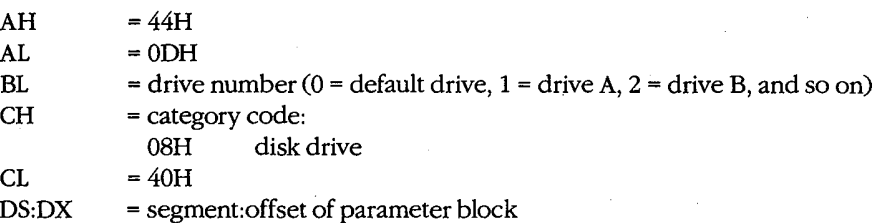

#### Returns

If function is successful:

Carry flag is clear.

If function is not successful:

Carry flag is set.

 $AX = error code:$ 

01H invalid function 02H invalid drive

## Programmer's Notes

The parameter block is formatted as follows:

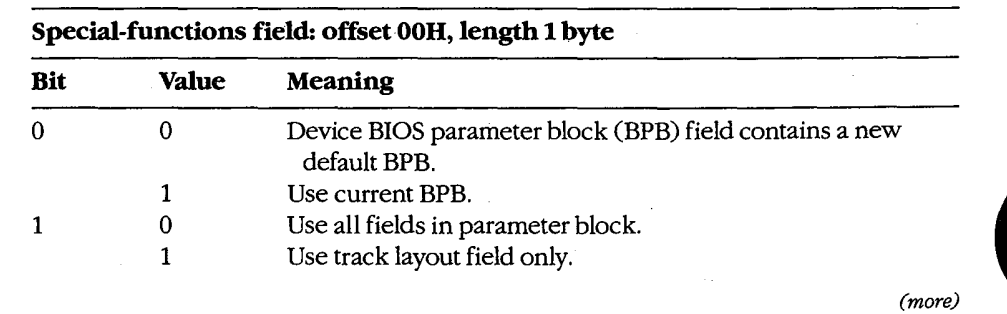

Section V: System Calls 1343

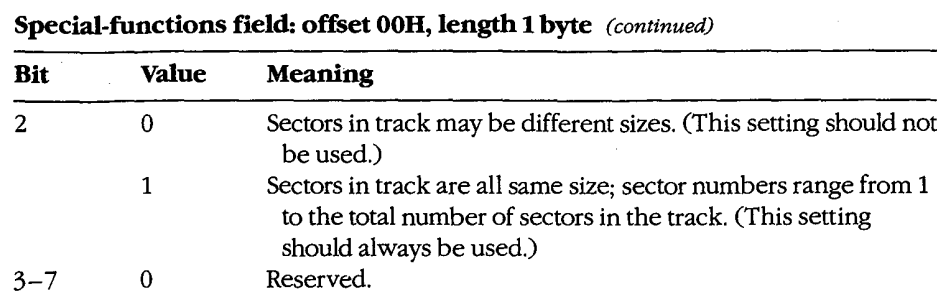

#### Device type field: offset 01H, length 1 byte

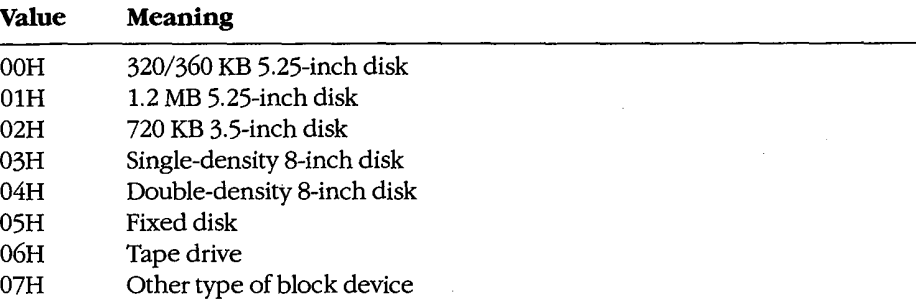

# Device attributes field: offset 02H, length 1 word

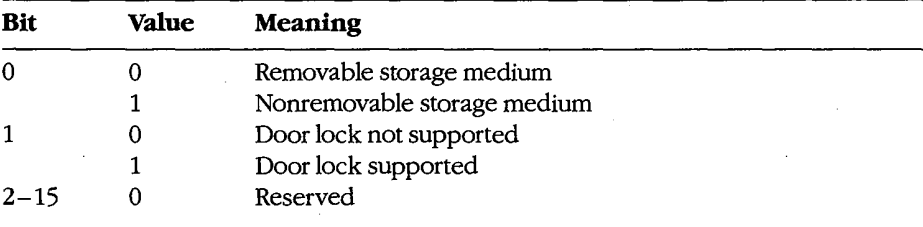

#### Number of cylinders field: offset 04H, length 1 word

Meaning: Maximum number of cylinders supported; set by device driver

#### Media type field: offset 06H, length 1 byte

 $\ddot{\phantom{0}}$ 

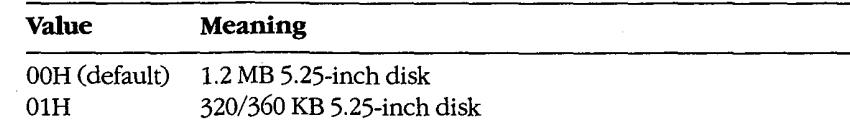

#### Device BPB field: offset 07H, length 31 bytes.

Meaning: See Programmer's Note below.

k,

If bit  $0 = 0$  in special-functions field, this field contains the new default BPB for the device.

If bit 0 = <sup>1</sup> in special-functions field, BPB in this field is returned by the device driver in response to subsequent Build BPB requests.

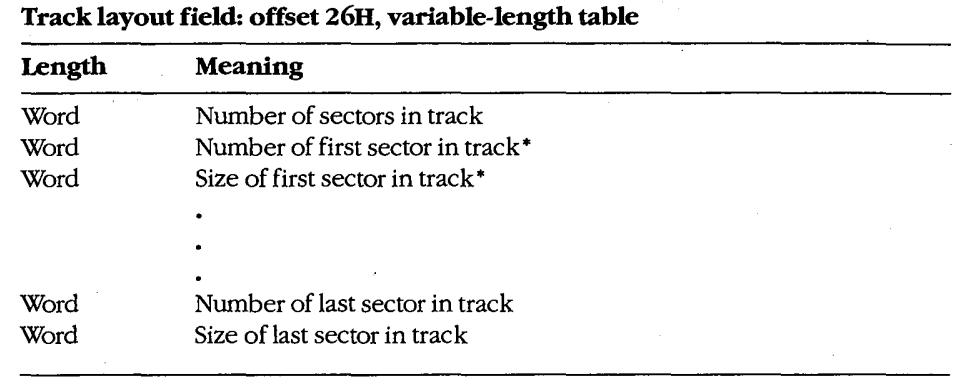

' Sector number and sector size fields are repeated for each sector on the track. If bit 2 of the special-functions field is set, all sector sizes in the track layout field must be the same.

The device BPB field is a 31-byte data structure. Information contained in the device BPB field describes the current disk and disk control areas. The device BPB field is formatted as follows:

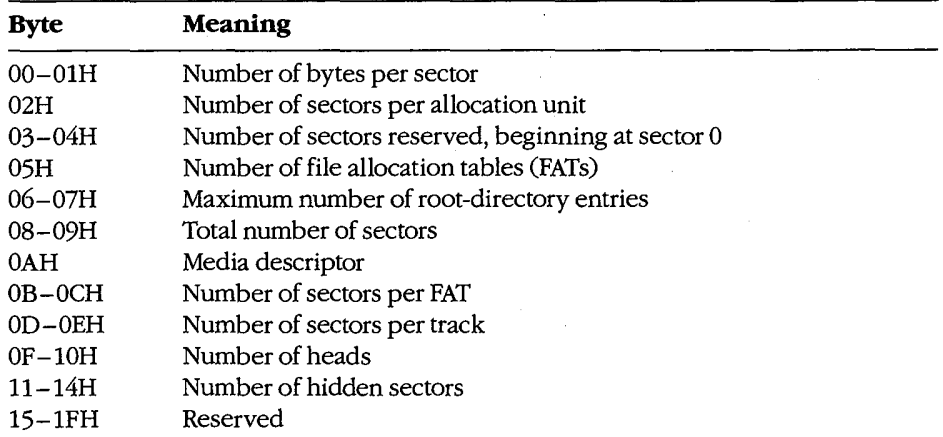

Section V: System Calls 1345

# **OLYMPUS EX. 1010 - 1355/1582**

- 0 When Set Device Parameters (minor code 40H) is used, the number of cylinders should not be reset - some or all of the volume may become inaccessible.
- Subfunction 0DH minor code 60H performs the complementary action, Get Device Parameters.
- Function 59H (Get Extended Error Information) provides further information on any error—in particular, the code, class, recommended corrective action, and locus of the error.

#### Related Functions

None

## Example

None

# Interrupt 21H (33) Function 44H (68) Subfunction ODH Minor Code 60H

, IOCTL: Generic I/O Control for Block Devices: Get Device Parameters

Function 44H Subfunction ODH minor code 60H gets device parameters in the parameter block pointed to by DS:DX.

## **To Call**

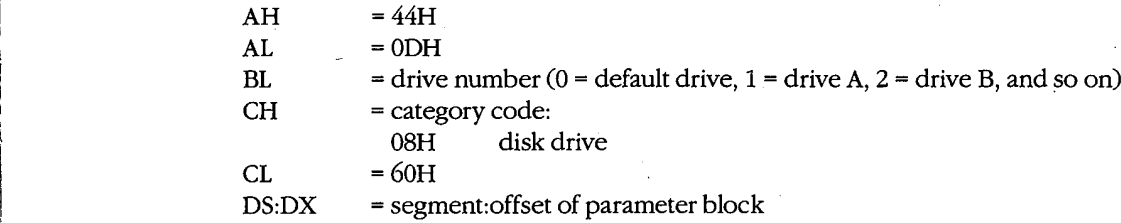

## **Returns**

If function is successful:

Carry flag is clear.

If function is not successful:

Carry flag is set.

 $AX = error code:$ 

01H invalid function

02H invalid drive

#### Programmer's Notes

0 The parameter block is formatted as follows:

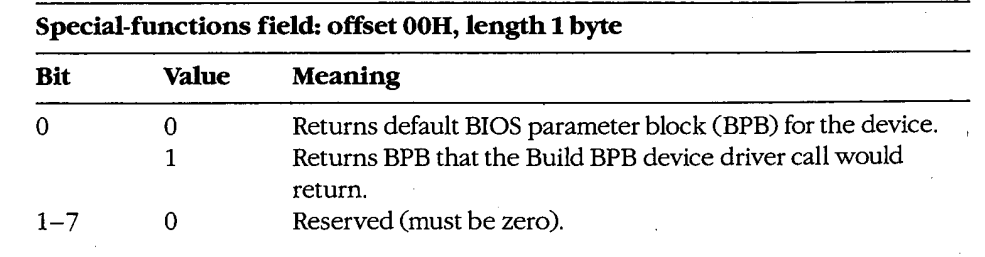

#### Device type field: offset 01H, length 1 byte

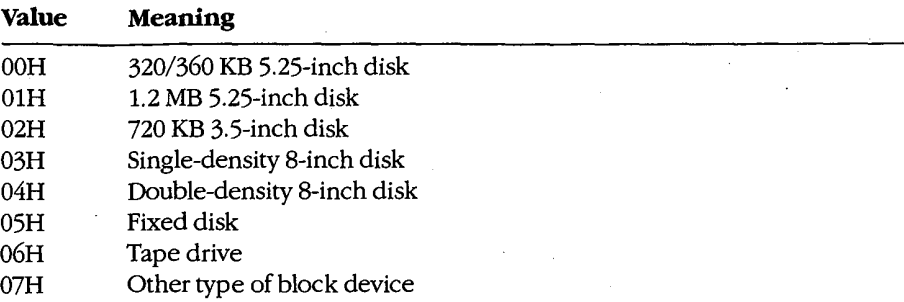

#### Device attributes field: offset 02H, length 1 word

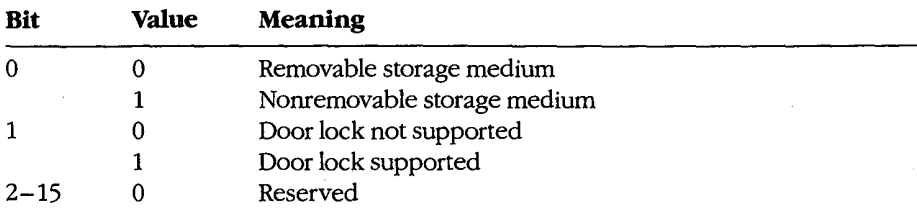

# Number of cylinders field: offset 04H, length 1 word

Meaning: Maximum number of cylinders supported; set by device driver

#### Media type field: offset 06H, length <sup>1</sup> byte

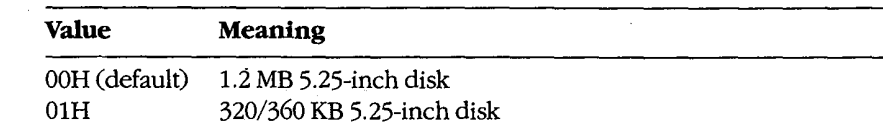

#### Device BPB field: offset 07H, length 51 bytes

Meaning: See Programmer's Note below.

If bit  $0 = 0$  in special-functions field, this field contains the new default BPB for the device.

If bit  $0 = 1$  in special-functions field, BPB in this field is returned by the device driver in response to subsequent Build BPB requests.

 $\ddot{\phantom{0}}$ 

#### Track layout field: offset 26H

Unused

The device BPB field is a 31-byte data structure. Information contained in the device BPB field describes the current disk and disk control areas. The device BPB field is formatted as follows:

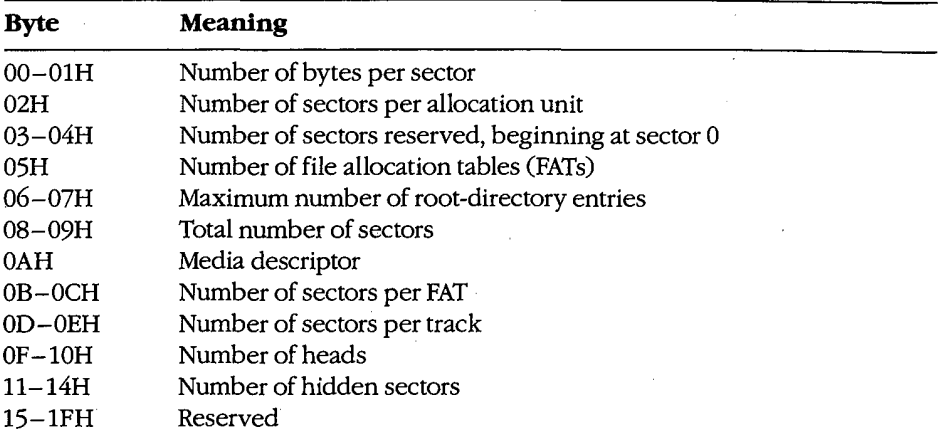

- 0 Subfunction ODH minor Code 40H performs the complementary action, Set Device Parameters. .
- Function 59H (Get Extended Error Information) provides further information on any error—in particular, the code, class, recommended corrective action, and locus of the error.

## Related Functions

None

## Example

None

Section V: System Calls 1349

# **OLYMPUS EX. 1010 - 1359/1582**

# Interrupt 21H (33) Function 44H (68) Subfunction ODH Minor Codes 41H and 61H

IOCTL: Generic I/O Control for Block Devices: Write Track on Logical Drive; Read Track on Logical Drive

Function 44H Subfunction ODH minor code 41H writes a track on the logical drive specified in BL and minor code 61H reads a track on the logical drive specified in BL, using information in the parameter block pointed to by DS:DX.

# To Call

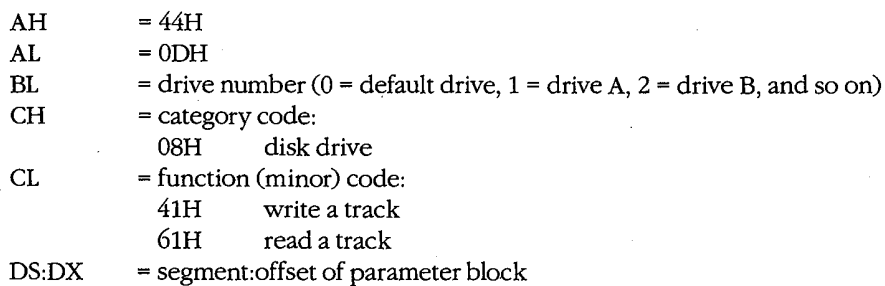

#### Returns

If function is successful:

Carry flag is clear.

If function is not successful:

Carry flag is set.

 $AX = error code:$ 

01H invalid function 02H invalid drive

1350 The MS-DOS Encyclopedia

## Programmer's Notes

0 The parameter block is formatted as follows:

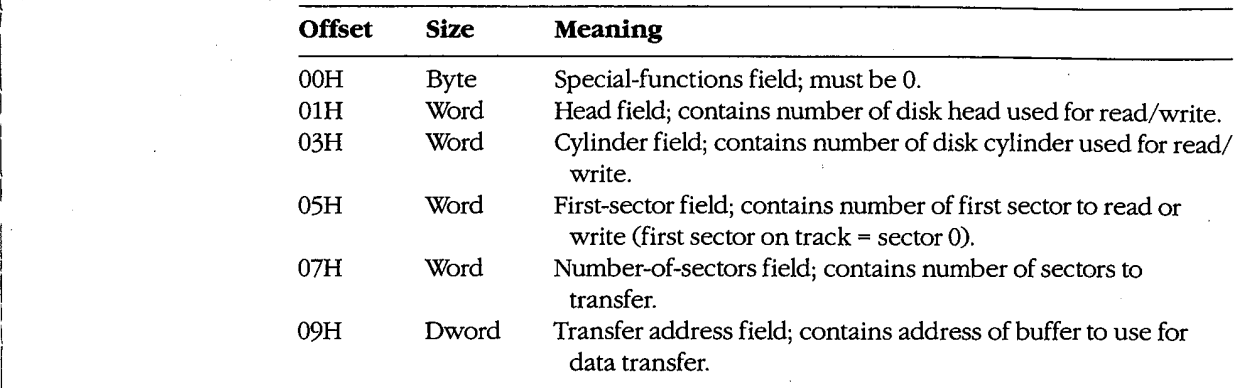

. 0 Function 59H (Get Extended Error Information) provides further information on any error—in particular, the code, class, recommended corrective action, and locus of the error.

# Related Functions

None '

## Example

None

Section V: System Calls 1351

# **OLYMPUS EX. 1010 - 1361/1582**

# Interrupt 21H (33) Function 44H (68) Subfunction ODH Minor Codes 42H and 62H

IOCTL: Generic I/O Control for Block Devices: Format and Verify Track on Logical Drive; Verify Track on Logical Drive

Function 44H Subfunction ODH minor code 42H formats and verifies a track on the speci fied logical drive and minor code 62H verifies a track on the specified logical drive, using information in the parameter block pointed to by DS:DX.

## To Call

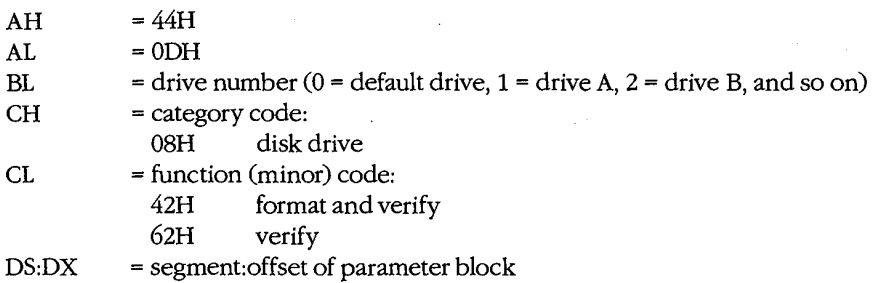

## Returns

If function is successful:

Carry flag is clear.

If function is not successful:

Carry flag is set.

 $AX = error code:$ 01H invalid function

02H invalid drive

#### Programmer's Notes

0 The parameter block is formatted as follows:

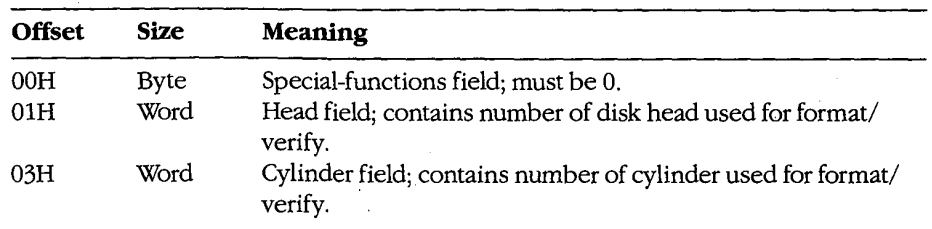

- This driver subfunction allows the writing of generic formatting programs that are ' minimally hardware dependent.
- Interrupt 21H Function 44H Subfunction 0DH Minor Codes 42H and 62H<br>
 This driver subfunction allows the writing of generic formatting programs that are<br>
minimally hardware dependent.<br>
 Function 59H (Get Extended Error In 0 Function 59H (Get Extended Error Information) provides further information on any  $error \longrightarrow$  in particular, the code, class, recommended corrective action, and locus of the error.

# Related Functions

None

Example

None

Section V: System Calls 1353

# **OLYMPUS EX. 1010 - 1363/1582**

# **Interrupt 21H (33)**  $3.2$ Function 44H (68) Subfunctions OEH and OFH

IOCTL: Get Logical Drive Map; Set Logical Drive Map

Function 44H Subfunction OEH allows a process to determine whether more than one logi cal drive is assigned to a block device. Subfunction OFH sets the next logical drive number that will be used to reference a block device.

#### To Call

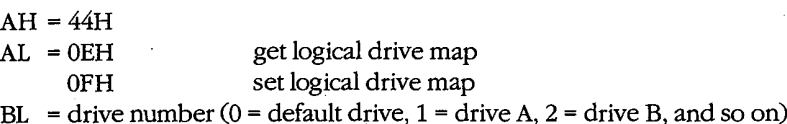

#### Returns

If function is successful:

Carry flag is clear.

 $AL$  = mapping code:

00H only one letter assigned to the block device 01 —1AH logical drive letter (A through Z) mapped to block device

If function is not successful:

Carry flag is set.

 $AX = error code:$ 01H invalid function

OFH invalid drive

#### Programmer's Notes

- If a drive has not been assigned a logical mapping with Function 44H Subfunction OFH, the logical and physical drive references are the same. (The default is that logical drive A and physical drive A both refer to physical drive A.)
- 0 Ifthis function is used to map logical drives to physical drives, the result is similar to MS-DOS's treatment of a single physical drive as both A and B on a system with one floppy-disk drive. With MS—DOS version 3.2, however, the installable device driver DRIVER.SYS extends this type of physical/logical referencing to other drives. Therefore, processes can prompt for disks themselves, instead of using the prompt provided by MS-DOS.
- Function 59H (Get Extended Error Information) provides further information on any error—in particular, the code, class, recommended corrective action, and locus of the error.

1354 The MS-DOS Encyclopedia

**OLYMPUS EX. 1010 - 1364/1582**

Interrupt 21H Function 44H Subfunctions 0EH and 0FH

# **Related Functions**

 $\epsilon$ 

None

# Example

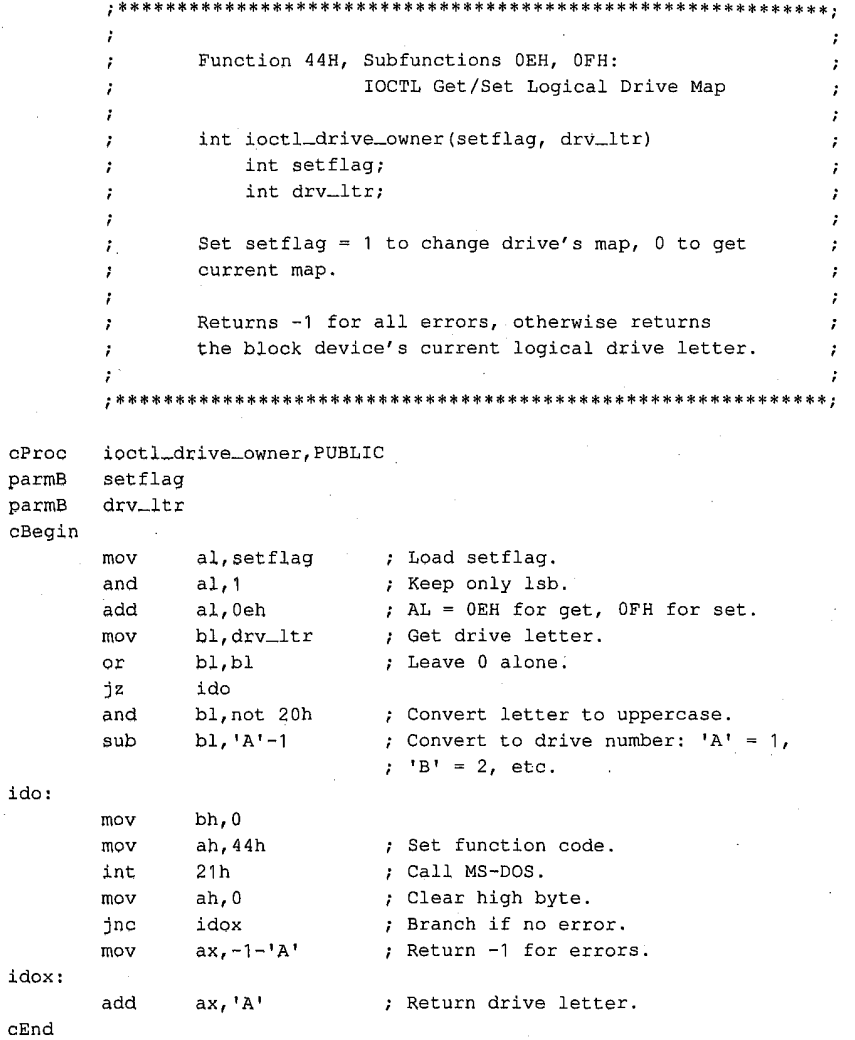

Section V: System Calls 1355

# OLYMPUS EX. 1010 - 1365/1582

# **Interrupt**  $21H(33)$  2.0 and later Function 45H (69)

Duplicate File Handle

Function 45H obtains an additional handle for a currently open file or device.

#### To Call

 $AH = 45H$ BX = handle for open file or device

#### Returns

If function is successful:

Carry flag is clear.

AX = new handle number

If function is not successful:

Carry flag is set.

AX = error code:

04H too many open files

06H invalid handle

#### Programmer's Notes

- The file pointer for the new handle is set to the same position as the pointer for the original handle. Any subsequent changes to the file are reflected in both handles. Thus, using either handle for a read or write operation moves the file pointer associated with both.
- Function 45H is often used to duplicate the handle assigned to standard input (0) or standard output (1) before a call to Function 46H (Force Duplicate File Handle). The handle forced by Function 46H can then be used for redirected input or output from or to a file or device.
- Another use for Function 45H is to keep a file open while its directory entry is being updated to reflect a change in length. If a new handle is obtained with Function 45H and then closed with Function 3EH (Close File), the directory and FAT entries for the file are updated. At the same time, because the original handle remains Open, the file need not be reopened for additional read or write operations.
- Function 59H (Get Extended Error Information) provides further information on any error—in particular, the code, class, recommended corrective action, and locus of the error.

# **Related Function**

46H (Force Duplicate File Handle)

7

# Example

l.

J.

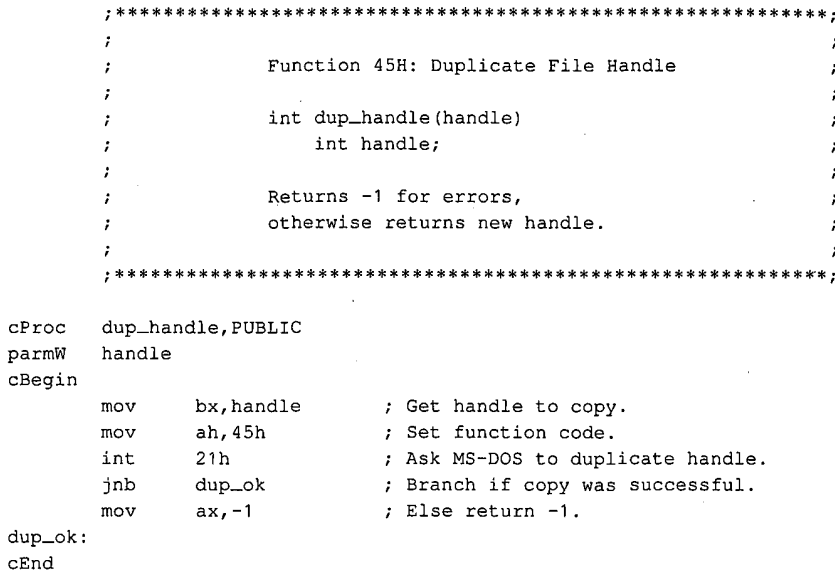

# **Interrupt 21H (33)** 2.0 and later Function 46H (70)

Force Duplicate File Handle

Function 46H forces the open handle specified in CX to track the same file or device specified by the handle in BX. '

#### To Call

AH = 46H BX = open handle to be duplicated  $CX = open$  handle to be forced

#### Returns

If function is successful:

Carry flag is clear.

If function is not successful:

Carry flag is set.

AX = error code:

04H too many open files 06H invalid handle

#### Programmer's Notes

- 0 The handle in BX must refer either to an open file or to any ofthe five standard handles reserved by MS-DOS: standard input, standard output, standard error, standard auxiliary, or standard printer.
- $\bullet$ If the handle in CX refers to an open file, the file is closed.
- 0 The file pointer for the duplicate handle is set to the same position as the pointer for the original handle. Changing the position of either file pointer moves the pointer associated with the other handle as well.
- 0 When used with Function 45H (Duplicate File Handle), Function 46H can be used to redirect input and output as follows:
	- 1. Duplicate the handle from which input or output will be redirected with Func tion 45H (Duplicate File Handle). Save the duplicated handle for later reference (Step 5).
	- 2. Call Function 46H, with the handle to be redirected from in the CX register and the handle to be redirected to in the BX register.
	- 5. To restore I/O redirection to its original state, call Function 46H again, with the redirected file handle from Step 2 in the CX register and the duplicated file handle from Step <sup>1</sup> in the BX register.

This procedure is normally used to redirect a standard device, but it can redirect any device referenced by handles.

Function 59H (Get Extended Error Information) provides further information on any error-in particular, the code, class, recommended corrective action, and locus of the error.

## **Related Function**

45H (Duplicate File Handle)

# Example

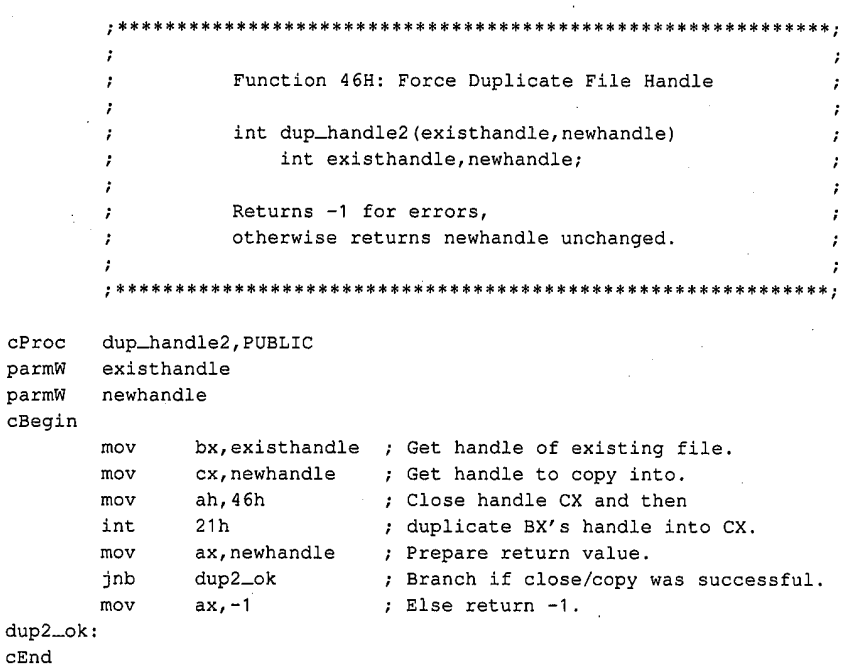

# Interrupt 21H (33) 2.0 and later Function 47H (71)

Get Current Directory

Function 47H returns the path, excluding the drive and leading backslash, of the current directory for the specified drive.

# To Call

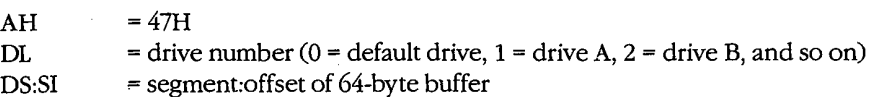

## Returns

If function is successful:

Carry flag is clear.

Buffer is filled in with ASCIIZ pathname.

If function is not successful:

Carry flag is set.

 $AX = error code:$ 

OFH invalid drive

#### Programmer's Notes

- The string representing the pathname is returned as a null-terminated ASCII string (ASCIIZ).
- This function does not return an error if the buffer is too small or is incorrectly identified. MS—DOS pathnames can be as long as 64 characters; ifthe buffer is less than 64 bytes, MS-DOS can overwrite sections of memory outside the buffer.
- The path returned by Function 47H starts at the root directory and fully specifies the path to the current directory but does not include a drive code or a leading backslash (\) character.
- Function 59H (Get Extended Error Information) provides further information on any error—in particular, the code, class, recommended corrective action, and locus of the error.

## Related Function

3BH (Change Current Directory)

# Example

```
, **÷
                  Function 47H: Get Current Directory
       \ddot{\phantom{a}}\cdotint get_dir(drive_ltr,pbuffer)
                       int drive_ltr;
                       char *pbuffer;
       \cdot\cdotReturns -1 for bad drive,
                   otherwise returns pointer to pbuffer.
       ÷
       \cdotc<sub>Proc</sub>get_dir, PUBLIC, <ds, si>
parmB
       drive_ltr
parmDP pbuffer
cBegin
       loadDP ds, si, pbuffer ; Get pointer to buffer.
              dl, drive_ltr ; Get drive number.
       mov
       \verb"or"dl, dl; Leave 0 alone.
              gdir
       jz
              dl, not 20h ; Convert letter to uppercase
       and
       subdl, 'A' - 1; Convert to drive number: 'A' = 1,
                             ; 'B' = 2, etc.gdir:ah, 47h
                             ; Set function code.
       mov
       \verb"int"21h; Call MS-DOS.
       _{\tt{mov}}ax, si
                             ; Return pointer to buffer ...
       jnb
              gd\_okmov
              ax, -1\ldots unless an error occurred.
gd_ok:
\mathtt{cEnd}\epsilon
```
Section V: System Calls 1361

# **OLYMPUS EX. 1010 - 1371/1582**

#### 2.0 and later

# Interrupt  $21H(33)$ Function 48H (72)

Allocate Memory Block

Function 48H allocates a block of memory, in paragraphs (1 paragraph = 16 bytes), to the requesting process.

## To Call

 $AH = 48H$ BX = number of paragraphs to allocate

#### Returns

If function is successful:

Carry flag is clear.

AX = segment address of base of allocated block

If function is not successful:

Carry flag is set.

AX = error code:

07H memory control blocks damaged

08H insufficient memory to allocate as requested

BX = size of largest available block (paragraphs)

#### Programmer's Notes

- 0 If the allocation succeeds, the address returned in AX is the segment of the base of the block. This address would be copied to a segment register (usually DS or E5) to access the memory within the block.
- 0 If the amount ofmemory requested is greater than the amount in any available contiguous block of memory, the number of paragraphs in the largest available memory block is returned in the BX register.
- The default memory-management strategy in MS-DOS is to choose the first contiguous block of memory that fits the request, no matter how good the fit. With MS-DOS versions 3.0 and later, however, the memory-management strategy can be altered with Function 58H (Get/Set Allocation Strategy).
- If a process actively allocates and frees blocks of memory, the transient program area (TPA) can become fragmented—that is, small blocks of memory can be orphaned because the memory—management strategy seeks contiguous blocks of memory.
- If a process writes to memory outside the limits of the allocated block, it can destroy control structures for other memory blocks. This could result in failure of subsequent memory-management functions, and it will cause MS-DOS to print an error message and halt when the process terminates.
- Initially, the MS-DOS loader allocates all available memory to .COM programs. Func- $\bullet$ tion 4AH (Resize Memory Block) can free memory for dynamic reallocation by a process or by its children.
- Function 59H (Get Extended Error Information) provides further information on any error - in particular, the code, class, recommended corrective action, and locus of the error.

# **Related Functions**

49H (Free Memory Block) 4AH (Resize Memory Block) 58H (Get/Set Allocation Strategy)

## Example

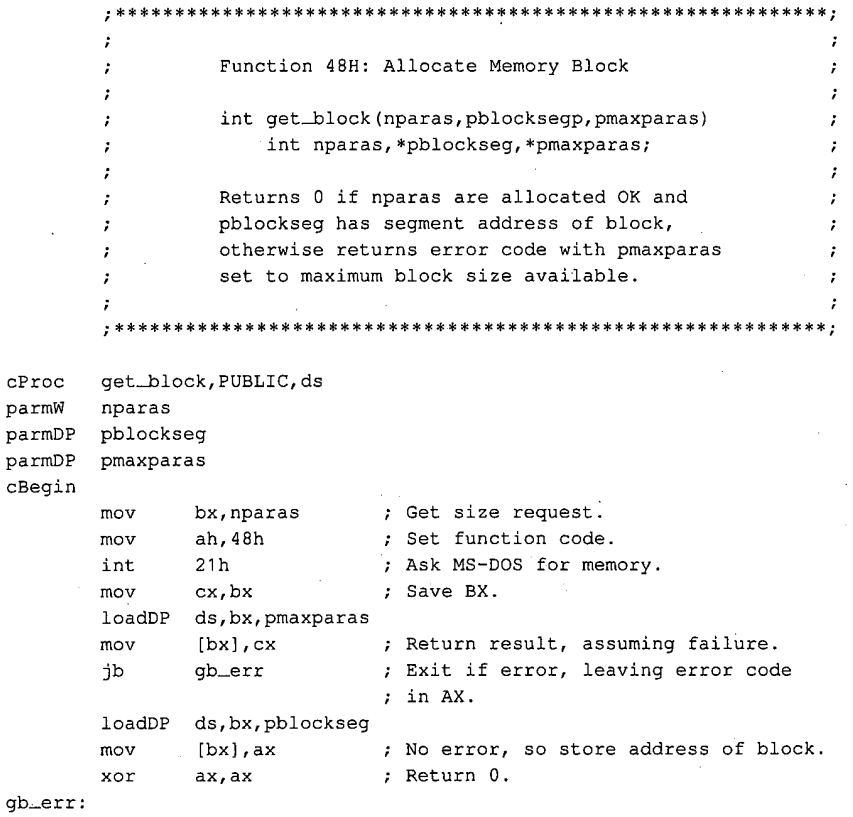

 $cEnd$ 

Section V: System Calls 1363

# **Interrupt 21H**  $(33)$  2.0 and later Function 49H (73)

Free Memory Block

Function 49H releases a block of memory previously allocated with Function 48H (Allo cate Memory Block).

## To Call

AH = 49H

ES = segment address of memory block to release

#### Returns

If function is successful:

Carry flag is clear.

If function is not successful;

Carry flag is set.

AX = error code:

07H memory control blocks damaged

09H incorrect memory segment specified

#### Programmer's Notes

- The memory segment pointed to by ES:0000H must have been allocated by Function 48H (Allocate Memory Block).
- If a program has inadvertently damaged any of the system's memory control blocks by writing outside an allocated block, an attempt to free allocated memory results in error code 07H (memory control blocks damaged).
- 0 Function 59H (Get Extended Error Information) provides further information on any error—in particular, the code, class, recommended corrective action, and locus of the error.

## Related Functions

48H (Allocate Memory Block) 4AH (Resize Memory Block) 58H (Get/Set Allocation Strategy)
### Example

 $\mathsf{l}$ 

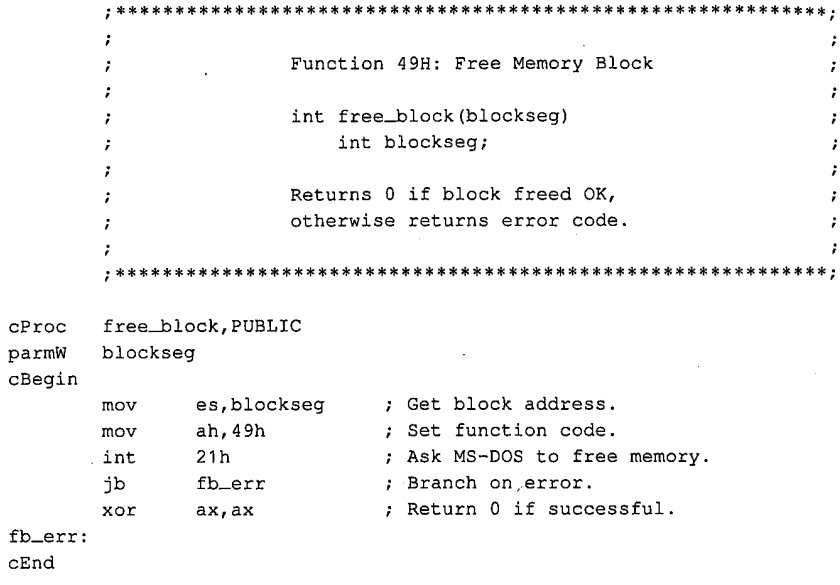

 $\hat{\vec{q}}$ 

## OLYMPUS EX. 1010 - 1375/1582

#### 2.0 and later

# Interrupt 21H (33)<br>Function 4AH (74)

Resize Memory Block

Function 4AH adjusts the size of a previously allocated block of memory.

#### To Call

 $AH = 4AH$ 

 $BX = new size of memory block, in paragraphs$ 

E8 = segment address of previously allocated memory block

#### Returns

If function is successful:

Carry flag is clear.

If function is not successful:

Carry flag is set.

AX = error code:

- 07H memory control blocks damaged
- 08H insufficient memory to allocate as requested
- 09H incorrect memory segment specified
- $BX = maximum number of paragraphs available (if an increase was requested)$

#### Programmer's Notes

- Function 4AH can be used to change the size of a memory block previously allocated with Function 48H (Allocate Memory Block) or to modify the amount of memory originally allocated to a process by MS-DOS.
- 0 If a process is denied an increase in the amount of memory it has been allocated, MS-DOS places the size of the largest contiguous block available in the BX register. The process can then notify the user ofthe problem and exit, or it can continue to operate in a reduced memory environment.
- 0 Because the MS-DOS loader allocates all available memory to .COM programs, such a program should use Function 4AH immediately (with the segment address of its program segment prefix, or PSP) to release any memory that is not needed. This is mandatory if the .COM program will either allocate memory dynamically or use Function 4BH (Load and Execute Program) to load a child process or overlay.

In addition, if Function 4AH is used to adjust the amount of memory allocated to a .COM program, the stack pointer must be adjusted so that it is within the limits of the program's revised memory allocation.

- If this function is used to shrink an allocated block, any memory above the new limit is not owned by the process and should never be used. If this function is used to expand an allocated block, the contents of memory above the old boundary are unpredictable and the memory should be initialized before use.
- Although it is not possible to predict how much memory-resident software and how many installable device drivers will be used on a computer system, Function 4AH can reliably determine the amount of memory available to an application.
- Function 59H (Get Extended Error Information) provides further information on any error-in particular, the code, class, recommended corrective action, and locus of the error.

### **Related Functions**

48H (Allocate Memory Block) 49H (Free Memory Block) 58H (Get/Set Allocation Strategy)

 $\overline{a}$ 

#### **Example**

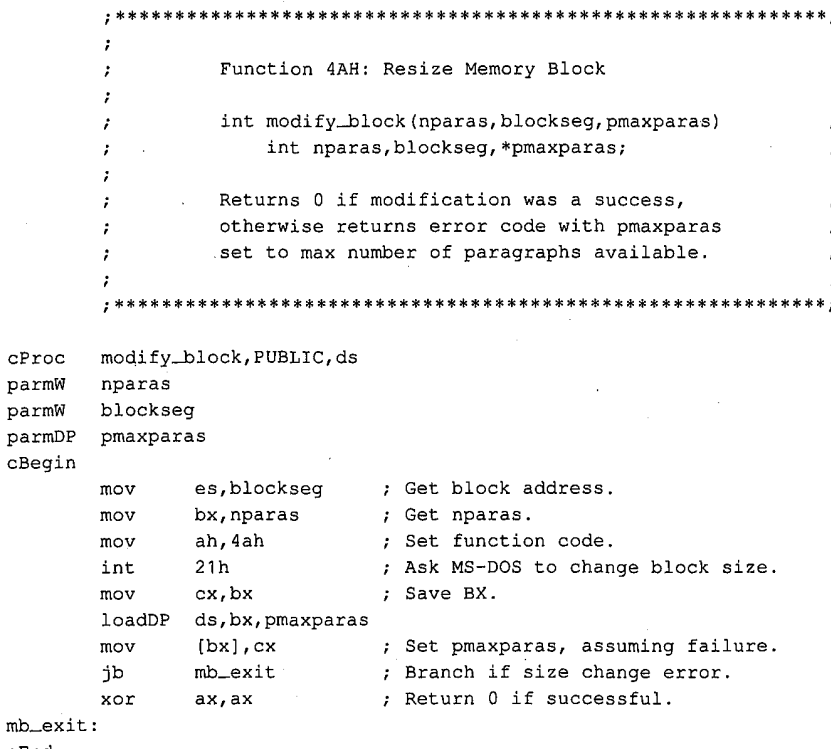

 $mb = c$ cEnd

> Section V: System Calls 1367

### **OLYMPUS EX. 1010 - 1377/1582**

### **Interrupt 21H (33)** 2.0 and later Function 48H (75)

Load and Execute Program (EXEC)

Function 4BH, often called EXEC, loads a program file into memory and, optionally, executes the program. This function can also be used to load a program overlay.

### To Call

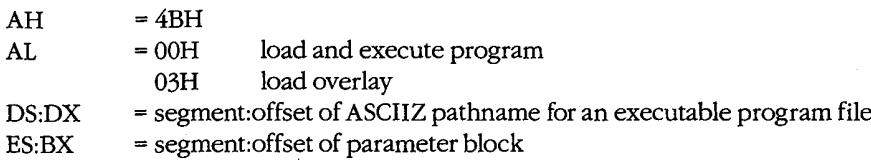

#### Returns

If function is successful:

Carry flag is clear.

With MS-DOS versions 2.x, all registers except CS and IP can be destroyed; with MS—DOS versions 3.x, registers are preserved.

If function is not successful:

Carry flag is set.

 $AX = error code:$ 

- 01H invalid function (AL did not contain 00H or 03H)
- 02H file not found
- 03H path not found
- 05H access denied
- 08H insufficient memory
- OAH bad environment
- $0BH$  bad format  $(AL = 00H$  only)

### Programmer's Notes

- The pathname must be a null-terminated ASCII string (ASCIIZ).
- The handles for any files opened by the parent process before the call to Function 4BH are inherited by the child process, unless the parent specified otherwise in calling Function 3DH (Open File with Handle).

All standard devices also remain open and available to the child process. Thus, the parent process can control the files used by the child process and control redirection for the child process.

IfAL = 00H, the parameter block is 14 bytes long and formatted in four parts, as follows:

 $\epsilon$ 

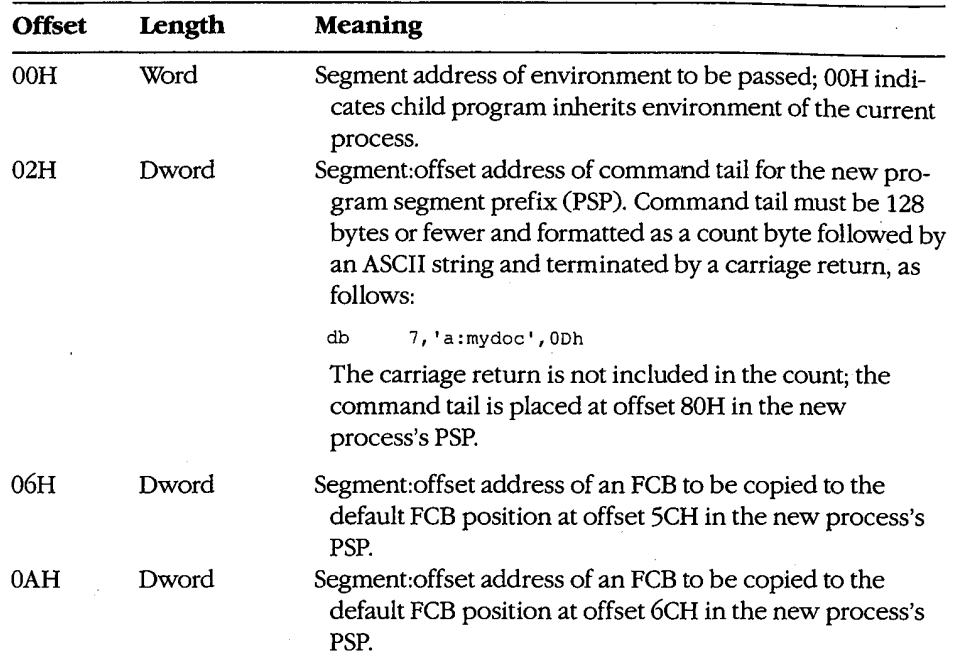

If AL = 03H, the parameter block is 4 bytes long and formatted in two parts, as follows:

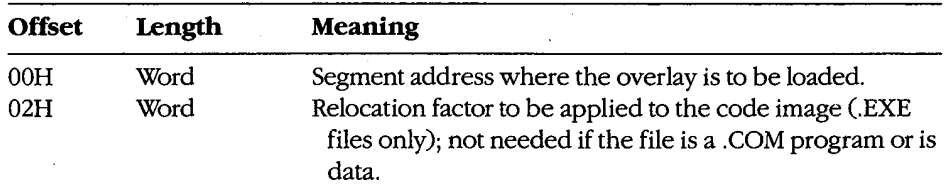

 $\sim$ 

The first 2 bytes of the parameter block for Function 4BH Subfunction 00H contain either the segment address for an environment block to be passed to the new process or zero. If the value is zero, the child process inherits an exact copy ofthe parent process's environment.

The environment block must be aligned on a paragraph boundary (a multiple of 16 bytes). It can be as large as 32 KB, and it consists of a block of ASCIIZ strings, each in the following form:

#### parameter=value

For example:

db 'VERIFY=ON' , <sup>O</sup>

The final string in the environment block is followed by a second zero byte. With MS—DOS versions 3.0 and later, the second zero is followed by a word containing a count and an ASCIIZ string containing the drive and pathname of the program file.

The environment passed to the child process allows the parent process to send it messages regarding the system state or control parameters. The pathname included with MS-DOS versions 5.0 and later enables the child process to determine where it was loaded from.

- If  $AL = 00H$ , MS-DOS creates a PSP for the new process and sets the terminate and Control-C addresses to the instruction in the parent process that follows the call to Function 4BH. If AL = 03H, no PSP is created.
- Before  $AL = 00H$  is used to load and execute a process, the system must contain enough free memory to accommodate the new process. Function 4AH (Resize Memory Block) should be used, if necessary, to reduce the amount ofmemory allocated to the parent process. If the parent is a .COM program, allocated memory must be reduced, because a .COM program is given ownership of all available memory when it is executed.

If Function 4BH is called with AL = 03H, free memory is not a factor, because MS-DOS assumes the new process is being loaded into the calling process's own address space.

- If Function  $4BH$  is called with  $AL = 00H$ , the child process remains in control until it executes an exit request, such as Function 4CH (Terminate Process with Return Code), or until Control—C or Control—Break is received or a critical error occurs and the user responds Abort to the Abort, Retry, Ignore? message.
- With MS-DOS versions 2.x, SS and SP must be saved in the current code segment before Function 4BH is invoked with AL = OOH. When the parent process regains control, all registers other than CS:IP and the stack will most likely have been changed by loading and executing the child process.
- Function 4BH with AL = 03H is useful for loading program overlays or for loading data to be used by the parent process (if that data requires relocation).
- If the child process that is executed attempts to remain resident through either Interrupt 27H or Interrupt 21H Function 31H (Terminate and Stay Resident), system memory becomes permanently fragmented and subsequent processes can fail because of lack of memory.
- The EXEC function (with  $AL = 00H$ ) is commonly used to load a new copy of COMMANDCOM and then execute an MS—DOS command from Within another program.
- Function 59H (Get Extended Error Information) provides further information on any error—in particular, the code, class, recommended corrective action, and locus of the error.

-2

### **Related Functions**

 $\cdot$ 

 $\cdot$ 

 $\cdot$ 

÷

 $\cdot$ 

31H (Terminate and Stay Resident) 4CH (Terminate Process with Return Code) 4DH (Get Return Code of Child Process)

**Examples** 

Function 4BH: Load and Execute Program int execute (pprogname, pcmdtail) char \*pprogname, \*pcmdtail; Returns 0 if program loaded, ran, and terminated successfully, otherwise returns error code.

 $\cdot$  $\cdot$  $\cdot$  $\cdot$  $, **$ sBegin data  $$cmdlen =$ 126 \$cmd  $db$ \$cmdlen+2 dup (?) ; Make space for command line, plus ; 2 extra bytes for length and ; carriage return.  $\sim 10$  $\$$ fcb  ${\rm db}$  $\mathsf{O}\xspace$ ; Make dummy FCB. 'dummy fcb' db  $0, 0, 0, 0$  $d**b**$ ; Here's the EXEC parameter block:  $\overline{0}$ ; 0 means inherit environment. dw \$epb  ${\tt dw}$ dataOFFSET \$cmd ; Pointer to cmd line.  ${\tt dw}$ seg dgroup dataOFFSET \$fcb ; Pointer to FCB #1. dw  $\mathcal{L}_{\rm eff}$ dw seg dgroup  $d_{\rm W}$ dataOFFSET \$fcb ; Pointer to FCB #2. dw seg dgroup sEnd data sBegin code ; Allocate space in code seg \$sp dw  $\overline{\mathbf{r}}$ ; for saving SS and SP.  $$ss$  $dw$  $\overline{2}$ 

Assumes ES, dgroup

execute, PUBLIC, <ds, si, di> cProc parmDP pprogname parmDP pcmdtail cBegin ; Allow command line this long. mov cx,\$cmdlen

loadDP ds, si, pcmdtail ; DS: SI = pointer to cmdtail string.

(more)

1371 Section V: System Calls

```
ax, seg dgroup: $cmd
                                        : Set ES = data segment.
        mov
        mov
                 es, ax
                 di, dataOFFSET $cmd+1 ; ES: DI = pointer to 2nd byte of
        mov; our command-line buffer.
copycmd:
                                 ; Get next character.
        lodsb
                                 ; Found end of command tail?
                 a1, a1\alphar
                 endcopy
                                 ; Exit loop if so.
        jz; Copy to command buffer.
        stosb
                 copycmd
        loop
endcopy:
        mov
                 al, 13
        stosb
                                 ; Store carriage return at
                                 ; end of command.
        neg
                 cl
                cl, $cmdlen
                                 ; CL = length of command tail.
        add
                 es:$cmd,cl
                                 ; Store length in command-tail buffer.
        movloadDP
                ds, dx, pprogname ; DS:DX = pointer to program name.
                bx, dataOFFSET $epb ; ES: BX = pointer to parameter
        mov
                                    ; block.
                                 ; Save current stack SS:SP (because
                cs:$ss,ss
        mov
        mov
                cs:$sp, sp
                                 ; EXEC function destroys stack).
        mov
                ax, 4b00h
                                 ; Set function code.
                                 ; Ask MS-DOS to load and execute
        int
                21h; program.
        {\tt cli}; Disable interrupts.
                ss, cs:$ss
                                 ; Restore stack.
        movmovsp, cs:$sp
        sti; Enable interrupts.
                                 ; Branch on error.
        jb
                ex_err
                                 ; Return 0 if no error.
        xor
                ax, axex_err:
cEnd
sEnd
        code
```
\*\*\*\*\*\*\*\*\*\*\*\*\*\*\*\*\*\*\*\*\*\*\*\*\*\*\*\*\*\*\*\* Function 4BH: Load an Overlay Program ÷ int load\_overlay(pfilename, loadseg) , char \*pfilename; int loadseg;  $\cdot$  $\ddot{\phantom{0}}$ Returns 0 if program has been loaded OK,  $\cdot$ otherwise returns error code.  $\cdot$  $\cdot$ To call an overlay function after it has been  $\cdot$ loaded by load\_overlay(), you can use  $\boldsymbol{\cdot}$ a far indirect call:  $\ddot{\phantom{0}}$ 

(more)

1372 The MS-DOS Encyclopedia

### **OLYMPUS EX. 1010 - 1382/1582**

÷

 $\cdot$ 1. FTYPE (far \*ovlptr)();  $\cdot$ 2. \* ((unsigned \*)&ovlptr + 1) = loadseg;  $\ddot{ }$ 3.  $*((usingned *)\&ovlptr) = offset;$  $\cdot$ 4.  $(*ovlptr)$  (arg1, arg2, arg3, ...);  $\cdot$ Line 1 declares a far pointer to a  $\cdot$ function with return type FTYPE.  $\cdot$  $\mathbf{r}$ Line 2 stores loadseg into the segment  $\cdot$ portion (high word) of the far pointer.  $\cdot$ Line 3 stores offset into the offset  $\cdot$ portion (low word) of the far pointer. Line 4 does a far call to offset  $\ddot{\phantom{a}}$ bytes into the segment loadseg  $\cdot$ passing the arguments listed.  $\cdot$ To return correctly, the overlay must end with a far  $\cdot$ return instruction. If the overlay is  $\cdot$ written in Microsoft C, this can be done by  $\mathbf{r}$ declaring the overlay function with the  $\cdot$ keyword "far". ÷  $\ddot{ }$ sBegin data ; The overlay parameter block:  $\gamma$ ; space for load segment;  $S1ob$  $dw$  ${\rm d} {\rm w}$  $\overline{2}$ ; space for fixup segment. sEnd data sBegin code load\_overlay, PUBLIC, <ds, si, di>  $cProc$ parmDP pfilename parmW loadseg  $c$ Begin ds, dx, pfilename ; DS: DX = pointer to program name. loadDP ax, seg dgroup: \$1ob ; Set ES = data segment. mov mov es, ax mov bx, dataOFFSET \$1ob ;  $ES:BX = pointer$  to parameter ; block. ax.loadsed ; Get load segment parameter. mov es: [bx], ax ; Set both the load and fixup  $mov$ es: [bx+2], ax ; segments to that segment. mov  $cs:$  $sss,ss$ ; Save current stack SS:SP (because mov moy cs:\$sp,sp ; EXEC function destroys stack).  $mov$ ax,4b03h ; Set function code. ; Ask MS-DOS to load the overlay.  $21h$ int  $cli$ ; Disable interrupts.

 $\overline{a}$ 

 $(more)$ 

1373 Section V: System Calls

### **OLYMPUS EX. 1010 - 1383/1582**

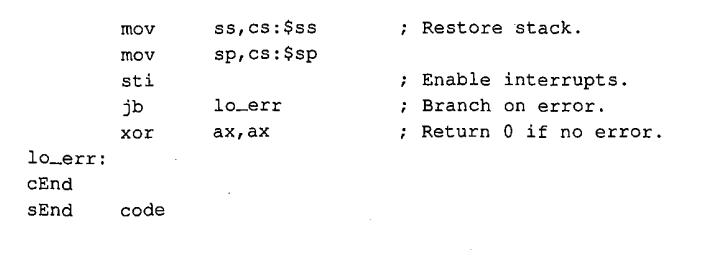

### **OLYMPUS EX. 1010 - 1384/1582**

### **Interrupt 21H (33)** 2.0 and later Function 4CH (76)

Terminate Process with Return Code

r3

Function 4CH terminates the current process with a return code and returns control to the calling (parent) process.

#### To Call

 $AH = 4CH$  $AL = return code$ 

#### Returns

Nothing

### Programmer's Notes

- When a process is terminated with Function 4CH, MS-DOS restores the terminationhandler (Interrupt 22H), Control—C handler (Interrupt 23H), and critical error handler (Interrupt 24H) addresses from the program segment prefix, or PSP (offsets OAH, OEH, and 12H). MS-DOS also flushes the file buffers to disk, updates the disk directory, closes all files with open handles belonging to the terminated process, and then transfers control to the termination-handler address.
- On termination with Function 4CH, all memory owned by the process is freed.
- Function 4CH is the recommended method for terminating all processes particularly sizable .EXE files—that do not stay resident. This function should be used in preference to the other termination methods (Interrupt 20H, Interrupt 21H Function 00H, near RET for .COM files, or a jump to PSP:OOOOH). Memory-resident programs should be terminated with Function 31H (Terminate and Stay Resident).
- 0 A return code of 00H is customarily used to indicate that the process executed suc cessfully; a nonzero return code is used to indicate that the process terminated because of an error or lack of resources—for example, the file could not be opened, . the process could not be allocated sufficient memory, and so on.
- 0 Ifthe terminated process was invoked by a command line or batch file, control returns to COMMAND.COM and the transient portion of the command interpreter is reloaded, if necessary. If a batch file was in progress, execution continues with the next line of the file and the return code can be tested with an IF ERRORLEVEL statement. Otherwise, the command prompt is issued.

If the terminated process was loaded by a process other than COMMAND.COM, the parent process can retrieve the child's return code with Function 4DH (Get Return Code of Child Process).

0 In a networking environment running under MS—DOS version 3.1 or later, all file locks should be removed by the process before it calls Function 4CH to terminate.

Section V: System Calls 1375

### **OLYMPUS EX. 1010 - 1385/1582**

### **Related Functions**

00H (Terminate Process) 31H (Terminate and Stay Resident) 4DH (Get Return Code of Child Process)

### Example

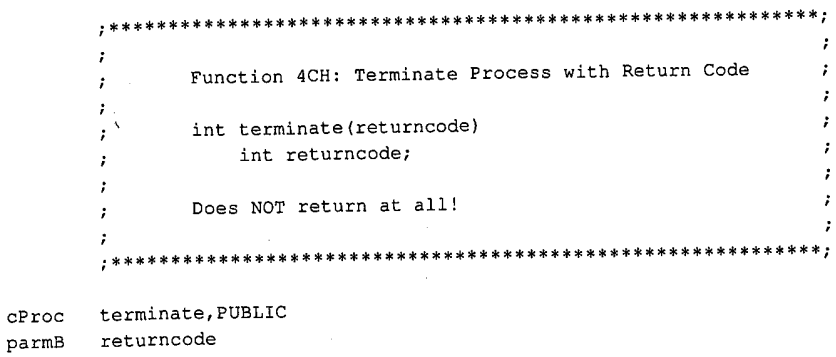

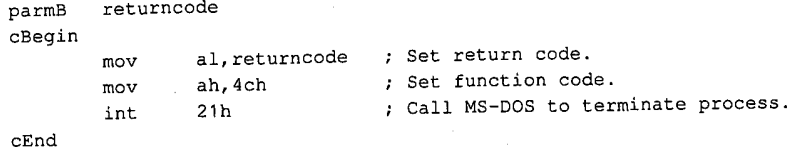

### **Interrupt 21H (33)** 2.0 and later Function 4DH (77)

Get Return Code of Child Process

Function 4DH retrieves the return code of a child process that was invoked with Function 4BH (Load and Execute Program) and terminated with either Function 31H (Terminate and Stay Resident) or Function 4CH (Terminate Process with Return Code).

### To Call

 $AH = 4DH$ 

### Returns

AH = termination method:

- 00H normal termination (Interrupt 20H, or Interrupt 21H Function 00H or Function 4CH)
- 01H terminated by entry of Control-C
- 02H terminated by critical error handler (for example, user responded Abort to Abort, Retry, Ignore? prompt)
- 03H terminated and stayed resident (Interrupt 27H or Interrupt 21H Function 31H)
- AL = return code passed by child process

If terminated with Interrupt 20H, Interrupt 21H Function 00H, or Interrupt 27H:

 $AL = OOH$ 

### Programmer's Notes

- Function 4DH can be used only once to retrieve the return code of a terminated process. Subsequent calls do not yield meaningful results.
- Function 4DH does not set the carry flag to indicate an error. If no previous child process exists, the information returned in AH and AL is undefined.

### Related Functions

31H (Terminate and Stay Resident) 4CH (Terminate Process with Return Code)

J

### Example

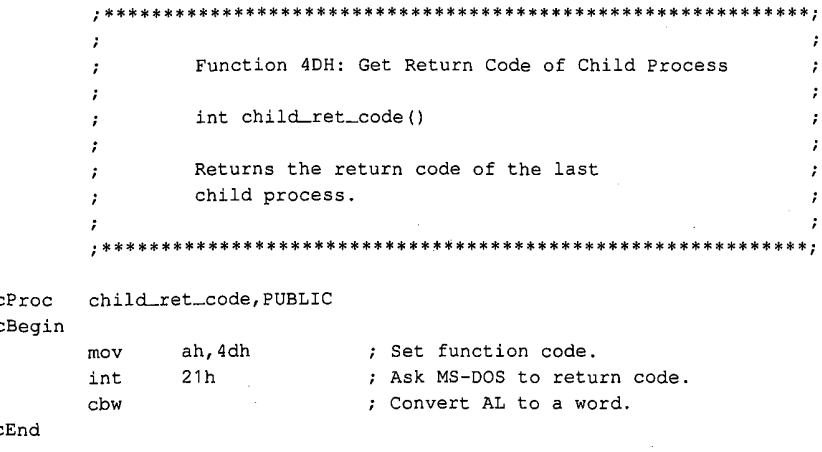

### **Interrupt 21H (33)** 2.0 and later Function 4EH (78)

—\_ .

Find First File '

Function 4EH searches the specified directory for the first matching entry.

### 'To Call

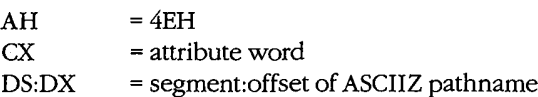

### Returns

If function is successful:

Carry flag is clear.

Current disk transfer area (DTA) contains the following information about the file:

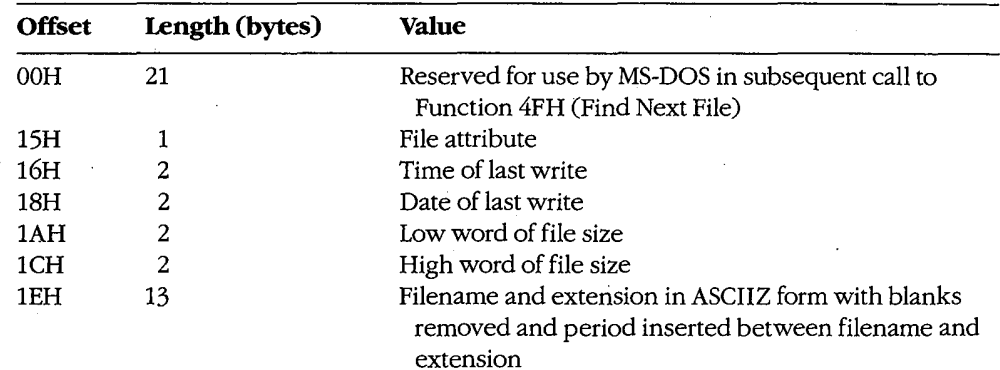

If function is not successful:

Carry flag is set.

 $AX = error code:$ 02H file not found

03H path not found

12H no more files; no match found

### Programmer's Notes

0 The pathnarne must be a null-terminated ASCII string (ASCIIZ).

Section V: System Calls 1379

### **OLYMPUS EX. 1010 - 1389/1582**

- The filename and extension portions of the pathname can contain the MS-DOS wildcards ? (match any character) and \* (match all remaining characters).
- 0 The DTA should be set with Function lAH (Set DTA Address) before Function 4EH is called. If no DTA address is set, MS-DOS uses a default 128-byte buffer at offset 80H in the program segment prefix (PSP). .
- The attribute word in CX controls the search as follows:
	- Ifthe attribute word is 00H, only normal files are included in the search.
	- Ifthe attribute word has any combination of bits 1, 2, and 4 (hidden, system, and subdirectory bits) set, the search includes normal files as well as files with any of the attributes specified.
	- Ifthe attribute word has bit 5 set (volume-label bit), only a matching volume label is returned.
	- Bits 0 and 5 (read-only and archive bits) are ignored by Function 4EH.
- 0 If Function 4FH (Find Next File) is used in conjunction with Function 4EH, the DTA must be preserved, because the first 21 bytes contain information needed by Function  $4FH$  . The contract of the contract of the contract of the contract of the contract of the contract of the contract of the contract of the contract of the contract of the contract of the contract of the contract of the co
- The time at which the file was last written is returned as a binary value in a word formatted as follows:

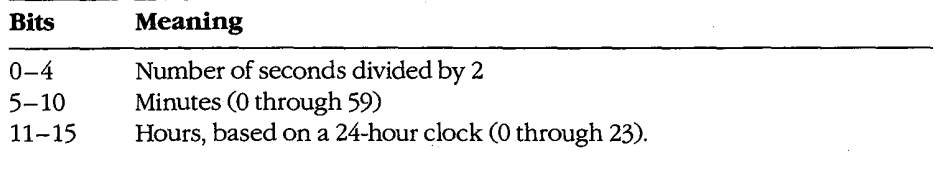

The date on which the file was last written is returned as a binary value in a word formatted as follows:

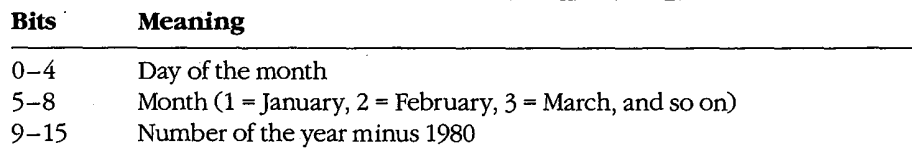

- Function 4EH is preferred to Function 11H (Find First File) because it fully supports pathnames.
- Function 59H (Get Extended Error Information) provides further information on any error—in particular, the code, class, recommended corrective action, and locus of the error

### Related Functions

11H (Find First File) 12H (Find Next File) lAH (Set DTA Address) 4FH (Find Next File)

1380 The MS-DOS Encyclopedia

 $\cdot$  $\mathbf{r}$ 

 $\mathbf{r}$  $\mathbf{r}$ ÷  $\cdot$  $\ddot{i}$ 

### Example

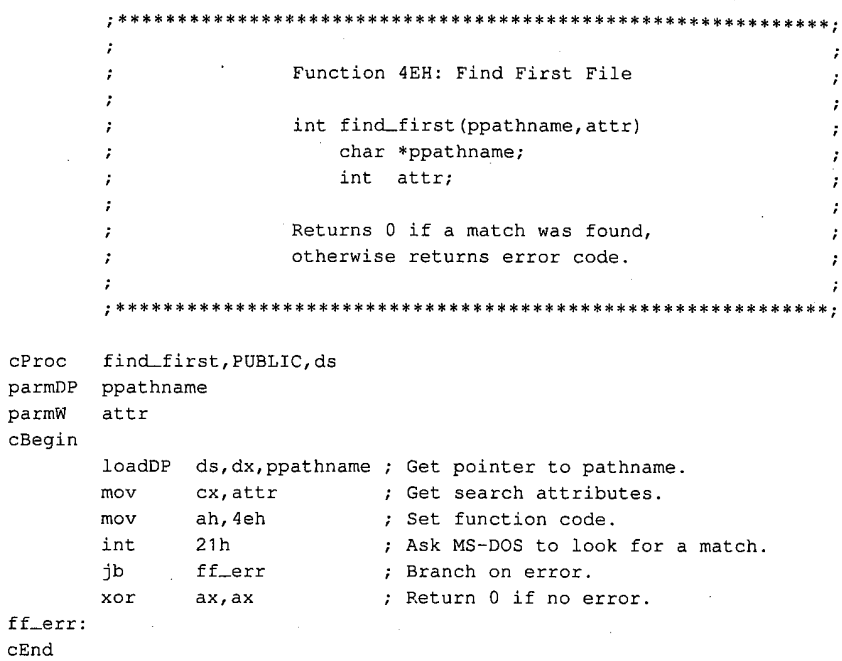

 $\ddot{\phantom{0}}$ 

Section V: System Calls 1381

## OLYMPUS EX. 1010 - 1391/1582

### Interrupt 21H (33) Function 4FH (79)

2.0 and later

Find Next File

Function 4FH continues a search initiated by a previously successful call to Function 4EH (Find First File). The search is based on the pathname and attributes specified in the call to Function 4EH and uses information left in the current disk transfer area (DTA) by the call to Function 4EH or by a preceding call to Function 4FH.

#### To Call

#### $AH = 4FH$

DTA contains information from prior search with Function 4EH 0r Function 4FH.

#### Returns

If function is successful:

Carry flag is clear.

DTA is filled in as for a call to Function 4EH:

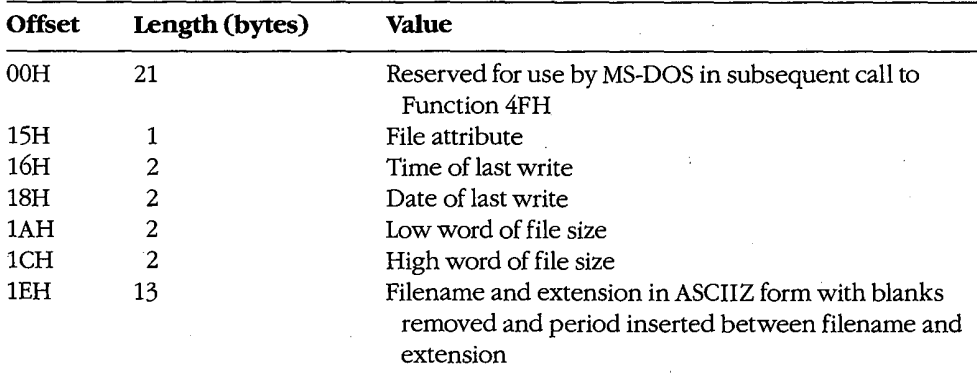

If function is not successful:

Carry flag is set.

AX = error code:

12H no more files, no match found, or no previous call to Function 4EH

### Programmer's Notes

- If multiple calls to Function 4FH are used to find more than one matching file, the DTA setting (Function lAH) and contents must be preserved because they provide information needed for continuing the search. '
- The time at which the file was last written is returned as a binary value in a word formatted as follows:

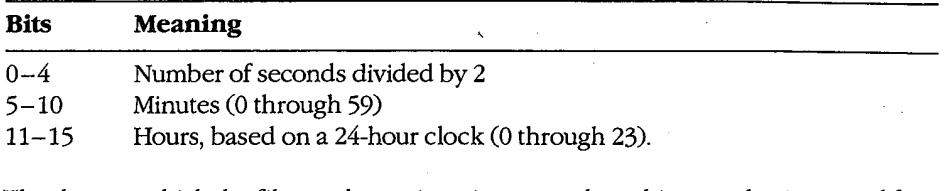

The date on which the file was last written is returned as a binary value in a word formatted as follows:

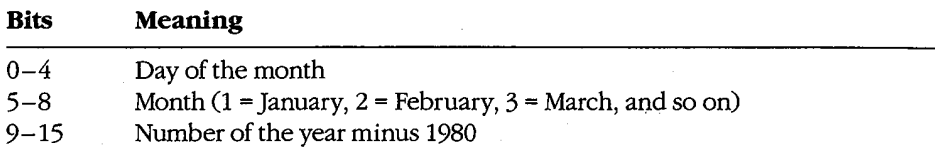

- Function 4FH is preferred to Function 12H (Find Next File) because it fully supports pathnames.
- Function 59H (Get Extended Error Information) provides further information on any error—in particular, the code, class, recommended corrective action, and locus of the error.

### Related Functions

11H (Find First File) 12H (Find Next File) lAH (Set DTA Address) 4EH (Find First File)

#### Example

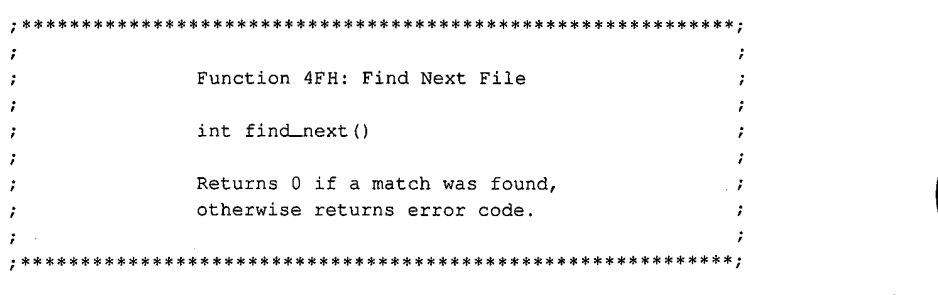

(more)

Section V: System Calls 1383

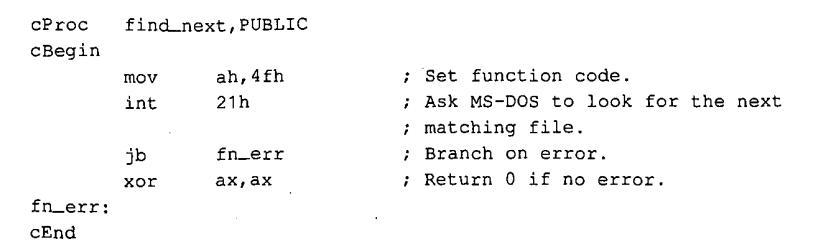

1384 The MS-DOS Encyclopedia

### Interrupt 21H (33) **Function 54H (84)**

2.0 and later

Get Verify Flag

Function 54H returns the current value of the MS-DOS verify flag.

### **To Call**

 $AH = 54H$ 

### **Returns**

- $AL = verify flag:$ 
	- $00H$ verify off; no read after write operation
	- $01H$ verify on; read after write operation

### **Programmer's Notes**

- The default state of the verify flag is 00H (off).  $\bullet$
- The state of the verify flag can be changed either through a call to Function 2EH  $\bullet$ (Set/Reset Verify Flag) or by the user with the VERIFY ON and VERIFY OFF commands.

### **Related Function**

Function 2EH (Set/Reset Verify Flag)

### **Example**

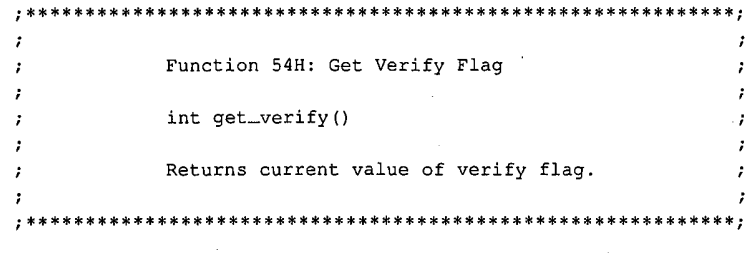

cProc get\_verify, PUBLIC cBegin

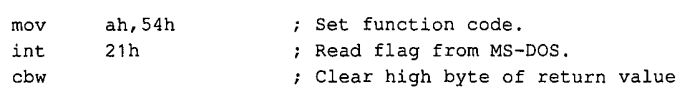

 $cEnd$ 

Section V: System Calls 1385

### **Interrupt**  $21H(33)$  2.0 and later Function 56H (86)

Rename File

Function 56H renames a file and/or moves it to a new location in the hierarchical directory structure.

### To Call

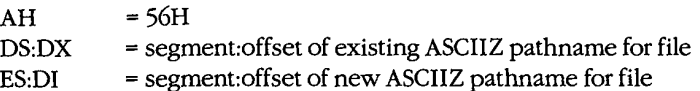

#### Returns

If function is successful:

Carry flag is clear.

If function is not successful:

Carry flag is set.

 $AX = error code:$ 

- 02H file not found
- 03H path not found
- 05H access denied
- 11H not the same device

#### Programmer's Notes

- The pathnames must be null-terminated ASCII strings (ASCIIZ).
- $\bullet$  The directory paths specified in DS:DX and ES:DI need not be identical. Thus, specifying different directory paths effectively moves a file from one directory to another.
- Function 56H cannot be used to move a file to a different drive. Both the existing pathnarne and the new one must either contain the same drive identifier or default to the same drive.
- If Function 56H returns error code 05H, the cause can be any of the following:
	- The new pathnarne would move the file to the root directory, but the root directory is full.
	- A file with the new pathname already exists.
	- The user is on a network and has insufficient access to either the existing file or the new subdirectory.
- Unlike Function 17H (Rename File), Function 56H does not support the use of MS-DOS wildcard characters (? and \*).

1386 The MS-DOS Encyclopedia

Function 56H should not be used to rename open files. An open file should be closed with Function 10H (Close File with FCB) or 3EH (Close File) before Function 56H is called to rename it.

 $\hat{\mathcal{L}}$ 

Function 59H (Get Extended Error Information) provides further information on any error - in particular, the code, class, recommended corrective action, and locus of the error.

### **Related Function**

17H (Rename File)

### Example

 ${\tt cP}$  $_{\rm pa}$ 

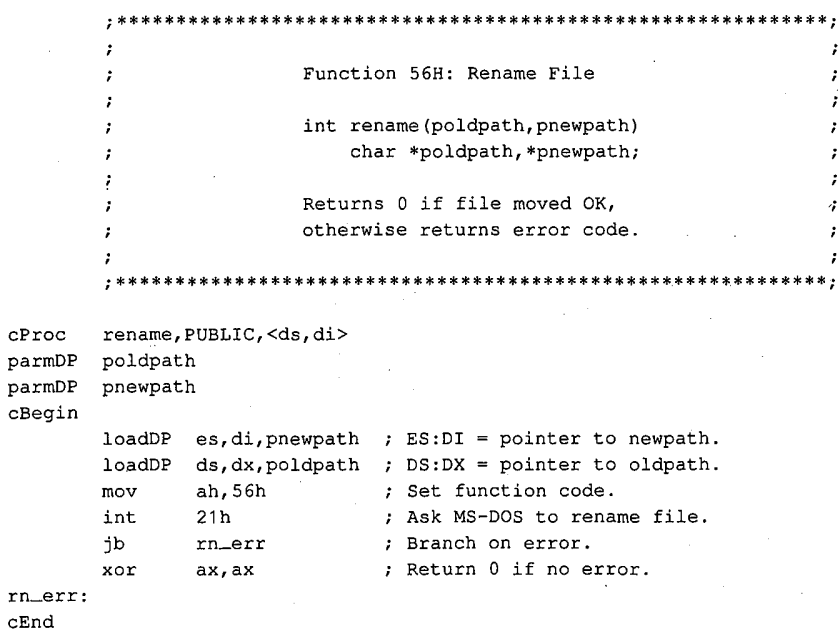

1387 Section V: System Calls

### **OLYMPUS EX. 1010 - 1397/1582**

### Interrupt 21H (33) 2.0 and later Function 57H (87)

Get/Set Date/Time of File

Function 57H retrieves or sets the date and time of a file's directory entry.

### To Call

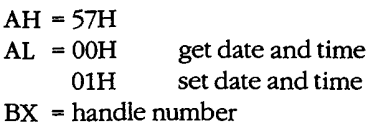

If  $AL = 01H$ :

CX = time; binary value formatted as follows:

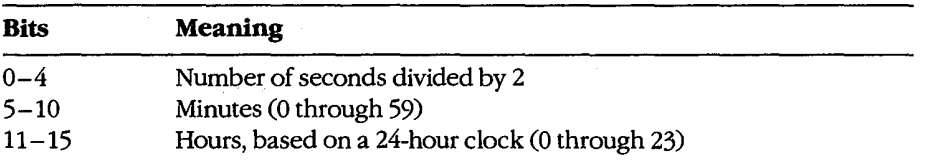

DX = date; binary value formatted as follows:

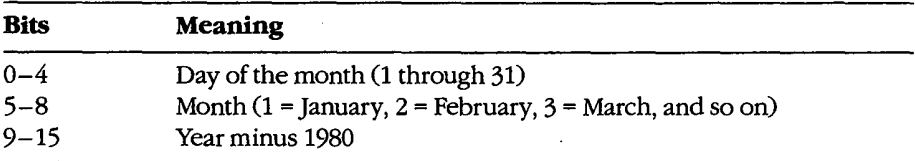

#### Returns

If function is successful:

Carry flag is clear.

If AL was 00H on call:

CX = time file was last modified; format as described above

DX = date file was last modified; format as described above

If function is not successful:

Carry flag is set.

AX = error code:

01H invalid function (AL not 00H or 01H)

06H invalid handle

1388 The MS-DOS Encyclopedia

### **Programmer's Notes**

- Before the date and time in a file's directory entry can be retrieved or changed with Function 57H, a handle must be obtained by opening or creating the file using one of the following functions:
	- 3CH (Create File with Handle)
	- 3DH (Open File with Handle)
	- 5AH (Create Temporary File)
	- 5BH (Create New File)
- Use of Function 57H to retrieve the date and time of a file is preferable to examining the fields of an open FCB directly.
- Function 59H (Get Extended Error Information) provides further information on any error-in particular, the code, class, recommended corrective action, and locus of the error.

### **Related Functions**

2AH (Get Date) 2BH (Set Date) 2CH (Get Time) 2DH (Set Time)

> mov mov

mov int

#### **Example**

Function 57H: Get/Set Date/Time of File - 1 long file\_date\_time(handle, func, packdate, packtime)  $\cdot$ int handle, func, packdate, packtime;  $\cdot$ Returns a long -1 for all errors, otherwise packs ., date and time into a long integer, date in high word, time in low word.  $\cdot$ -7 file\_date\_time, PUBLIC cProc handle parmW parmB func packdate parmW packtime parmW cBegin ; Get handle. bx, handle mov al, func ; Get function:  $0 = \text{read}, 1 = \text{write}.$ mov

```
dx, packdate : Get date (if present).
cx, packtime (if present).
ah, 57h ; Set function code.
21h; Call MS-DOS.
```
(more)

Section V: System Calls 1389

### **OLYMPUS EX. 1010 - 1399/1582**

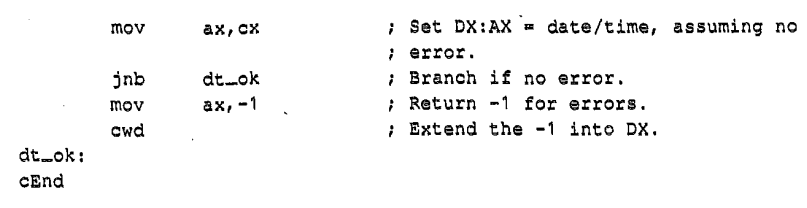

### OLYMPUS EX. 1010 - 1400/1582

### Interrupt 21H (33) Function 58H (88)

#### 3.0 and later

Get/Set Allocation Strategy

Function 58H retrieves or sets the method MS-DOS uses to allocate memory blocks for a process that issues a memory-allocation request.

### To Call

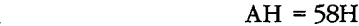

 $AL = 00H$  get allocation strategy 01H set allocation strategy

If  $AL = 01H$ :

BX = allocation strategy:

- 00H use first (lowest available) block that fits
- 01H use block that fits best
- 02H use last (highest available) block that fits

### Returns

If function is successful:

Carry flag is clear.

IfAL was 00H on call:

 $AX = allocation-strategy code:$ 

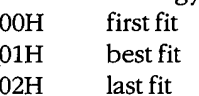

If function is not successful:

Carry flag is set.

AX = error code:

01H invalid function (AL not 00H or 01H)

#### Programmer's Notes

Allocation strategies determine how MS-DOS finds and allocates a block of memory to an application that issues a memory-allocation request with either Function 48H (Allocate Memory Block) or Function 4AH (Resize Memory Block).

The three strategies are carried out as follows:

— First fit (the default): MS-DOS works upward from the lowest available block and allocates the first block it encounters that is large enough to satisfy the request for memory. This strategy is followed consistently, even if the block allocated is much larger than required.

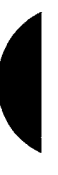

Section V: System Calls 1391

### **OLYMPUS EX. 1010 - 1401/1582**

- Best fit: MS-DOS searches all available memory blocks and then allocates the smallest block that satisfies the request, regardless of its location in the emptyblock chain. This strategy maximizes the use of dynamically allocated memory at a slight cost in speed of allocation.
- $\overline{\phantom{0}}$ Last fit (the reverse of first fit): MS-DOS works downward from the highest available block and allocates the first block it encounters that is large enough to satisfy the request for memory. This strategy is followed consistently, even if the block allocated is much larger than required.
- Function 59H (Get Extended Error Information) provides further information on any error-in particular, the code, class, recommended corrective action, and locus of the error.

### **Related Functions**

48H (Allocate Memory Block) 4AH (Resize Memory Block)

### **Example**

```
Function 58H: Get/Set Allocation Strategy
       \cdotint alloc_strategy(func, strategy)
       ÷
                    int func, strategy;
       п.
                 Strategies:
       \mathbf{r}0: First fit
       \ddot{\phantom{a}}1: Best fit
                        2: Last fit
       \mathbf{r}\cdotReturns -1 for all errors, otherwise
                                                               \cdotreturns the current strategy.
       \cdotcProc
       alloc_strategy, PUBLIC
parmB
       func
parmW
       strategy
cBegin
       _{\tt{mov}}al, func
                           ; AL = get/set selector.
       movbx, strategy \qquad ; BX = new strategy (for AL = 01H).
              ah, 58h
       mov
                           ; Set function code.
       int
              21h; Call MS-DOS.
       jnb
              no_err
                            ; Branch if no error.
              ax, -1mov
                            ; Return -1 for all errors.
no_err:
```
 $cEnd$ 

### Interrupt 21H (33) Function 59H (89)

#### 3.0 and later

Get Extended Error Information

Ţ

Function 59H returns extended error information, including a suggested response, for the function call immediately preceding it.

### To Call

 $AH = 59H$  $BX = 00H$ 

#### **Returns**

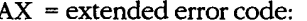

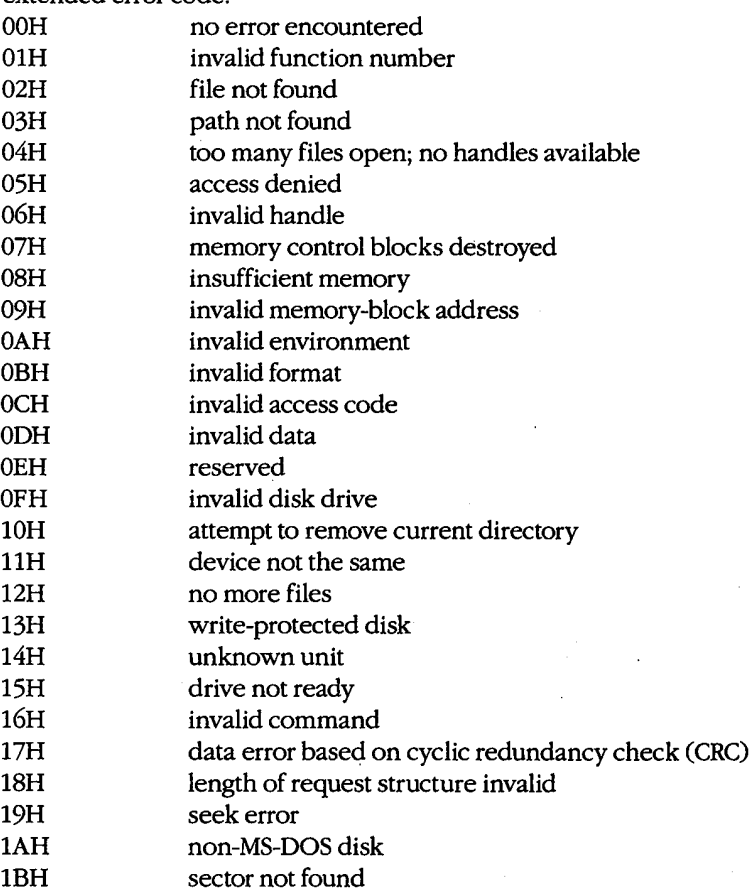

Section V: System Calls 1393

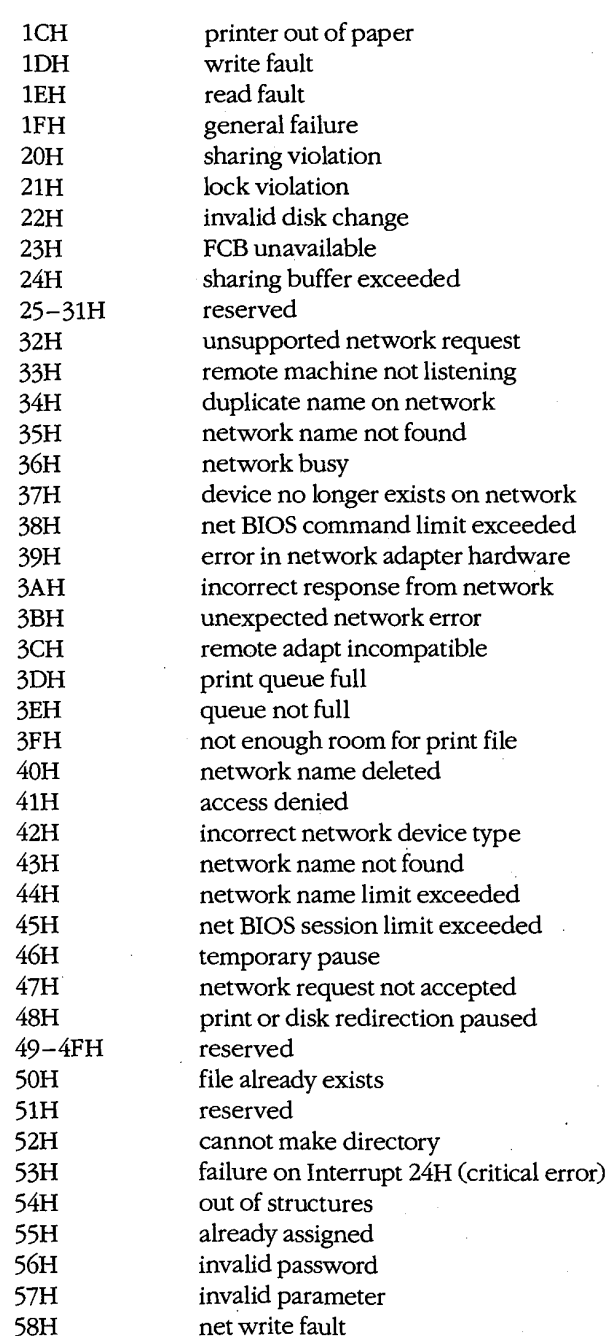

 $\hat{\mathcal{A}}$ 

1394 The MS-DOS Encyclopedia

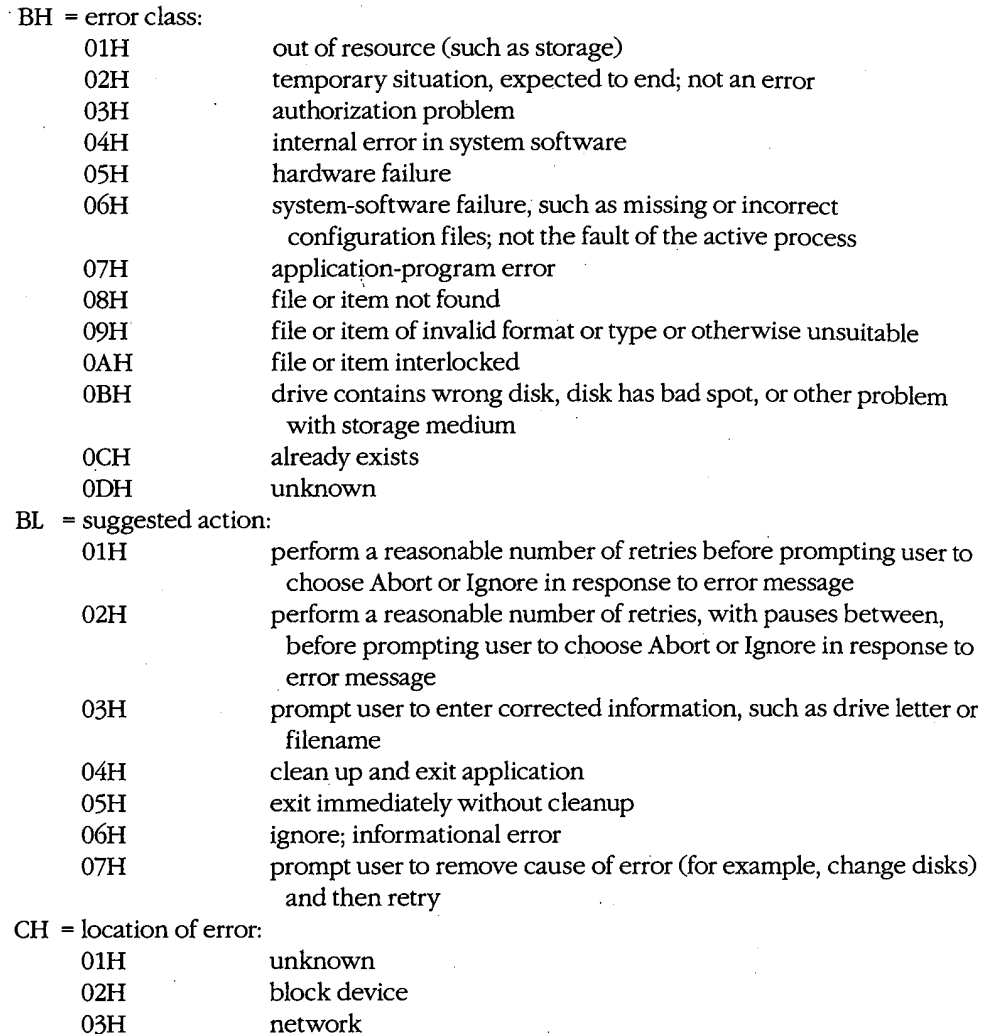

### **Programmer's Notes**

 $04H$ 

 $05H$ 

ă

The extended error codes returned by Function 59H correspond to the error values  $\bullet$ returned in AX by functions in MS-DOS versions 2.0 and later that set the carry flag on error. Versions 2.x of MS-DOS, however, provide a smaller set of error codes (01H through 12H) than do later versions.

serial device

memory related

Thus, although Function 59H itself is not available in versions of MS-DOS earlier than 3.0, the matching of error codes to earlier versions helps ensure downward compatibility. Function 59H was also designed to be open-ended so that additional error codes could be incorporated as needed. As a result, processes should remain flexible

> 1395 Section V: System Calls

in their use of this function and should not rely on a fixed set of code numbers for error detection.

- Function 59H is useful in the following situations:
	- When MS-DOS encounters a hardware-related error condition and shifts control to an Interrupt 24H handler that has been created by the programmer
	- When a handle-related function sets the carry flag to indicate an error or when an FCB-related function indicates an error by returning 0FFH in the AL register
- If a function call results in an error, Function 59H returns meaningful information only if it is the next call to MS-DOS. An intervening call to another MS-DOS function, whether explicit or indirect, causes the error value for the unsuccessful function to be lost.
- Unlike most MS-DOS functions, Function 59H alters some registers that are not used to return results: CL, DX, SI, DI, ES, and DS. These registers must be preserved before a call to Function 59H if their contents are needed later.

### **Related Functions**

None

#### **Example**

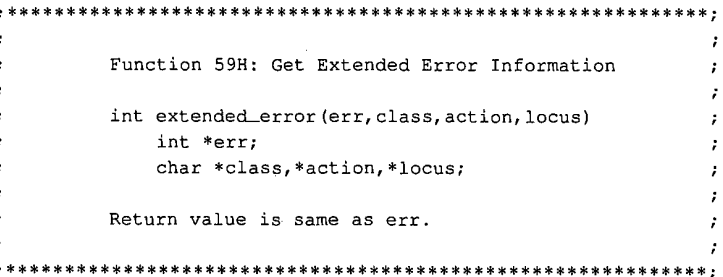

```
cProcextended_error, PUBLIC, <ds, si, di>
parmDP perr
parmDP pclass
parmDP
       paction
parmDP
       plocus
cBegin
        push
                \mathbf{ds}; Save DS.
        xor
               bx, bx
                ah, 59h
        m<sub>O</sub>; Set function code.
        int
                21h; Request error info from MS-DOS.
                dspop
                               ; Restore DS.
        loadDP ds, si, perr
                               ; Get pointer to err.
                [si], axmov
                               ; Store err.
                             ; Get pointer to class.
        loadDP ds, si, pclass
        mov
                [s_1], bh; Store class.
        loadDP ds, si, paction ; Get pointer to action.
                [si], b1mov
                               ; Store action.
        loadDP ds, si, plocus
                               ; Get pointer to locus.
       mov
               [si],ch
                               ; Store locus.
cEnd
```
1396 The MS-DOS Encyclopedia

### Interrupt  $21H(33)$ **Function 5AH (90)**

#### 3.0 and later

Create Temporary File

Function 5AH uses the system clock to create a unique filename, appends the filename to the specified path, opens the temporary file, and returns a file handle that can be used for subsequent file operations.

### To Call

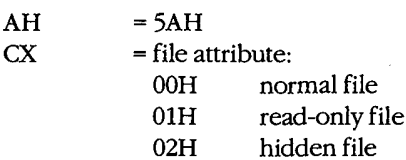

04H system file

DS:DX

= segment: offset of ASCIIZ path, ending with a backslash character (\) and followed by 13 bytes of memory (to receive the generated filename)

### **Returns**

If function is successful:

Carry flag is clear.

 $AX$  $=$  handle

DS:DX = segment: offset of full pathname for temporary file

If function is not successful:

Carry flag is set.

AX  $=$  error code:

- $03H$ path not found
- 04H too many open files; no handle available
- 05H access denied

#### **Programmer's Notes**

- Only the drive and path to use for the new file should be specified in the buffer  $\bullet$ pointed to by DS:DX. The function appends an eight-character filename that is generated from the system time.
- Function 5AH is valuable in such situations as print spooling on a network, where  $\bullet$ temporary files are created by many users.
- The input string representing the path for the temporary file must be a null-terminated ASCII string (ASCIIZ).
- In networking environments running under MS-DOS version 3.1 or later, MS-DOS opens the temporary file in compatibility mode.

Section V: System Calls 1397

### **OLYMPUS EX. 1010 - 1407/1582**

- MS-DOS does not delete temporary files; applications must do this for themselves.  $\bullet$
- Function 59H (Get Extended Error Information) provides further information on any  $\bullet$ error-in particular, the code, class, recommended corrective action, and locus of the error.

### **Related Functions**

16H (Create File with FCB) 3CH (Create File with Handle) 5BH (Create New File)

### Example

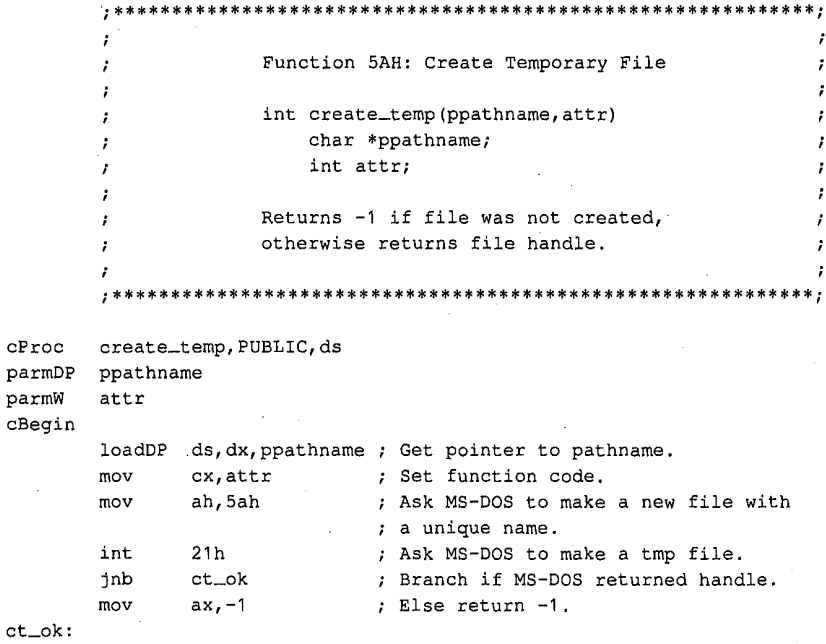

 $cEnd$ 

1398 The MS-DOS Encyclopedia

### Interrupt 21H (33) **Function 5BH (91)**

#### 3.0 and later

**Create New File** 

Function 5BH creates a new file with the specified pathname. This function operates like Function 3CH (Create File with Handle) but fails if the pathname references a file that already exists.

### To Call

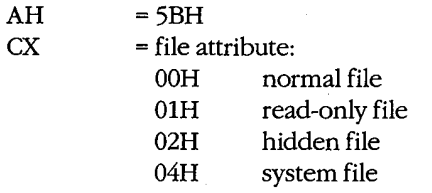

 $DS:DX$ 

= segment: offset of ASCIIZ pathname

U

#### **Returns**

If function is successful:

Carry flag is clear.

 $AX$  $=$  handle

If function is not successful:

Carry flag is set.

 ${\bf A} {\bf X}$ = error code:

- $03H$ path not found
- 04H too many open files; no handle available
- access denied  $05H$
- 50H file already exists

#### **Programmer's Notes**

- The pathname must be a null-terminated ASCII string (ASCIIZ).
- In networking environments running under MS-DOS version 3.1 or later, the file is opened in compatibility mode. Function 5BH fails, however, if the user does not have Create access to the directory that is to contain the file.
- $\bullet$ Function 5BH can be used to implement semaphores in the form of files across a local area network or in a multitasking environment. If the function succeeds, the semaphore has been acquired. To release the semaphore, the application simply deletes the file.

 $\bullet$ Function 59H (Get Extended Error Information) provides further information on any error - in particular, the code, class, recommended corrective action, and locus of the error.

### **Related Functions**

16H (Create File with FCB) 3CH (Create File with Handle) 5AH (Create Temporary File)

### **Example**

```
\cdotJ
                Function 5BH: Create New File
       ÷
                                                            ×
       t
                int create_new(ppathname, attr)
                   char *ppathname;
                   int attr:
       ÷
                Returns -2 if file already exists,
                      -1 for all other errors,
                      otherwise returns file handle.
       t
       ż
       cFroccreate_new, PUBLIC, ds
parmDP
      ppathname
parmW
      attr
cBegin
      loadDP
             ds, dx, ppathname ; Get pointer to pathname.
             cx, attr (at new file's attribute.
      mov
                          ; Set function code.
             ah, 5bh
      mov
      int
             21h; Ask MS-DOS to make a new file.
       jnb
             cn\_ok; Branch if MS-DOS returned handle.
      movbx, -2a1, 80cmp; Did file already exist?
      jzae_err
                           ; Branch if so.
      inc
             bx; Change -2 to -1.
ae_err:
      mov
             ax, bx
                           ; Return error code.
cn<sub>o</sub>k:cEnd
```
### Interrupt  $21H(33)$ **Function 5CH (92)**

3.0 and later

Lock/Unlock File Region

Function 5CH enables a process running in a networking or multitasking environment to lock or unlock a range of bytes in an open file.

### **To Call**

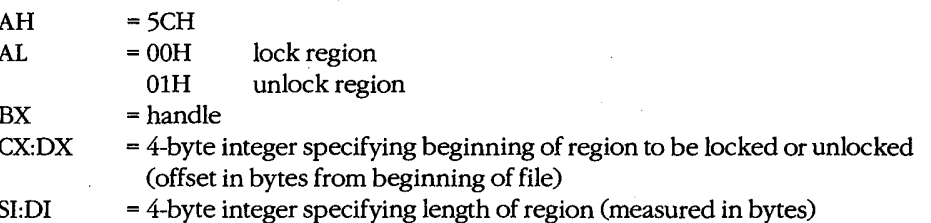

#### **Returns**

If function is successful:

Carry flag is clear.

If function is not successful:

Carry flag is set.

- $AX$ = error code:
	- invalid function (AL not 00H or 01H or file sharing not loaded) 01H
	- invalid handle 06H
	- $21H$ lock violation
	- 24H sharing buffer exceeded

#### **Programmer's Notes**

- A process that either closes a file containing a locked region or terminates with the file open leaves the file in an undefined state. Under either condition, MS-DOS might handle the file erratically. If the process can be terminated by Interrupt 23H (Control-C) or 24H (critical error), these interrupts should be trapped so that any locked regions in files can be unlocked before the process terminates.
- Locking a portion of a file with Function 5CH denies all other processes both read and write access to the specified region of the file. This restriction also applies when open file handles are passed to a child process with Function 4BH (Load and Execute Program). Duplicate file handles created with Function 45H (Duplicate File Handle) and 46H (Force Duplicate File Handle), however, are allowed access to locked regions of a file within the current process.
- Locking a region that goes beyond the end of a file does not cause an error.

1401 Section V: System Calls

- Function 5CH is useful primarily in ensuring that competing programs or processes do not interfere while a record is being updated. Locking at the file level is provided by the sharing parameter in Function 3DH (Open File with Handle).
- Function 5CH can also be used to check the lock status of a file. If an attempt to lock a needed portion of a file fails and error code 21H is returned in the AX register, the region is already locked by another process.
- Any region locked with a call to Function 5CH must also be unlocked, and the same 4-byte integer values must be used for each operation. Two adjacent regions of a file cannot be locked separately and then be unlocked with a single unlock call. If the region to unlock does not correspond exactly to a locked region, Function 5CH returns error code 21H.
- The length of time needed to hold locks can be minimized with the transactionoriented programming model. This concept requires defining and performing an update in a uniform manner: Assert lock, read data, change data, remove lock.
- If file sharing is not loaded, an application receives a 01H (function number invalid) error status when it attempts to lock a file. An immediate call to Function 59H returns the error locus as an unknown or a serial device.
- Function 59H (Get Extended Error Information) provides further information on any error-in particular, the code, class, recommended corrective action, and locus of the error.

### **Related Functions**

45H (Duplicate File Handle) 46H (Force Duplicate File Handle) 4BH (Load and Execute Program) [EXEC]

#### **Example**

Function 5CH: Lock/Unlock File Region int locks (handle, onoff, start, length) int handle, onoff; long start, length; Returns 0 if operation was successful, otherwise returns error code. locks, PUBLIC, <si, di> handle onoff start

(more)

cProc

parmW parmB

parmD

parmD

length

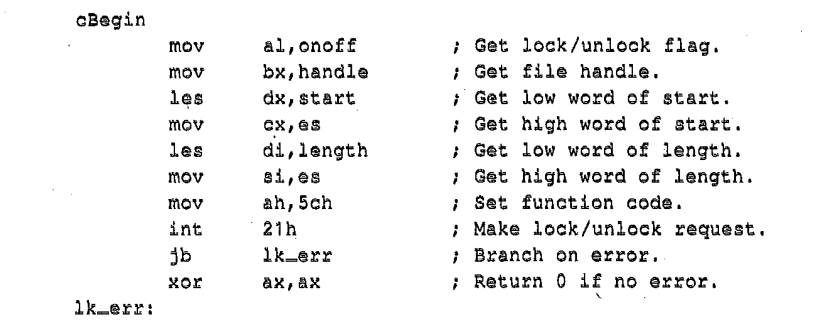

 $\epsilon$ 

 $c\text{End}$ 

ł

#### 1403 Section V: System Calls

# **OLYMPUS EX. 1010 - 1413/1582**

## Interrupt  $21H(33)$ **Function 5EH (94) Subfunction 00H**

3.1 and later

Network Machine Name/Printer Setup: Get Machine Name

If Microsoft Networks is running, Function 5EH Subfunction 00H retrieves the network name of the local computer.

### **To Call**

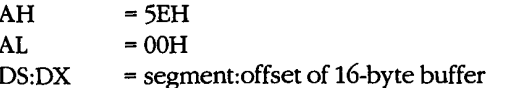

### **Returns**

If function is successful:

Carry flag is clear.

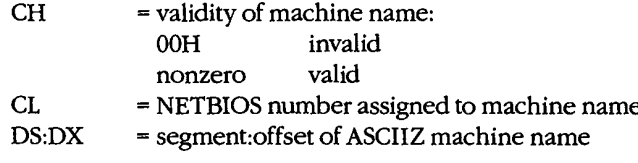

If function is not successful:

Carry flag is set.

 $AX$  $=$  error code:

 $01H$ 

invalid function; Microsoft Networks not running

### **Programmer's Notes**

- $\bullet$ The NETBIOS number in CL and the name at DS:DX are valid only if the value returned in CH is nonzero.
- Function 59H (Get Extended Error Information) provides further information on any error - in particular, the code, class, recommended corrective action, and locus of the error.

### **Related Function**

5FH (Get/Make Assign List Entry)

### **Example**

None

### Interrupt 21H (33) 3.1 and later Function 5EH (94) Subfunctions 02H and 03H

Network Machine Name/Printer Setup: Set Printer Setup; **Get Printer Setup** 

> Function 5EH Subfunctions 02H and 03H respectively set and get the setup string that MS-DOS adds to the beginning of a file sent to a network printer.

### **To Call**

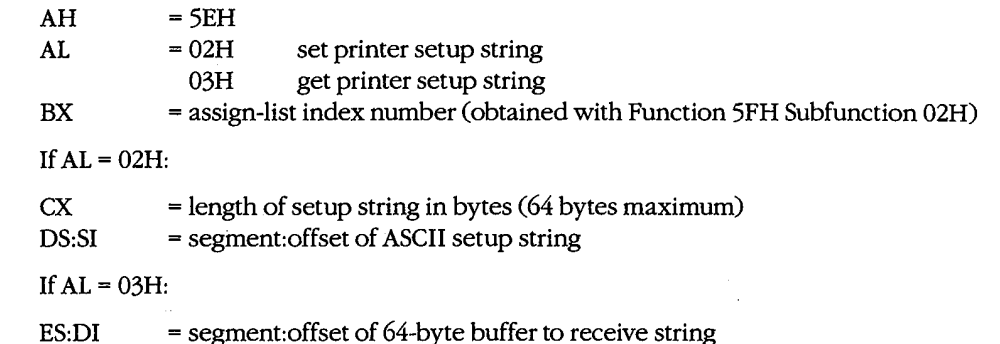

### **Returns**

If function is successful:

Carry flag is clear.

If AL was 03H on call:

 $CX$ 

= length of printer setup string in bytes ES:DI = segment: offset of ASCII printer setup string

If function is not successful:

Carry flag is set.

 $AX$ = error code:

> invalid subfunction 01H

### **Programmer's Notes**

- Function 5EH Subfunctions 02H and 03H enable multiple users on a network to configure a shared printer as required. The assign-list number is an index to a table that identifies the printer as a device on the network. A process can determine the assign-
- list number for the printer by using Function 5FH Subfunction 02H (Get Assign-List Entry).
- Error code 01H in the AX register may indicate either that Microsoft Networks is not  $\bullet$ running or that an invalid subfunction was selected.

Section V: System Calls 1405

### **OLYMPUS EX. 1010 - 1415/1582**

Function 59H (Get Extended Error Information) provides further information on any error-in particular, the code, class, recommended corrective action, and locus of the error.

### **Related Function**

5FH (Get/Make Assign-List Entry)

### **Example**

```
ψ.,
       , *\mathbf{r}Function 5EH Subfunction 02H:
       ÷
                          Set Printer Setup
       \cdot2
              int printer_setup(index, pstring, len)
                 int index;
                 char *pstring;
                 int len:
              Returns 0, otherwise returns -1 for all errors.
       ÷
          上半
       printer_setup, PUBLIC, <ds, si>
cProc
parmW
       index
parmDP
       pstring
\verb!parmW!len
cBegin
       movbx, index
                          ; BX = index of a net printer.
       loadDP
              ds, sd, pstring ; DS:SI = polnter to string.mov
              cx, len
                           ; CX = length of string.
                           ; Set function code.
       movax, 5e02h
              21h; Set printer prefix string.
       int
       mov
              a1,0; Assume no error.
                           ; Branch if no error,
       jnb
              ps_0ok
       mov
              a1, -1; Else return -1.
ps_ok:
       cbw
```
cEnd

### Interrupt 21H (33) **Function 5FH (95) Subfunction 02H**

 $\overline{a}$ 

3.1 and later

Get/Make Assign-List Entry: Get Assign-List Entry

Function 5FH Subfunction 02H obtains the local and remote (network) names of a device. To find the names, MS-DOS uses the device's user-assigned index number (set with Function 5FH Subfunction 03H) to search a table of redirected devices on the network. Microsoft Networks must be running with file sharing loaded for this subfunction to operate successfully.

### **To Call**

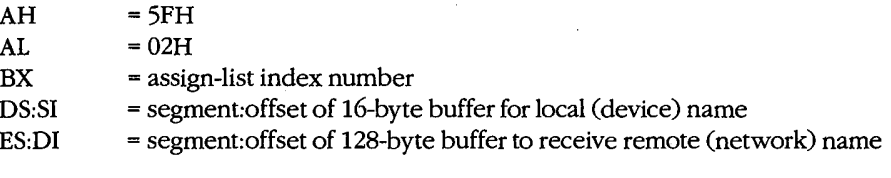

### **Returns**

If function is successful:

Carry flag is clear.

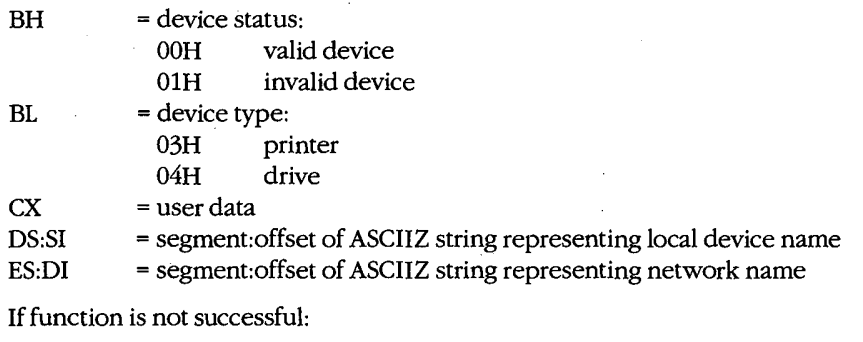

Carry flag is set.

 $AX$ = error code:

> $01H$ invalid function or Microsoft Networks not running  $12H$ no more files

### **Programmer's Notes**

- All strings returned by this subfunction are null-terminated ASCII strings (ASCIIZ).
- A successful call to this subfunction destroys the contents of the DX and BP registers.

1407 Section V: System Calls

### **OLYMPUS EX. 1010 - 1417/1582**

Function 59H (Get Extended Error Information) provides further information on any  $\bullet$ error-in particular, the code, class, recommended corrective action, and locus of the error.

### **Related Function**

5EH Subfunction 00H (Get Machine Name)

### **Example**

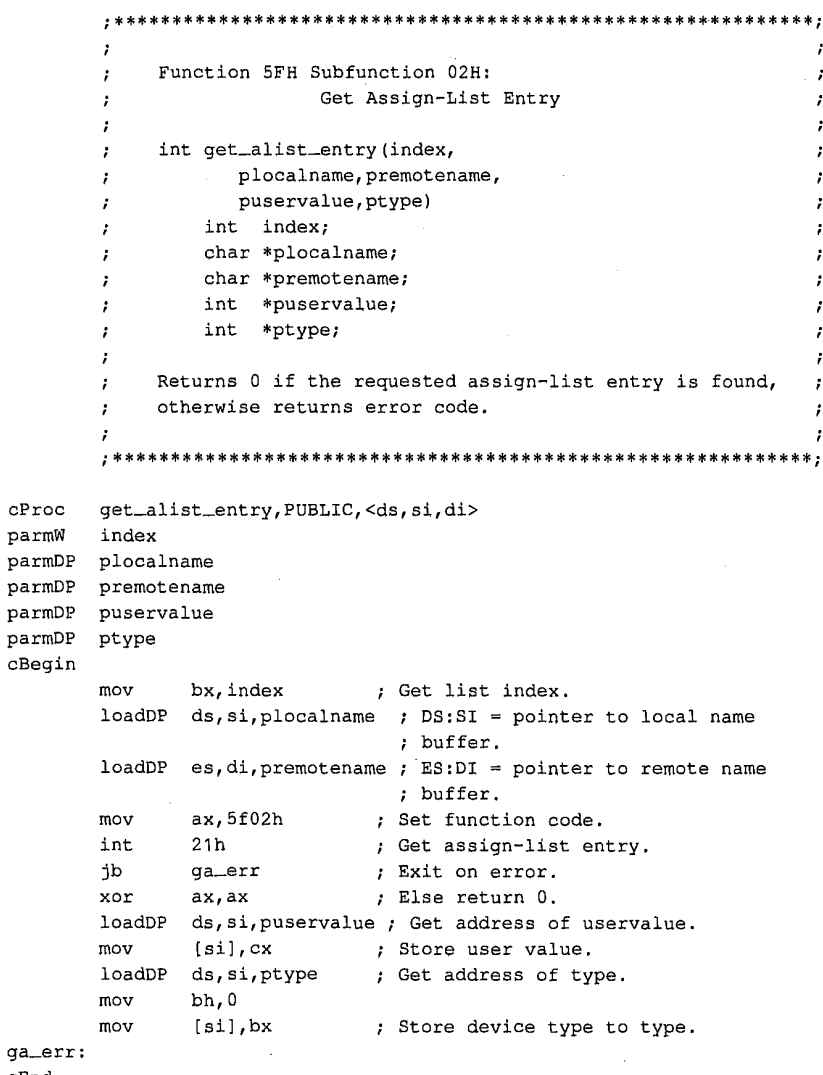

 $cEnd$ 

### Interrupt 21H (33) Function 5FH (95) Subfunction 03H

3.1 and later

Get/Make Assign-List Entry: Make Assign-List Entry

Function 5FH Subfunction 03H redirects a local printer or disk drive to a network device and establishes an assign-list index number for the redirected device. Microsoft Networks must be running with file sharing loaded for this subfunction to operate successfully.

### To Call

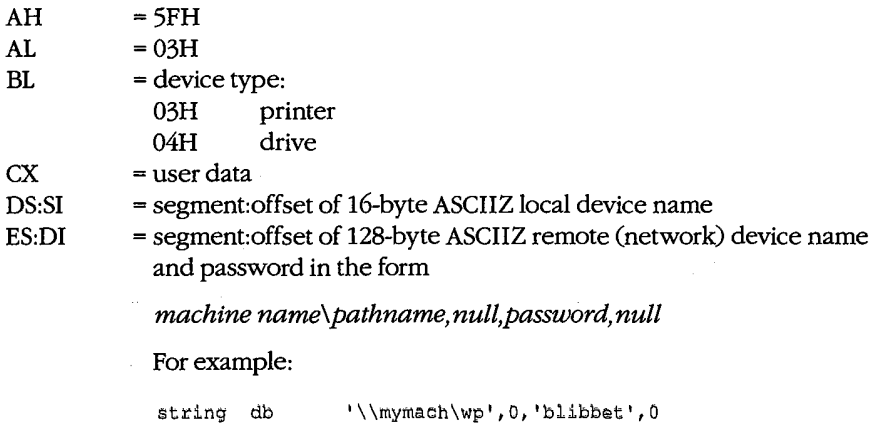

#### **Returns**

If function is successful:

Carry flag is clear.

If function is not successful:

Carry flag is set.

- ${\bf AX}$ = error code:
	- invalid function or Microsoft Networks not running 01H
	- path not found 03H
	- $05H$ access denied
	- 08H insufficient memory
	- 0FH redirection paused on server
	- $12H$ no more files

### **Programmer's Notes**

The strings used by this subfunction must be null-terminated ASCII strings (ASCIIZ). The ASCIIZ string pointed to by ES:DI (the destination, or remote, device) cannot be more than 128 bytes including the password, which can be a maximum of 8 characters. If the password is omitted, the pathname must be followed by 2 null bytes.

> 1409 Section V: System Calls

If BL = 03H, the string pointed to by DS:SI must be one of the following printer names: PRN, LPT1, LPT2, or LPT3. If the call is successful, output is redirected to a network print spooler, which must be named in the destination string. For printer redirection, MS-NET intercepts Interrupt 17H (BIOS Printer I/O). When redirection for a printer is canceled, all printing is sent to the first local printer (LPT1).

If  $BL = 04H$ , the string pointed to by DS:SI can be a drive letter followed by a colon, such as E:, or it can be a null string. If the string represents a valid drive, a successful call redirects drive requests to the network directory named in the destination string. If DS:SI points to a null string, MS-DOS attempts to provide access to the network directory named in the destination string without redirecting any device.

- Only printer and disk devices are supported in MS-DOS versions 3.1 and later. COM1  $\bullet$ and COM2 are not supported for network redirection, nor are the standard output or standard error devices supported.
- $\bullet$ Function 59H (Get Extended Error Information) provides further information on any error - in particular, the code, class, recommended corrective action, and locus of the error.

### **Related Function**

5EH Subfunction 00H (Get Machine Name)

### Example

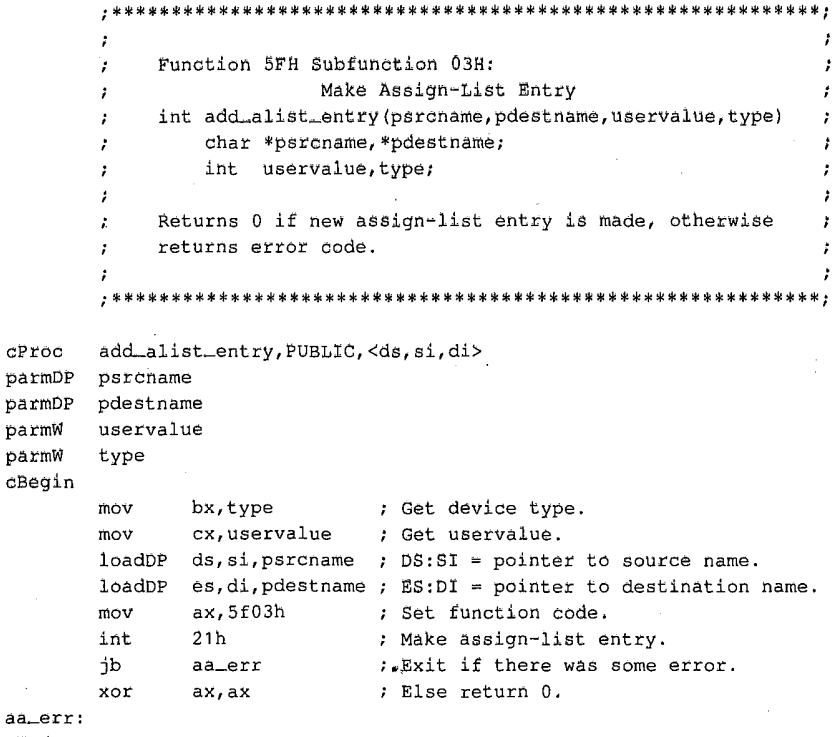

 $cEnd$ 

**OLYMPUS EX. 1010 - 1420/1582** 

## Int  $21H(33)$ **Function 5FH (95) Subfunction 04H**

3.1 and later

Get/Make Assign-List Entry: Cancel Assign-List Entry

Function 5FH Subfunction 04H cancels the redirection of a local device to a network device previously established with Function 5FH Subfunction 03H (Make Assign-List Entry). Microsoft Networks must be running with file sharing loaded for this subfunction to operate successfully.

### **To Call**

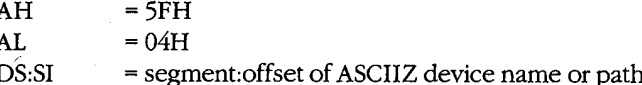

#### **Returns**

If function is successful:

Carry flag is clear.

If function is not successful:

Carry flag is set.

 ${\bf A}{\bf X}$ = error code:

- $01H$ invalid function or Microsoft Networks not running
- $03H$ path not found
- access denied  $05H$
- $08H$ insufficient memory
- 0FH redirection paused on server
- no more files  $12H$

### **Programmer's Notes**

- The string pointed to by DS:SI must be a null-terminated ASCII string (ASCIIZ). This string can be any one of the following:
	- The letter, followed by a colon, of a redirected local drive. This function restores the drive letter to its original, physical meaning.
	- The name of a redirected printer: PRN, LPT1, LPT2, LPT3, or its machine-specific equivalent. This function restores the printer name to its original, physical meaning at the local workstation.
	- A string, beginning with two backslashes  $(\setminus)$  followed by the name of a network directory. This function terminates the connection between the local workstation and the directory specified in the string.

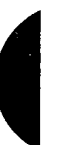

1411 Section V: System Calls

Function 59H (Get Extended Error Information) provides further information on any  $\bullet$ error-in particular, the code, class, recommended corrective action, and locus of the error.

### **Related Function**

5EH Subfunction 00H (Get Machine Name)

### Example

```
Function 5FH Subfunction 04H:
                        Cancel Assign-List Entry
       \cdot.
           int cancel_alist_entry(psrcname)
               char *psrcname;
       \cdotReturns 0 if assignment is canceled, otherwise returns
           error code.
           cancel_alist_entry, PUBLIC, <ds, si>
cProc
parmDP
       psrcname
cBegin
       loadDP ds,si,psrcname; DS:SI = pointer to source name.ax, 5f04h ; Set function code.
       mov
       int
              21h; Cancel assign-list entry.
       jb
             ca_err
                           ; Exit on error.
       xor
              ax, ax
                            ; Else return 0.
ca_err:
cEnd
```
Interrupt 21H Function 62H

### Interrupt 21H (33) **Function 62H (98)**

3.0 and later

Get Program Segment Prefix Address

Function 62H gets the segment address of the program segment prefix (PSP) for the current process.

To Call

 $AH = 62H$ 

#### **Returns**

 $BX = segment address of PSP for current process$ 

#### **Programmer's Notes**

- The PSP is constructed by MS-DOS at the base of the memory allocated for a .COM  $\bullet$ or .EXE program being loaded into memory by the EXEC function, 4BH (Load and Execute Program). The PSP is 100H bytes and contains information useful to an executing program, including
	- The command tail
	- Default file control blocks (FCBs)
	- A pointer to the program's environment block
	- Previous addresses for MS-DOS Control-C, critical error, and terminate handlers
- Function 59H (Get Extended Error Information) provides further information on any error - in particular, the code, class, recommended corrective action, and locus of the error.

### **Related Functions**

None

### **Example**

Function 62H: Get Program Segment Prefix Address int get\_psp() Returns PSP segment.

(more)

1413 Section V: System Calls

### **OLYMPUS EX. 1010 - 1423/1582**

get\_psp, PUBLIC  $cProc$  $c$ Begin ah, 62h  $mov$ int  $21h$ ax, bx mov  $cEnd$ 

; Set function code. ; Get PSP address. ; Return it in AX.

# Interrupt 21H (33) **Function 63H (99)**

2.25

Get Lead Byte Table

Function 63H, available only in MS-DOS version 2.25, includes three subfunctions that support 2-byte-per-character alphabets such as Kanji and Hangeul (Japanese and Korean characters sets). Subfunction 00H obtains the address of the legal lead byte ranges for the character sets; Subfunctions 01H and 02H set or obtain the value of the interim console flag, which determines whether interim characters are returned by certain console system calls.

### To Call

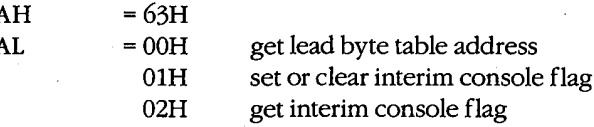

If  $AL = 01H$ :

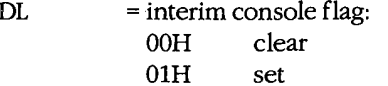

### **Returns**

If function is successful:

Carry flag is clear.

If AL was 00H on call:

DS:SI = segment: offset of lead byte table

If AL was 02H on call:

 $\mathbf{D}$ = value of interim console flag

If function is not successful:

Carry flag is set.

= error code:

 $01H$ invalid function

### **Programmer's Notes**

 ${\bf A} {\bf X}$ 

 $\bullet$ Function 63H does not necessarily preserve any registers other than SS:SP, so register values should be saved before a call to this function. To avoid saving registers repeatedly, a process can either copy the table or save the pointer to the table for later use.

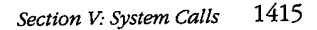

- The lead byte table contains pairs of bytes that represent the inclusive boundary values for the lead bytes of the specified alphabet. Because of the way bytes are ordered by the 8086 microprocessor family, the values must be read as byte values, not as word values.
- If the interim console flag is set ( $DL = 01H$ ) by a program through a call to Function 63H, the following functions return interim character information on request:
	- 07H (Character Input Without Echo)
	- 08H (Unfiltered Character Input Without Echo)
	- 0BH (Check Keyboard Status)
	- OCH (Flush Buffer, Read Keyboard), if Function 07H or 08H is requested in AL

### **Related Functions**

None

### Example

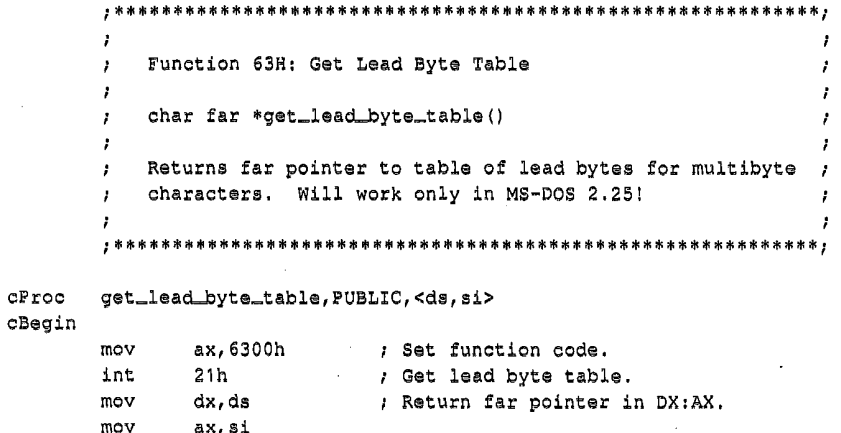

cEnd

## Interrupt  $22H(34)$

#### 1.0 and later

Terminate Routine Address

The machine interrupt vector for Interrupt 22H (memory locations 0000:0088H through 0000:008BH) contains the address of the routine that receives control when the currently executing program terminates by means of Interrupt 20H, Interrupt 27H, or Interrupt 21H Function 00H, 31H, or 4CH.

### To Call

This interrupt should never be issued directly.

#### **Returns**

Nothing

### **Programmer's Note**

The address in this vector is copied into offsets 0AH through 0DH of the program  $\bullet$ segment prefix (PSP) when a program is loaded but before it begins executing. The address is restored from the PSP (in case it was modified by the application) as part of MS-DOS's termination handling.

### **Example**

 $\overline{ }$ 

None

Section V: System Calls 1417

### **OLYMPUS EX. 1010 - 1427/1582**

### Interrupt  $23H(35)$

1.0 and later

**Control-C Handler Address** 

The machine interrupt vector for Interrupt 23H (memory locations 0000:008CH through 0000:008FH) contains the address of the routine that receives control when a Control-C (also Control-Break on IBM PC compatibles) is detected during any character I/O function and, if the Break flag is on, during most other MS-DOS function calls.

### **To Call**

This interrupt should never be issued directly.

#### **Returns**

Nothing

### **Programmer's Notes**

- The address in this vector is copied into offsets 0EH through 11H of the program segment prefix (PSP) when a program is loaded but before it begins executing. The address is restored from the PSP (in case it was modified by the application) as part of MS-DOS's termination handling.
- The initialization code for an application can use Interrupt 21H Function 25H (Set Interrupt Vector) to reset the Interrupt 23H vector to point to its own routine for Control-C handling. By installing its own Control-C handler, the program can avoid being terminated as a result of keyboard entry of a Control-C or Control-Break.
- When a Control-C is detected and the program's Interrupt 23H handler receives control, MS-DOS sets all registers to the original values they had when the function call that is being interrupted was made. The program's interrupt handler can then do any of the following:
	- $-$  Set a local flag for later inspection by the application (or take any other appropriate action) and then perform a return from interrupt (IRET) to return control to MS-DOS. (All registers must be preserved.) The MS-DOS function in progress is then restarted and proceeds to completion, and control finally returns to the application in the normal manner.
	- Take appropriate action and then perform a far return (RET FAR) to give control back to MS-DOS. MS-DOS uses the state of the carry flag to determine what action to take: If the carry flag is set, the application is terminated; if the carry flag is clear, the application continues in the normal manner.
	- Retain control by transferring to an error-handling routine within the application and then resume execution or take other appropriate action, never performing a RET FAR or IRET to end the interrupt-handling sequence. This option causes no harm to the system.
- Any MS-DOS function call can be used within the body of an Interrupt 23H handler.

### **Example**

None

1418 The MS-DOS Encyclopedia

# Interrupt 24H (36)

#### 1.0 and later

**Critical Error Handler Address** 

The machine interrupt vector for Interrupt 24H (memory locations 0000:0090H through 0000:0093H) contains the address of the routine that receives control when a critical error (usually a hardware error) is detected.

### To Call

This interrupt should never be issued directly.

### **Returns**

Nothing

### **Programmer's Notes**

- The address of this vector is copied into offsets 12H through 15H of the program segment prefix (PSP) when a program is loaded but before it begins executing. The address is restored from the PSP (in case it was modified by the application) as part of MS-DOS's termination handling.
- On entry to the critical error interrupt handler, bit 7 of register AH is clear (0) if the error was a disk I/O error; otherwise, it is set (1). BP:SI contains the address of a device-header control block from which additional information can be obtained. Interrupts are disabled. MS-DOS sets up the registers for a retry operation and one of the following error codes is in the lower byte of the DI register (the upper byte is undefined):

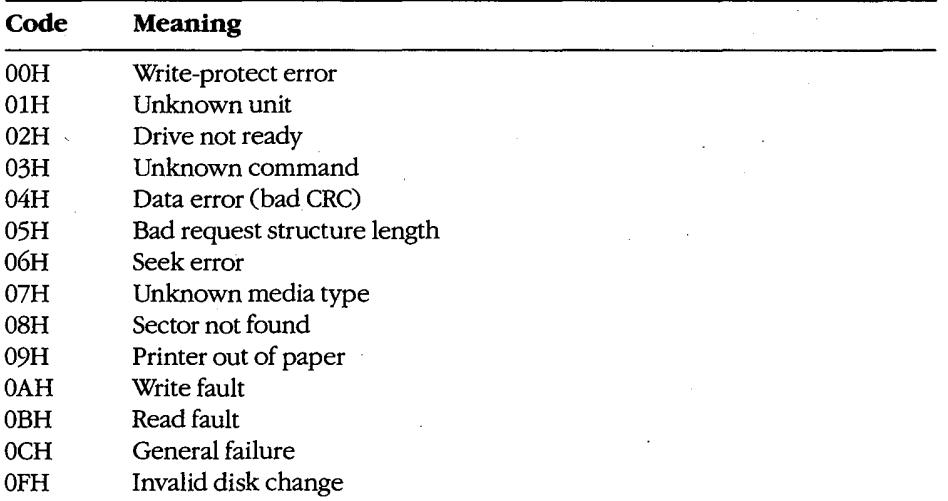

These are the same error codes returned by the device drivers in the request header.

1419 Section V: System Calls

### **OLYMPUS EX. 1010 - 1429/1582**

- On a disk error, MS-DOS retries the operation three times before transferring to the Interrupt 24H handler.
- On entry to the Interrupt 24H handler, the stack is set up as follows:

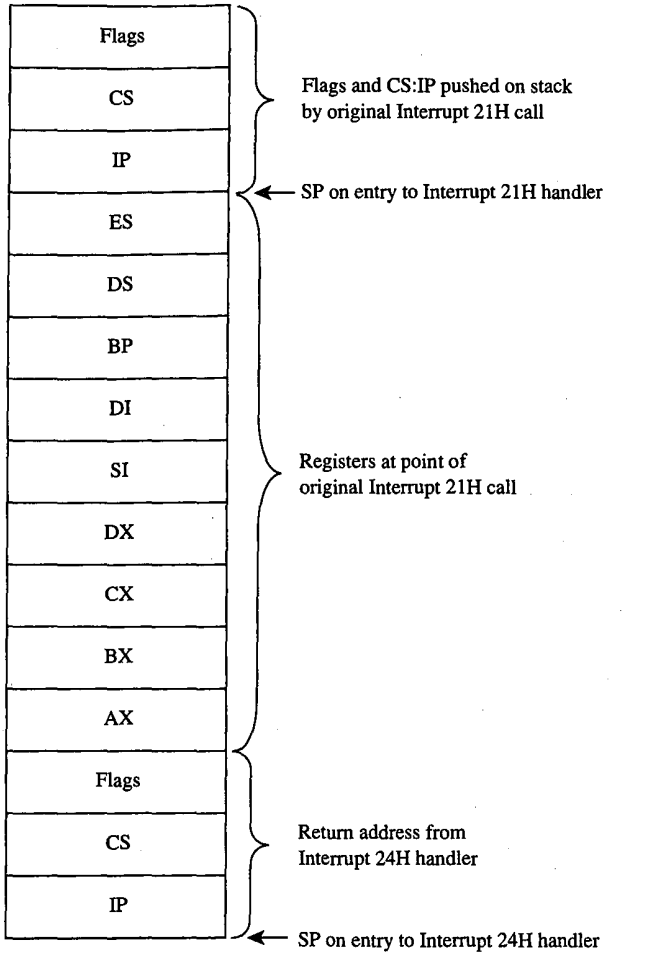

Interrupt 24H handlers must preserve the SS, SP, DS, ES, BX, CX, and DX registers.  $\bullet$ Only Interrupt 21H Functions 01H through 0CH, 30H, and 59H can be used by an Interrupt 24H handler; other calls will destroy the MS-DOS stack and its ability to retry or ignore an error.

Before issuing a RETURN FROM INTERRUPT (IRET), the Interrupt 24H handler should place an action code in AL that will be interpreted by MS-DOS as follows:

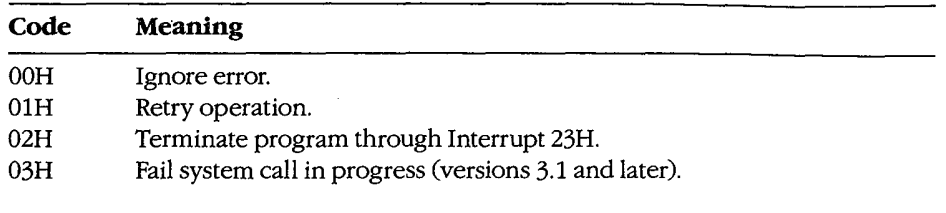

If an Interrupt 24H routine returns to the user program rather than to MS-DOS, it must restore the user program's registers, removing all but the last three words from the stack, and issue an IRET. Control returns to the instruction immediately following the Interrupt 21H function call that resulted in an error. This leaves MS-DOS in an unstable state until a call is made to an Interrupt 21H function higher than OCH.

### Example

Ţ

None

Section V: System Calls 1421 Interrupt 25H

### Interrupt 25H (37)

1.0 and later

Absolute Disk Read

Interrupt 25H provides direct linkage to the MS-DOS BIOS module to read data from a logical disk sector into a specified memory location.

on)

### **To Call**

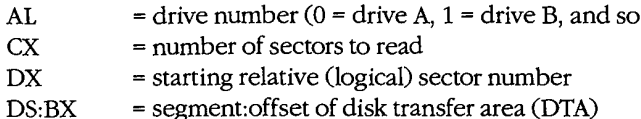

### **Returns**

If operation is successful:

Carry flag is clear.

If operation is not successful:

Carry flag is set.

 $AX$ = error code

### **Programmer's Notes**

- Interrupt 25H might destroy all registers except the segment registers.
- When Interrupt 25H returns, the CPU flags originally pushed onto the stack by the INT 25H instruction are still on the stack. The stack must be cleared by a POPF or ADD SP,2 instruction to prevent uncontrolled stack growth and to make accessible any other values that were pushed onto the stack before the call to Interrupt 25H.
- Logical sector numbers are zero based and are obtained by numbering each disk sector sequentially from track 0, head 0, sector 1 and continuing until the last sector on the disk is counted. The head number is incremented before the track number. Because of interleaving, logically adjacent sectors might not be physically adjacent for some types of disks.
- The lower byte of the error code (AL) is the same error code that is returned in the lower byte of DI when an Interrupt 24H is issued. The upper byte (AH) contains one of the following codes:

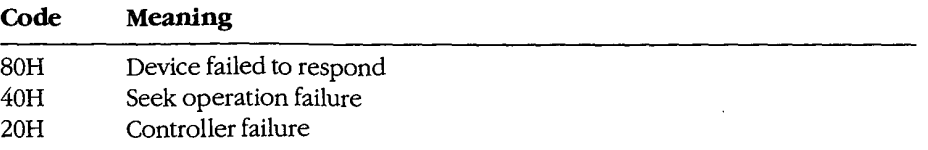

(more)

#### Interrupt 25H

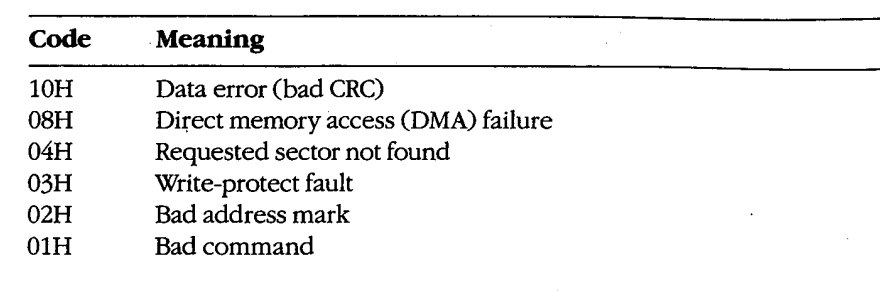

Warning: Interrupt 25H bypasses the MS-DOS file system. This function must be  $\bullet$ used with caution to avoid damaging the disk structure.

### Example

 $\mathcal{V}$ 

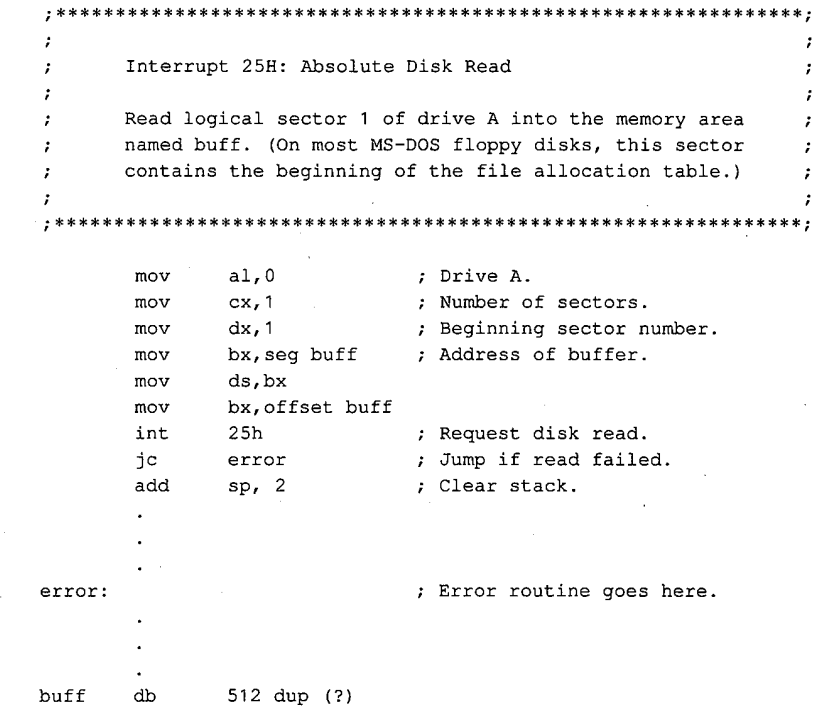

Section V: System Calls 1423

Interrupt 26H

## Interrupt  $26H(38)$

1.0 and later

Absolute Disk Write

Interrupt 26H provides direct linkage to the MS-DOS BIOS module to write data from a specified memory buffer to a logical disk sector.

### **To Call**

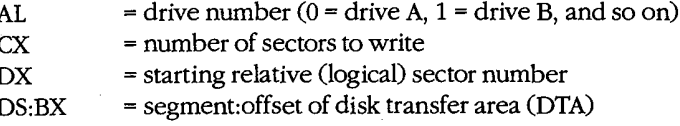

### **Returns**

If operation is successful:

Carry flag is clear.

If operation is not successful:

Carry flag is set.

 $AX$ = error code

### **Programmer's Notes**

- When Interrupt 26H returns, the CPU flags originally pushed onto the stack by the INT 26H instruction are still on the stack. The stack must be cleared by a POPF or ADD SP,2 instruction to prevent uncontrolled stack growth and to make accessible any other values that were pushed on the stack before the call to Interrupt 26H.
- Logical sector numbers are zero based and are obtained by numbering each disk sector sequentially from track 0, head 0, sector 1 and continuing until the last sector on the disk is counted. The head number is incremented before the track number. Because of interleaving, logically adjacent sectors might not be physically adjacent for some types of disks.
- The lower byte of the error code (AL) is the same error code that is returned in the lower byte of DI when an Interrupt 24H is issued. The upper byte (AH) contains one of the following codes:

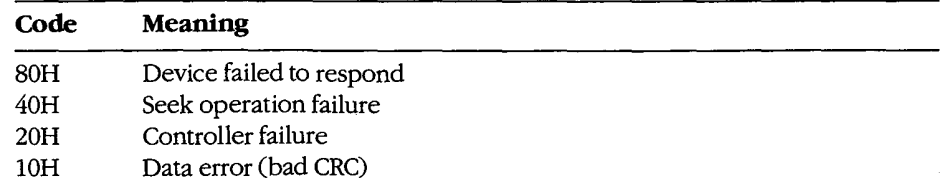

(more)

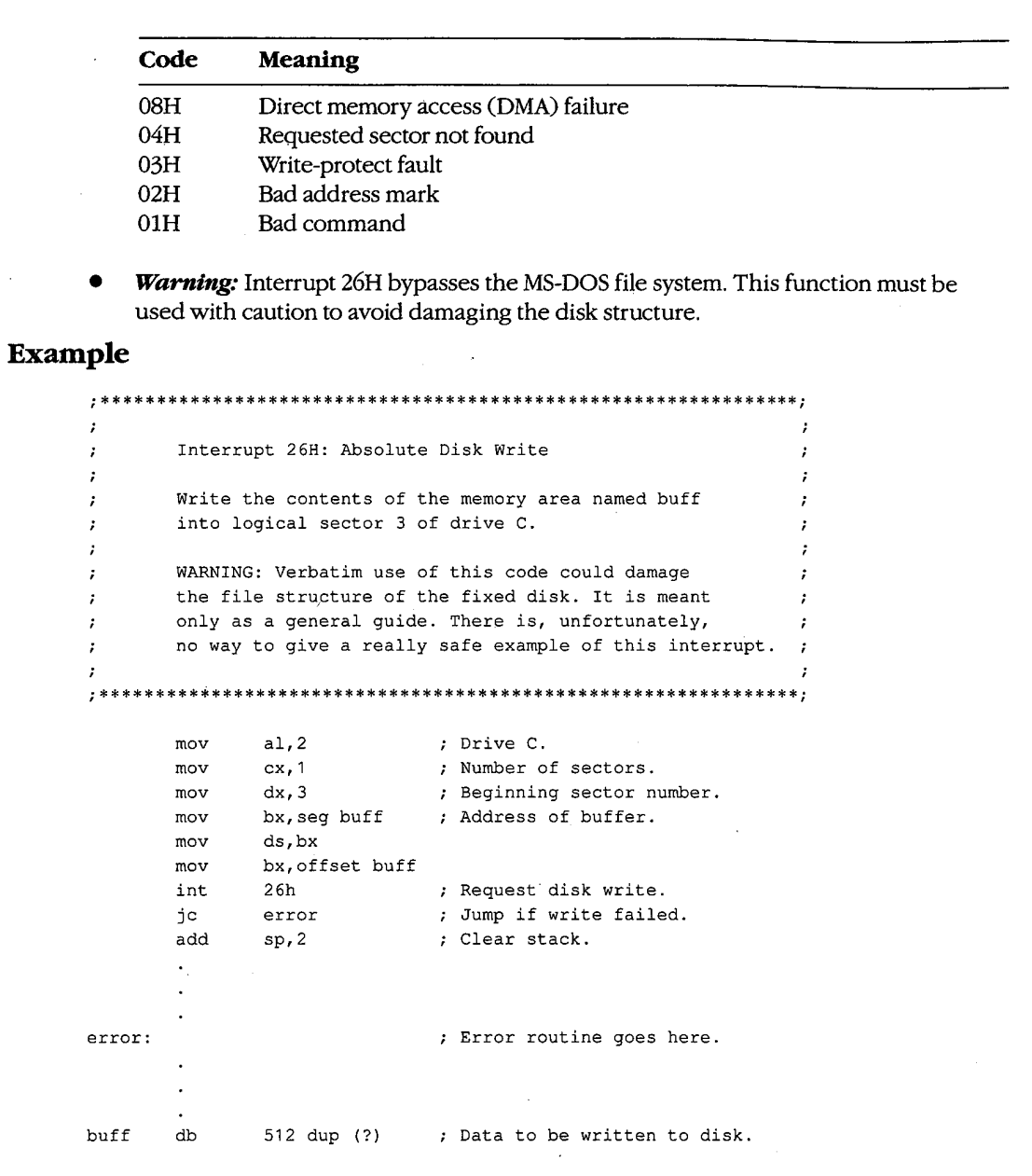

Į

 $\hat{\boldsymbol{\beta}}$ 

 $\bar{\mathbf{y}}$ 

Ŷ.

Section V: System Calls 1425

### Interrupt  $27H(39)$

1.0 and later

Terminate and Stay Resident

Interrupt 27H terminates execution of the currently executing program but reserves part or all of its memory so that it will not be overlaid by the next transient program to be loaded.

### **To Call**

- $DX = offset$  of last byte plus 1 (relative to the program segment prefix, or PSP) of program to be protected
- $CS$  = segment address of PSP

#### Returns

Nothing

### **Programmer's Notes**

- In response to an Interrupt 27H call, MS-DOS takes the following actions:
	- Restores the termination vector (Interrupt 22H) from PSP:000AH.
	- Restores the Control-C vector (Interrupt 23H) from PSP:000EH.
	- With MS-DOS versions 2.0 and later, restores the critical error handler vector (Interrupt 24H) from PSP:0012H.
	- Transfers to the termination handler address.
- If the program is returning to COMMAND.COM rather than to another program, control transfers first to COMMAND.COM's resident portion, which reloads COMMAND.COM's transient portion (if necessary) and passes it control. If a batch file is in progress, the next line of the file is then fetched and interpreted; otherwise, a prompt is issued for the next user command.
- This interrupt is typically used to allow user-written drivers or interrupt handlers to be loaded as ordinary .COM or .EXE programs and then remain resident. Subsequent entrance to the code is by means of a hardware or software interrupt.
- The maximum amount of memory that can be reserved with this interrupt is 64 KB. Therefore, Interrupt 27H should be used only for applications that must run under MS-DOS versions 1.x.

With versions 2.0 and later, the preferred method to terminate and stay resident is to use Interrupt 21H Function 31H, which allows the program to reserve more than 64 KB of memory and does not require CS to contain the PSP address.

Interrupt 27H should not be called by .EXE programs that are loaded into the high end of memory (that is, linked with the /HIGH switch), because this would reserve the memory that is ordinarily used by the transient portion of COMMAND.COM. If COMMAND.COM cannot be reloaded, the system will fail.

 $\cdot$ 

- Because execution of Interrupt 27H results in the restoration of the terminate routine  $\bullet$ (Interrupt 22H), Control-C (Interrupt 23H), and critical error (Interrupt 24H) vectors, it cannot be used to permanently install a user-written critical error handler.
- Interrupt 27H does not work correctly when DX contains values in the range FFF1H  $\bullet$ through FFFFH. In this case, MS-DOS discards the high bit of the contents of DX, resulting in 32 KB less resident memory than was actually requested by the program.

### **Example**

٠,  $\cdot$ Interrupt 27H: Terminate and Stay Resident  $\cdot$  $\cdot$  $\boldsymbol{\cdot}$ Exit and stay resident, reserving enough memory to protect the program's code and data.  $\ddot{i}$  $\cdot$ **\*\*\*\*\*\*\*** 

Start:

 $\ddot{\phantom{a}}$ 

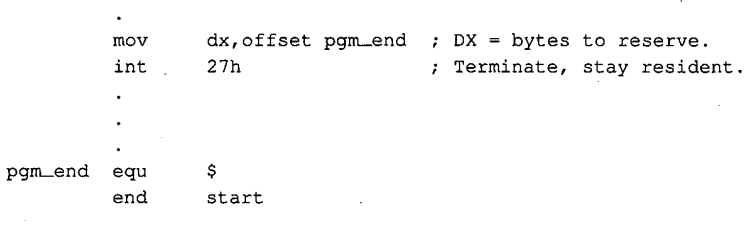

Interrupt 2FH

### Interrupt 2FH (47)

2.0 and later

Multiplex Interrupt

Interrupt 2FH with AH = 01H submits a file to the print spooler, removes a file from the print spooler's queue of pending files, or obtains the status of the printer. Other values for AH are used by various MS-DOS extensions, such as APPEND.

### **To Call**

 $\overline{1}$ 

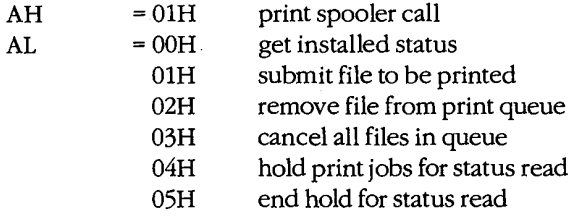

If AL is 01H:

 $\mathbf{DS:DX}$ = segment: offset of packet address

If AL is 02H:

 $DS:DX$ = segment:offset of ASCIIZ file specification

### **Returns**

 $AL$ 

If operation is successful:

Carry flag is clear.

If AL was 00H on call:

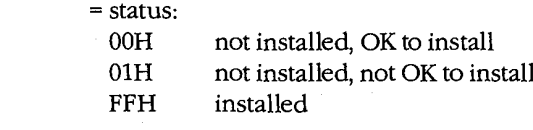

If AL was 04H on call:

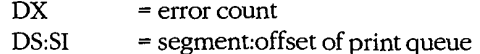

If operation is not successful:

Carry flag is set.

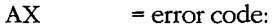

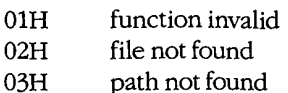

(more)

The MS-DOS Encyclopedia 1428

- 04H too many open files
- $05H$ access denied
- $08H$ queue full
- 09H spooler busy
- 0CH name too long
- 0FH drive invalid

### **Programmer's Notes**

- For Subfunction 01H, the packet consists of 5 bytes. The first byte contains the level  $\bullet$ (must be zero), the next 4 bytes contain the doubleword address (segment and offset) of an ASCIIZ file specification. (The filename cannot contain wildcard characters.) If the file exists, it is added to the end of the print queue.
- For Subfunction 02H, wildcard characters (\*and ?) are allowed in the file specification, making it possible to delete multiple files from the print queue with one call.
- For Subfunction 04H, the address returned for the print queue points to a series of filename entries. Each entry in the queue is 64 bytes and contains an ASCIIZ file specification. The first file specification in the queue is the one currently being printed. The last slot in the queue has a null (zero) in the first byte.

### **Example**

None

1429 Section V. System Calls

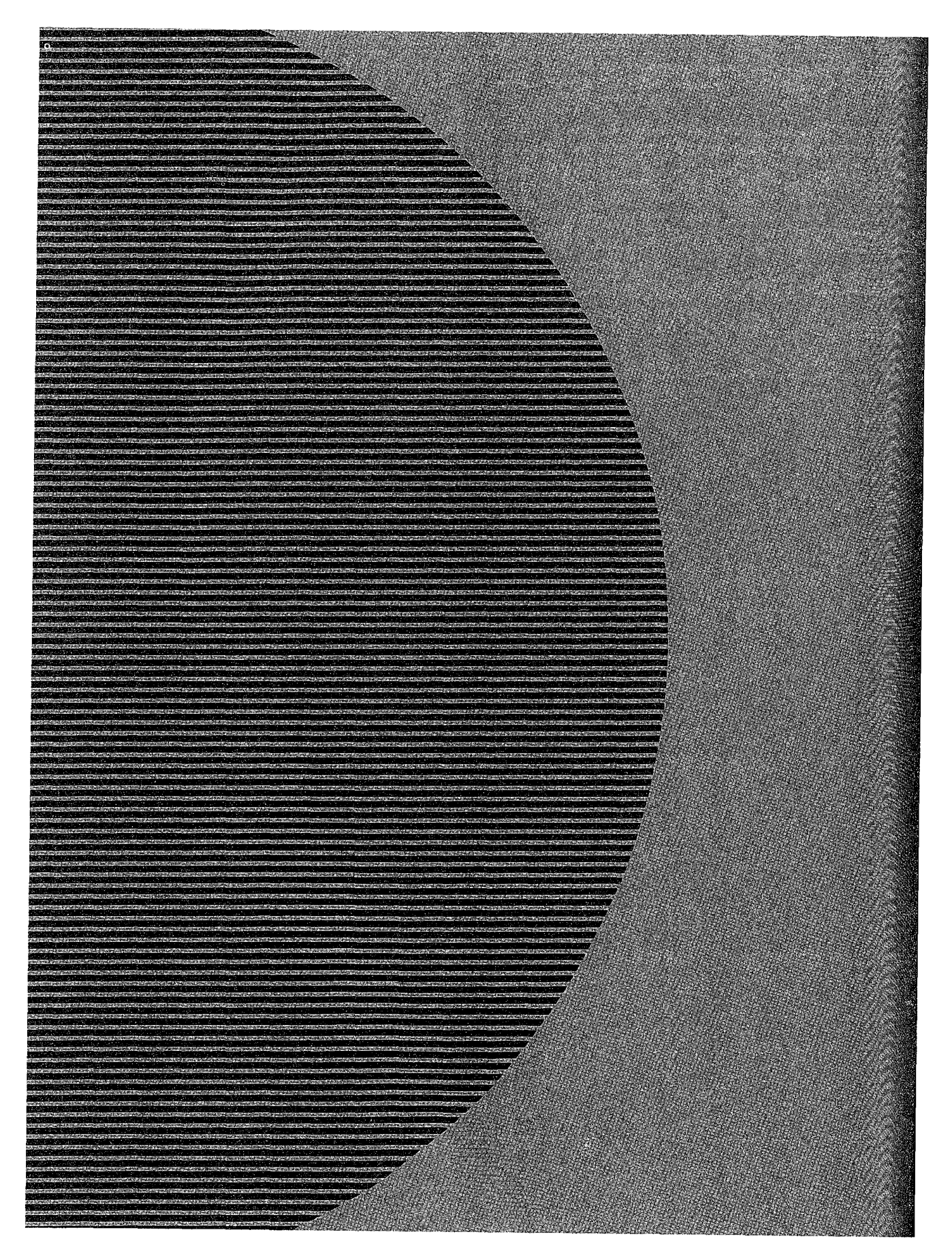

# **OLYMPUS EX. 1010 - 1440/1582**

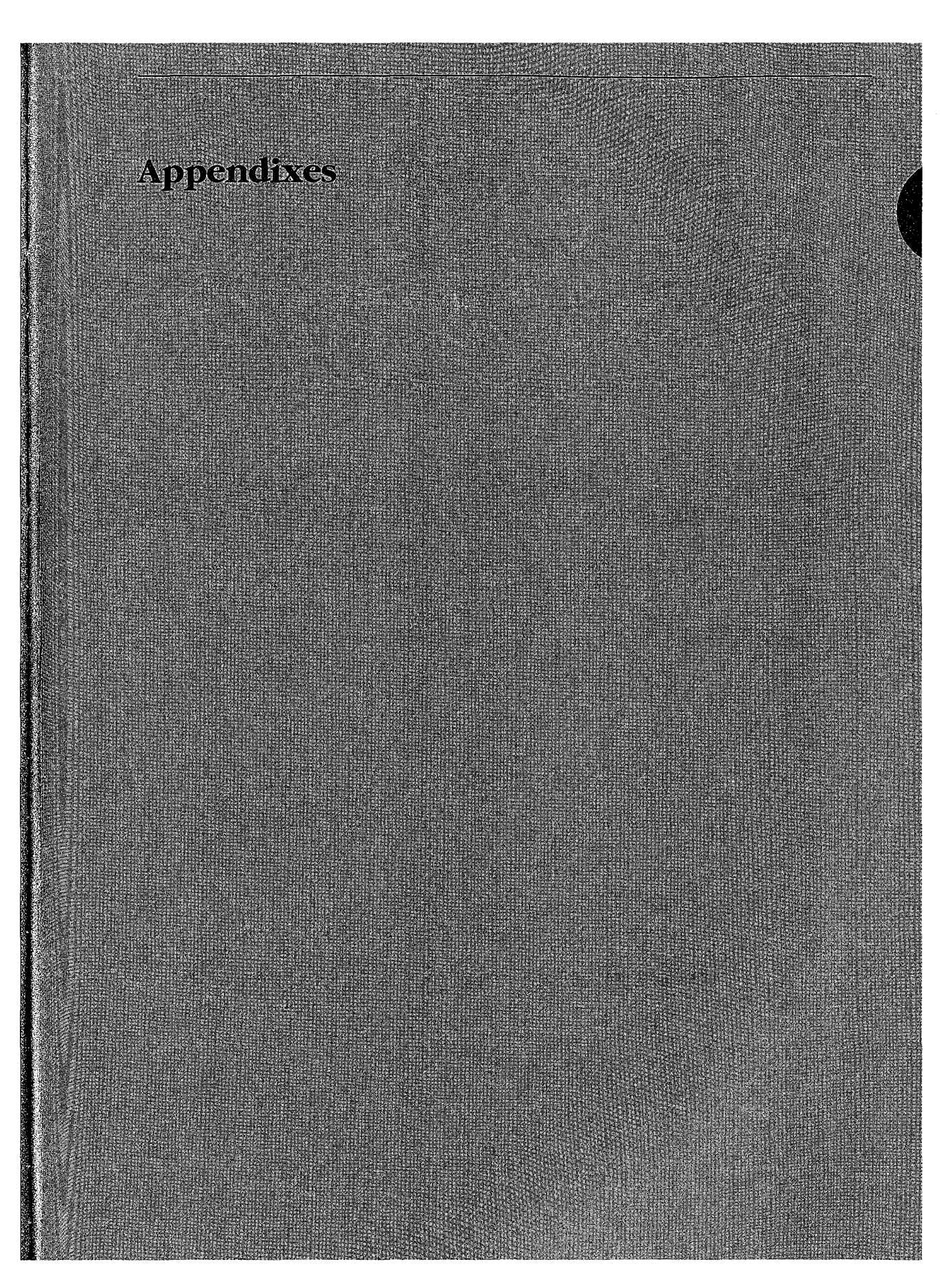

## **OLYMPUS EX. 1010 - 1441/1582**

### **OLYMPUS EX. 1010 - 1442/1582**

 $\sim$ 

 $\mathcal{A}^{\text{c}}$  ,  $\mathcal{A}^{\text{c}}$  $\sim 10^7$ 

 $\label{eq:2.1} \frac{1}{\sqrt{2\pi}}\int_{\mathbb{R}^{2}}\frac{d\mu}{\sqrt{2\pi}}\frac{d\mu}{\sqrt{2\pi}}\frac{d\mu}{\sqrt{2\pi}}\frac{d\mu}{\sqrt{2\pi}}\frac{d\mu}{\sqrt{2\pi}}\frac{d\mu}{\sqrt{2\pi}}\frac{d\mu}{\sqrt{2\pi}}\frac{d\mu}{\sqrt{2\pi}}\frac{d\mu}{\sqrt{2\pi}}\frac{d\mu}{\sqrt{2\pi}}\frac{d\mu}{\sqrt{2\pi}}\frac{d\mu}{\sqrt{2\pi}}\frac{d\mu}{\sqrt{2\pi}}\frac{d\$  $\mathcal{F}_{\mathcal{G}}$  $\mathcal{A}^{\mathcal{A}}$ 

 $\mathcal{A}^{\mathcal{A}}$ 

# **Appendix A MS-DOS Version 3.3**

For the MS-DOS user, version 3.3 incorporates some long-awaited capabilities, runs faster in places, and requires about 9 KB more memory than version 3.2. Its most apparent changes, however, relate to a new, more flexible method of supporting different national languages. For the MS-DOS programmer, version 3.3 offers several enhancements in the areas of file management and internationalization support. This appendix offers an overview of these new features.

### **Version 3.3 User Considerations**

MS-DOS version 3.3 has introduced several changes at the user level. A new external command, FASTOPEN, speeds up the filing system by keeping file locations in memory. A new batch command, CALL, lets a batch file call another batch file and, when that file terminates, continue execution with the next command in the original batch file rather than return to MS-DOS as in previous versions. Two commands previously present only in PC-DOS, COMP and SELECT, have been added to MS-DOS. Five commands have additional capabilities: APPEND, ATTRIB, BACKUP, FDISK, and MODE. In addition, the TIME and DATE commands automatically set the CMOS clock-calendar on the IBM PC/AT and PS/2 machines, making use of the separate SETUP program unnecessary for these functions. Changes to the national language support involve four new commands, three new options to the MODE command, two new or modified system information files, and two new device drivers. Each of these new or modified commands is discussed individually below.

### **The FASTOPEN command**

When MS-DOS searches for a program file, it searches each directory specified in the PATH search path. A lengthy path that has to search many levels of a directory structure can make this a slow process. The FASTOPEN command loads a terminate-and-stayresident (TSR) program that caches the locations of the most recently accessed directories and files on one or more fixed disks in the system. The number of files and directories to be cached is under the user's control; the default is 10. When it needs a file, MS-DOS looks first in the FASTOPEN list; if the file is found in the list, MS-DOS can bypass inspection of the search path specified by PATH. When the FASTOPEN list is filled and a new file is opened, the new file replaces the least recently used file on the FASTOPEN list.

The improvement in file-system performance depends on the number of open files and the frequency of file access. The FASTOPEN command can be entered only once during a session and, if desired, can be placed in the AUTOEXEC. BAT file.

> 1433 Appendixes

### **OLYMPUS EX. 1010 - 1443/1582**

The FASTOPEN command has two parameters:

FASTOPEN drive:[=entries][...]

The *drive* parameter is the drive letter, followed by a colon, of a fixed disk for which FASTOPEN is to keep track of the most recently accessed directories and files. More than one drive can be specified by separating the drive identifiers with spaces; the maximum is four drives. A drive associated with a JOIN, SUBST, or ASSIGN command cannot be specified, nor can a drive assigned to a network.

The optional *entries* parameter is the number of directory entries FASTOPEN is to keep in memory. The value of *entries* can be from 10 through 999; the default is 34. If more than one *entries* value is specified, their sum cannot exceed 999. Each entry subtracts 40 bytes from the RAM normally available to run application programs.

*Examples:* The following command tells MS-DOS to keep track of the last 50 directories and files on drive C:

C>FASTOPEN C:=50 <Enter>

The next command tells MS-DOS to keep track of the last 34 files on drives C and D:

C>FASTOPEN C: D: <Enter>

### Changes to batch-file processing

Batch-file processing also gains power in MS-DOS version 3.3. The user can now suppress the echo of all batch commands and call one batch file from another without terminating the first batch file.

 $\bm{a}$ 

With MS-DOS version 3.3, any line in a batch file preceded by  $@$  is not echoed to the screen when the batch file is executed.

#### **CALL**

A batch file no longer needs to load an additional copy of COMMAND.COM in order to execute another batch file and return control to the calling batch file. The CALL command executes a batch file and returns to the next command in the calling batch file.

CALL commands can be nested. If an exit condition is provided, a batch file can even call itself; however, the input or output of a called batch file cannot be redirected or piped.

The CALL command has two parameters:

CALL batch-file [parameters]

The *batch-file* parameter is the name of the batch file to be executed. The file must be in the current drive and directory or in a drive and/or directory specified in the command path.

The optional parameters parameter represents any parameters that may be required by batch-file.

Example: Suppose the batch file SORTFILE.BAT accepts one parameter. The following command calls SORTFILE.BAT, specifying NAMES.TXT as the parameter:

CALL SORTFILE NAMES. TXT

If NAMES.TXT was specified as a command-line parameter to the *calling* batch file, the CALL command could be

CALL SORTFILE %1

### **Commands from PC-DOS**

Two commands have been added to MS-DOS from earlier versions of PC-DOS: COMP, present in PC-DOS version 1.0, and SELECT, present in PC-DOS version 2.0.

#### **COMP**

The COMP command compares two files or sets of files and reports any differences encountered. FC, a similar file-comparison command present in MS-DOS versions 2.0 and later, is still included with MS-DOS 3.3. See USER COMMANDS: COMP; FC.

Syntax for the COMP command is

COMP [drive:][filename1] [drive:][filename2]

The optional *drive* parameter is the drive letter, followed by a colon, of the drive containing the file to be compared. The *filename1* parameter is the name and location of the file to compare to *filename2*; *filename2* is the name and location of the file to be compared against. Both filenames can be preceded by a path; wildcard characters are permitted in either filename.

*Example:* The following command tells MS-DOS to compare the file NEWFILE.TXT in the current drive and directory to the file OLDFILE.TXT in the \ARCHIVE directory on drive D and report any differences encountered:

C>COMP NEWFILE.TXT D:\ARCHIVE\OLDFILE.TXT <Enter>

#### **SELECT**

The SELECT command creates a system disk with the time format, date format, and keyboard layout configured for a selected country. The syntax for SELECT is

SELECT [[drive1:] [drive2:][path]] [country][keyboard]

The optional drive1 parameter is the drive containing a disk with the MS-DOS operatingsystem files, the FORMAT program, and the country configuration files. The drive2 parameter is the drive containing the disk to be formatted with the country-specific information; this drive specifier can be followed by a path. The *country* parameter is a code

> - 1435 Appendixes

### **OLYMPUS EX. 1010 - 1445/1582**

that selects the date and time format; the information is taken from the COUNTRY.SYS system file. The keyboard parameter is a code that selects the desired keyboard layout. See KEYB below.

The SELECT command

- Formats the target disk.
- Creates CONFIG.SYS and AUTOEXEC.BAT files on the target disk.
- Copies the contents of the source disk to the destination disk.

*Example:* The following command, which assumes drive A contains a valid system disk and drive B contains the disk to be formatted, creates a bootable system disk that includes country-specific information and keyboard layout for Germany:

C>SELECT A: B: 049 GR '<Enter>

### **Enhanced commands**

Several existing MS-DOS user commands have been given expanded capabilities in version 3.3. These are presented alphabetically in the next few pages. See USER COM-MANDS: APPEND; ATTRIB; BACKUP; FDISK; MODE.

#### **APPEND**

The APPEND command specifies a search path for data files -- files whose extensions are neither .COM, .EXE, nor .BAT — similar to the command path specified by the PATH command, which searches only for executable files with those extensions. APPEND has three forms, depending on whether it is being entered for the first time. When it is entered the first time, the APPEND command now has two optional switches:

#### APPEND [/E] [/X]

The /E switch makes the data path part of the environment, like the command path. The data path can then be displayed or changed with both the SET and APPEND commands and is inherited by child processes. (However, any changes made to the data path by the child process are lost when the child returns to its parent process.)

The /X switch causes calls to the Find First File functions (Interrupt 21H Functions 11H and 4EH) and the EXEC function (Interrupt 21H Function 4BH) to search the data path. If /X is not specified, only Interrupt 21H Function OFH (Open File with FCB), Interrupt 21H Function 23H (Get File Size), and Interrupt 21H Function 3DH (Open File with Handle) system calls search the data path.

If either  $/X$  or  $/E$  is specified the first time APPEND is entered, a pathname cannot be included.

Subsequent uses of the command must take the form

APPEND  $[ (drive.] path ] [ (drive.] path ... ]$ 

**or** 

APPEND;
The path parameter is the name of a directory that is to be made part of the data path. The user can specify as many directory names as will fit in the 128 characters of the command line. Entries must be separated by semicolons. If APPEND is followed only by a semicolon, any previous APPEND paths are deleted.

*Example*: The following two APPEND commands make the data path part of the environment and put the directories C:\WORD\PROPOSAL, C:\WORD\REPORTS, and C:\123\BUDGET in the data path:

```
C>APPEND /E <Enter>
C>APPEND C:\WORD\PROPOSAL;C:\WORD\REPORTS;C:\123\BUDGET <Enter>
```
Because the data path usually involves frequently used directories, the APPEND command ordinarily is placed in the AUTOEXEC.BAT file.

**Note:** APPEND is a new command in PC-DOS version 3.3.

### **ATTRIB**

The /S switch has been added to the ATTRIB command so that any attribute changes can be applied to all files in subdirectories contained in the specified directory.

*Example*: The following command sets the read-only attribute of all files in the directory C:\DOS and in all its subdirectories:

C>ATTRIB +R C:/DOS /S <Enter>

### **BACKUP**

A formatting parameter has been added to the BACKUP command in MS-DOS version 3.3. The /F switch tells MS-DOS to format the backup diskette if it hasn't been formatted. The /F switch formats the backup diskette to the maximum capacity of the backup drive, so a disk of lower capacity, such as a 360 KB diskette in a 1.2M drive, should not be used. If this switch is used, FORMAT.COM must be available in the current drive and directory or in one of the directories named in the environment's PATH string.

Performance of the BACKUP command has also been improved. Instead of storing each file separately on the backup disk, BACKUP stores only two files: BACKUP.nnn, which contains all the backed-up files, and CONTROL nnn, which contains the pathnames of the backed-up files.

#### **FDISK**

FDISK can now create a new type of MS-DOS partition called an extended partition on a fixed disk. An extended partition can contain multiple logical drives and allows the use of very large fixed disks. Each logical drive is still limited to 32 MB.

An extended partition is not bootable. In order for the fixed disk to be bootable, it must also contain a primary MS-DOS partition that has been formatted using the FORMAT command with the /S switch so that it contains a system boot record and the operating-system files.

> 1437 Appendixes

### **OLYMPUS EX. 1010 - 1447/1582**

### **MODE**

The MODE command now supports two additional serial ports (COM3 and COM4) and increases the maximum serial transmission rate to 19,200 baud.

Some additional options have been added to MODE to support code-page switching. See MODE Command Changes below.

### New national language support

The new national language support in MS-DOS version 3.3 replaces the methods used in previous versions to change the keyboard layout and the display and printer character sets so that more than one language could be used. These changes are extensive: four new or modified system files, three new commands, four new options for the MODE command, a new parameter for the GRAFTABL command, and a new parameter for the COUNTRY and DEVICE configuration commands.

### Code pages and code-page switching

The key element of the new national language support is the code page, a table of 256 character correspondence codes. MS-DOS recognizes both a hardware code page, which is the character correspondence table built into a device, and a prepared code page, which is an alternate character correspondence table available through MS-DOS. The current code page is the code page most recently selected.

The hardware code page for a device is determined by the country for which the device was manufactured. The user selects a prepared code page, from a list of five included with MS-DOS version 3.3, by using the new CP PREPARE option of the MODE command. See MODE Command Changes below.

The new national language support is often referred to as code-page switching because, after the devices and code pages required by the system have been defined, the only commands the user must deal with simply switch from one code page to another. In order to use the new national language support, device drivers must support code-page switching and the devices must be able to display the full character sets.

Code pages are numbered. The identifying numbers have no relationship to the country code introduced with previous versions of MS-DOS and used by the COUNTRY configuration command. Five code pages are included with version 3.3:

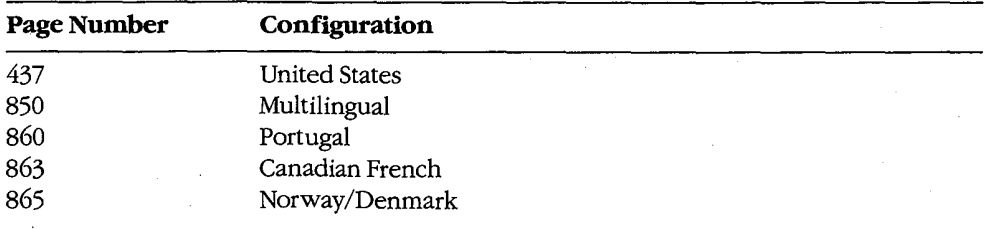

Code page 437 is the character correspondence table used in previous versions of MS-DOS. Its character set supports United States English and includes many accented characters used in other languages. It is the hardware code page for most countries.

Code page 850 replaces two of the four box-drawing sets and some of the mathematical symbols in code page 437 with additional accented characters. It supports English and most Latin-based European languages.

Code page 860 is for Portuguese, code page 863 is for Canadian French, and code page 865 is for Norwegian/Danish. These pages are the hardware code pages for the specified countries.

### Setting up the system for code-page switching

Although several commands are required to manage national language support, the process is fairly straightforward. Setting up the system requires the following:

- A DEVICE configuration command in CONFIG.SYS to load a driver for each device that supports code-page switching.
- An NLSFUNC command in AUTOEXEC.BAT to load the memory-resident national language support functions.
- A MODE CP PREPARE command in AUTOEXEC. BAT to prepare code pages for each device that supports code-page switching.
- A CHCP command in AUTOEXEC.BAT to select the initial code page.
- Optionally, a KEYB command in AUTOEXEC.BAT to select the initial keyboard layout.

After starting the system with these commands in CONFIG.SYS and AUTOEXEC.BAT, only a MODE CP SELECT command is required to change to a different language during an MS-DOS session.

The COUNTRY configuration command is still used to control country-specific characteristics such as the time and date format and currency symbol. An added parameter in the COUNTRY command lets the user also specify a code page. See Modified National Language Support Commands below.

#### The system files

MS-DOS version 3.3 includes four system files that support the national language functions: two device drivers and two system information files.

The device drivers are PRINTER.SYS and DISPLAY.SYS. These drivers implement codepage switching for the IBM Proprinter Model 4201 and Quietwriter III Model 5202 printers and for the EGA, PC Convertible LCD, and PS/2 display adapters. They also support all display adapters compatible with the EGA.

The information files are COUNTRY.SYS, which contains information such as time and date formats and currency symbols, and KEYBOARD.SYS, which contains the scan-codeto-ASCII translation tables for the various keyboard layouts.

> Appendixes - 1439

### **OLYMPUS EX. 1010 - 1449/1582**

#### The new support commands

The new national language support in MS-DOS version 3.3 adds three MS-DOS commands: Change Code Page (CHCP), Keyboard (KEYB), and National Language Support Functions (NLSFUNC).

#### **CHCP**

The Change Code Page (CHCP) command tells MS-DOS which code page to use for all devices that support code-page switching.

The NLSFUNC command must be executed before the CHCP command can be used.

CHCP is a system-wide command: It specifies the code page used by MS-DOS and each device attached to the system that supports code-page switching. The CP SELECT option of the MODE command, on the other hand, specifies the code page for a single device.

If the code page specified with CHCP is not compatible with a device, CHCP responds

Code page nnn not prepared for all devices-

If the code page specified with CHCP was not first identified with the CP PREPARE option of the MODE command, CHCP responds

Code page nnn not prepared for system

The CHCP command has one optional parameter.

CHCP [code-page]

The code-page parameter is the three-digit number that specifies the code page MS-DOS is to use. If code-page is omitted, CHCP displays the current MS-DOS code page.

*Examples:* The following command changes the system code page to 850:

C>CHCP 850 <Enter>

If the current code page is 850 and CHCP is entered without parameters, MS-DOS responds:

Active code page: 850

#### **KEYB**

The Keyboard (KEYB) command selects a keyboard layout by changing the scan-code-to-ASCII translation table used by the keyboard driver. It replaces the KEYBxx commands used in earlier versions of MS-DOS to select keyboard layouts.

The first time KEYB is executed, it loads the memory-resident keyboard driver and the translation table, thereby increasing the size of MS-DOS by slightly more than 7 KB. Subsequent executions simply load a different translation table, which replaces the previously loaded translation table and accommodates a different country-specific keyboard layout.

The KEYB command has three optional parameters:

KEYB [country[,[code-page], kbdfile]]

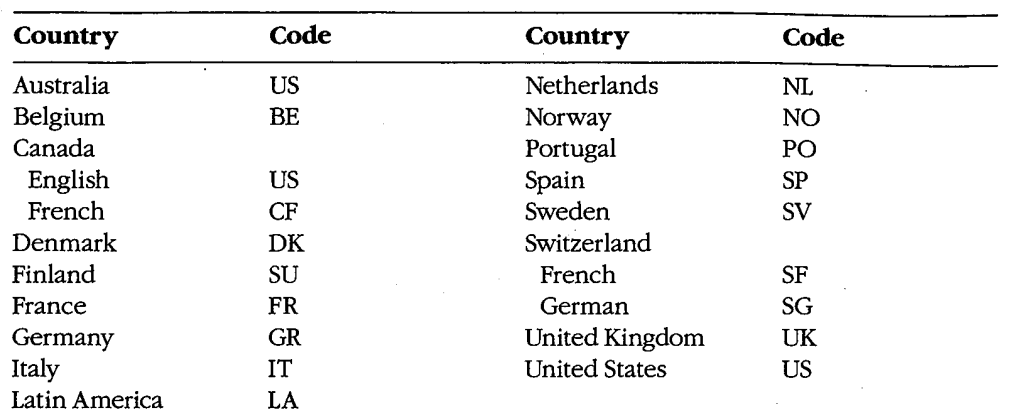

The country parameter is one of the following two-character country codes:

l,

The code-page parameter is the three-digit number that specifies the code page defining the character set that MS-DOS is to use.

If the specified country code and code page aren't compatible, KEYB responds:

Code page requested nnn is not valid for given keyboard code

If KEYB is entered with no parameters, MS-DOS displays the currently active keyboard country code, keyboard code page, and console device code page.

Examples: The following command selects the French keyboard layout, code page 850, and the keyboard definition file named C:\DOS\KEYBOARD.SYS:

C>KEYB FR, 850, C:\DOS\KEYBOARD.SYS <Enter>

If the code page is omitted but the keyboard definition file is specified, the comma must be included to show the missing parameter:

C>KEYB FR,, C:\DOS\KEYBOARD.SYS <Enter>

### **NLSFUNC**

The National Language Support Function (NLSFUNC) command loads a memory-resident program that implements code-page switching. It also allows the user to name the file that contains country-specific information - such as date format, time format, and currency symbol — if there is no COUNTRY configuration command in CONFIG.SYS. NLSFUNC must be used before the Change Code Page (CHCP) command.

If national language support is needed for every session, NLSFUNC should be placed in the AUTOEXEC.BAT file.

The NLSFUNC command has one optional parameter:

NLSFUNC [country-file]

Appendixes 1441

### **OLYMPUS EX. 1010 - 1451/1582**

The country-file parameter is the name of the country information file (in most implementations of MS-DOS, COUNTRY.SYS). If country-file is omitted, MS-DOS defaults to the name of the country information file specified in the COUNTRY configuration command in CONFIG.SYS; if there is no COUNTRY configuration command in CONFIG.SYS, MS-DOS looks for a file named COUNTRY. SYS in the root directory of the current drive.

Example: The following command loads the NLSFUNC program and specifies C:\DOS\COUNTRY.SYS as the country information file:

C>NLSFUNC C:\DOS\COUNTRY.SYS <Enter>

### The modified support commands

The new national language support changes two configuration commands - COUNTRY and DEVICE - and two general MS-DOS commands - GRAFTABL and MODE.

#### **COUNTRY**

The COUNTRY configuration command now has three parameters:

COUNTRY=country-code,[code-page],[country-file]

The country-code parameter is one of the following three-digit country codes (identical to the specified country's international telephone prefix):

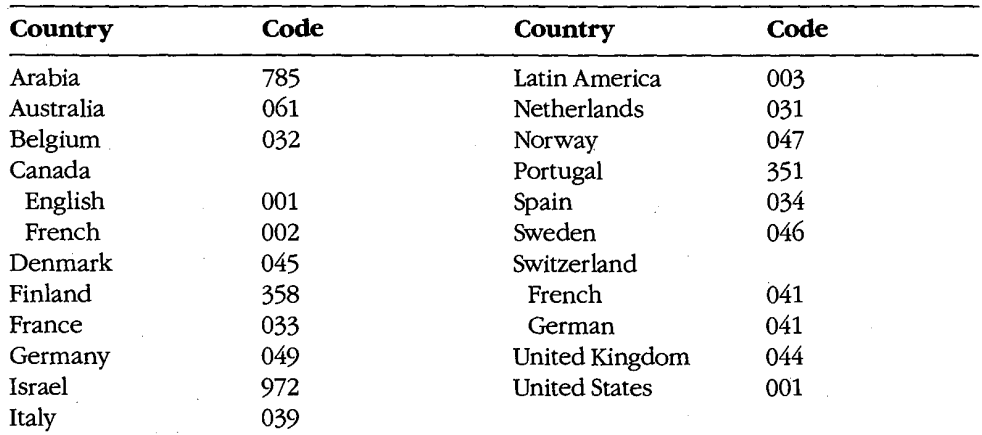

The code-page parameter is the three-digit number that specifies the code page defining the character set that MS-DOS is to use.

The country-file parameter is the name of the file that contains the country-specific information; the name of the file can be preceded by a drive and/or path. If *country-file* is omitted, MS-DOS defaults to the file COUNTRY.SYS, which it looks for in the root directory of the current drive. ηoi

 $442$ The MS-DOS Encyclopedia The COUNTRY command is not required; if it is not included in CONFIG.SYS, MS-DOS defaults to country 001 (US), code page 437, and country information file COUNTRY.SYS in the root directory of the current drive.

Example: The following CONFIG.SYS command specifies the French country code, code page 850, and C:\DOS\COUNTRY.SYS as the country information file:

COUNTRY=033, 850, C:\DOS\COUNTRY.SYS

### **DEVICE**

Two options have been added to the DEVICE configuration command that allow the user to specify the display and printer drivers that support code-page switching.

The display driver that supports code-page switching is DISPLAY. SYS. It supports the IBM Enhanced Graphics Adapter (EGA), the IBM Personal System/2 display adapter, and all display adapters compatible with either of these. The Monochrome Display Adapter (MDA) and the Color/Graphics Adapter (CGA) do not support code-page switching.

If the ANSI.SYS display driver is also used, the DEVICE command that defines it must precede the DEVICE command that defines DISPLAY.SYS.

When used to specify the display driver, the DEVICE command has five parameters:

DEVICE=driver CON=(type[,[hwcp][,prepcp[,sub-fonts]]])

The *driver* parameter is the name of the file that contains the display driver; the filename can be preceded by a drive and/or path. If *driver* is omitted, MS-DOS defaults to the file DISPLAY.SYS, which it looks for in the root directory of the current drive.

The type parameter defines the type of display adapter attached to the system. It must be one of the following:

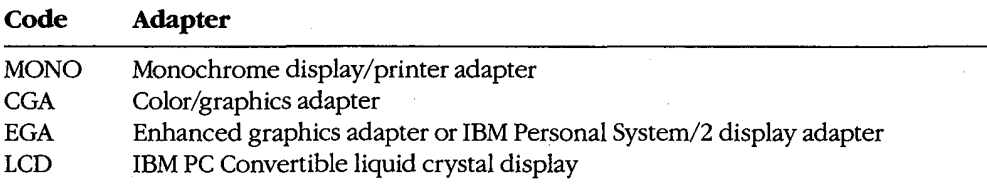

The hwcp parameter is the three-digit number that specifies the hardware code page supported by the display adapter.

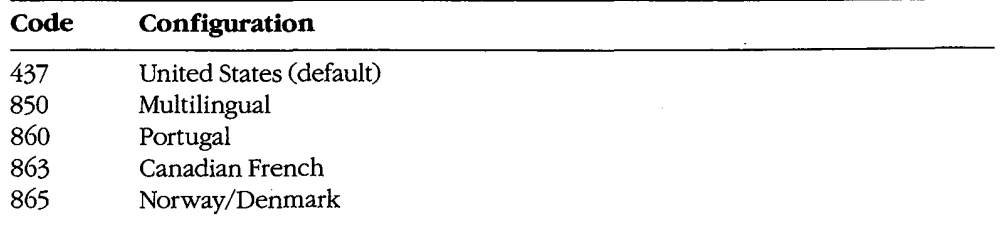

Appendixes 1443 The *prepcp* parameter is the number of additional code pages the display can support. These are referred to as prepared code pages and must be defined by the CP PREPARE option of the MODE command. If type is either MONO or CGA, prepcp must be 0; the default is 0. If type is either EGA or LCD, prepcp can be any value from 1 through 12; the default is 1. If hwcp is 437, prepcp should be allowed to default to 1; if hwcp is not 437, prepcp should be set to 2.

The sub-fonts parameter is the number of subfonts supported for each code page. If type is either MONO or CGA, *sub-fonts* must be 0; the default is 0. If type is EGA, *sub-fonts* can be 1 or 2; the default is 2. If type is LCD, sub-fonts can be 1 or 2; the default is 1.

Example: The following CONFIG.SYS command specifies C:\DOS\DISPLAY.SYS as the display driver for an EGA whose hardware code page is 437. The parameter for prepared code pages is allowed to default to 1 and the parameter for subfonts is allowed to default to 2.

DEVICE=C:\DOS\DISPLAY.SYS CON=(EGA, 437)

The printer driver that supports code-page switching is PRINTER. SYS. It supports the IBM Proprinter Model 4201, the IBM Quietwriter III Printer Model 5202, and all printers compatible with either of these.

When used to specify the printer driver, the DEVICE configuration command has five parameters:

DEVICE=driver port=(type[,[hwcp][,prepcp]])

The *driver* parameter is the name of the file that contains the printer driver; the filename can be preceded by a drive and/or path. If driver is omitted, MS-DOS defaults to the file PRINTER.SYS, which it looks for in the root directory of the current drive.

The port parameter is the MS-DOS device name of the printer port being defined: LPT1 (or PRN), LPT2, or LPT3. A different set of type, hwcp, and prepcp parameters can be specified for each of the three printer ports.

The type parameter defines the type of printer attached to the printer port. It must be one of the following:

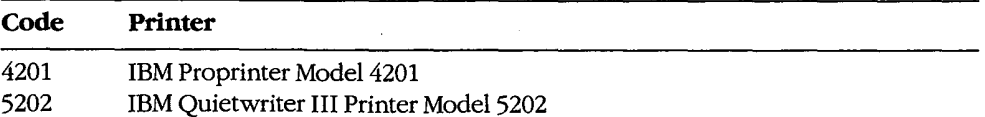

The hwcp parameter is a three-digit number that specifies the hardware code page supported by the hardware:

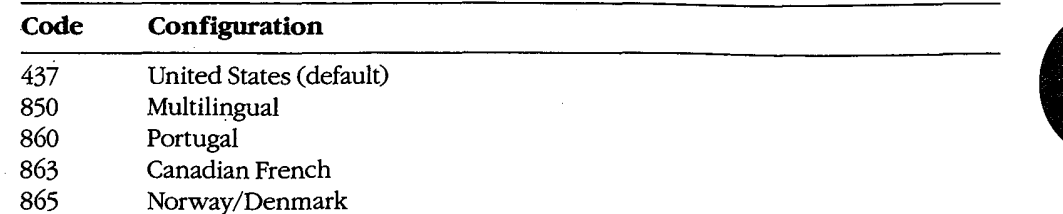

If type is 5202, two hardware code-page numbers can be specified, enclosed in parentheses and separated by a comma. If two hardware code pages are specified, prepcp must be 0.

The *prepcp* parameter is the number of additional code pages (referred to as prepared code pages) for which MS-DOS must reserve buffer space; its value can be from 0 through 12. These additional code pages must be defined by the CP PREPARE option of the MODE command. If hwcp is 437, prepcp should be set to 1; if hwcp is not 437 and only one hwcp value is specified, *prepcp* should be set to 2.

Examples: The following CONFIG.SYS command defines C:\DOS\PRINTER.SYS as the printer driver for the PRN device. The printer is an IBM Proprinter Model 4201 whose hardware code page is 437, and MS-DOS is instructed to allow for one prepared code page:

DEVICE=C:\DOS\PRINTER.SYS PRN=(4201,437,1)

The next CONFIG.SYS command defines C:\DOS\PRINTER.SYS as the printer driver for ports LPT1 and LPT2. The printer attached to LPT1 is the same as in the previous command; the printer attached to LPT2 is an IBM Quietwriter III Printer Model 5202 with two hardware code pages (437 and 850). For the second printer, MS-DOS is instructed to allow for no prepared code pages.

DEVICE=C:\DOS\PRINTER.SYS LPT1=(4201,437,1) LPT2=(5202,(437,850),0)

#### **GRAFTABL**

The GRAFTABL command now has two forms:

GRAFTABL [code-page]

 $\alpha$ 

### **GRAFTABL /STATUS**

The first form of the command loads a code page for the color/graphics adapter (CGA) so that its character set matches that used by MS-DOS and other devices when displaying the upper 128 characters. The code-page parameter is the three-digit number that specifies the code page defining the character set that GRAFTABL is to use.

The /STATUS switch causes GRAFTABL to display the name of the graphics character set table currently in use.

> - 1445 Appendixes

### **OLYMPUS EX. 1010 - 1455/1582**

### **MODE**

National language support adds four options to the MODE command:

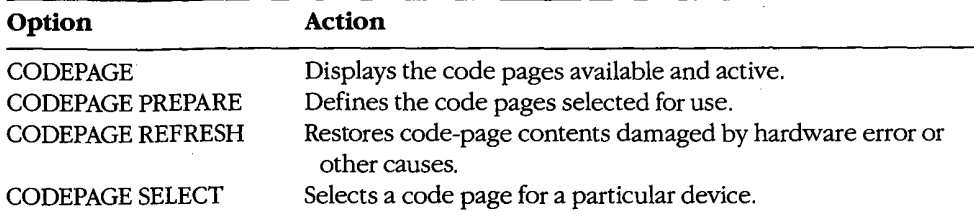

(CODEPAGE can be abbreviated to CP in the command line.)

When used to display the status of the code pages, the MODE command has one parameter:

#### MODE device CP

The *device* parameter is the name of the device whose code-page status is to be displayed. It can be CON, PRN, LPT1, LPT2, or LPT3.

*Example*. The following command displays the status of the console device:

C>MODE CON CP <Enter>

When used to define the code page or pages to be used with a device, the MODE command has three parameters:

### MODE device CP PREPARE=(code-page font-file)

The device parameter is the name of the device for which the code page or pages are to be prepared. It can be CON, PRN, LPT1, LPT2, or LPT3.

The code-page parameter is one or more of the three-digit numbers, enclosed in parentheses, that specify the code page to be used with device. If more than one code-page number is specified, the numbers must be separated with spaces.

The font-file parameter is the name of the code-page file that contains the font information for *device*. The files provided for IBM devices include

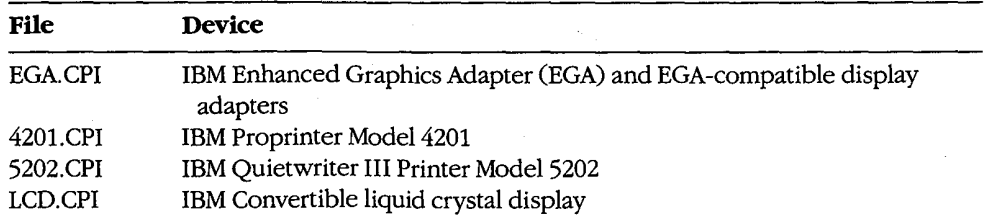

Example: Assume the display is attached to an EGA. The following command prepares code pages 437 and 850 for the console, specifying C:\DOS\EGA.CPI as the code-page information file:

C>MODE CON CP PREPARE=((437 850) C:\DOS\EGA.CPI) <Enter>

When used to select a code page for a device, the MODE command has two parameters:

MODE device CP SELECT=code-page

The *device* parameter is the name of the device for which the code page is to be selected. Permissible values are CON, PRN, LPT1, LPT2, and LPT3.

The code-page parameter is the three-digit number that specifies the code page to be used with *device*.

*Example:* The following command selects code page 850 for the console:

C>MODE CON CP SELECT=850 <Enter>

### Setting up code-page switching for an EGA-only system

Figure A-1 shows the commands required to implement the new national language support for a system that includes only a display attached to an EGA or EGA-compatible adapter. The hardware code page of the EGA is 437 (United States English) and the system is set up to handle code pages 437 and 850. All MS-DOS files are assumed to be in the directory \DOS on the disk in drive C. If the ANSI.SYS driver is not used, the configuration command DEVICE=C:\DOS\ANSI.SYS should be omitted from CONFIG.SYS; if ANSI.SYS is used, however, the DEVICE configuration command that defines it must precede the DEVICE configuration command that defines DISPLAY.SYS.

#### **Commands in CONFIG.SYS:**

COUNTRY=001, 437, C:\DOS\COUNTRY.SYS DEVICE=C:\DOS\ANSI.SYS DEVICE=C: \DISPLAY.SYS CON=(EGA, 437, 1)

#### **Commands in AUTOEXEC.BAT:**

NLSFUNC C: \DOS\COUNTRY.SYS MODE CON CP PREPARE=((437 850) C:\DOS\EGA.CPI) MODE CON CP SELECT=437 KEYB US, 437, C: \DOS\KEYBOARD. SYS

Figure A-1. Setup commands for a system with an EGA only.

When the system is started, code page 437 is selected for MS-DOS, the display, and the keyboard. To change to code page 850 during the session, simply type

C>CHCP 850 <Enter>

1447 Appendixes

### **OLYMPUS EX. 1010 - 1457/1582**

### Setting up code-page switching for a PS/2 and printer

Figure A-2 shows the commands required to implement the new national language support for an IBM Personal System/2 or compatible system that includes both a PS/2, EGA, or EGA-compatible display adapter and an IBM Proprinter Model 4201. The hardware code page of both devices is 437 (United States English) and the system is set up to handle code pages 437 and 850.

#### **Commands in CONFIG.SYS:**

```
COUNTRY=001, 437, C: \DOS\COUNTRY.SYS
DEVICE=C:\DOS\ANSI.SYS
DEVICE=C:\DISPLAY.SYS CON=(EGA, 437, 1)
DEVICE=C:\DOS\PRINTER.SYS PRN=(4201,437,1)
```
#### **Commands in AUTOEXEC.BAT:**

```
NLSFUNC C:\DOS\COUNTRY.SYS
MODE CON CP PREPARE=((437 850) C:\DOS\EGA.CPI)
MODE PRN CP PREPARE=((437 850) C:\D)C:0S(4202.CPI)
MODE CON CP SELECT=850
MODE PRN CP SELECT=850
KEYB US, 850, C: \DOS\KEYBOARD.SYS
```
Figure A-2. Setup commands for a PS/2 with display and printer.

Again, all MS-DOS files are assumed to be in the directory \DOS on the disk in drive C. If the ANSI.SYS driver is not used, the configuration command DEVICE=C:\DOS\ANSI.SYS should be omitted from CONFIG.SYS; if ANSI.SYS is used, however, the DEVICE configuration command that defines it must precede the DEVICE configuration command that defines DISPLAY.SYS.

### **Version 3.3 Programming Considerations**

The changes introduced in MS-DOS version 3.3 that are of primary interest to the programmer include

- New Interrupt 21H function calls for file management and internationalization support
- An extension to the definition of the MS-DOS IOCTL function for code-page switching, plus the addition of the underlying device-driver support
- Support for extended MS-DOS partitions on fixed disks

Each of these areas is discussed in detail below.

### New file-management functions

MS-DOS version 3.3 includes two new Interrupt 21H file-management functions: Set Handle Count (Function 67H) and Commit File (Function 68H).

### **OLYMPUS EX. 1010 - 1458/1582**

### Set Handle Count

The Set Handle Count function (Interrupt 21H Function 67H) allows a single process to have more than 20 handles for files or devices open simultaneously. Function 67H is invoked by issuing a software Interrupt 21H with

 $AH = 67H$  $BX = number of desired handles$ 

On return,

If function is successful:

Carry flag is clear.

If function is not successful:

Carry flag is set.

 $AX = error code$ 

For each process, the operating system maintains a table that relates handle numbers for the process to MS-DOS's internal global table for all open files in the system. In MS-DOS versions 3.0 and later, the per-process table is ordinarily stored within the reserved area of the program segment prefix (PSP) and has only enough room for 20 handle entries. If 20 or fewer handles are requested in register BX, Function 67H takes no action and returns a success signal. If more than 20 handles are requested, however, Function 67H allocates on behalf of the calling program a new block of memory that is large enough to hold the expanded table of handle numbers and then copies the process's old handle table to the new table. Because the function will fail if the system does not have sufficient free memory to allocate the new block, most programs need to make a call to Interrupt 21H Function 4AH (Resize Memory Block) to "shrink" their initial memory block allocations before calling Function 67H.

Function 67H does not fail if the number requested is larger than the available entries in the system's global table for file and device handles. However, a subsequent attempt to open a file or device or to create a new file will fail if all the entries in the system's global file table are in use, even if the requesting process has not used up all its own handles. (The size of the global table is controlled by the FILES entry in the CONFIG.SYS file. See USER COMMANDS: CONFIG.SYS: FILES; PROGRAMMING IN THE MS-DOS ENVIRON-MENT: PROGRAMMING FOR MS-DOS: File and Record Management.)

Example: Set the maximum handle count for the current process to 30, so that the process can have as many as 25 files or devices open simultaneously (5 of the handles are already expended by the MS-DOS standard devices when the process starts up). Note that a FILES=30 (or greater value) entry in the CONFIG.SYS file also is required for the process to successfully open 30 files or devices.

> 1449 Appendixes

### **OLYMPUS EX. 1010 - 1459/1582**

```
ah, 67h
mov
                        ; Function 67H = set handle count.
mov
        bx, 30
                        ; Maximum number of handles.
                        ; Transfer to MS-DOS.
        21hint
                        ; Jump if function failed.
        error
jс
```
#### **Commit File**

The Commit File function (Interrupt 21H Function 68H) forces all data in MS-DOS's internal buffers that is associated with a given handle to be written to disk and forces the corresponding disk directory and file allocation table (FAT) information to be updated. By calling this function at appropriate points within its execution, a program can ensure that newly entered data will not be lost if there is a power failure, if the program crashes, or if the user fails to terminate the program properly before turning off the machine. Function 68H is called by issuing a software Interrupt 21H with

 $AH = 68H$ 

 $BX =$  handle for previously opened file.

On return,

If function is successful:

Carry flag is clear.

If function is not successful:

Carry flag is set.

 $AX = error code$ 

The effect of Function 68H is equivalent to closing and reopening the file or to duplicating a file handle with Interrupt 21H Function 45H (Duplicate File Handle) and then closing the duplicate. See PROGRAMMING IN THE MS-DOS ENVIRONMENT: PROGRAMMING FOR MS-DOS: File and Record Management. However, Function 68H has the advantages that the application will not lose control of the file (as could happen with the close-open sequence in a networking environment) and that it will not fail because of a lack of handles (as the duplicate handle method might).

Note: Function 68H operations requested on a handle associated with a character device return a success flag but have no effect.

Example: Assume that the file MYFILE.DAT has been opened previously and that the handle for the file is stored in the variable *fhandle*. Call Function 68H to ensure that any data in MS-DOS's internal buffers associated with the handle is written out to disk and that the directory and FAT are up-to-date.

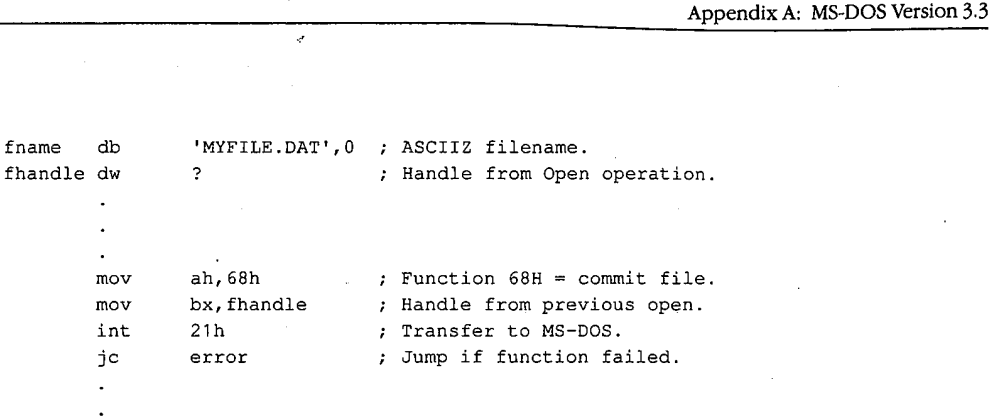

### New internationalization support functions

MS-DOS version 3.3 includes two new Interrupt 21H internationalization support functions: Get Extended Country Information (Function 65H) and Select Code Page (Function 66H).

### **Get Extended Country Information**

The Get Extended Country Information function (Interrupt 21H Function 65H) returns a superset of the internationalization information obtained with Interrupt 21H Function 38H (Get/Set Current Country). Function 65H is called by issuing a software Interrupt 21H with

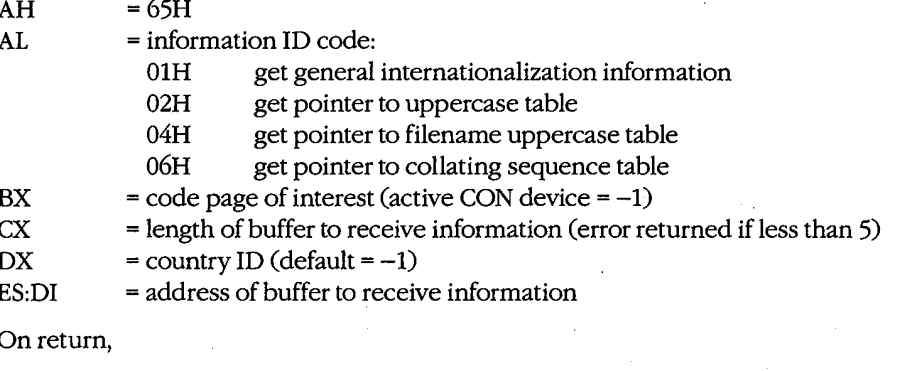

If function is successful:

Carry flag is clear.

Requested data is in calling program's buffer.

If function is not successful:

Carry flag is set.

 $AX$ = error code

Function 65H may fail if either the country code or the code-page number is invalid or if the code page does not match the country code. If the buffer to receive the information is at least 5 bytes but is too short for the requested information, the data is truncated and no error is returned.

> Appendixes 1451

### **OLYMPUS EX. 1010 - 1461/1582**

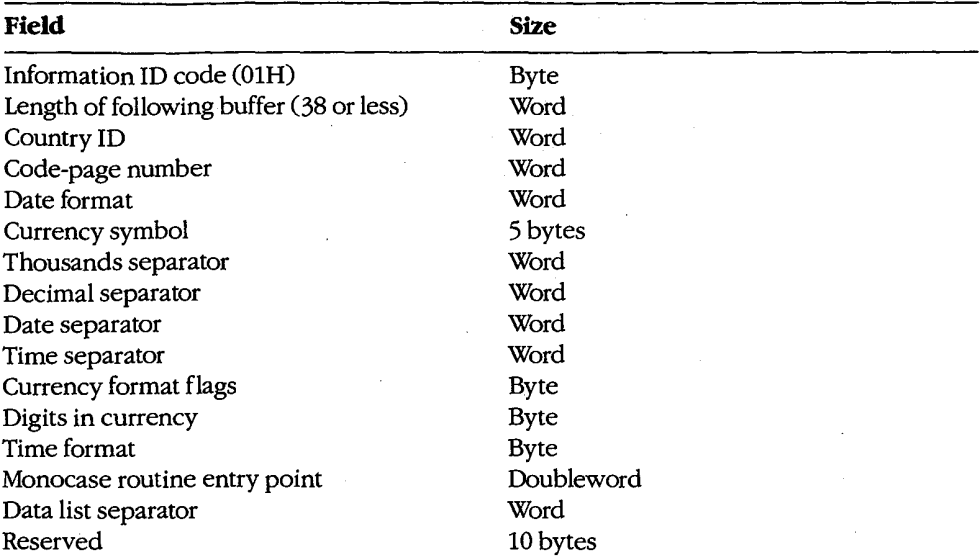

The format of the data returned by Subfunction 01H in the calling program's buffer is

See SYSTEM CALLS: INTERRUPT 21H: Function 38H.

The format of the data returned by Subfunctions 02H, 04H, and 06H is

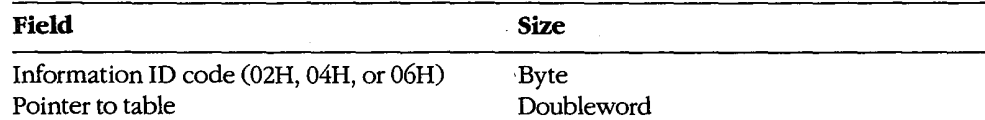

The uppercase and filename uppercase tables are 130 bytes. The first 2 bytes contain the size of the table; the subsequent 128 bytes contain the uppercase equivalents, if any, for character codes 80H through 0FFH. The main use of these tables is to map accented or otherwise modified vowels to their plain vowel equivalents. Text translated using these tables can be sent to devices that do not support the IBM graphics character set or can be used to create filenames that do not require a special keyboard configuration for entry.

The collating table is 258 bytes. The first 2 bytes contain the table length and the next 256 bytes contain the values to be used for the corresponding character codes (0-0FFH) during a sort operation. Among other things, this table maps uppercase and lowercase ASCII characters to the same collating codes (so that sorts will be case insensitive) and maps accented vowels to their plain vowel equivalents.

Note: In some cases, a truncated translation table might be presented to the program by MS-DOS. Applications should always check the length specified at the beginning of the table to be sure the table contains a translation code for the character of interest.

Example: Obtain the extended country information associated with the default country and code page 437.

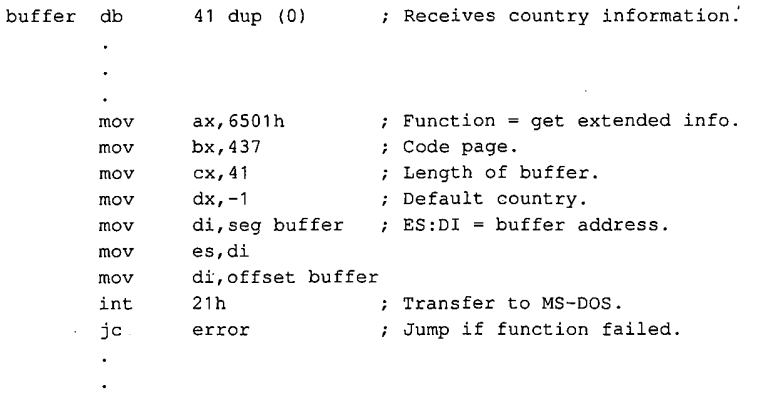

7

In this case, MS-DOS fills the following extended country information into the buffer:

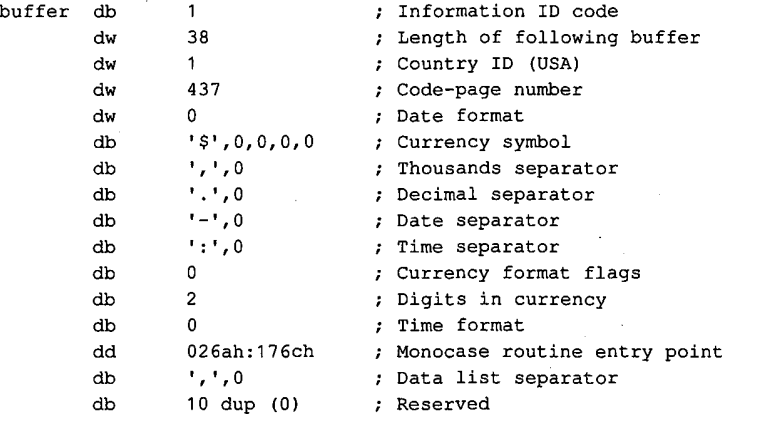

Example: Obtain the pointer to the uppercase table associated with the default country and code page 437.

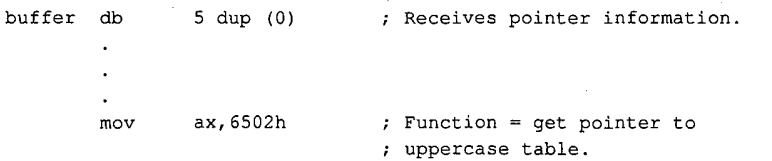

ţ

Ĵ

(more)

Appendixes 1453

## **OLYMPUS EX. 1010 - 1463/1582**

```
bx, 437
                      ; Code page.
mov; Length of buffer.
movcx, 5mov
       dx, -1; Default country.
       di, seg buffer ; ES: DI = buffer address.
mov
       es, di
mov
       di, offset buffer
mov
int
       21h ; Transfer to MS-DOS.
                      ; Jump if function failed.
       error
÷с
```
In this case, MS-DOS fills the following values into the buffer:

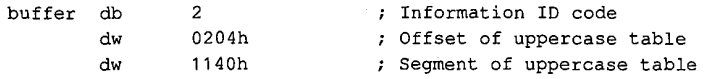

The table at 1140:0204H contains the following data:

```
0 1 2 3 4 5 6 7 8 9 A B C D E F 0123456789ABCDEF
                        80 00 80 9A 45 41 8E 41 8F 80 45 45
1140:0200
                                                               \ldots EA.A. \ldots EE
1140:0210 45 49 49 49 8E 8F 90 92 92 4F 99 4F 55 55 59 99 EIII.....O.OUUY.
1140:0220 9A 9B 9C 9D 9E 9F 41 49 4F 55 A5 A5 A6 A7 A8 A9
                                                               \ldots \ldots. AIOU. \ldots \ldots1140:0230 AA AB AC AD AE AF B0 B1 B2 B3 B4 B5 B6 B7 B8 B9
                                                               . . . . . . . . . . . . . . . . .
1140:0240 BA BB BC BD BE BF C0 C1 C2 C3 C4 C5 C6 C7 C8 C9
                                                              . . . . . . . . . . . . . . . . .
1140:0250 CA CB CC CD CE CF D0 D1 D2 D3 D4 D5 D6 D7 D8 D9 ................
1140:0260 DA DB DC DD DE DF E0 E1 E2 E3 E4 E5 E6 E7 E8 E9 ...............
1140:0270 EA EB EC ED EE EF F0 F1 F2 F3 F4 F5 F6 F7 F8 F9 ................
1140:0280 FA FB FC FD FE FF
                                                               . . . . . .
```
### **Select Code Page**

The Select Code Page function (Interrupt 21H Function 66H) queries or selects the current code page. Function 66H is called by issuing a software Interrupt 21H with

 $AH = 66H$ 

 $AL = subfunction:$ 

 $01H$ get code page  $\sim$ 

 $02H$ select code page

 $BX = code page to select if AL = 02H$ 

On return,

If function is successful:

Carry flag is clear.

If AL was 01H on call:

 $BX = active code page$  $DX = default code page$ 

1454 The MS-DOS Encyclopedia If function is not successful:

 $\epsilon$ 

Carry flag is set.

 $AX = error code$ 

When Subfunction 02H is used, MS-DOS gets the new code page from the COUNTRY.SYS file. The device must be previously prepared for code-page switching by including the appropriate DEVICE command in the CONFIG.SYS file and by issuing the NLSFUNC and MODE CP PREPARE commands (usually by placing them in the AUTOEXEC.BAT file).

Example: Force the active code page to be the same as the system's default code page that is, return to the code page that was active when the system was first booted.

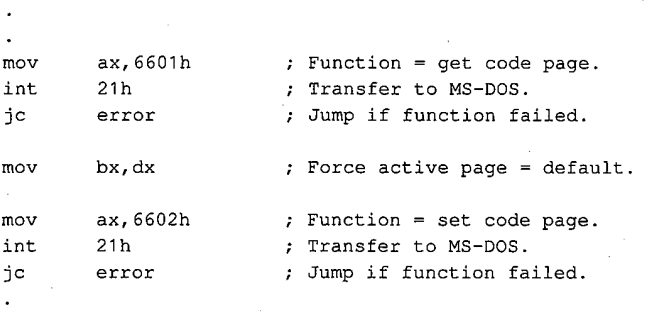

### **Extension of IOCTL**

The MS-DOS IOCTL service (Interrupt 21H Function 44H) and its device-driver underpinnings have been extended to support code-page switching by the interactive CHCP and MODE commands or by application programs. The relevant IOCTL subfunction is 0CH (Generic IOCTL for Handles). An MS-DOS utility or application program gains access to this subfunction by executing a software Interrupt 21H with

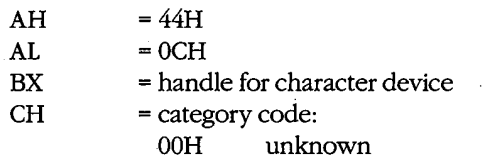

mown  $01H$ 

COM1, COM2, COM3, or COM4

- $03H$ CON (keyboard and video display)
- $05H$ LPT1, LPT2, or LPT3

(more)

1455 Appendixes

### **OLYMPUS EX. 1010 - 1465/1582**

#### $CL$ = function (minor) code:

- 4AH select code page
	- 4CH start code-page preparation
	- 4DH end code-page preparation
	- 6AH query selected code page
	- 6BH query prepare list

 $\mathrm{DS:DX}$ = pointer to Generic IOCTL parameter block

On return,

If function is successful:

Carry flag is clear.

If function is not successful:

Carry flag is set.

 ${\bf A} {\bf X}$ 

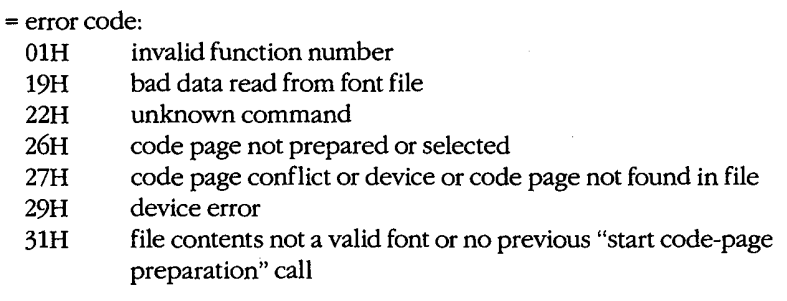

Additional information about the cause of the error can be obtained with a call to Interrupt 21H Function 59H (Get Extended Error Information).

The parameter blocks for minor codes 4AH, 4DH, and 6AH have the following format:

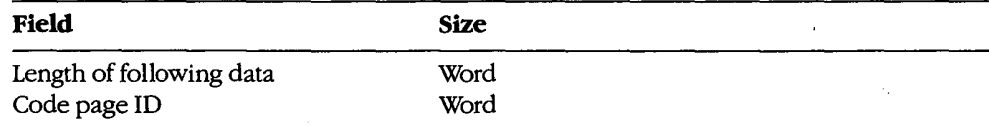

The parameter block for minor code 4CH has the following format:

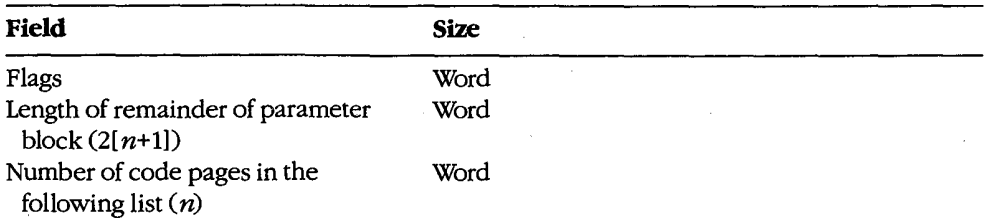

(more)

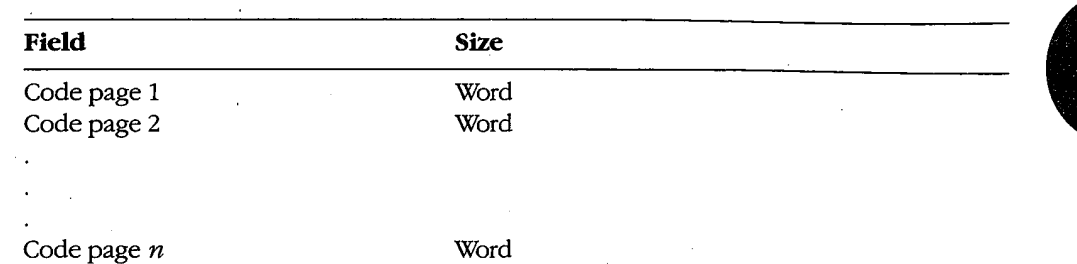

 $\epsilon$ 

The parameter block for minor code 6BH has the following format, assuming  $n$  hardware code pages and m prepared code pages ( $n \le 12$ ,  $m \le 12$ ):

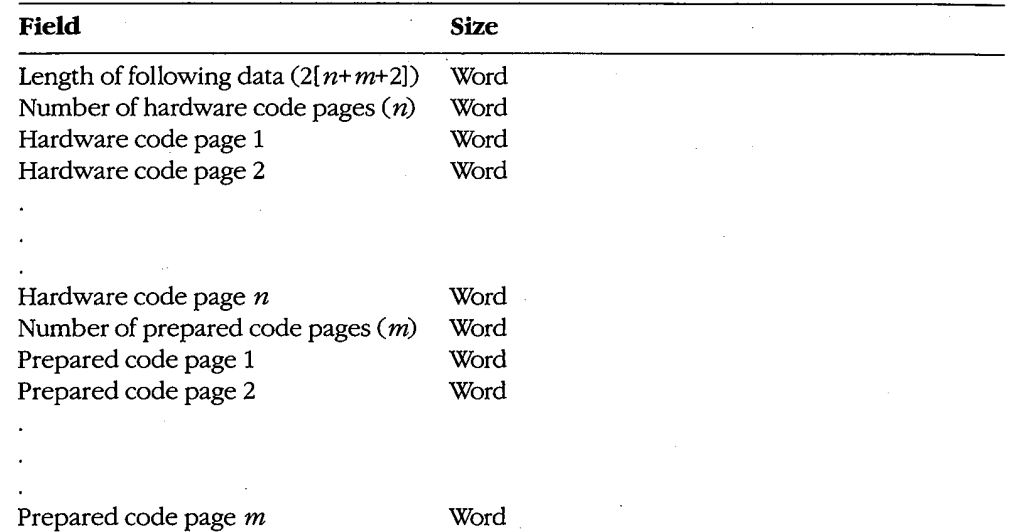

After a Start Code-Page Preparation (minor code 4CH) call, the program must write the data defining the code-page font to the driver using one or more IOCTL Send Control Data to Character Device (Interrupt 21H Function 44H Subfunction 03H) calls. The format of the data is both device-specific and driver-specific. After the font data has been written to the driver, the program must issue an End Code-Page Preparation (minor code 4DH) call. If no data is written to the driver between the start and end calls, the driver interprets the newly prepared code pages as hardware code pages.

A special variation of Start Code-Page Preparation, called "refresh," is required to actually load the peripheral device with the prepared code pages. The refresh operation is obtained by calling minor code 4CH with each code-page position in the parameter block set to  $-1$  and then immediately calling minor code  $4DH$ .

> Appendixes 1457

### **OLYMPUS EX. 1010 - 1467/1582**

The device-driver support that corresponds to IOCTL Subfunction 0CH is invoked by the MS-DOS kernel via the Generic IOCTL function (driver command code 19). The category (major) and function (minor) codes described above, along with a pointer to the parameter block, are passed to the driver in the request header. See PROGRAMMING IN THE MS-DOS ENVIRONMENT: Customizing Ms-DOS: Installable Device Drivers.

### **Extended MS-DOS partitions**

An extended MS-DOS partition is indicated by a system indicator byte value of 05 in the partition table of the fixed disk's master boot record. See PROGRAMMING IN THE MS-DOS ENVIRONMENT: STRUCTURE OF MS-DOS: MS-DOS Storage Devices. An extended partition is not bootable and can be created on a bootable fixed-disk drive only if that drive already contains a primary MS-DOS partition (system indicator type 01 or 04). Fixed disks that are not bootable can contain an extended partition without a primary partition.

An extended partition is subdivided into extended logical disk volumes, each consisting of an extended boot record and a logical block device. The extended boot record is analogous in structure to the partition table for the fixed disk as a whole; it contains a logical drive table describing the volume and a pointer to the next extended logical volume. The logical block device is an image of a normal MS-DOS disk, including a master block (logical sector 0 containing the BPB describing the device), root directory, FAT, and files area. Each extended volume must start and end on a cylinder boundary.

> Van Wolverton Ray Duncan

# **Appendix B Critical Error Codes**

Critical errors are returned via Interrupt 24H. If register AL bit 7 is 0, then the error was a disk error; if register AL bit 7 is 1, then the error was a nondisk error. The upper half of DI is undefined; the lower half of DI contains one of the following error-condition codes:

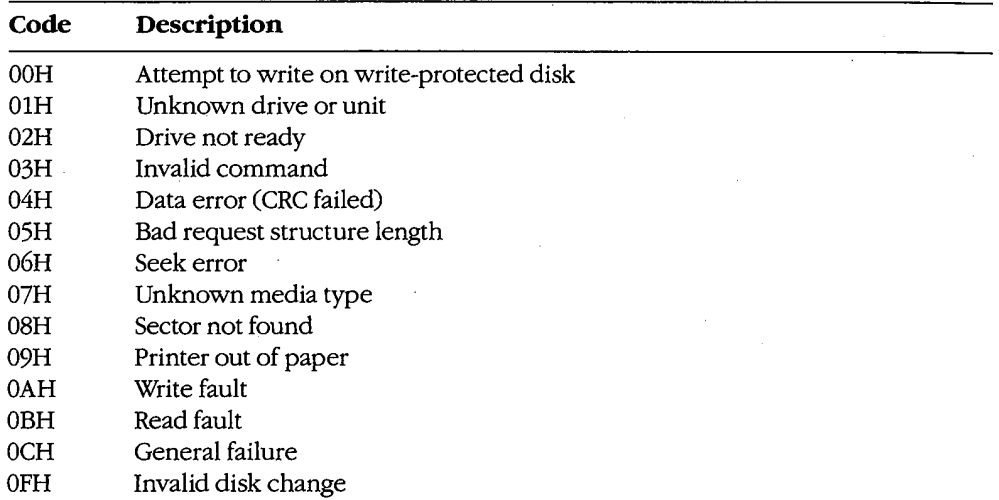

### **OLYMPUS EX. 1010 - 1469/1582**

**OLYMPUS EX. 1010 - 1470/1582**

# **Appendix C Extended Error Codes**

۰,

The extended error codes used by Interrupt 21H functions consist of four separate codes in the AX, BH, BL, and CH registers. These codes give as much detail as possible about the error and suggest how the issuing program should respond.

# **AX-Extended Error Code**

 $\cdot$ 

If an error condition occurs in response to an Interrupt 21H function call, the carry flag is set and one of the following error codes is returned in AX:

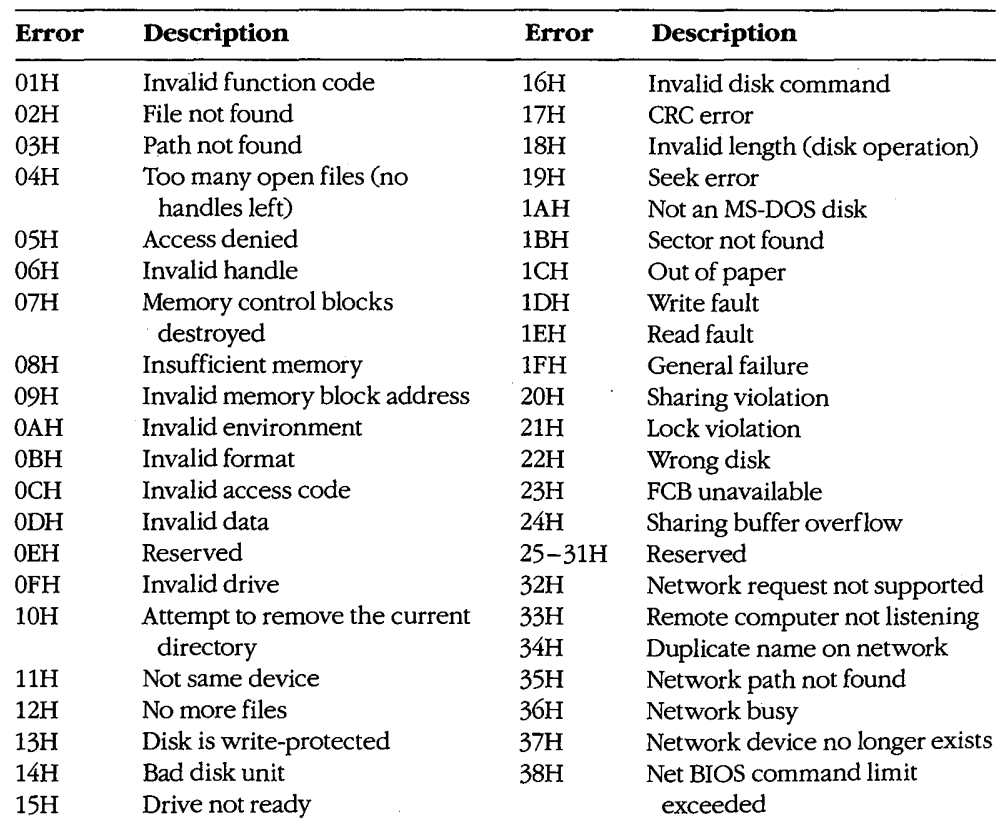

(more)

Appendixes 1461

# **OLYMPUS EX. 1010 - 1471/1582**

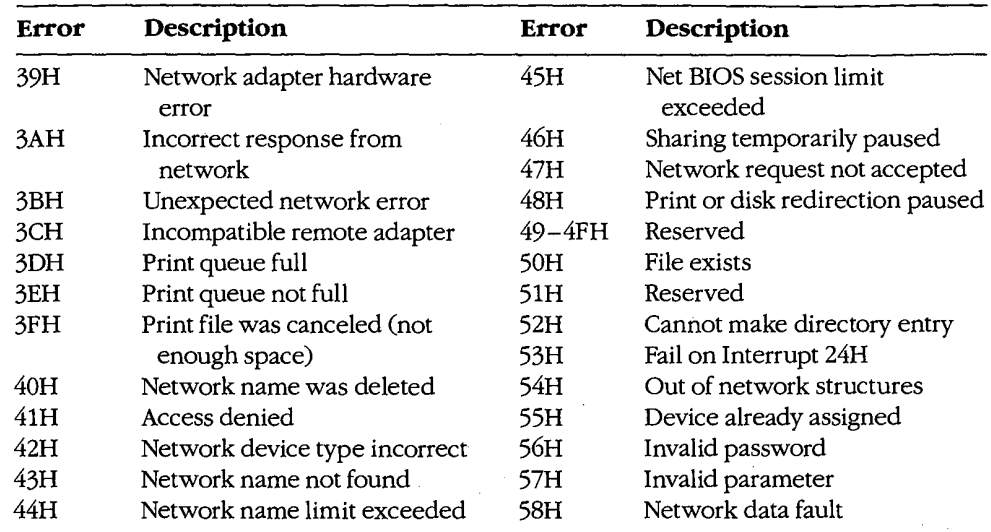

## **BH** - Error Class

BH returns a code that describes the class of error that occurred:

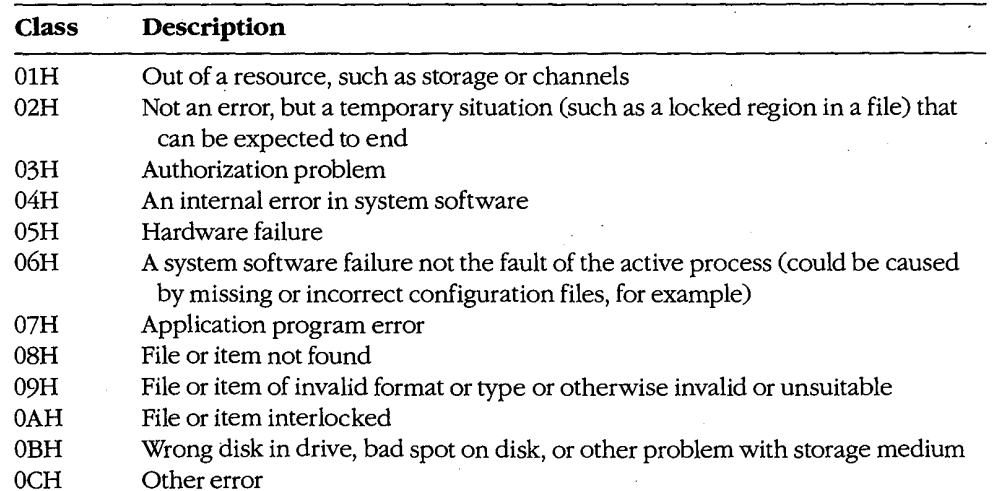

## **BL**-Suggested Action

BL returns a code that suggests how the program should respond to the error:

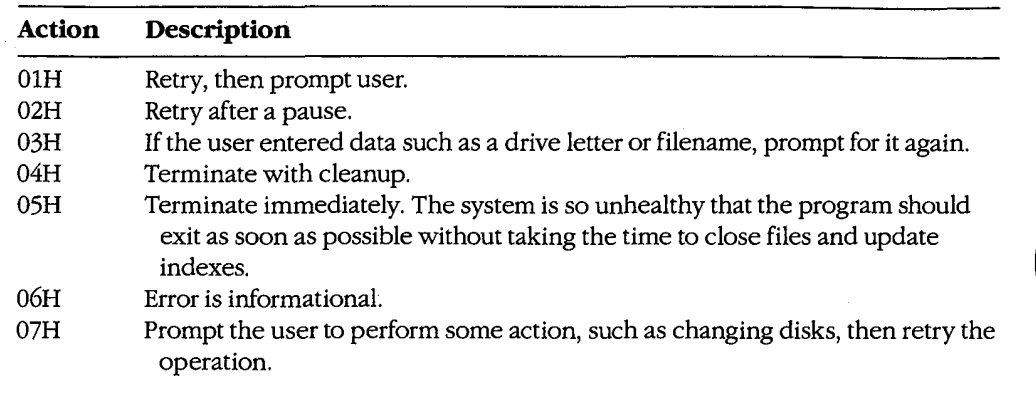

### $CH - Locus$

CH returns a code that provides additional information to help locate the area involved in the failure. This code is particularly useful for hardware failures (BH =  $05H$ ).

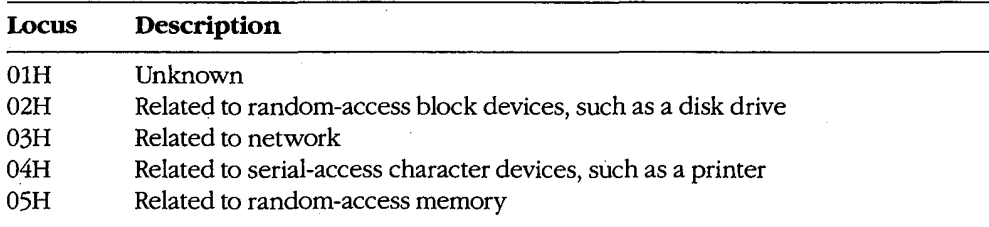

## Procedure

Programs should handle errors by noting the error returned in AX from the original system call and then invoking Interrupt 21H Function 59H to get the extended error information. If no extended error information is provided, the program should respond to the original error code.

The Function 59H system call is available during Interrupt 24H.

Appendixes 1463

## **OLYMPUS EX. 1010 - 1473/1582**

**OLYMPUS EX. 1010 - 1474/1582**

 $\sim$ 

 $\frac{1}{1-\epsilon}$ 

# **Appendix D ASCII Character Set and IBM Extended Character Set**

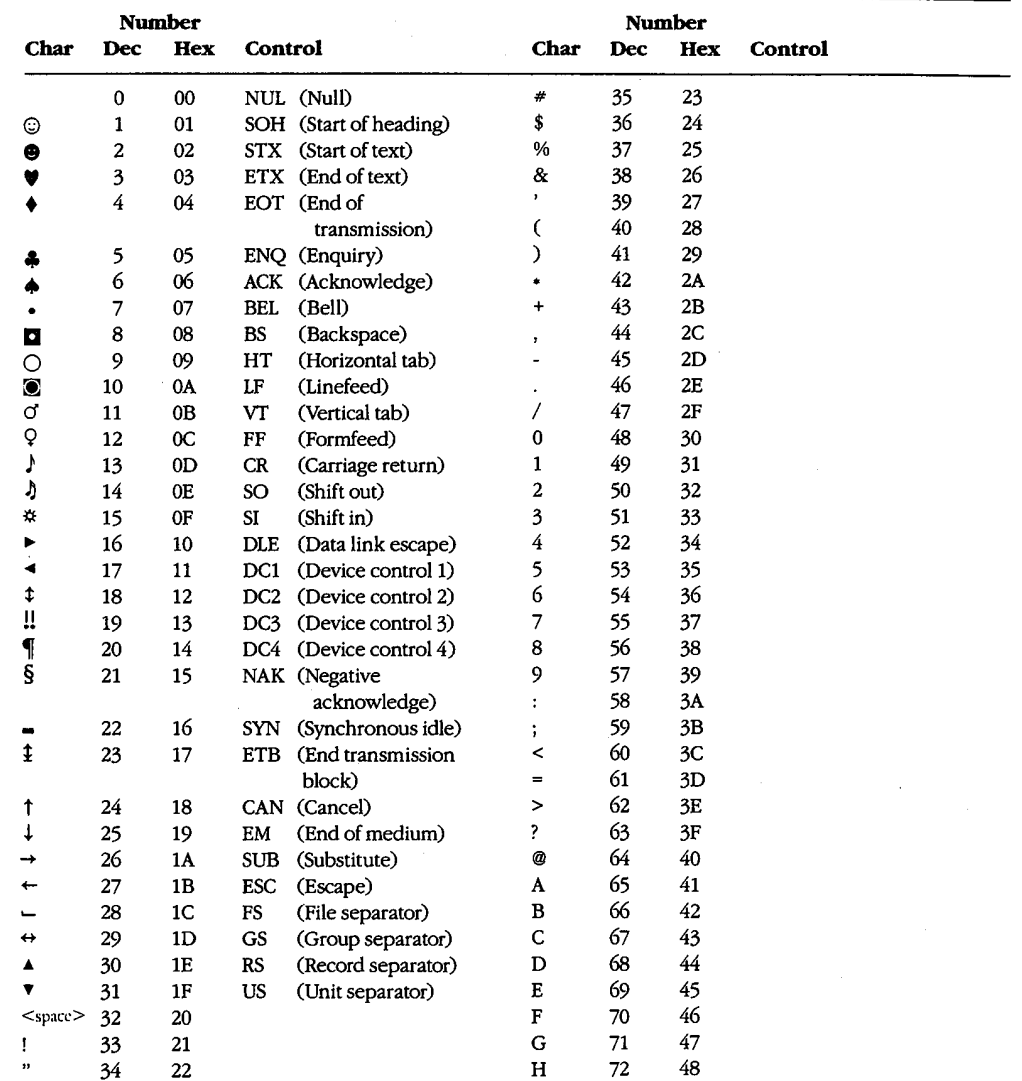

(more)

Appendixes 1465

# OLYMPUS EX. 1010 - 1475/1582

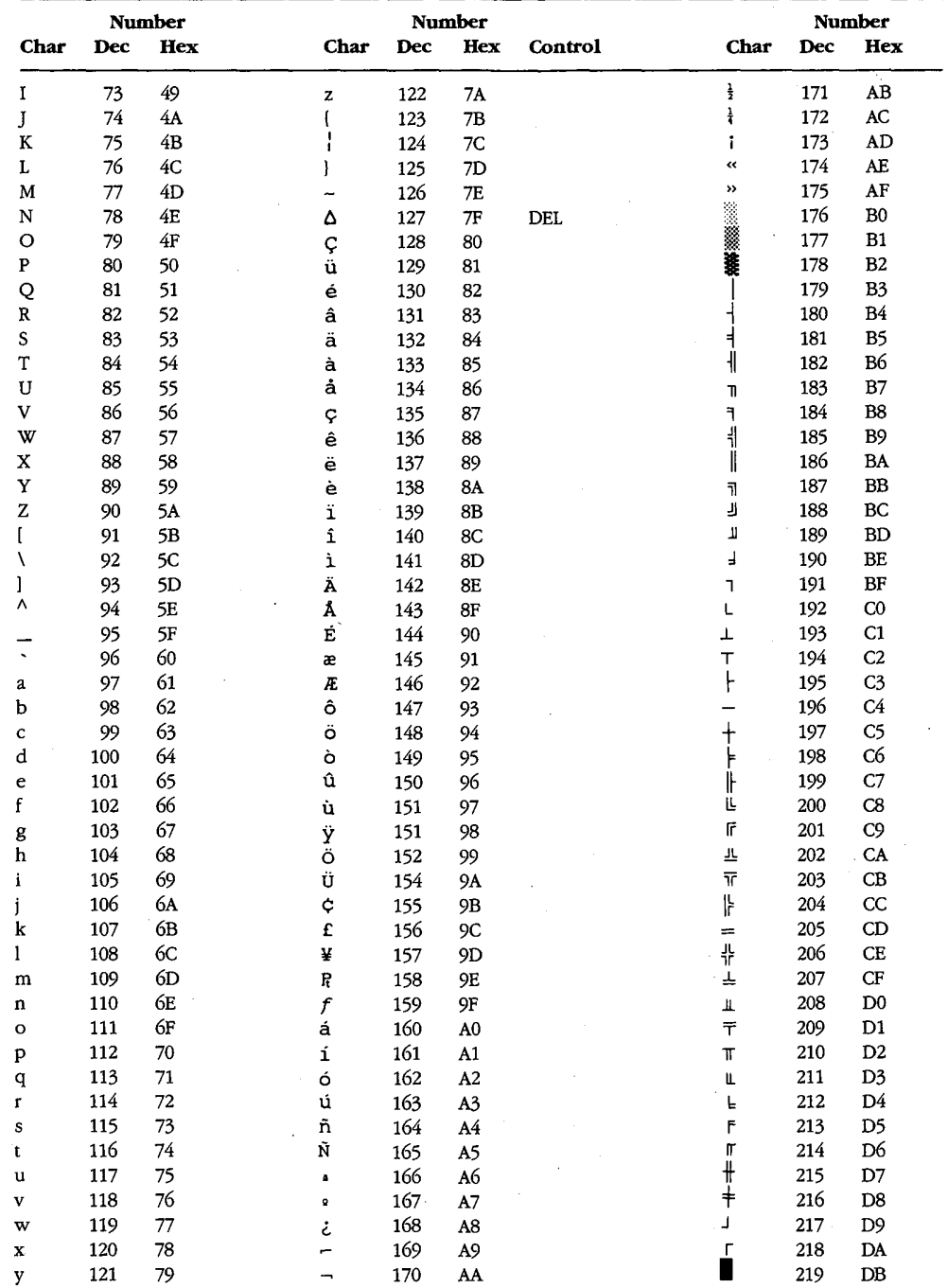

 $\ddot{\phantom{a}}$ 

 $(more)$ 

Appendix D: ASCII Character Set and IBM Extended Character Set

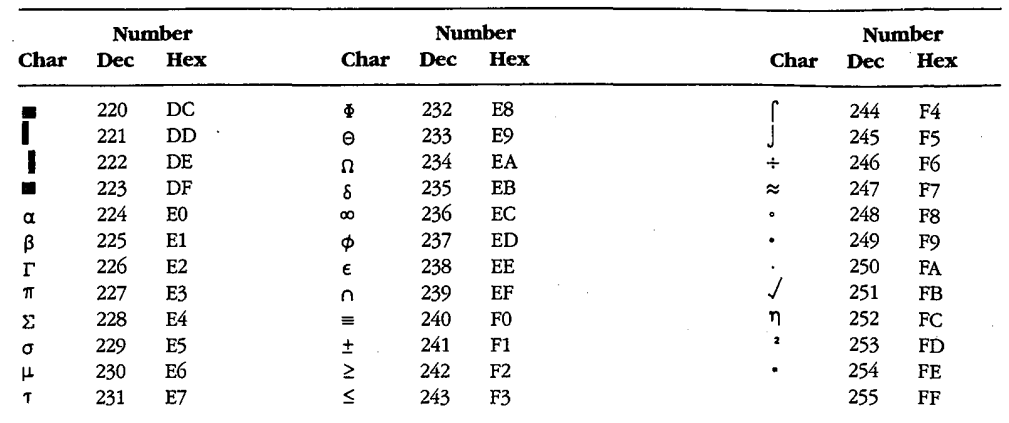

 $\cdot$ 

à.

 $\ddot{i}$ 

 $\bar{z}$ 

 $\bar{\beta}$ 

 $\prec$ 

 $\ddot{\phantom{0}}$ 

 $\lambda$ 

 $\bar{z}$ 

 $\sim$ 

 $\mathbb{C}$ 

 $\Phi_{\rm{max}}$ 

 $\sim$ 

1467 Appendixes

# **OLYMPUS EX. 1010 - 1477/1582**

 $\hat{\boldsymbol{\beta}}$ 

 $\mathcal{A}$ 

 $\hat{A}$ 

OLYMPUS EX. 1010 - 1478/1582

# **Appendix E EBCDIC Character Set**

7

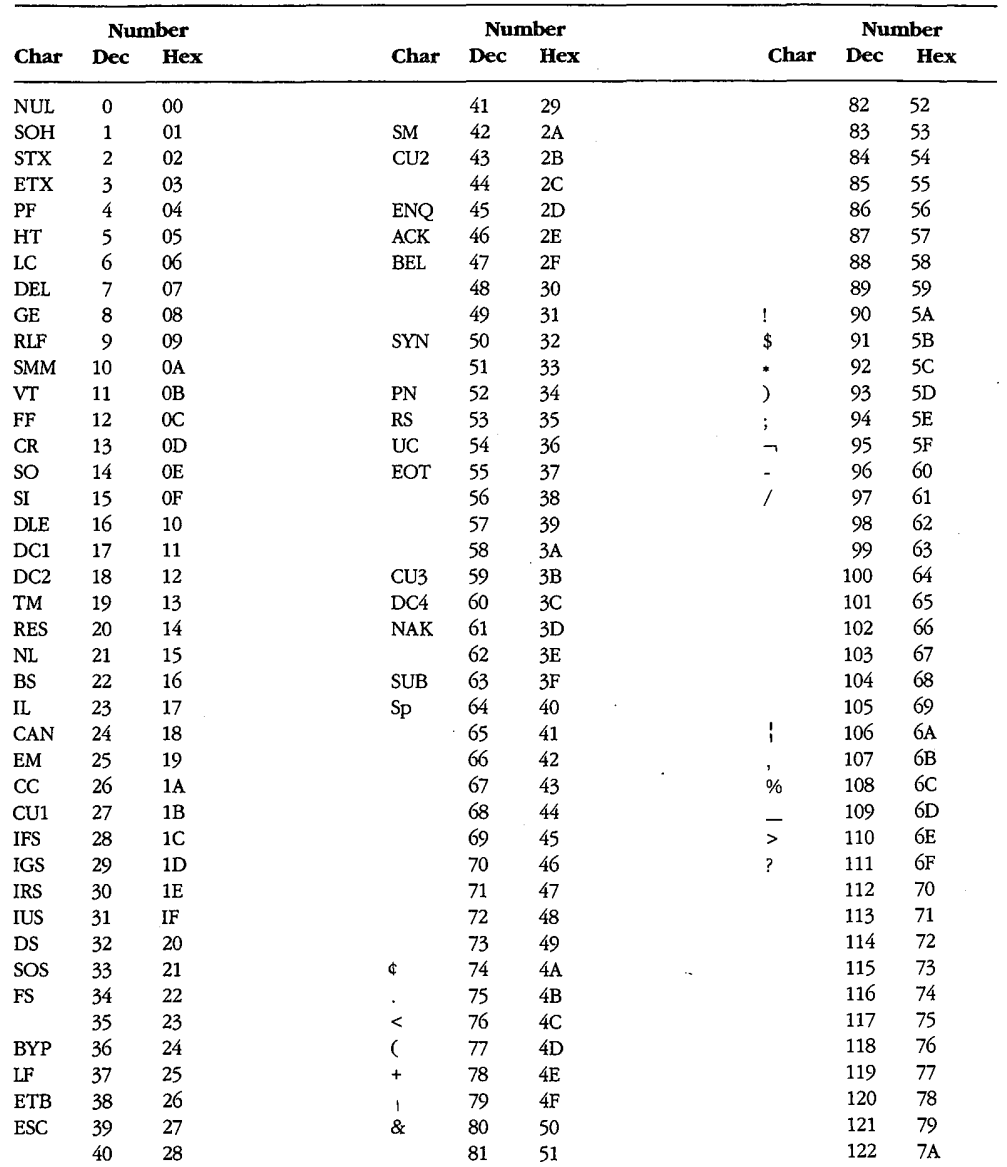

Appendixes 1469

# **OLYMPUS EX. 1010 - 1479/1582**

 $\bar{t}$ 

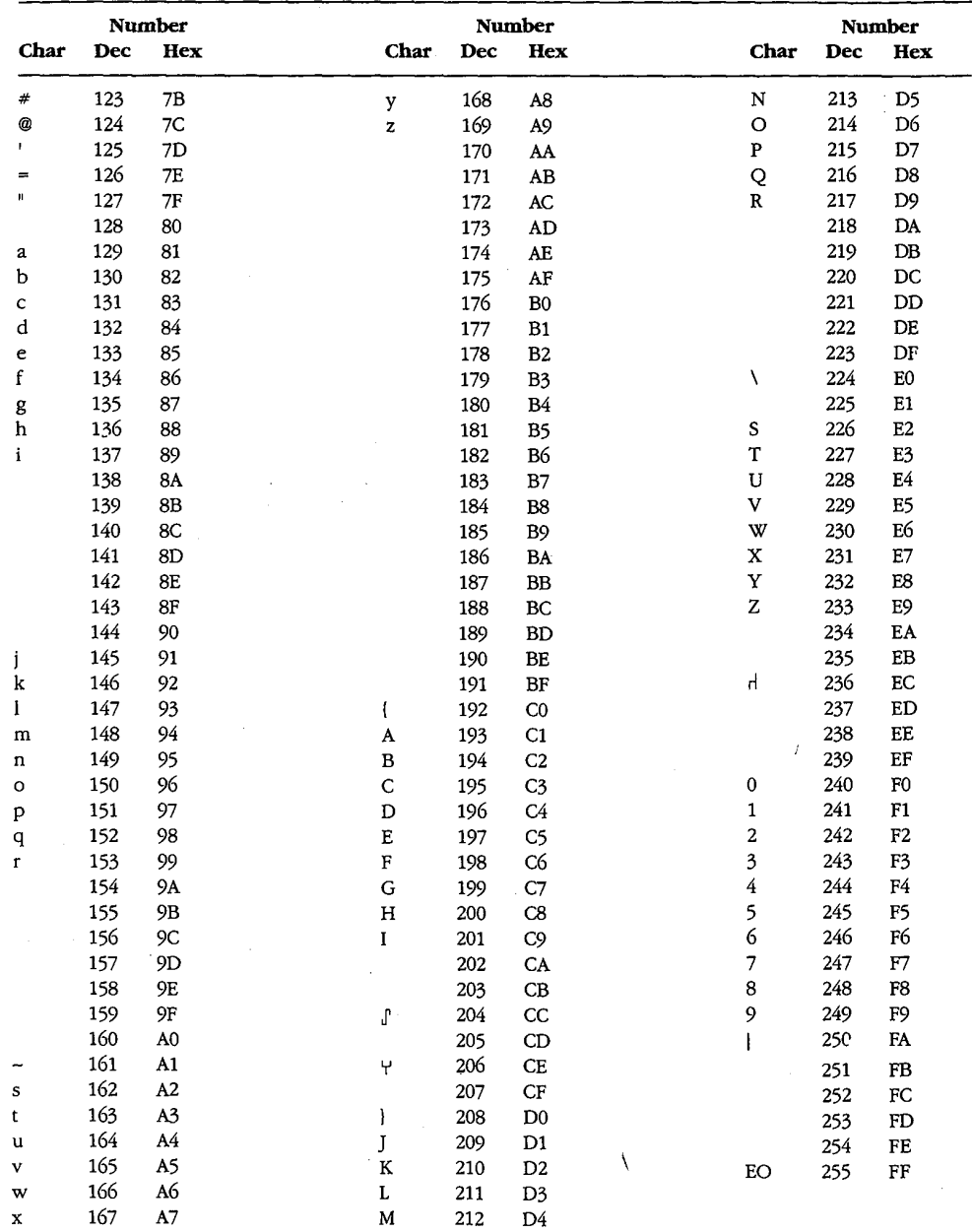

1470 The MS-DOS Encyclopedia

 $\bar{\mathcal{A}}$ 

# **Appendix F ANSI.SYS Key and Extended Key Codes**

Ţ

The following escape sequence allows redefinition of keyboard keys to a specified string:

ESC[code;string;...p

where:

string code

is either the ASCII code for a single character or a string contained in quotation marks. For example, both 65 and "A" can be used to represent an uppercase A. is one or more of the following values that represent keyboard keys. Semicolons shown in this table must be entered in addition to the required semicolons in the command line.

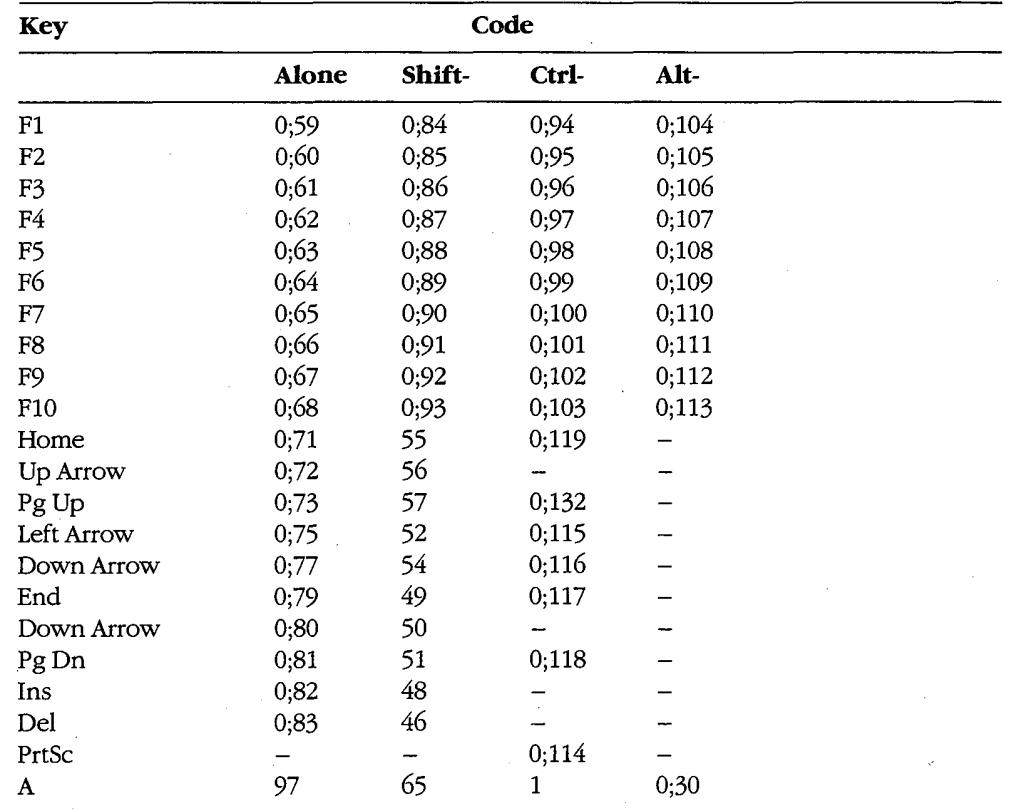

 $(more)$ 

Appendixes 1471

### **OLYMPUS EX. 1010 - 1481/1582**

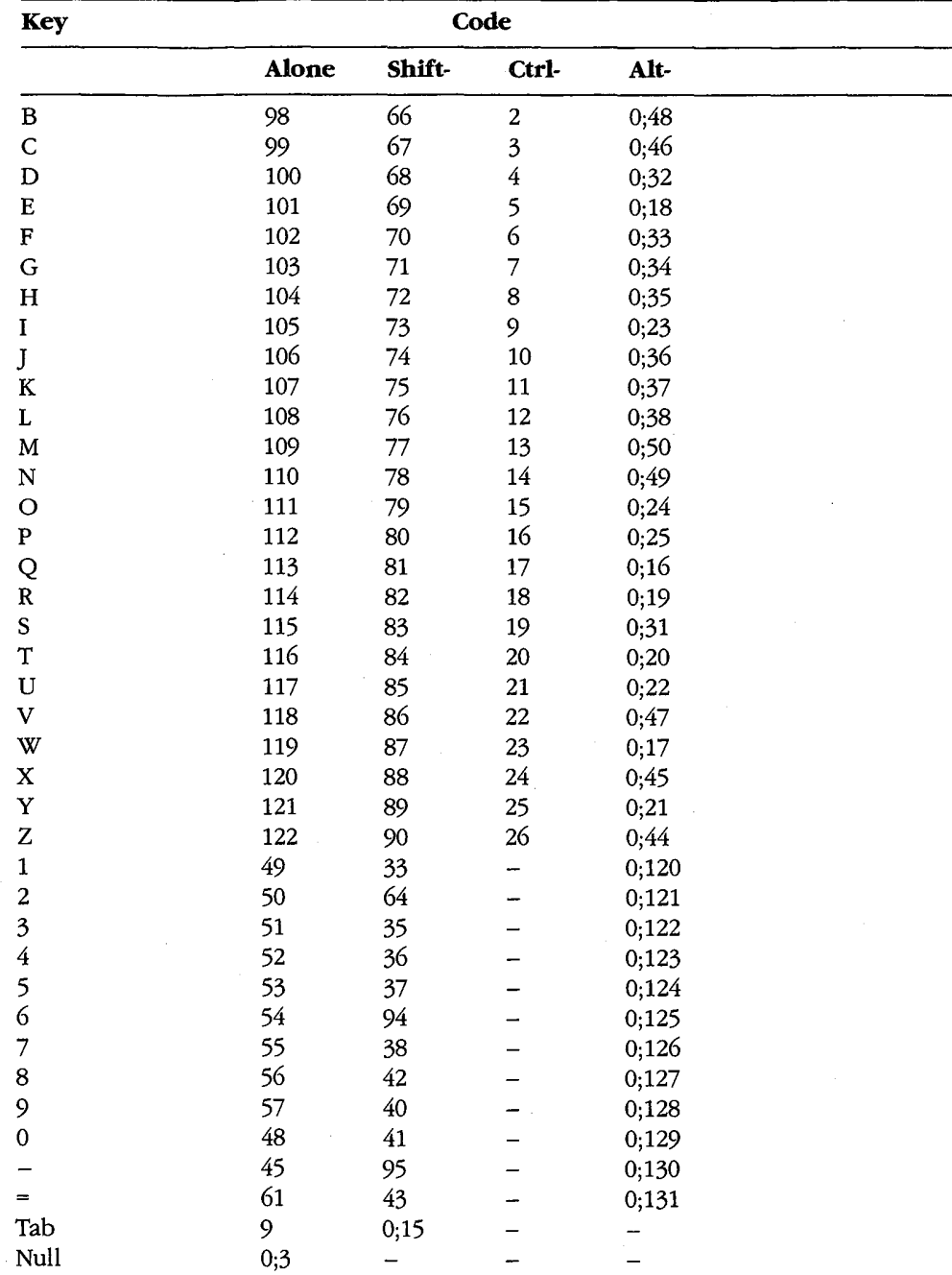
# **Appendix G** File Control Block (FCB) Structure

k,

Figures G-1 and G-2 (memory block diagrams) and Tables G-1 and G-2 describe the structure of normal and extended file control blocks (FCBs).

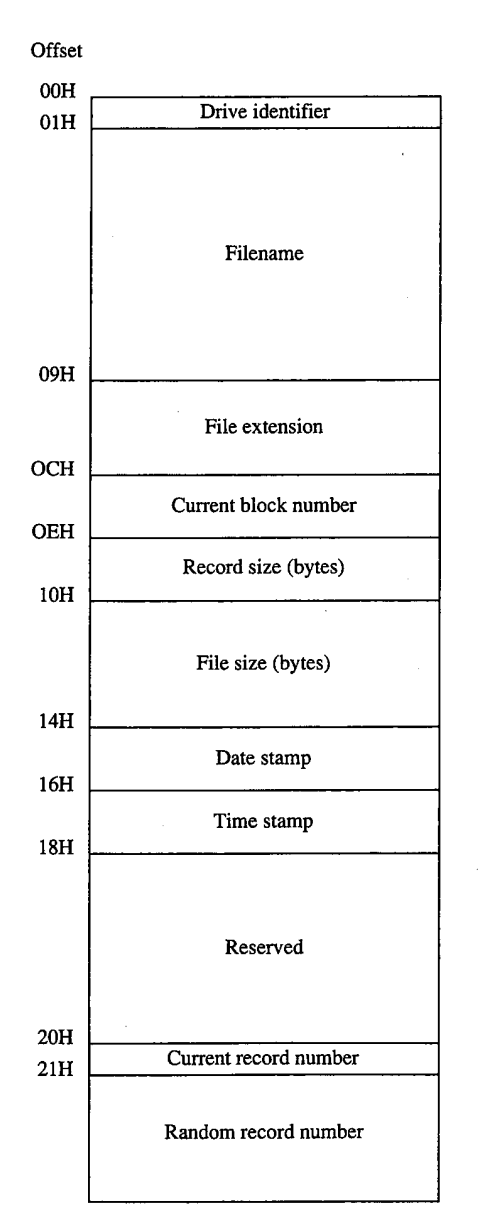

Figure G-1. Structure of a normal file control block.

> 1473 Appendixes

## **OLYMPUS EX. 1010 - 1483/1582**

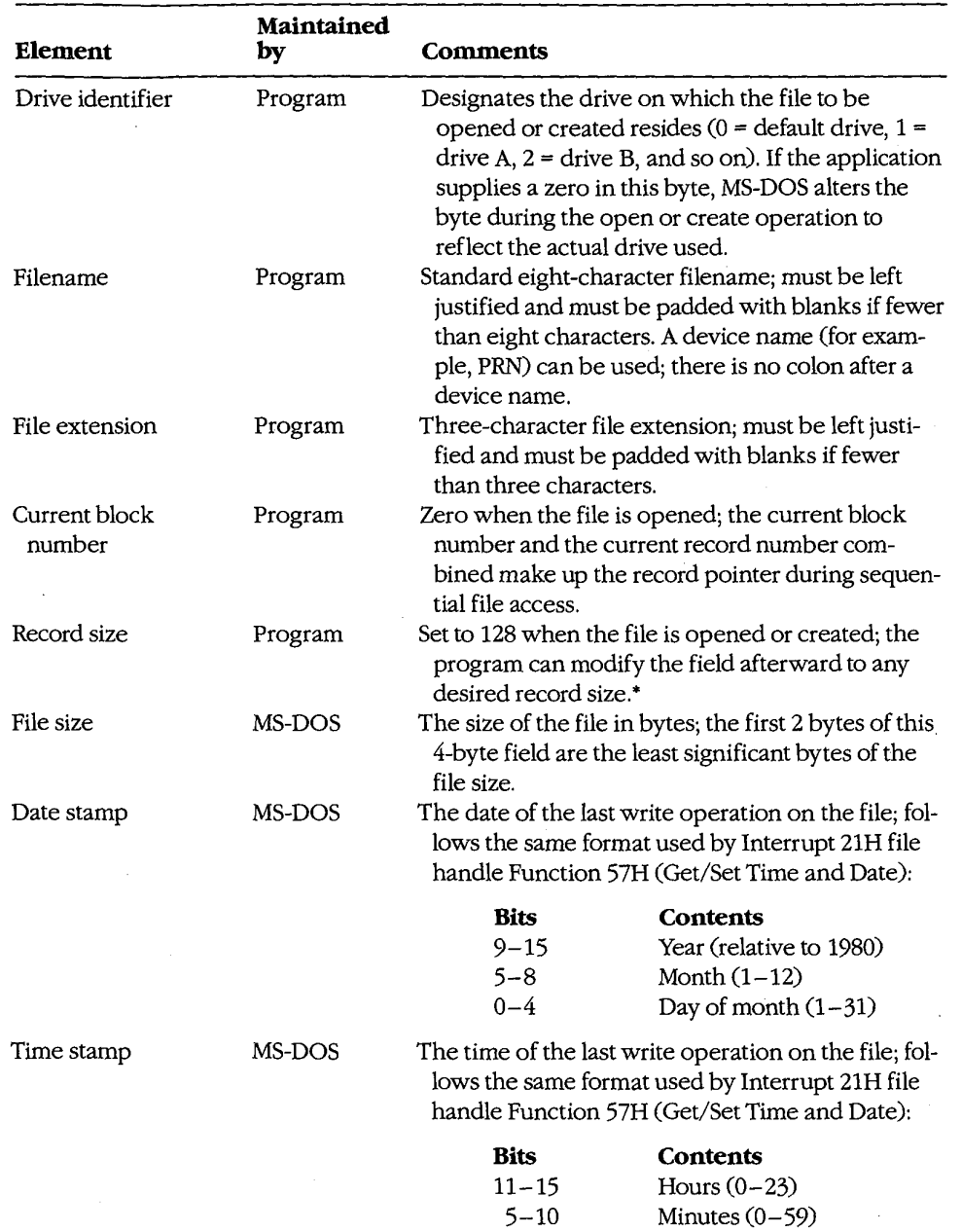

 $0 - 4$ 

Table G-1. Elements of a Normal File Control Block.

 $(more)$ 

**OLYMPUS EX. 1010 - 1484/1582** 

Number of 2-second increments  $(0-29)$ 

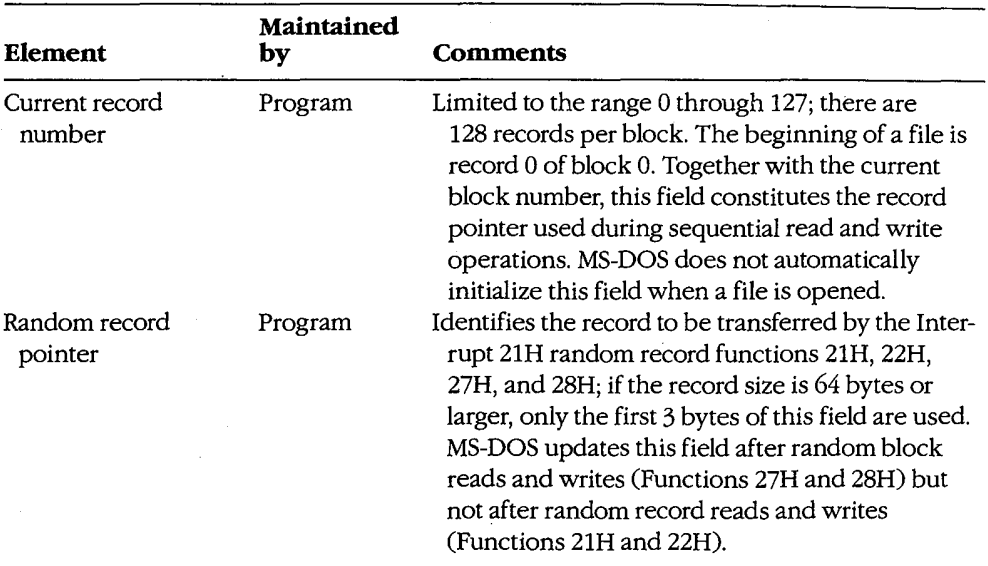

#### Table G-1. Continued.

\* If the record size is made larger than 128 bytes, the default data transfer area (DTA) in the program segment prefix (PSP) cannot be used because it will collide with the program's own code or data.

### Table G-2. Additional Elements of an Extended File Control Block.

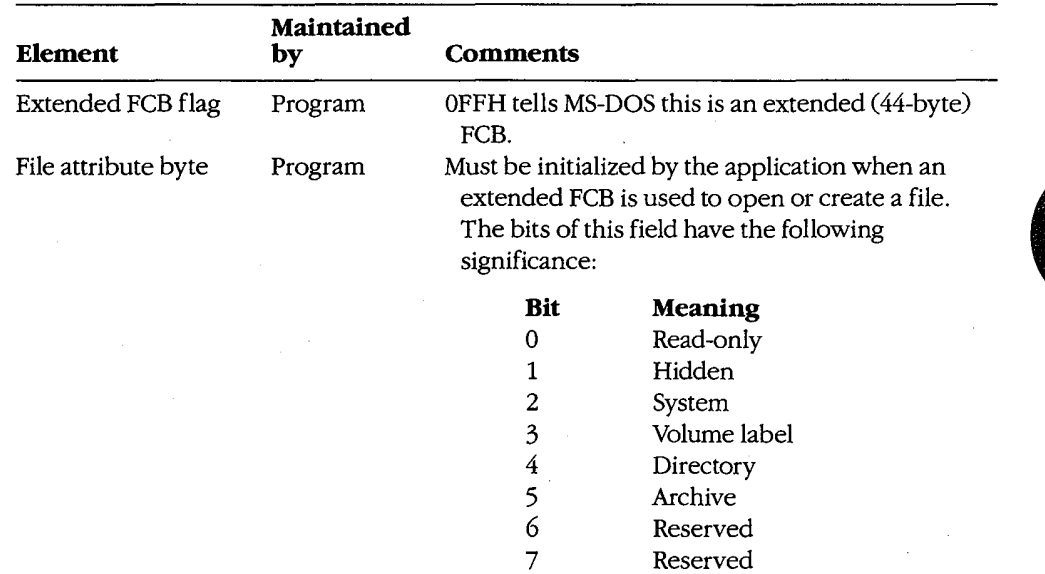

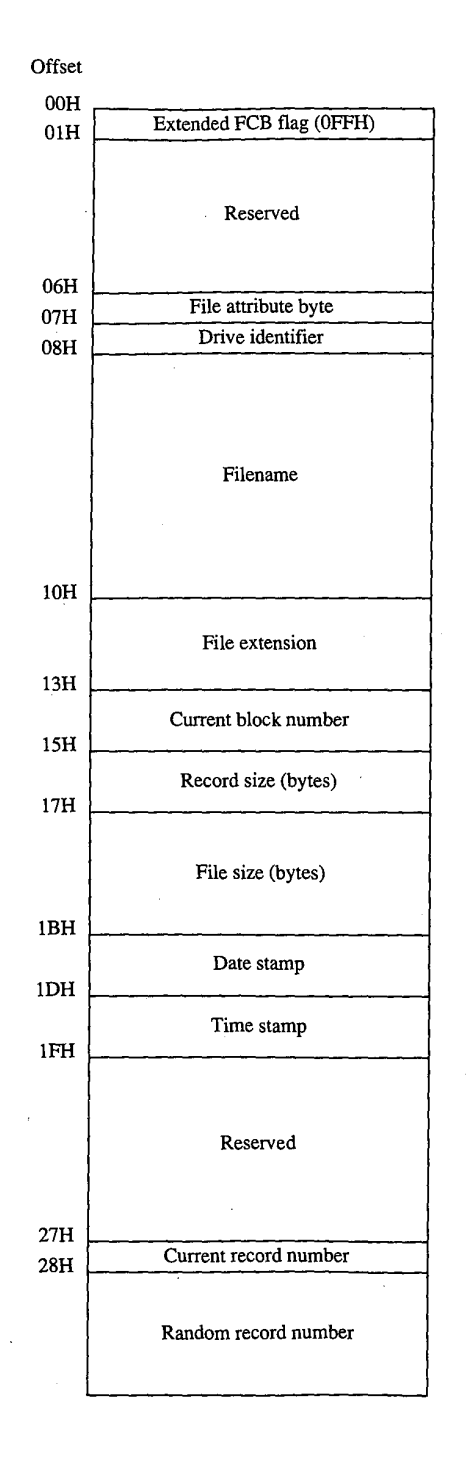

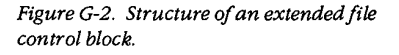

1476 The MS-DOS Encyclopedia

OLYMPUS EX. 1010 - 1486/1582

# **Appendix H** Program Segment Prefix (PSP) Structure

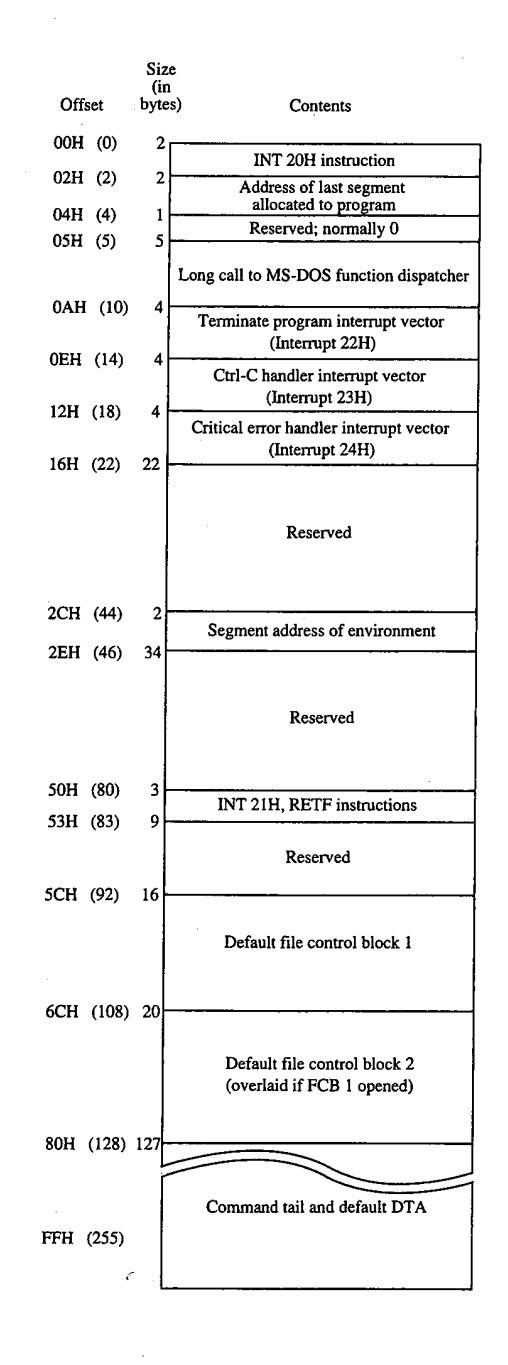

Figure H-1 (memory block diagram) illustrates the structure of the program segment prefix (PSP).

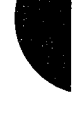

Figure H-1. Structure of the program segment prefix.

Appendixes 1477

## **OLYMPUS EX. 1010 - 1487/1582**

 $\bar{\beta}$ 

 $\frac{1}{2}$  ,  $\frac{1}{2}$ 

 $\sim$   $\sim$  $\sim 10$ 

 $\bar{z}$  $\mathcal{L}_{\rm{max}}$  $\sim 10^{-1}$ 

OLYMPUS EX. 1010 - 1488/1582

# **Appendix I** 8086/8088/80286/80386 Instruction Sets

### The 8086/8088 Instruction Set

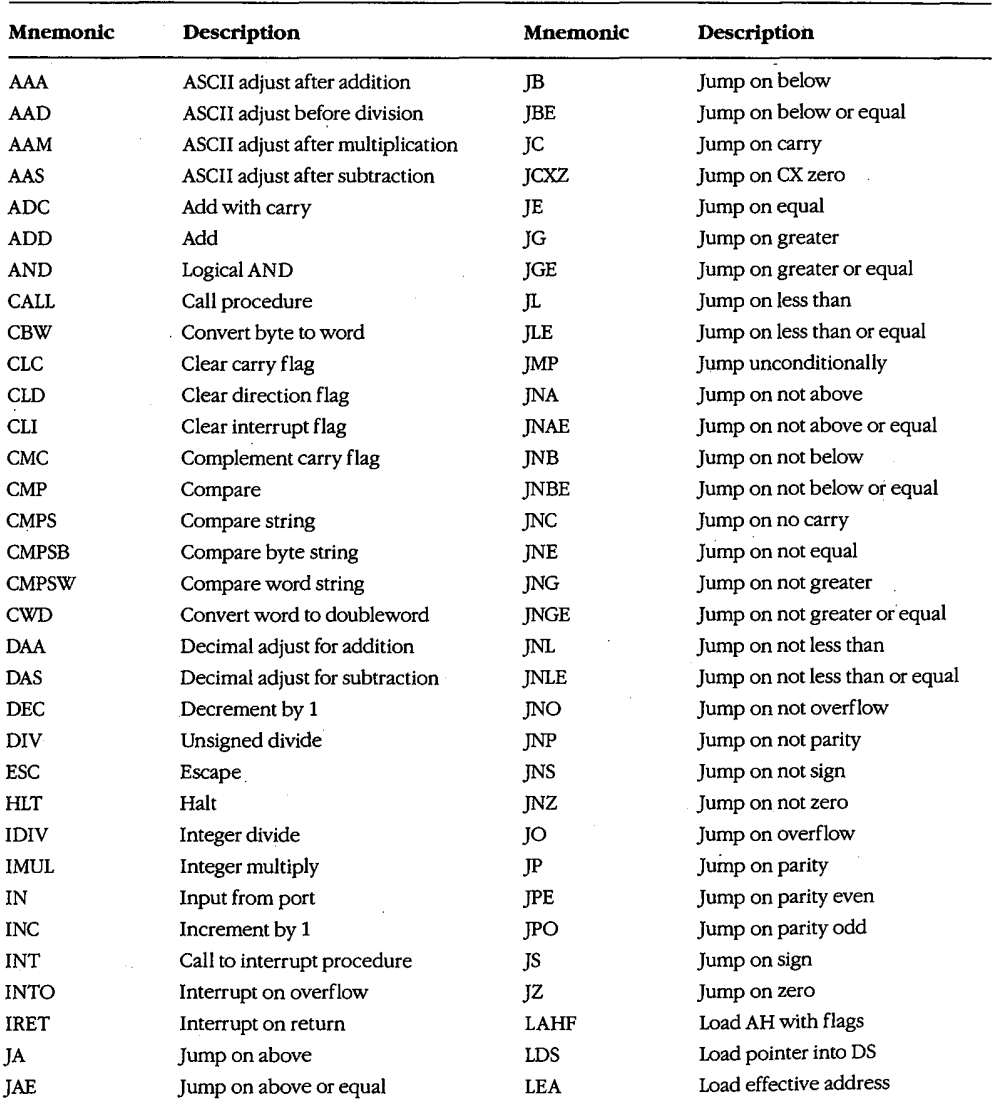

 $(more)$ 

Appendixes 1479

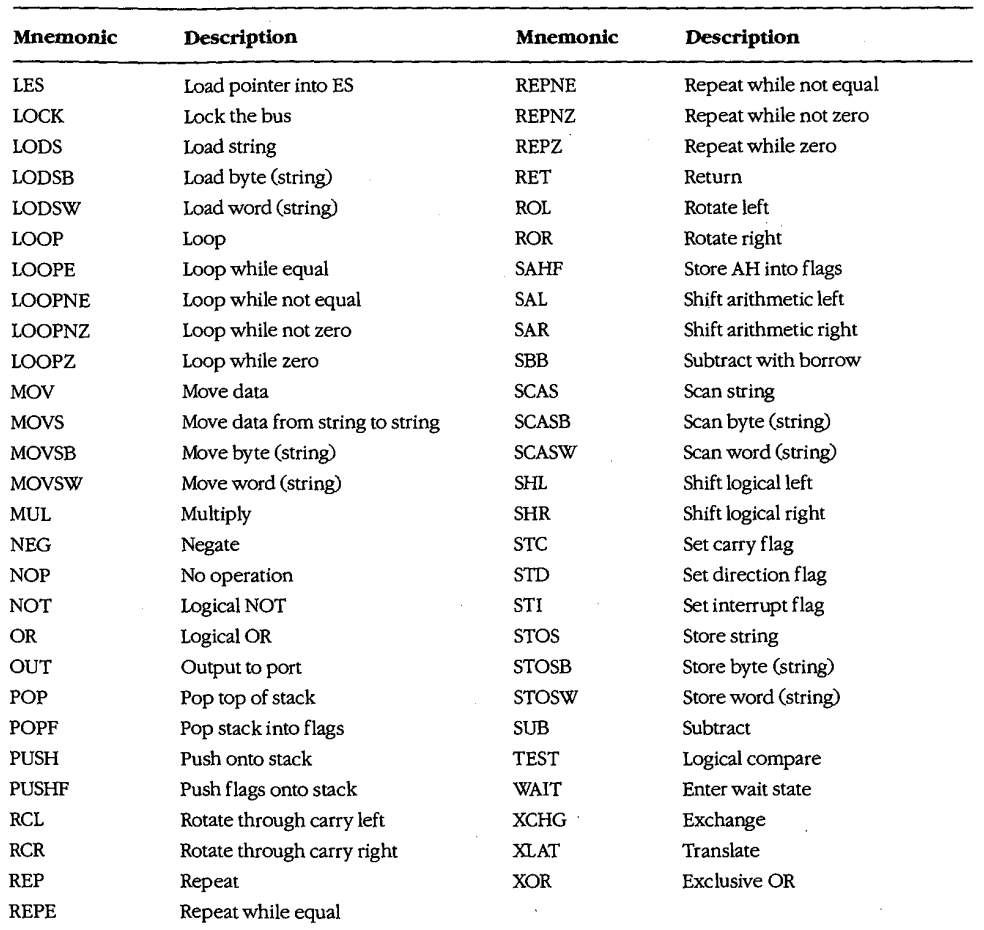

### The 80286 Instruction Set

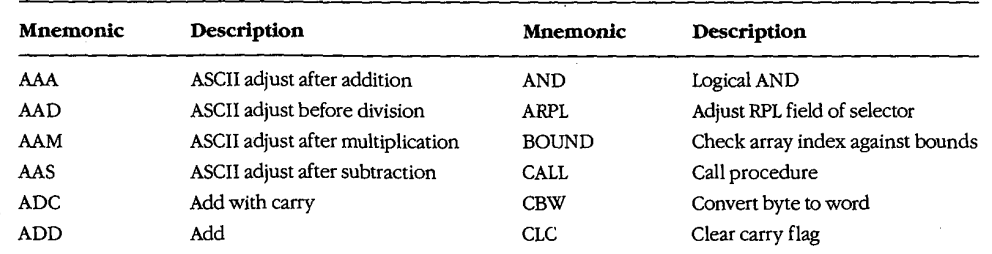

 $(more)$ 

#### 1480 The MS-DOS Encyclopedia

# **OLYMPUS EX. 1010 - 1490/1582**

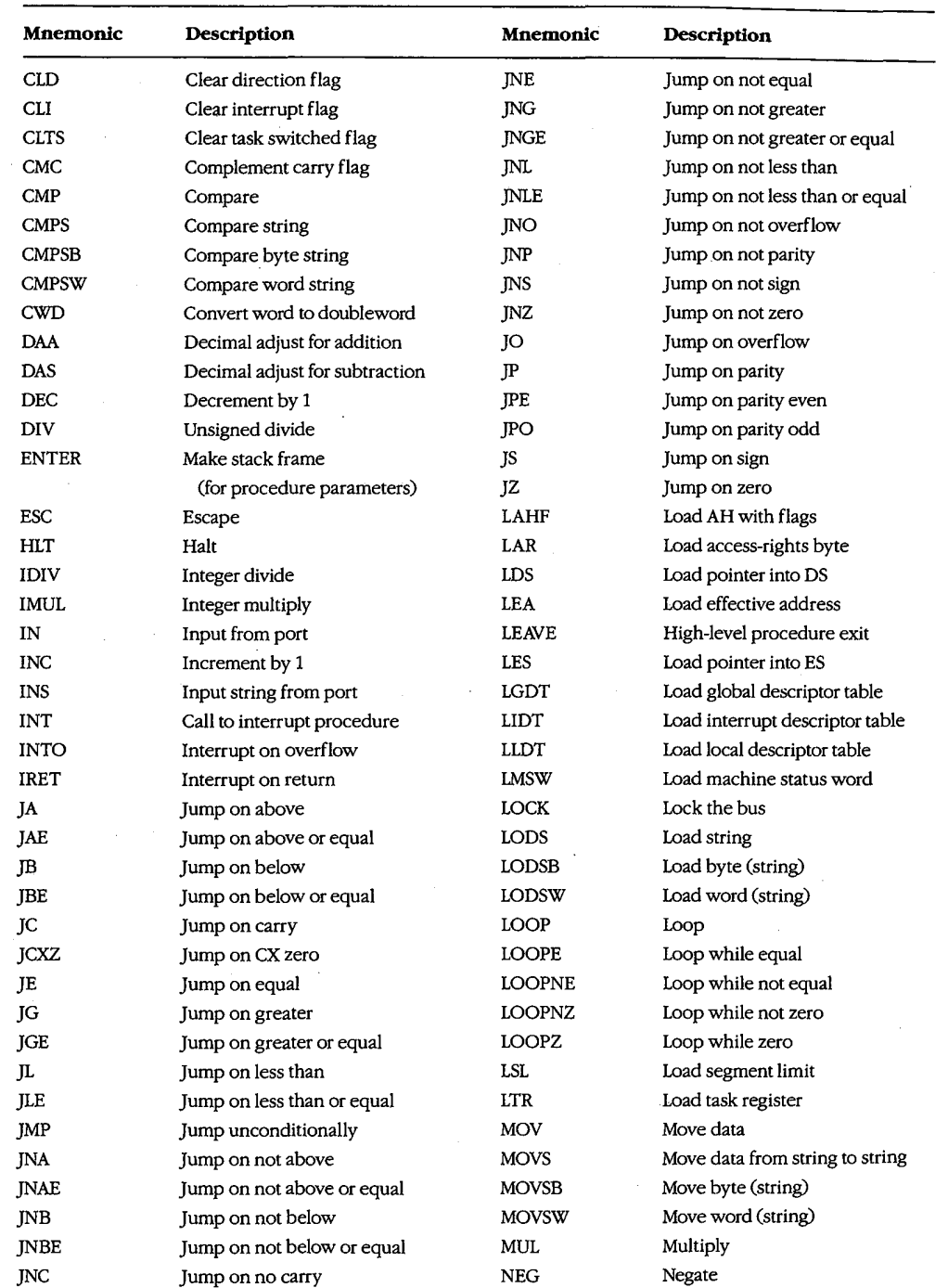

Ţ

 $(more)$ 

1481  $Appendixes$ 

# **OLYMPUS EX. 1010 - 1491/1582**

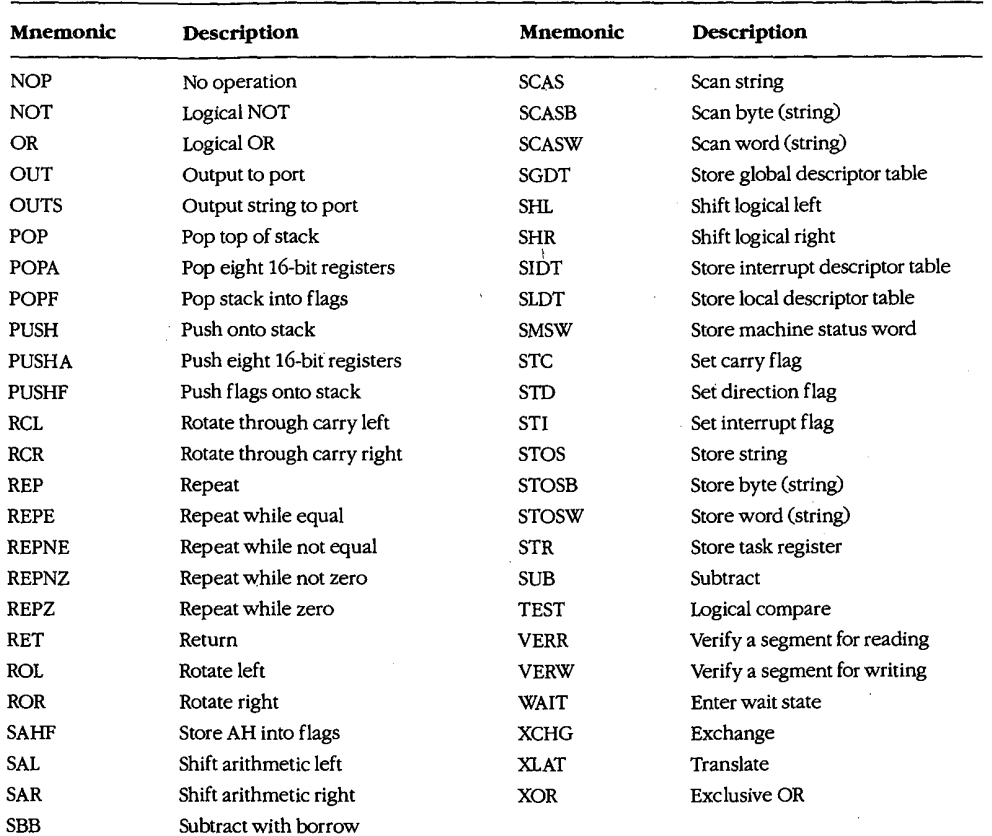

### The 80386 Instruction Set

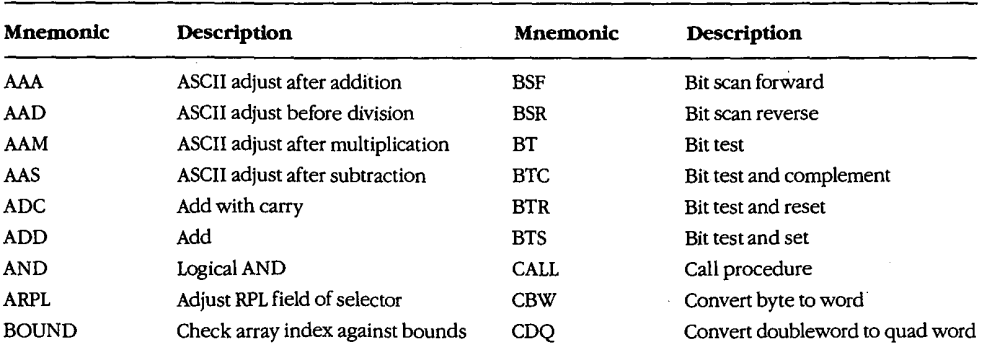

 $(more)$ 

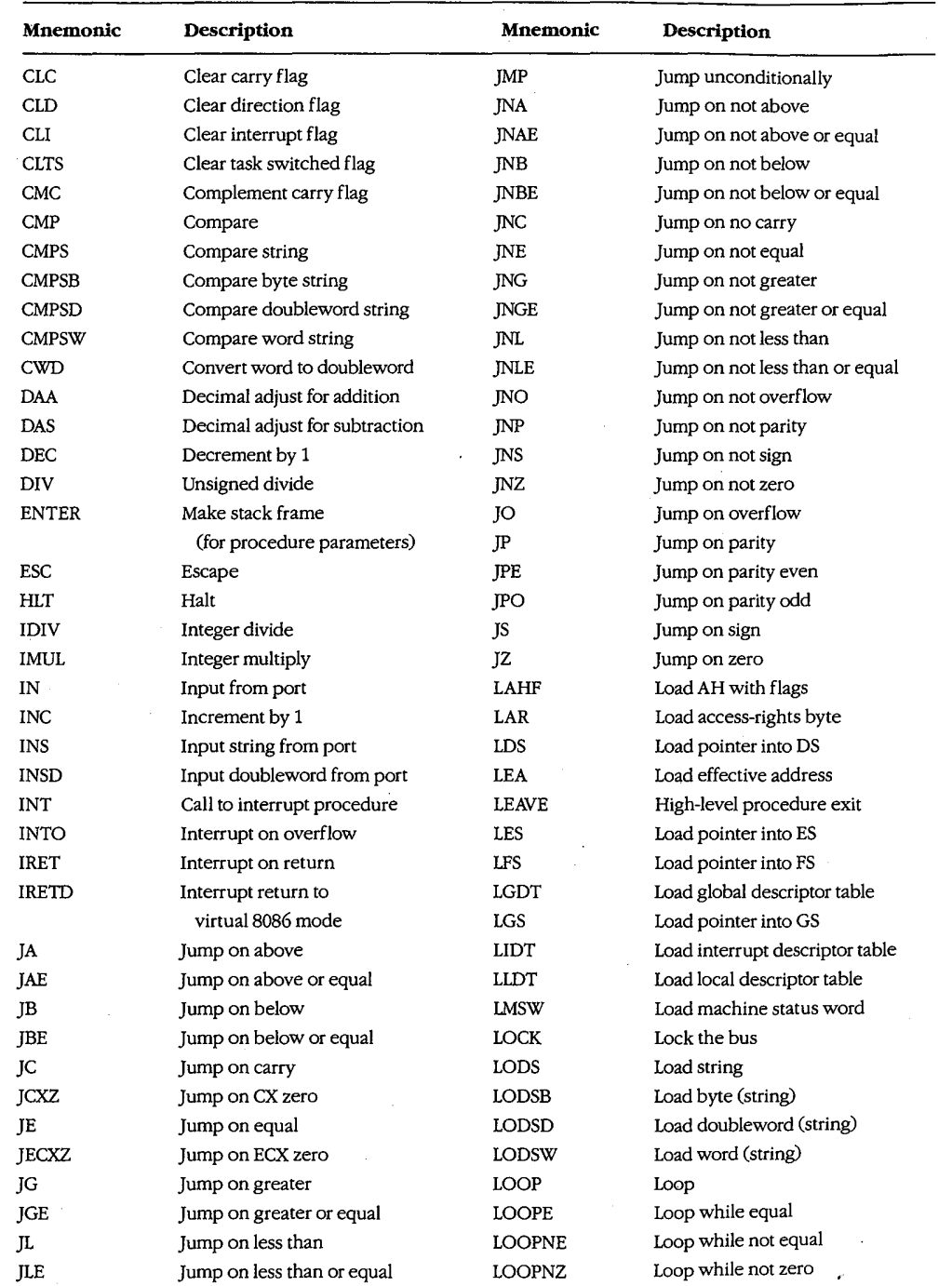

 $\bar{f}$ 

 $\hat{\mathcal{E}}$ 

Ţ

 $\bar{\phantom{a}}$ 

 $\sim$ 

 $\Delta$ 

 $\bar{\psi}$ 

 $\cdot$ 

 $(more)$ 

Appendixes 1483

# **OLYMPUS EX. 1010 - 1493/1582**

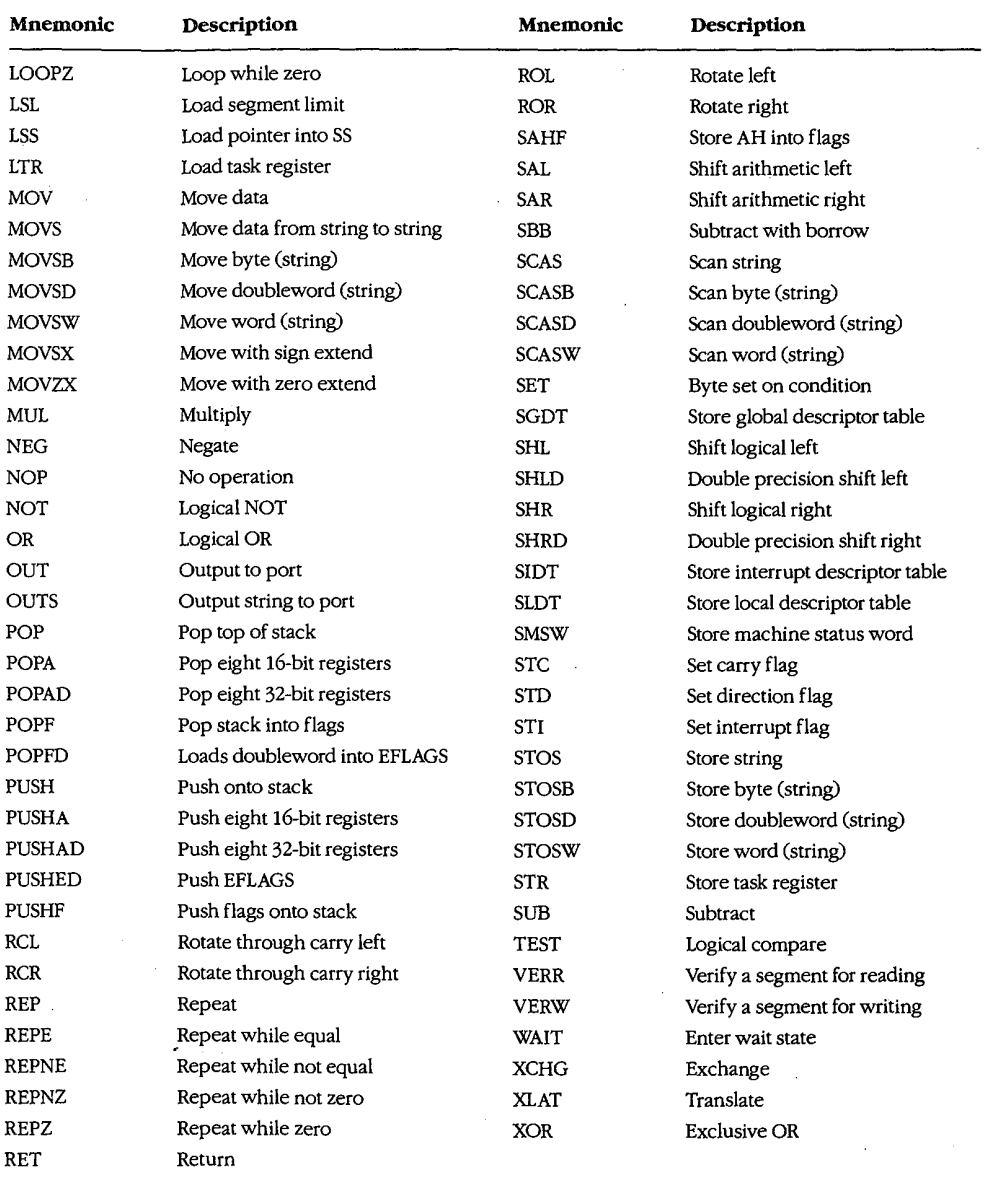

1484 The MS-DOS Encyclopedia

# Appendix J **Common MS-DOS Filename Extensions**

The Microsoft systems programs and language products commonly use the following filename extensions:

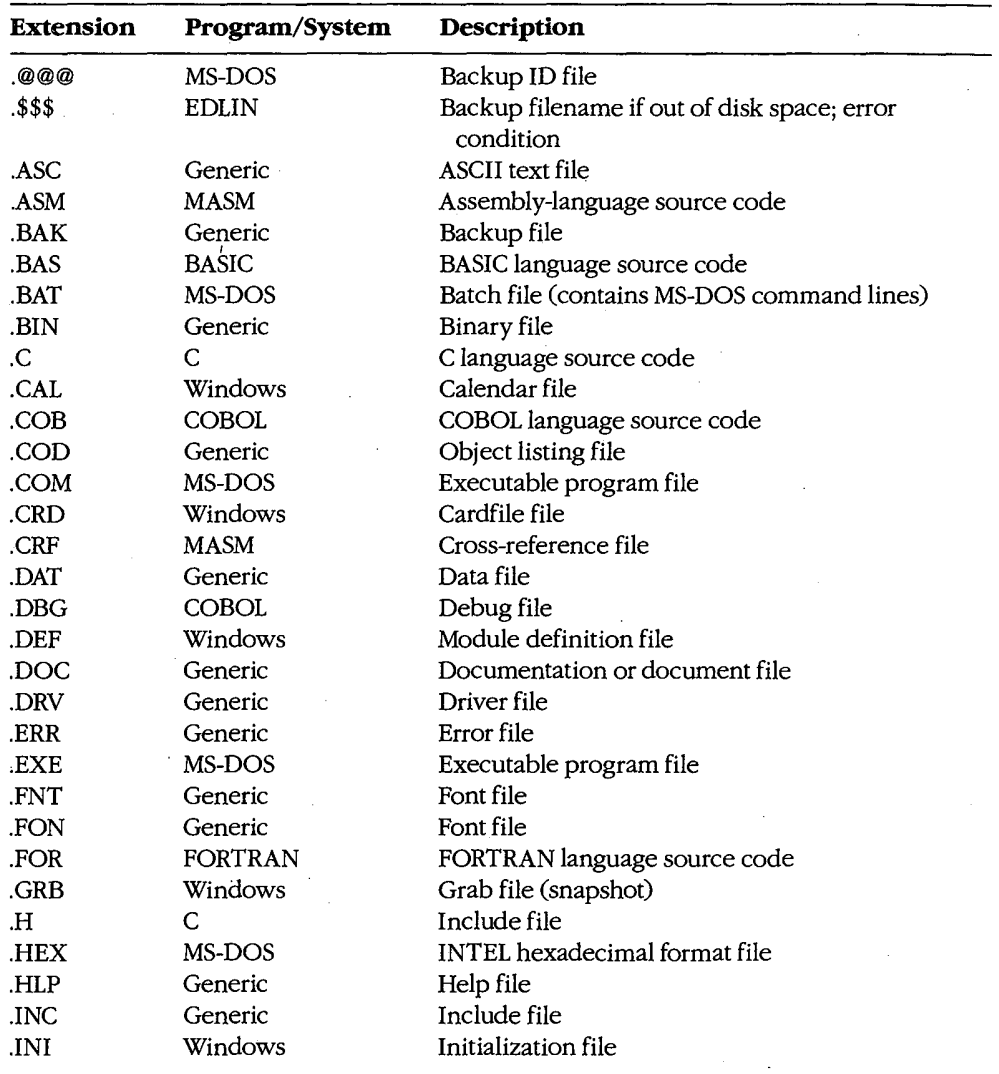

(more)

Appendixes 1485

## **OLYMPUS EX. 1010 - 1495/1582**

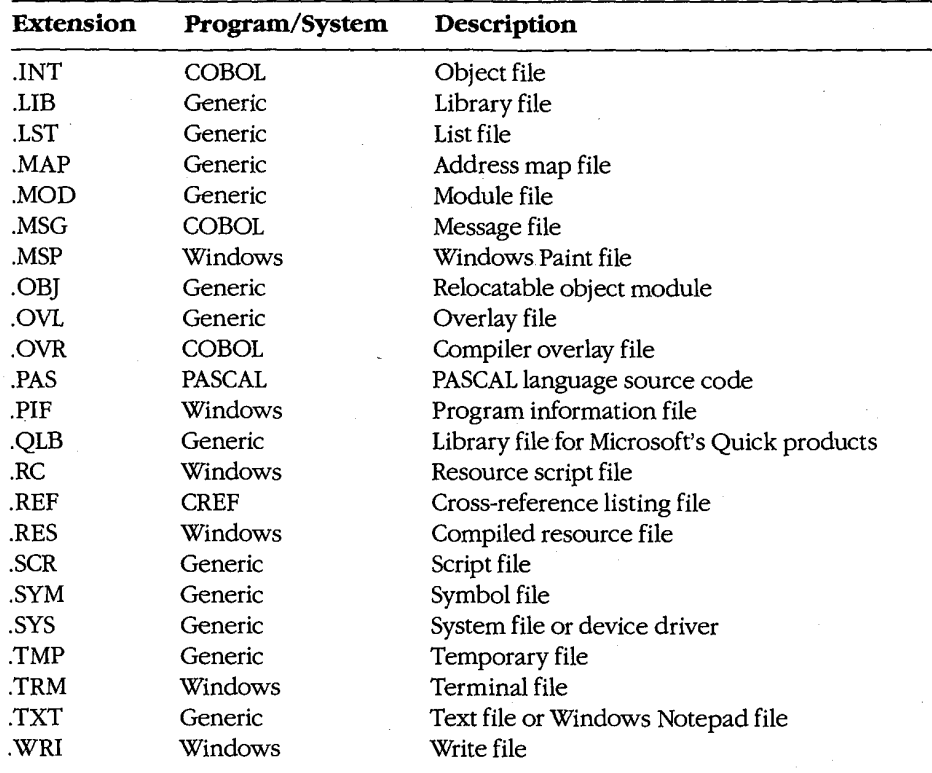

1486 The MS-DOS Encyclopedia

# **Appendix K Segmented (New) .EXE File Header Format**

Microsoft Windows requires much more information about a program than is available in the format of the .EXE executable file supported by MS-DOS. For example, Windows needs to identify the various segments of a program as code segments or data segments, to identify exported and imported functions, and to store the program's resources (such as icons, cursors, menus, and dialog-box templates). Windows must also support dynamically linkable library modules containing routines that programs and other library modules can call. For this reason, Windows programs use an expanded .EXE header format called the New Executable file header format. This format is used for Windows programs, Windows library modules, and resource-only files such as the Windows font resource files.

## The Old Executable Header

The New Executable file header format incorporates the existing MS-DOS executable file header format. In fact, the beginning of a New Executable file is simply a normal MS-DOS .EXE header. The 4 bytes at offset 3CH are a pointer to the beginning of the New Executable header. (Offsets are from the beginning of the Old Executable header.)

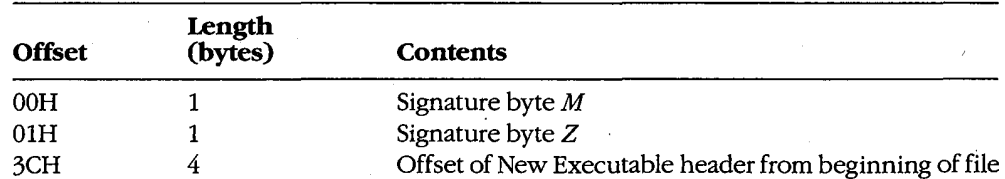

This normal MS-DOS .EXE header can contain size and relocation information for a non-Windows MS-DOS program that is contained within the .EXE file along with the Windows program. This program is run when the .EXE file is executed from the MS-DOS command line. Most Windows programmers use a standard program that simply prints the message This program requires Microsoft Windows.

> 1487 Appendixes

### **OLYMPUS EX. 1010 - 1497/1582**

## The New Executable Header

The beginning of the New Executable file header contains information about the location and size of various tables within the header. (Offsets are from the beginning of the New Executable header.)

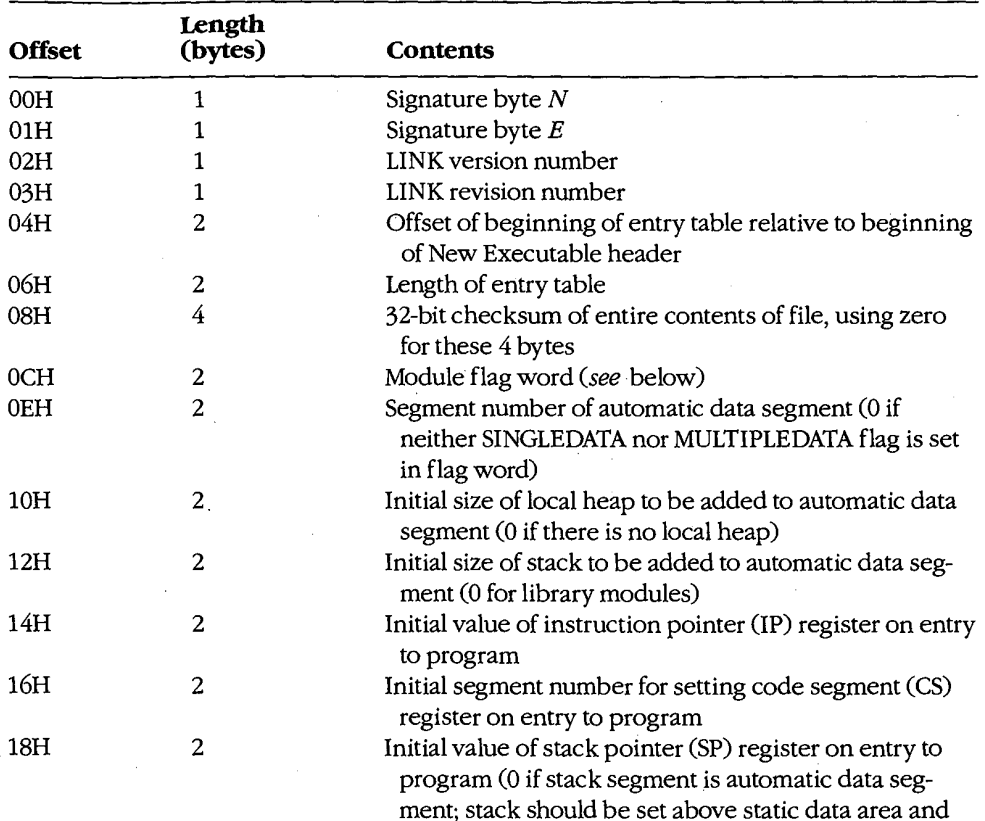

below local heap in automatic data segment)

 $(more)$ 

Appendix K: Segmented (New) .EXE File Header Format

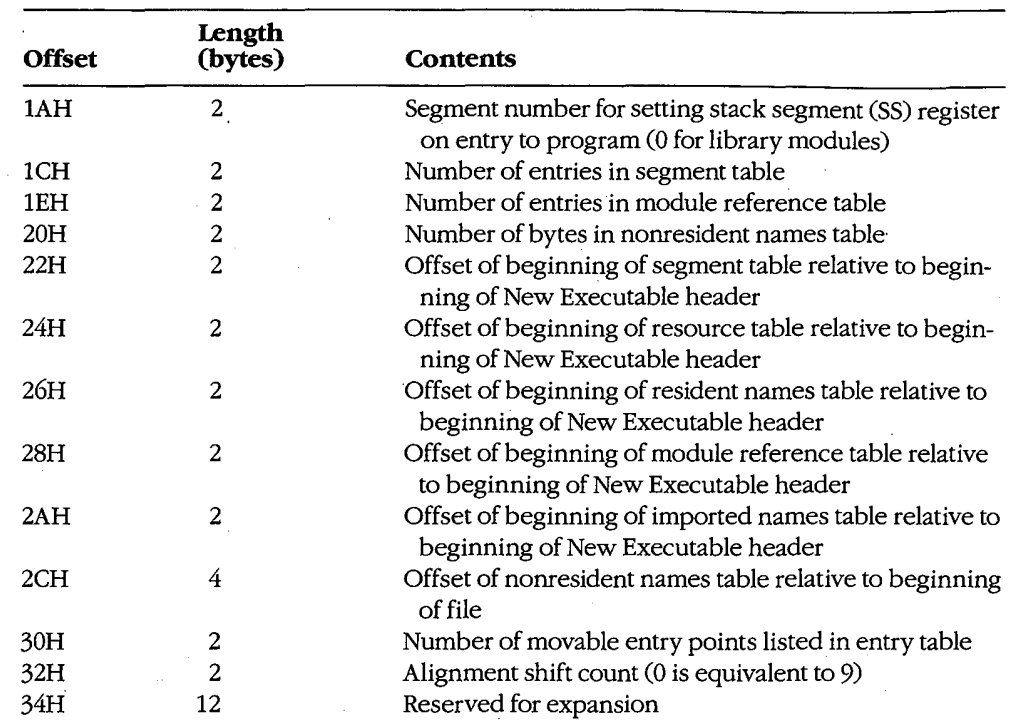

The module flag word at offset OCH in the New Executable header is defined as shown in Figure K-1.

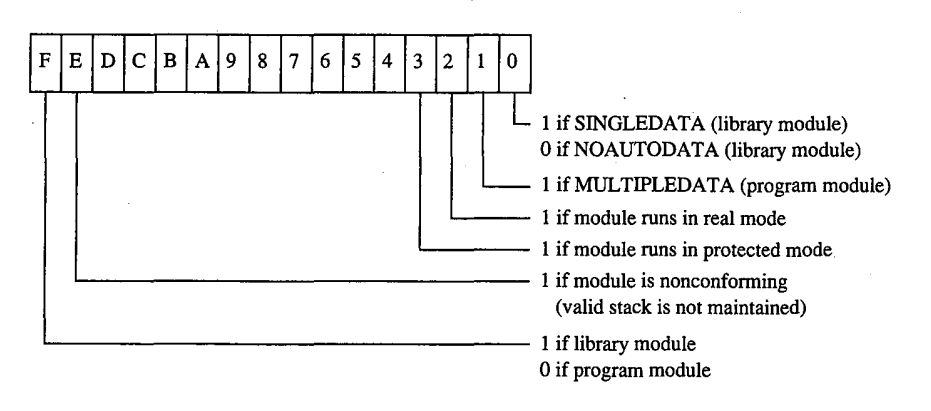

Figure K-1. The module flag word.

1489 Appendixes

## **OLYMPUS EX. 1010 - 1499/1582**

### The segment table

This table contains one 8-byte record for every code and data segment in the program or library module. Each segment has an ordinal number associated with it. For example, the first segment has an ordinal number of 1. These segment numbers are used to reference the segments in other sections of the New Executable file. (Offsets are from the beginning of the record.)

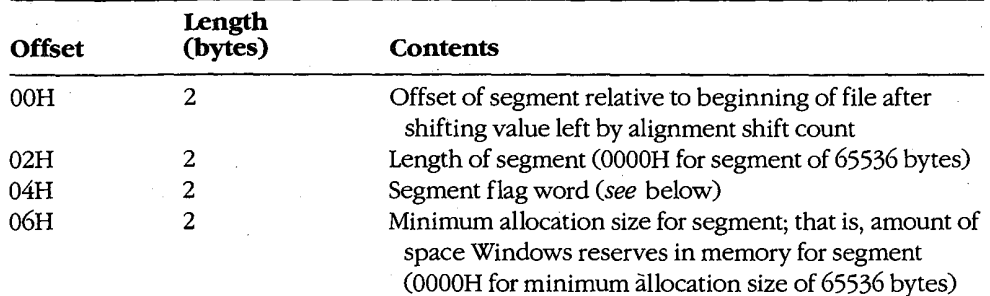

The segment flag word is defined as shown in Figure K-2.

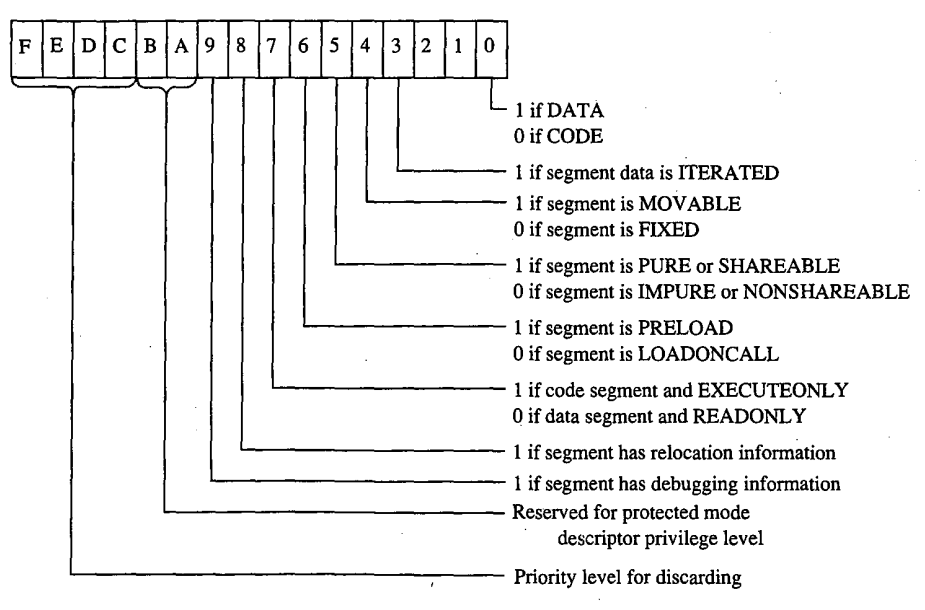

Figure K-2. The segment flag word.

### The resource table

Resources are segments that contain data but are not included in a program's normal data segments. Resources are commonly used in Windows programs to store menus, dialog-box templates, icons, cursors, and text strings, but they can also be used for any type of readonly data. Each resource has a type and a name, both of which can be represented by either a number or an ASCII name.

The resource table begins with a resource shift count used for adjusting other values in the table. (Offsets are from the beginning of the table.)

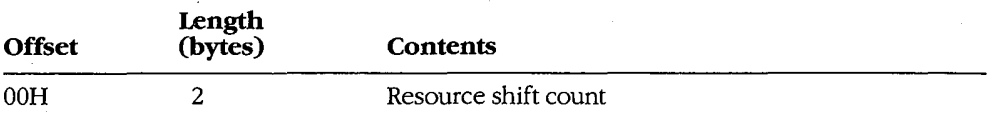

This is followed by one or more resource groups, each defining one or more resources. (Offsets are from the beginning of the group.)

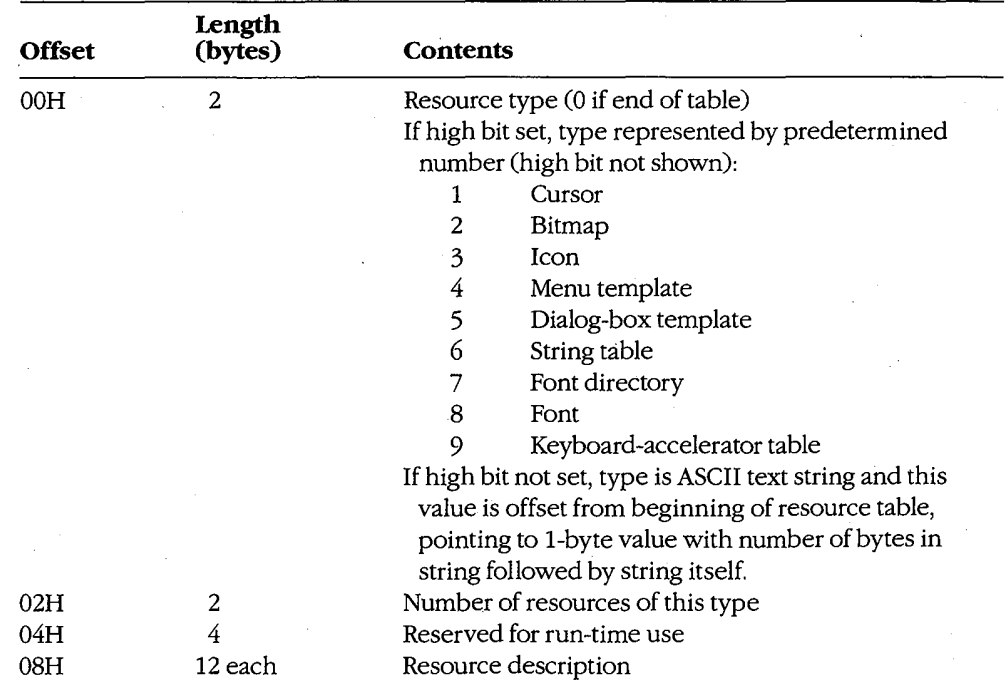

Each resource description requires 12 bytes. (Offsets are from the beginning of the description.)

Appendixes 1491

## **OLYMPUS EX. 1010 - 1501/1582**

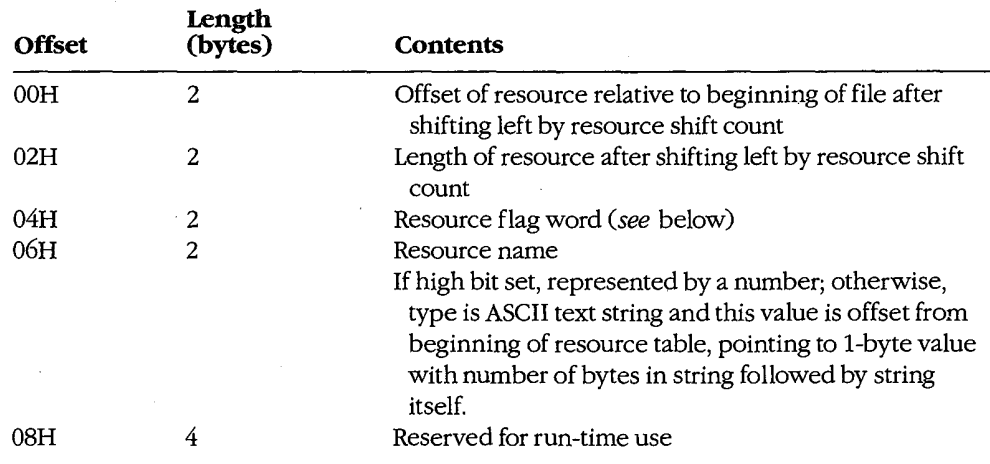

The resource flag word is defined as shown in Figure K-3.

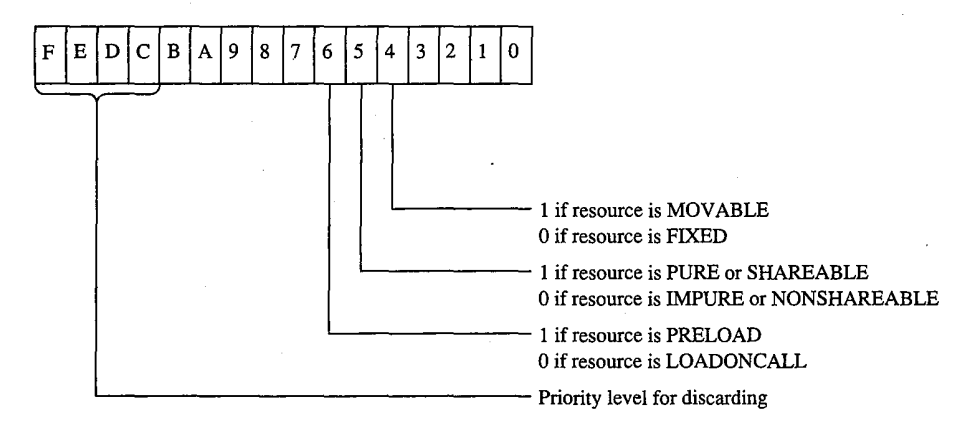

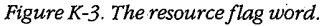

### The resident names table

This table contains a list of ASCII strings. The first string is the module name given in the module definition file. The other strings are the names of all exported functions listed in the module definition file that were not given explicit ordinal numbers or that were explicitly specified in the file as resident names. (Exported functions with explicit ordinal numbers in the module definition file are listed in the nonresident names table.)

Each string is prefaced by a single byte indicating the number of characters in the string and is followed by a word (2 bytes) referencing an element in the entry table, beginning at 1. The word that follows the module name is 0. (Offsets are from the beginning of the record.)

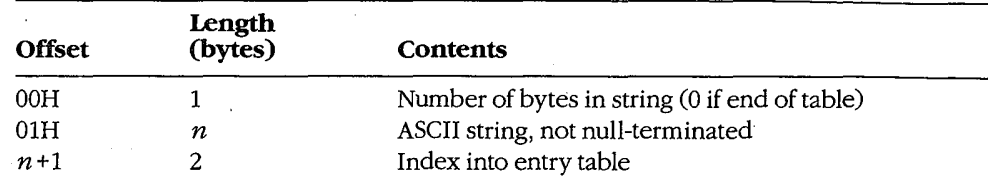

#### The module reference table

The module reference table contains 2 bytes for every external module the program uses. These 2 bytes are an offset into the imported names table.

#### The imported names table

The imported names table contains a list of ASCII strings. These strings are the names of all other modules that are referenced through imported functions. The strings are prefaced with a single byte indicating the length of the string.

For most Windows programs, the imported names table includes KERNEL, USER, and GDI, but it can also include names of other modules, such as KEYBOARD and SOUND. (Offsets are from the beginning of the record.)

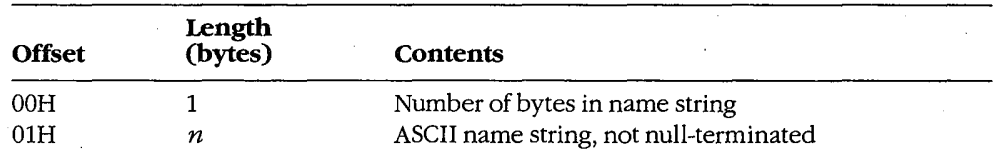

These strings do not necessarily start at the beginning of the imported names table; the names are referenced by offsets specified in the module reference table.

### The entry table

This table contains one member for every entry point in the program or library module. (Every public FAR function or procedure in a module is an entry point.) The members in the entry table have ordinal numbers beginning at 1. These ordinal numbers are referenced by the resident names table and the nonresident names table.

LINK versions 4.0 and later bundle the members of the entry table. Each bundle begins with the following information. (Offsets are from the beginning of the bundle.)

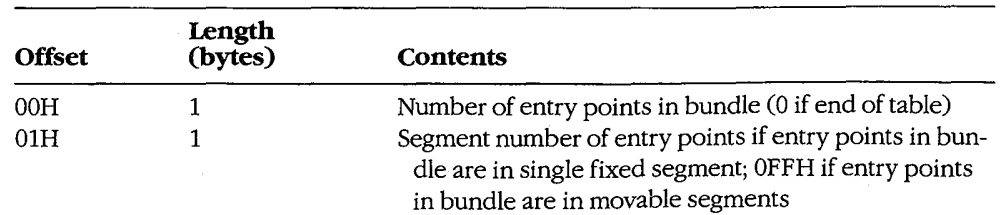

For a bundle containing entry points in fixed segments, each entry point requires 3 bytes. (Offsets are from the beginning of the entry description.)

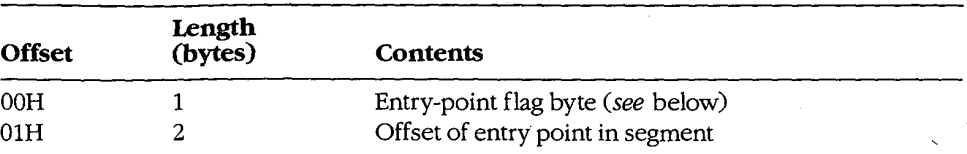

For bundles containing entry points in movable segments, each entry point requires 6 bytes. (Offsets are from the beginning of the entry description.)

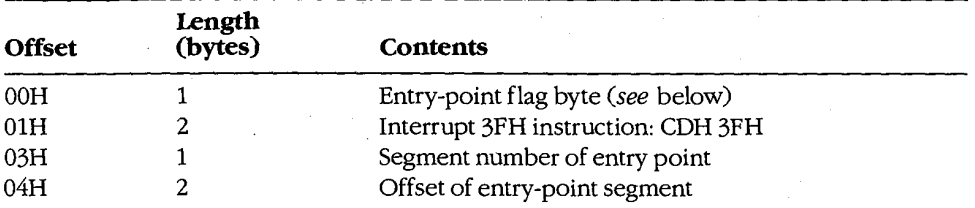

The entry-point flag byte is defined as shown in Figure K-4.

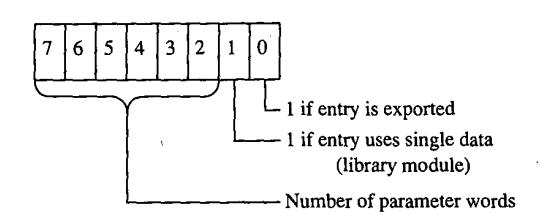

Figure K-4. The entry-point flag.

#### The nonresident names table

This table contains a list of ASCII strings. The first string is the module description from the module definition file. The other strings are the names of all exported functions listed in the module definition file that have ordinal numbers associated with them. (Exported functions without ordinal numbers in the module definition file are listed in the resident names table.)

Each string is prefaced by a single byte indicating the number of characters in the string and is followed by a word (2 bytes) referencing a member of the entry table, beginning at 1. The word that follows the module description string is 0. (Offsets are from the beginning of the table.)

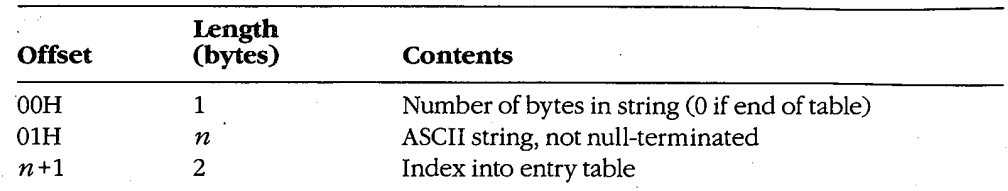

### The code and data segment

Following the various tables in the New Executable file header are the code and data segments of the program or library module.

If the code or data segment is flagged in the segment flag word as ITERATED, the segment is organized as follows. (Offsets are from the beginning of the segment.)

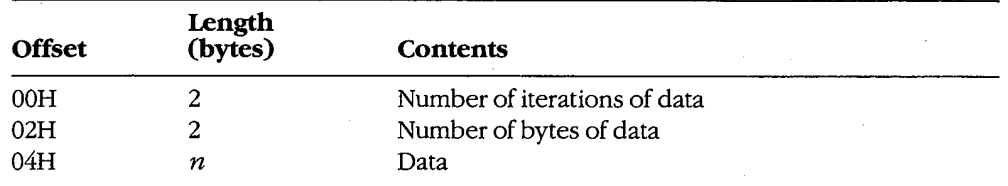

Otherwise, the size of the segment data is given by the length of the segment field in the segment table.

If the segment is flagged in the segment flag word as containing relocation information, then the relocation table begins immediately after the segment data. Windows uses the relocation table to resolve references within the segments to functions in other segments in the same module and to imported functions in other modules. (Offsets are from the beginning of the table.)

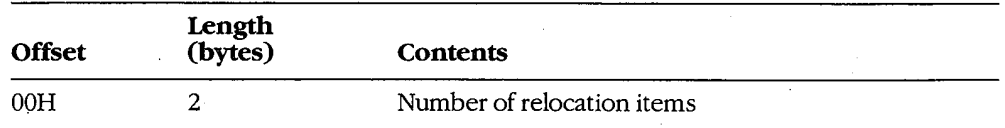

Each relocation item requires 8 bytes. (Offsets are from the beginning of the relocation item.)

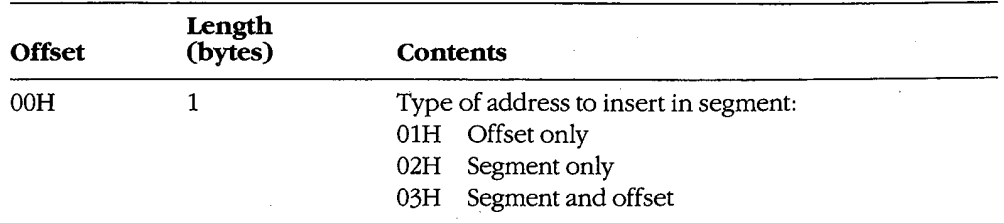

(more)

Appendixes 1495

### **OLYMPUS EX. 1010 - 1505/1582**

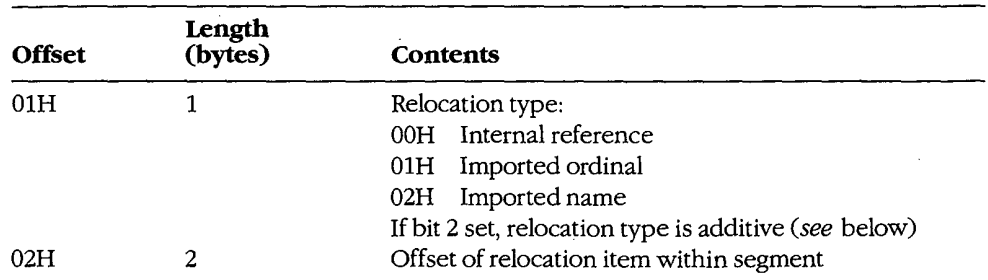

The next 4 bytes depend on the relocation type. If the relocation type is an internal reference to a segment in the same module, these bytes are defined as follows. (Offsets are from the beginning of the relocation item.)

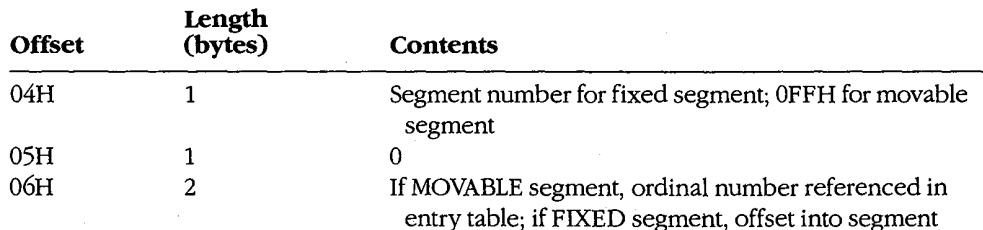

If the relocation type is an imported ordinal to another module, then these bytes are defined as follows. (Offsets are from the beginning of the relocation item.)

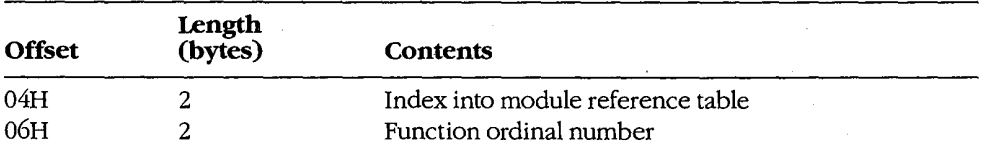

Finally, if the relocation type is an imported name of a function in another module, these bytes are defined as follows. (Offsets are from the beginning of the relocation item.)

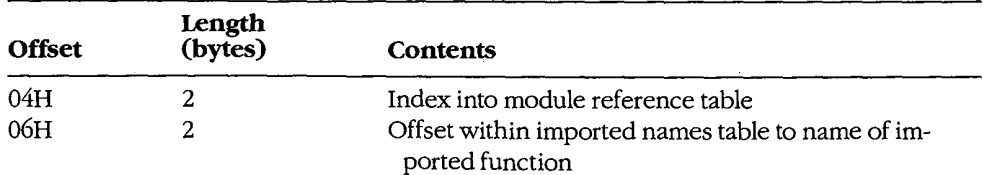

If the ADDITIVE flag of the relocation type is set, the address of the external function is added to the contents of the address in the target segment. If the ADDITIVE flag is not set, then the target contains an offset to another target within the same segment that requires the same relocation address. This defines a chain of target addresses that get the same address. The chain is terminated with a -1 entry.

Charles Petzold

Appendixes 1497

## **OLYMPUS EX. 1010 - 1507/1582**

## **OLYMPUS EX. 1010 - 1508/1582**

# **Appendix L Intel Hexadecimal Object File Format**

The MCS-86 hexadecimal object file format provides a means of recording a program's binary (compiled or assembled) image in a text-only (printable) file format. This format makes it easy to transfer the program between computers over telephone lines without using special communications software. More important, it provides a ready means of transferring programs between computers and the various types of laboratory equipment typically used during the development of specialized programs.

The MCS-86 hexadecimal file format is a superset of Intel's older Intellec-8 hexadecimal object file format. Intel originally designed the Intellec-8 format for use with its 8-bit microprocessor line. The format rapidly gained acceptance among other microprocessor manufacturers. When Intel subsequently developed the MCS-86 microprocessor family, it also expanded the Intellec-8 hexadecimal file format into the MCS-86 hexadecimal file format to support the new microprocessors' extended addressing capabilities.

The MCS-86 hexadecimal object file format should not be confused with the object (.OBJ) files produced by the Microsoft Macro Assembler (MASM) and language compilers. The MCS-86 hexadecimal object file format is referred to as an *absolute* object file format because the code contained within the file has been completely linked and all address references have already been resolved. The object modules produced by the assembler and compilers (.OBJ files) are referred to as *relocatable* object modules because they contain the information necessary to relocate the enclosed code to any memory address for execution.

The MCS-86 hexadecimal object file format consists of four types of ASCII text records:

- Data record
- End-of-file record
- Extended-address record
- Start-address record

All records begin with a *record mark* consisting of a single ASCII colon character (.). The remainder of the record consists of a variable number of ASCII hexadecimal digit pairs  $(00-0FH)$ , each representing an unsigned byte value  $(0-255 \text{ decimal})$ . The first digit represents the value of the high nibble (bits 7-4) of the byte; the second digit represents the value of the low nibble (bits  $3-0$ ). These digit pairs begin immediately after the record mark and continue through the end of the record without any separation between them.

All records have the following fields, in the order listed:

- A fixed-length record length field
- A fixed-length *address* field (optional)
- A fixed-length record type field

1499 Abbendixes

## **OLYMPUS EX. 1010 - 1509/1582**

- A fixed-length or variable-length *data* field
- A fixed-length checksum field

The fixed-length *record length* field consists of the first digit pair following the record mark and gives the length of the record-type-dependent variable-length data field.

The optional fixed-length *address* field consists of the second and third digit pairs following the record mark. The first digit pair of this field (second digit pair of the record) gives the high byte of a word address value (bits 15-8); the second digit pair (third digit pair of the record) gives the low byte of a word address value (bits  $7-0$ ). If the record type does not use the address field, then the field contains a fill-in value consisting of the fourcharacter ASCII string 0000.

The fixed-length *record type* field consists of the fourth digit pair of the record and indicates the type of data the record contains. The valid record-type values are

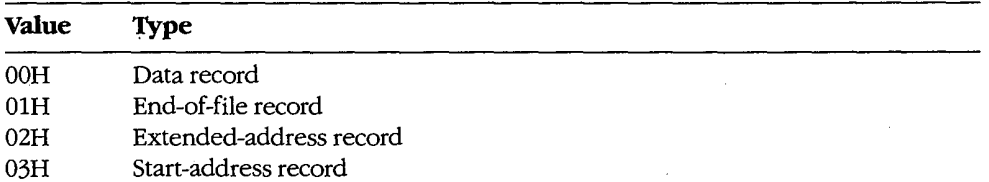

All records end with a fixed-length *checksum* field. This field contains the negative of the sum of all byte values represented by the digit pairs in the record, from the record length field through the last digit pair before the checksum field. The checksum field is used to determine whether an error occurred during the transmission of a record between computers or other pieces of equipment.

(The receiving equipment can easily perform this error checking as each record is received. It only has to add all digit pairs of the record, including the checksum, and ignore any overflow beyond 8 bits. The total should be 00H, because the checksum is the negative of the summation of all preceding digit pairs.)

The variable-length *data* field of the data record contains the actual data bytes of the program's image. In data records, the record length field indicates the number of bytes, each represented as a digit pair, contained within the data field; the address field gives the offset within the current memory segment at which to load the record's data into memory.

The fixed-length data field of the extended-address record establishes the memory segment into which subsequent data records are to be loaded. In extended-address records, the data field consists of a single field identical to the address field. The address field of an extended-address record always contains the ASCII 0000 filler, and the record length field always contains ASCII 02, which reflects the fixed length of the data field. The memory segment (also known as the memory frame) established by an extended-address record remains in effect until the next extended-address record is encountered; thus, all data

records following the most recent extended-address record are loaded in the established memory segment. See PROGRAMMING IN MS-DOS: PROGRAMMING TOOLS: The Microsoft Object Linker.

Figures L-1 and L-2 show how the extended-address record and the data record combine to load the byte values 0FDH, 0B9H, 75H, 31H, 0ECH, 0A8H, 64H, and 20H into memory starting at address 9A6EH:429FH.

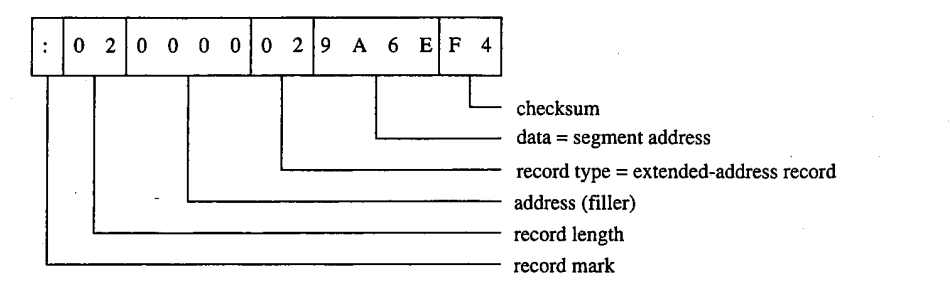

Figure L-1. The extended-address record.

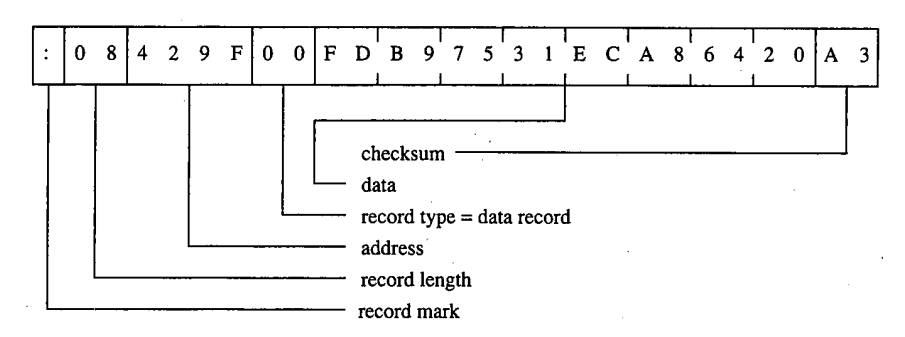

Figure L-2. The data record.

The start-address record provides the CS and IP register values at which program execution begins. This record contains the register values within the fixed-length data field. The address field of a start-address record always contains the ASCII 0000 filler, and the record length field always contains ASCII 04, which reflects the fixed length of the data field. The example in Figure L-3 shows a CS:IP setting (program entry point) of F924H:E69AH.

The end-of-file record marks the end of an MCS-86 hexadecimal file. Under the MCS-86 hexadecimal file definition, the end-of-file record does not contain any variable-value fields; the record always appears as shown in Figure L-4.

> 1501 Appendixes

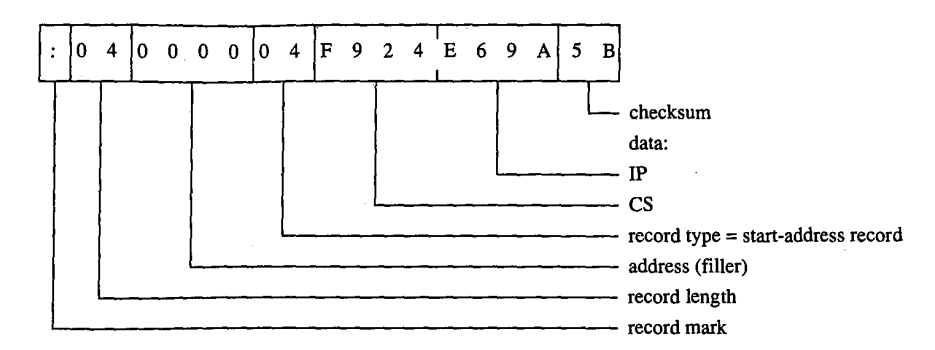

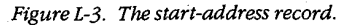

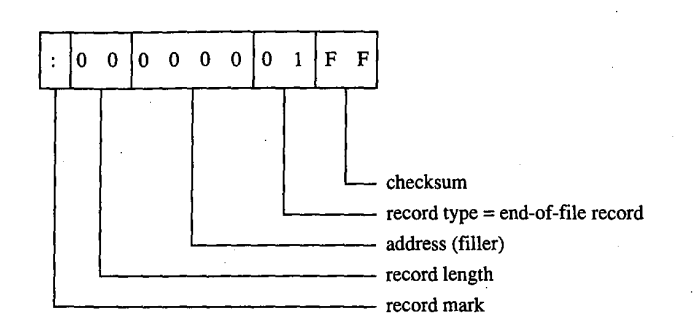

Figure L-4. The end-of-file record.

Traditionally, development equipment and programs that accept the MCS-86 hexadecimal file format as input also recognize an alternate end-of-file record. The alternate record consists of a data record that contains no data; therefore, its record length field contains 00. Figure L-5 shows this alternate end-of-file record.

DEBUG is the only program supplied with MS-DOS that accepts the MCS-86 hexadecimal file format. Even then, DEBUG only loads hexadecimal files into memory; it does not save a program back to disk as a hexadecimal file. (The same applies for SYMDEB and for CodeView.)

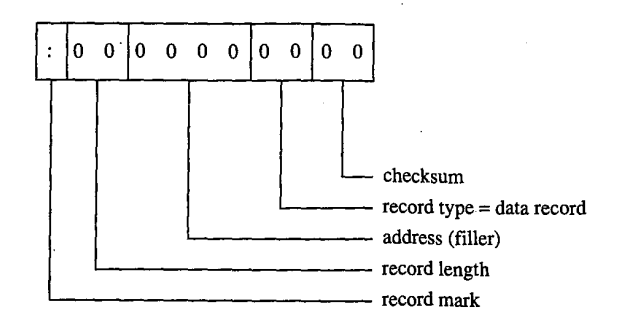

Figure L-5. The alternate end-of-file record.

While loading a hexadecimal file, DEBUG actually processes only data records and end-offile records; it ignores both start-address records and any extended-address records. Thus, DEBUG actually supports only the older Intellec-8 hexadecimal file format but will not reject the file if it also contains the newer MCS-86 hexadecimal file records.

DEBUG does not support MCS-86 records because it must operate within the MS-DOS environment and MS-DOS does not support the loading of programs into absolute memory locations — a restriction imposed by most general-purpose operating systems. Because DEBUG cannot load the data records into the absolute segments indicated by the extended-address records, it simply loads the program image contained within the data records in a manner similar to that in which a .COM program is loaded. See PROGRAM-MING IN THE MS-DOS ENVIRONMENT: PROGRAMMING FOR MS-DOS: Structure of an Application Program. DEBUG uses the address field for the data records as the offset into the .COM program segment at which to load the contents of the records.

The sample QuickBASIC (versions 3.0 and later) program shown in Figure L-6 converts binary files, including .COM files, into limited MCS-86 hexadecimal files that DEBUG can load. Examining this program can provide additional understanding of the structure of Intel hexadecimal files.

'Binary-to-Hex file conversion utility. 'Requires Microsoft QuickBASIC version 3.0 or later.

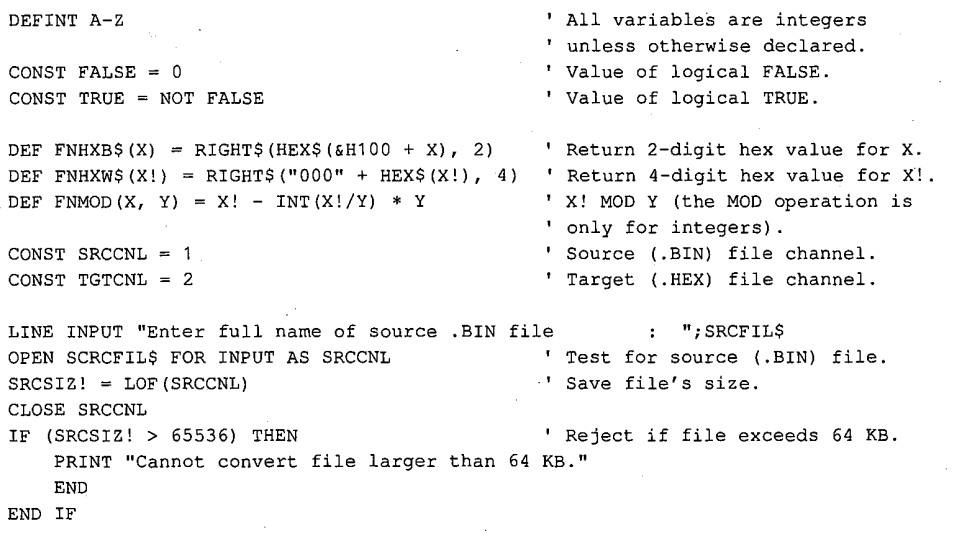

LINE INPUT "Enter full name of target . HEX file  $: "TGTFILS$ OPEN TGTFIL\$ FOR OUTPUT AS TGTCNL ' Test target (.HEX) filename. CLOSE TGTCNL

Figure L-6. QuickBASIC binary-to-hexadecimal file conversion utility.

(more)

1503 Appendixes

DO LINE INPUT "Enter starting address of .BIN file in HEX : "; L\$ ' Convert ASCII HEX address value  $ADRBGN! = VAL("&H" + L$)$ ' to binary value. IF (ADRBGN! < 0) THEN ' HEX values 8000-FFFFH convert ' to negative values.  $ADRBGN! = 65536 + ADRBGN!$ END IF  $ADREND! = ADRBGN! + SRCSIZ! - 1$ ' Calculate resulting end address. ' Reject if address exceeds FFFFH. IF (ADREND!  $> 65535$ ) THEN PRINT "Entered start address causes end address to exceed FFFFH." END IF LOOP UNTIL (ADRFLD! >= 0) AND (ADRFLD! <= 65535) AND (ADREND! <= 65535) **DO** LINE INPUT "Enter byte count for each record in HEX  $SRCRLN = VAL(" $6H" + L$)$$ ' Convert ASCII HEX max record ' length value to binary value. ' HEX values 8000-FFFFH convert IF (SRCRLN < 0) THEN SRCRLN =  $65536 + SRCRLN$ ' to negative values. END IF ' Ask again if not 1-255. LOOP UNTIL (SRCRLN > 0) AND (SRCRLN < 256) ' Reopen source for block I/O. OPEN SRCFILS AS SRCCNL LEN = SRCRLN FIELD#SRCCNL, SRCRLN AS SRCBLK\$ OPEN TGTFIL\$ FOR OUTPUT AS TGTCNL ' Reopen target for text output.  $SRC = 0$ ' Starting source block # minus 1. FOR ADRFLD! = ADRBGN! TO ADREND! STEP SRCRLN ' Convert one block per loop. ' Next source block. SRCREC = SRCREC + 1 ' Read the source block. GET SRCCNL, SRCREC IF (ADRFLD! + SRCRLN > ADREND!) THEN ' If last block less than full ' size: trim it. BLK\$=LEFT\$(SRCBLK\$, ADREND!-ADRFLD!+1) ' Else: **ELSE** ' Use full block. BLK\$ = SRCBLK\$ END IF PRINT#TGTCNL, ":"; ' Write record mark. PRINT#TGTCNL, FNHXB\$(LEN(BLK\$)); ' Write data field size.  $CHKSUM = LEN(BLK$)$ ' Initialize checksum accumulate ' with first value. PRINT#TGTCNL, FNHXW\$ (ADRFLD!); ' Write record's load address. ' The following "AND &HFF" operations limit CHKSUM to a byte value. CHKSUM = CHKSUM + INT(ADRFLD!/256) AND &HFF ' Add hi byte of adrs to csum. CHKSUM = CHKSUM + FNMOD (ADRFLD!, 256) AND &HFF ' Add lo byte of adrs to csum.

PRINT#TGTCNL, FNHXB\$(0);

' Write record type.

Figure L-6. Continued.

 $(more)$ 

Appendix L: Intel Hexadecimal Object File Format

' Don't bother to add record type byte to checksum since it's 0. FOR  $IDX = 1 TO LEN(BLK$)$ ' Write all bytes. PRINT#TGTCNL, FNHXB\$ (ASC (MID\$ (BLK\$, IDX, 1)) ); ' Write next byte. CHKSUM = CHKSUM + ASC(MID\$(BLK\$, IDX, 1)) AND &HFF ' Incl byte in csum. NEXT IDX  $\mathcal{L}$ ' Negate checksum then limit CHKSUM =  $0$  - CHKSUM AND &HFF ' to byte value. PRINT #TGTCNL, FNHXB\$ (CHKSUM) ' End record with checksum. NEXT ADRFLD! PRINT#TGTCNL, ":00000001FF" ' Write end-of-file record. ' Close target file. CLOSE TGTCNL CLOSE SRCCNL ' Close source file.

 ${\tt END}$ 

Figure L-6. Continued.

Keith Burgoyne

Appendixes 1505

## **OLYMPUS EX. 1010 - 1515/1582**

**OLYMPUS EX. 1010 - 1516/1582**

# **Appendix M** 8086/8088 Software Compatibility Issues

In general, the Intel 80286 microprocessor running in real mode executes 8086/8088 software correctly. The following is a list of the actions to take to compensate for the minor differences between the 8086/8088 and real mode of the 80286.

- Do not rely on 8086/8088 instruction clock counts. The 80286 takes fewer clocks for most instructions than the 8086/8088. The areas to look into are delays between I/O operations and assumed delays when the 8086/8088 is operating in parallel with an 8087 coprocessor.
- Note that divide exceptions point to the DIV instruction. Any interrupt on the 80286 always leaves the saved CS:IP value pointing to the instruction that failed. On the 8086/8088, the CS:IP value saved for a divide exception points to the next instruction.
- Set up numeric exception handlers to allow prefixes. The saved CS:IP value in the NPX environment save area points to any ESC instruction prefixes. On 8086/8088 systems, this value points only to the ESC instruction.
- Do not attempt undefined 8086/8088 operations. 8086/8088 instructions like POP CS or MOV CS, op either invoke exception 06H (Invalid Opcode) or perform a protection setup operation like LIDT on the 80286. Undefined bit encodings for bits 5-3 of the second byte of POP MEM or PUSH MEM invoke exception 13H on the 80286.
- Do not rely on the value written by PUSH SP. The 80286 pushes a different value on the stack for PUSH SP than does the 8086/8088. If the value pushed is important, replace PUSH SP instructions with the following instructions:

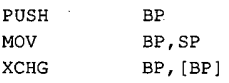

This code functions like the 8086/8088 PUSH SP instruction on the 80286.

- Do not shift or rotate by more than 31 bits. The 80286 masks all SHIFT/ROTATE counts to the low 5 bits. This MOD 32 operation limits the count to a maximum of 31 bits. With this change, the longest SHIFT/ROTATE instruction is 39 clocks. Without this change, the longest SHIFT/ROTATE instruction is 264 clocks, which delays interrupt response until the instruction completes execution.
- Do not duplicate prefixes. The 80286 sets an instruction-length limit of 10 bytes. The only way to exceed this limit is to include the same prefix two or more times before an instruction. Exception 06H occurs if the instruction-length limit is violated. The 8086/8088 has no instruction-length limit.
- Do not rely on odd 8086/8088 LOCK characteristics. The LOCK prefix and its corresponding output signal should be used only to prevent other bus masters from interrupting a data movement operation. The 80286 always asserts LOCK during an XCHG instruction with memory (even if the LOCK prefix was not used). LOCK should be

Appendixes 1507

### **OLYMPUS EX. 1010 - 1517/1582**

Appendix M: 8086/8088 Software Compatibility Issues

used only with the XCHG, MOV, MOVS, INS, and OUTS instructions. The 80286 LOCK signal will not go active during an instruction prefetch.

- Do not rely on IDIV exceptions for quotients of 80H or 8000H. The 80286 can gener- $\bullet$ ate the largest negative number as a quotient for IDIV instructions. The 8086/8088 generates exception 00H (Divide by Zero) instead.
- Do not rely on address space wraparound.
- Do not use I/O ports OF8-OFFH. These are reserved for controlling the 80287 and  $\bullet$ future microprocessor extensions.
# **Appendix N** An Object Module Dump Utility

The program OBJDUMP.C displays the contents of an object file as individual object records. It can be used to study the structure of object modules as well as to verify the output of a language translator. The program recognizes all of the object record types discussed in PROGRAMMING IN THE MS-DOS ENVIRONMENT: PROGRAMMING TOOLS: Object Modules.

OBJDUMP.C should be executed with the following syntax:

#### OBJDUMP filename

where *filename* is a complete filename specification. For example, to dump the contents of the object file MYPROG.OBJ, the user would type

C>OBJDUMP MYPROG.OBJ <Enter>

The following is a typical object record as displayed by OBJDUMP:

Record 9: 96h LNAMES 96 002Eh 00 06 44 47 52 4F 55 50 05 5F 54 45 58 54 04 43 ..DGROUP. \_TEXT.C 4F 44 45 05 5F 44 41 54 41 04 44 41 54 41 05 43 ODE. DATA.DATA.C 4F 4E 53 54 04 5F 42 53 53 03 42 53 53 3F ONST. BSS.BSS?

This sample LNAMES record defines a null name and eight names used in subsequent SEGDEF and GRPDEF records. The first 3 bytes of the record (the identifying byte and the 2-byte record length) are displayed to the left of the hexadecimal and ASCII listings of the contents of the record.

```
OBJDUMP.C -- display contents of an object file
   Compile: msc objdump; (Microsoft C version 4.0 or later)
   Link: link objdump:
   Execute: objdump <filename>
   #include
         <fcntl.h>
#define
         TRUE
              \overline{1}FALSE 0
#define
```
(more)

Appendixes 1509

```
main ( argc, argv )
int
          argc;
char
           **argv;
\left\{ \right.unsigned char
                              CurrentByte;
                ObjFileHandle;
        int
        int
                CurrentLineLength;
                                                     /* length of output line */
        int
                ObjRecordNumber = 0;int
                ObjRecordLength;ObjRecordOffset = 0;
                                        /* offset into current object record */
        \texttt{int}char
                ASCIIEquiv[17];
                FormatString[24];char*ObjRecordName();
        char
        char
                *memset();
/* open the object file */ObjFileHandle = open(argv[1], 0_BINARY);
        if( ObjFileHandle == -1 )
        \left\{ \right.printf( "\nCan't open object file\n" );
          exit(1);\rightarrow/* process the object file character by character */
        while(read(ObjFileHandle, &CurrentByte, 1))
        \left\{ \right\}switch (ObjRecordOffset ) /* action depends on offset into record */
          \sqrt{ }case(0):/* start of object record */
              printf( "\n\nRecord %d: %02Xh %s",
               ++ObjRecordNumber, CurrentByte, ObjRecordName(CurrentByte) );
              printf( "\n%02X ", CurrentByte );
              ++ObjRecordOffset;
              break;
            case(1):/* first byte of length field */
              ObjRecordLength = CurrentByte;++ObjRecordOffset;
              break;
            case(2):/* second byte of length field */
              ObjRecordLength += CurrentByte << 8; /* compute record length */
              printf ( "%04Xh ", ObjRecordLength );
                                                             /* show length */
              CurrentLineLength = 0;memset(ASCIIEquiv, '\0', 17);
                                                        /* zero this string */
              ++ObjRecordOffset;
              break;
```
(more)

```
default:
                                             /* remaining bytes in object record */
               printf( "%02X ", CurrentByte );
                                                                             /* hex */if ( CurrentByte < 0x20 || CurrentByte > 0x7F )
                                                                         \frac{1}{2} /* ASCII */
                  CurrentByte = \prime \cdot \prime;
                \texttt{ASCIIEquiv} [CurrentLineLength++] = CurrentByte;
                if ( CurrentLineLength == 16 || /* if end of output line ... */
                   ObjRecordOffset == ObjRecordLength+2 )
                \left\{ \right./* \dots display it */
                                                                  \hat{\boldsymbol{\theta}}_jsprintf ( FormatString, "%%%ds%%s\n.
                    3*(16-CurrentLineLength)+2 );
                  printf (FormatString, " ", ASCIIEquiv );
                  memset (ASCIIEquiv, '\0', 17 );
                  CurrentLineLength = 0;\mathcal{F}if ( ++0bjRecordOffset == 0bjRecordLength+3 ) /* if done ... */
                 ObjRecordOffset = 0; /* ... process another record */
               break;
           \rightarrow\mathbf{)}if ( CurrentLineLength ) /* display remainder of last output line */
          printf( " %s", ASCIIEquiv );
         close(ObjFileHandle);
         printf( "\n%d object records\n", ObjRecordNumber );
         return(0);char *ObjRecordName(n)
                                                    /* return object record name */
                                                               /* n = record type */n;int
                     \perp :
         static
                     struct
         \left\{ \right.\verb"int|RecordNumber;
          char
                       *RecordName;
                            RecordStruct[] =\mathcal{L}\left(0x80, "THEADR",
                             0x88, "COMENT",
                             0x8A, "MODEND",
                             0 \times 8C, "EXTDEF",
                             0x8E, "TYPDEF",
                             0x90, "PUBDEF",
                                                                                        (more)
```
 $\overline{\phantom{a}}$ 

int

 $\left\{ \right.$ 

1511 Appendixes

## **OLYMPUS EX. 1010 - 1521/1582**

 $\,$  )

```
0x94, "LINNUM",
 0x96, "LNAMES",
0x98, "SEGDEF",
0x9A, "GRPDEF",
0x9C, "FIXUPP",
0xA0 , "LEDATA" ,
0xA2, "LIDATA",0xB0, "COMDEF",
0x00,"******"
\} ;
```
 $RecordTableSize = sizeof(RecordStruct) / sizeof(RecordStruct[0]);$ int

```
for(i=0; i<RecordTableSize-1; i++)
                                               /* scan table for name */
  if ( \text{RecordStruct}[i]. RecordNumber == n )
    break;
```
return( RecordStruct[i].RecordName );

Richard Wilton

## **OLYMPUS EX. 1010 - 1522/1582**

# **Appendix O IBM PC ROM BIOS Calls**

To invoke an IBM PC BIOS routine, set register AH to the desired function and execute the software interrupt (INT) for the desired routine.

Graphics pixel coordinates and cursor row and column coordinates are always zero based.

## **Interrupt 10H: Video Services**

### **Function 00H: Set Video Mode**

To call:

 $\mathbf{A}\mathbf{H}$  ${\bf AL}$ 

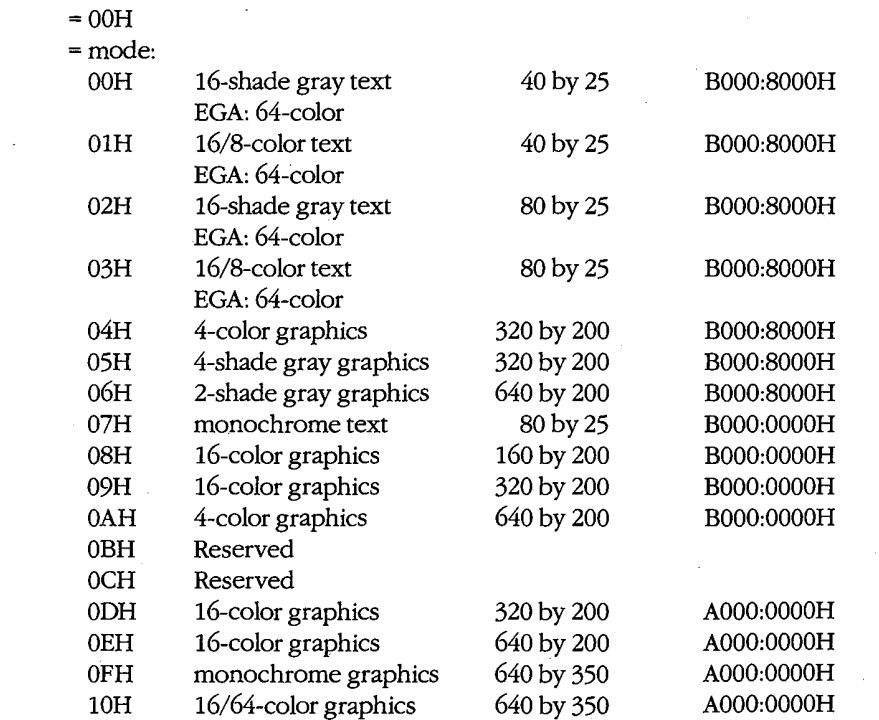

#### Returns:

Nothing

Appendixes 1513

## **OLYMPUS EX. 1010 - 1523/1582**

## **Function 01H: Set Cursor Size and Shape**

To call:

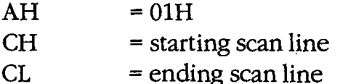

Note: CH < CL gives normal one-part cursor; CH > CL gives two-part cursor; CH = 20H gives no cursor.

#### Returns:

Nothing

## **Function 02H: Set Cursor Position**

To call:

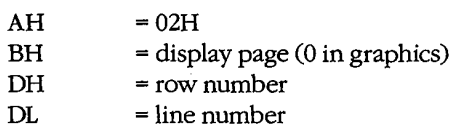

#### Returns:

Nothing

## Function 03H: Read Cursor Position, Size, and Shape

### To call:

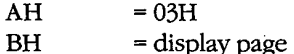

#### Returns:

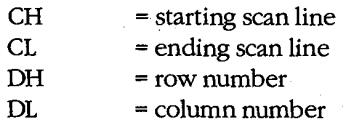

### **Function 04H: Read Light-Pen Position**

#### To call:

 $\mathbf{A}\mathbf{H}$  $= 04H$ 

1514 The MS-DOS Encyclopedia

#### **Returns:**

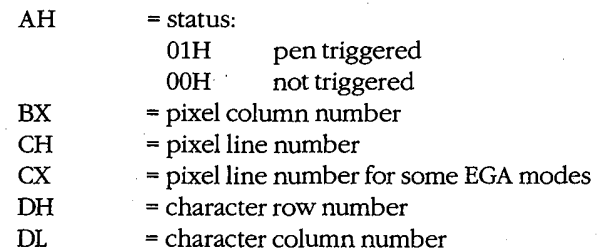

## **Function 05H: Select Active Page**

### To call:

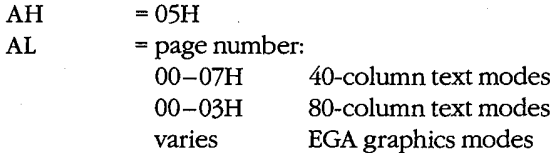

Note: Each page = 2 KB in 40-column text mode, 4 KB in 80-column text mode.

#### Returns:

Nothing

# **Function 06H: Scroll Window Up<br>Function 07H: Scroll Window Down**

### To call:

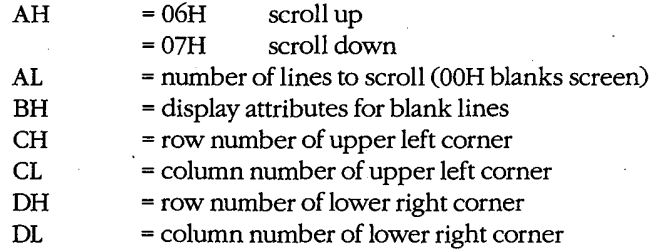

#### Returns:

Nothing

## Function 08H: Read Character and Attribute at Cursor

### To call:

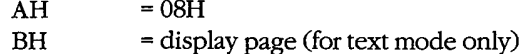

Appendixes 1515

## **OLYMPUS EX. 1010 - 1525/1582**

#### Returns:

If text mode:

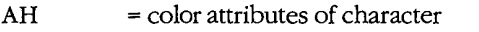

 $AL$ = ASCII character from current location

If graphics mode:

 $\mathbf{AL}$ = ASCII character (00H if unmatched)

### Function 09H: Write Character and Attribute

#### To call:

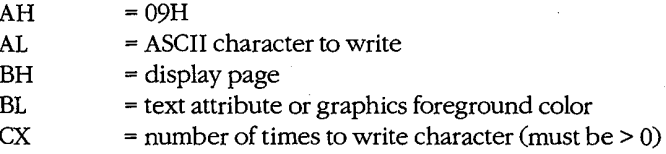

#### Returns:

Nothing

Note: Cursor position unchanged.

## **Function 0AH: Write Character Only**

#### To call:

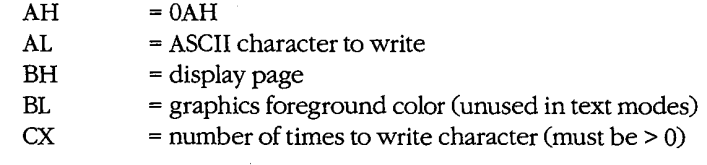

#### Returns:

Nothing

Note: Cursor position unchanged.

### **Function OBH: Select Color Palette**

### To call:

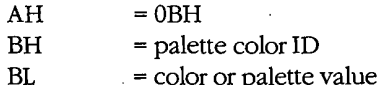

#### Returns:

Nothing

1516 The MS-DOS Encyclopedia

## **Function OCH: Write Pixel Dot**

### To call:

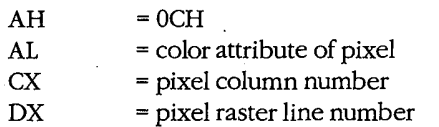

#### Returns:

Nothing

## **Function 0DH: Read Pixel Dot**

#### To call:

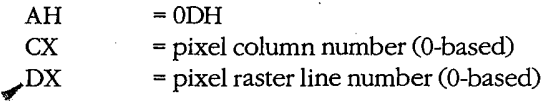

### Returns:

 $AL$ = pixel color attribute

## **Function OEH: Write Character as TTY**

#### To call:

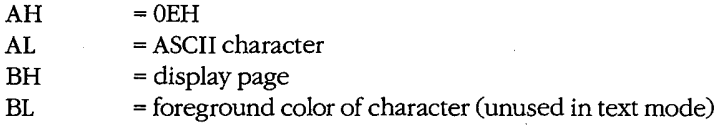

#### Returns:

Nothing

Note: Cursor position advanced; beep, backspace, linefeed, and carriage return active; all other characters displayed.

## **Function OFH: Get Current Video Mode**

#### To call:

 $\mathbf{A}\mathbf{H}$  $=$  OFH

### Returns:

 $\bar{z}$ 

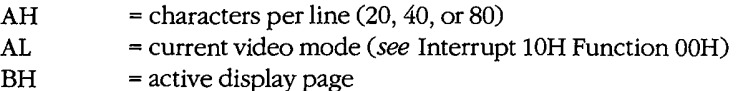

Appendixes 1517

## **OLYMPUS EX. 1010 - 1527/1582**

### **Function 13H: Write Character String**

#### To call:

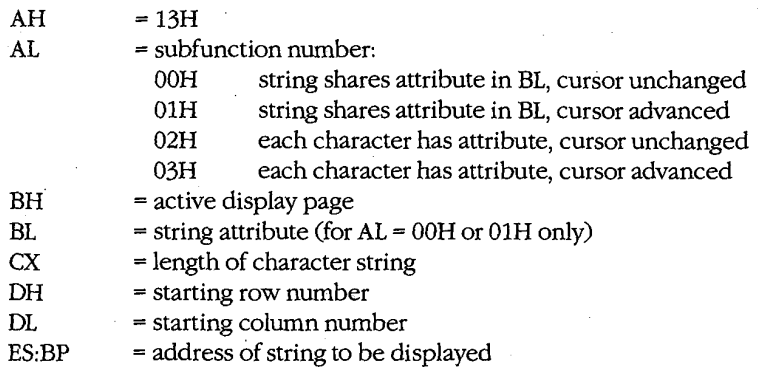

**Note:** For AL = 00H or 01H, string = (*char, char, char, ...*). For AL = 02H or 03H, string =  $(char, attr, char, attr, ...).$ 

#### Returns:

Nothing

Note: For AL = 01H or 03H, cursor position set to location following last character output.

## Interrupt 11H: Get Peripheral Equipment List

#### Returns:

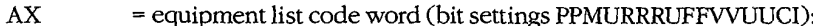

- $\mathbf{P}\mathbf{P}$ number of printers installed
- $\mathbf M$ 1 if internal modem installed
- **RRR** number of RS-232 ports installed
- $\mathbf U$ unused

**VV** 

 $\bf I$ 

- $_{\rm FF}$ number of floppy-disk drives minus  $1(0 =$ one drive)
	- initial video mode:
	- $00 =$  reserved
		- $01 = 40$ -by-25 color
	- $10 = 80$ -by-25 color
	- $11 = 80$ -by-25 monochrome
- U unused
- ${\bf C}$ 1 if math coprocessor installed
	- 1 if IPL (Initial Program Load) diskette installed

## **Interrupt 12H: Get Usable Memory Size (KB)**

#### Returns:

 $AX$ 

= available memory size in KB

## **Interrupt 13H: Disk Services**

## **Function 00H: Reset Disk System**

#### To call:

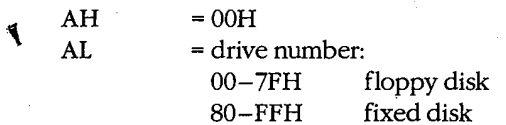

#### Returns:

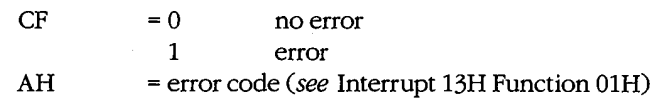

### **Function 01H: Get Disk Status**

 $=$  00H

To call:

AH  $=01H$ 

#### Returns:

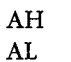

- = disk status of previous disk operation:
	- $00H$ no error
	- $01\mathrm{H}$ invalid command
	- $02H$ address mark not found
	- 03H write attempt on write-protected disk (F)
	- 04H sector not found
	- 05H reset failed (H)
	- 06H floppy disk removed (F)
	- 07H bad parameter table (H)
	- $08H$  $DMA$  overflow  $(F)$
	- 09H DMA crossed 64 KB boundary
	- 0AH bad sector flag (H)
	- $10H$ uncorrectable CRC or ECC data error
	- $11H$ ECC corrected data error (H)
	- $20H$ controller failed

(more)

1519 Appendixes

## **OLYMPUS EX. 1010 - 1529/1582**

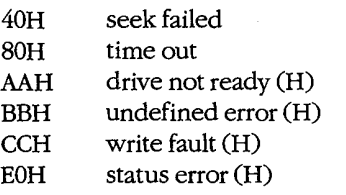

**Note:**  $H = fixed disk only, F = floppy disk only.$ 

### **Function 02H: Read Disk Sectors Function 03H: Write Disk Sectors Function 04H: Verify Disk Sectors Function 05H: Format Disk Tracks**

#### To call:

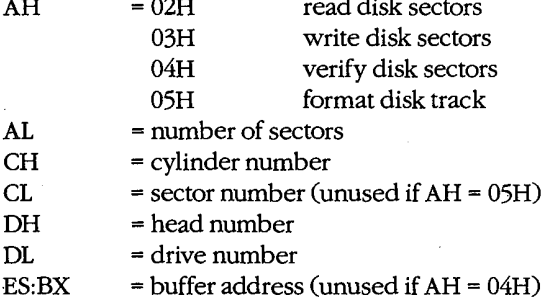

#### Returns:

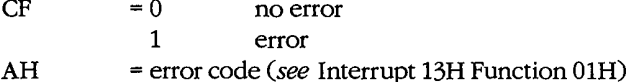

 $\ddot{\phantom{1}}$ 

If AH was 05H on call:

 $ES:BX$ 

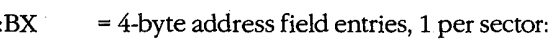

- $byte 0$ cylinder number
- byte 1 head number
- byte 2 sector number
- byte 3 sector-size code:
	- $00H$ 128 bytes per sector
		- $01H$ 256 bytes per sector
	- $02H$ 512 bytes per sector (standard)
	- 03H 1024 bytes per sector

## **Function 08H: Get Current Drive Parameters**

## To call:

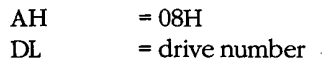

1520 The MS-DOS Encyclopedia

#### Returns:

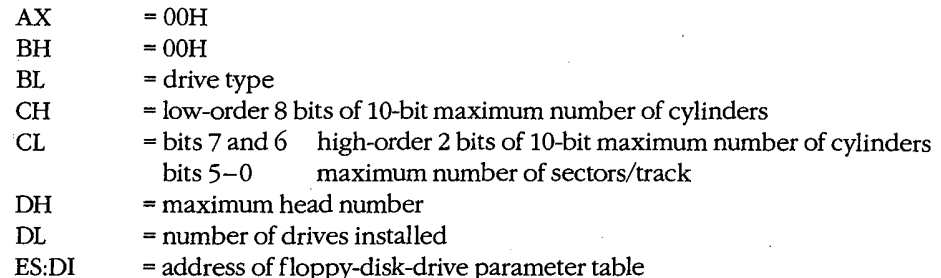

### Function 09H: Initialize Hard-Disk Parameter Table

J.

To call:

AH  $= 09H$ 

#### Returns:

Nothing

## **Function 0AH: Read Long**

Reads 512-byte sector plus 4-byte ECC code.

#### To call:

See Interrupt 13H Function 02H.

#### Returns:

See Interrupt 13H Function 02H.

### **Function 0BH: Write Long**

Writes 512-byte sector plus 4-byte ECC code.

#### To call:

See Interrupt 13H Function 03H.

#### Returns:

See Interrupt 13H Function 03H.

### **Function 0CH: Seek to Head**

Positions head but does not transfer data.

### To call:

See Interrupt 13H Functions 02H and 03H.

#### Returns:

See Interrupt 13H Functions 02H and 03H.

Appendixes 1521

## **OLYMPUS EX. 1010 - 1531/1582**

## **Function 0DH: Alternate Disk Reset**

To call:

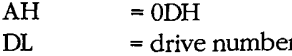

#### Returns:

Nothing

## **Function 10H: Test for Drive Ready**

#### To call:

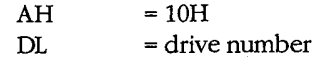

#### Returns:

 $AH$  $=$  status

## **Function 11H: Recalibrate Drive**

#### To call:

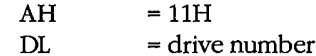

#### Returns:

 $\mathbf{A}\mathbf{H}$  $=$  status

## **Function 14H: Controller Diagnostic**

To call:

 $\mathbf{A}\mathbf{H}$  $=14\mathrm{H}$ 

#### Returns:

AH  $=$  status

## **Function 15H: Get Disk Type**

#### To call:

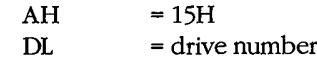

#### Returns:

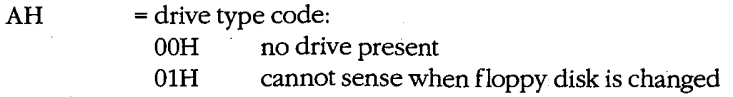

(more)

 $02H$ can sense when floppy disk is changed  $03H$ fixed disk

If  $AH = 03H$ :

 $CX:DX$ = number of sectors

## Function 16H: Check for Change of Floppy Disk Status

#### To call:

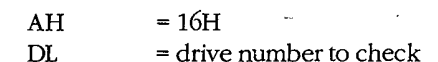

#### **Returns:**

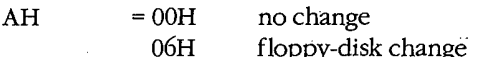

## **Function 17H: Set Disk Type**

### To call:

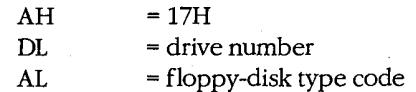

#### Returns:

Nothing

## **Interrupt 14H: Serial Port Services**

## **Function 00H: Initialize Port Parameters**

### To call:

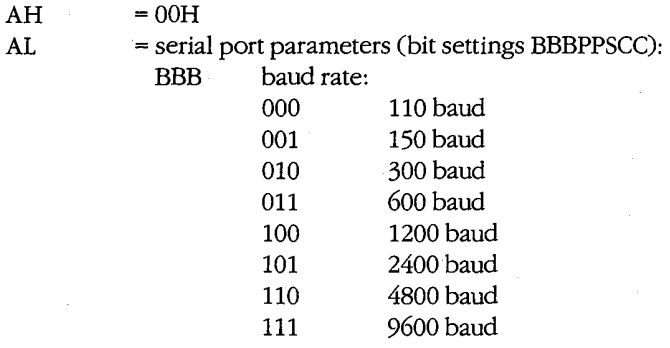

 $(more)$ 

1523 Appendixes

## **OLYMPUS EX. 1010 - 1533/1582**

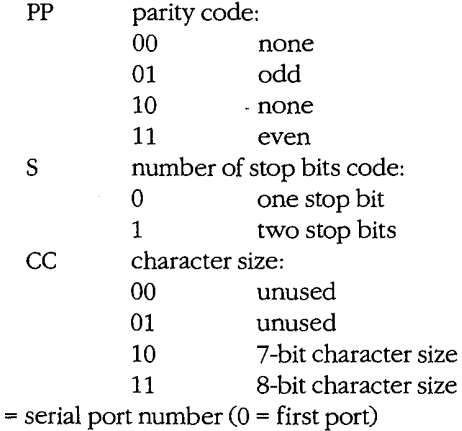

## ${\rm D}{\rm X}$

#### Returns:

Nothing

## **Function 01H: Send One Character**

### To call:

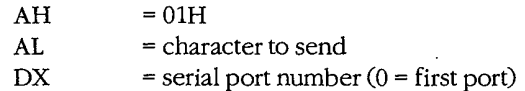

#### Returns:

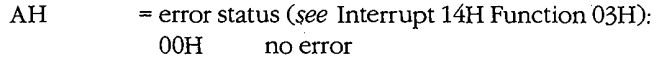

## **Function 02H: Receive One Character**

#### To call:

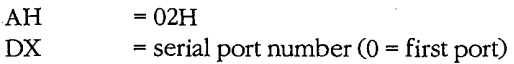

#### Returns:

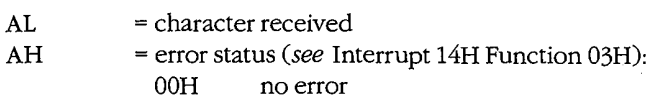

## **Function 03H: Get Port Status**

### To call:

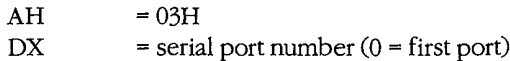

1524 The MS-DOS Encyclopedia Returns:

 ${\bf AX}$ 

 $\equiv$ 

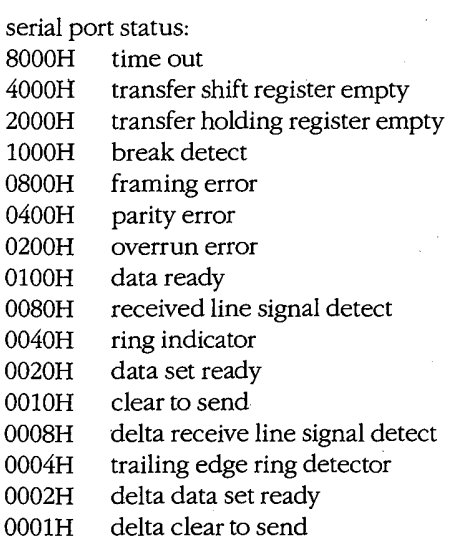

Note: Multiple conditions can be active simultaneously.

## **Interrupt 15H: Miscellaneous System Services**

 $\prime$ 

## **Function 00H: Turn On Cassette Motor Function 01H: Turn Off Cassette Motor**

To call:

 $\mathbf{A}\mathbf{H}$  $= 00H$ turn on cassette motor  $01H$ turn off cassette motor

#### Returns:

Nothing

## **Function 02H: Read Data from Cassette**

To call:

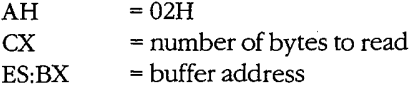

Appendixes 1525

## **OLYMPUS EX. 1010 - 1535/1582**

#### Returns:

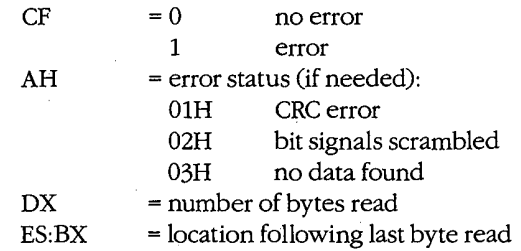

### Function 03H: Write Data to Cassette

#### To call:

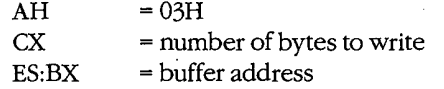

Note: Blocking factor = 256 bytes/block.

#### Returns:

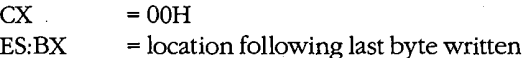

## **Interrupt 16H: Keyboard Services**

## **Function 00H: Read Next Character**

To call:

 $\mathbf{A}\mathbf{H}$  $=00H$ 

#### Returns:

If ASCII characters:

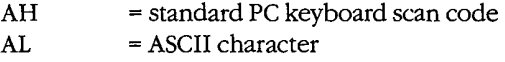

If extended ASCII codes:

AH = extended ASCII code

 $=$  00H  $AL$ 

Note: Does not return until character is read; removes character from keyboard buffer.

## **Function 01H: Report If Character Ready**

To call:

 $= 01H$ . AH

#### Returns:

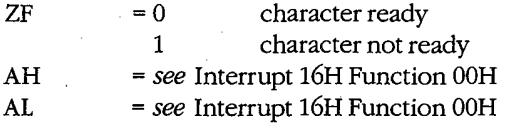

Note: Returns immediately; does not remove character from keyboard buffer.

### **Function 02H: Get Shift Status**

To call:

 $AH$  $= 02H$ 

Returns:

 $AL$ 

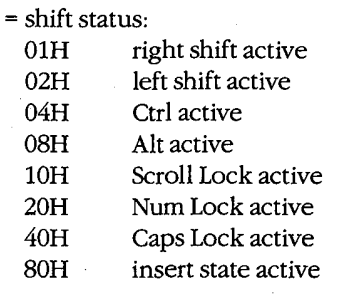

Note: Multiple states can be active simultaneously.

## **Interrupt 17H: Printer Services**

## Function 00H: Send Byte to Printer

To call:

- $=$  00H AH
	- = character to be printed
	- $=$  printer number

#### Returns:

 $AH$ 

 ${\bf AL}$ 

DX

= status (see Interrupt 17H Function 02H)

1527 Appendixes

## **OLYMPUS EX. 1010 - 1537/1582**

#### **Function 01H: Initialize Printer**

### To call:

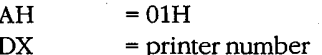

#### Returns:

AH = status (see Interrupt 17H Function 02H)

#### **Function 02H: Get Printer Status**

To call:

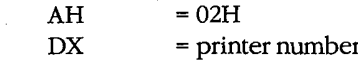

#### Returns:

AH

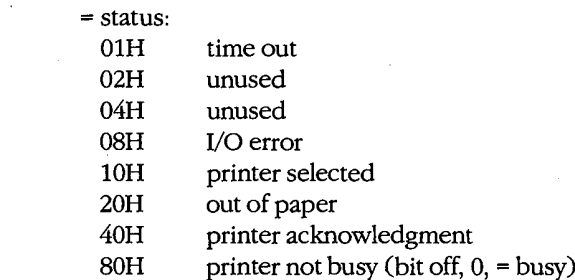

Note: Multiple states can be active simultaneously.

## **Interrupt 18H: Transfer Control to ROM-BASIC**

## Interrupt 19H: Reboot Computer (Warm Start)

## Interrupt 1AH: Get/Set Time/Date

### **Function 00H: Read Current Clock Count**

To call:

AH  $= 00H$ 

## Returns:

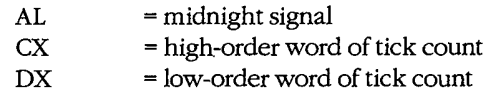

## **Function 01H: Set Current Clock Count**

To call:

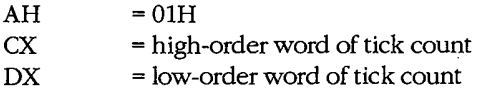

#### Returns:

Nothing

## **Function 02H: Read Real-Time Clock**

#### To call:

 $AH$  $= 02H$ 

#### Returns:

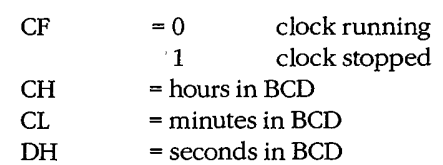

## **Function 03H: Set Real-Time Clock**

### To call:

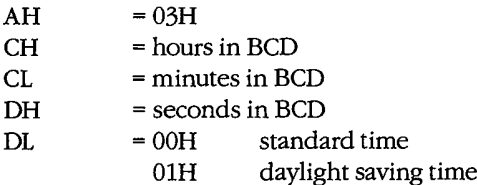

#### Returns:

Nothing

## **Function 04H: Read Date from Real-Time Clock**

### To call:

 $=04H$  $AH$ 

Appendixes 1529

## **OLYMPUS EX. 1010 - 1539/1582**

### Returns:

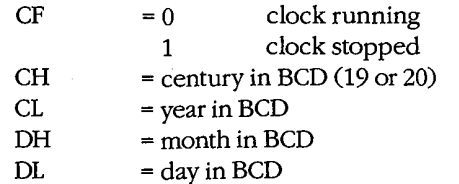

## Function 05H: Set Date in Real-Time Clock

#### To call:

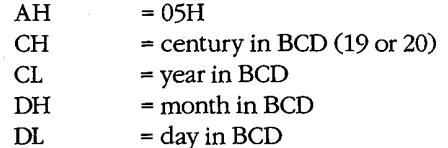

#### Returns:

Nothing

## **Function 06H: Set Alarm**

### To call:

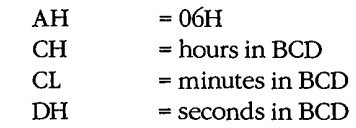

#### Returns:

 $\bf CF$ 

 $=$  status:  $\bf{0}$ operation successful  $\mathbf 1$ alarm already set or clock stopped

## Function 07H: Reset Alarm (Turn Alarm Off)

### To call:

 $\mathbf{A}\mathbf{H}$  $=07H$ 

#### Returns:

Nothing

# **Indexes**

**OLYMPUS EX. 1010 - 1541/1582**

OLYMPUS EX. 1010 - 1542/1582

 $\ddot{\phantom{a}}$ 

## Subject

#### **Symbols and Numerals**

! (exclamation point) SYMDEB 1154-55 # (number sign). See also EDLIN commands **CREF 967** \*(asterisk) EDLIN 829, 832 SYMDEB 1156 wildcard 813 - (hyphen) DEBUG prompt 1020-21, 1046 SYMDEB prompt 1055 . (period). See also EDLIN commands SYMDEB 1151 . and .. (directory aliases) 103, 282, 283  $/$  (slash) directories 280, 284 SYMDEB 1150 : (colon) **EDLIN 832** hexadecimal object file format 1499 SYMDEB 1059 ; (semicolon), APPEND 739 <, >, and >> (redirection symbols) 67, 753 ECHO<sub>759</sub> filters and 430 PAUSE 766 **REM 768** SYMDEB 1143-45 = (equal sign), SYMDEB 1146 ? (question mark) PROMPT 904, 905 SYMDEB 1152-53 @ (at sign) 1434 \ (backslash) directories 284 ( ) (braces), SYMDEB 1147-48 : (piping character) 67, 753 ECHO<sub>759</sub> **REM 768** ~ (tilde), SYMDEB 1149 86-DOS operating system 12-13, 27 as basis for MS-DOS 15-19 4004. See Intel 4004 chip 8008. See Intel 8008 chip 8080. See Intel 8080 chip 8086. See Intel 8086 chip 8250. See INS8250 Universal Asynchronous Receiver Transmitter (UART)

8259. See Intel 8259A Programmable Interrupt Controller (PIC) 80186. See Intel 80186 chip 80188. See Intel 80188 chip 80286. See Intel 80286 chip 80386. See Intel 80386 chip

## A

Absolute Disk Read. See Interrupt 25H Absolute Disk Write. See Interrupt 26H Address, defined 1058 Advanced run length limited (ARLL) encoding 87 align type parameters 125-27 Allen, Paul 8(fig.), 16(fig.). in the development of early BASIC 3-8 in the development of MS-DOS 14-15, 30, 34 Allocate Memory Block. See Interrupt 21H Function 48H Alphabetic Sort Filter (SORT) 935-37 Altair computer, and BASIC language 3-8 Alternate Disk Reset. See Interrupt 13H Function 0DH ANSI Console Driver. See ANSI.SYS ANSI.SYS 152, 731-38 AUTOEXEC.BAT and 755 controlling the screen with 158-59 key and extended key codes 1471-72 APPEND command 739-40 MS-DOS version 3.3 1436-37 Append Lines from Disk (EDLIN A) 834 Application programs structure of 107-48 .COM programs 142-48 .EXE programs 107-42 as transient 447 writing for upward compatibility 489-97 hardware issues 489-92 operating-system issues 492-97 Applications Program Interface. See Family API Arithmetic, hexadecimal 1035 ASCII format 872 character set 1465-67 cross-reference listing 967 display content of memory in 1077-78 display lookup table 629-40 entering strings 1093-96 escape sequences 731

> 1533 **Indexes**

## **OLYMPUS EX. 1010 - 1543/1582**

ASCII format (continued) make files, and MAKE utility 999-1003 strings with environmental variables 930 text files 752, 788, 829, 935, 947 ASCIIZ strings 65 ASCTBL.C program 545 correct code 639(fig.) correction of 631-39 expected output 630(fig.) incorrect code 630-31 Assemble Machine Instructions DEBUG A 1024-25 SYMDEB A 1063-64 Assembly-language programs acceptance/translation of 1024, 1063 active TSR (video buffer dump) 360-80 block-device driver 478-85 character-device driver 471-77 character-oriented filter 431-33 communications device driver 182-200 communications port monitor 558-63 disassembling machine instructions into 1051, 1132 filter as child process 442-46 handler for UART interrupts 216-21 line-oriented filter 434-35 lowercase filter 437-39 message program 651 modem engine 207-8 MS-DOS shell substitute 81-83 parent and child examples 329-34 passive TSR (pop-up) 357-59 replacement Interrupt 00H handler 420-24 replacement Interrupt 24H handler 395-98 root and overlay examples 337-42 support files for terminal emulator 223-30 symbol cross-referencing in, with CREF 967 test program for communications port monitor  $580 - 81$ translation into relocatable object module (see Microsoft Macro Assembler) volume label updating program 292-96 ASSIGN command 741-42 APPEND and 739 BACKUP and 747 CHKDSK and 775 DISKCOMP and 818 DISKCOPY and 822 JOIN and 877 LABEL and 882 MKDIR/MD 885 Assign Drive Alias (ASSIGN) 741-42 Assign Standard Input/Output Device (CTTY) 810 Asynchronous, defined 171-72

AT address parameter 128 AT Probe hardware debugging aid 641 ATTRIB command 743-44 MS-DOS version 3.3 1437 AUTOEXEC.BAT file (BATCH) 755-57 environments and 65 MODE and 887 VER and 952 AUX (auxiliary input/output) 22, 59, 62, 151. See also COM1; Serial communications ports filters and 429 implementing modem engine with MS-DOS functions 168-70  $I/O$  161-62 opening 76 Auxiliary Input. See Interrupt 21H Function 03H Auxiliary Output. See Interrupt 21H Function 04H

## B

Background program 900 BACKUP command 745-51 ASSIGN and 741 ATTRIB and 743 JOIN and 877 MS-DOS version 3.3 1437 RESTORE and 918 Back Up Files (BACKUP) 745-51 BACKUPID.@@@controlfile746-47 BADSCOP.ASM program 544 correction of 593-600 incorrect version of 587-93 BASIC (language), role of, in development of MS-DOS 3-8, 12, 14 Batch file(s) 26 AUTOEXEC.BAT 755-57 COMMAND.COM and 64, 66-67, 78, 753, 755 directives 730, 752-69, 1434 @ command 1434 CALL command 1434-35 ECHO command 758-59 FOR command 760-61 GOTO command 762-63 IF command 764-65 PAUSE command 766-77 REM command 768 SHIFT command 769 executing commands stored in 752 MS-DOS version 3.3 1434-35 suspend execution of 766 .BAT file. See Batch file(s) Baud rate 170, 222, 892

Subject

BDOS (Basic Disk Operating System), CP/M 10 Bebic, Mark 39 Binary operators, SYMDEB 1059 Binary-to-hexadecimal file conversion utility program 1503-5 BIOS (Basic Input/Output System) CP/M 10 MS-DOS 52-53, 61-62 ROM 62 (see also Interrupts 10H through 1AH) BIOS parameter block (BPB) 70, 71(fig.), 93 build function, in device drivers 459-60 format 460(table) Bit bucket. See NUL device Bit parity 222 Bit rate divisor table for 8250 IBM UART chip  $175$  $(table)$ Bits per second (bps) 170 Block device(s) 57, 62. See also Fixed disk; Floppy disk; RAMdisk critical error handling 392-93 drivers 450-52 file system and 54-55 layout of a physical 86-90 partition layout 90-92 setting highest logical 803 setting parameters 797-98 Bootable devices, loading 70, 71(fig.) Boot sector 94-96 hexadecimal dump of 96(fig.) map of 95(fig.) Bootstrapping, operating system 52, 68-72 BOUND Range Exceeded exception. See Interrupt 05H BREAK command 770-71 BREAK command (CONFIG.SYS) 788, 790 **BREAK** condition 172 Breakpoints 1033 clearing 1065-66 DEBUG use of 578-79, 584-85 disabling 1067-68 enabling 1069-70 hardware 640, 641 listing 1071 setting 1072-73 SYMDEB use of 608-9 trapping 400 Breakpoint Trap exception. See Interrupt 03H Brock, Rod 12, 15 Buffered Keyboard Input. See Interrupt 21H Function 0AH BUFFERS command (CONFIG.SYS) 788, 791 Byte(s) displaying 1079-80

Byte(s) (continued) entering 1095-96 BYTE alignment 125-26

#### $\mathbf C$

CALL command (BATCH) 1434-35 Calls menu (CodeView) 1162 Cancel Assign-List Entry 1411-12 Cassette/Network Service. See Interrupt 15H CAV (constant angular velocity) disks 87 C Compiler, Microsoft environmental variables in 931, 980 general structure of C program 139(fig.) memory model use with 137-40 utilities supplied with 974, 977, 987, 999 CCP (Console Command Processor), CP/M 10 CD command. See CHDIR/CD command CD ROM storage 103 CDVUTL.C communications driver-status utility 209-15 code 209-14 program functions 214(table) Central processing unit (CPU), speed of, and compatibility issues 491 CH1.ASM program 215-22 exception handler module 223-24 module functions 221(table) set\_mdm() parameter coding 222(table) CH2.ASM program 225-30 Change Code Page (CHCP) 1440 Change Current Directory. See Interrupt 21H Function 3BH Change Current Directory (CHDIR or CD) 772-73 Change File Attributes (ATTRIB) 743-44 Change Filename (RENAME or REN) 912-13 Change Sharing Retry Count 1337-38 Character-device input/output 149-66. See also Display output; Graphics; Input/output (I/O); Parallel port; Printer; Screen; Serial communications ports accessing character devices 150-51 background information on 149-50 basic MS-DOS devices 151 display 157-61 keyboard 154-57 parallel port and printer 163-64 raw versus cooked mode 153-54 serial communications ports 161-62 standard devices 152-53

> Indexes 1535

## **OLYMPUS EX. 1010 - 1545/1582**

Character-device input/output (continued) basic MS-DOS devices (continued) standard devices as support for filters  $429 - 30$ copying files 806-9 critical error handling 393 defined keyboard 879 device drivers 448-50 IOCTL subfunctions 164-66 screen dump in graphics mode to printer  $874 - 76$ specify for standard input/output 810 system calls for 1182 Character-device management commands 728 CLS 781 **CTTY 810** GRAFTABL 872-73 KEYBxx 879-81 MODE 887-95 PRINT 899-903 Character Input with Echo. See Interrupt 21H Function 01H Character Input Without Echo. See Interrupt 21H Function 08H Character Output. See Interrupt 21H Function 02H Character string, finding 863-64 CHCP command 1440 CHDIR/CD command 281, 772-73 Check Disk Status (CHKDSK) 774-80 Check for Change of Floppy Disk Status. See Interrupt 13H Function 16H Check If Block Device Is Remote. See Interrupt 21H Function 44H Subfunction 09H Check If Block Device Is Removable. See Interrupt 21H Function 44H Subfunction 08H Check If Handle Is Remote. See Interrupt 21H Function 44H Subfunction 0AH Check Input Status. See Interrupt 21H Function 44H Subfunction 06H Check Keyboard Status. See Interrupt 21H Function 0BH Check Output Status. See Interrupt 21H Function 44H Subfunction 07H CHILD.ASM program 334-35 Child program(s) filters used as 441-46 using EXEC to load/run 321 examining return codes 328 parent and child program example 329-35 preparing parameters for 323-26 running child programs 327 CHKDSK command 101, 774-80, 941 C language programs

ASCII lookup program 639

Clanguage programs (continued) attribute listing program 291-92 character-oriented filter 433 control program for communications port monitor 565-66 debugging with SYMDEB 600-618 demonstration Windows program 513-15 driver-status utility 209-14 line-oriented filter 436 lowercase filter 438-39 new FIND filter program 439-41 object module dump utility 1509-12 terminal emulator 230-41 class type parameters 128-30 Clear Breakpoints (SYMDEB BC) 1065-66 Clear Screen (CLS) 781 Clipboard (Windows) 537-38 Clock setting date 811 setting system time 942 CLOCK\$ 57, 59, 62, 151 Closed-loop servomechanism 89 Close File. See Interrupt 21H Function 3EH Close File with FCB. See Interrupt 21H Function 10H CLPBRD utility (Windows) 506 CLS command 781 Clusters, file data 94 CLV (constant linear velocity) disks 87 Cmacros 1178-81 CMACROSX.INC 1179-81 COBOL (language) 14 Code-page switching 1438-48, 1451-58 CodeView utility 573, 619-40, 1157-73 description 1158-59 dialog window commands 1163-65 display window commands 1159-62 Calls menu 1162 File menu 1159 Help menu 1162 Language menu 1161 Options menu 1161 Run menu 1160 Search menu 1160 View menu 1160 Watch menu 1161 instrumentation debugging with 619-29 key commands 1163 messages 1166-73 screen 1159(fig.) screen output debugging with 629-40 Cold boot 68 Color capabilities, of display 733

Color/Graphics Adapter (CGA) 157

1536 The MS-DOS Encyclopedia

COM1 (first serial communications port) 151, 161-62 COM2 (second serial communications port) 151,  $161 - 62$ combine type parameters 127-28 COMDEF Communal Names object record 651,  $698 - 700$ COMDVR.ASM communications device driver  $182 - 206$ buffering 203 code 182-200 debugging techniques 205-6 definitions 200-201 headers and structure tables 201 Initialization Request routine 204-5 interrupt service routine 203-4 Start\_output routine 204 strategy and request routines 180 using 205 COMENT Comment object record 651, 658-60 Command(s) 725-30. See individual command names defining command search path 897 execution of, with COMMAND.COM 64-65 by functional group 728-30 internal, external, and batch 76-79 interpreting text file of, with MAKE 999 PC-DOS, added to MS-DOS version 3.3  $1435 - 36$ COMMAND.COM 20, 63-68, 782-84 batch files and 64, 66–67, 78, 753, 755-56 command execution with 64-65 define prompt 904 escape to 1154-55 EXEC use with 329-30 I/O redirection in 67-68 loading 76-79 MS-DOS environments and 65-66 parts of 76 specifying/replacing, with SHELL 79-83, 804 split personality of 64 SYS and 940 terminating 853 transient/resident portions of 24 COMMAND command 782-84. See also COMMAND.COM Command processor. See COMMAND.COM; SHELL command Command Processor (COMMAND) 782-84 Command tail in child program execution 327 DEBUG initializing of 582-83 FCB functions and 267-68

name parameters 1040, 1116

COMMDUMP.BAS program 543-44, 569-72 Comment line including with REM 768 in make files 1001 SYMDEB 1156 Commit File 1450-51 COMMON parameter 128 COMMSCMD.BAS program 543, 567-69 COMMSCMD.C program 543 as a .COD file for SYMDEB debugging 601-6 correction of 606-18 stopping a trace in 565-66 COMMSCOP.ASM program 542-43, 558-63 Communications, interrupt-driven 167-246, 412 device driver 180 hardware for 170-80 8250 UART architecture 172-80 modem 170-71 serial port 171-72 memory-resident device driver 182-215 COMDRV.ASM 182-206 driver-status utility CDVUTLC 209-15 modem engine 206-9  $vs$  traditional method 181 program, purpose of 167-68 traditional device driver 215-46 exception handler module 223-25 hardware ISR module 215-22 smart terminal emulator CTERM.C 230-46 video display module 225-30 using simple MS-DOS functions 168-70 Compact memory model 138 COMPAQ-DOS operating system 27 Compare Files (COMP) 785-87 Compare Files (FC) 854-57 Compare Floppy Disks (DISKCOMP) 818-21 Compare Memory Areas DEBUG C 1026 SYMDEB C 1074 Compatibility issues 8086/8088 and 80286 1507-8 MS-DOS and MS OS/2 489-97 hardware 489-92 operating system 492-97 COMP command 785-87 MS-DOS version 3.3 1435 Compress .EXE File (EXEPACK) 977-79 .COM program files 23, 64, 142-47, 974 converting .EXE programs to executable  $971 - 72$ creating 144-46  $vs.$ EXE programs 147-48 giving control to 143

> 1537 Indexes

## **OLYMPUS EX. 1010 - 1547/1582**

.COM program files (continued) memory allocated for 142, 300-302 memory map with register pointers 143(fig.) patching using DEBUG 146 terminating 144 COMSPEC variable 930 CON (console input/output) 22, 59, 62, 151, 157. See also Display output; Screen batch commands for 66-67 filter and 429 opening 76 Conditional execution, using IF to perform 764-65 CONFIG.SYS system configuration 63, 448, 788-89 configuring Control-C checking 790 configuring internal disk buffers 791-92 configuring internal stacks 805 environments and 65 installing device drivers 149, 795-96 setting block-device parameters 797-98 setting country code 793-94 setting highest logical drive 803 setting maximum open files with FCBs 799-800 setting maximum open files with handles 801-2 specifying command processor 804 Configurable External-Disk-Drive Driver (DRIVER.SYS) 826-28 Configure Control-C Checking (BREAK) 790 Configure Device (MODE) 887 Configure Fixed Disk (FDISK) 858-62 Configure Internal Disk Buffers (BUFFERS) 791 Configure Internal Stacks (STACKS) 805 Configure Printer (MODE) 888-89 Configure Serial Port (MODE) 892-93 Configure System Disk for a Specific Country (SELECT) 925-29 Console. See Keyboard; Screen Control-Break, exception handling 385, 386, 387, 389 Control-Break (user defined). See Interrupt 1BH Control-C configuring check 790 setting check 770 Control-C exception handler 385, 386-89 customizing 387-89 processing Control-C 389 Control-C Handler Address. See Interrupt 23H Controller Diagnostics. See Interrupt 13H Function 14H CONTROL Panel (Windows) 507 Control-Z in EDLIN commands 846 Conventional memory 297-305, 907 block move from extended memory to 318-19 functions to support 299(table) using functions in 300-305

Convert .EXE File to Binary-Image File (EXE2BIN)  $971 - 73$ Cooked versus raw mode 153-54 Coprocessor Error exception. See Interrupt 10H Coprocessor Not Available exception. See Interrupt 07H Coprocessor Segment Overrun exception. See Interrupt 09H COPY command 806-9 ASSIGN and 741 batch files and 752 DISKCOPY and 822 escape sequences using 732 Copy File or Device (COPY) 806-9 Copy Files (XCOPY) 955-59 Copy Floppy Disk (DISKCOPY) 822 Copy Lines (EDLIN C) 835-36 Country, configure disk for a specific 925-29 COUNTRY command (CONFIG.SYS) 788, 793-94 BACKUP and 747 development of 36 MS-DOS version 3.3 1442-43 setting date 812 setting time 942 CP/M operating system 8, 9-10, 56, 142 compatibility with 63 competition with MS-DOS 27-29 file management 30-31 Create Directory. See Interrupt 21H Function 39H Create .EXE File (LINK) 987-98 Create File with FCB. See Interrupt 21H Function 16H Create File with Handle. See Interrupt 21H **Function 3CH** Create New File. See Interrupt 21H Function 5BH Create New Program Segment Prefix. See Interrupt 21H Function 26H Create Symbol File for SYMDEB (MAPSYM) 1004-6 Create Temporary File. See Interrupt 21H Function 5AH CREF utility 967-70 Critical error handler 390-98 customized 394-98 mechanics of 392-93 processing 393-94 in TSR programs 353-55 Critical Error Handler Address. See Interrupt 24H CTERM.C terminal emulator program 230-46 functions 242-43(table) prototype file CTERM.H 243-44(fig.) Ctrl-Break. See Control-Break Ctrl-C. See Control-C Ctrl-Z. See Control-Z in EDLIN commands

#### Subject

CTTY command 810 Cursor movement, escape sequences to control 732-33 Cylinder, disk 88

## D

Data entering into memory 1029, 1091 moving (copying) 1039, 1115 sharing/exchange in Windows 537-38 Data area, DEBUG initializing 582 Data files, setting a search path for. See APPEND command DATE command 811-12 Debugging in MS-DOS 541-642 art of 546 communications device driver 205-6 hardware debugging aids 640-42 inspection and observation 546-49 instrumentation external 555-72 internal 549-55 software debugging monitors 573-640 CodeView 573, 619-40 (see also CodeView utility) DEBUG 573, 574-86 (see also DEBUG utility) SYMDEB 573, 586-618 (see also SYMDEB utility) summary of example programs to illustrate  $541 - 45$ DEBUG utility 113, 573, 574-86, 1020-53 A command 141, 577, 1021, 1024-25 basic techniques 574-81 breakpoints 578-79, 584-85 C command 1021, 1026 D command 1021, 1027-28 E command 141, 1021, 1029-30 establishing initial conditions 581-83 F command 1021, 1031-32 G command 577, 584-85, 1021, 1033-34 H command 1021, 1035 I command 1021, 1036 L command 1021, 1037-38 M command 577, 1021, 1039 N command 1021, 1040-41, 1052 O command 1021, 1042 patching .COM programs with 146 patching .EXE programs with 585-86, 141-42 P command 580, 1021, 1043

DEBUG utility (continued) Q command 142, 1021, 1044 R command 142, 576, 1021, 1045-47 S command 1021, 1048-49 T command 576, 1021, 1050 U command 577, 1021, 1051 using Write commands 585-86 W command 141, 577, 585-86, 1021, 1052-53 Define Command Search Path (PATH) 897-98 Define Keyboard (KEYBxx) 879-81 Define System Prompt (PROMPT) 904-6 DEL/ERASE command 813-14 Delete File. See Interrupt 21H Function 13H; Interrupt 21H Function 41H Delete File (DEL or ERASE) 813-14 Delete Lines (EDLIN D) 837-38 Desk-checking 547 Development of MS-DOS 3-45 before MS-DOS 3-15 creating MS-DOS 15-19 future of MS-DOS 45 hardware and 27-28 international market and 35-37 software and 38 versions  $1.x 20-29$ versions  $2.x30 - 38$ versions  $3.x39-44$ DEVICE command (CONFIG.SYS) 149-50, 788,  $795 - 96$ MS-DOS version 3.3 1443-45 Device driver(s) 52-53, 57 Device driver(s), installable 180, 447-86. See also ANSI.SYS; Block device(s); Characterdevice input/output; RAMDRIVE.SYS; VDISK.SYS development of, in MS-DOS version 2.0  $32 - 33$ loading/initializing 74, 75(fig.) processing of a typical I/O request 468-69 relationship to resident 448-50 structure of 450-68 device header 450-52 interrupt routine 453-68 strategy routine 452-53 writing 469-86 TEMPLATE example 471-78 TINYDISK example 478-86 Device driver, installable communications package 180, 182-215 memory-resident generic CDVUTL.C utility 209-15 COMDVR.ASM device driver 182-206 modem engine 206-9

> 1539 Indexes

## **OLYMPUS EX. 1010 - 1549/1582**

Device driver, installable communications package (continued) memory-resident generic (continued)  $vs$  traditional method 181 traditional 215-46 exception-handler module 223-25 hardware ISR module 215-22 terminal emulator CTERM.C 230-46 video display module 225-30 Device driver(s), resident 62 relationship to installable device drivers 448-50 Device header 450-52 device attribute word in 452(table) **DGROUP 718-21** Dialog boxes (Windows) 504-5 Dialog window commands (CodeView) 1163-65 Digital Equipment Corporation (DEC) 28 Digital Research, development of CP/M 9-10, 12, 28 DIR.ASM program 288-90 DIR command 815-17 DIRDUMP.C program 291-92 Direct Console I/O. See Interrupt 21H Function 06H Direct memory access. See DMA (direct memory access) controller Directory 101-3, 279-96. See also Subdirectory; Volume label(s) alias 103, 282, 283 analyzing for errors 774 attribute field 282(fig.) changing current 772 copying 955 current 281, 288 date/time fields 283(fig.) displaying 815 displaying structure 944 format 281-83 functional support for 284-96 creating/deleting 287 examining/modifying 287 MS-DOS functions for accessing 284-86(table) programming examples 288-92 searching 286 specifying current 288 wildcard characters 286-87 hexadecimal dump of 102(fig.) initializing 865 joining to disk 877 making 885 removing 923 root (see Root directory)

structure 32, 54, 279(fig.), 280-81

Directory (continued) system calls for 1183 Directory management commands 729 APPEND 739-40 CHDIR/CD 772-73 MKDIR/MD 885-86 PATH 897-98 RMDIR/RD 923-24 TREE 944-46 Disable Breakpoints (SYMDEB BD) 1067-68 Disable Source Display Mode (SYMDEB S-) 1128 Disassemble (Unassemble) Program DEBUG U 1051 SYMDEB U 1132-33 Disk checking status of 774 configuring for a specific country 925 configuring internal buffer 791 directories (see Directory) displaying volume label 944-45 fixed (see Fixed disk) floppy (see Floppy disk) initialize 865 joining to directory 877 name (see Volume label[s]) recovering files from damaged 910 structure of 85-103 virtual 907, 948 writing file/sectors to 1052 Disk cache, configure 791 Disk Parameter Pointer. See Interrupt 1EH DISKCOMP command 818-21 ASSIGN and 741 JOIN and 877 DISKCOPY command 822-25 ASSIGN and 741 JOIN and 877 Disk management commands 729 ASSIGN 741-42 DISKCOMP 818-21 DISKCOPY 822-25 **FORMAT 865-71** LABEL 882-84 SUBST 938-39 SYS 940-41 VERIFY 953 **VOL 954** Disk management system calls 1182 Disk Reset 1213-14 Disk Services. See Interrupt 13H Disk transfer area (DTA) default 267-68

Subject

Disk transfer area (continued) getting address (see Interrupt 21H Function 2FH) setting address (see Interrupt 21H Function 1AH) TSR programs 353 Display 10-Byte Reals (SYMDEB DT) 1087-88 Display ASCII (SYMDEB DA) 1077-78 Display by Screenful (MORE) 896 Display Bytes (SYMDEB DB) 1079-80 Display Directory (DIR) 815-17 Display Directory Structure (TREE) 944-46 Display Disk Name (VOL) 954 Display Doublewords (SYMDEB DD) 1081-82 Display File (TYPE) 947 Display in Pages (EDLIN P) 844 Display Long Reals (SYMDEB DL) 1083-84 Display Memory DEBUG D 1027-28 SYMDEB D 1075-76 Display Memory Areas 1075-76 Display or Modify Registers **DEBUG R1045-47** SYMDEB R 1122-24 Display output 157-60. See also Character-device input/output; CON; Screen of batch-file execution 758 CH2.ASM communications module 225-30 color capability of 733 controlling the screen 158-59 cursor movement control 732-33 debugging with CodeView 629-40 erasing 733 graphics attributes 734 in pages 844 programming examples 160 role of ROM BIOS in 159 by screenful 896 setting mode 890-91 width 733 wrap around 733 Display Short Reals (SYMDEB DS) 1085-86 Display Source Line (SYMDEB.) 1151 Display String. See Interrupt 21H Function 09H Display Text (ECHO) 758 Display Version (VER) 952 Display window commands (CodeView) 1159-62 Display Words (SYMDEB DW) 1089-90 Divide by Zero exception. See Interrupt 00H DIVZERO.ASM program 419, 420-24 DMA (direct memory access) controller 69 /DOSSEG switch, LINK use of 718-19 Double-Fault Exception. See Interrupt 08H

i.

Doublewords displaying 1081 entering 1097  $\text{Drive}(s)$ assigning aliases 741-42 substituting for subdirectory 938 DRIVER.SYS 826-28 DRIVPARM command (CONFIG.SYS) 788, 797-98 /DSALLOCATE switch, LINK use of 719-21 Dump. See Display Memory Duplicate File Handle. See Interrupt 21H Function 45H Dynamic Data Exchange (DDE) 538

#### E

EBCDIC character set 1469-70 ECHO command (BATCH) 66, 753; 758-59 and PAUSE 766 Edit Line (EDLIN linenumber) 832-33 EDLIN commands 730, 829-52 A command 834 C command 835-36 D command 837-38 E command 839 escape character in 732 I command 840 L command 841 linenumber command 832-33 M command 842-43 P command 844 Q command 845 R command 846-47 S command 848-49 T command 850-51 W command 852 Enable Breakpoints (SYMDEB BE) 1069-70 Enable Source and Machine Code Display Mode (SYMDEB S&) 1129 Enable Source Display Mode (SYMDEB S+) 1127 End Editing Session (EDLIN E) 839 ENGINE.ASM program 207-8 Enhanced Graphics Adapter (EGA) 157 MS-DOS version 3.3 code-page switching 1447 Enter 10-Byte Reals (SYMDEB ET) 1102-3 Enter ASCII String (SYMDEB EA) 1093-94 Enter Bytes (SYMDEB EB) 1095-96 Enter Comment (SYMDEB<sup>\*</sup>) 1156 Enter Data DEBUG E 1029-30 SYMDEB E 1091-92

> 1541 Indexes

Enter Doublewords (SYMDEB ED) 1097 Enter Long Reals (SYMDEB EL) 1098-99 Enter Short Reals (SYMDEB ES) 1100-1101 Enter Words (SYMDEB EW) 1104 Environment(s) in child program execution 326-27 MS-DOS operating 51-52, 65-66 Environment variable, set 930 Equipment Information. See Interrupt 11H ERASE. See DEL/ERASE command Error codes device-driver 454(table) extended, in MS-DOS version 3.3 1461-63 MS-DOS, MS OS/2 compatibility 495 Error handling. See also Critical error handler; Extended error information file control block 269 file handle function 250-51 Error messages 24-25 Escape (Esc) characters 731 in CTERM.C terminal emulator 244-45 Escape sequences, controlling screen display with  $731 - 36$ Escape to Shell (SYMDEB !) 1154-55 Evans, Eric 37, 39 Examine Symbol Map (SYMDEB X) 1138-39 Exception handler(s) 385-408 communications device driver 223-25 Control-C handler 386-89 critical error handler 390-98 extended error information 401-8 hardware-generated exception interrupts 398-400 overview of 385-86 EXE2BIN utility 144, 971-73 EXEC function 321-43. See also Interrupt 21H Function 4BH functioning of 322-23 loading external commmands with 79 loading overlays with 336-41 loading and executing 336-37 making memory available 335-36 preparing parameters 336 program example 337-42 loading programs with 323-35 making memory available 323 parent and child program example 329-33 preparing parameters 323-26 running child programs 327-29 using COMMAND.COM with 328-29 loading shell program with 328 running SORT as a child process with 442-46 EXECSORT.ASM program 442-46

Execute Command on File Set (FOR) 760-61 EXEMOD utility 974-76 EXEPACK utility 977-79 EXE program files 23, 64, 107-42 compressing 977  $vs.$ COM programs  $147-48$ controlling the structure of MASM GROUP directive 131-32 MASM SEGMENT directive 125-30 sample program 132-37 converting to binary memory-image and .COM files 971 creating with LINK 643-44(fig.) (see also Object Linker) giving control to 108-15 preallocated memory 112-13 program segment prefix 108-11 registers 113-15 stacks 111-12 loading 124-25 memory allocated to 300, 302-3 memory diagram 137(fig.) memory map report 136-37(fig.) memory map segments (see Memory segments) memory models and 137-40 modifying file header with EXEMOD 140-41,  $974 - 76$ patching with DEBUG 141-42, 585-86 structure of 119-24 file header 119-24 load module 124 terminating 115-19 RET instruction 118-19 Terminate Process function 119 Terminate Process with Return Code function 115-17 Terminate Program interrupt 117 terminating and staying resident 119 Warm Boot/Terminate vector 117-18 Windows construction of 518-20 EXIT command 853 Expanded memory  $907-8$ ,  $305-16$ checking for 307-9 manager 305-6 relationship to conventional memory 306(fig.) using the manager 309-16 error codes 313-14(table) program skeleton 314-15(fig.) software interface to application programs provided by 310-12(table) Expanded Memory Specification (EMS) 305 EXP.BAS programs 542 corrected code 554-55

EXP.BAS programs (continued) incorrect code 550-51 EXTDEF External Names Definition object record  $651, 663 - 64$ Extended error information 401-8 Function 59H and newer system calls 406-8 Function 59H and older system calls 405-6 MS-DOS version 3.3 1461-63 MS-DOS versions 2.0 and 3.0 401-5 TSR set/get functions 352 Extended memory 316-19, 907 block move descriptor table format 317(table) PC/AT ROM BIOS Interrupt 15H functions 316-17, 316-17(tables) program transferring data from, to conventional memory 318-19 External disk drive, configurable driver for 826

## $\mathbf{F}$

Family API 489-90 FASTOPEN command 1433-34 FCBS command (CONFIG.SYS) 44, 788, 799-800 FC command 785, 854-57 FDISK command 92, 858-62 MS-DOS version 3.3 1437 File allocation table (FAT) 54, 97-101 analyze for errors 774, 775 assembly-language routine to access 12-bit and 16-bit 100(figs.) development of 8, 13, 23 initialize 865 relationship to file data area 98, 99(fig.) space allocation 98(fig.) File(s) and file/record management 247-78. See also Batch file(s); .COM program files; .EXE program files attribute getting/setting 261-62 backing up 745-51 changing name 912 changing read-only/archive attributes 743 closing with FCBs 271 with handles 255-56 comparing 785-87, 854-57 copying 806, 955 creating with FCBs 269 with handles 251-53 date/time getting and setting 262 date/time stamping of 25

File(s) and file/record management (continued) delete/erase command and 813 deleting with FCBs 276-77 with handles 260-61 displaying 947 duplicating/redirecting handles 262-63 error handling with FCBs 269 with handles 250-51 file control block (see File control blocks) finding size of, and testing for existence 277 getting/setting file attributes 261-62 getting/setting file date and time 262 handles (see File handles) hidden 774, 940-41 historical perspective 247-48 loading 1037, 1113 MS-DOS version 3.3 changes 1433-35, 1448-51 names (see Filenames) opening existing with FCBs 270-71 with handles 253-55 positioning the read/write pointer 258-59 reading and writing with FCBs 271-75 with handles 256-58 recovering 910 renaming with FCBs 275-76 with handles 260 restoring backup 918 setting maximum open  $799-800, 801-2$ system calls for 1182-83 transferring system 940 transferring with EDLINT 850 updating 914 writing file or sectors 1052, 1136 File control blocks (FCBs) 22, 32, 38, 44, 247, 263-77 closing files 271 compatibility issues 494 creating files 269 DEBUG initializing 582-83 default, in executing child programs 327 deleting files 276-77 error handling and 269 extended 266-67 finding file size and testing for existence 277 opening files 270-71 parsing filenames 268-69 program segment prefixes and 267-68 reading/writing files 271-75 renaming files 275-76

> 1543 **Indexes**

## **OLYMPUS EX. 1010 - 1553/1582**

File control blocks (continued) setting maximum open files using 799-800 structure of 264-67 extended 1475(table), 1476(fig.) normal 1473(fig.), 1474-75(table) File data area 103 relationship to FAT 98, 99 File handles 32, 38, 56, 801-2, 247-63 closing a file 255-56 creating a file 251-53 deleting a file 260-61 duplicating and redirecting handles 262-63 error handling 250-51 getting/setting date and time 262 getting/setting file attributes 261-62 opening an existing file 253-55 positioning the read/write pointer 258-59 reading and writing with 256-58 renaming a file 260 File header 119-24 modify with EXEMOD 974-76 segmented (new) .EXE format 1487-97 File management commands 728 ATTRIB 743-44 **BACKUP 745-51** COMP 785-87 COPY 806-9 DEL/ERASE 813-14 EDLIN 829-52 FC 854-57 RECOVER 910-11 RENAME/REN 912-13 REPLACE 914-17 RESTORE 918-22 **TYPE 947** XCOPY 955-59 File management system, MS-DOS networking and 44 versions  $2 \times 30 - 32$ File menu (CodeView) 1159 Filenames 101 common extensions for 1485-86 compatibility issues 492-93 parameters 1040, 1116 parsing 268-69 FILES command (CONFIG.SYS) 250, 789, 801-2 File set, execute command or program on a 760 File sharing support, installing 933 File system block device layout of 93-103 boot sector 94-96 file allocation table 97-101

file area 103

File system (continued) block device layout (continued) root directory 101-3 MS-DOS kernel 54-55 Fill Memory **DEBUG F 1031-32 SYMDEB F1105-6** Filter(s)  $429 - 46$ building 431-41 how filters work 430-31 system support for 429-30 used as child process 441-46 Filter commands 729, 863, 896, 935 Find Character String (FIND) 863-64 FIND command 863-64 FIND.C program 439-41 Find First File. See Interrupt 21H Function 11H; Interrupt 21H Function 4EH Find Next File. See Interrupt 21H Function 12H; Interrupt 21H Function 4FH Fixed disk configuring 858-62 interleaving 90(fig.) layout of 86-87 partitions 90-92, 858 sectors 88-89 FIXUPP Fixup object record 651, 682-93 examples 686-93 fixup field 684-86 FRAME fixup methods 683 location 686 TARGET fixup methods 684 thread field 682-84 Flags display with DEBUG 1045-47 maintained by DEBUG 1023 maintained by SYMDEB 1060 Floating-point numbers display 10-byte 1087-88 long (64-bit) 1083-84 short (32-bit) 1085-86 enter 10-byte 1102-03 long (64-bit) 1098-99 short (32-bit) 1100-1101 Floppy disk comparing 818-21 copying 822-26 layout of 86-87

sectors 88-89

Flow control 168, 204

1544 The MS-DOS Encyclopedia
Flush Buffer, Read Keyboard. See Interrupt 21H Function 0CH Flux reversal 86 Force Duplicate File Handle. See Interrupt 21H Function 46H FOR command (BATCH) 66, 753, 760-61 Foreground program 900 Format and Verify Track on Logical Drive. See Interrupt 21H Function 44H Subfunction 0DH FORMAT command 44, 865-71 ASSIGN and 741 directory format 281-83 DISKCOPY and 822 FDISK and 858 JOIN and 877~78 Format Disk Tracks. See Interrupt 13H Function 05H FORTRAN (language) 8, 14 FORTRAN Compiler, Microsoft memory models using 137-40 utilities with 974, 977, 980, 987, 999 Free Memory Block. See Interrupt 21H Function 49H Frequency modulation (FM) recording 86

Function calls. See System calls

#### G

Gates, Bill 8(fig.), 16(fig.) in the development of early BASIC 3-8, 11 in the development of MS-DOS 14-15, 20 General Protection exception. See Interrupt 0DH Generate Cross-Reference Listing (CREF) 967-70 Generic I/O Control for Block Devices. See Interrupt 21H Function 44H Subfunction 0DH Generic I/O Control for Handles. See Interrupt 21H Function 44H Subfunction 0CH Get and Set Time. See Interrupt 1AH Get Assign-List Entry. See Interrupt 21H Function 5FH Subfunction 02H Get Current Country. See Interrupt 21H Function 38H Get Current Directory. See Interrupt 21H Function 47H Get Current Disk. See Interrupt 21H Function 19H Get Current Drive Parameters. See Interrupt 13H Function 08H Get Current Video Mode. See Interrupt 10H **Function OFH** Get Date. See Interrupt 21H Function 2AH Get Default Drive Data. See Interrupt 21H Function 1BH Get Device Data. See Interrupt 21H Function 44H Subfunction 00H

Get Disk Free Space. See Interrupt 21H Function 36H Get Disk Status. See Interrupt 13H Function 01H Get Disk Type. See Interrupt 13H Function 15H Get Drive Data. See Interrupt 21H Function 1CH Get DTA Address. See Interrupt 21H Function 2FH Get Extended Country Information. See Interrupt 21H Function 65H

Get Extended Error Information. See Interrupt 21H Function 59H

Get File Size. See Interrupt 21H Function 23H Get Interrupt Vector. See Interrupt 21H Function 35H Get Lead Byte Table. See Interrupt 21H Function 63H Get Logical Drive Map. See Interrupt 21H Function 44H Subfunction 0EH

Get Machine Name. See Interrupt 21H Function 5EH Subfunction 00H

Get MS-DOS Version Number. See Interrupt 21H Function 30H

Get Peripheral Equipment List. See Interrupt 11H Get Port Status. See Interrupt 14H Function 03H Get Printer Setup. See Interrupt 21H Function 5EH Subfunction 03H

Get Printer Status. See Interrupt 17H Function 02H Get Program Segment Prefix Address. See Interrupt 21H Function 51H; Interrupt 21H Function 62H

Get Return Code of the Child Process. See Interrupt 21H Function 4DH

Get/Set Allocation Strategy. See Interrupt 21H Function 58H

Get/Set Control-C Check Flag. See Interrupt 21H Function 33H

Get/Set Date/Time of File. See Interrupt 21H Function 57H

Get/Set File Attributes. See Interrupt 21H Function 43H Get Shift Status. See Interrupt 16H Function 02H Get Time. See Interrupt 21H Function 2CH Get/Set Time/Date. See Interrupt 1AH Get Usable Memory Size (KB). See Interrupt 12H Get Verify Flag. See Interrupt 21H Function 54H Gilbert, Paul 5-6 Global descriptor table (GDT) 317 Go DEBUG G 584-85, 1033-34 SYMDEB G 1107-8 GOTO command (BATCH) 67, 753, 762-63 GRAFTABL command 872-73 MS-DOS version 3.3 1445 Graphics loading character set 872-73

loading screen-dump program 874-76 screen-display attributes 734 Graphics Character Table. See Interrupt 1FH

> 1545 Indexes

### **OLYMPUS EX. 1010 - 1555/1582**

GRAPHICS command 874-76 Graphics Device Interface (GDI), Windows 529-37 bit-block transfers 535-36 device context 530 device-context attributes 531 device-independent programming 530-31 drawing functions 533 mapping modes 531-32 metafiles 536-37 raster operations for pens 534-35 text and fonts 536 Greenberg, Bob 8(fig.) GROUP directive (MASM), controlling .EXE programs with 131-32 sample .EXE program using 132-37 GRPDEF Group Definition object record 651, 680-81

#### $\mathbf H$

Handle-type function calls, for accessing character devices 150, 152-53, 155, 158, 161, 163 Hangeul characters 37 Hard disk. See Fixed disk Hardware breakpoints 640, 641, 642 for communications 170-80 compatibility issues, with MS OS/2 489-92 **BIOS 491** CPU speed 491 family API 489-90 linear vs segmented memory 490-91 program timing 491 protected mode 489 debugging aids 640-42 developers of, and MS-DOS 27-29, 35-37 MS-DOS requirements for memory 58 microprocessor 57-58 peripheral devices 59 ROM BIOS 59-60 Hardware instrumentation 555-56 Hardware interrupts 398-400, 409-27 categories 411-12 characteristics of maskable interrupts 412-13 handling maskable interrupts 413-19 IBM interrupt usage 410(table) Intel reserved exception 398(table), 409-10(table) programming for 419-27 sample replacement handler 419-24 supplementary handlers 424-26

Hardware IRQ0 (timer tick). See Interrupt 08H Hardware IRQ1 (keyboard). See Interrupt 09H Hardware IRQ2 (reserved). See Interrupt 0AH Hardware IRQ3 (COM2). See Interrupt 0BH Hardware IRQ4 (COM1). See Interrupt 0CH Hardware IRQ5 (fixed disk). See Interrupt 0DH Hardware IRQ6 (floppy disk). See Interrupt 0EH Hardware IRQ7 (printer). See Interrupt 0FH Heads, read/write 86, 88 HELLO. ASM program 357-59 as typical object module 651-54 Help menu (CodeView) 1162 Help or Evaluate Expression (SYMDEB?) 1152-53 Hercules Graphics Card 157 Hewlett Packard HP150 computer 34 Hexadecimal arithmetic 1035, 1109 binary-to-hexadecimal file conversion utility 1503-5 Hexadecimal bytes displaying contents of memory as 1079-80 entering into memory 1095-96 Hexadecimal object file format 1499-1505 .HEX files, and DEBUG 585-86, 1020, 1052 /HIGH switch, LINK use of 719-21 Hooks, MS-DOS 53 Hot-key sequence 348, 382 Huge memory model 139

#### I

IBMBIO.COM 20, 33, 52, 448, 774, 940 IBM Corporation computers interrupt usage 410(table) PC (Personal Computer) 19(fig.), 20, 21(fig.), 26, 34(fig.) PC/AT computer 39-43, 417-18 PCjr computer 35, 36, 37 PC/XT computer 30, 34(fig.) Personal System/2, MS-DOS version 3.3 1448 role in the development of MS-DOS 14-15, 26 IBMDOS.COM 20, 447, 774, 940 loading 52 IBM extended character set 1465-67 IBM Professional Debug Utility 641 Idle Interrupt. See Interrupt 28H IF command (BATCH) 67, 753, 764-65 with GOTO 762 Include Comment Line (REM) 768 InDOS flag 355-56 Inference rule, and MAKE utility 1001 Information management system calls, list 1183

Initialization. See Interrupt 14H Function 00H Initialize Disk (FORMAT) 865-71 Initialize Hard-Disk Parameter Table. See Interrupt 13H Function 09H Initialize Port Parameters. See Interrupt 14H Function 00H Initialize Printer. See Interrupt 17H Function 01H Initial SP value field (.EXE file header) 122 modifying 140 Input from Port **DEBUG I 1036** SYMDEB I 1110 Input/output (I/O). See also Character-device input/output input port 1036, 1110 output port 1042, 1118 redirection 67-68 redirection and filters 429-30 SYMDEB redirection 1143-49 INS8250 Universal Asynchronous Receiver Transmitter (UART) 171-72 architecture 172-79 bit rate divisor table 175(table) control circuits 173, 174-77 interrupt enable register constants 177(table) interrupt identification and causes 178(table) line control register bit values 175-76(table) line status register bit values 177(table) modem control register bit values 176(table) port offset from base address 174(table) programming interface 173-74 receiver 172 status circuits 173, 177-79 transmitter 172-73 programming 179-80 Insert Lines (EDLIN I) 840 Inspection-and-observation debugging 547-49 Install Device Driver (DEVICE) 795-96 Install File-Sharing Support (SHARE) 933-34 Instruction sets 8086/8088 1479-80 80286 1480-82 803861482-84 Instrumentation debugging external 555-72 internal 549-55 INT24.ASM critical error handling program 394,  $395 - 98$ Intel 4004 chip 5(fig.) Intel 8008 chip 5(fig.) Intel 8080 chip 5(fig.), 10 Intel 8086 chip 11(fig.), 12, 58 compatibility issues 1507-8

 $\lambda$ 

Intel 8086 chip (continued) exception interrupts 398(table), 409-10(table) instruction set 1479-80 interrupt priorities 411 Intel 8088 chip 58 compatibility issues 1507-8 instruction set 1479-80 Intel 8259A Programmable Interrupt Controller (PIC) 349, 411, 414(fig.), 415, 416(fig.). See also Maskable interrupts Intel 80186 chip 58 Intel 80188 chip 58 Intel 80286 chip 42(fig.), 58 compatibility issues 489-92 instruction set 1481-82 Intel 80386 chip 42(fig.), 58 compatibility issues 489 instruction set 1483-84 Interleaving, disk 89-90 Internal disk buffers, configure 791-92 Internal stacks configuring 805 at entry to a critical error exception handler 391(fig.) in .EXE programs 111-12 performing stack trace 1111-12 in TSR programs 353, 354-55(fig.) Internationalization MS-DOS and 32-33, 35-37 MS-DOS version 2.25 1415-16 new national language support, MS-DOS version 3.3 1438-48, 1451-55 support 793 Windows 538  $Interrupt(s)$ configure internal stacks for 805 daisy-chaining handlers 557 hardware (see Hardware interrupts) manual 640, 641 TSR processing of hardware 349 Interrupt 00H, Divide by Zero 398, 399, 409 demonstration handler 419-24 Interrupt 01H, Single Step 398, 399, 409 Interrupt 02H, Nonmaskable Interrupt (NMI) 398, 399, 409, 411 Interrupt 03H, Breakpoint Trap 400, 409 Interrupt 04H, Overflow Trap 398, 400, 409 Interrupt 05H IBM, Print Screen 410 Intel, BOUND Range Exceeded 398, 400, 409 Interrupt 06H IBM, Unused 410 Intel, Invalid Opcode 398, 400, 409

> 1547 Indexes

### **OLYMPUS EX. 1010 - 1557/1582**

Interrupt 07H IBM, Unused 410 Intel, Coprocessor Not Available 398, 409 Interrupt 08H IBM, Hardware IRQ0/ (Time Tick) 382, 383, 410,  $425 - 26$ Intel, Double-Fault Exception 398, 409 Interrupt 09H IBM, Hardware IRQ1 (Keyboard) 348, 382, 410 Intel, Coprocessor Segment Overrun 398, 409 Interrupt 0AH IBM, Hardware IRQ2 (Reserved) 410 Intel, Invalid Task State Segment (TSS) 398, 409 Interrupt 0BH IBM, Hardware IRQ3 (COM2) 410 Intel, Segment Not Present 398, 409 Interrupt 0CH IBM, Hardware IRQ4 (COM1) 410 Intel, Stack Exception 398, 409 Interrupt 0DH IBM, Hardware IRQ5 (Fixed Disk) 410 Intel, General Protection Exception 398, 409 Interrupt 0EH IBM, Hardware IRQ6 (Floppy Disk) 410 Intel, Page Fault 398, 409 Interrupt OFH IBM, Hardware IRQ7 (Printer) 410 Intel, Reserved 398, 410 Interrupt 10H IBM, PC ROM BIOS video driver 159, 410, 872,  $1513 - 18$ Function 00H, Set Video Mode 1513 Function 01H, Set Cursor Size and Shape 1514 Function 02H, Set Cursor Position 1514 Function 03H, Read Cursor Position, Size, and Shape 1514 Function 04H, Read Light-Pen Position  $1514 - 15$ Function 05H, Select Active Page 1515 Function 06H, Scroll Window Up 1515 Function 07H, Scroll Window Down 1515 Function 08H, Read Character and Attribute at Cursor 1515-16 Function 09H, Write Character and Attribute 1516 Function 0AH, Write Character Only 1516 Function 0BH, Select Color Palette 1516 Function 0CH, Write Pixel Dot 1517 Function 0DH, Read Pixel Dot 1517 Function 0EH, Write Character as TTY 1517 Function 0FH, Get Current Video Mode 1517 Function 13H, Write Character String 1518 Intel, Coprocessor Error 398, 410 Interrupt 11H, Get Peripheral Equipment List 1518

Interrupt 12H, Get Usable Memory Size (KB) 1519 Interrupt 13H, Disk Services 1519-23 Function 00H, Reset Disk System 1519 Function 01H, Get Disk Status 1519-20 Function 02H, Read Disk Sectors 1520 Function 03H, Write Disk Sectors 1520 Function 04H, Verify Disk Sectors 1520 Function 05H, Format Disk Tracks 1520 Function 08H, Get Current Drive Parameters  $1520 - 21$ Function 09H, Initialize Hard-Disk Parameter Table 1521 Function 0AH, Read Long 1521 Function 0BH, Write Long 1521 Function 0CH, Seek to Head 1521 Function 0DH, Alternate Disk Reset 1522 Function 10H, Test for Drive Ready 1522 Function 11H, Recalibrate Drive 1522 Function 14H, Controller Diagnostic 1522 Function 15H, Get Disk Type 1522-23 Function 16H, Check for Change of Floppy Disk Status 1523 Function 17H, Set Disk Type 1523 Interrupt 14H, Serial Port Services 161, 1523-25 debugging and 556-57 Function 00H, Initialize Port Parameters 222,  $1523 - 24$ Function 01H, Send One Character 1524 Function 02H, Receive One Character 1524 Function 03H, Get Port Status 1524-25 Interrupt 15H, Miscellaneous System Services  $1525 - 26$ access to extended memory functions 316-17(tàble) block move descriptor table format 317(table) Function 02H, Read Data from Cassette 1525-26 Function 03H, Write Data to Cassette 1526 Function 87H, Move Extended Memory Block  $316 - 17$ Function 88H, Obtain Size of Extended Memory 316(table) Interrupt 16H, Keyboard Services 1526-27 Function 00H, Read Next Character 1526 Function 01H, Report If Character Ready 1527 . Function 02H, Get Shift Status 1527 Interrupt 17H, Printer Services 1527-28 Function 00H, Send Byte to Printer 1527 Function 01H, Initialize Printer 1528 Function 02H, Get Printer Status 1528 Interrupt 18H, Transfer Control to ROM-BASIC 1528 Interrupt 19H, Reboot Computer (Warm Start) 1528 Interrupt 1AH, Get/Set Time/Date 1528-30 Function 00H, Read Current Clock Count

 $1528 - 29$ 

#### Subject

Interrupt 1AH (continued) Function 01H, Set Current Clock Count 1529 Function 02H, Read Real-Time Clock 1529 Function 03H, Set Real-Time Clock 1529 Function 04H, Read Date from Real-Time Clock  $1529 - 30$ Function 05H, Set Date in Real-Time Clock 1530 Function 06H, Set Alarm 1530 Function 07H, Reset Alarm (Turn Alarm Off) 1530 Interrupt 1BH, Control-Break (user defined) 387-89, 410 Interrupt 1CH, Timer Tick (user defined) 410 Interrupt 1DH, Video Parameter Pointer 410 Interrupt 1EH, Disk Parameter Pointer 410 Interrupt 1FH, Graphics Character Table 872-73 Interrupt 20H, Terminate Program 63, 108, 1185-86 terminating .EXE programs 117, 118 Interrupt 21H, MS-DOS system calls 63, 110, 1050 for accessing directories 284-86(table) compatibility, with MS OS/2 493-94 error information 401, 402 for file and record management 248(table) Function 00H, Terminate Process 1187-88 Function 01H, Character Input with Echo 154,  $1189 - 90$ Function 02H, Character Output 158, 1191-92 Function 03H, Auxiliary Input 161, 169, 1193-94 Function 04H, Auxiliary Output 161, 1195-96 Function 05H, Print Character 163, 1197-98 Function 06H, Direct Console I/O 154, 158, 1199-1200 Function 07H, Unfiltered Character Input Without Echo 154, 1201-2 Function 08H, Character Input Without Echo 154, 169, 1203-4 Function 09H, Display String 158, 1205-6 Function 0AH, Buffered Keyboard Input 154, 155.1207-8 Function 0BH, Check Keyboard Status 154, 155, 169, 1209-10 Function OCH, Flush Buffer, Read Keyboard 154, 155, 1211-12 Function 0DH, Disk Reset 1213-14 Function 0EH, Select Disk 1215-16 Function OFH, Open File with FCB 270,  $1217 - 19$ Function 10H, Close File with FCB 271, 1220-21 Function 11H, Find First File 277, 286, 287,  $1222 - 24$ Function 12H, Find Next File 286, 287, 1225-26 Function 13H, Delete File 276-77, 1227-28 Function 14H, Sequential Read 272, 1229-30 Function 15H, Sequential Write 272, 1231-32

Interrupt 21H (continued) Function 16H, Create File with FCB 156, 269,  $1233 - 34$ Function 17H, Rename File 275, 287, 1235-36 Function 19H, Get Current Disk 1237 Function 1AH, Set DTA Address 268, 353,  $1238 - 39$ Function 1BH, Get Default Drive Data 1240-41 Function 1CH, Get Drive Data 1242-44 Function 21H, Random Read 272, 1245-46 Function 22H, Random Write 273, 1247-48 Function 23H, Get File Size 277, 1249-50 Function 24H, Set Relative Record 1251-52 Function 25H, Set Interrupt Vector 352, 419,  $1253 - 54$ Function 26H, Create New Program Segment Prefix 1255-56 Function 27H, Random Block Read 273,  $1257 - 59$ Function 28H, Random Block Write 273-75,  $1260 - 62$ Function 29H, Parse Filename 268, 1263-65 Function 2AH, Get Date 1266-67 Function 2BH, Set Date 1268-69 Function 2CH, Get Time 1270-71 Function 2DH, Set Time 1272-73 Function 2EH, Set/Reset Verify Flag 1274-75 Function 2FH, Get DTA Address 268, 353, 1276 Function 30H, Get MS-DOS Version Number  $1277 - 78$ Function 31H, Terminate and Stay Resident 351, 381, 1279-80 (see also Terminate-andstay-resident utilities) Function 33H, Get/Set Control-C Check Flag  $1281 - 82$ Function 34H, Return Address of InDOS Flag 355-56, 1283 Function 35H, Get Interrupt Vector 307, 315, 352, 419, 1284 Function 36H, Get Disk Free Space 1285-86 Function 38H, Get/Set Current Country 793, 1451 Get Current Country 1287-89 Set Current Country 1290 Function 39H, Create Directory 287, 1291-92 Function 3AH, Remove Directory 287, 1293-94 Function 3BH, Change Current Directory 281, 288, 1295-96 Function 3CH, Create File with Handle 251, 287,  $1297 - 99$ Function 3DH, Open File with Handle 155, 158, 161, 163, 253, 282, 307, 315, 1300-1303 Function 3EH, Close File 255, 307, 1304-5 Function 3FH, Read File or Device 154, 155, 161, 256, 431, 1306-7

> -1549 Indexes

Interrupt 21H (continued) Function 40H, Write File or Device 158, 161, 163, 256, 431, 1308-9 Function 41H, Delete File 260, 287, 1310-11 Function 42H, Move File Pointer 258, 1312-14 Function 43H, Get/Set File Attributes 261-62, 287, 1315-16 Function 44H, IOCTL 164-66, 203, 315,  $1317 - 18$ extended MS-DOS version 3.3 1455-58 Subfunction 00H, Get Device Data 164, 165, 307, 1319 - 21 Subfunction 01H, Set Device Data 164, 165,  $1322 - 23$ Subfunction 02H, Receive Control Data from Character Device 164-65, 1324-25 Subfunction 03H, Send Control Data to Character Device 165, 1324-25 Subfunction 04H, Receive Control Data from Block Device 1326-28 Subfunction 05H, Send Control Data to Block Device 1326-28 Subfunction 06H, Check Input Status 155,  $165, 1329 - 30$ Subfunction 07H, Check Output Status 165,  $1329 - 30$ Subfunction 08H, Check If Block Device Is Removable 1331-32 Subfunction 09H, Check If Block Device Is Remote 1333-34 Subfunction 0AH, Check If Handle Is Remote 165, 1335-36 Subfunction 0BH, Change Sharing Retry Count 1337-38 Subfunction 0CH, Generic I/O Control for Handles 165, 1339-40, 1455-58 Subfunction 0DH, Generic I/O Control for Block Devices 1341-42 Subfunction 0DH, minor code 40H, Set Device Parameters 1343-46 Subfunction 0DH, minor code 41H, Write Track on Logical Drive 1350-51 Subfunction 0DH, minor code 42H, Format and Verify Track on Logical Drive  $1352 - 53$ Subfunction 0DH, minor code 60H, Get Device Parameters 1347-49 Subfunction 0DH, minor code 61H, Read Track on Logical Drive 1350-51 Subfunction 0DH, minor code 62H, Verify Track on Logical Drive 1352-53 Subfunction 0EH, Get Logical Drive Map  $1354 - 55$ 

Function 44H, IOCTL (continued) Subfunction 0FH, Set Logical Drive Map 1354-55 Function 45H, Duplicate File Handle 67, 262, 1356-57 Function 46H, Force Duplicate File Handle 67, 263, 1358-59 Function 47H, Get Current Directory 288,  $1360 - 61$ Function 48H, Allocate Memory Block 299, 303, 352, 1362-63 Function 49H, Free Memory Block 299, 303, 352, 1364-65 Function 4AH, Resize Memory Block 299, 323, 1366-67 Function 4BH, Load and Execute Program (EXEC) 64, 718, 1368-74. (see also **EXEC** function) Function 4CH, Terminate Process with Return Code 115-17, 144, 1375-76 Function 4DH, Get Return Code of Child Process 328, 1377-78 Function 4EH, Find First File 285, 286, 287,  $288 - 90, 1379 - 81$ Function 4FH, Find Next File 285, 286, 287, 288-90, 1382-84 Function 50H, Set Program Segment Prefix Address 352, 383 Function 51H, Get Program Segment Prefix Address 352, 383 Function 54H, Get Verify Flag 1385 Function 56H, Rename File 260, 287, 1386-87 Function 57H, Get/Set Date/Time of File 262, 265, 287, 1388-90 Function 58H, Get/Set Allocation Strategy  $-1391 - 92$ Function 59H, Get Extended Error Information 269, 327, 383-84, 1393-96 and newer system calls 406-8 and older system calls 405-6 Function 5AH, Create Temporary File 251, 252,  $1397 - 98$ Function 5BH, Create New File 251, 252, 1399-1400 Function 5CH, Lock/Unlock File Region  $1401 - 3$ Function 5DH, Set Extended Error Information 352 Function 5EH, Network Machine Name/Printer Setup Subfunction 00H, Get Machine Name 1404 Subfunction 02H, Set Printer Setup 1405-6 Subfunction 03H, Get Printer Setup 1405-6

Interrupt 21H (continued)

Interrupt 21H (continued) Function 5FH, Get/Make Assign-List Entry Subfunction 02H, Get Assign-List Entry  $1407 - 8$ Subfunction 03H, Make Assign-List Entry  $1409 - 10$ Subfunction 04H, Cancel Assign-List Entry  $1411 - 12$ Function 62H, Get Program Segment Prefix Address 1413-14 Function 63H, Get Lead Byte Table 1415-16 Function 65H, Get Extended Country Information 1451-54 Function 66H, Select Code Page 1454-55 Function 67H, Set Handle Count 1448-50 Function 68H, Commit File 1448, 1450-51 for terminate-and-stay-resident programs  $350 - 53$ Interrupt 22H, Terminate Routine Address 63, 110, 1417 Interrupt 23H, Control-C Handler Address 63, 110, 386-89, 1418 Interrupt 24H, Critical Error Handler Address 63, 110, 354, 390-98, 1419-21 MS-DOS versions 2.0 and later 402-3 Interrupt 25H, Absolute Disk Read 63, 1422-23 Interrupt 26H, Absolute Disk Write 63, 1424-25 Interrupt 27H, Terminate and Stay Resident 63, 266, 351, 1426-27. See also Terminate-andstay-resident utilities Interrupt 28H, Idle Interrupt 63, 266, 353 Interrupt 2FH, Multiplex Interrupt 63, 356-57, 381,  $1428 - 29$ Interrupt 30H 63 Interrupt 60H 565, 600 Interrupt 67H 306, 307, 309, 315 Interrupt enable register constants, INS8250 UART chip 177(table) Interrupt identification and causes, INS8250 UART chip 178(table) Interrupt request lines (IRQ) 414, 416-19 16-level designs 417-19 cascade effect 417, 418(fig.) eight-level designs 417(table) Interrupt routine (Intr), device driver 453-68 Build BIOS Parameter Block function 459-60 command-code functions 454-55 Device Open/Close functions 464-65 Flush Input/Output Buffer functions 463-64 Generic IOCTL function 466 Get/Set Logical Device functions 467-68 Init (Initialization) function 455-57 Input/Output Status functions 463 IOCTL Read/Write functions 464

Interrupt routine (continued) Media Check function 457-59 Nondestructive Read function 462 Output Until Busy function 466 Read, Write, and Write with Verify functions  $461 - 62$ Removable Media function 465-66 Interrupt service routine (ISR) 180, 203-4, 412 in COMDVR.ASM 196-98, 203-4 hardware module 215-22 Interrupt vector functions, in TSR programs 352 Interrupt vector table 58 in conventional memory 297-98 initializing 69, 70(fig.) Invalid Opcode exception. See Interrupt 06H Invalid Task State Segment (TSS) exception. See Interrupt 0AH IOCTL. See Interrupt 21H Function 44H IO.SYS 33, 448, 774, 940 BIOS and 61-62 loading 52, 72(fig.) modules 73 ISO Open System Interconnect 42 ISR. See Interrupt service routine

#### J

JOIN command 877-78 ASSIGN and 741 BACKUP and 747 CHKDSK and 775 DISKCOMP and 818 DISKCOPY and 822 FORMAT and 866 MKDIR/MD and 885 Join Disk to Directory (JOIN) 877-78 Jump to Label (GOTO) 762-63

### K

Kanji characters 37(fig.) Kernel. See MS-DOS kernel KEYB command 1440-41 Keyboard 154-57 ANSI.SYS key and extended key codes 1471-72 character input functions 154(table) defining 879, 1440-41 redefining to a specific string 734-36 sample input programs 156-57 TSR input (see Hot-key sequence)

> Indexes 1551

### **OLYMPUS EX. 1010 - 1561/1582**

Keyboard (KEYB) 1440-41 Keyboard Services. See Interrupt 16H KEYBxx command 879-81 Key commands (CodeView) 1163 Kildall, Gary 10

#### L

 $Label(s)$ displaying volume 954 jumping to batch-file line following specified label 762-63 modify volume 882 LABEL command 882-84 ASSIGN and 741 Lane, Jim 8(fig.) Language menu (CodeView) 1161-62 Large memory model 139 LASTDRIVE command (CONFIG.SYS) 789, 803 LC.ASM lowercase filter program 437-39 LEDATA Logical Enumerated Data object record 651,  $694 - 95$ Letwin, Gordon 8(fig.) Lewis, Andrea 8(fig.) Library Manager. See LIB utility LIB utility 701-2, 980-86 LIDATA Logical Iterated Data object record 651,  $696 - 97$ Lifeboat Associates 12, 27 Line control register bit values 175(table) Line Editor (EDLIN) 829-31 Line number, defined 1058 Line Status Register bit values 177(table) LINK. See Object Linker LINNUM Line Number object record 651, 672-73 List Breakpoints (SYMDEB BL) 1071 List Lines (EDLIN L) 841 LNAMES List of Names object record 651, 674-75 Load and Execute Program. See EXEC function; Interrupt 21H Function 4BH Loader, operating system 52, 72 Load File or Sectors DEBUG L 1037-38 SYMDEB L 1113-14 Load Graphics Character Set (GRAFTABL) 872-73 Load Graphics Screen-Dump Program (GRAPHICS)  $874 - 76$ Loading MS-DOS 68-83 COMMAND.COM shell 76-83 ROM BIOS, POST and bootstrapping 68-72 system initialization 73-76 Lock/Unlock File Region 1401-3

Loop or Subroutine, Proceed Through 1043 LPT1 (first parallel printer port) 151, 163 LPT2 (second parallel printer port) 151, 163 LPT3 (third parallel printer port) 151, 163

#### M

McDonald, Marc 8 (fig.), 9 Machine Code Display Mode, Enable 1129 Machine language assembling 1024, 1063 disassembling programs in 1051, 1132 Macro(s), in MAKE utility 1000-1001 Macro Assembler, Microsoft See Microsoft Macro Assembler Maintain Programs (MAKE) 999-1003 Make Assign-List Entry 1409-10 Make Directory (MKDIR or MD) 885-86 MAKE utility 999-1003 Map files, processed to create symbol files 1004 MAPSYM utility 593, 1004-6 MARK condition 172 Maskable interrupts 412-19 characteristics of 412-13 general interrupt sequence 413(fig.) handling 413-19 8259A Programmable Interrupt Controller (PIC) 415, 416(fig.) IRQ levels 416-19 MASM. See Microsoft Macro Assembler MAXALLOC field 121, 124, 322 .EXE memory  $300 - 301$ modifying 140 MCOPY program 956-57 MD command. See MKDIR/MD command M-DOS, development of 8-9, 12, 15-19 Medium memory model 138 Memory 297-319 allocated to .COM and .EXE programs 142,  $300 - 305$ comparing areas of 1026, 1074 conventional (see Conventional memory) displaying 1027, 1075-90 entering data into 1029, 1091-1104 expanded (see Expanded memory) extended (see Extended memory) filling 1031, 1105 linear vs segmented 490-91 making available with EXEC 323, 336-37 management with MS-DOS kernel 53-54 with Windows 510-11

Memory (continued) moving area contents 1039 MS-DOS requirements 58 preallocated, in .EXE programs 112-13 searching 1048, 1125 segments (see Memory segments) system calls for 1184 transient use of, by COMMAND.COM 24 TSR RAM management 351-52 virtual disk in 907 Memory arena 298 Memory-image files, converting .EXE files to 971 Memory models, for .EXE programs 137-40 MEMORY parameter 128 Memory segments absolute segments 647 alignment of 647, 708-9 classes of 707-8 concatenated segments 647-48 creating values 490-91 **DGROUP 718-21** fixups 648, 649(fig.) frames 646 groups for unified addressing 714 groups of segments 648-49, 709  $\nu$ s linear memory 490 logical segments 646 order and combinations 707-9 overlays 715-18 relocatable segments 646-47 TSR programs 713-14 uninitialized data 714-15 Memory Size. See Interrupt 12H MEMO TXT program 252 Messaging system, Windows 522-29 Metafiles (Windows) 536-37 Micro Instrumentation Telemetry Systems (MITS) 4,  $7$ (fig.) Microprocessor, MS-DOS requirements for 57-58. See also specific chips Microsoft Corporation 8086 chip technology and 11-13 BASIC development 3-8, 14 competition with CP/M 9-10, 27-29 M-DOS development 8-9, 15-19 MS-DOS (see Development of MS-DOS; MS-DOS operating system; MS-DOS versions 1.x through version 3.3) OS/2 (see MS OS/2) personnel in 1978 8(fig.) Microsoft Macro Assembler (MASM) description 1007-11 messages 1012-19 sample program structuring with SEGMENT and GROUP 132-36

Microsoft Macro Assembler (continued) using GROUP to control .EXE programs 131-32 using SEGMENT to control .EXE programs  $125 - 37$ utilities with 967, 974, 977, 980, 987, 1004, 1054, 1157 Microsoft Networks 43-44, 933. See also Networking Microsoft Object Linker (LINK). See Object Linker Microsoft Windows. See Windows MINALLOC field 121, 124 EXE memory 300 modifying 140 Miscellaneous System Services. See Interrupt 15H Mitsubishi Corporation 35 MKDIR/MD command 885-86 Mode(s), real vs protected operating 58, 316 MODE command 887 AUTOEXEC.BAT and 755, 887 code-page options 1446-47 display 890-91 MS-DOS version 3.3 1438, 1446-47 printer 888-89 redirect printing 894-95 serial port 892-93 Modem 170-71 Modem Control Register bit values 176(table) Modem engine 168, 206-9 code 207-8 implementing with MS-DOS functions 168-70 Modem Status Register bit values 178(table) MODEND Module End object record 651, 661-62 Modified frequency modulation (MFM) 86 Modify .EXE File Header (EXEMOD) 974-76 Modify Volume Label (LABEL) 882-84 MODULE\_A program 132-34 MODULE\_B program 134-35 MODULE\_C program 135-36 Monochrome Display Adapter (MDA) 157 MORE command 896 Move (Copy) Data DEBUG M 1039 SYMDEB M 1115 Move Extended Memory Block. See Interrupt 15H Function 87H Move File Pointer. See Interrupt 21H Function 42H Move Lines (EDLIN M) 842-43 MS-DOS Executive (Windows) 505-6(fig.) MS-DOS kernel 53-55, 62-63, 447. See also MSDOS.SYS file system 54-55 initializing 73, 74 memory management 53-54 peripheral support 54 process control 53

> Indexes 1553

### **OLYMPUS EX. 1010 - 1563/1582**

MS-DOS operating system 51-60. See also BIOS; COMMAND.COM; MS-DOS kernel basic character devices 151-64 basic requirements for 57-60 compatibility with OS/2 489-97 hardware issues 489-92 operating-system issues 492-97 development of (see Development of MS-DOS) displaying version 952 loading 68-83 major elements of 61-68 system components 52-57 system initialization (see SYSINIT) three operating system types 51(table) user interface 55 (see also COMMAND.COM; SHELL comand) versions 55-57. See also names of individual versions, e.g., MS-DOS versions 1.x MSDOS.SYS 62, 447, 774, 940. See also MS-DOS kernel loading 52, 72(fig.) moving to begin initialization 73, 74(fig.) MS-DOS system calls. See System calls, MS-DOS MS-DOS versions 1.x development of 20-29 MS-DOS versions 2.x development of 30-38 internal stack use in TSR programs 353, 354-55 MS-DOS version 3.0 development of 39-44 extended error information 401-8 internal stack use in TSR programs 343, 354-55 MS-DOS version 3.1 development of 43-44 extended error information 401-8 MS-DOS version 3.2 development of 44 extended error information 401-8 MS-DOS version 3.3 1433-59 critical error handling 390 new national language support 1438-48 programming considerations 1448-58 extension of IOCTL 1455-58 file management 1448-51 internationalization support 1451-55 MS-DOS partitions extension 1458 user considerations 1433-48 batch-file processing 1434-35 enhanced commands 1436-38 FASTOPEN command 1433-34 PC-DOS commands 1435-36

MS OS/2 operating system, programming for compatibility 489-97 hardware 489-92 operating-system issues 492-97 Multi-Color Graphics Array (MCGA) 157 Multiplex Interrupt. See Interrupt 2FH Multitasking 53 compatibility issues in 496-97 Windows 529 MYFILE.DAT program 257-58, 274-75

### N

Name File or Command-Tail Parameters DEBUG N 1040-41, 1052 SYMDEB N 1116-17 National language support, MS-DOS version 3.3 1438-48. See also COUNTRY command code pages and code-page switching 1438-39 for EGA-only systems 1447 for PS/2 and printer 1448 modified support commands 1442-47 new support commands 1440-42 system files 1439 National Language Support Function (NLSFUNC) command, MS-DOS 1441-42 Network Adapter card, IBM 42, 43 Networking installing file-sharing support 933 MS-DOS versions 3.x 35, 39-44 Network Machine Name/Printer Setup. See Interrupt 21H Function 5EH New Executable file header format 1487-97 code and data segment 1495-97 entry table 1493-94 imported names table 1493 module reference table 1493 nonresident names tables 1494-95  $vs$  old  $1487$ resident names table 1492-93 resource table 1491-92 segment table 1490 Nishi, Kay 14-15 NLSFUNC command 1441-42 Nonmaskable interrupt (NMI) 399, 411, 640. See also Interrupt 02H NOTEPAD display (Windows) 501-4(fig.) NUL device 59, 151 and CTTY 810

### $\mathbf O$

OBJDUMP.C program 1509-12 Object files 701-2 hexadecimal files format 1499-1505 Object Linker (LINK) 701-21, 757, 981, 993-98, 1004 building a .EXE file header 712(table) combine parameters 127-28 converting .EXE files produced by, with EXE2BIN 971-73 creating .EXE files 620-21 creating map files with 1004 description of 988-92 environmental variables in 931 functions of 703 LINK intervals 709-12 messages 993-98 object files, object libraries, and LIB 701-2 object module order 703-6 operating in .EXE program 111, 113 organizing memory with 713-21 return codes 992-93 segment order/combinations 707-9 Object module(s) 643-700 contents of 645-46 dump utility 1509-12 linking (see Object Linker) object record formats 655-56 object records listed 657-700 order of 703-6 structure of 650-55 object record order 651 references between records 654-55 terminology 646-49 translation of assembly programs into relocatable (see Microsoft Macro Assembler) types of 650, 651(fig.) typical 651-54 use of 643-44 Object module library file 701-2 creating/modifying 980-86 Object records formats 655-56 listed 657-700 order 651 references between 654-55 types 650, 651(fig.) Obtain Size of Extended Memory. See Interrupt 15H Function 88H OFFSET operator (MASM), using on labels in grouped segments  $131-32$ 

Open File with FCB. See Interrupt 21H Function 0FH Open File with Handle. See Interrupt 21H Function 3DH Open-loop servomechanism 89 Open Symbol Map (SYMDEB XO) 1140 Operating system compatibility issues, MS-DOS and MS OS/2  $492 - 97$ error codes 495 filenames 492-93 MS-DOS function calls 493-94 multitasking concerns 496-97 seeks 495 in conventional memory 298 three types of 51(table), 52 transfer 940 Operating-system loader 52, 72 Options menu (CodeView) 1161 O'Rear, Bob 8(fig.), 15-19 OS/2 operating system. See MS OS/2 operating system Output to Port **DEBUG O 1042** SYMDEB O 1118 Overflow Trap exception. See Interrupt 04H OVERLAY.ASM program 342 Overlays, program 122-23 EXEC function and 321, 322-23, 335-43 example program 337-42 loading and executing 336-37 making memory available 335-36 preparing parameters 336-37 LINK memory organization using 715-18

#### ${\bf P}$

PAGE alignment 126-27 Page Fault exception. See Interrupt 0EH Panners, Nancy 34 PARA alignment 126 Parallel port, input/output 163 PARENT.ASM program 330-34 Parent program, use of EXEC by 321 sample program 330-36 Parity parameters 892 Parse Filename. See Interrupt 21H Function 29H Partition(s) block device 90-92, 858 extended, in MS-DOS version 3.3 1458 Partition table 91, 92 Pascal (language) 14

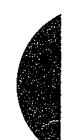

Indexes 1555

Pascal Compiler, Microsoft, utilities with 974, 977, 980, 987, 1157 Paterson, Tim 6, 12-13, 16 PATH commmand 739, 897-98 AUTOEXEC.BAT and 65, 755 COMMAND.COM and 65, 783 SET and 930, 931 PATH variable 930 PAUSE command (BATCH) 67, 753, 766-67 PC-DOS xix, 27, 55-57, 725 basic character devices 151-64 commands from, included in MS-DOS version 3.31435-36 commands only in 725, 785, 925, 948 loading 52 memory requirements 58 versions 55-57 PC Probe hardware debugging aid 641 PC ROM BIOS function calls 1513-30. See also Interrupt 10H through 1AH Perform Conditional Execution (IF) 764-65 Perform Hexadecimal Arithmetic DEBUG H 1035 SYMDEB H 1109 Perform Stack Trace (SYMDEB K) 1111-12 Peripheral devices supported by MS-DOS 59 Peripheral support, with MS-DOS kernel 54 Periscope hardware debugging aid 641 Peters, Chris 33-34, 39 PIFEDIT (Windows) 507 Pipes 53 I/O redirection through 67 POST (power-on self test), and loading MS-DOS  $68 - 72$ Print Character. See Interrupt 21H Function 05H PRINT command 33, 899-903 ASSIGN and 741 Printer. See also PRN configuring 888 input/output 163-64 redirecting output 894-95 Printer Services. See Interrupt 17H Print Screen. See Interrupt 05H Print Spooler (PRINT) 899-903 development in MS-DOS 33 PRN (printer output) 22, 59, 62, 151, 163-64. See also LPT1; LPT2; LPT3 CTTY and 810 filters and 429 opening 76

Proceed Through Loop or Subroutine DEBUG P 1043 SYMDEB P 1119-20 Process control, with MS-DOS kernel 53 Process management system calls 1183 Program(s). See also .COM program files; .EXE program files assembling machine instructions for 1024 crash protection for 640 debugger 1020-23 disassembling 1051 go execute 1033, 1107 loading (see EXEC function) overlays (see Overlays, program) timing of 491 trace execution of 1050, 1130-31 Program Debugger (DEBUG) 1020-23. See also Debugging in MS-DOS; DEBUG utility Program Information File (PIF) 500 Programmable Interrupt Controller. See Intel 8259A Programmable Interrupt Controller (PIC); Maskable interrupts Program segment(s) controlling .EXE programs with MASM GROUP  $131 - 32$ controlling .EXE programs with MASM **SEGMENT 125-30** size reduction of 130 Program segment prefix (PSP) 1020 EXE programs 108-11 file control block functions and 267-68 get/set address functions in TSR programs 352 inserting filenames/switches into simulated 1040 structure 1477 warm boot/terminate vector 117-18 PROMPT command 904-6 AUTOEXEC.BAT and 65, 755 COMMAND.COM and 65, 783 escape sequences in 732 SET and 931 Protected mode compatibility issues 489  $\upsilon$ s real mode 58, 316 PROTOC. ASM character filter program 431-33 PROTOC.C character filter program 433 PROTOL ASM line filter program 434-35 PROTOL.C line filter program 436 p-System operating system 26 PUBDEF Public Names Definition object record 651, 669-71 PUBLIC parameter 127

### Q

QDOS operating system 12, 27 QuickBASIC programs 550-55, 567-69, 569-72,  $1503 - 5$ Quit DEBUG (DEBUG Q) 1044 Quit EDLIN (EDLIN Q) 845 Quit SYMDEB (SYMDEB Q) 1121

#### R

RAMdisk 86 RAMDRIVE.SYS 907-9 Random Block Read. See Interrupt 21H Function 27H Random Block Write. See Interrupt 21H Function 28H Random Read. See Interrupt 21H Function 21H Random Write. See Interrupt 21H Function 22H Range, defined 1058 Raster operation codes (Windows) 534, 535-36 Raw versus cooked mode 153-54 RD command. See RMDIR/RD command Read Character and Attribute at Cursor. See Interrupt 10H Function 08H Read Current Clock Count. See Interrupt 1AH Function 00H Read Cursor Position, Size, and Shape. See Interrupt 10H Function 03H Read Data from Cassette. See Interrupt 15H Function 02H Read Date from Real-Time Clock. See Interrupt 1AH Function 04H Read Disk Sectors. See Interrupt 13H Function 02H Read File or Device. See Interrupt 21H Function 3FH Read Light-Pen Position. See Interrupt 10H Function 04H Read Long. See Interrupt 13H Function 0AH Read Next Character. See Interrupt 16H Function 00H Read Pixel Dot. See Interrupt 10H Function 0DH Read Real-Time Clock. See Interrupt 1AH Function 02H Read Track on Logical Drive. See Interrupt 21H Function 44H Subfunction 0DH Read/write multiple sectors 24 Real mode 58, 316 Reboot Computer (Warm Start). See Interrupt 19H Recalibrate Drive. See Interrupt 13H Function 11H Receive Control Data from Block Device. See Interrupt 21H Function 44H Subfunction 04H Receive Control Data from Character Device. See Interrupt 21H Function 44H Subfunction 02H

Receive One Character. See Interrupt 14H Function 02H RECOVER command 910-11 Recover Files (RECOVER) 910-11 Redirectable I/O, and filter operation 429-30 Redirect Printing (MODE) 894-95 Redirect SYMDEB Input (SYMDEB <) 1143-44 Redirect SYMDEB Input and Output  $(SYMDEB = 1146$ Redirect SYMDEB Output (SYMDEB >) 1145 Redirect Target Program Input (SYMDEB {) 1147 Redirect Target Program Input and Output (SYMDEB ~) 1149 Redirect Target Program Output (Symdeb )) 1148 Registers AX-extended error code, MS-DOS version 3.3  $1461 - 62$ BH-error class, MS-DOS version 3.3 1462 BL-suggested action, MS-DOS version 3.3 1463 child program execution 328-CH-locus, MS-DOS version 3.3 1463 critical error handling 394-98 DEBUG initialization 582 displaying or modifying 1045, 1122 .EXE program settings 113-15 expanded memory 310-12 extended error information 401-2, 404-5 extended memory 316-19 INS8250 UART chip 171-80 maintained by DEBUG 1022 maintained by SYMDEB 1060-61 overlay execution 337 PC 1045 Relocation pointer table, in .EXE file headers 123 REM command (BATCH) 67, 753, 768 Remove Directory. See Interrupt 21H Function 3AH Remove Directory (RMDIR or RD) 923-24 Rename File (RENAME or REN). See Interrupt 21H Function 17H; Interrupt 21H Function 56H RENAME/REN command 912-13 REPLACE command 914-17 Replace Text (EDLIN R) 846-47 Report If Character Ready. See Interrupt 16H Function 01H Request header, device driver 452-53(fig.) device open/close 464(fig.) flush input/output status 463(fig.) generic IOCTL 466-67(fig.) get/set logical device 467-68(fig.) initialization 456(fig.) input/output status 463(fig.) IOCTL Read, Write, Write with Verify 461(fig.) media check 458(fig.)

> 1557 Indexes

### **OLYMPUS EX. 1010 - 1567/1582**

Request header (continued) nondestructive read 462 removable media 464(fig.), 464-66 status word 454(table) Reset Alarm (Turn Alarm Off). See Interrupt 1AH Function 07H Reset Disk System. See Interrupt 13H Function 00H Resize Memory Block. See Interrupt 21H Function 4AH Restart System. See Interrupt 19H Restore Backup Files (RESTORE) 918-22 RESTORE command 918-22 ASSIGN and 741 BACKUP and 745, 918 JOIN and 877 RET instruction, terminating .EXE programs with 118-19 Return Address of InDOS Flag. See Interrupt 21H Function 34H Reynolds, Aaron, in development of MS-DOS 30, 34, 35, 39, 43 RMDIR/RD command 923-24 ROM BASIC. See Interrupt 18H ROM BIOS 20, 59-60 loading MS-DOS and 68-72 location in memory 69(fig.) role in display I/O 159 role in keyboard I/O 156 system calls 1513-30 (see also Interrupts 10H through 1AH) tables 69, 70(fig.) TSR interrupt processing 349 ROM monitor operating system 51 ROOT.ASM program 338-42 Root directory 101-3 RS232C signals 170, 171(table) Run length limited (RLL) encoding 87 Run menu (CodeView) 1160

#### S

SAMPLE.C program (Windows) 512-17 display 512(fig.) .EXE file construction 518-20 header 516(fig.) make file 517(fig.) message processing 527-29 module-definition file 516-17(fig.) program initialization 520-21 resource script 516 source code 513-15 Sams, Jack 14

Screen. See also Display output ANSI.SYS escape sequences to control 731-38 clearing 781 controlling 158-59 graphics mode (see Graphics) screen output debugging with CodeView  $629 - 40$ swap 1055, 1150 Scroll Window Down. See Interrupt 10H Function 07H Scroll Window Up. See Interrupt 10H Function 06H Search for Text (EDLIN S) 848-49 Search Memory DEBUG S 1048-49 SYMDEB S 1125-26 Search menu (CodeView) 1160 Search path defining command 897 setting with APPEND 739 Seattle Computer Products, and 86-DOS 12-13, 15 Sector, disk 88-89 loading 1037, 1113 writing 1052, 1136 Seeks, compatibility issues 495 Seek to Head. See Interrupt 13H Function OCH SEGDEF Segment Definition object record 651,  $676 - 79$ Segment. See Memory segments; Program segment(s); Program segment prefix (PSP); SEGMENT directive SEGMENT directive (MASM), to structure .EXE programs 125-30 align type parameter 125-27 class type parameter 128-30 combine type parameter 127-28 ordering segments to shrink .EXE files 130 sample EXE program using 132-37 Segment Not Present exception. See Interrupt 0BH Select Active Page. See Interrupt 10H Function 05H Select Code Page function 1454-55 Select Color Palette. See Interrupt 10H Function 0BH SELECT command 925-29 MS-DOS version 3.3 1435-36 Select Disk. See Interrupt 21H Function 0EH Send Byte to Printer. See Interrupt 17H Function 00H Send Control Data to Block Device. See Interrupt 21H Function 44H Subfunction 05H Send Control Data to Character Device. See Interrupt 21H Function 44H Subfunction 03H Send One Character. See Interrupt 14H Function 01H Sequential Read. See Interrupt 21H Function 14H Sequential Write. See Interrupt 21H Function 15H Serial communications monitoring 556-57 debugging program 587-600 demonstration program 557-72

Serial communications ports 161-62 configuring 892-93 hardware 171-80 programming examples 162 Serial Port Services. See Interrupt 14H Servomechanism, open vs closed loop 89 Set Alarm 1530 Set Block-Device Parameters (DRIVPARM) 797-98 Set Breakpoints (SYMDEB BP) 1072-73 SET command 930-32 AUTOEXEC.BAT and 65, 755 COMMAND.COM and 65, 66, 783 Set Control-C Check (BREAK) 770-71 Set Country Code (COUNTRY) 793-94 Set Current Clock Count. See Interrupt 1AH Function 01H Set Current Country. See Interrupt 21H Function 38H Set Cursor Position. See Interrupt 10H Function 02H Set Cursor Size and Shape. See Interrupt 10H Function 01H Set Data-File Search Path (APPEND) 739-40 Set Date (DATE) 811-12, 1268-69 Set Date in Real-Time Clock. See Interrupt 1AH Function 05H Set Device Data. See Interrupt 21H Function 44H Subfunction 01H Set Device Parameters. See Interrupt 21H Function 44H Subfunction 0DH Set Disk Type. See Interrupt 13H Function 17H Set Display Mode (MODE) 890-91 Set DTA Address. See Interrupt 21H Function 1AH Set Environment Variable (SET) 930-32 Set Extended Error Information. See Interrupt 21H Function 5DH Set Handle Count Function 1449-50 Set Highest Logical Drive (LASTDRIVE) 803 Set Interrupt Vector. See Interrupt 21H Function 25H Set Logical Drive Map. See Interrupt 21H Function 44H Subfunction OFH Set Maximum Open Files using file control blocks (FCBs) 799-800 using handles (FILES) 801-2 set\_mdm() parameter coding 222(table) Set Printer Setup. See Interrupt 21H Function 5EH Subfunction 02H Set Program Segment Prefix Address. See Interrupt 21H Function 50H Set Real-Time Clock. See Interrupt 1AH Function 03H Set Relative Record. See Interrupt 21H Function 24H Set/Reset Verify Flag. See Interrupt 21H Function 2EH Set Symbol Value (SYMDEB Z) 1141-42 Set System Time (TIME) 942-43 Set Time. See Interrupt 21H Function 2DH

SETUP program 942 Set Verify Flag (VERIFY) 953 Set Video Mode. See Interrupt 10H Function 00H SHARE command 799, 933-34 Shell 55, 63-68, 76-83. See also COMMAND.COM custom 79-83 escape to 1154-55 SHELL.ASM program 81-83 SHELL command (CONFIG.SYS) 789, 804 COMMAND.COM and 65-66 replacing COMMAND.COM with a custom shell  $79 - 83$ SET and 930, 931 SHIFT command (BATCH) 67, 753, 754, 769 with GOTO 762 Shift Replaceable Parameters (SHIFT) 769 Single Step exception. See Interrupt 01H Small memory model 138 SNAP.ASM program 359-84 activating the application 382-83 block structure of 381(fig.) code 360-80 detecting a hot key 382 executing 383-84 installing 381-82 Softcard 11 SofTech Microsystems 26 Software. See also Application programs; Operating system; Program(s) in the development of MS-DOS 38 instrumentation debugging 555-72 three layers of  $447 - 48$ Software Bus 86 operating system 27 Software Development Kit (Windows) 511-12 SORT command 935-37 SORT.EXE program 442-46 Source code displaying mode disabling 1128 enabling 1127, 1129 displaying source line 1151 viewing  $1134 - 35$ SPACE signal 172 Special characters 879-81 Kanji and Hangeul 37 Specify Command Processor (SHELL) 804 SPOOLER (Windows) 507 Stack(s). See Internal stacks Stack exception. See Interrupt OCH STACK parameter 127-28 STACKS command (CONFIG SYS) 805 Stand-alone Disk BASIC 3, 8, 12 Stop bits 892 Storage devices 85-103. See also Block device(s)

> 1559 Indexes

### **OLYMPUS EX. 1010 - 1569/1582**

Storage devices (continued) block device layout 86-90 file system layout 93-103 partition layout 90-92 Strategy routine (Strat), in device drivers 452-53 Subdirectory 282 copying 955 substituting drive for 938 Subroutine, proceed through 1043 SUBST command 938-39 ASSIGN and 741 BACKUP and 747 CHKDSK and 775 DISKCOMP and 818 DISKCOPY and 822 FORMAT and 866 IOIN and 877 LABEL and 882 MKDIR/MD and 885 RMDIR/RD and 923 Substitute Drive for Subdirectory (SUBST) 938-39 Suspend Batch-File Execution (PAUSE) 766-67 Swap Screen (SYMDEB \) 1055, 1150 Symbol defined 1057 set value 1141-42 Symbol file, for use with with SYMDEB 1004-6 Symbolic Debugger (SYMDEB). 1054-62 See also Debugging in MS-DOS; SYMDEB utility Symbol map examining 1138-39 opening 1140 SYMDEB utility 573, 586-618, 115, 1054-62 A command 1063-64 BC command 1065-66 BD command 1067-68 BE command 1069-70 binary operators 1059 BL command 597-98, 608, 1071 BP command 597, 608, 1072-73 C command 1074 commands and actions 1056-57(table) creating symbol file for 1004 D command 1075-76 DA command 1077-78 DB command 1079-80 DD command 595, 599, 1081-82 debugging C programs with 600-618 debugging TSRs with 587-600 description 1054-61 DL command 1083-84 DS command 1085-86 DT command 1087-88

SYMDEB utility (continued)  $E$  command 1091-92 EA command 1093-94 EB command 1095-96 ED command 1097 EL command 1098-99 ES command 1100-1101 ET command 1102-3 EW command 1104 examples 1061-62 F command 1105-6 G command 595, 1107-8 H command 1109 I command 1110 K command 1111-12 L command 1113-14 MAPSYM and 1004-5 M command 1115 N command 614, 1116-17, 1136 O command 1118 P command  $1119-20$ Q command 595, 1121 R command 593, 596, 606, 1122-24 registers and flags 1060 S command 1125-26 S+ command 1127 S-command 1128 S& command 1129 T command 594, 598, 1130-31 U command 1132-33 unary operators 1059 V command 1134-35 W command 1136-37 X command 594, 596, 598-99, 606, 607, 613, 614,  $1138 - 39$ XO command 598, 612, 1140 Z command 598, 612, 1141-42  $<$  command 1143-44 > command 1145  $=$  command  $1146$ {command 1147 command 1148  $-$  command 1149 \command 1150 . command 1151 ? command 1152-53 ! command 1154-55 \* command 1156 SYS command 940-41 ASSIGN and 741 SYSINIT 61, 73-76 System batch-file interpreter (BATCH) 752-69 System calls, MS-DOS 1177-84. See also Interrupts 20H through 2FH

1560 The MS-DOS Encyclopedia

DW command 1089-90

System calls (continued) arranged by functional group 1181-84 format 1178-81 PC ROM BIOS 1513-30 version differences 1177-78 System configuration and control commands 728 **BREAK 770-71 COMMAND 782-84** DATE 811-12 **EXIT 853** PROMPT 904-6 SELECT 925-29 SET 930-32 SHARE 933-34 TIME 942-43 **VER 952** System Configuration File (CONFIG.SYS) 788-89 System configuration file directives 729-30, 788-89 **BREAK790 BUFFERS 791-92** COUNTRY 793-94 **DEVICE 795-96** DRIVPARM 797-98 FCBS 799-800 **FILES 801-2 LASTDRIVE 803** SHELL 804 STACKS 805 System Startup Batch File (AUTOEXEC.BAT) 755-57

 $\epsilon$ 

### T

Tandy 2000 computer 34 Tape drive storage 103 Template, editing buffer 832 TEMPLATE.ASM character-device driver 471-78 TERMINAL dialog box (Windows) 505(fig.) Terminal emulator CTERM.C 230-46 Terminate and Stay Resident. See Interrupt 21H Function 31H; Interrupt 27H Terminate-and-stay-resident utilities 347-84. See also Interrupt 21H Function 31H; Interrupt 27H APPEND command 739-40 building instrumentation software for debugging with 556-72 determining MS-DOS status 353-56 multiplex interrupt 356-57 organization in memory 348(fig.) programming examples 357-81 HELLO.ASM 357-59 SNAP.ASM 359-81 segment order for 713-14

Terminate-and-stay-resident utilities (continued) structure of 275-349 system calls for 350-53 using SYMDEB to debug 587-600 Terminate Command Processor (EXIT) 853 Terminate Process. See Interrupt 21H Function 00H Terminate Process with Return Code. See Interrupt 21H Function 4CH Terminate Program. See Interrupt 20H Terminate Routine Address. See Interrupt 22H TESTCOMM.ASM programs 544 corrected code 580-81 incorrect code 574-75 Test for Drive Ready. See Interrupt 13H Function 10H Text and files (Windows) 536 Text editor, escape sequences in 732. See also EDLIN commands THEADR Translator Header object record 651, 657 TIME command 942-43 Timer setting date 811 setting time 942 Timer Tick (user defined). See Interrupt 1CH Time-slicing 900 TINYDISK. ASM block-device driver 478-86 Torode, John 10 Trace Program Execution DEBUG T $1050\,$ SYMDEB T 1130-31 Tracks, disk 87, 88(fig.) Traf-O-Data machine 5-6 Transfer Another File (EDLINT) 850-51 Transfer Control to ROM-BASIC. See Interrupt 18H Transfer System Files (SYS) 940-41 Transient program area (TPA) 79 in conventional memory 298-99 TREE command 944-46 TSR. See Terminate-and-stay-resident utilities TYPDEF Type Definition object record 651, 665-68 TYPE command 947 escape sequences using 732

#### $\mathbf U$

UART. See INS8250 Universal Asynchronous Receiver Transmitter (UART) Ulloa, Mani 34, 37 Unary operators, SYMDEB 1059 Unfiltered Character Input Without Echo. See Interrupt 21H Function 07H UNIX operating system 68 directories 284 file management 30

> 1561 Indexes

### **OLYMPUS EX. 1010 - 1571/1582**

Subject

Update Files (REPLACE) 914-17 UPPERCAS.C programs 545 correct code 629(fig.) correction of 620-29 incorrect 620(fig.)

#### $\overline{\mathbf{v}}$

VDISK.SYS 948-51 VER command 952 VERIFY command 953 Verify Disk Sectors. See Interrupt 13H Function 04H Verify flag, set 953 Verify Track on Logical Drive. See Interrupt 21H Function 44H Subfunction 0DH Version, display 952 Victor Corporation 35 Video. See Character-device input/output; Display output; Screen Video Graphics Array (VGA) 157 Video Parameter Pointer. See Interrupt 1DH Video Services. See Interrupt 10H View menu (CodeView) 1160 View Source Code (SYMDEB V) 1134-35 Virtual Disk (RAMDRIVE.SYS) 907-9 Virtual Disk (VDISK.SYS) 948-51 VOL command 954 Volume label(s) 103, 283-84 displaying 954 modifying 882 program example for updating 292-96

#### $\overline{\textbf{w}}$

Wallace, Bob 8(fig.) Warm boot 68 Warm Boot/Terminate vector 117-18 Watch menu (CodeView) 1161 Watchpoints 619 Wildcard(s) COPY 806 DEL/ERASE 813 DIR 816 directory searches 286-87 REPLACE 914 **RESTORE 918** Window-Oriented Debugger (CodeView). 1157-73 See also CodeView utility; Debugging in MS-DOS

Windows 499-538 application and utility programs in 506-7 data sharing/data exchange Clipboard 537-38 dynamic data exchange 538 display 500-505 dialog boxes 504-5 parts of the window 501-4 graphics device interface 529-37 internationalization 538 memory management 510-11 MS-DOS Executive 505, 506(fig.) multitasking 529 new executable header 1487-97 program categories 499-500 structure of 507-10 libraries and programs 509-10 modules 507-9 structure of a program 511-29 message processing 525-26 message processing example 527-29 messages 524-25 messaging system 522-24 program components 512-17 program construction 518-20 program initialization 520-21 software development kit 511-12 Wood, Marla 8(fig.) Wood, Steve 8(fig.) Word(s), 16-bit 172, 222 displaying 1089-90 entering 1104 WORD alignment 126 Wrap around, screen display 733 Write Character and Attribute. See Interrupt 10H Function 09H Write Character as TTY. See Interrupt 10H Function 0EH Write Character Only. See Interrupt 10H Function 0AH Write Character String. See Interrupt 10H Function 13H Write Data to Cassette. See Interrupt 15H Function 03H Write Disk Sectors. See Interrupt 13H Function 03H Write File or Device. See Interrupt 21H Function 40H Write File or Sectors DEBUG W 586-87, 1052-53 SYMDEB W 1136-37 Write Lines to Disk (EDLIN W) 852 Write Long. See Interrupt 13H Function 0BH Write Pixel Dot. See Interrupt 10H Function 0CH Write Track on Logical Drive. See Interrupt 21H Function 44H Subfunction 0DH

#### Subject

### $\mathbf X$

XCOPY command 955-59 ATTRIB and 743 DISKCOPY and 822 XENIX operating system 30, 31, 68 directories 284  $\rm XON/XOFF$  168

 $\epsilon$ 

### Z

Zbikowski, Mark, in the development of MS-DOS 30, 34, 35, 37, 39, 43 Z-DOS operating system 27

## **OLYMPUS EX. 1010 - 1573/1582**

 $\mathcal{L}^{(1)}$  $\hat{\mathcal{L}}$ 

**OLYMPUS EX. 1010 - 1574/1582**

 $\bar{z}$ 

## **Commands and System Calls**

J.

This index lists only primary command and system call entries. Please use the Subject Index for related entries.

### **SYMBOLS**

@ (BATCH) 1434

### $\mathbf{A}$

ANSI.SYS 731-38 APPEND 739-40, 1436-37 **ASSIGN 741-42** ATTRIB 743-44, 1437 AUTOEXEC.BAT (BATCH) 755-57

### B

BACKUP 745-51, 1437 BATCH 752-69, 1434-35 **BREAK 770-71** BREAK (CONFIG.SYS) 790 BUFFERS (CONFIG.SYS) 791-92

### $\mathbf C$

CALL (BATCH) 1434-35 CD 772-73 **CHCP 1440** CHDIR 772-73 CHKDSK 774-80 CLS 781 CodeView utility 1157-73 COMMAND 782-84 COMP 785-87, 1435 **CONFIG.SYS 788-805** COPY 806-9 COUNTRY (CONFIG.SYS) 793-94, 1442-43 CREF utility 967-70 **CTTY 810** 

### D

DATE 811-12 DEBUG, general 1020-23 DEBUG utility 1020-53 A command 1024-25 C command 1026 D command 1027-28 E command 1029-30 F command 1031-32 G command 1033-34 H command 1035 I command 1036 L command 1037-38 M command 1039 N command 1040-41 O command 1042 P command 1043 Q command 1044 R command 1045-47 S command 1048-49 T command 1050 U command 1051 W command 1052-53 **DELETE 813-14** DEVICE (CONFIG.SYS) 795-96, 1443-45 DIR 815-17 DISKCOMP 818-21 DISKCOPY 822-25 DRIVER.SYS 826-28 DRIVPARM (CONFIG.SYS) 797-98

#### E

ECHO (BATCH) 758-59 EDLIN, general 829-31 EDLIN line editor 829-52 A command 834 C command 835-36 D command 837-38 E command 839

> 1565 Indexes

### **OLYMPUS EX. 1010 - 1575/1582**

EDLIN line editor (continued) I command 840 L command 841 linenumber command 832-33 M command 842-43 P command 844 Q command 845 R command 846-47 S command 848-49 T command 850-51 W command 852 **ERASE 813-14** EXE2BIN utility 971-73 EXEMOD utility 974-76 EXEPACK utility 977-79 **EXIT 853** 

#### F

**FASTOPEN 1433-34** FC 854-57 FCBS (CONFIG.SYS) 799-800 FDISK 858-62, 1437 FILES (CONFIG.SYS) 801-2 FIND 863-64 FOR (BATCH) 760-61 FORMAT 865-71

#### G

GOTO (BATCH) 762-63 GRAFTABL 872-73, 1445 GRAPHICS 874-76

### $\mathbf{I}$

IF (BATCH) 764-65 Interrupt 10H, Video Services 1513-18 Function 00H, Set Video Mode 1513 Function 01H, Set Cursor Size and Shape 1514 Function 02H, Set Cursor Position 1514 Function 03H, Read Cursor Position, Size, and Shape 1514 Function 04H, Read Light-Pen Position 1514-15 Function 05H, Select Active Page 1515 Function 06H, Scroll Window Up 1515 Function 07H, Scroll Window Down 1515

Interrupt 10H (continued) Function 08H, Read Character and Attribute at Cursor 1515-16 Function 09H, Write Character and Attribute 1516 Function 0AH, Write Character Only 1516 Function 0BH, Select Color Palette 1516 Function 0CH, Write Pixel Dot 1517 Function 0DH, Read Pixel Dot 1517 Function 0EH, Write Character as TTY 1517 Function OFH, Get Current Video Mode 1517 Function 13H, Write Character String 1518 Interrupt 11H, Get Peripheral Equipment List 1518 Interrupt 12H, Get Usable Memory Size (KB) 1519 Interrupt 13H, Disk Services 1519-23 Function 00H, Reset Disk System 1519 Function 01H, Get Disk Status 1519-20 Function 02H, Read Disk Sectors 1520 Function 03H, Write Disk Sectors 1520 Function 04H, Verify Disk Sectors 1520 Function 05H, Format Disk Tracks 1520 Function 08H, Get Current Drive Parameters  $1520 - 21$ Function 09H, Initialize Hard-Disk Parameter Table 1521 Function 0AH, Read Long 1521 Function 0BH, Write Long 1521 Function 0CH, Seek to Head 1521 Function 0DH, Alternate Disk Reset 1522 Function 10H, Test for Drive Ready 1522 Function 11H, Recalibrate Drive 1522 Function 14H, Controller Diagnostic 1522 Function 15H, Get Disk Type 1522-23 Function 16H, Check for Change of Floppy-Disk Status 1523 Function 17H, Set Disk Type 1523 Interrupt 14H, Serial Port Services 1523-25 Function 00H, Initialize Port Parameters  $1523 - 24$ Function 01H, Send One Character 1524 Function 02H, Receive One Character 1524 Function 03H, Get Port Status 1524-25 Interrupt 15H, Miscellaneous System Services  $1525 - 26$ Function 00H, Turn On Cassette Motor 1525 Function 01H, Turn Off Cassette Motor 1525 Function 02H, Read Data from Cassette 1525-26 Function 03H, Write Data to Cassette 1526 Interrupt 16H, Keyboard Services 1526-27 Function 00H, Read Next Character 1526 Function 01H, Report If Character Ready 1527 Function 02H, Get Shift Status 1527 Interrupt 17H, Printer Services 1527-28

Commands and System Calls

Interrupt 17H (continued) Function 00H, Send Byte to Printer 1527 Function 01H, Initialize Printer 1528 Function 02H, Get Printer Status 1528 Interrupt 18H, Transfer Control to ROM-BASIC 1528 Interrupt 19H, Reboot Computer (Warm Start) 1528 Interrupt 1AH, Get and Set Time 1528-30 Function 00H, Read Current Clock Count  $1528 - 29$ Function 01H, Set Current Clock Count 1529 Function 02H, Read Real-Time Clock 1529 Function 03H, Set Real-Time Clock 1529 Function 04H. Read Date from Real-Time Clock  $1529 - 30$ Function 05H, Set Date in Real-Time Clock 1530 Function 06H, Set Alarm 1530 Function 07H, Reset Alarm (Turn Alarm Off) 1530 Interrupt 20H, Terminate Program 1185-86 Interrupt 21H, MS-DOS function calls 1187-1416 Function 00H, Terminate Process 1187-88 Function 01H, Character Input with Echo  $1189 - 90$ Function 02H, Character Output 1191-92 Function 03H, Auxiliary Input 1193-94 Function 04H, Auxiliary Output 1195-96 Function 05H. Print Character 1197-98 Function 06H, Direct Console I/O 1199-1200 Function 07H, Unfiltered Character Input Without Echo 1201-2 Function 08H, Character Input Without Echo  $1203 - 4$ Function 09H, Display String 1205-6 Function 0AH, Buffered Keyboard Input 1207-8 Function 0BH, Check Keyboard Status 1209-10 Function 0CH, Flush Buffer, Read Keyboard  $1211 - 12$ Function 0DH, Disk Reset 1213-14 Function 0EH, Select Disk 1215-16 Function 0FH, Open File with FCB 1217-19 Function 10H, Close File with FCB 1220-21 Function 11H, Find First File 1222-24 Function 12H, Find Next File 1225-26 Function 13H, Delete File 1227-28 Function 14H, Sequential Read 1229-30 Function 15H, Sequential Write 1231-32 Function 16H. Create File with FCB 1233-34 Function 17H, Rename File 1235-36 Function 19H, Get Current Disk 1237 Function 1AH, Set DTA Address 1238-39 Function 1BH, Get Default Drive Data 1240-41 Function 1CH, Get Drive Data 1242-44 Function 21H, Random Read 1245-46 Function 22H, Random Write 1247-48

 $\epsilon$ 

Interrupt 21H (continued) Function 23H, Get File Size 1249-50 Function 24H, Set Relative Record 1251-52 Function 25H, Set Interrupt Vector 1253-54 Function 26H. Create New Program Segment Prefix 1255-56 Function 27H, Random Block Read 1257-59 Function 28H, Random Block Write 1260-62 Function 29H, Parse Filename 1263-65 Function 2AH, Get Date 1266-67 Function 2BH, Set Date 1268-69 Function 2CH, Get Time 1270-71 Function 2DH. Set Time 1272-73 Function 2EH, Set/Reset Verify Flag 1274-75 Function 2FH, Get DTA Address 1276 Function 30H, Get MS-DOS Version Number  $1277 - 78$ Function 31H, Terminate and Stay Resident  $1279 - 80$ Function 33H, Get/Set Control-C Check Flag  $1281 - 82$ Function 34H, Return Address of InDOS Flag 1283 Function 35H, Get Interrupt Vector 1284 Function 36H, Get Disk Free Space 1285-86 Function 38H, Get/Set Current Country 1287-90 Get Current Country 1287-89 Set Current Country 1290 Function 39H, Create Directory 1291-92 Function 3AH, Remove Directory 1293-94 Function 3BH, Change Current Directory  $1295 - 96$ Function 3CH, Create File with Handle 1297-99 Function 3DH, Open File with Handle  $1300 - 1303$ Function 3EH, Close File 1304-5 Function 3FH, Read File or Device 1306-7 Function 40H, Write File or Device 1308-9 Function 41H, Delete File 1310-11 Function 42H, Move File Pointer 1312-14 Function 43H, Get/Set File Attributes 1315-16 Function 44H, IOCTL 1317-18 Subfunction 00H, Get Device Data 1319-21 Subfunction 01H, Set Device Data 1322-23 Subfunction 02H, Receive Control Data from Character Device 1324-25 Subfunction 03H, Send Control Data to Character Device 1324-25 Subfunction 04H, Receive Control Data from Block Device 1326-28 Subfunction 05H, Send Control Data to Block Device 1326-28 Subfunction 06H, Check Input Status  $1329 - 30$ 

> 1567 Indexes

### **OLYMPUS EX. 1010 - 1577/1582**

Interrupt 21H (continued.) Function 44H (continued) Subfunction 07H, Check Output Status  $1329 - 30$ Subfunction 08H, Check If Block Device Is Removable 1331-32 Subfunction 09H. Check If Block Device Is Remote 1333-34 Subfunction 0AH, Check If Handle Is Remote 1335-36 Subfunction OBH, Change Sharing Retry Count 1337-38 Subfunction 0CH, Generic I/O Control for Handles 1339-40, 1455-58 Subfunction 0DH, Generic I/O Control for Block Devices 1341-42 Subfunction 0DH, minor code 40H. Set Device Parameters 1343-46 Subfunction 0DH, minor code 41H, Write Track on Logical Drive 1350-51 Subfunction 0DH, minor code 42H, Format and Verify Track on Logical Drive  $1352 - 53$ Subfunction 0DH, minor code 60H, Get Device Parameters 1347-49 Subfunction 0DH, minor code 61H, Read Track on Logical Drive 1350-51 Subfunction 0DH, minor code 62H, Verify Track on Logical Drive 1352-53 Subfunction 0EH, Get Logical Drive Map  $1354 - 55$ Subfunction OFH, Set Logical Drive Map  $1354 - 55$ Function 45H, Duplicate File Handle 1356-57 Function 46H, Force Duplicate File Handle  $1358 - 59$ Function 47H, Get Current Directory 1360-61 Function 48H, Allocate Memory Block 1362-63 Function 49H, Free Memory Block 1364-65 Function 4AH, Resize Memory Block 1366-67 Function 4BH, Load and Execute Program (EXEC) 1368-74 Function 4CH, Terminate Process with Return Code 1375-76 Function 4DH, Get Return Code of Child Process 1377-78 Function 4EH, Find First File 1379-81 Function 4FH, Find Next File 1382-84 Function 54H, Get Verify Flag 1385 Function 56H, Rename File 1386-87 Function 57H, Get/Set Date/Time of File 1388-90 Function 58H, Get/Set Allocation Strategy 1391-92

Interrupt 21H (continued) Function 59H, Get Extended Error Information  $1393 - 96$ Function 5AH, Create Temporary File 1397-98 Function 5BH, Create New File 1399-1400 Function 5CH, Lock/Unlock File Region  $1401 - 3$ Function 5EH, Network Machine Name/Printer Setup 1404-6 Subfunction 00H. Get Machine Name 1404 Subfunction 02H, Set Printer Setup 1405-6 Subfunction 03H, Get Printer Setup 1405-6 Function 5FH, Get/Make Assign-List Entry  $1407 - 12$ Subfunction 02H, Get Assign-List Entry  $1407 - 8$ Subfunction 03H, Make Assign-List Entry  $1409 - 10$ Subfunction 04H, Cancel Assign-List Entry  $1411 - 12$ Function 62H, Get Program Segment Prefix Address 1413-14 Function 63H, Get Lead Byte Table 1415-16 Function 65H, Get Extended Country Information 1451-54 Function 66H, Select Code Page 1454-55 Function 67H, Set Handle Count 1449-50 Function 68H, Commit File Function 1450-51 Interrupt 22H, Terminate Routine Address 1417 Interrupt 23H, Control-C Handler Address 1418 Interrupt 24H, Critical Error Handler Address 1419-21 Interrupt 25H, Absolute Disk Read 1422-23 Interrupt 26H, Absolute Disk Write 1424-25 Interrupt 27H, Terminate and Stay Resident 1426-27 Interrupt 2FH, Multiplex Interrupt 1428-29

### J, K, L

JOIN 877-78 KEYB 1440-41 KEYBxx 879-81 LABEL 882-84 LASTDRIVE (CONFIG.SYS) 803 LIB utility 980-86 LINK utility 987-98

#### M

MAKE utility 999-1003 MAPSYM utility 1004-6 MASM utility 1007-19 MD 885-86 **MKDIR 885-86** MODE 887-95, 1446-47 **MORE 896** 

### $N, P$

**NLSFUNC 1441-42** PATH 897-98 PAUSE (BATCH) 766-67 PRINT 899-903 Programming Utilities (Introduction) 963-65 PROMPT 904-6

### $\mathbf R$

RAMDRIVE.SYS 907-9 RD 923-24 RECOVER 910-11 REM (BATCH) 768 REN 912-13 **RENAME 912-13** REPLACE 914-17 RESTORE 918-22 RMDIR 923-24

### $\mathbf{s}$

SELECT 925-29, 1435-36 SET 930-32 SHARE 933-34 SHELL (CONFIG.SYS) 804 SHIFT (BATCH) 769 SORT 935-37 STACKS (CONFIG.SYS) 805 SUBST 938-39 SYMDEB, general 1054-62 SYMDEB utility 1054-1156 A command 1063-64 BC command 1065-66 BD command 1067-68 BE command 1069-70 BL command 1071 BP command 1072-73 C command 1074 D command 1075-76

SYMDEB utility (continued) DA command 1077-78 DB command 1079-80 DD command 1081-82 DL command 1083-84 DS command 1085-86 DT command 1087-88 DW command 1089-90  $E$  command 1091-92 EA command 1093-94 EB command 1095-96 ED command 1097 EL command 1098-99 ES command 1100-1101 ET command 1102-3 EW command 1104 F command 1105-6 G command 1107-8 H command 1109 I command 1110 K command 1111-12 L command 1113-14 M command 1115 N command 1116-17 O command 1118 P command 1119-20 O command 1121 R command 1122-24 S command 1125-26 S+ command 1127 S-command 1128 S& command 1129 T command 1130-31 U command 1132-33 V command 1134-35 W command 1136-37 X command 1138-39 XO command 1140 Z command 1141-42  $<$  command 1143-44 > command 1145  $=$  command 1146 [command 1147 command 1148  $\sim$  command 1149 \command 1150 . command 1151 ? command 1152-53 ! command 1154-55 \* command 1156 SYS 940-41 System Calls (Introduction) 1177-84 format of entries 1178-81

> 1569 Indexes

### **OLYMPUS EX. 1010 - 1579/1582**

System Calls (continued) by functional group 1181-84 version differences 1177-78

### T, U

TIME 942-43 TREE 944-46 **TYPE 947** User Commands (Introduction) 725-30 by functional group 728-30 key to entries 726-27

### $V, X$

VDISK.SYS 948-51 **VER 952** VERIFY 953 **VOL 954** XCOPY 955-59

Ņ

Book Design by The NBBJ Group, Seattle, Washington

Cover Design by Greg Hickman

Principal Typography by Carol L. Luke

The manuscript for this book was prepared and submitted to Microsoft Press in electronic form. Text files were processed and formatted using Microsoft Word.

Text composition by Microsoft Press in Garamond with display in Garamond Bold using the Magna composition system and the Linotronic 300 laser imagesetter.

### **OLYMPUS EX. 1010 - 1581/1582**

# Praise for The MS-DOS<sup>®</sup> Encyclopedia:

"A superb, nearly inexhaustible reference work....Anyone serious about programming for MS-DOS will not want to be without [THE MS-DOS ENCYCLOPEDIA]."

**Online Today** 

"The ultimate authority."

Reference & Research Book News

"A splendid volume."

Dr. Dobb's Journal of Software Tools

"For those with any technical involvement in the PC industry, this is the one and the only volume worth reading." PC WEEK

"If you like the idea of a one-stop DOS reference book, then this book is for you." PC Magazine

"There's no doubting that this is a superb reference work on MS-DOS."  $EXE$  magazine

Here, from Microsoft Press, is the ultimate resource for writing, maintaining, and upgrading well-behaved, efficient, reliable, and robust MS-DOS programs. Covering all MS-DOS releases through version 3.2, with a special section on version 3.3, this encyclopedia is the standard reference for the working community of MS-DOS programmers and for anyone making strategic decisions about MS-DOS implementation. Included are version-specific technical data and descriptions for:

- More than 100 system calls each accompanied by C-callable assembly-language routines and programmer's notes
- More than 90 user commands the most comprehensive versionspecific analysis ever assembled
- Key MS-DOS programming utilities and debuggers

THE MS-DOS ENCYCLOPEDIA has hundreds of hands-on examples and thousands of lines of great sample code plus in-depth articles on debugging, writing filters, installable device drivers, TSRs, Windows, memory management, the future of MS-DOS, and much more. There are also more than a dozen appendixes, an index to commands and system calls, and a subject index. THE MS-DOS ENCYCLOPEDIA was researched and written by a team of MS-DOS experts — many involved in the creation and development of MS-DOS — so you know it's accurate and authoritative.

**U.S.A.** \$69.95 U.K. £48.95 Austral. \$104.95 (recommended)

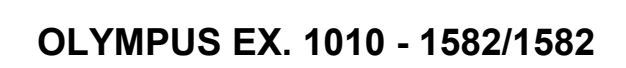

TSBN Je55615-174-0